### Uchwała Nr 6596/2023 Zarządu Województwa Wielkopolskiego z dnia 18 maja 2023 r.

w sprawie: ogłoszenia naboru i przyjęcia Regulaminu wyboru projektów w ramach Działania 7.4 "Wspieranie instrumentów terytorialnych ZIT" Programu Fundusze Europejskie dla Wielkopolski na lata 2021-2027 (nabór Nr FEWP.07.04-IZ.00-001/23)

Na podstawie art. 41 ust. 1 i 2 pkt 4 w związku z art. 11 ust. 5 ustawy z dnia 5 czerwca 1998 roku o samorządzie województwa (t.j. Dz.U. z 2022 r., poz. 2094 ze zm.), art. 8 ust. 1 pkt 2, art. 8 ust. 2 pkt 2, art. 44 ust. 1, art. 45 ust. 1 i 2, art. 50, art. 51 ust. 1 i 2 ustawy z dnia 28 kwietnia 2022 roku o zasadach realizacji zadań finansowanych ze środków europejskich w perspektywie finansowej 2021-2027 (Dz.U. z 2022 r., poz. 1079) oraz na podstawie uchwały Nr 6063/2023 Zarządu Województwa Wielkopolskiego z dnia 12 stycznia 2023 roku w sprawie przyjęcia Programu Fundusze Europejskie dla Wielkopolski 2021-2027 oraz na podstawie uchwały Nr 6267/2023 Zarządu Województwa Wielkopolskiego z dnia 2 marca 2023 roku w sprawie przyjęcia Szczegółowego Opisu Priorytetów Programu Fundusze Europejskie dla Wielkopolski 2021-2027 wraz z uchwałami zmieniającymi, Zarząd Województwa Wielkopolskiego uchwala, co następuje.

#### § 1

Zgodnie z Harmonogramem naborów wniosków o dofinansowanie dla Programu Fundusze Europejskie dla Wielkopolski 2021-2027, obowiązującym na dzień podjęcia niniejszej uchwały, 22 maja 2023 roku ogłasza się nabór Nr FEWP.07.04-IZ.00-001/23 dla Działania 7.4 "Wspieranie instrumentów terytorialnych ZIT" w ramach Programu Fundusze Europejskie dla Wielkopolski na lata 2021-2027.

#### § 2

Przyjmuje się Regulamin wyboru projektów dla naboru Nr FEWP.07.04-IZ.00-001/23 w brzmieniu określonym w załączniku Nr 1 do niniejszej uchwały. Regulamin określa zasady naboru polegającego na wyborze projektów w sposób konkurencyjny. Dofinansowanie mogą uzyskać projekty w ramach Działania 7.4 "Wspieranie instrumentów terytorialnych ZIT" realizowanego w ramach Programu Fundusze Europejskie dla Wielkopolski na lata 2021-2027.

#### § 3

Nabór trwa od 5 czerwca 2023 roku do 30 czerwca 2023 roku. Alokacja dla naboru wynosi 8 000 000,00 zł.

#### § 4

Dokumentacja dla naboru zostanie opublikowana na stronie internetowej [www.funduszeue.wielkopolskie.pl](http://www.funduszeue.wielkopolskie.pl/) oraz na portalu [www.funduszeeuropejskie.gov.pl.](http://www.funduszeeuropejskie.gov.pl/) Wykonanie uchwały powierza się Dyrektorowi Departamentu Wdrażania Programu Regionalnego Urzędu Marszałkowskiego Województwa Wielkopolskiego w Poznaniu.

§ 6

Uchwała wchodzi w życie z dniem podjęcia.

*Marszałek Województwa Marek Woźniak*

#### Uzasadnienie do uchwały Nr 6596/2023 Zarządu Województwa Wielkopolskiego z dnia 18 maja 2023 r.

w sprawie: ogłoszenia naboru i przyjęcia Regulaminu wyboru projektów w ramach Działania 7.4 "Wspieranie instrumentów terytorialnych ZIT" Programu Fundusze Europejskie dla Wielkopolski na lata 2021-2027 (nabór Nr FEWP.07.04-IZ.00-001/23)

Zgodnie z art. 8 ust. 1 pkt 2 ustawy z dnia 28 kwietnia 2022 roku o zasadach realizacji zadań finansowanych ze środków europejskich w perspektywie finansowej 2021-2027, Instytucją Zarządzającą odpowiedzialną za prawidłową realizację Programu Fundusze Europejskie dla Wielkopolski 2021-2027 jest Zarząd Województwa Wielkopolskiego.

Na podstawie art. 8 ust. 2 pkt 2 rzeczonej ustawy, do zadań Instytucji Zarządzającej należy w szczególności wybór projektów, które będą dofinansowane w ramach Programu Fundusze Europejskie dla Wielkopolski 2021-2027.

W oparciu o art. 44 ust. 1 przedmiotowej ustawy oraz na podstawie uchwały Nr 6267/2023 Zarządu Województwa Wielkopolskiego z dnia 2 marca 2023 roku w sprawie przyjęcia Szczegółowego Opisu Priorytetów Programu Fundusze Europejskie dla Wielkopolski 2021-2027 wraz z uchwałami zmieniającymi, projekty które otrzymają dofinansowanie wyłonione zostaną w sposób konkurencyjny.

Biorąc pod uwagę przepisy ustawy oraz w celu zapewnienia przejrzystości zasad obowiązujących w trakcie naboru, konieczne jest przyjęcie regulaminu określającego szczegółową procedurę wyboru projektów, które mogą uzyskać dofinansowanie w ramach Działania 7.4 "Wspieranie instrumentów terytorialnych ZIT" Programu Fundusze Europejskie dla Wielkopolski 2021-2027.

Regulamin stanowiący załącznik do niniejszej uchwały określa między innymi zasady organizacji i procedurę przeprowadzenia naboru, typy projektów podlegających dofinansowaniu, kwotę przeznaczoną na dofinansowanie projektów, kryteria wyboru projektów oraz wzór umowy o dofinansowanie projektu.

W związku z powyższym podjęcie uchwały w przedmiotowym kształcie jest w pełni uzasadnione.

> *Marszałek Województwa Marek Woźniak*

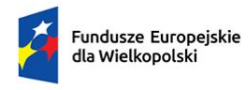

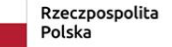

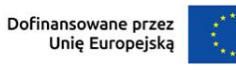

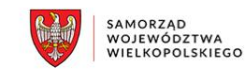

# REGULAMIN WYBORU PROJEKTÓW DLA NABORU NR FEWP.07.04-IZ.00- 001/23

# **Priorytet 7**

Fundusze europejskie na wielkopolskie inicjatywy lokalne

# **Działanie 7.4**

Wspieranie instrumentów terytorialnych ZIT

FUNDUSZE EUROPEJSKIE DLA WIELKOPOLSKI 2021-2027

Poznań, maj 2023 roku

# Spis treści

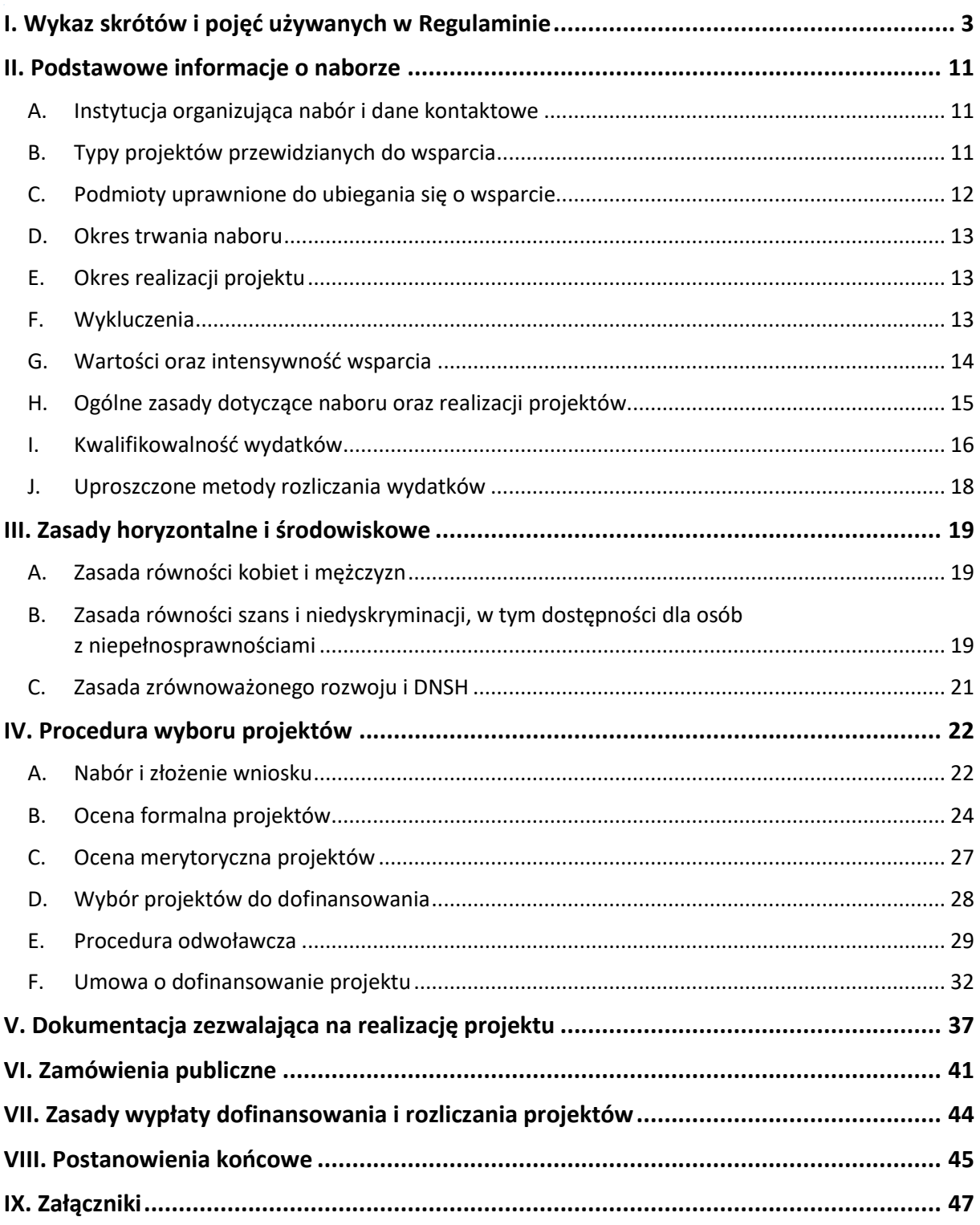

# <span id="page-5-0"></span>I. Wykaz skrótów i pojęć używanych w Regulaminie

Użyte w Regulaminie wyboru projektów skróty i pojęcia oznaczają:

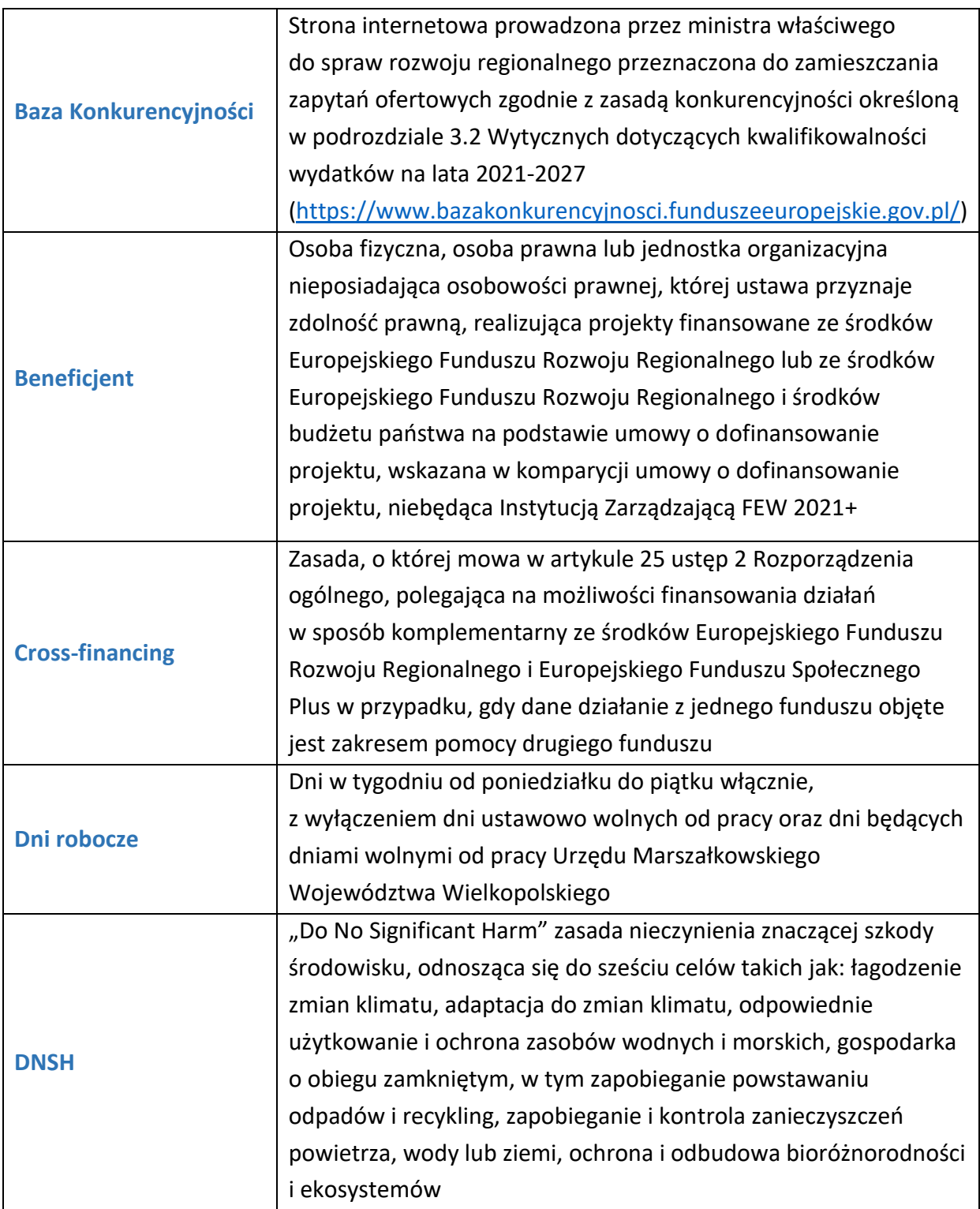

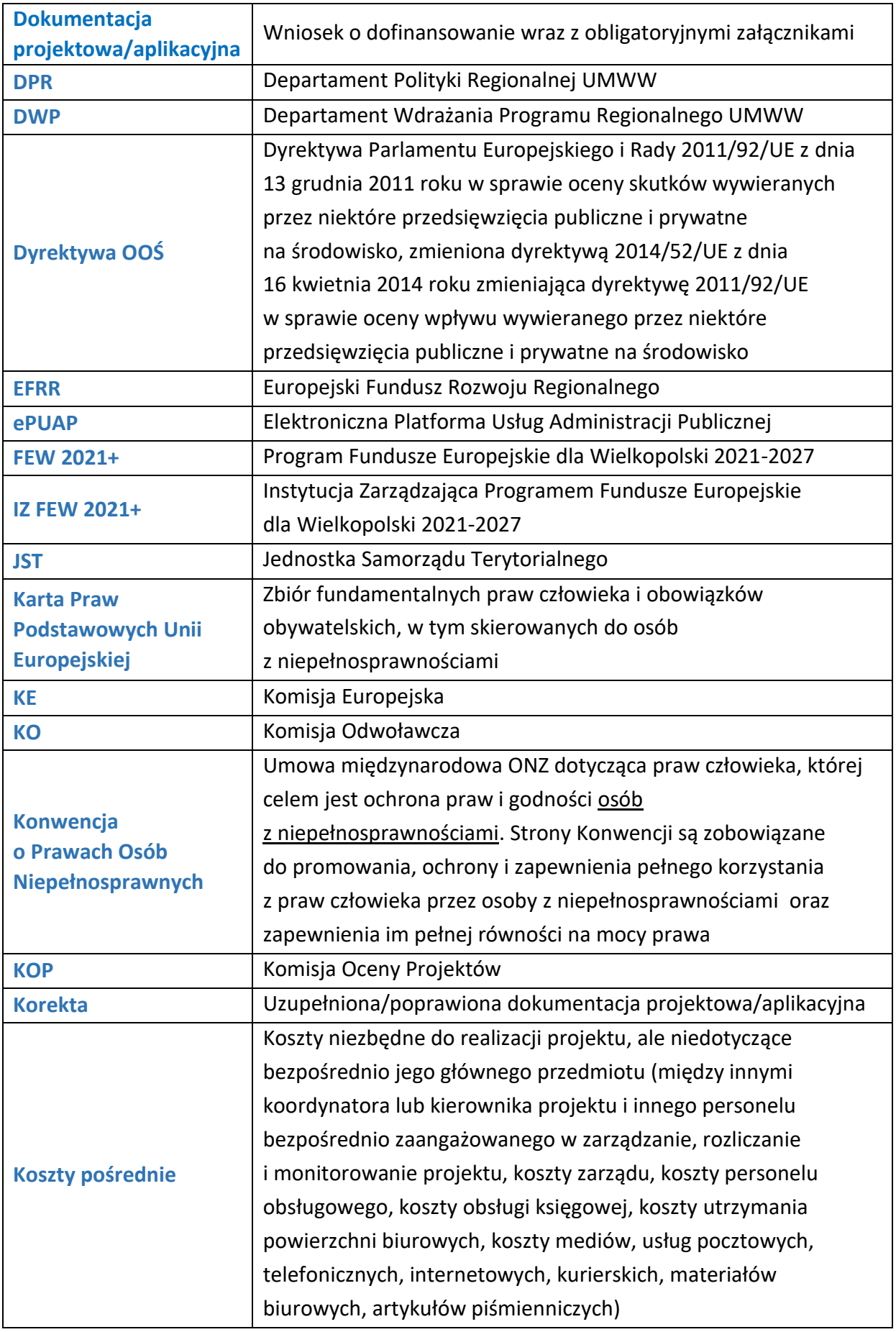

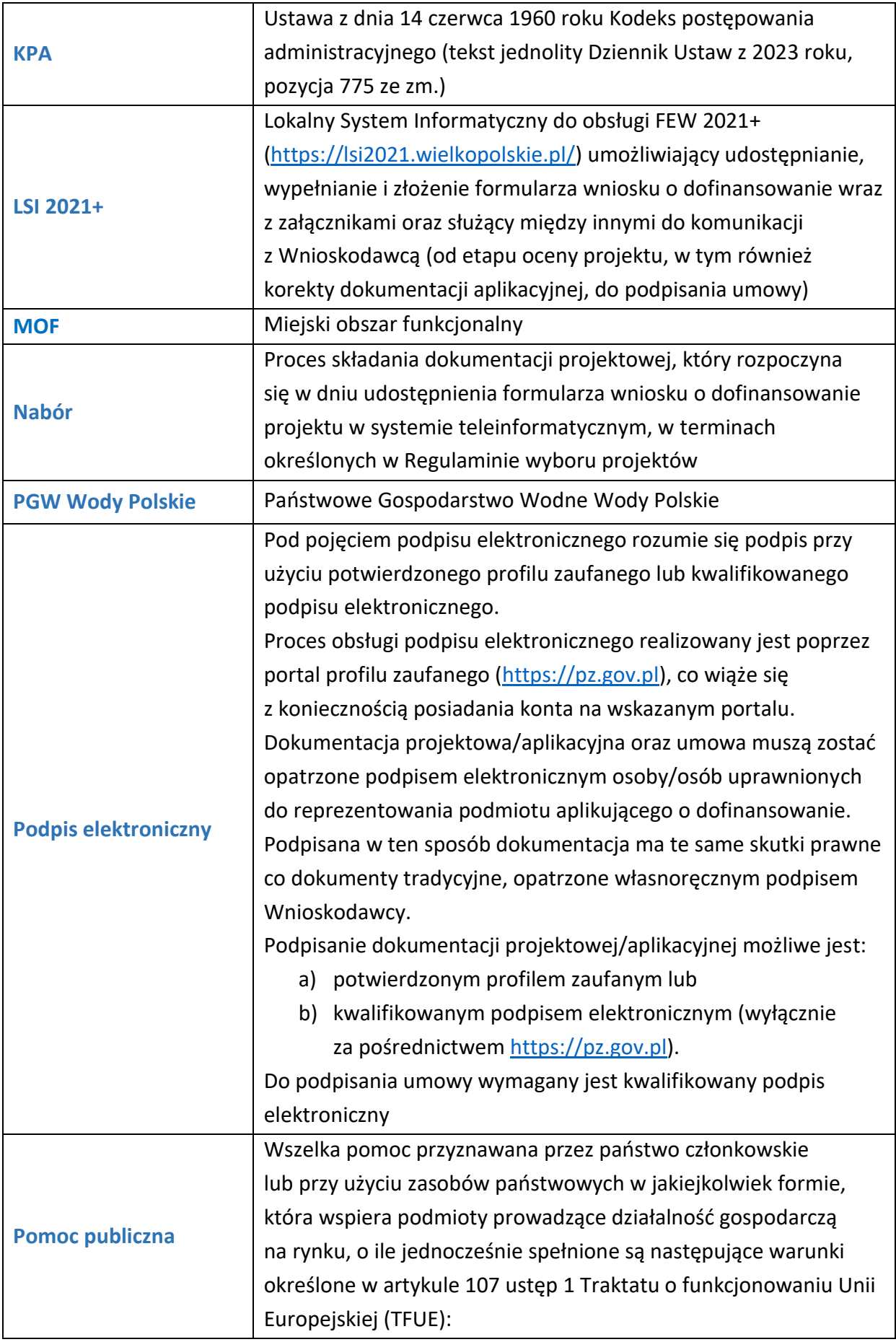

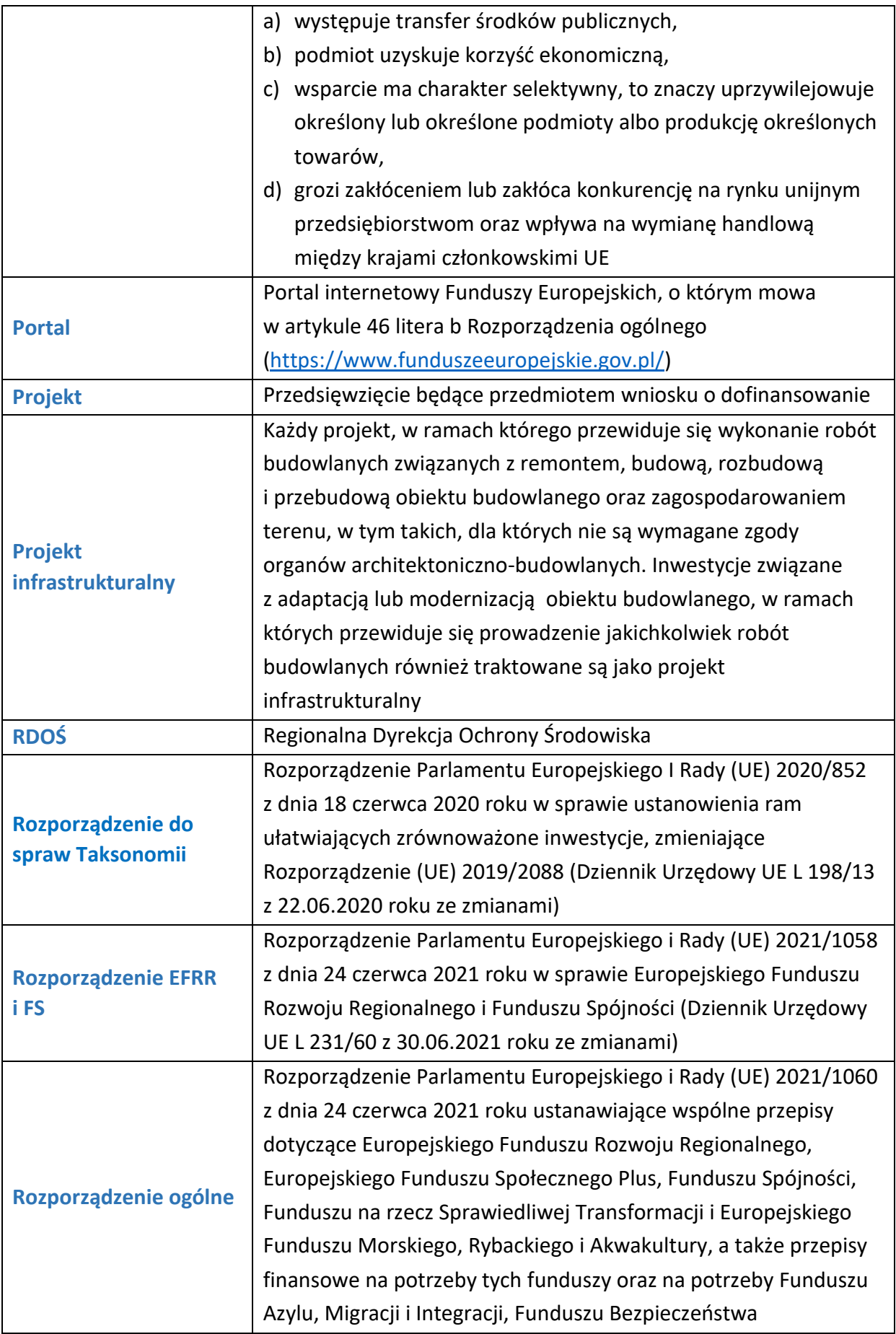

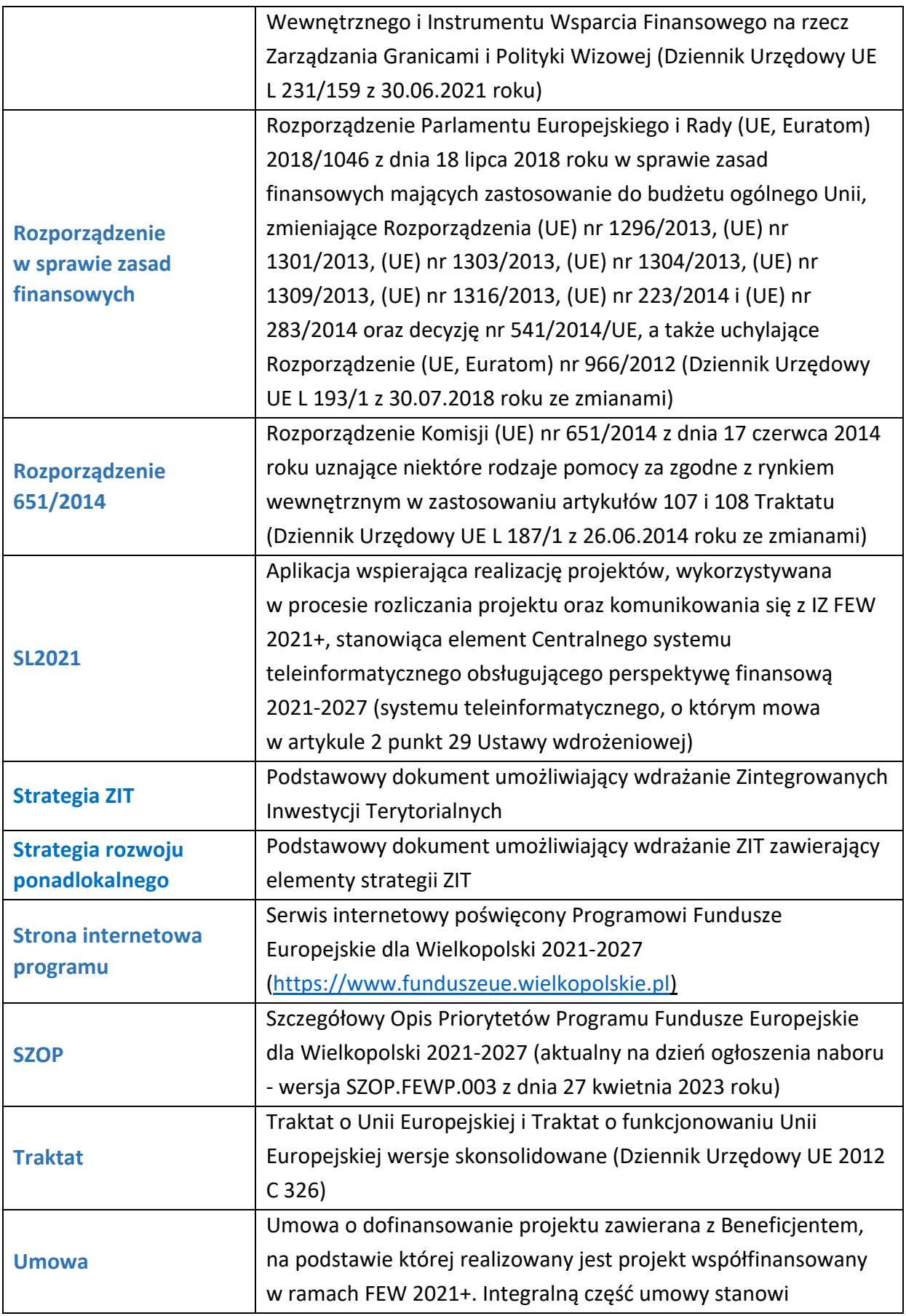

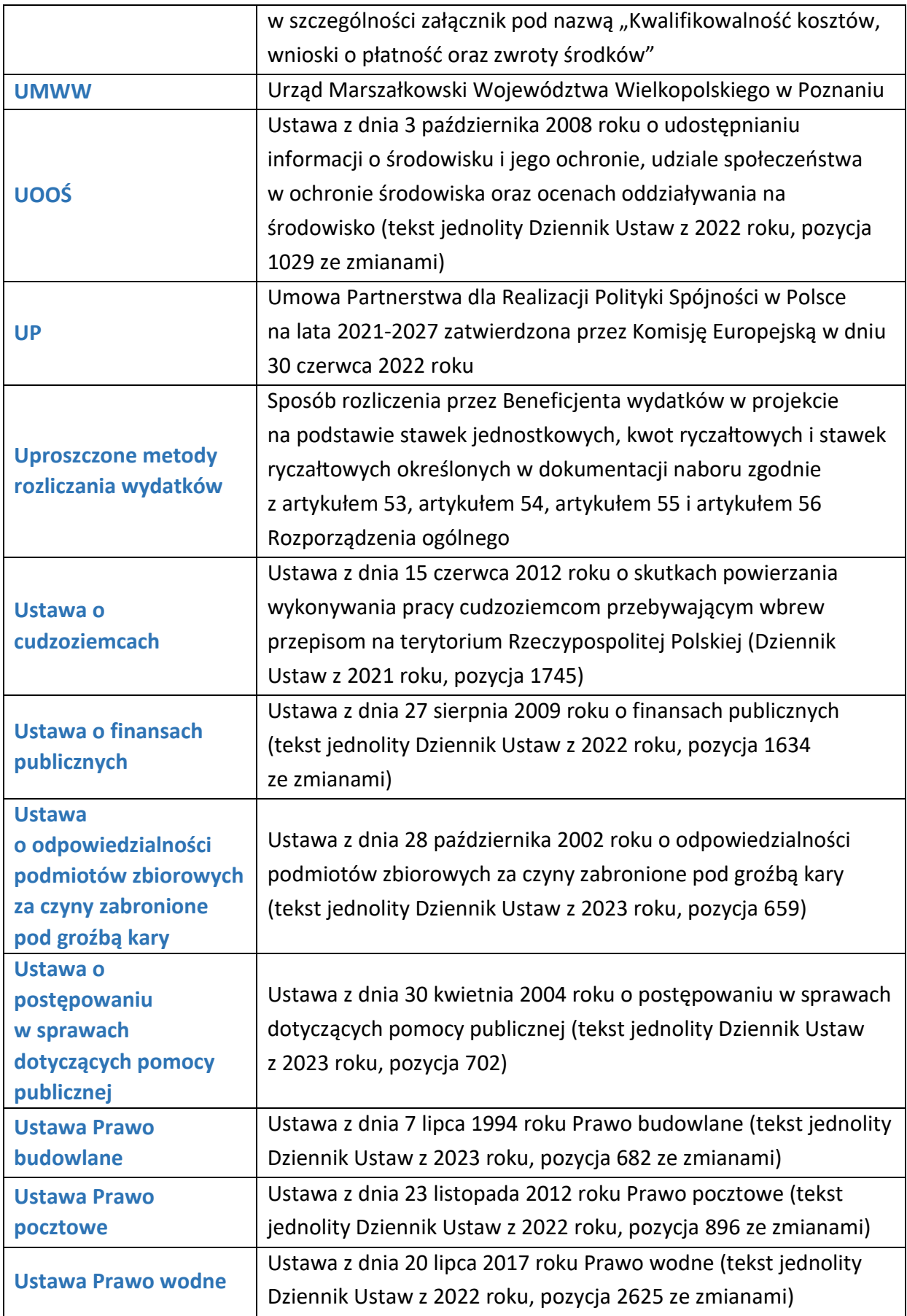

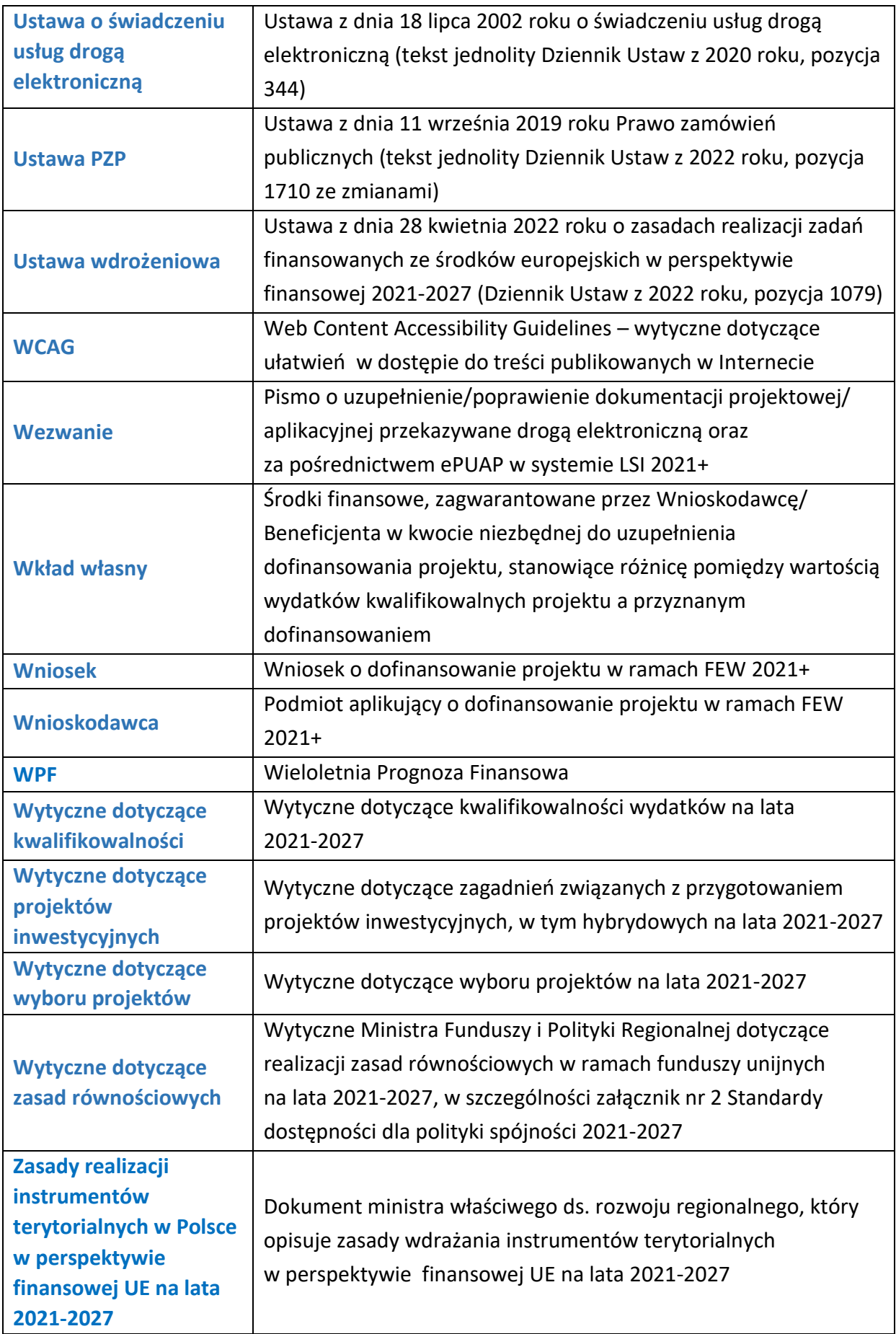

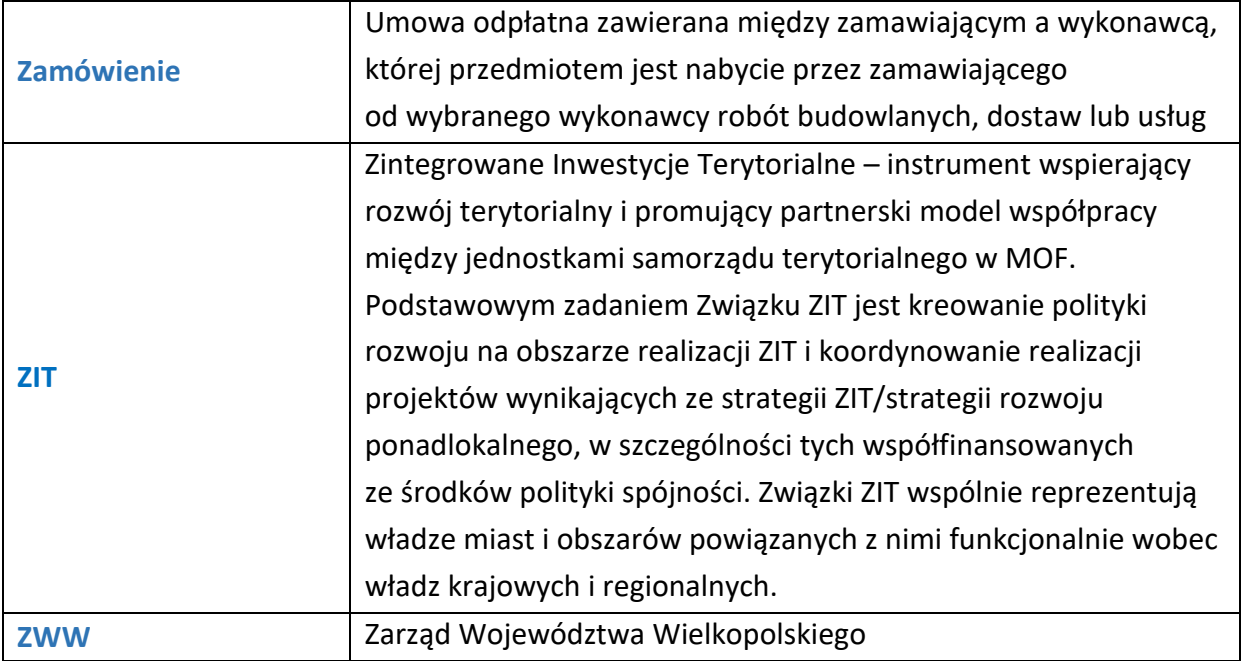

# <span id="page-13-1"></span>II. Podstawowe informacje o naborze

# <span id="page-13-0"></span>A. Instytucja organizująca nabór i dane kontaktowe

- 1. Instytucją organizującą nabór jest Zarząd Województwa Wielkopolskiego z siedzibą w Poznaniu, aleja Niepodległości 34, 61-714 Poznań.
- 2. Jednostką odpowiedzialną za przeprowadzenie naboru i dokonanie oceny projektów jest Departament Wdrażania Programu Regionalnego Urzędu Marszałkowskiego Województwa Wielkopolskiego w Poznaniu.
- 3. Nabór jest prowadzony w sposób konkurencyjny.
- 4. Dokumentacja aplikacyjna jest przygotowywana i składana wyłącznie w formie dokumentów elektronicznych za pośrednictwem systemu LSI 2021+.
- 5. Informacje w kwestiach dotyczących naboru, w tym w szczególności wyjaśnienia dotyczące interpretacji postanowień niniejszego Regulaminu, udzielane są mailowo pod adresem: [ocenaformalna1@umww.pl](mailto:ocenaformalna1@umww.pl) oraz telefonicznie pod numerami:
	- a) tel. **61 626 71 40** w zakresie oceny formalnej,
	- b) tel. **61 626 61 59** w zakresie oceny merytorycznej oraz Studium wykonalności,
	- c) tel. **61 626 61 14** w zakresie OOŚ,
	- d) tel. **61 626 71 09** oraz za pomocą formularza kontaktowego dostępnego w zakładce "kontakt" w LSI 2021+ w zakresie obsługi systemu,
	- e) tel. **61 626 61 92**, **61 626 61 93**, **61 626 61 90** oraz **61 626 72 46** Główny Punkt Informacyjny Funduszy Europejskich.
- 6. Dane kontaktowe do:
	- a) Rzeczniczki Funduszy Europejskich (e-mail: [rzecznik.fe@umww.pl,](mailto:rzecznik.fe@umww.pl) tel. 61 626 67 93),
	- b) Koordynatorki Karty Praw Podstawowych (e-mail: [koordynator.kpp@umww.pl,](mailto:koordynator.kpp@umww.pl) tel. 61 626 63 42),
	- c) Koordynatorki do spraw dostępności w UMWW (e-mail: [dostepnosc@umww.pl,](mailto:dostepnosc@umww.pl) tel. 61 858 4520 oraz 601 646 698).

# <span id="page-13-2"></span>B. Typy projektów przewidzianych do wsparcia

1. W ramach naboru wsparciem zostaną objęte działania na rzecz wzmocnienia potencjału Zintegrowanych Inwestycji Terytorialnych w wymiarze planistycznym, koordynacyjnym i monitoringowym poprzez zwiększenie kompetencji do zarządzania rozwojem w wymiarze subregionalnym, w tym w zakresie opracowania strategii

ponadlokalnych/strategii ZIT oraz innych dokumentów planistycznych i analitycznych, wspierających kompleksowy rozwój w obszarach funkcjonalnych oraz ich zarządzanie, monitorowanie i ocenę, to jest:

- koszty wynagrodzeń pracowników zaangażowanych w zarządzanie, monitorowanie i ocenę oraz wdrażanie ZIT,
- koszty utrzymania biura (w tym: czynsz lokalu, opłaty stałe: media, ubezpieczenia biura, obsługa rachunków bankowych, usługi kurierskie i pocztowe, koszty eksploatacyjne, serwis urządzeń biurowych, materiały biurowe),
- szkolenia dla pracowników, koordynatorów ZIT w gminach,
- delegacje pracownicze,
- usługi prawne i księgowe związane z prowadzeniem biura ZIT,
- konferencje, spotkania, wymiana doświadczeń (mające na celu animowanie współpracy w ramach obszarów funkcjonalnych),
- działania informacyjno-promocyjne,
- wsparcie eksperckie instytucji.
- 2. Szczegółowe informacje dotyczące realizacji projektów:
	- a) realizowane projekty muszą wynikać z obowiązujących Strategii ZIT, pozytywnie zaopiniowanych przez IZ FEW 2021+ zgodnie z art. 34 ust. 6 pkt. 2 Ustawy wdrożeniowej. W przypadku nieukończenia prac nad dokumentem na etapie składania wniosku o dofinansowanie wymagane będzie oświadczenie o przystąpieniu do opracowania Strategii ZIT wraz z projektem dokumentu. Pozytywnie zaopiniowana przez IZ FEW 2021+/Ministerstwo Funduszy i Polityki Regionalnej, Strategia ZIT będzie wymagana na etapie podpisania umowy o dofinansowanie,
	- b) koszty wynagrodzeń i utrzymania biura nie mogą stanowić jedynych kosztów w projekcie,
	- c) ze względu na charakter naboru dotyczący wspierania instrumentów terytorialnych ZIT nie przewiduje się występowania pomocy publicznej.

# <span id="page-14-0"></span>C. Podmioty uprawnione do ubiegania się o wsparcie

- 1. O dofinansowanie w ramach naboru mogą ubiegać się podmioty reprezentujące związki ZIT na terenie województwa wielkopolskiego.
- 2. Partnerstwo w projekcie nie jest możliwe.

# <span id="page-15-0"></span>D.Okres trwania naboru

- 1. Ogłoszenie naboru następuje **22 maja 2023 roku.** Nabór wniosków trwa od **5 czerwca 2023 roku** od godziny 7.30 do **30 czerwca 2023 roku**. **Po zakończeniu naboru możliwość wysłania wniosku w LSI 2021+ zostanie zablokowana**.
- 2. Przygotowywanie wniosków w LSI 2021+ możliwe jest od dnia rozpoczęcia naboru.
- 3. Orientacyjny termin rozstrzygnięcia naboru: **grudzień 2023 roku**.
- 4. IZ FEW 2021+ nie przewiduje możliwości skrócenia naboru wniosków.

### <span id="page-15-2"></span>E. Okres realizacji projektu

- 1. Wnioskodawca/Beneficjent jest zobowiązany do rozpoczęcia realizacji projektu zgodnie z terminem wskazanym we wniosku o dofinansowanie projektu.
- 2. Zakończenie realizacji projektu następuje nie później niż **31 grudnia 2026 r.**
- 3. Przy sporządzaniu harmonogramu realizacji projektu należy uwzględnić zasady udzielania zamówień publicznych wynikające z umowy.

#### <span id="page-15-1"></span>F. Wykluczenia

- 1. O dofinansowanie nie mogą ubiegać się:
	- a) podmioty, które zostały wykluczone na podstawie artykułu 207 Ustawy o finansach publicznych,
	- b) podmioty, na których ciąży obowiązek zwrotu pomocy wynikający z decyzji KE uznającej pomoc za niezgodną z prawem oraz z rynkiem wewnętrznym,
	- c) podmioty wobec których orzeczono zakaz dostępu do środków, o których mowa w artykule 5 ustęp 3 punkt 1 i 4 Ustawy o finansach publicznych, w przypadku skazania za przestępstwo, o którym mowa w artykule 9 lub artykule 10 Ustawy o cudzoziemcach,
	- d) podmioty, które podlegają wykluczeniu na podstawie artykułu 9 ustęp 1 punkt 2a Ustawy o odpowiedzialności podmiotów zbiorowych za czyny zabronione pod groźbą kary,
	- e) podmioty, które znajdują się w sytuacjach wskazanych w artykule 136 i artykule 141 Rozporządzenia w sprawie zasad finansowych,
	- f) podmioty, które podlegają wykluczeniu na podstawie artykułu 5l Rozporządzenia (UE) nr 833/2014 z dnia 31 lipca 2014 roku dotyczącego środków ograniczających w związku z działaniami Rosji destabilizującymi sytuację na Ukrainie oraz Ustawy z dnia 13 kwietnia 2022 roku o szczególnych rozwiązaniach w zakresie

przeciwdziałania wspieraniu agresji na Ukrainę oraz służących ochronie bezpieczeństwa narodowego,

- g) podmioty, które podjęły jakiekolwiek działania dyskryminujące, sprzeczne z zasadami wskazanymi w artykule 9 ustęp 3 Rozporządzenia ogólnego (w przypadku JST).
- 2. Dofinansowaniem w ramach naboru nie mogą być objęte:
	- a) projekty, których Wnioskodawca został wykluczony z możliwości otrzymania dofinansowania,
	- b) projekty, które zostały fizycznie ukończone (w przypadku robót budowlanych) lub w pełni wdrożone (w przypadku dostaw i usług) przed złożeniem wniosku do IZ FEW 2021+. Przez projekt fizycznie ukończony lub w pełni wdrożony należy rozumieć projekt, dla którego przed dniem złożenia wniosku nastąpił odbiór ostatnich robót, dostaw lub usług przewidzianych do realizacji w jego zakresie rzeczowym.
- 3. Wykluczone z możliwości ubiegania się o wsparcie są również przedsięwzięcia i podmioty wykluczone zgodnie z zapisami artykułu 7 ustęp 1 Rozporządzenie EFRR i FS.

# <span id="page-16-0"></span>G.Wartości oraz intensywność wsparcia

 $\overline{a}$ 

- 1. Całkowita kwota przeznaczona na dofinansowanie projektów w ramach naboru wynosi **8 000 000 PLN** (słownie: osiem milionów złotych) i jest zgodna z Harmonogramem naborów wniosków o dofinansowanie dla Programu Fundusze Europejskie dla Wielkopolski 2021-2027. Wskazana kwota może ulec zmianie.
- 2. Podział alokacji na poszczególne Zintegrowane Inwestycje Terytorialne przedstawia się następująco<sup>1</sup>:

| Miejski Obszar Funkcjonalny Poznania           | 5 516 689,50 PLN, |
|------------------------------------------------|-------------------|
| Stowarzyszenie Aglomeracja Kalisko - Ostrowska | 2 057 391,00 PLN, |
| Miejski Obszar Funkcjonalny Piły               | 1 096 335,00 PLN, |
| Leszczyński Obszar Funkcjonalny                | 558 567,00 PLN,   |
| Obszar Funkcjonalny Miasta Gniezna             | 693 400,50 PLN,   |
| Aglomeracja Konińska                           | 922 144,50 PLN,   |
| Kolsko-Turecki Obszar Funkcjonalny             | 405 468,00 PLN.   |

<sup>1</sup> Ostateczna weryfikacja poszczególnych kwot nastąpi na etapie podpisania umowy o dofinansowanie projektu i będzie uzależniona od fluktuacji kursu walut.

- 3. Maksymalny poziom dofinansowania projektu: **70%** wydatków kwalifikowalnych.
- 4. W ramach naboru przewiduje się mechanizm cross-financingu w wysokości maksymalnie do 15% całkowitej wartości projektu.
- 5. Do realizacji projektu wymagane jest zabezpieczenie środków finansowych zapewniających pokrycie kosztów wkładu własnego oraz całości wydatków niekwalifikowalnych projektu.

Nie ma możliwości zabezpieczenia wyżej wymienionych środków w formie niepieniężnej, w tym w formie wolontariatu.

# <span id="page-17-0"></span>H. Ogólne zasady dotyczące naboru oraz realizacji projektów

- 1. Celem naboru jest wyłonienie projektów, które w najwyższym stopniu przyczynią się do osiągnięcia celu/celów Działania 7.4, określonych w SZOP oraz spełniają kryteria wyboru projektów.
- 2. Wnioskodawca/Beneficjent realizując projekt bierze udział w procesie komunikacji Funduszy Europejskich, w związku z czym zobligowany jest do prowadzenia działań komunikacyjnych w sposób właściwy, racjonalny i efektywny, ponieważ przekłada się to na postrzeganie Funduszy Europejskich, a tym samym Unii Europejskiej przez społeczeństwo. Zasady i sposób realizacji działań informacyjno-promocyjnych zostały określone w Podręczniku wnioskodawcy i beneficjenta Funduszy Europejskich na lata 2021-2027 w zakresie informacji i promocji. Obowiązki informacyjno-promocyjne zostały wskazane w umowie, a ich niespełnienie może skutkować pomniejszeniem dofinansowania, co zostało określone w załączniku do umowy pod nazwą "Wykaz pomniejszenia wartości dofinansowania Projektu w zakresie obowiązków komunikacyjnych".
- 3. Projekty muszą być realizowane na terenie województwa wielkopolskiego.
- 4. W przypadku, gdy przedmiotem projektu będzie przedsięwzięcie niezwiązane trwale z gruntem, za miejsce realizacji projektu uznaje się siedzibę Wnioskodawcy bądź miejsce prowadzenia przez niego działalności gospodarczej – w tym przypadku Wnioskodawca powinien rozpocząć prowadzenie działalności na terenie Wielkopolski minimum 12 miesięcy przed dniem złożenia wniosku o dofinansowanie projektu.
- 5. Beneficjent jest zobowiązany zachować trwałość projektu przez okres trzech lub pięciu lat (w zależności od statusu podmiotu), od daty dokonania płatności końcowej na jego rzecz, zgodnie z artykułem 65 Rozporządzenia ogólnego<sup>2</sup>.
- 6. Warunki dotyczące zmiany statusu Wnioskodawcy/Beneficjenta:

 $\overline{a}$ 

<sup>2</sup> Nie dotyczy projektów o charakterze wyłącznie nieinwestycyjnym.

- a) od dnia złożenia dokumentacji projektowej do dnia podpisania umowy nie jest możliwa zmiana statusu<sup>3</sup> Wnioskodawcy. Niedochowanie powyższego warunku skutkować może negatywną oceną projektu lub niepodpisaniem umowy o dofinansowanie projektu,
- b) po podpisaniu umowy do upływu trzech lub pięciu lat (w zależności od statusu Beneficjenta) od dnia dokonania płatności końcowej na rzecz Beneficjenta, o zamiarze zmiany statusu Beneficjent zobowiązany jest w formie pisemnej powiadomić IZ FEW 2021+. Zmiana statusu Beneficjenta wymaga uprzedniej akceptacji IZ FEW 2021+ ze względu na zachowanie celów projektu. Ponadto, IZ FEW 2021+ może warunkować akceptację zmiany statusu od ustanowienia przez Beneficjenta dodatkowego zabezpieczenia prawidłowej realizacji umowy. Niepoinformowanie o przedmiotowym zamiarze może skutkować rozwiązaniem umowy i koniecznością zwrotu przez Beneficjenta otrzymanych środków.

# <span id="page-18-0"></span>I. Kwalifikowalność wydatków

- 1. Zakres rzeczowy, w tym w szczególności zasady kwalifikowalności kosztów, realizacja i rozliczenie projektu, muszą być zgodne z warunkami określonymi w Regulaminie, umowie oraz Załączniku do umowy pod nazwą "Kwalifikowalność kosztów, wnioski o płatność oraz zwroty środków".
- 2. Termin rozpoczęcia kwalifikowalności wydatków dla projektów realizowanych w ramach naboru rozpoczyna się 1 stycznia 2021 roku.
- 3. Koszty kwalifikowalne powinny być związane bezpośrednio z celem Działania 7.4, a także wpisywać się w określone w Regulaminie typy projektów.
- 4. Przykładowe koszty kwalifikowalne w ramach naboru:
	- a) koszty bezpośrednie (rzeczywiście poniesione):
		- koszty usług doradczych,

**.** 

 koszty badań i ekspertyz – w tym: opracowanie strategii oraz innych dokumentów planistycznych i analitycznych,

<sup>3</sup> Zmiana statusu – należy przez to rozumieć zmiany odnoszące się lub wpływające na jego strukturę prawno-organizacyjną, co obejmuje w szczególności: łączenie, podział, przekształcenie, uzyskanie lub utratę osobowości prawnej, zmianę udziałowców, akcjonariuszy lub wspólników, umorzenie udziałów lub akcji, przeniesienie własności przedsiębiorstwa lub jego części. W przypadku podmiotu będącego spółką notowaną na giełdzie papierów wartościowych zmiana statusu Beneficjenta nie obejmuje zmiany akcjonariuszy, podziału i łączenia akcji.

- koszty wynagrodzeń pracowników merytorycznych,
- szkolenia dla pracowników zaangażowanych w działania w ramach ZIT (w ramach mechanizmu cross-financingu – do 15% wartości projektu),
- delegacje pracownicze,
- działania informacyjno-promocyjne, w tym między innymi: konferencje, spotkania,
- roboty i materiały budowlane (wyłącznie w zakresie niezbędnym do funkcjonowania biura podmiotów reprezentujących związek ZIT),
- koszt sporządzenia Studium wykonalności i wniosku o dofinansowanie (w tym ewentualna premia za otrzymanie dofinansowania) do wysokości 20 000 PLN,
- środki trwałe wraz z montażem,
- wartości niematerialne i prawne wraz z wdrożeniem,
- podatek VAT będzie mógł być kwalifikowalny jedynie w przypadku, gdy Wnioskodawca nie będzie miał prawnej możliwości jego odzyskania (nabyte aktywa oraz wybudowana infrastruktura nie będą wykorzystywane do wykonywania czynności opodatkowanych podatkiem VAT), a także nabyte aktywa oraz wybudowana infrastruktura nie będą udostępnione innym podmiotom do prowadzenia działalności opodatkowanej podatkiem VAT.
- b) koszty pośrednie<sup>4</sup>:
	- koszty utrzymania biura (w tym między innymi: czynsz lokalu, opłaty stałe: media, ubezpieczenia biura, obsługa rachunków bankowych, usługi kurierskie i pocztowe, koszty eksploatacyjne, serwis urządzeń biurowych, materiały biurowe),
	- koszty usług prawnych i księgowych związanych z prowadzeniem biura ZIT,
	- koszty wynagrodzeń pracowników odpowiedzialnych za koordynację i zarządzanie ZIT.
- 5. Przykładowe koszty niekwalifikowalne w ramach naboru:
	- a) koszt sporządzenia Studium wykonalności i wniosku o dofinansowanie (w tym ewentualna premia za otrzymanie dofinansowania) powyżej 20 000 PLN,
	- b) amortyzacja,

**.** 

c) zakup środków transportu,

<sup>4</sup> Wysokość kosztów pośrednich – 7% kwalifikowalnych kosztów bezpośrednich.

- d) zakup używanych środków trwałych oraz wartości niematerialnych i prawnych,
- e) koszt pożyczki lub kredytu,
- f) koszt zakupu nieruchomości, w tym gruntu.

# <span id="page-20-0"></span>J. Uproszczone metody rozliczania wydatków

W ramach naboru przewiduje się uproszczone metody rozliczania wydatków w oparciu o obligatoryjne zastosowanie stawki ryczałtowej w wysokości 7% na koszty pośrednie (podstawa wyliczenia: koszty bezpośrednie (rzeczywiście poniesione), zgodnie z zapisami artykułu 54 litera a) Rozporządzenia ogólnego, SZOP, Regulaminu wyboru projektów dla naboru, umowy o dofinansowanie projektu wraz z załącznikami).

# <span id="page-21-1"></span>III. Zasady horyzontalne i środowiskowe

Przedstawione poniżej zasady obowiązują na każdym etapie oceny i realizacji projektu, to jest podczas przygotowania, wdrażania, monitorowania, sprawozdawczości, ewaluacji, promocji oraz kontroli i muszą być zgodne z opisanymi poniżej warunkami.

# <span id="page-21-2"></span>A. Zasada równości kobiet i mężczyzn

- 1. Projekt musi mieć pozytywny wpływ na zasadę równości kobiet i mężczyzn. Należy przez to rozumieć zaplanowanie w projekcie takich działań, które wpłyną na wyrównywanie szans danej płci będącej w gorszym położeniu (o ile takie nierówności zostały zdiagnozowane w projekcie) lub stworzenie takich mechanizmów, aby na żadnym etapie wdrażania projektu nie dochodziło do dyskryminacji i wykluczenia ze względu na płeć. Dopuszczalne jest uznanie neutralności projektu w stosunku do niniejszej zasady, jeżeli Wnioskodawca szczegółowo uargumentuje, dlaczego w projekcie nie jest w stanie zrealizować żadnych działań w tym zakresie i uzasadnienie to na etapie oceny zostanie uznane za adekwatne i wystarczające (na przykład w niektórych projektach z zakresu infrastruktury drogowej lub technologii informacyjno-komunikacyjnych (TIK)).
- 2. Przestrzeganie zasady ma prowadzić do osiągnięcia stanu, w którym kobietom i mężczyznom przypisuje się taką samą wartość społeczną, a tym samym gwarantuje jednakowe prawa i obowiązki a także równy dostęp do zasobów – środków finansowych, szans rozwoju – z których mogliby korzystać. Zasada ta jest ściśle powiązana z zasadą równości szans i niedyskryminacji, zatem działania podejmowane na rzecz realizacji obu zasad powinny być skoordynowane.

W sposób szczególny przez promowanie równości płci należy rozumieć inicjatywy przyczyniające się do zwiększenia trwałego udziału kobiet i mężczyzn w zatrudnieniu, kształceniu i szkoleniu oraz rozwoju ich kariery, ograniczenia segregacji na rynku pracy, zwalczania stereotypowego postrzegania ról kobiecych i męskich w życiu zawodowym i społecznym, a także popularyzacji i praktycznego stosowania elastycznych form zatrudnienia wśród pracodawców.

# <span id="page-21-0"></span>B. Zasada równości szans i niedyskryminacji, w tym dostępności dla osób z niepełnosprawnościami

- 1. Projekty muszą być zgodne z Kartą Praw Podstawowych Unii Europejskiej oraz z Konwencją o Prawach Osób Niepełnosprawnych, o których mowa w artykule 9 ustęp 1-3 Rozporządzenia ogólnego.
- 2. Zgodność projektów z Kartą Praw Podstawowych Unii Europejskiej na etapie oceny wniosku należy rozumieć jako brak sprzeczności pomiędzy zapisami projektu

a wymogami tego dokumentu lub stwierdzenie, że te wymagania są neutralne wobec zakresu i zawartości projektu. Realizując projekt należy stosować Wytyczne Komisji Europejskiej dotyczące zapewnienia poszanowania Karty Praw Podstawowych Unii Europejskiej przy wdrażaniu europejskich funduszy strukturalnych i inwestycyjnych, w szczególności załącznik numer III.

- 3. Zakres i sposób realizacji projektu muszą być zgodne z Konwencją o Prawach Osób Niepełnosprawnych. Kryterium uważa się za spełnione jeśli Wnioskodawca wykaże w projekcie brak sprzeczności pomiędzy zapisami projektu a wymogami tego dokumentu lub odpowiednio uzasadni, że te wymagania są neutralne wobec zakresu i zawartości projektu.
- 4. Wsparcie nie będzie udzielone w przypadku, gdy Wnioskodawcą jest jednostka samorządu terytorialnego (lub jej jednostka organizacyjna), która podjęła jakiekolwiek działania dyskryminujące, sprzeczne z zasadami wskazanymi w artykule 9 ustęp 3 Rozporządzenia ogólnego. W przypadku pozostałych Wnioskodawców weryfikacji będzie podlegać, czy na obszarze objętym realizacją projektu, organy uchwałodawcze JST nie przyjęły dokumentów zawierających zapisy naruszające zasady równości wszystkich obywateli, w tym zawierające elementy dyskryminacyjne (na przykład strefy wolne od LGBTQ+, Samorządowa Karta Praw Rodziny).
- 5. Projekty realizowane w niniejszym naborze powinny być zgodne z zasadami uniwersalnego projektowania. Koncepcja uniwersalnego projektowania polega na zapewnieniu dostępności infrastruktury transportu, towarów, usług, technologii i systemów informacyjno-komunikacyjnych (WCAG 2.1) oraz wszelkich innych produktów projektu (które nie zostały uznane za neutralne) dla wszystkich ich użytkowników, w tym dla osób z niepełnosprawnościami zgodnie ze Standardami dostępności dla polityki spójności na lata 2021-2027, stanowiącymi załącznik numer 2 do Wytycznych Ministra Funduszy i Polityki Regionalnej dotyczących realizacji zasad równościowych w ramach funduszy unijnych na lata 2021-2027.
- 6. W przypadku projektów, do których nie będzie możliwe zastosowanie standardów dostępności dla polityki spójności 2021-2027, Wnioskodawca/Beneficjent jest zobowiązany do stosowania alternatywnych, racjonalnych usprawnień, o których mowa w Wytycznych Ministra Funduszy i Polityki Regionalnej dotyczących realizacji zasad równościowych w ramach funduszy unijnych na lata 2021-2027 przy zapewnieniu dostępności produktów/usług.
- 7. Propagowanie zasady ma na celu zapobieganie wszelkim formom dyskryminacji, nie tylko ze względu na płeć, ale również z powodu rasy lub pochodzenia etnicznego, religii lub światopoglądu, niepełnosprawności, wieku lub orientacji seksualnej. Powinno się to wyrażać w konkretnym zakresie interwencji mającym na celu nie tylko wspieranie równości szans kobiet i mężczyzn na rynku pracy, ale także zapewnienie

jednakowego dostępu wszystkich osób do edukacji, informacji i zatrudnienia, co przyczyni się do zapobiegania powstawaniu problemów społecznych, to jest bezrobociu czy ubóstwu. Poprzez eliminację wszelkich barier fizycznych, finansowych, socjalnych czy psychologicznych, utrudniających lub zniechęcających do brania pełnego udziału w życiu społeczeństwa należy dążyć do umożliwienia wszystkim osobom czynnego uczestnictwa w rynku pracy i integracji z otoczeniem.

### <span id="page-23-0"></span>C. Zasada zrównoważonego rozwoju i DNSH

- 1. Zasada zrównoważonego rozwoju zakłada minimalizację oddziaływania działalności człowieka na środowisko, w tym znalezienie równowagi pomiędzy ochroną środowiska, postępem gospodarczym i rozwojem społecznym.
- 2. Projekty muszą być realizowane zgodnie z zasadą zrównoważonego rozwoju to znaczy, że podejmowane przez Wnioskodawcę działania powinny być ukierunkowane na racjonalne gospodarowanie zasobami, ograniczenie presji na środowisko, uwzględnienie efektów środowiskowych w zarządzaniu, podnoszenie świadomości ekologicznej społeczeństwa, w celu zagwarantowania możliwości zaspokojenia podstawowych potrzeb współczesnego pokolenia, jak i przyszłych pokoleń.
- 3. Projekty muszą być realizowane zgodnie z zasadą DNSH. Wnioskodawca powinien wykazać zgodność z zasadą poprzez opisanie w dokumentacji aplikacyjnej różnorodnych środków, dobranych odpowiednio do specyfiki i zakresu rzeczowego projektu, a podejmowane działania w projekcie nie powinny powodować poważnych szkód dla celów środowiskowych w rozumieniu artykułu 17 Rozporządzenia do spraw Taksonomii.
- 4. Projekty będą weryfikowane pod względem ich zgodności z zasadą DNSH na każdym etapie ich realizacji.
- 5. Inwestycja będąca przedmiotem projektu powinna być zaprojektowana i zrealizowana z uwzględnieniem zachowania istniejących siedlisk dla ptaków i nietoperzy wewnątrz i na budynkach oraz z uwzględnieniem tworzenia nowych siedlisk.

# <span id="page-24-0"></span>IV. Procedura wyboru projektów

# <span id="page-24-1"></span>A. Nabór i złożenie wniosku

- 1. Nabór rozpoczyna się w dniu udostępnienia formularza wniosku w LSI 2021+.
- 2. Przystąpienie do naboru jest równoznaczne z akceptacją przez Wnioskodawcę postanowień niniejszego Regulaminu wraz z załącznikami.
- 3. Regulamin wyboru projektów oraz wszystkie dokumenty niezbędne do złożenia wniosku są dostępne na stronie internetowej programu. Podstawowe informacje na temat naboru zostają umieszczone również na portalu.
- 4. Wnioskodawca składa kompletną dokumentację aplikacyjną, w tym również korektę wniosku, wyłącznie za pośrednictwem LSI 2021+. Wnioski złożone w innej formie i innym terminie niż wskazane w Regulaminie, nie będą podlegać ocenie.
- 5. W celu zalogowania się do LSI 2021+ należy się zarejestrować (założyć konto) na stronie internetowej [https://lsi2021.wielkopolskie.pl.](https://lsi2021.wielkopolskie.pl/)
- 6. Dokumentację projektową należy wypełnić w języku polskim (nie dotyczy nazw własnych) i przygotować na podstawie obowiązujących wzorów dokumentów zatwierdzonych dla przedmiotowego naboru przez ZWW.
- 7. Wymagania dotyczące załączników elektronicznych wysłanych w ramach LSI 2021+:
	- a) dopuszczalne formaty załączników to: csv, doc, docx, gif, jpg, jpeg, odf, ods, odt, pdf, png, xls, xlsx, txt, zip (dostęp do plików nie może być zabezpieczony hasłem),
	- b) maksymalna wielkość jednego załącznika wynosi 20 megabajtów,
	- c) każdy załącznik należy umieścić w osobnym pliku,
	- d) w przypadku konieczności załączenia więcej niż jednego pliku pod jedną pozycją w części dziewiątej wniosku, pliki te należy spakować do formatu "zip" i załączyć pod stosowną pozycją,
	- e) plik z załącznikiem powinien być nazwany w sposób umożliwiający jego identyfikację. Nazwa załącznika nie powinna zawierać znaków specjalnych i nie może przekroczyć 50 znaków.

Złożenie pliku w formacie innym niż wyżej wymienione, przekroczenie maksymalnej liczby znaków, a także użycie w nazwie pliku znaków specjalnych może spowodować, że plik nie zostanie dodany do załączników składanych w systemie LSI 2021+.

Niezastosowanie się do wyżej wskazanych warunków może powodować brak możliwości weryfikacji załączników przez IZ FEW 2021+, co zostanie potraktowane jako błąd formalny.

- 8. Wzorów dokumentów zatwierdzonych dla przedmiotowego naboru nie można modyfikować ani wprowadzać w nich blokad uniemożliwiających dostęp do dokumentów w wersji elektronicznej (poza tabelami, które są edytowalne – dodawanie dodatkowych wierszy/kolumn).
- 9. W ramach naboru Wnioskodawca może złożyć **tylko jeden wniosek**. W przypadku złożenia większej liczby wniosków, Wnioskodawca na etapie składania korekty wniosku będzie zobligowany do wskazania, który ze złożonych wniosków będzie podlegać dalszemu procedowaniu. Niewskazanie wniosku lub wybór większej liczby wniosków niż określona w Regulaminie skutkują negatywną oceną wszystkich złożonych wniosków.
- 10. Wnioskodawca jest zobowiązany podpisać elektronicznie przesłaną wersję wniosku. Podpisanie wniosku będzie możliwe w terminie do 5 dni roboczych od dnia zakończenia naboru. Brak podpisu we wskazanym wyżej terminie jest równoznaczny z niezłożeniem wniosku, co skutkuje brakiem jego procedowania.
- 11. W okresie trwania naboru oraz na etapie oceny, Wnioskodawca może wycofać z naboru złożony przez siebie wniosek wraz z załącznikami. W przypadku wycofania wniosku po złożeniu – to jest po jego podpisaniu oraz na etapie oceny wniosku, należy złożyć pisemną informację do IZ FEW 2021+.
- 12. W przypadku wysłania przez IZ FEW 2021+ korespondencji w LSI 2021+, na adres e-mail Wnioskodawcy podany we wniosku, wysyłane jest powiadomienie o dostępnej wiadomości w systemie LSI 2021+, w tym o możliwości odebrania pisma.
- 13. Szczegółowe zasady związane z obsługą LSI 2021+ zostały określone w Podręczniku użytkownika Lokalnego Systemu Informatycznego do obsługi Programu Regionalnego Fundusze Europejskie dla Wielkopolski 2021-2027 oraz Instrukcji wypełniania wniosku o dofinansowanie projektu, stanowiących załączniki do Regulaminu wyboru projektów.
- 14. W przypadku zaistnienia przyczyn obiektywnych (na przykład awaria systemu LSI 2021+), IZ FEW 2021+ zastrzega sobie możliwość wydłużenia naboru, podając informację na stronie internetowej programu oraz na portalu.
- 15. Wnioskodawcy mogą złożyć inne załączniki istotne z ich punktu widzenia.
- 16. Ocena projektów podzielona jest na 2 etapy:
	- a) ocenę formalną,
	- b) ocenę merytoryczną.
- 17. Ocena projektów przeprowadzana jest w oparciu o Kryteria wyboru projektów w zakresie Europejskiego Funduszu Rozwoju Regionalnego (EFRR) w ramach Programu Fundusze Europejskie dla Wielkopolski 2021-2027, które zostały przyjęte przez Komitet

Monitorujący FEW 2021+ i stanowią załącznik do Regulaminu wyboru projektów, to jest:

- a) kryteria formalne,
- b) kryteria merytoryczne (horyzontalne wspólne dla wszystkich Działań FEW 2021+ oraz dziedzinowe dla Działania 7.4).
- 18. Projekty podlegają ocenie przeprowadzonej przez KOP, w skład której wchodzą pracownicy oddziałów/wydziałów DWP oraz eksperci.
- 19. Komunikacja IZ FEW 2021+ z Wnioskodawcą odbywa się za pomocą modułu korespondencji w systemie LSI 2021+. Wezwanie oraz wszystkie pisma dotyczące wyników poszczególnych etapów oceny będą przekazane w wyżej wskazanym module. Jednocześnie przedmiotowe pisma zostaną wysłane do Wnioskodawcy za pośrednictwem ePUAP.
- 20. Wnioskodawca składając wniosek wyraża zgodę na komunikację z IZ FEW 2021+ poprzez LSI 2021+ oraz za pośrednictwem ePUAP.

# <span id="page-26-0"></span>B. Ocena formalna projektów

- 1. W ramach oceny formalnej KOP dokonuje badania zgodności projektu z formalnymi kryteriami wyboru projektów.
- 2. Ocena formalna projektów rozpoczyna się po upływie 5 dni roboczych od dnia zakończenia naboru w LSI 2021+ i trwa maksymalnie 45 dni roboczych. W uzasadnionych przypadkach termin oceny może zostać przedłużony i wówczas stosowna informacja zostanie umieszczona na stronie internetowej programu oraz na portalu.
- 3. Bieg terminu właściwego dla dokonania oceny formalnej zostaje wstrzymany na okres od dnia wysłania w LSI 2021+ wezwania do uzupełnienia lub poprawienia wniosków do upływu ostatecznego terminu na podpisanie skorygowanej dokumentacji aplikacyjnej w LSI 2021+.
- 4. W odniesieniu do projektów, których realizacja rozpoczęła się przed dniem złożenia wniosku, IZ FEW 2021+ zastrzega sobie prawo zweryfikowania zrealizowanej części projektu w oparciu o obowiązujące przepisy prawa. Weryfikacja ta może się wiązać z wezwaniem Wnioskodawcy do złożenia dodatkowych dokumentów (poza wnioskiem z załącznikami), jak również może przybrać formę kontroli, w tym kontroli prowadzonej w każdym miejscu realizacji projektu lub w siedzibie podmiotu kontrolowanego, zgodnie z zapisami artykułu 24 Ustawy wdrożeniowej. Naruszenie zasad obowiązujących Wnioskodawcę w związku z realizacją projektu może skutkować obniżeniem dofinansowania. W przypadku stwierdzenia nieprawidłowości przy

realizacji projektu IZ FEW 2021+ zastrzega sobie prawo niewybrania do dofinansowania takiego projektu.

- 5. W ramach oceny formalnej równolegle prowadzona jest weryfikacja prawidłowości sporządzenia Studium wykonalności:
	- a) IZ FEW 2021+ w załączniku do Regulaminu określiła Instrukcję do sporządzenia Studium wykonalności (część opisowa i obliczeniowa), czyli zalecenia w zakresie pożądanej formy części opisowej oraz części finansowej Studium wykonalności wobec Wnioskodawców aplikujących o wsparcie,
	- b) szczegółowe wymogi zostały opracowane na podstawie aktualnych uregulowań prawnych, krajowych oraz unijnych. Dopuszczalne jest zastosowanie odmiennych rozwiązań (pod warunkiem ich uzasadnienia), jeżeli tych określonych w Instrukcji do sporządzenia Studium wykonalności nie da się zastosować do danego projektu lub ich zastosowanie jest nielogiczne lub niecelowe,
	- c) arkusz kalkulacyjny Studium wykonalności nie może być chroniony. W arkuszu powinny być widoczne formuły pokazujące powiązania pomiędzy poszczególnymi wielkościami finansowymi.
- 6. W przypadku stwierdzenia w dokumentacji projektowej błędów lub braków obejmujących zakres kryteriów formalnych, KOP kieruje do Wnioskodawcy w LSI 2021+ oraz za pośrednictwem ePUAP wezwanie do uzupełnienia lub poprawy błędów lub braków w dokumentacji aplikacyjnej.
- 7. Wnioskodawca zobowiązany jest do uzupełnienia lub poprawy błędów lub braków w dokumentacji aplikacyjnej w terminie nieprzekraczającym 5 dni roboczych od dnia następującego po dniu przekazania Wnioskodawcy wezwania.
- 8. Po wysłaniu wezwania wniosek złożony w LSI 2021+ otrzymuje status "Skierowany do korekty", co umożliwia Wnioskodawcy dokonanie właściwych uzupełnień lub poprawek.
- 9. Dopuszczalne jest jednokrotne uzupełnienie/poprawienie dokumentacji aplikacyjnej.
- 10. Oczywiste omyłki pisarskie i rachunkowe w dokumentacji aplikacyjnej nie są poprawiane z urzędu przez IZ FEW 2021+.
- 11. Na etapie korekty nie istnieje możliwość wycofania wniosku złożonego w LSI 2021+ w celu jego ponownej edycji.
- 12. Dokonując korekty Wnioskodawca powinien stosować się do wskazówek zawartych w wezwaniu oraz przestrzegać zasad dotyczących przygotowania dokumentacji projektowej określonych w dokumentacji naboru.
- 13. W terminie określonym w wezwaniu na uzupełnienie lub poprawienie dokumentacji aplikacyjnej, Wnioskodawca ma możliwość telefonicznej konsultacji uwag wskazanych w wezwaniu.
- 14. Uzupełnienie wniosku oraz poprawienie w nim błędów nie może prowadzić do jego istotnej modyfikacji, co jest przedmiotem oceny IZ FEW 2021+.
- 15. Skorygowana lub uzupełniona dokumentacja aplikacyjna wraz z pismem przewodnim zawierającym odniesienie się Wnioskodawcy do zakresu uwag zawartych w wezwaniu, złożona we wskazanym terminie, podlega ponownej weryfikacji.
- 16. Ocena skorygowanej dokumentacji aplikacyjnej rozpoczyna się po upływie 5 dni roboczych (termin na podpisanie dokumentacji) od dnia upływu terminu na wysłanie korekt w systemie LSI 2021+.
- 17. Niepodpisanie korekty wniosku we wskazanym terminie jest równoznaczne z niezłożeniem korekty wniosku, co skutkuje brakiem dalszego procedowania.
- 18. W przypadku, gdy Wnioskodawca nie zachowa terminu lub nie dokona korekty, KOP ocenia projekt na podstawie pierwotnie złożonej wersji dokumentacji aplikacyjnej, to jest wersji, której dotyczy wezwanie do uzupełnienia lub poprawienia.
- 19. W przypadku, gdy Wnioskodawca uzupełni lub poprawi dokumentację aplikacyjną w sposób niezgodny z zakresem wezwania, KOP dokonuje oceny na podstawie wersji dokumentacji przesłanej w ramach wezwania.
- 20. W przypadku wątpliwości związanych z zapisami w dokumentacji aplikacyjnej, możliwa jest ich weryfikacja podczas kontroli w miejscu realizacji projektu lub w siedzibie podmiotu kontrolowanego, w tym w formie wizyty monitoringowej. Wyjaśnienia Wnioskodawcy, w tym wyniki ewentualnej kontroli/wizyty monitoringowej, złożone w ramach wezwania do uzupełnienia lub poprawienia wniosku stanowią element dokumentacji aplikacyjnej i mogą podlegać ocenie.
- 21. Przedmiotowy etap kończy się:
	- a) pozytywną oceną formalną, co jest równoznaczne z zakwalifikowaniem projektu do kolejnego etapu (wniosek otrzymuje w LSI 2021+ status "Zatwierdzony po ocenie formalnej") albo
	- b) negatywną oceną formalną (wniosek otrzymuje w LSI 2021+ status "Odrzucony po ocenie formalnej").
- 22. Lista projektów zakwalifikowanych do kolejnego etapu zostaje umieszczona na stronie internetowej programu oraz na portalu w terminie 7 dni kalendarzowych od zatwierdzenia wyniku oceny.
- 23. IZ FEW 2021+ informuje Wnioskodawców o wyniku oceny przez LSI 2021+ oraz za pośrednictwem ePUAP, w ciągu 10 dni roboczych od dnia zakończenia oceny.
- 24. W przypadku oceny negatywnej (z powodu niespełnienia co najmniej jednego z kryteriów wyboru projektów) informacja zawiera uzasadnienie wyniku oceny oraz pouczenie o możliwości wniesienia protestu.

# <span id="page-29-0"></span>C. Ocena merytoryczna projektów

- 1. Ocena merytoryczna odbywa się w terminie 60 dni roboczych liczonych po dniu zakończenia oceny formalnej (data zatwierdzenia przez Dyrektora DWP listy projektów po ocenie formalnej).
- 2. W uzasadnionych przypadkach IZ FEW 2021+ może przedłużyć termin oceny. Informacja o przedłużeniu terminu oceny zamieszczana jest na stronie internetowej programu oraz na portalu.
- 3. Po rozpoczęciu oceny merytorycznej, wniosek w LSI 2021+ otrzymuje status "W trakcie oceny merytorycznej".
- 4. Badanie zgodności z kryteriami merytorycznymi dokonywane jest przez dwóch członków KOP.
- 5. W ramach etapu oceny merytorycznej oceniane są wszystkie kryteria merytoryczne dopuszczające (zerojedynkowe) oraz wartościujące (punktowane).
- 6. W uzasadnionych przypadkach, podczas oceny merytorycznej istnieje możliwość wezwania Wnioskodawcy do wyjaśnień w celu umożliwienia potwierdzenia spełnienia kryteriów dopuszczających oraz punktowanych.
- 7. Wezwanie Wnioskodawcy do wyjaśnień nie skutkuje zmianą statusu wniosku w LSI 2021+.
- 8. Termin na złożenie wyjaśnień, w związku z wezwaniem KOP, wynosi 5 dni roboczych, licząc od dnia następującego po dniu wysłania wezwania. Termin ten nie podlega wydłużeniu.
- 9. Końcową ocenę punktową projektu stanowi średnia arytmetyczna wyników oceny projektu dokonanej przez dwóch członków KOP.
- 10. Ocena merytoryczna może się zakończyć:
	- a) wynikiem pozytywnym, jeśli projekt spełnia wszystkie kryteria merytoryczne dopuszczające, a w zakresie kryteriów merytorycznych punktowych uzyskał minimum punktowe wynoszące 7 punktów (to jest 60% wszystkich możliwych do uzyskania punktów), a kwota alokacji jest wystarczająca na objęcie go dofinansowaniem,
- b) wynikiem negatywnym, jeśli:
	- i. projekt nie spełnia kryteriów merytorycznych dopuszczających,
	- ii. projekt spełnia kryteria merytoryczne dopuszczające, ale w zakresie kryteriów merytorycznych punktowych nie uzyskał minimum punktowego, to jest 60% wszystkich możliwych do uzyskania punktów,
	- iii. projekt spełnia kryteria merytoryczne zerojedynkowe, w zakresie kryteriów merytorycznych punktowych uzyskał minimum punktowe wynoszące 7 punktów (to jest 60% wszystkich możliwych do uzyskania punktów), jednak kwota alokacji wskazana w Regulaminie jest niewystarczająca do wybrania go do dofinansowania.

# <span id="page-30-0"></span>D.Wybór projektów do dofinansowania

- 1. Celem naboru jest wybór do dofinansowania projektów spełniających określone kryteria, które wśród projektów z wymaganą minimalną liczbą punktów uzyskały kolejno największą liczbę punktów.
- 2. Zatwierdzenie wyników oceny i wybór projektów do dofinansowania następuje w drodze uchwały ZWW.
- 3. Na podstawie uchwały ZWW, IZ FEW 2021+, w terminie 7 dni kalendarzowych od jej podjęcia, publikuje na stronie internetowej programu oraz na portalu skład KOP oraz listę projektów wybranych do dofinansowania oraz projektów, które otrzymały ocenę negatywną, podając między innymi:
	- a) nazwę Wnioskodawcy,
	- b) tytuł projektu,
	- c) uzyskany wynik oceny,
	- d) wartość dofinansowania projektu (dotyczy wyłącznie projektów wybranych do dofinansowania).
- 4. Po podjęciu uchwały ZWW zostaną opublikowane statusy projektów oraz w terminie 10 dni roboczych zostanie przesłana do Wnioskodawców, przez LSI 2021+ i za pośrednictwem ePUAP, informacja o decyzji ZWW oraz o wynikach oceny merytorycznej.
- 5. W przypadku negatywnej oceny projektu w zakresie spełniania przez projekt kryteriów wyboru, jak i w przypadku, gdy projekt nie może być wybrany do dofinansowania z uwagi na wyczerpanie kwoty przeznaczonej na dofinansowanie projektów w naborze, Wnioskodawcy przysługuje prawo wniesienia protestu w celu ponownego sprawdzenia złożonego przez niego wniosku w zakresie spełniania kryteriów wyboru projektów.
- 6. Projekt wybrany do dofinansowania otrzymuje w LSI 2021+ status "Zatwierdzony do dofinansowania".
- 7. Po zakończeniu postępowania w zakresie wyboru projektów do dofinansowania, IZ FEW 2021+ może wybrać do dofinansowania projekty, które zostały negatywnie ocenione z uwagi na wyczerpanie kwoty przeznaczonej na dofinansowanie projektów w postępowaniu i uzyskały w LSI 2021+ status "Lista rezerwowa". Warunkiem wyboru jest dostępność środków przeznaczonych na dofinansowanie projektów w ramach naboru.
- 8. W przypadku, gdy środki finansowe nie wystarczają na pokrycie całej kwoty dofinansowania dla projektu, określonej przez Wnioskodawcę w projekcie, IZ FEW 2021+ ma możliwość zwrócenia się do Wnioskodawcy z pytaniem, czy nadal jest zainteresowany uzyskaniem dofinansowania na realizację danego projektu przy obniżonej kwocie wsparcia. W takiej sytuacji konieczne jest porozumienie z Wnioskodawcą celem uzgodnienia warunków obniżenia poziomu dofinansowania projektu.
- 9. Po rozstrzygnięciu naboru IZ FEW 2021+ może zwiększyć kwotę przeznaczoną na dofinansowanie projektów w naborze z zachowaniem zasady równego traktowania wszystkich Wnioskodawców.

# <span id="page-31-0"></span>E. Procedura odwoławcza

- 1. Szczegółowe informacje o wymogach i trybie rozpatrywania protestu znajdują się w Rozdziale 16 Ustawy wdrożeniowej.
- 2. Zgodnie z artykułem 63 Ustawy wdrożeniowej w ramach FEW 2021+ przewiduje się jeden środek odwoławczy, jakim jest protest.
- 3. Procedura odwoławcza nie wstrzymuje zawierania umów z Wnioskodawcami, których projekty zostały wybrane do dofinansowania.
- 4. Protest może dotyczyć negatywnej oceny projektu na każdym etapie jego wyboru, zarówno w zakresie formalnym i merytorycznym, jak i decyzji IZ FEW 2021+ o wyborze projektu do dofinansowania.
- 5. Protest może wnieść każdy Wnioskodawca, którego projekt otrzymał negatywną ocenę. Uprawnienie Wnioskodawcy w tym zakresie powstaje z dniem otrzymania pisemnej informacji o wyniku oceny projektu na danym etapie oceny.
- 6. Negatywną oceną, o której mowa w punkcie 5 jest ocena w zakresie spełnienia przez projekt kryteriów wyboru projektów zatwierdzonych przez Komitet Monitorujący FEW 2021+, w ramach której:
- a) projekt nie uzyskał wymaganej liczby punktów lub nie spełnił kryteriów wyboru projektów, na skutek czego nie może być wybrany do dofinansowania lub skierowany do kolejnego etapu oceny,
- b) projekt uzyskał wymaganą liczbę punktów lub spełnił kryteria wyboru projektów, umożliwiające zakwalifikowanie go do dofinansowania, jednak dofinansowanie nie jest możliwe z uwagi na wyczerpanie kwoty przeznaczonej na dofinansowanie projektów w danym naborze.
- 7. Protest należy wnieść do Dyrektora DPR, działającego w imieniu IZ FEW 2021+, w terminie **14 dni kalendarzowych** od dnia otrzymania przez Wnioskodawcę informacji o wynikach oceny jego projektu, zgodnie z pouczeniem w niej zawartym.
- 8. O dochowaniu terminu decyduje:
	- a) data nadania protestu w polskiej placówce pocztowej w rozumieniu ustawy Prawo pocztowe bezpośrednio do DPR na adres: Urząd Marszałkowski Województwa Wielkopolskiego w Poznaniu, Departament Polityki Regionalnej, aleja Niepodległości 34, 61- 714 Poznań, lub
	- b) data złożenia protestu w Punkcie Kancelaryjnym Urzędu (parter) w godzinach urzędowania, lub
	- c) data doręczenia protestu zgodnie z UPP Urzędowe Poświadczenie Przedłożenia na adres elektronicznej skrytki podawczej UMWW, na platformie ePUAP: /umarszwlkp/SkrytkaESP.
- 9. Protest powinien zawierać:
	- a) oznaczenie instytucji właściwej do rozpatrzenia protestu,
	- b) dane Wnioskodawcy (składającego protest),
	- c) numer wniosku o dofinansowanie projektu,
	- d) wskazanie kryteriów wyboru projektu, z których oceną Wnioskodawca się nie zgadza, wraz z uzasadnieniem,
	- e) wskazanie zarzutów o charakterze proceduralnym w zakresie przeprowadzonej oceny, jeżeli zdaniem Wnioskodawcy naruszenia takie miały miejsce, wraz z uzasadnieniem,
	- f) podpis Wnioskodawcy lub osoby upoważnionej do jego reprezentowania zgodnie z artykułem 72 ustęp 2 Ustawy wdrożeniowej, z załączeniem oryginału lub kopii dokumentu poświadczającego umocowanie takiej osoby do reprezentowania Wnioskodawcy.
- 10. W przypadku wniesienia protestu niespełniającego wymogów formalnych, IZ FEW 2021+ wzywa Wnioskodawcę do jego uzupełnienia lub poprawienia, w terminie 7 dni

kalendarzowych, licząc od dnia otrzymania wezwania, pod rygorem pozostawienia protestu bez rozpatrzenia.

- 11. Uzupełnienie protestu może nastąpić wyłącznie w odniesieniu do wymogów formalnych, o których mowa w punkcie 9 litera a-c oraz f.
- 12. Bieg terminu, o którym mowa w punkcie 15, ulega zawieszeniu na czas uzupełnienia protestu.
- 13. W przypadku zmiany danych Wnioskodawcy, zawartych w treści protestu, Wnioskodawca jest zobowiązany niezwłocznie powiadomić Dyrektora DPR o zmianie danych, w szczególności poinformować o zmianie adresu do doręczeń.
- 14. Protest pozostawia się bez rozpatrzenia, jeżeli mimo prawidłowego pouczenia, o którym mowa w artykule 56 ustęp 7 Ustawy wdrożeniowej, został wniesiony:
	- a) po terminie,
	- b) przez podmiot wykluczony z możliwości otrzymania dofinansowania na podstawie przepisów odrębnych,
	- c) bez spełnienia wymogów określonych w artykule 64 ustęp 2 punkt 4 Ustawy wdrożeniowej,
	- d) przez podmiot niespełniający wymogów, o których mowa w artykule 63 Ustawy wdrożeniowej.
- 15. IZ FEW 2021+ rozpatruje protest w terminie nie dłuższym niż 21 dni kalendarzowych od daty jego wpływu do DPR. W uzasadnionych przypadkach, w szczególności gdy w trakcie rozpatrywania protestu konieczne jest skorzystanie z pomocy ekspertów, termin rozpatrzenia protestu może być przedłużony do 45 dni kalendarzowych od dnia jego otrzymania, o czym IZ FEW 2021+ informuje na piśmie Wnioskodawcę.
- 16. W przypadku, gdy na jakimkolwiek etapie postępowania w zakresie procedury odwoławczej wyczerpana zostanie kwota przeznaczona na dofinansowanie projektów w ramach Działania, IZ FEW 2021+ pozostawia protest bez rozpatrzenia informując o tym na piśmie Wnioskodawcę, pouczając jednocześnie o możliwości wniesienia skargi do sądu administracyjnego na zasadach określonych w artykule 73 Ustawy wdrożeniowej.
- 17. Ponowna dostępność środków na dofinansowanie projektów w Działaniu nie będzie znosić rozstrzygnięć wydanych na podstawie przesłanki o wyczerpaniu kwoty alokacji, o której mowa w artykule 77 ustęp 2 Ustawy wdrożeniowej. Na podstawie wspomnianego przepisu dla jego zastosowania wystarczy wystąpienie wyczerpania alokacji na jakimkolwiek etapie postępowania w zakresie procedury odwoławczej.
- 18. Protest jest rozpatrywany wyłącznie w oparciu o dokumentację złożoną dla naboru oraz uzupełnioną w trakcie oceny wniosku o dofinansowanie, w ramach tego naboru. Podczas rozpatrywania protestu nie będą brane pod uwagę inne dokumenty, które wcześniej nie zostały dostarczone przez Wnioskodawcę w ramach procedury naboru i oceny wniosku. W przypadku, gdy KO uzna, iż zaistniała konieczność uzyskania dodatkowych informacji na poparcie złożonych twierdzeń, które mogą mieć znaczenie dla sprawy, KO zwraca się pisemnie (e-mail) do Wnioskodawcy z prośbą o stosowne wyjaśnienia. Składający protest przedstawia wyjaśnienia w terminie 7 dni kalendarzowych od dnia otrzymania e-maila w tej sprawie. W przypadku niezłożenia wyjaśnień w tym terminie, protest rozpatrywany jest na podstawie dostępnych informacji.
- 19. Wnioskodawca może wycofać protest do czasu zakończenia jego rozpatrywania. Wycofanie protestu następuje przez złożenie oświadczenia o wycofaniu protestu z uwzględnieniem artykułu 72 ustęp 2 Ustawy wdrożeniowej. Konsekwencją wycofania protestu jest pozostawienie go bez rozpatrzenia oraz brak możliwości wniesienia skargi do sądu administracyjnego. W przypadku wycofania protestu ponowne jego wniesienie jest niedopuszczalne.
- 20. Zgodnie z artykułem 73 oraz artykułem 74 Ustawy wdrożeniowej w przypadku nieuwzględnienia protestu, negatywnej ponownej oceny projektu lub pozostawieniu protestu bez rozpatrzenia, w tym w przypadku o którym mowa w artykule 77 ustęp 2 punkt 1 Ustawy wdrożeniowej, Wnioskodawca może w tym zakresie wnieść skargę do sądu administracyjnego, a następnie skargę kasacyjną do Naczelnego Sądu Administracyjnego.

# <span id="page-34-0"></span>F. Umowa o dofinansowanie projektu

Udzielenie dofinansowania Wnioskodawcy, którego projekt znalazł się na liście projektów pozytywnie ocenionych po ocenie merytorycznej i został wybrany do dofinansowania, następuje na podstawie umowy zawieranej przez ZWW z Wnioskodawcą.

Wnioskodawca w przypadku wyłonienia jego projektu do dofinansowania podpisuje umowę, której wzór stanowi załącznik do Regulaminu. Po rozstrzygnięciu naboru wzór umowy może zostać uzupełniony lub zmodyfikowany o postanowienia niezbędne do prawidłowej realizacji projektu wybranego do dofinansowania. Postanowienia stanowiące uzupełnienie wzoru umowy nie mogą być sprzeczne z postanowieniami zawartymi w tym wzorze. Wprowadzenie powyższych uzupełnień/modyfikacji nie wymaga zmiany Regulaminu.

Do momentu podpisania umowy Wnioskodawca jest zobowiązany dysponować wszelkimi dokumentami, które składa w odpowiedzi na pismo wymienione w części IV F, punkt 3 Regulaminu.

1. Umowa może zostać podpisana jeżeli:

- a) została podjęta uchwała w sprawie wyboru projektów do dofinansowania przez ZWW,
- b) weryfikacja formalna i prawna dokumentów niezbędnych do sporządzenia umowy zakończona jest wynikiem pozytywnym,
- c) Wnioskodawca nie jest wykluczony z otrzymania pomocy na podstawie artykułu 207 ustęp 4 Ustawy o finansach publicznych,
- d) podpisanie umowy nie spowoduje przekroczenia limitu dostępnej alokacji.
- 2. IZ FEW 2021+ może odmówić zawarcia umowy, jeżeli zachodzi obawa wyrządzenia szkody w mieniu publicznym w następstwie zawarcia umowy, w szczególności gdy w stosunku do Wnioskodawcy będącego osobą fizyczną lub członka organów zarządzających Wnioskodawcy niebędącego osobą fizyczną, toczy się postępowanie karne lub karne skarbowe za przestępstwo składania fałszywych zeznań, przekupstwa, przeciwko mieniu, wiarygodności dokumentów, obrotowi pieniędzmi i papierami wartościowymi, obrotowi gospodarczemu, systemowi bankowemu albo inne związane z wykonywaniem działalności gospodarczej lub popełnione w celu osiągnięcia korzyści majątkowych, w związku z dofinansowaniem, które zostało udzielone ze środków publicznych na realizację projektu temu Wnioskodawcy, podmiotowi powiązanemu z nim osobowo lub kapitałowo lub członkowi organów zarządzających tego Wnioskodawcy lub podmiotu.
- 3. Wnioskodawca wzywany jest w formie elektronicznej, za pośrednictwem systemu LSI 2021+, do przesłania w wyżej wymienionym systemie, w terminie 10 dni roboczych, licząc od daty otrzymania informacji o wyborze projektu do dofinansowania, informacji i dokumentów niezbędnych do sporządzenia umowy, w tym:
	- a) określenia osób, które reprezentują Wnioskodawcę oraz przekazania dokumentu potwierdzającego umocowanie do działania na rzecz i w imieniu Wnioskodawcy,
	- b) uchwały budżetowej w sprawie przyjęcia budżetu JST na dany rok lub uchwały w sprawie przyjęcia wieloletniej prognozy finansowej wraz z właściwymi załącznikami oraz ostatnią uchwałą zmieniającą budżet JST/WPF, dotyczącą danego projektu, z której wynika wyraźne upoważnienie Wnioskodawcy do zaciągania zobowiązań w odniesieniu do całkowitej wartości projektu objętego umową (dotyczy JST),
	- c) dokumentu potwierdzającego posiadanie środków finansowych na pokrycie wkładu własnego z tytułu wydatków kwalifikowalnych oraz wydatków niekwalifikowalnych (na przykład umowa kredytowa, promesa kredytowa, lokata bankowa z jasno określonym przeznaczeniem lub inne wiarygodne formy zabezpieczenia środków finansowych),
- d) kopii umowy rachunku bankowego przeznaczonego do obsługi projektu (dla refundacji) wraz z oświadczeniem Wnioskodawcy o rachunku bankowym przeznaczonym wyłącznie do obsługi projektu. Do obsługi płatności zaliczkowych należy założyć odrębny rachunek bankowy. Dopuszcza się możliwość wyodrębnienia również rachunku do operacji w walucie obcej.
- e) harmonogramu płatności według wzoru zamieszczonego na stronie internetowej programu,
- f) zaświadczenia z Zakładu Ubezpieczeń Społecznych o niezaleganiu ze składkami wystawionego po dacie wyboru projektu do dofinansowania. IZ FEW 2021+ uznaje zaświadczenie za ważne przez dwa miesiące licząc od daty jego wystawienia – dokument powinien być ważny w dniu podpisania umowy (nie dotyczy JST),
- g) zaświadczenia z Urzędu Skarbowego o niezaleganiu w podatkach wystawionego po dacie wyboru projektu do dofinansowania. IZ FEW 2021+ uznaje zaświadczenie za ważne przez dwa miesiące licząc od daty jego wystawienia – dokument powinien być ważny w dniu podpisania umowy (nie dotyczy JST),
- h) oświadczenia potwierdzającego, iż od dnia złożenia wniosku nie uległy zmianie dane dotyczące Wnioskodawcy zawarte w dokumencie rejestrowym. W przypadku gdy dane zawarte w dokumencie uległy zmianie, należy złożyć oświadczenie o rodzaju dokonanych zmian oraz kopię aktualnego dokumentu (jeśli dotyczy),
- i) oświadczenia potwierdzającego, iż od dnia złożenia wniosku status Wnioskodawcy nie uległ zmianie (jeśli dotyczy),
- j) oświadczenia o występowaniu/niewystępowaniu podwójnego finansowania,
- k) oświadczenia o realizowaniu/nierealizowaniu innych projektów współfinansowanych z funduszy strukturalnych Unii Europejskiej, Funduszu Spójności lub innych zwrotnych i bezzwrotnych funduszy lub programów Unii Europejskiej, a także z innych źródeł finansowania krajowego i zagranicznego (w przypadku realizowania innych projektów należy podać nazwę programu, tytuł projektu, całkowitą wartości projektu, wartość dofinansowania projektu, okres realizacji projektu),
- l) oświadczenia potwierdzającego, iż wobec Wnioskodawcy nie orzeczono zakazu dostępu do środków, o których mowa w artykule 5 ustęp 3 punkty 1 i 4 Ustawy o finansach publicznych, w przypadku skazania za przestępstwo, o którym mowa w artykule 9 lub artykule 10 Ustawy o cudzoziemcach (jeśli dotyczy),
- m) oświadczenia o kwalifikowalności podatku VAT (jeśli dotyczy),
- n) oświadczenia o zwolnieniu z wnoszenia zabezpieczenia prawidłowej realizacji umowy (dotyczy jednostek sektora finansów publicznych),
- o) wskazania osoby uprawnionej do wykonywania w imieniu i na rzecz Wnioskodawcy czynności związanych z realizacją projektu w ramach SL2021 w oparciu o formularz zamieszczony na stronie internetowej programu. IZ FEW 2021+ zwraca uwagę, że osoba, której zostanie udzielony dostęp do Centralnego systemu teleinformatycznego obsługującego perspektywę finansową 2021-2027 (osoba zarządzająca projektem), dzięki funkcjonalności systemu będzie miała możliwość przekazania dostępu innym osobom,
- p) wskazania adresu do korespondencji.
- 4. IZ FEW 2021+ zastrzega sobie prawo wezwania Wnioskodawcy do złożenia dodatkowych dokumentów, które uzna za niezbędne do sporządzania umowy, o czym Wnioskodawca zostanie poinformowany w formie elektronicznej, za pośrednictwem systemu LSI 2021+.
- 5. W uzasadnionych przypadkach termin na uzupełnienie dokumentów wymienionych w części IV F, punkt 3 może zostać wydłużony na wniosek Wnioskodawcy decyzją Dyrektora DWP. O zmianie terminu złożenia załączników powiadamia się Wnioskodawcę w formie elektronicznej, za pośrednictwem systemu LSI 2021+.
- 6. W przypadku stwierdzenia, w wyniku przeprowadzonej weryfikacji załączników, iż przekazane przez Wnioskodawcę dokumenty są niekompletne lub nieprawidłowe, Wnioskodawca jest wzywany w formie elektronicznej, za pośrednictwem systemu LSI 2021+, do uzupełnienia braków w terminie 10 dni roboczych od dnia zamieszczenia pisma w systemie LSI 2021+.
- 7. Jeżeli w wyznaczonym terminie wymagane dokumenty/załączniki nie zostaną dostarczone, projekt może zostać usunięty z listy projektów wybranych do dofinansowania, o czym Wnioskodawca jest informowany.
- 8. Wnioskodawca zobowiązany jest ustanowić na rzecz IZ FEW 2021+ zabezpieczenie prawidłowej realizacji umowy<sup>5</sup> i trwałości projektu w formie weksla in blanco wraz z deklaracją wekslową.
- 9. Umowa sporządzana jest według określonego wzoru, na podstawie kompletnego wniosku. Najważniejsze postanowienia umowy określają między innymi:
	- a) przedmiot umowy,

**.** 

- b) całkowitą wartość projektu,
- c) wartość dofinansowania,

<sup>5</sup> Nie dotyczy Beneficjenta będącego jednostką sektora finansów publicznych albo fundacją, której jedynym fundatorem jest Skarb Państwa, a także Banku Gospodarstwa Krajowego.

- d) obowiązki stron,
- e) sposób rozliczenia projektu,
- f) warunki przekazywania płatności,
- g) formę zabezpieczenia prawidłowej realizacji umowy,
- h) zasady sprawozdawczości i kontroli,
- i) przesłanki rozwiązania umowy oraz warunki zwrotu dofinansowania.
- 10. Po przygotowaniu projektu umowy sprawdzany jest poziom dostępnej alokacji. W przypadku przekroczenia poziomu dostępnej alokacji, której dotyczy umowa, procedura jej podpisania jest wstrzymywana. Wnioskodawca zostaje o zaistniałej okoliczności poinformowany w formie elektronicznej, za pośrednictwem systemu LSI 2021+ wraz z propozycją uzgodnienia nowej wartości projektu oraz nowych źródeł finansowania projektu zawartych w formularzu wniosku, uwzględniających dostępne w alokacji środki finansowe.
- 11. Umowa jest podpisywana kwalifikowanym podpisem elektronicznym.

# V. Dokumentacja zezwalająca na realizację projektu

- 1. Dokumentacja techniczna projektu powinna być przygotowana zgodnie z obowiązującymi przepisami prawa.
- 2. Załącznik dotyczący oddziaływania na środowisko oraz zasady DNSH jest obligatoryjny zarówno dla projektów infrastrukturalnych (obejmujących elementy budowlane) oraz pozostałych projektów. W przypadku wystąpienia zmian w zakresie uzyskanych decyzji administracyjnych, część druga załącznika będzie podlegać aktualizacji po podpisaniu umowy o dofinansowanie oraz na dalszych etapach realizacji projektu.
- 3. W zależności od charakteru projektu należy również przedstawić:
	- a) Zaświadczenie organu odpowiedzialnego za monitorowanie obszarów Natura 2000 (dotyczy wyłącznie projektów infrastrukturalnych). Zaświadczenie wydawane jest przez RDOŚ. Z obowiązku przedłożenia powyższego Zaświadczenia wyłączone są następujące zamierzenia inwestycyjne:
		- kolektory słoneczne i panele fotowoltaiczne na budynkach,
		- powietrzne pompy ciepła,
		- prace związane z wymianą źródeł i systemów grzewczych w budynkach,
		- przedsięwzięcia, dla których przeprowadzono ocenę oddziaływania na obszar NATURA 2000 w ramach decyzji o środowiskowych uwarunkowaniach.

Dla inwestycji (zamierzeń budowlanych) położonych poza obszarami NATURA 2000 wyłącza się konieczność przedłożenia Zaświadczenia w przypadku:

- wszelkich prac konserwatorskich i restauratorskich prowadzonych wewnątrz i na zewnątrz budynków,
- przebudowy obiektów mieszczących się w obrysie zewnętrznym ścian parteru budynku (między innymi nadbudowy, przebudowy układu wewnętrznego pomieszczeń),
- energooszczędnego oświetlenia ulic i dróg,
- obiektów małej architektury i zagospodarowania terenów zielonych,
- termomodernizacji budynków.
- b) Deklarację organu odpowiedzialnego za gospodarkę wodną (dotyczy wyłącznie projektów infrastrukturalnych). Z obowiązku przedłożenia powyższej Deklaracji wyłączone są następujące zamierzenia inwestycyjne:
- przedsięwzięcia, dla których wydano decyzje o środowiskowych uwarunkowaniach, w treści których znajdują się wnioski z przeprowadzonej analizy oddziaływania inwestycji na jednolite części wód,
- inwestycje lub działania, dla których uzyskano ocenę wodnoprawną, o której mowa w artykule 425 ustęp 1 ustawy Prawo wodne,
- prace studialne, czyli dotyczące opracowania dokumentacji, jeśli w ramach tych projektów nie zachodzi potrzeba prowadzenia działań fizycznych (na przykład robót budowlanych lub innych działań polegających na przekształceniu lub zmianie sposobu wykorzystania terenu),
- inwestycje nieinfrastrukturalne (jak na przykład działania zakupowe, niezwiązane z ingerencją w środowisko),
- inwestycje dotyczące systemów ERTMS, SESAR, ITS, VTMIS i systemu aplikacji telematycznych, oraz dotyczące modernizacji statków i taboru kolejowego, jeżeli proponowane projekty nie obejmują robót fizycznych, które mogą negatywnie wpłynąć na jednolite części wód,
- termomodernizacja budynków,
- kolektory słoneczne, panele fotowoltaiczne, powietrzne pompy ciepła,
- wszelkie prace konserwatorskie i restauratorskie prowadzone wewnątrz i na zewnątrz budynków,
- prace związane z wymianą źródeł i systemów grzewczych w budynkach,
- przebudowa obiektów mieszczących się w obrysie zewnętrznym ścian parteru budynku (między innymi nadbudowa, przebudowa układu wewnętrznego pomieszczeń),
- energooszczędne oświetlenie ulic i dróg,
- kable teletechniczne instalowane na słupach,
- ścieżki rowerowe,
- montaż anten, nadajników i odbiorników na istniejących obiektach budowlanych,
- remonty obiektów budowlanych innych niż kategorie VIII, XXI, XXIV, XXVII, XXVIII, XXX z załącznika do ustawy Prawo budowlane; zmiany sposobu użytkowania istniejących budynków,
- obiekty małej architektury i zagospodarowanie terenów zielonych.

Deklarację wydaje właściwa terenowo, ze względu na lokalizację projektu, jednostka PGW Wody Polskie.

- c) decyzję o warunkach zabudowy/decyzję o ustaleniu lokalizacji inwestycji celu publicznego lub wypis i wyrys z miejscowego planu zagospodarowania przestrzennego,
- d) decyzję o pozwoleniu na budowę/zgłoszenie budowy/zgłoszenie robót budowlanych/zmiany sposobu użytkowania. Decyzja o pozwoleniu na budowę lub zgłoszenie budowy/robót budowlanych/zmiany sposobu użytkowania musi obejmować wszystkie roboty budowlane ujęte we wniosku (zarówno w części kwalifikowalnej jak i niekwalifikowalnej),
- e) wyciąg z projektu budowlanego będący załącznikiem do pozwolenia na budowę zatwierdzony decyzją/dokumentację techniczną załączoną do zgłoszenia budowy/zgłoszenia robót budowlanych/zmiany sposobu użytkowania. Wyciąg z projektu budowlanego powinien zawierać kopię strony tytułowej projektu budowlanego zatwierdzonego przez organ administracji architektonicznobudowlanej ze stosownymi pieczęciami potwierdzającymi, że jest to załącznik do przedłożonej we wniosku decyzji o pozwoleniu na budowę, mapę z zagospodarowaniem działki lub terenu, opis techniczny inwestycji charakteryzujący jej podstawowe parametry z zakresu architektury, branży sanitarnej, grzewczej oraz wentylacyjno-klimatyzacyjnej wraz z częścią rysunkową. W przypadku zgłoszenia budowy/robót budowlanych lub zmiany sposobu użytkowania należy przedłożyć dokumentację techniczną załączoną do zgłoszenia,
- f) pozostałe dokumenty, postanowienia lub decyzje administracyjne, niewymienione powyżej, niezbędne do realizacji projektu (na przykład pozwolenie konserwatora zabytków).
- 4. W ramach naboru przewiduje się możliwość realizacji projektu w formule "zaprojektuj i wybuduj". W takim przypadku wymaga się, aby kontrakt (umowa) z wykonawcą obejmował:
	- a) sporządzenie dokumentacji technicznej (budowlanej) niezbędnej do uzyskania pozwolenia na budowę/zgłoszenia budowy/zmiany sposobu użytkowania lub wykonania robót budowlanych/ innych decyzji umożliwiających rozpoczęcie inwestycji, jak również
	- b) realizację samej inwestycji.

Wnioskodawca realizujący przedsięwzięcie we wskazanej formule zobowiązany jest do przedłożenia wraz z dokumentacją aplikacyjną programu funkcjonalno-użytkowego opracowanego zgodnie z Rozporządzeniem Ministra Rozwoju i Technologii z dnia

20 grudnia 2021 roku w sprawie szczegółowego zakresu i formy dokumentacji projektowej, specyfikacji technicznych wykonania i odbioru robót budowlanych oraz programu funkcjonalno-użytkowego.

W przypadku realizacji projektu w formule "zaprojektuj i wybuduj", zgodnie z wyżej wymienionym Rozporządzeniem, należy dołączyć również dokumenty, postanowienia, decyzje administracyjne, niezbędne dla realizacji przedsięwzięcia w tym decyzję o warunkach zabudowy/decyzję o ustaleniu lokalizacji inwestycji celu publicznego lub wypis i wyrys z miejscowego planu zagospodarowania przestrzennego.

Dostarczenie do IZ FEW 2021+ decyzji o pozwoleniu na budowę/zgłoszenia budowy/robót budowlanych/zmiany sposobu użytkowania/wyciągu z projektu budowlanego/wyciągu z dokumentacji do zgłoszenia oraz weryfikacja złożonych dokumentów, powinno nastąpić przed złożeniem pierwszego wniosku o płatność pełniącego funkcję inną niż wyłącznie sprawozdawczą.

## VI. Zamówienia publiczne

- 1. Wnioskodawca/Beneficjent udziela zamówień w ramach projektu odpowiednio, zgodnie z ustawą PZP lub zasadą konkurencyjności określoną w Wytycznych dotyczących kwalifikowalności, w wersji obowiązującej w dniu wszczęcia postępowania.
- 2. Projekt, o którym mowa w części II.I.1 punkt 2, rozliczany jest za pomocą metod uproszczonych.

Do oceny prawidłowości wydatków rozliczanych za pomocą uproszczonych metod, nie stosuje się procedur wyboru wykonawcy wynikających z Wytycznych dotyczących kwalifikowalności oraz ustawy PZP.

Rozliczanie projektu za pomocą metod uproszczonych nie zwalnia podmiotów będących zamawiającymi w rozumieniu ustawy PZP z obowiązku jej stosowania.

- 3. Wydatki rozliczane za pomocą uproszczonych metod nie podlegają kontroli przez IZ FEW 2021+ w zakresie zastosowanych procedur wyboru wykonawcy, w szczególności zgodności z ustawą PZP, do stosowania której Wnioskodawca/ Beneficjent jest zobligowany.
- 4. Wnioskodawca/Beneficjent jest zobowiązany do udzielania zamówień publicznych w ramach projektu zgodnie z:
	- a) ustawą PZP dla Wnioskodawców/Beneficjentów zobligowanych do jej stosowania,
	- b) zasadą konkurencyjności dla Wnioskodawców/Beneficjentów:
		- niezobligowanych do stosowania ustawy PZP, w przypadku zamówień publicznych przekraczających wartość 50 000 PLN netto, to jest bez podatku od towarów i usług,
		- zobligowanych do stosowania PZP w przypadku zamówień publicznych o wartości przekraczającej 50 000 PLN netto a niższej od 130 000 PLN netto z zastrzeżeniem punktu 2.
- 5. W przypadku zamówień realizowanych zgodnie z zasadą konkurencyjności, wszczęcie postępowania o udzielenie zamówienia realizowanego w ramach projektu polega na upublicznieniu przez Wnioskodawcę/Beneficjenta zapytania ofertowego w Bazie Konkurencyjności, o której mowa w Wytycznych dotyczących kwalifikowalności.

Komunikacja w postępowaniu o udzielenie zamówienia, w tym ogłoszenie zapytania ofertowego, składanie ofert, wymiana informacji między zamawiającym a wykonawcą oraz przekazywanie dokumentów i oświadczeń odbywa się pisemnie za pomocą Bazy Konkurencyjności.

W przypadku zawieszenia działania Bazy Konkurencyjności, Wnioskodawca/Beneficjent zobowiązany jest udokumentować ten fakt oraz postępować zgodnie z regułami wynikającymi z Wytycznych dotyczących kwalifikowalności.

6. Zgodnie z ustawą PZP oraz Wytycznymi dotyczącymi kwalifikowalności, Wnioskodawca/Beneficjent w ramach realizowanych zamówień zobowiązany jest do stosowania aspektów środowiskowych, społecznych (o ile w projekcie występują) w celu między innymi realizacji strategii na rzecz inteligentnego, zrównoważonego wzrostu sprzyjającego włączeniu społecznemu.

Informacja dotycząca aspektów społecznych lub środowiskowych, w tym sposobu ich ujmowania w realizowanych zamówieniach, została ujęta w Pakiecie dobrych praktyk w zakresie stosowania zrównoważonych kryteriów oceny ofert w ramach zamówień publicznych, opracowanym przez Urząd Zamówień Publicznych i dostępnych pod adresem: [https://www.gov.pl/web/uzp/pakiet-dobrych-praktyk-w-zakresie](https://www.gov.pl/web/uzp/pakiet-dobrych-praktyk-w-zakresie-spolecznych-i-srodowiskowych-kryteriow-oceny-ofert)[spolecznych-i-srodowiskowych-kryteriow-oceny-ofert.](https://www.gov.pl/web/uzp/pakiet-dobrych-praktyk-w-zakresie-spolecznych-i-srodowiskowych-kryteriow-oceny-ofert)

Wymogi dotyczące aspektów społecznych lub środowiskowych dotyczą zamówień na każdym etapie realizacji projektu, w tym również zamówień udzielanych przed podpisaniem umowy.

7. Wnioskodawca/Beneficjent w przypadku zamówień realizowanych zgodnie z zasadą konkurencyjności zobligowany jest do przygotowania i przeprowadzenia postępowania o udzielenie zamówienia w sposób zapewniający zachowanie uczciwej konkurencji oraz równe traktowanie wykonawców, a także do działania w sposób przejrzysty i proporcjonalny.

Szacowanie wartości powinno być dokumentowane w sposób zapewniający właściwą ścieżkę audytu. Zabronione jest zaniżanie wartości szacunkowej zamówienia lub jego podział skutkujący zaniżeniem jego wartości szacunkowej, przy czym ustalając wartość zamówienia należy wziąć pod uwagę konieczność łącznego spełnienia następujących przesłanek:

- a) usługi, dostawy oraz roboty budowlane są tożsame rodzajowo lub funkcjonalnie (tożsamość przedmiotowa), przy czym tożsamość rodzajowa dostaw obejmuje dostawy podobne,
- b) możliwe jest udzielenie zamówienia w tym samym czasie (tożsamość czasowa)
- c) możliwe jest wykonanie zamówienia przez jednego wykonawcę (tożsamość podmiotowa).

Tożsamości należy rozumieć zgodnie z wykładnią przepisów ustawy PZP dotyczących szacowania wartości zamówienia.

8. Opis przedmiotu zamówienia nie powinien odnosić się do określonego wyrobu lub źródła lub znaków towarowych, patentów, rodzajów lub specyficznego pochodzenia, chyba że takie odniesienie jest uzasadnione przedmiotem zamówienia i został określony zakres równoważności (wskazanie we wniosku lub załącznikach odniesień do wyrobu, źródła, znaków towarowych, nie upoważnia Beneficjenta do ich stosowania w opisie przedmiotu zamówienia bez podania zakresu równoważności). Opisując przedmiot zamówienia przez odniesienie do norm, ocen technicznych, specyfikacji technicznych i systemów referencji technicznych, zamawiający jest obowiązany wskazać, że dopuszcza rozwiązania równoważne opisywanym, a odniesieniu takiemu towarzyszą wyrazy "lub równoważne".

Użycie w dokumentacji aplikacyjnej znaków czy określeń wskazujących na pochodzenie produktu, nie zwalnia z dochowania zasad udzielania zamówień, o których mowa wyżej.

- 9. Wnioskodawca/Beneficjent zobowiązuje się do nieudzielania zamówień podmiotom, którym udzielenie zamówienia mogłoby spowodować wystąpienie konfliktu interesów, w szczególności podmiotom powiązanym z Wnioskodawcą/Beneficjentem w sposób osobowy lub kapitałowy. Szczegółowe zasady w tym zakresie regulują Wytyczne dotyczące kwalifikowalności.
- 10. W przypadku stwierdzenia naruszenia przez Wnioskodawcę/Beneficjenta zasad udzielania zamówień, IZ FEW 2021+ nakłada korektę finansową, zgodnie z Rozporządzeniem ogólnym.

# VII. Zasady wypłaty dofinansowania i rozliczania projektów

- 1. Wsparcie w ramach naboru udzielane jest w formie pomocy bezzwrotnej.
- 2. Dofinansowanie może być przekazane w formie zaliczki przed poniesieniem wydatków na realizację projektu lub jako refundacja poniesionych wydatków kwalifikowalnych.
- 3. Beneficjent, realizując projekt, zobowiązuje się do pokrycia wszystkich (w tym niekwalifikowalnych) wydatków związanych z jego realizacją zgodnie z zasadą refundacji wydatków faktycznie poniesionych. Należy również wziąć pod uwagę możliwość zakwestionowania przez IZ FEW 2021+ kwalifikowalności poniesionych wydatków lub dowodów przedstawionych celem ich rozliczenia, co może wpłynąć na obniżenie wysokości dofinansowania lub może być powodem rozwiązania umowy.
- 4. Beneficjent zobowiązany jest prowadzić wyodrębnioną ewidencję księgową dla potrzeb projektu (nie dotyczy projektów rozliczanych za pomocą uproszczonych metod rozliczania wydatków).
- 5. Szczegółowe informacje na temat zasad wypłaty dofinansowania, w tym w formie zaliczki, oraz rozliczania projektu zawiera wzór umowy stanowiący załącznik do Regulaminu.
- 6. Inne dodatkowe środki publiczne pozyskane na realizację projektu, które zostaną zaangażowane w jego realizację mogą zmniejszyć poziom dofinansowania projektu w ramach naboru.
- 7. Przykładami pomocy publicznej udzielonej w odniesieniu do wydatków związanych z projektem są niektóre rodzaje kredytów preferencyjnych, zwolnienie z podatku od nieruchomości czy, stanowiąca pomoc de minimis, jednorazowa amortyzacja, o której mowa w Ustawie z dnia 15 lutego 1992 roku o podatku dochodowym od osób prawnych i Ustawie z dnia 26 lipca 1991 roku o podatku dochodowym od osób fizycznych.

### VIII. Postanowienia końcowe

- 1. Zgodnie z artykułem 51 ustęp 5 Ustawy wdrożeniowej, w trakcie trwania naboru, IZ FEW 2021+ zastrzega możliwość zmiany zapisów Regulaminu w zakresie kryteriów wyboru projektów, wyłącznie w sytuacji, w której w ramach danego postępowania w zakresie wyboru projektów do dofinansowania nie złożono jeszcze wniosku. Zmiana ta skutkuje odpowiednim wydłużeniem terminu składania wniosków oraz koniecznością poinformowania o powyższym potencjalnych Wnioskodawców na stronie internetowej programu i na portalu.
- 2. W przypadku zmiany Regulaminu, gdy w naborze złożono już wnioski o dofinansowanie, IZ FEW 2021+ niezwłocznie i indywidualnie informuje o tym każdego Wnioskodawcę.
- 3. IZ FEW 2021+ zastrzega możliwość unieważnienia postępowania w zakresie wyboru projektów obejmujące nabór i ocenę wniosków oraz rozstrzygnięcia w zakresie przyznania dofinansowania. Może to nastąpić, jeśli wystąpi przynajmniej jedna z niżej wymienionych przesłanek:
	- a) w terminie składania wniosków nie złożono wniosku,
	- b) wystąpiła istotna zmiana okoliczności powodująca, że wybór projektów do dofinansowania nie leży w interesie publicznym, czego nie można było wcześniej przewidzieć,
	- c) postępowanie obarczone jest niemożliwą do usunięcia wadą prawną.<sup>6</sup>
- 4. IZ FEW 2021+ podaje do publicznej wiadomości informację o unieważnieniu postępowania w zakresie wyboru projektów do dofinansowania oraz jego przyczynach na swojej stronie internetowej oraz na portalu. Informacja ta nie stanowi podstawy do wniesienia protestu, o którym mowa w artykule 63 Ustawy wdrożeniowej.
- 5. Dostęp do informacji przedstawianych przez Wnioskodawców mogą uzyskać podmioty dokonujące ewaluacji programów, pod warunkiem, że zapewnią ich poufność oraz będą chronić te informacje, które stanowią tajemnice prawnie chronione.
- 6. Po podpisaniu umowy, na pisemny wniosek Beneficjenta, termin rozpoczęcia/ zakończenia realizacji projektu może ulec zmianie po uzyskaniu pisemnej zgody IZ FEW 2021+ (w uzasadnionych przypadkach).

**.** 

<sup>6</sup> W wyniku zaistnienia tej przesłanki, unieważnienie postępowania w zakresie wyboru projektów obejmujące nabór i ocenę wniosków oraz rozstrzygnięcie w zakresie przyznania dofinansowania może nastąpić również po jego zakończeniu.

- 7. IZ FEW 2021+, zgodnie z artykułem 74 ustęp 1 litera c) Rozporządzenia ogólnego, wykonując zadania związane z wdrażaniem i zarządzaniem FEW 2021+ dysponuje skutecznymi i proporcjonalnymi środkami i procedurami zwalczania nadużyć finansowych, uwzględniającymi stwierdzone ryzyka.
- 8. Wnioski złożone w ramach naboru nie mogą pozostawać w sprzeczności z zapisami SZOP. W sprawach nieuregulowanych zapisami niniejszego Regulaminu mają zastosowanie zapisy UP, FEW 2021+, SZOP, Wytycznych oraz odpowiednich przepisów prawa wspólnotowego i krajowego.
- 9. Do postępowania w zakresie wyboru projektów do dofinansowania nie stosuje się przepisów KPA, z wyjątkiem artykułu 24 i artykułu 57 § 1-4, o ile Ustawa wdrożeniowa nie stanowi inaczej.

# IX. Załączniki

**Załącznik 1** – Kryteria wyboru projektów w zakresie Europejskiego Funduszu Rozwoju Regionalnego (EFRR) w ramach Programu Fundusze Europejskie dla Wielkopolski 2021-2027 dla Działania 7.4

**Załącznik 2** – Podręcznik użytkownika Lokalnego Systemu Informatycznego do obsługi Programu Regionalnego Fundusze Europejskie dla Wielkopolski 2021-2027 wraz z Regulaminem Użytkownika Lokalnego Systemu Informatycznego do obsługi Programu Regionalnego Fundusze Europejskie dla Wielkopolski 2021-2027

**Załącznik 3** – Wzór wniosku o dofinansowanie projektu wraz z Instrukcją wypełniania wniosku o dofinansowanie projektu

**Załącznik 4** – Instrukcja do sporządzenia Studium wykonalności

**Załącznik 5 –** Wzór umowy o dofinansowanie projektu

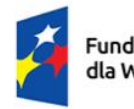

Rzeczpospolita Polska

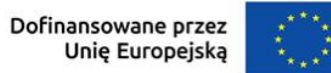

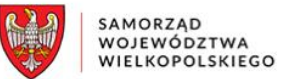

**KRYTERIA WYBORU PROJEKTU – EUROPEJSKI FUNDUSZ ROZWOJU REGIONALNEGO**

**Priorytet 7 Fundusze europejskie na wielkopolskie inicjatywy lokalne**

**Działanie 7.4 Wspieranie instrumentów terytorialnych ZIT**

#### **KRYTERIA FORMALNE**

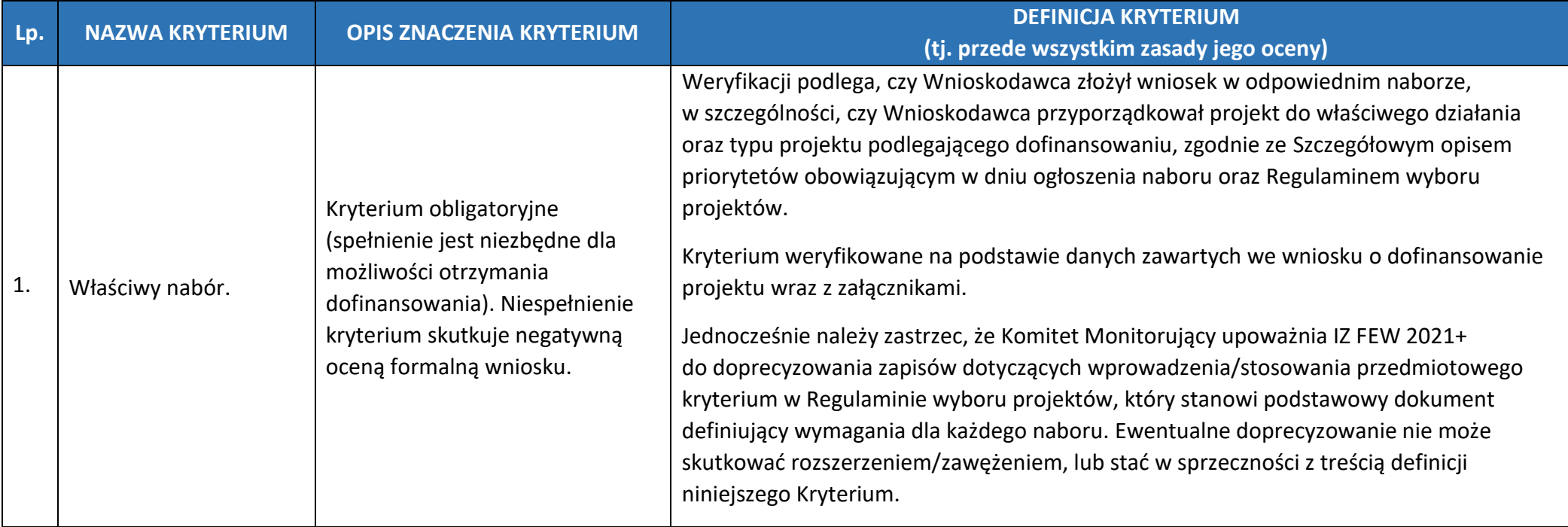

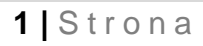

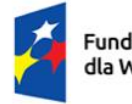

Rzeczpospolita Polska

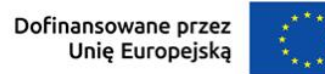

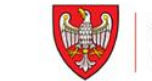

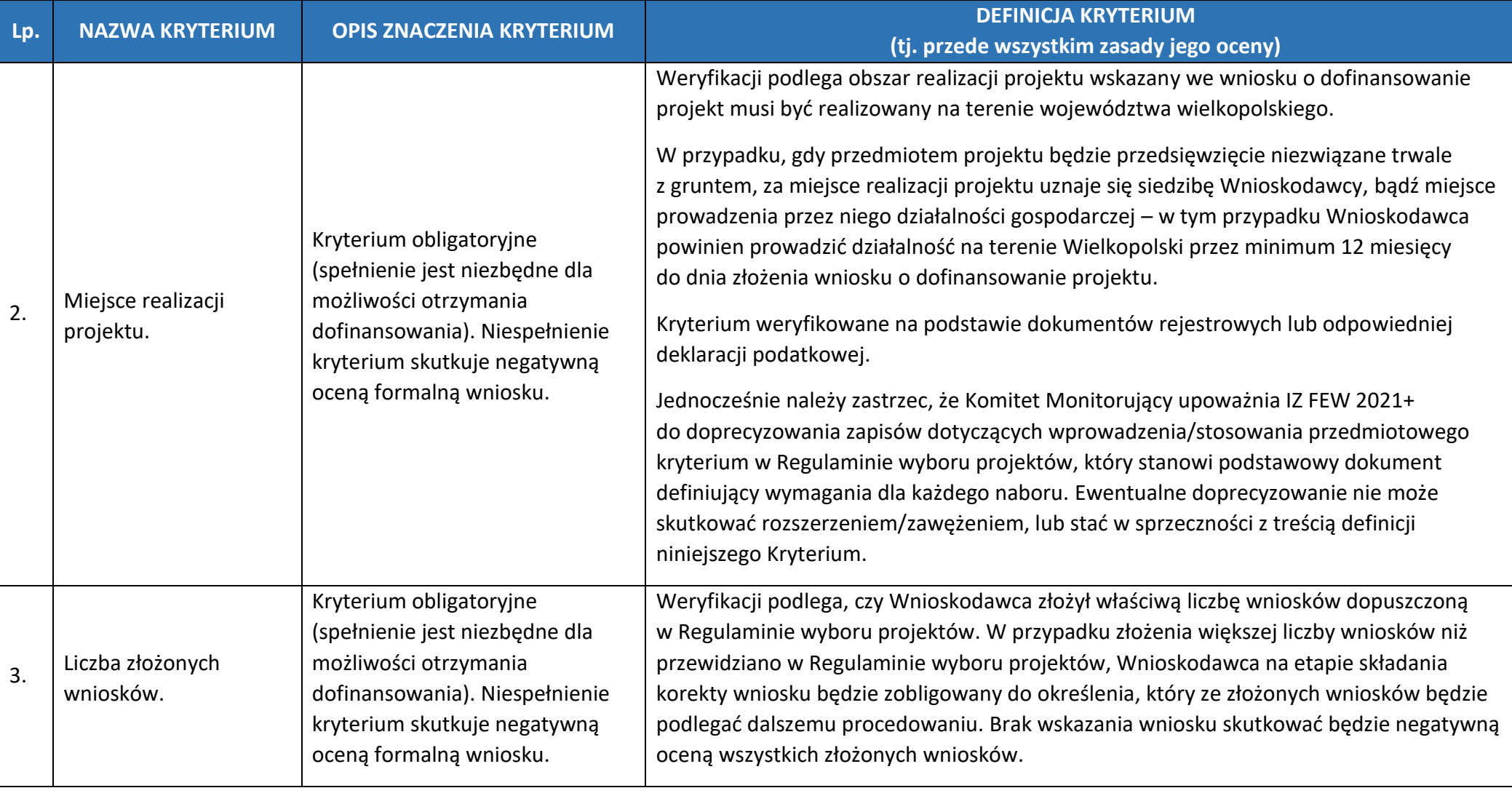

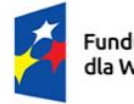

Rzeczpospolita Polska

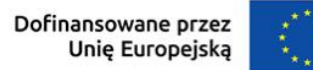

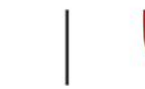

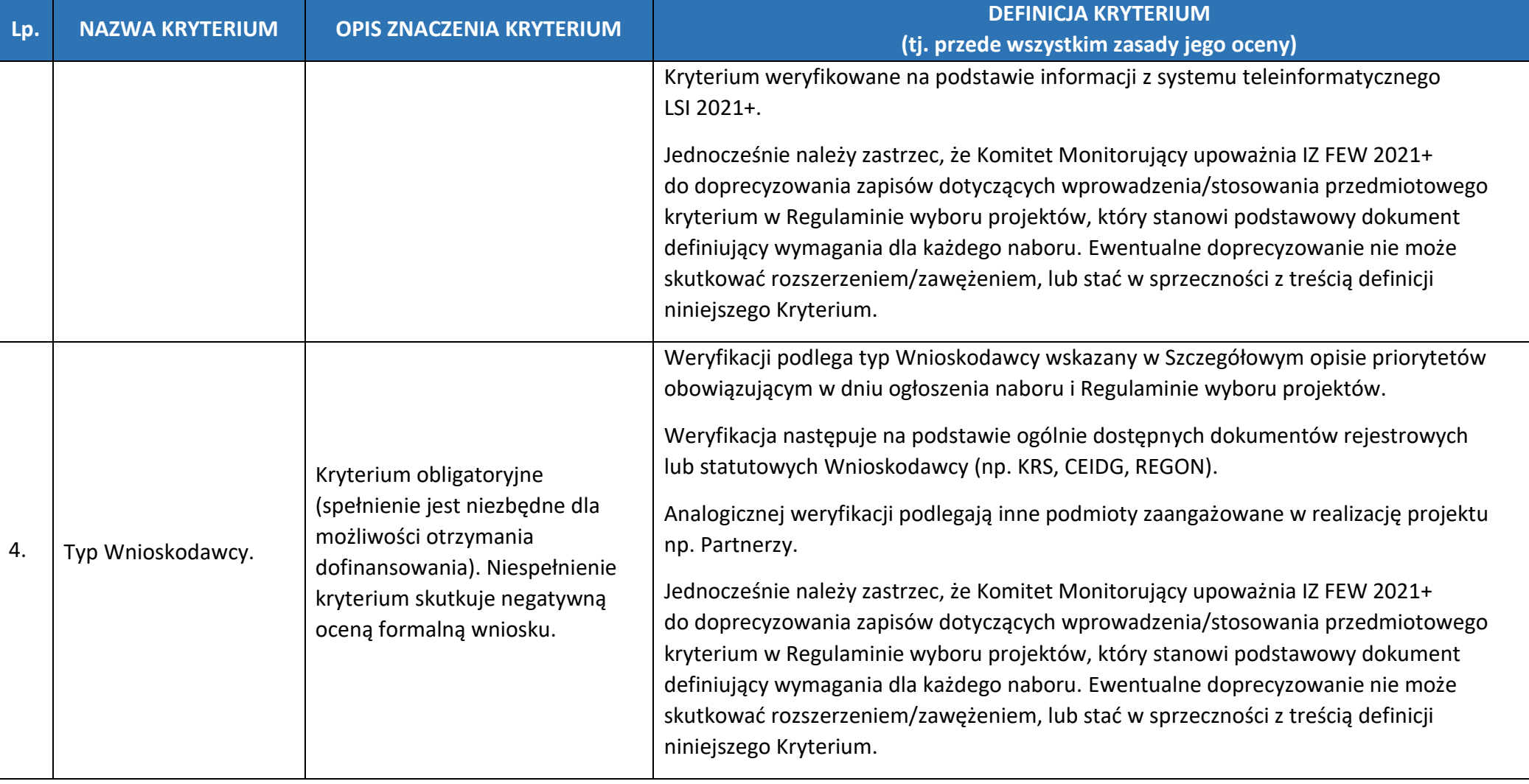

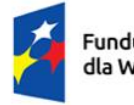

Rzeczpospolita Polska

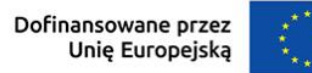

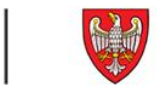

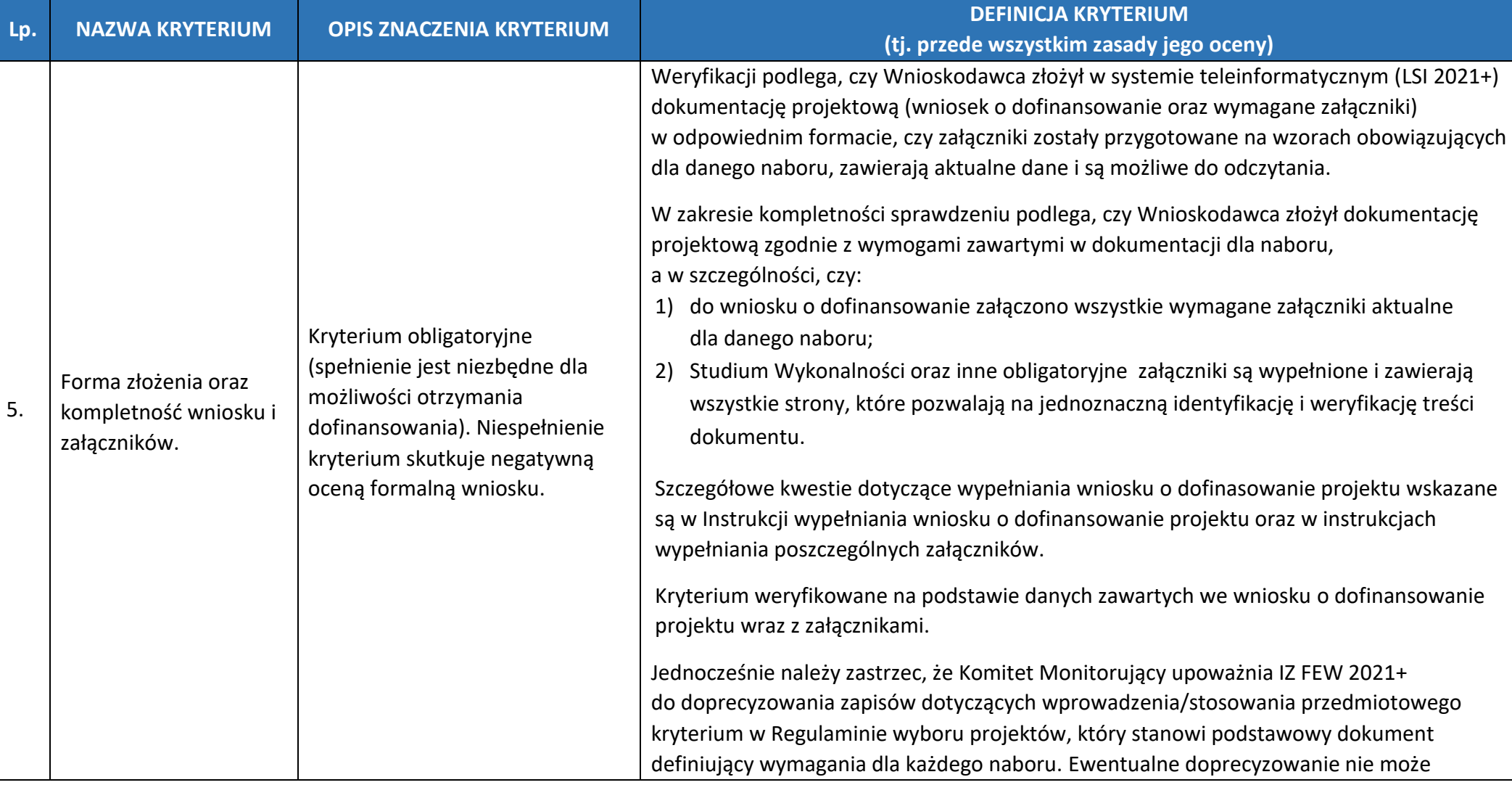

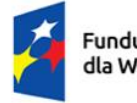

Rzeczpospolita Polska

Dofinansowane przez<br>Unię Europejską  $\sum_{k=1}^{n}$ 

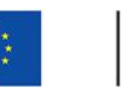

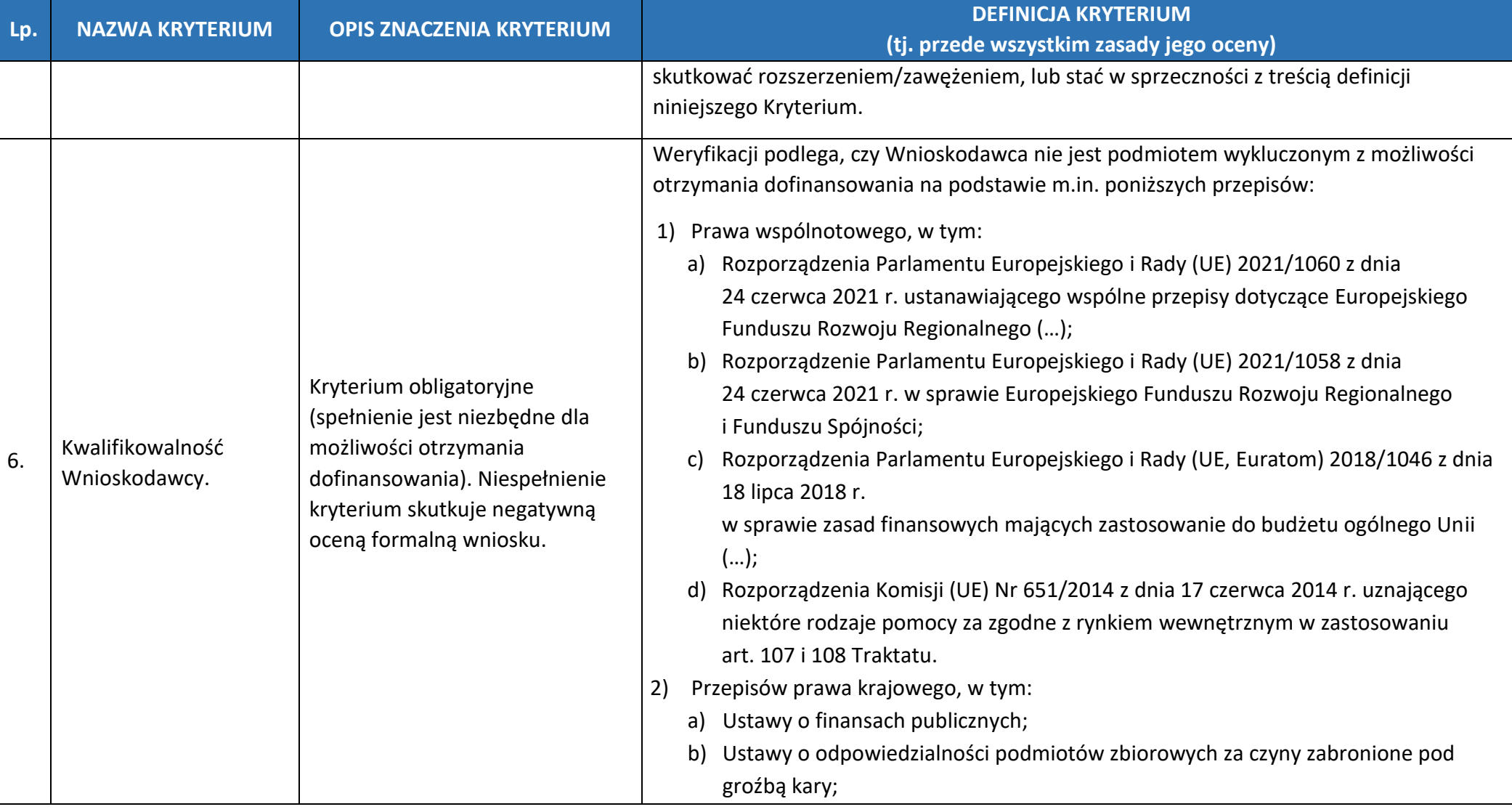

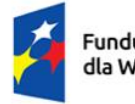

Rzeczpospolita Polska

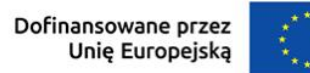

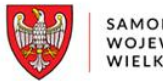

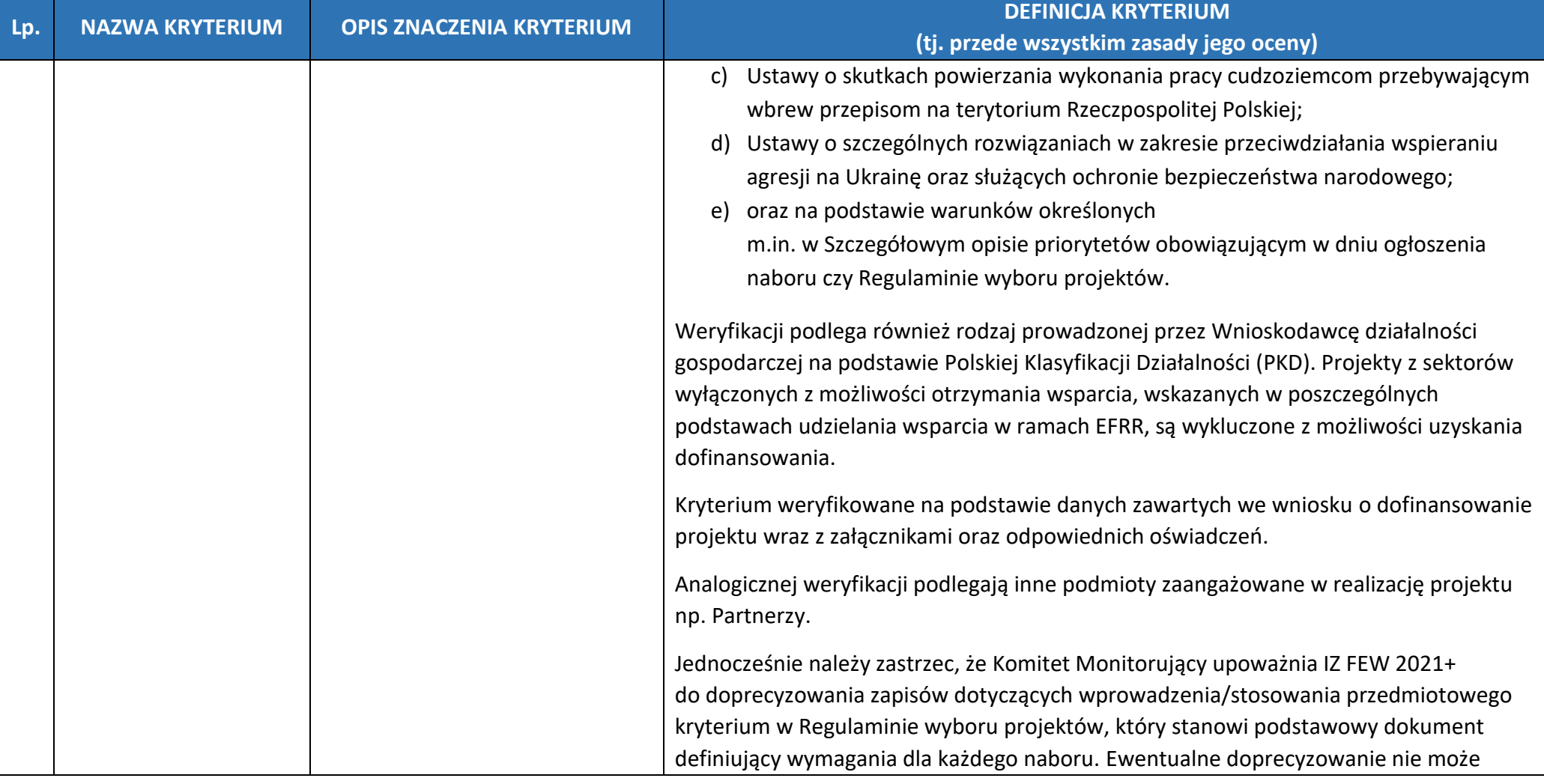

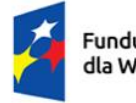

Rzeczpospolita Polska

Dofinansowane przez<br>Unię Europejską

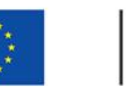

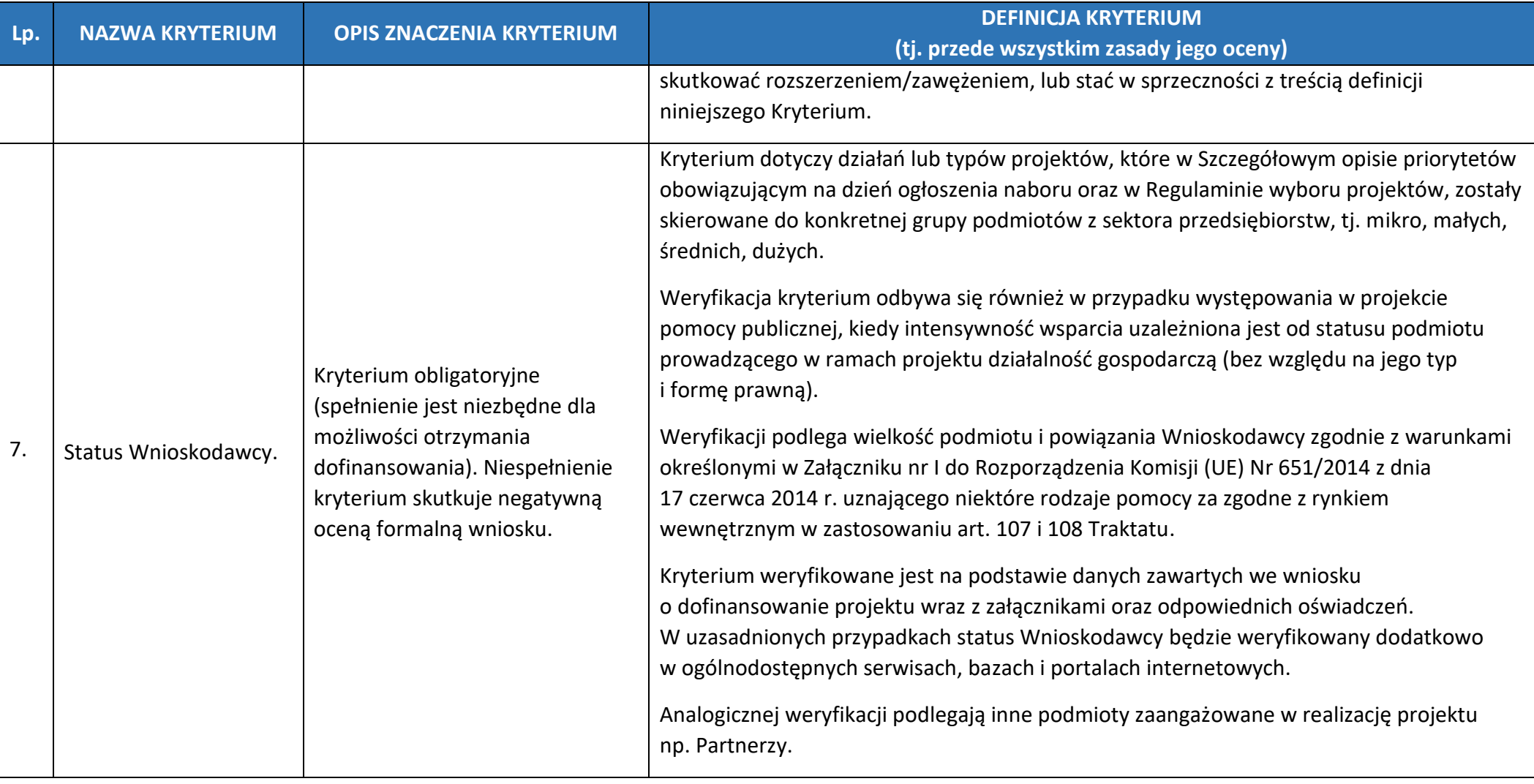

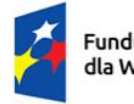

Rzeczpospolita Polska

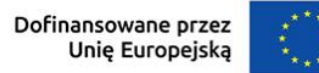

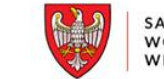

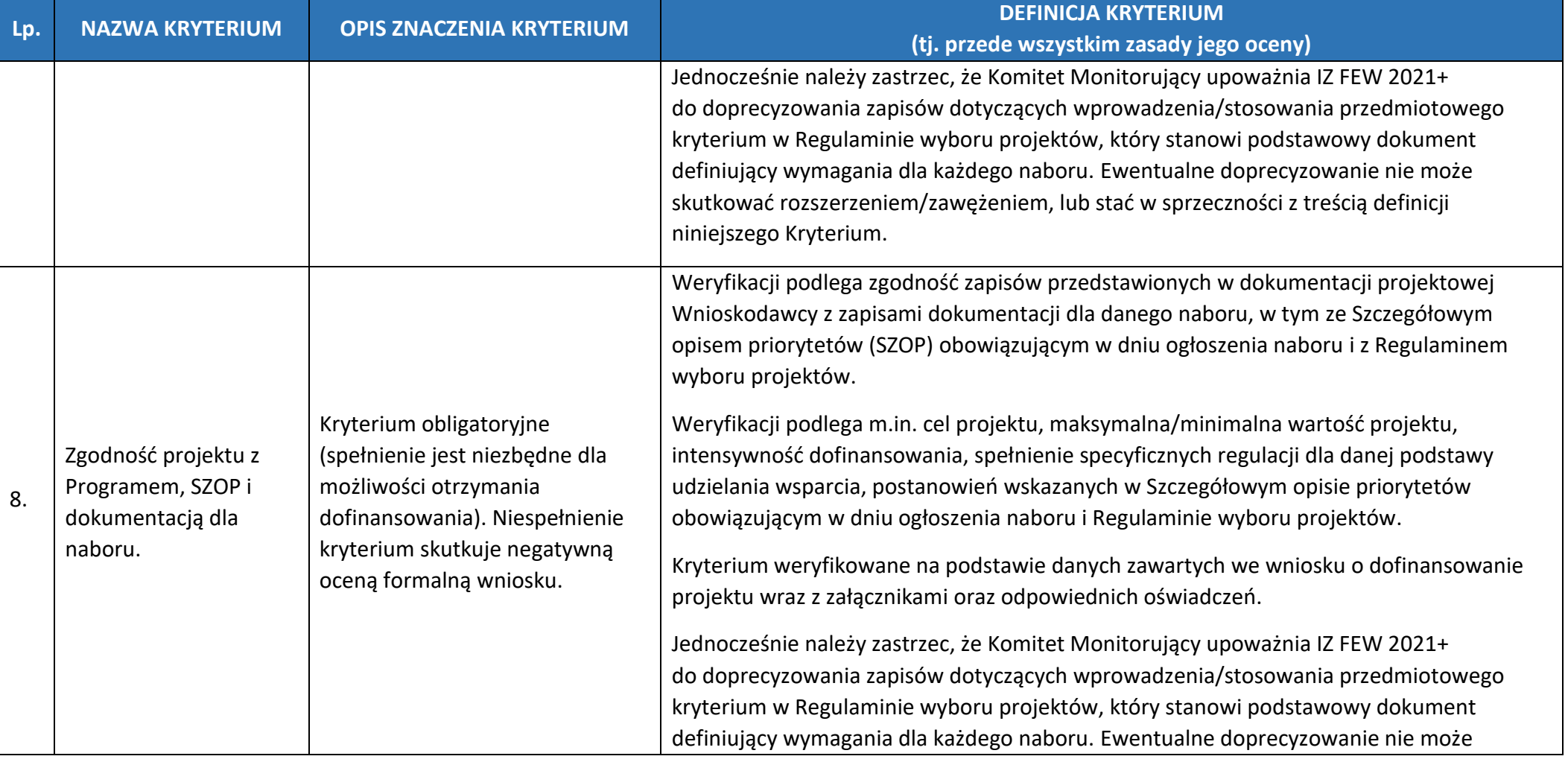

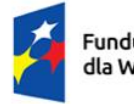

Rzeczpospolita Polska

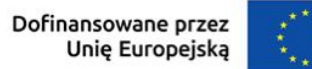

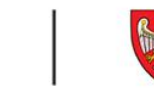

| Lp. | <b>NAZWA KRYTERIUM</b>       | <b>OPIS ZNACZENIA KRYTERIUM</b>                                                                                                    | <b>DEFINICJA KRYTERIUM</b><br>(tj. przede wszystkim zasady jego oceny)                                                                                                    |
|-----|------------------------------|----------------------------------------------------------------------------------------------------|----------------------------------------------------------------------------------------------------|
|     |                              |                                                                                                    | skutkować rozszerzeniem/zawężeniem, lub stać w sprzeczności z treścią definicji<br>niniejszego Kryterium.                                                                                                    |
| 9.  | Trwałość projektu.           | Kryterium obligatoryjne<br>(spełnienie jest niezbędne dla<br>możliwości otrzymania<br>dofinansowania). Niespełnienie<br>kryterium skutkuje negatywną<br>oceną formalną wniosku. | Weryfikacji podlega zgodność dokumentacji projektowej z zapisami art. 65 Rozporządzenia<br>Parlamentu Europejskiego i Rady (UE) nr 2021/1060 z dnia 24 czerwca 2021 r.<br>ws. trwałości operacji.<br>Kryterium weryfikowane na podstawie danych zawartych we wniosku o dofinansowanie<br>projektu wraz z załącznikami oraz odpowiednich oświadczeń.<br>Jednocześnie należy zastrzec, że Komitet Monitorujący upoważnia IZ FEW 2021+<br>do doprecyzowania zapisów dotyczących wprowadzenia/stosowania przedmiotowego<br>kryterium w Regulaminie wyboru projektów, który stanowi podstawowy dokument<br>definiujący wymagania dla każdego naboru. Ewentualne doprecyzowanie nie może<br>skutkować rozszerzeniem/zawężeniem, lub stać w sprzeczności z treścią definicji<br>niniejszego Kryterium. |
| 10. | Kwalifikowalność<br>kosztów. | Kryterium obligatoryjne<br>(spełnienie jest niezbędne dla<br>możliwości otrzymania<br>dofinansowania). Niespełnienie<br>kryterium skutkuje negatywną<br>oceną formalną wniosku. | Weryfikacji podlega prawidłowość wskazanych kosztów kwalifikowalnych.<br>Wydatkami kwalifikującymi się do objęcia dofinansowaniem są wyłącznie wydatki<br>niezbędne do realizacji projektu. Sprawdzeniu podlega w szczególności, czy:<br>1) zakres rzeczowy projektu spełnia wymogi kwalifikowalności określone<br>m.in. w Wytycznych w sprawie kwalifikowalności () i zapisach obowiązującego<br>w ramach naboru wzoru umowy o dofinansowanie <sup>1</sup> ;                                                                                                    |

l <sup>1</sup> Jako wzór umowy o dofinansowanie należy rozumieć również wzór porozumienia o dofinansowanie projektu oraz wzór uchwały ze zobowiązaniem do realizacji projektu.

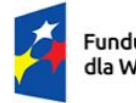

Rzeczpospolita<br>Polska

Dofinansowane przez<br>Unię Europejską

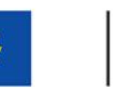

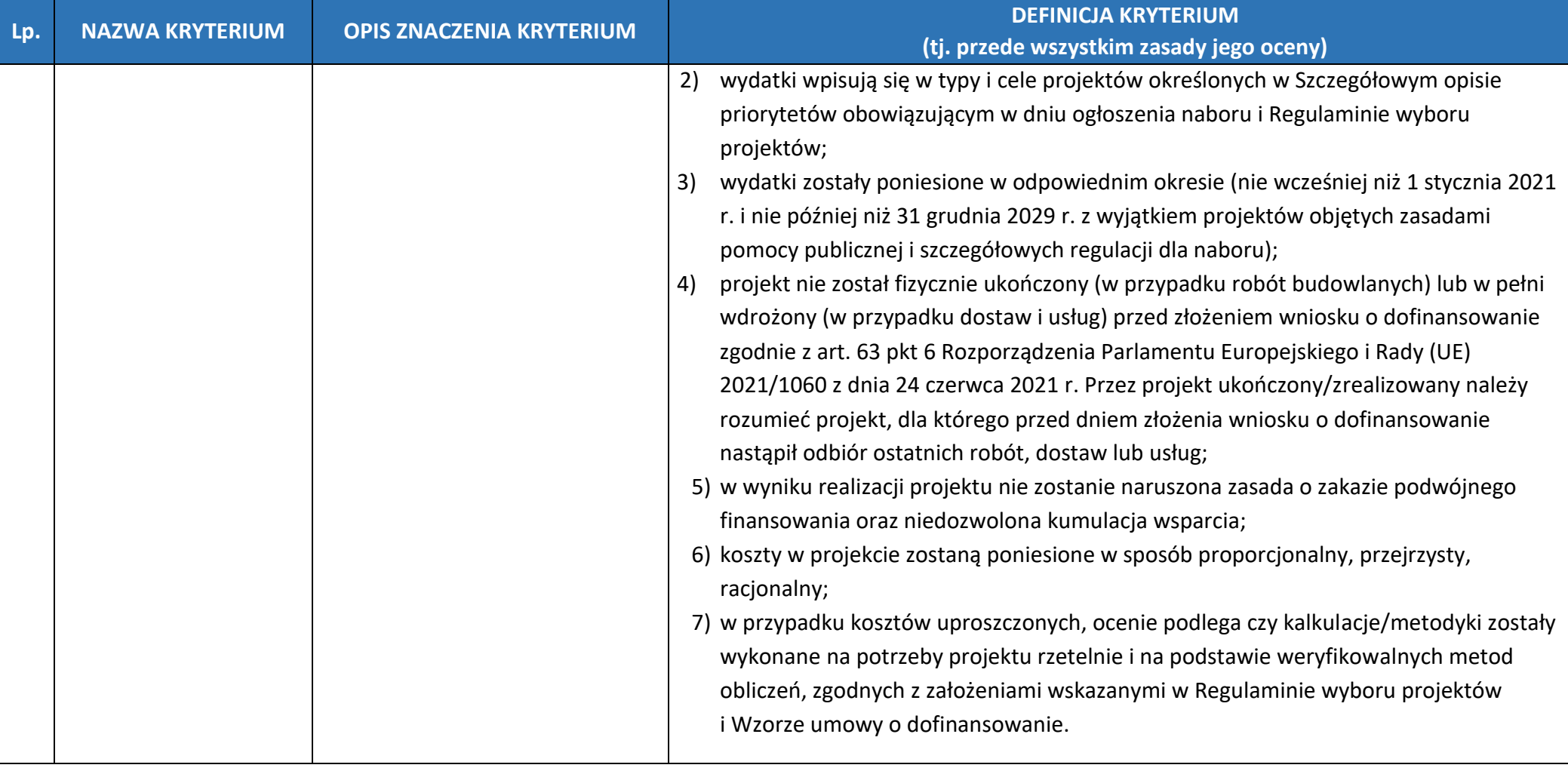

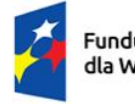

Rzeczpospolita<br>Polska

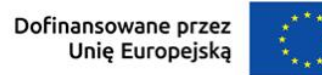

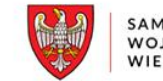

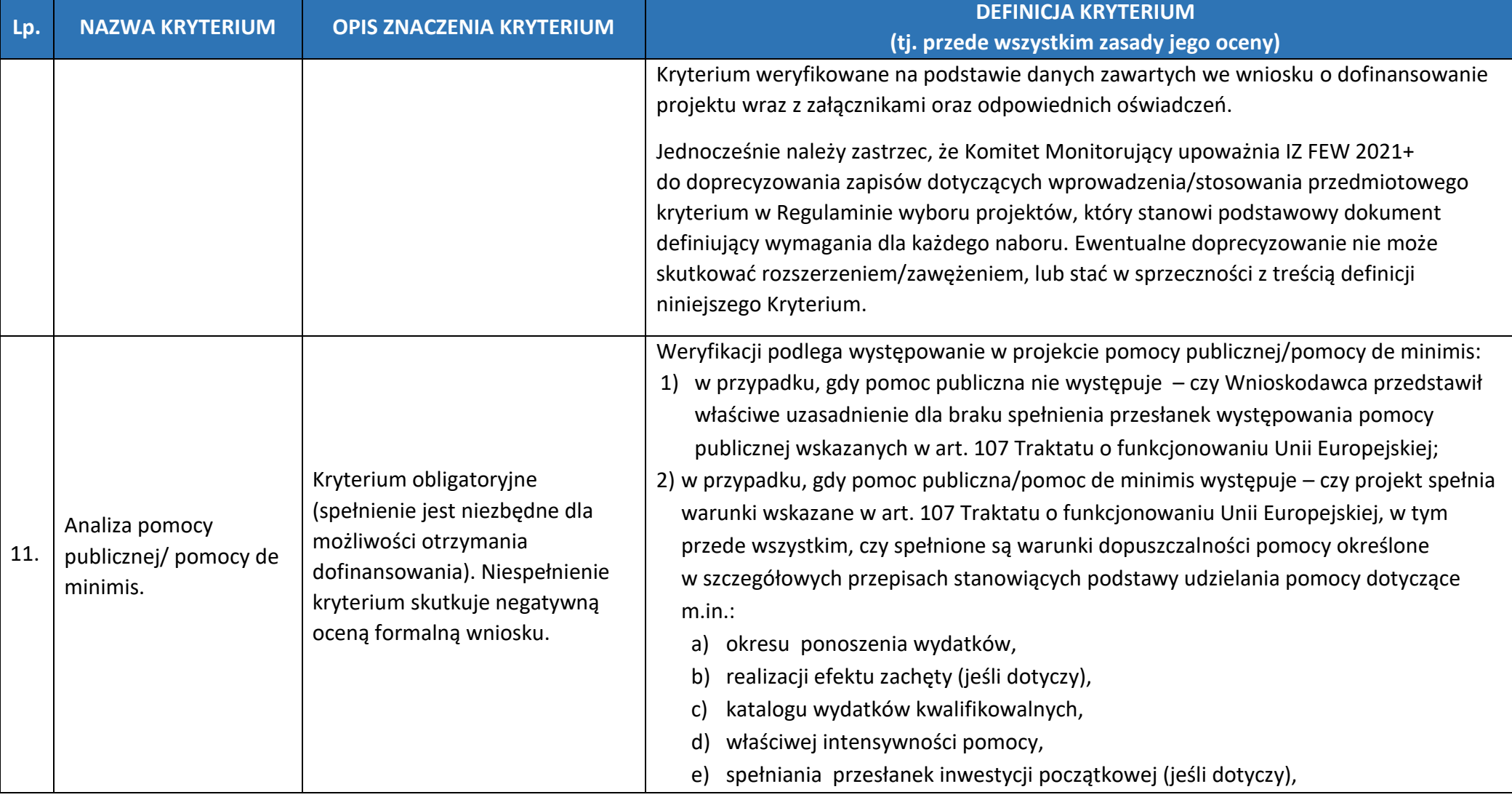

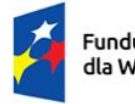

Rzeczpospolita Polska

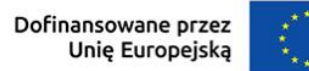

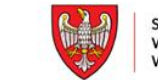

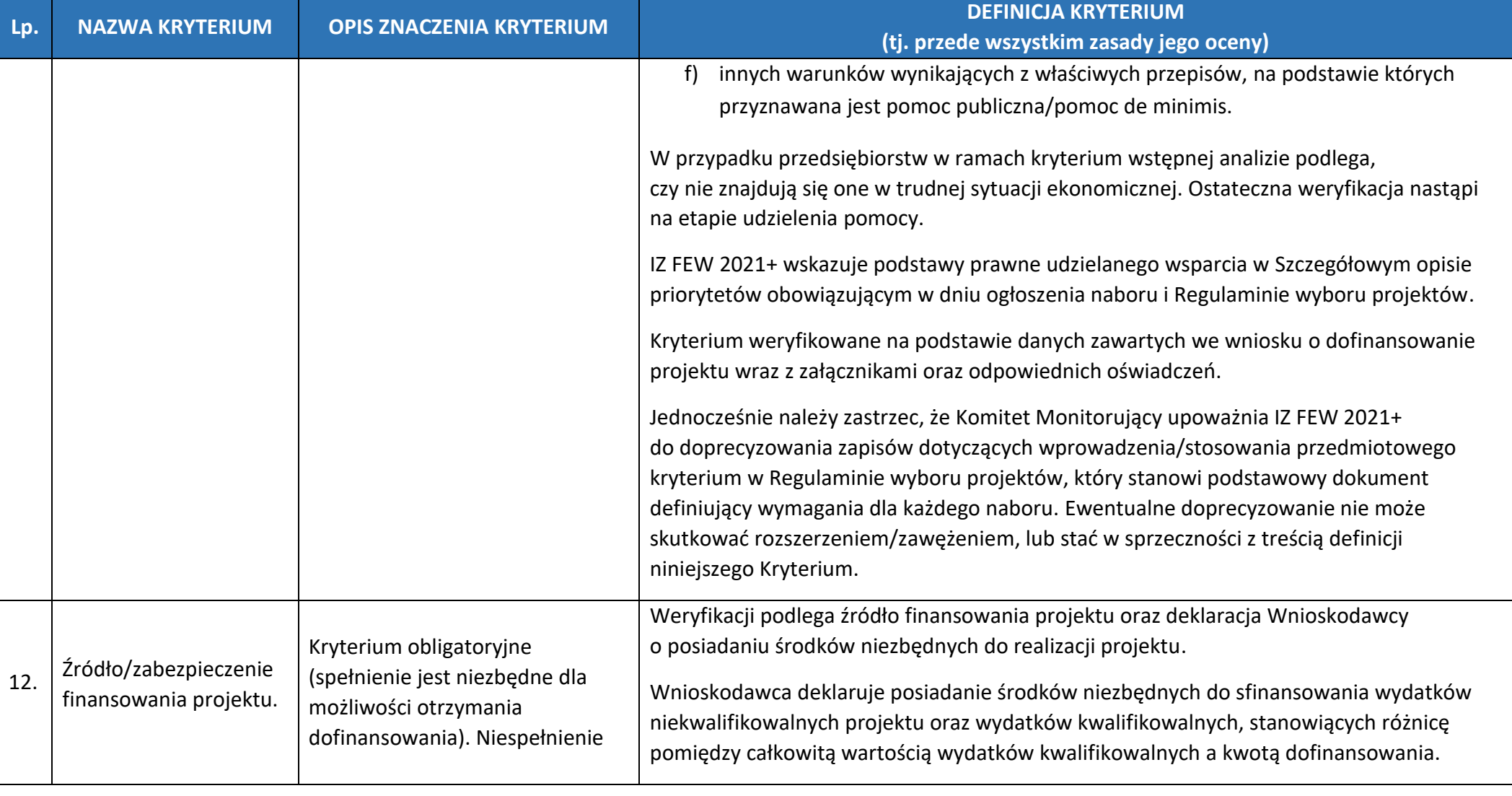

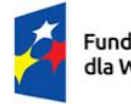

Rzeczpospolita<br>Polska

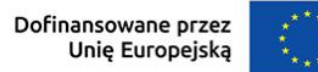

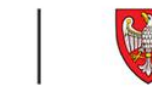

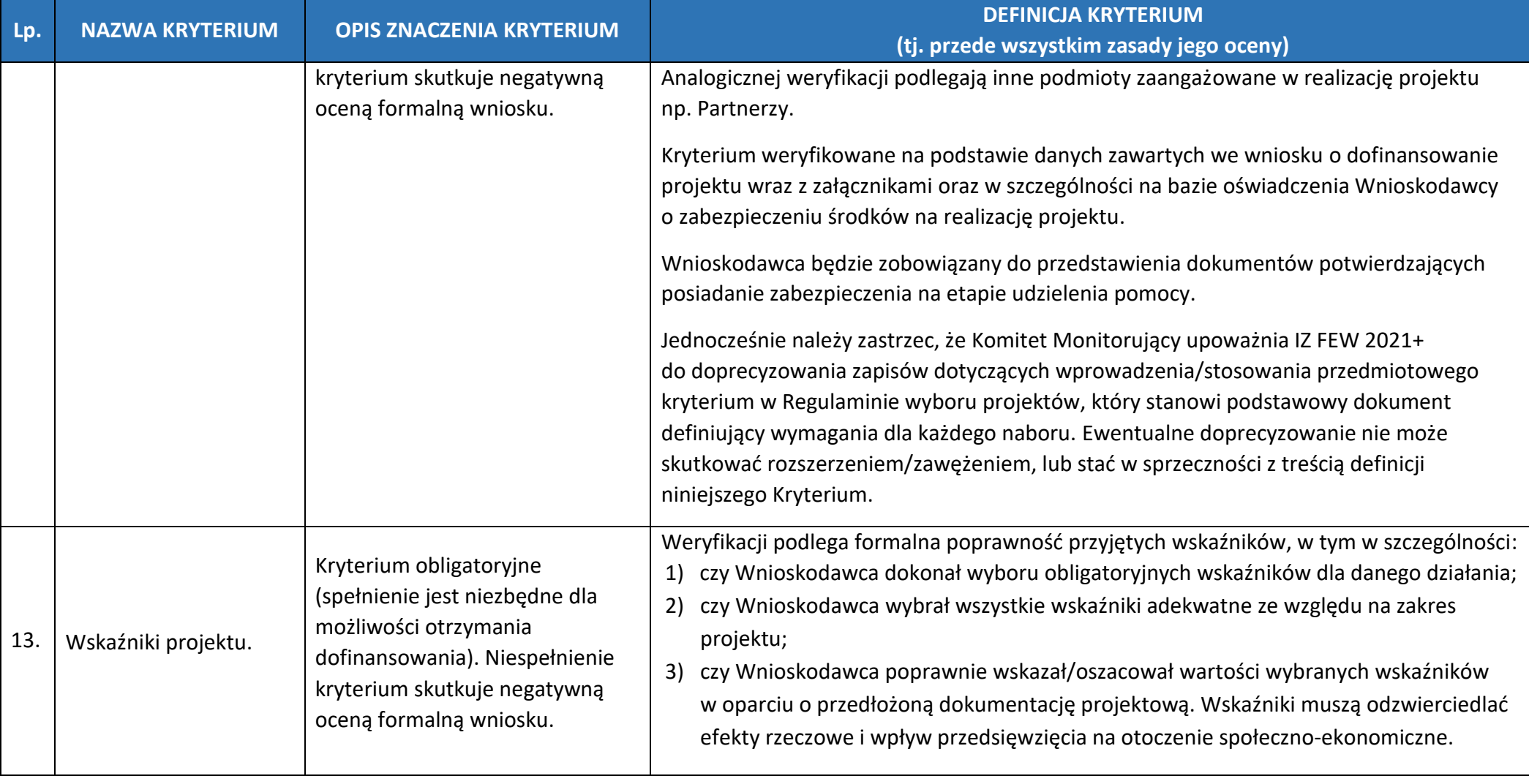

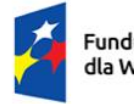

Rzeczpospolita<br>Polska

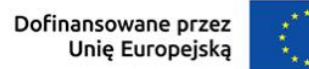

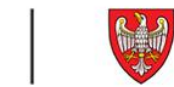

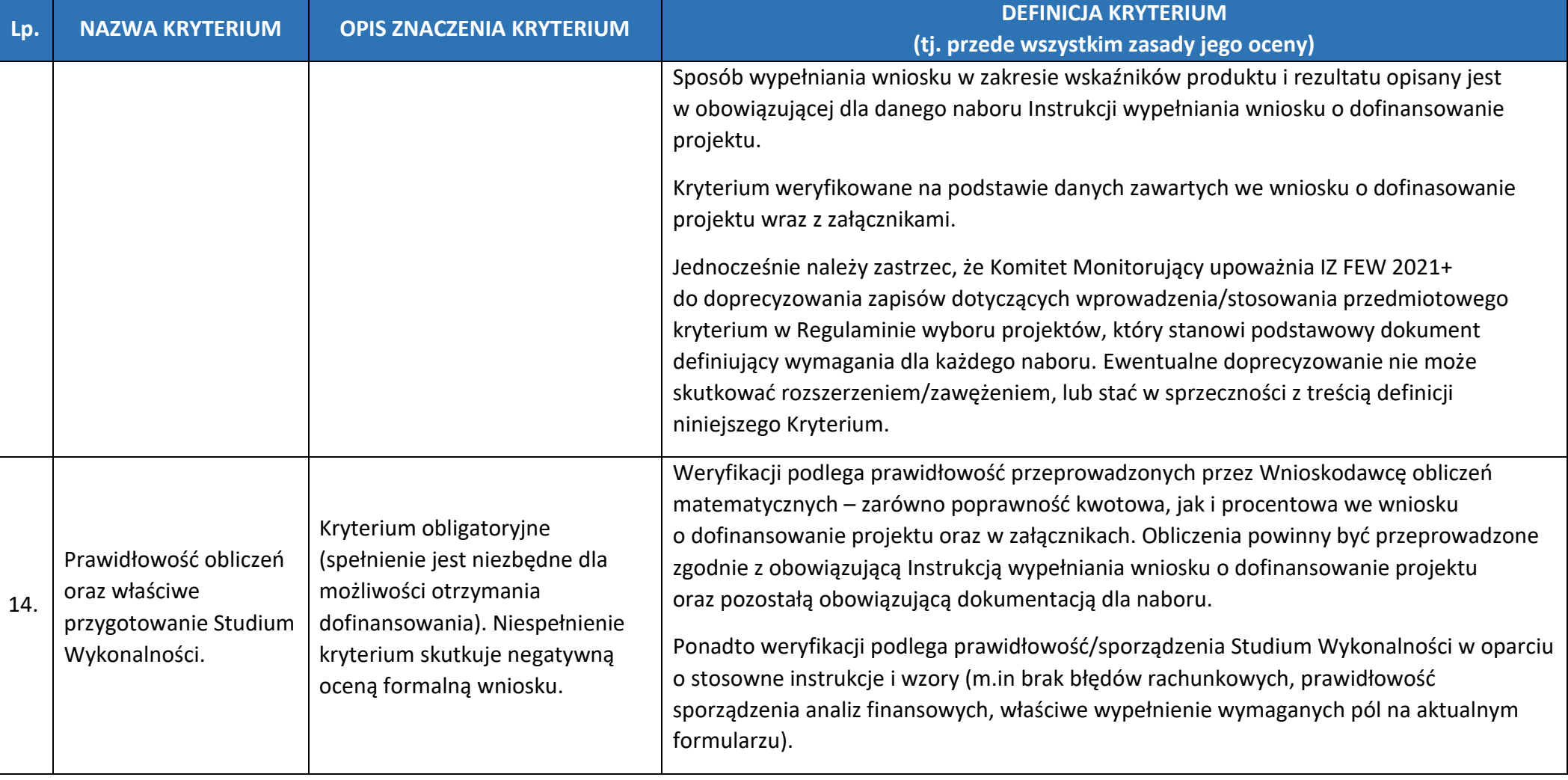

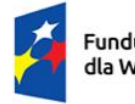

Rzeczpospolita<br>Polska

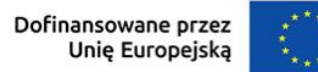

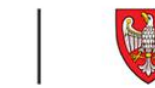

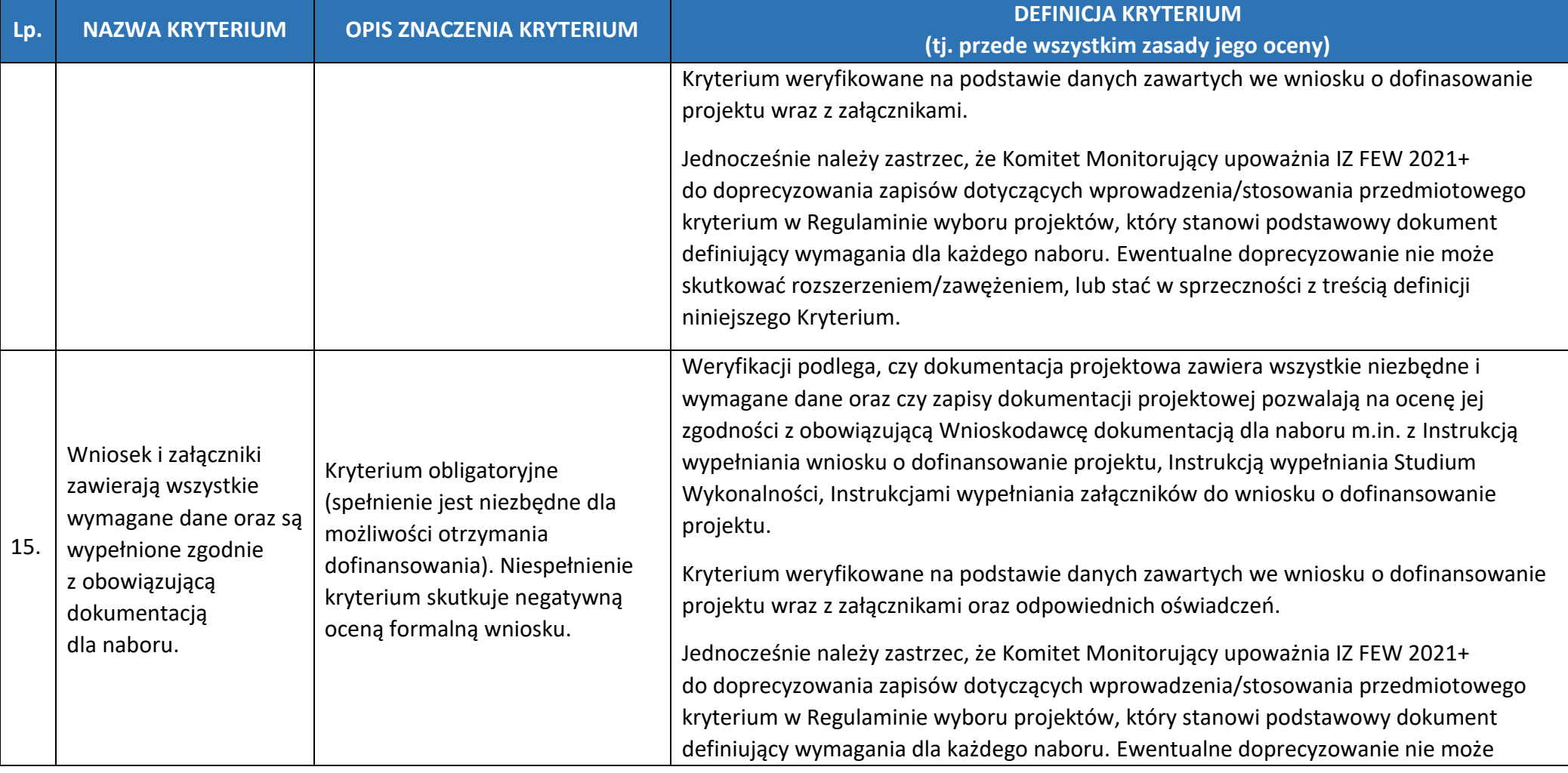

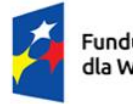

Rzeczpospolita<br>Polska

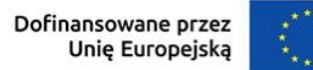

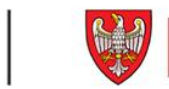

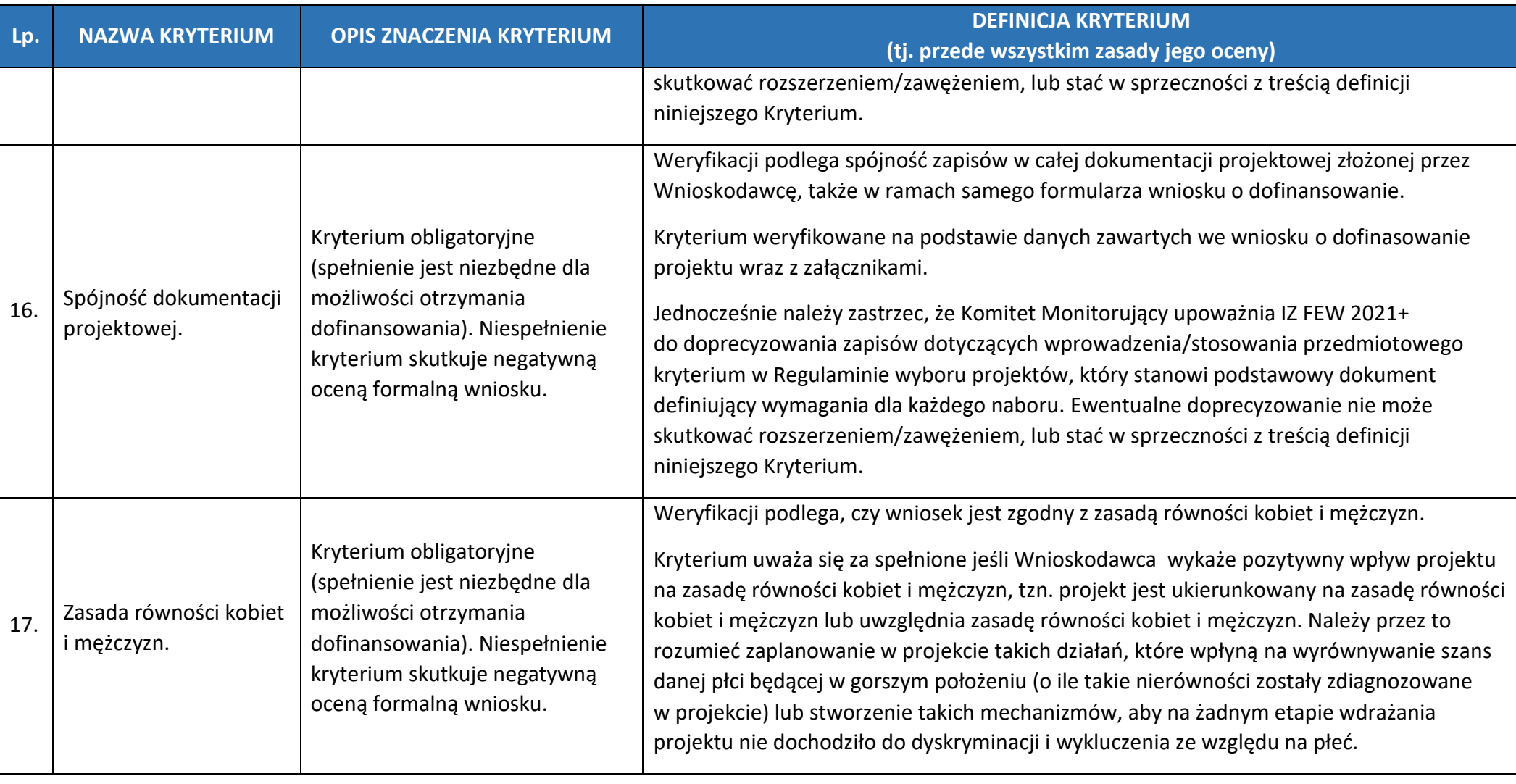

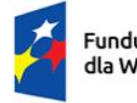

Rzeczpospolita Polska

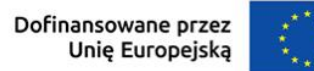

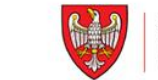

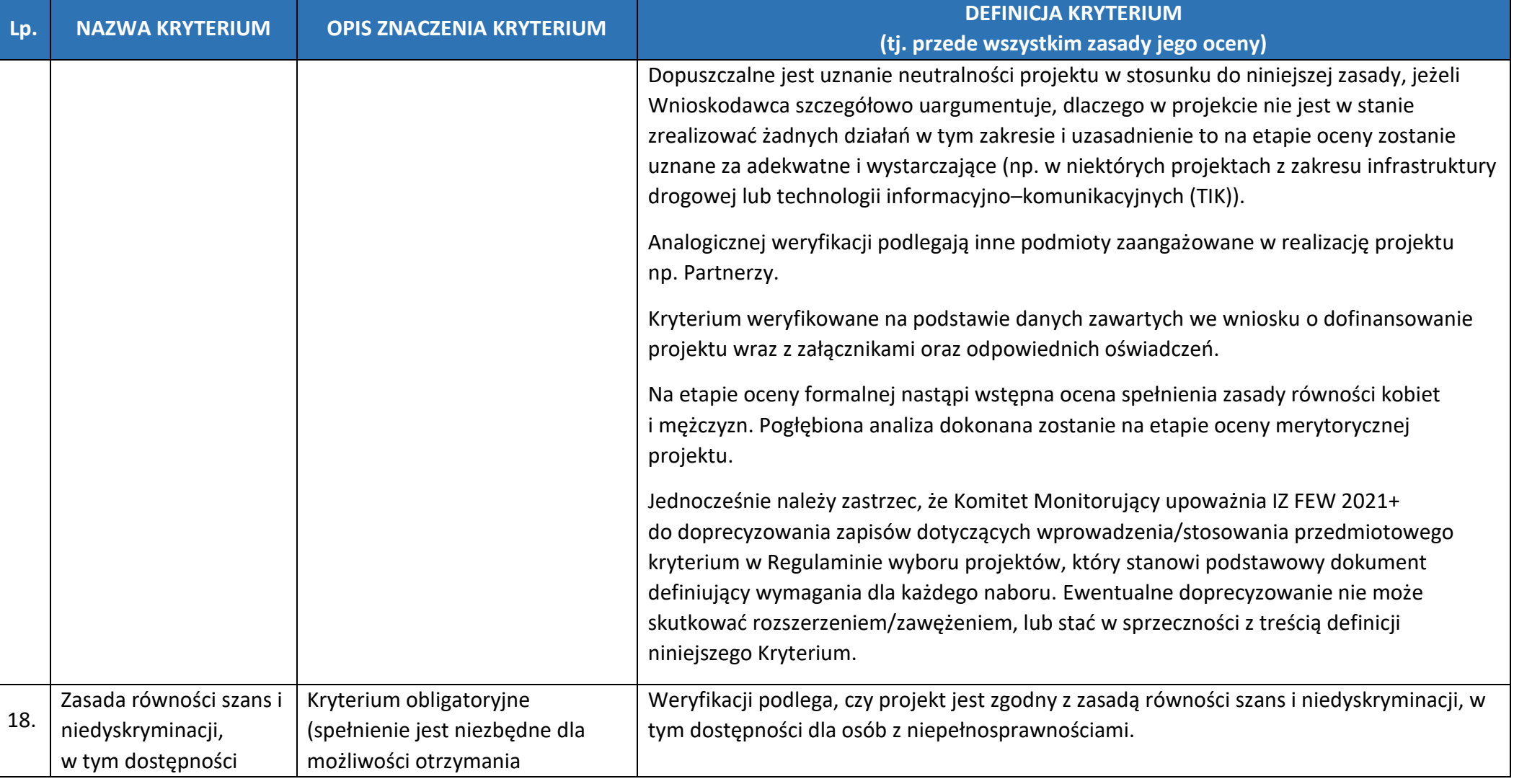

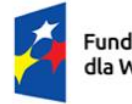

Rzeczpospolita Polska

Dofinansowane przez<br>Unię Europejską

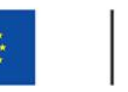

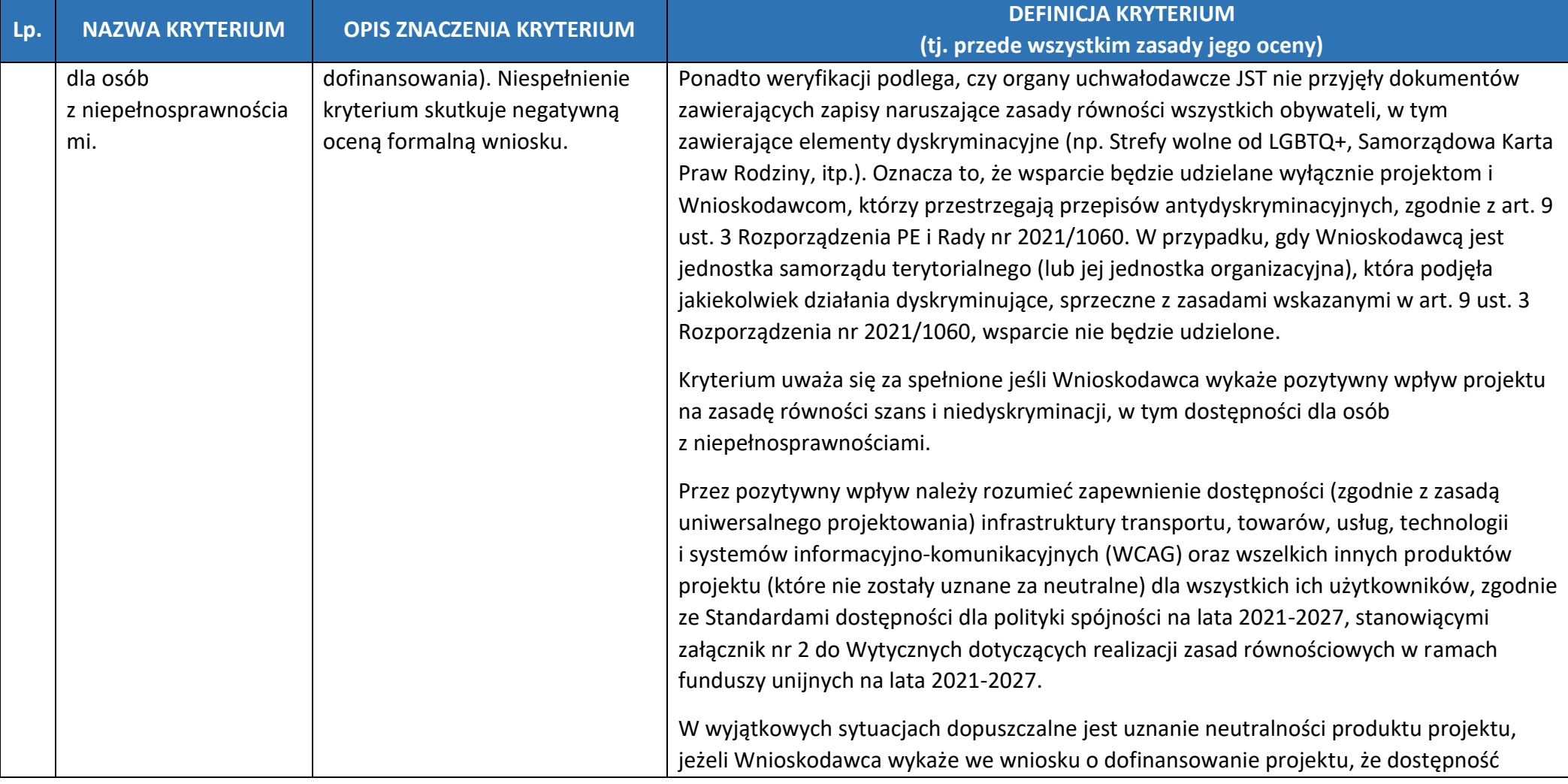

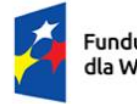

Rzeczpospolita Polska

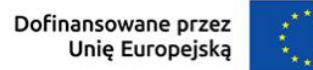

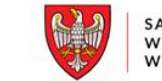

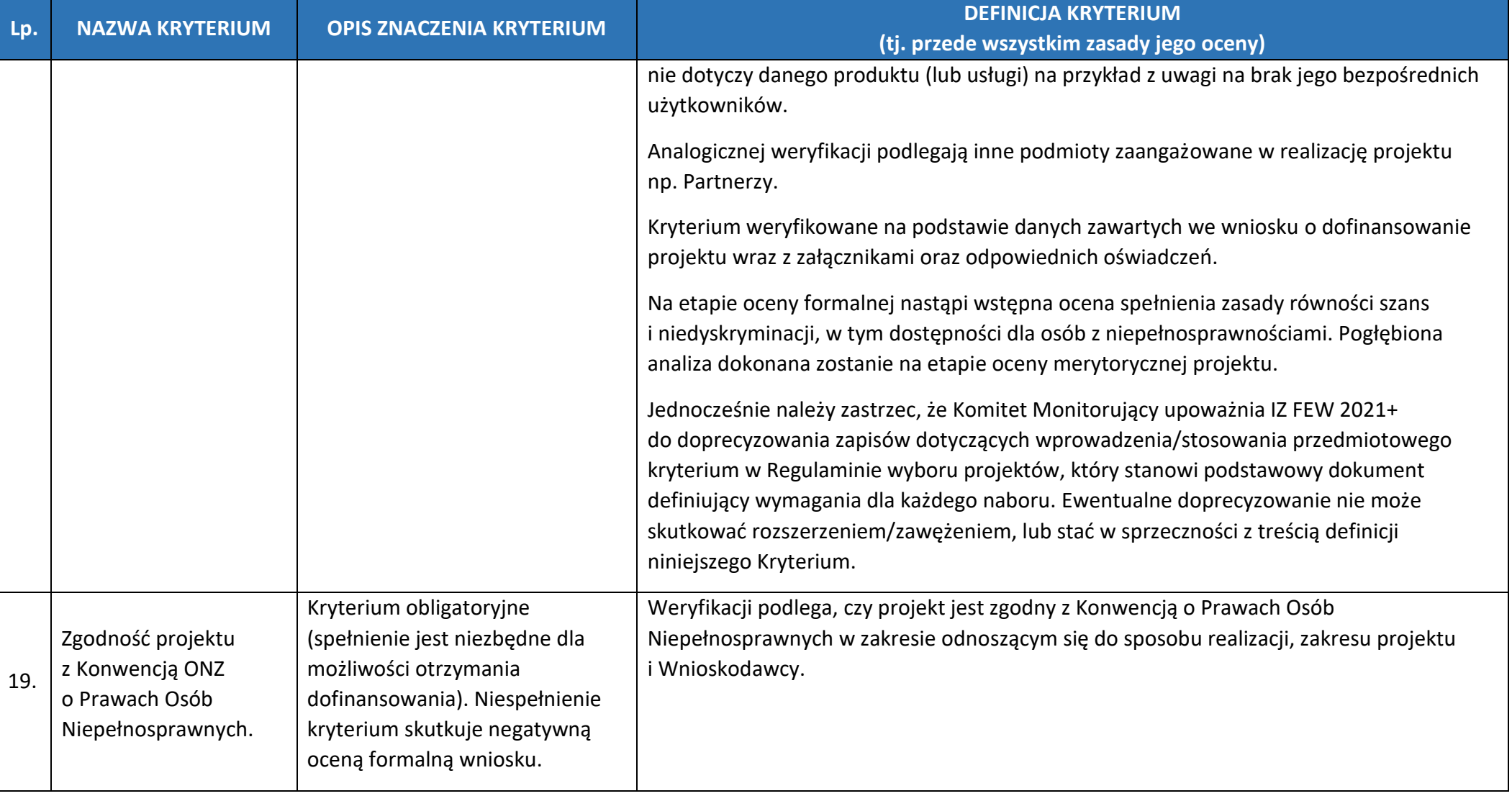

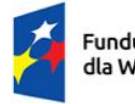

Rzeczpospolita<br>Polska

Dofinansowane przez<br>Unię Europejską

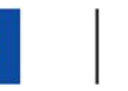

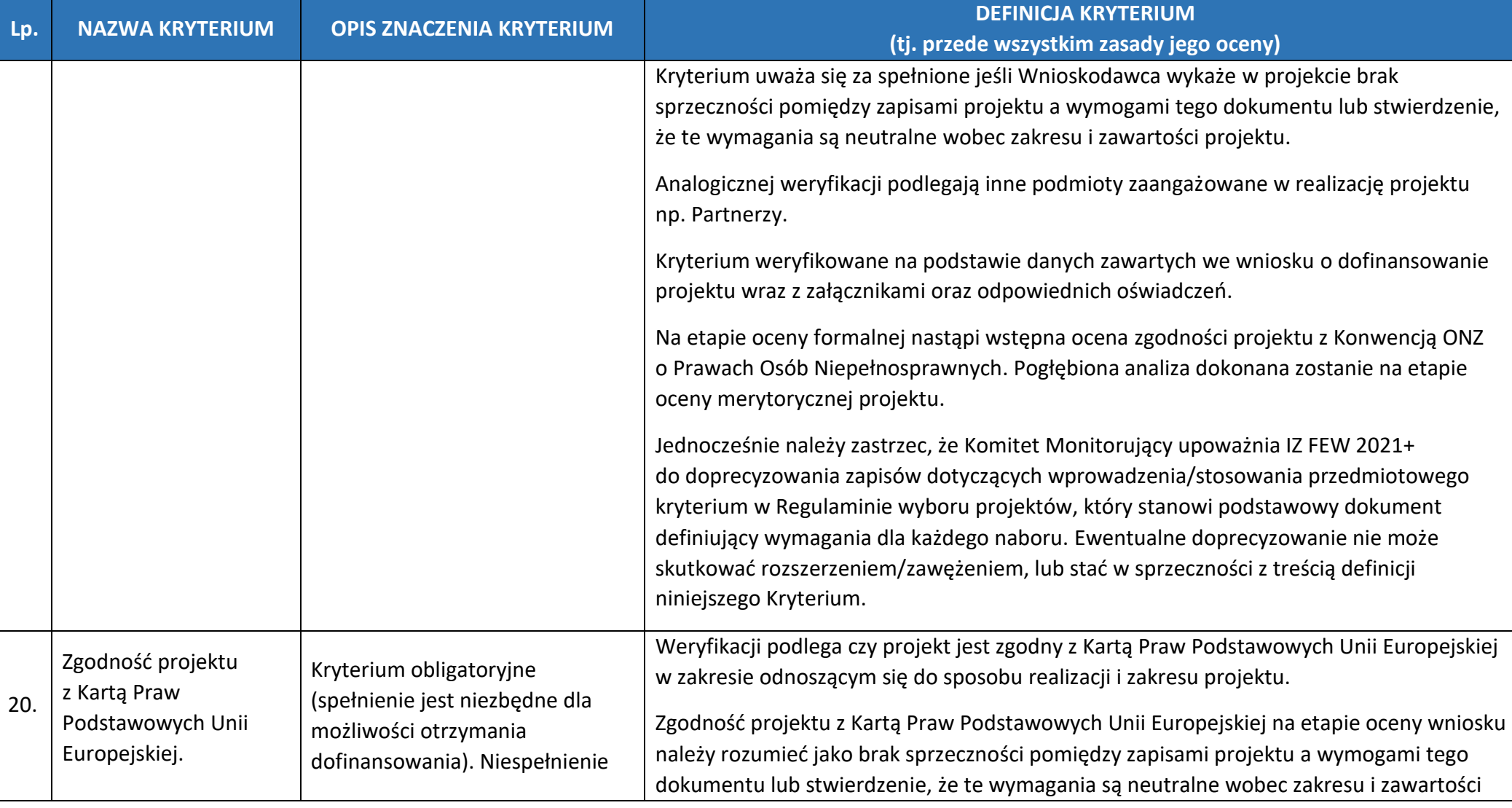

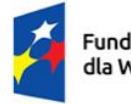

Rzeczpospolita Polska

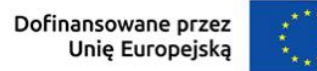

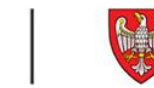

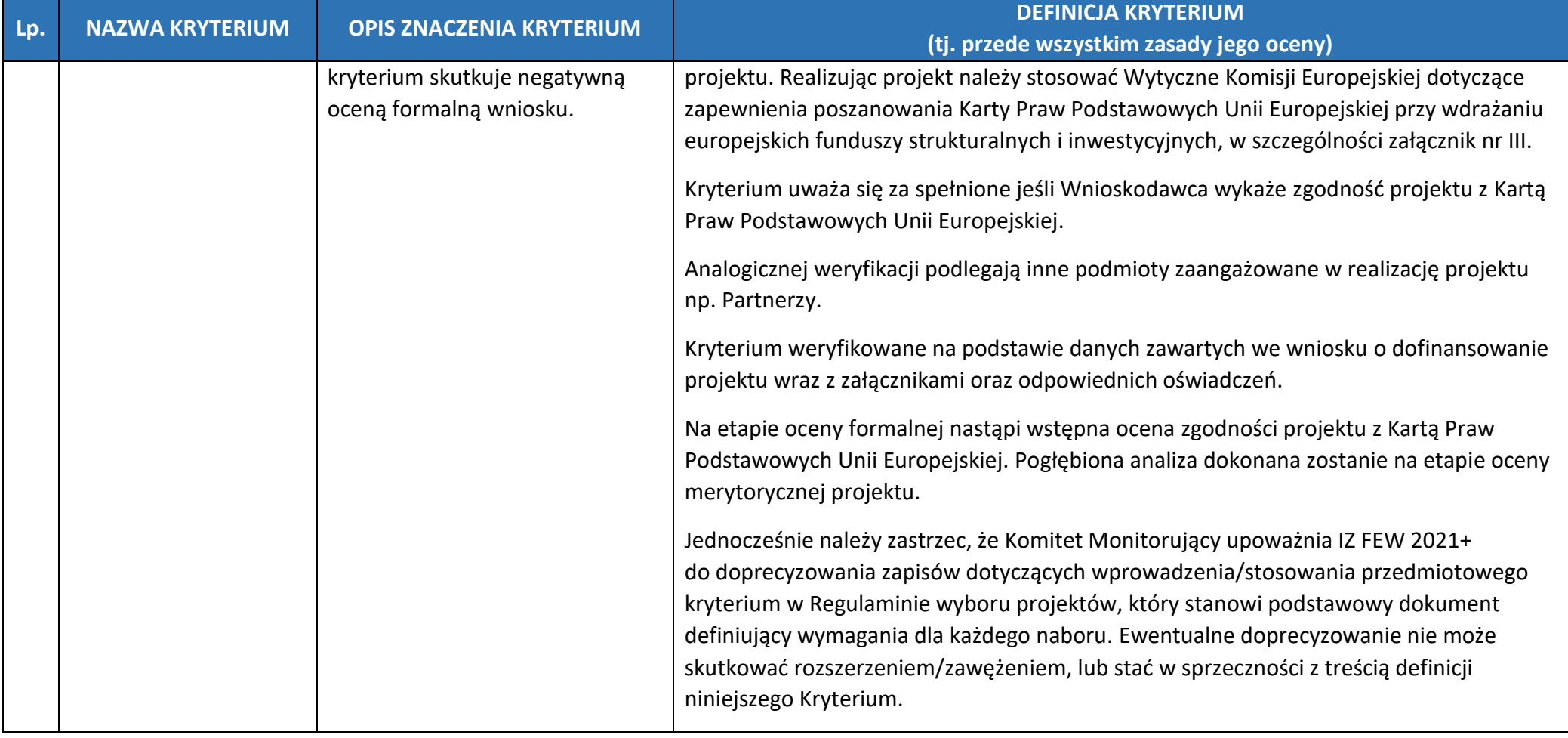

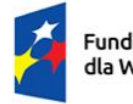

Rzeczpospolita<br>Polska

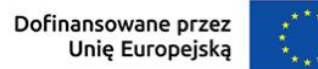

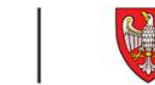

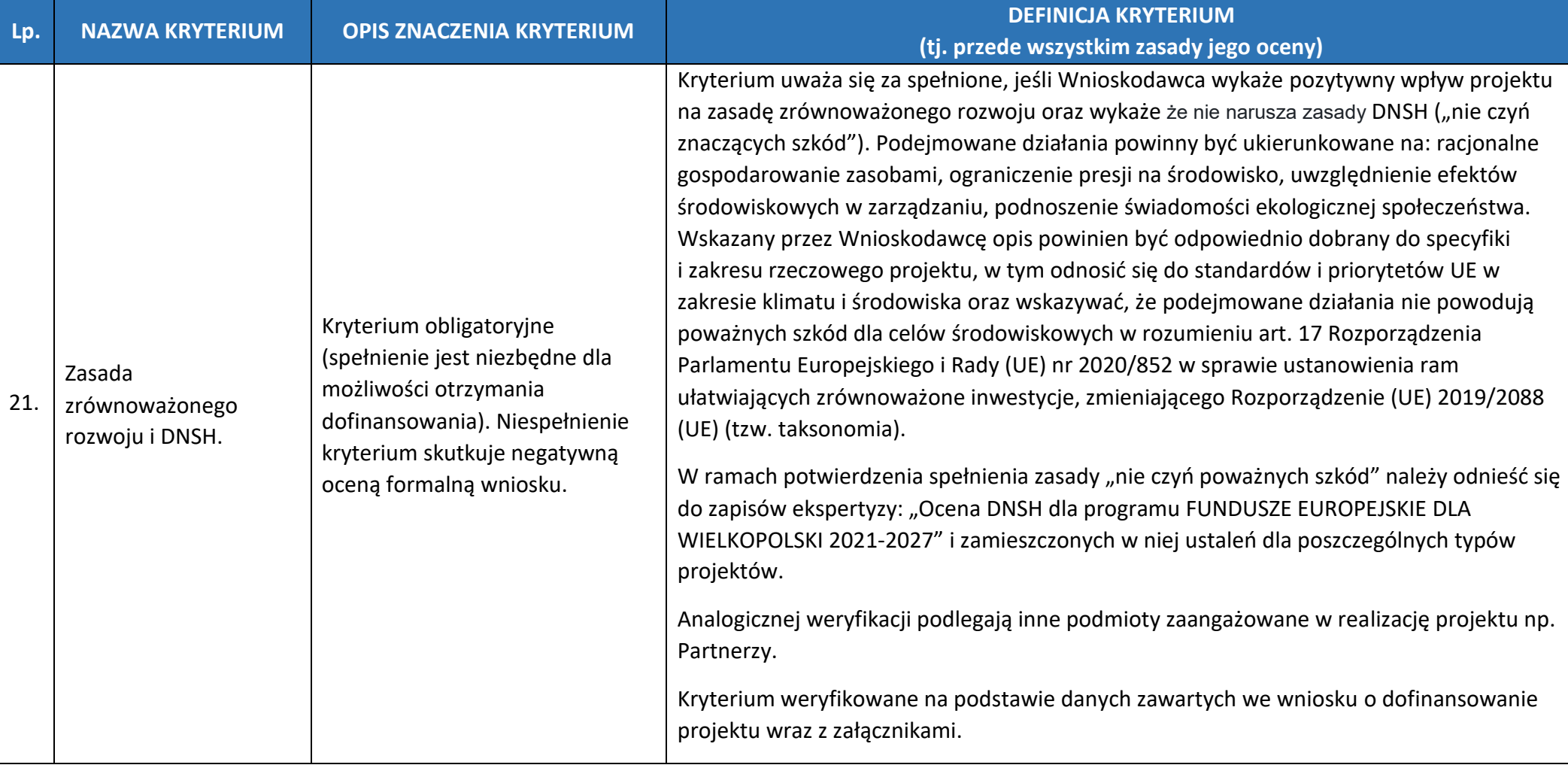
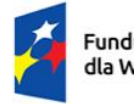

Rzeczpospolita Polska

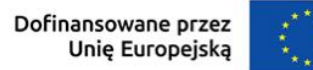

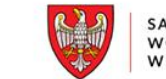

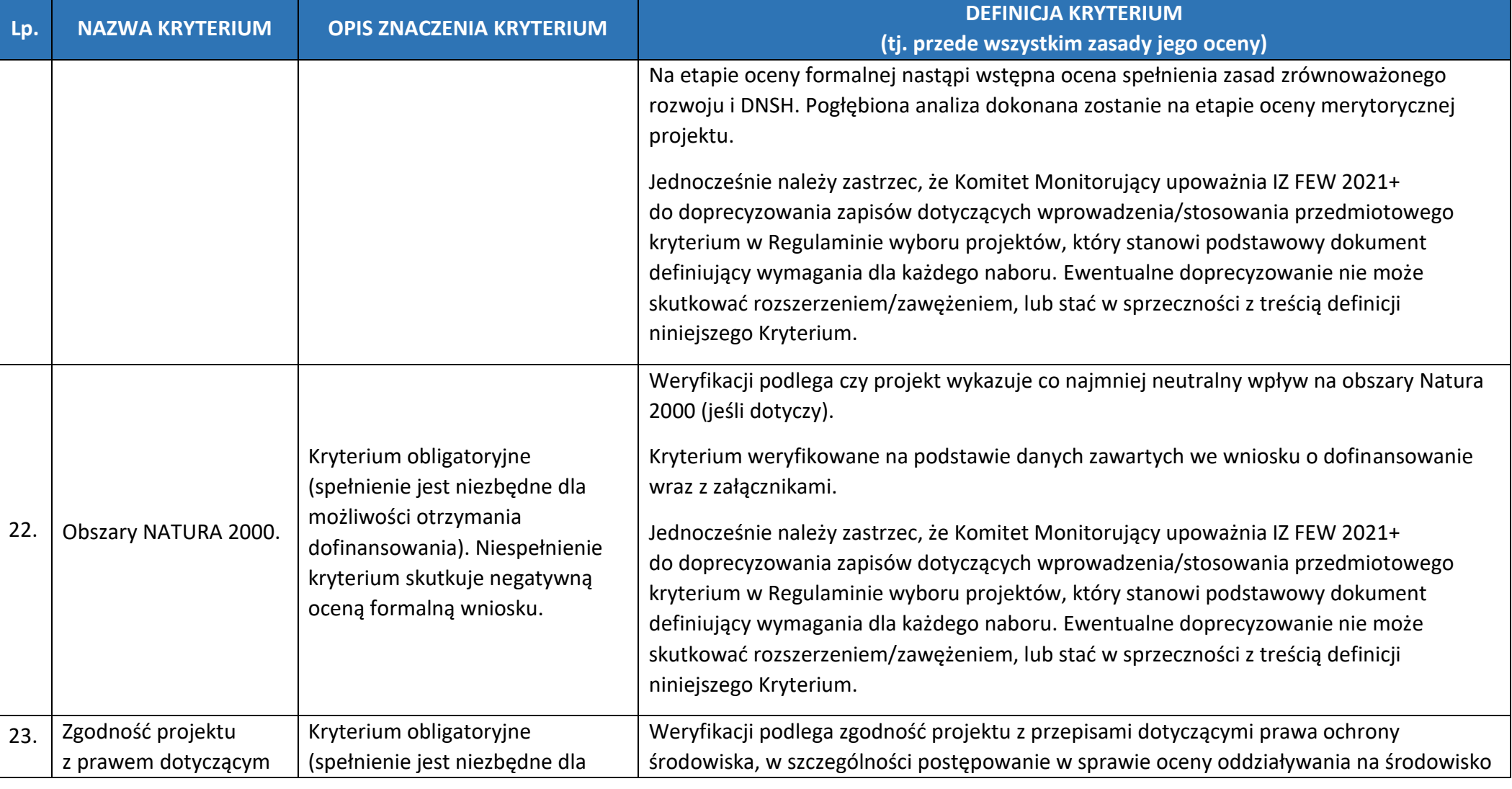

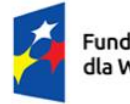

Rzeczpospolita<br>Polska

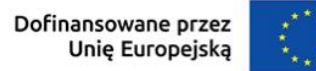

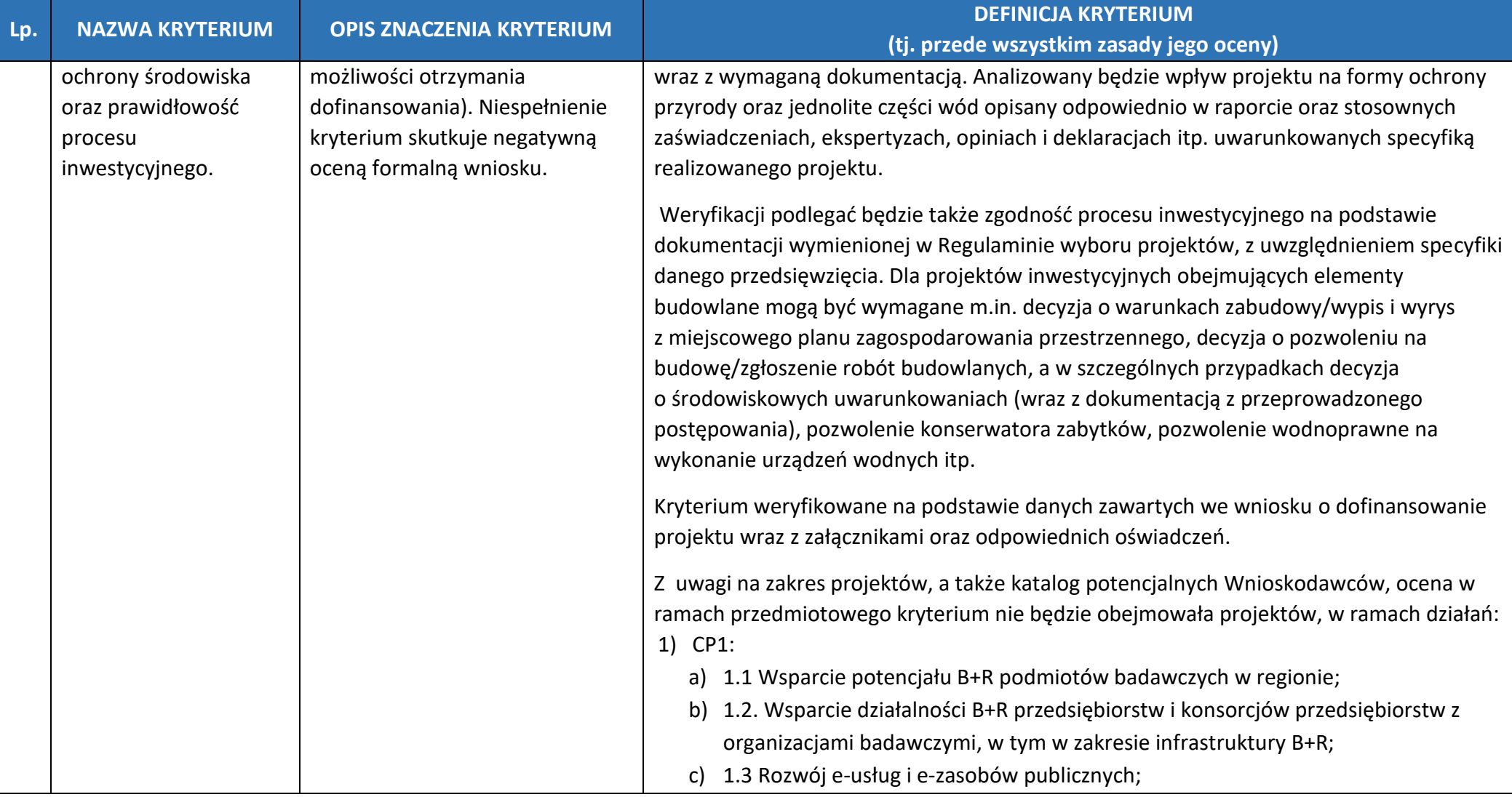

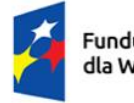

Rzeczpospolita<br>Polska

Dofinansowane przez<br>Unię Europejską

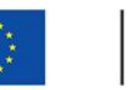

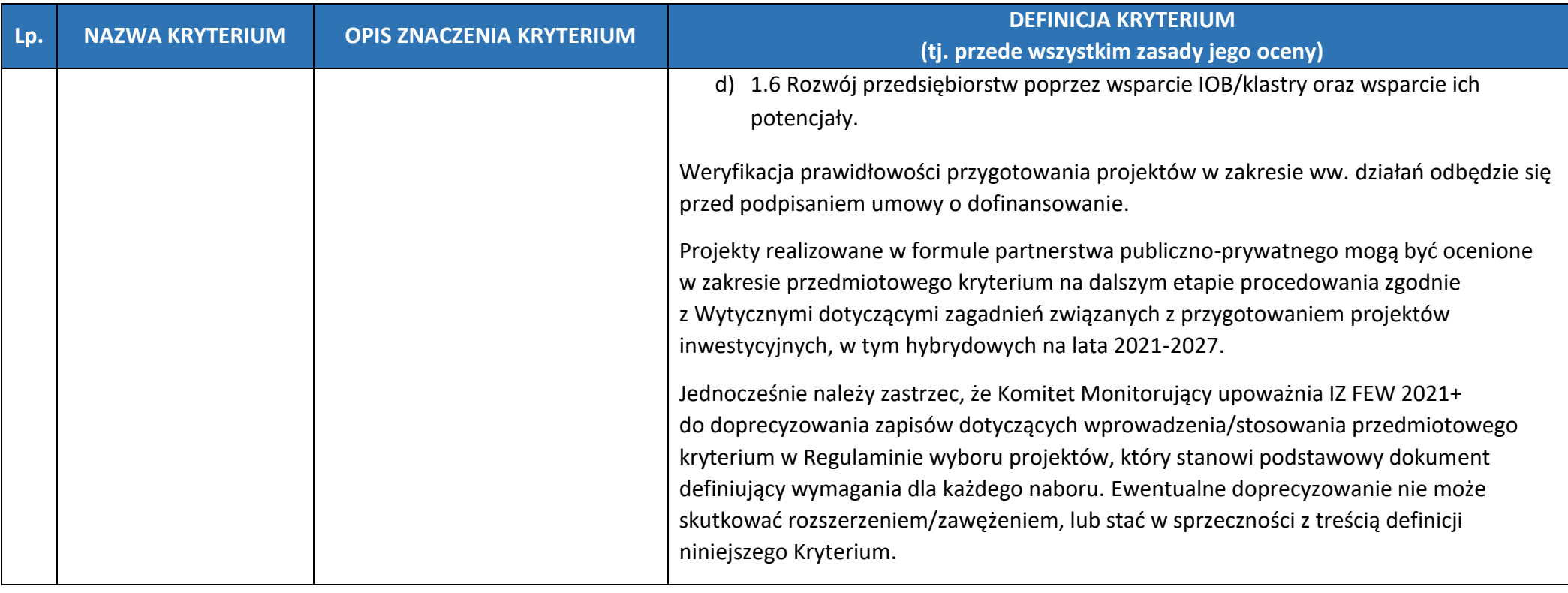

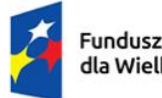

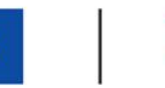

# SAMORZĄD<br>WOJEWÓDZTWA<br>WIELKOPOLSKIEGO

#### **KRYTERIA MERYTORYCZNE – HORYZONTALNE, WSPÓLNE DLA WSZYSTKICH DZIAŁAŃ PROGRAMU FEW 2021+ W RAMACH EUROPEJSKIEGO FUNDUSZU ROZWOJU**

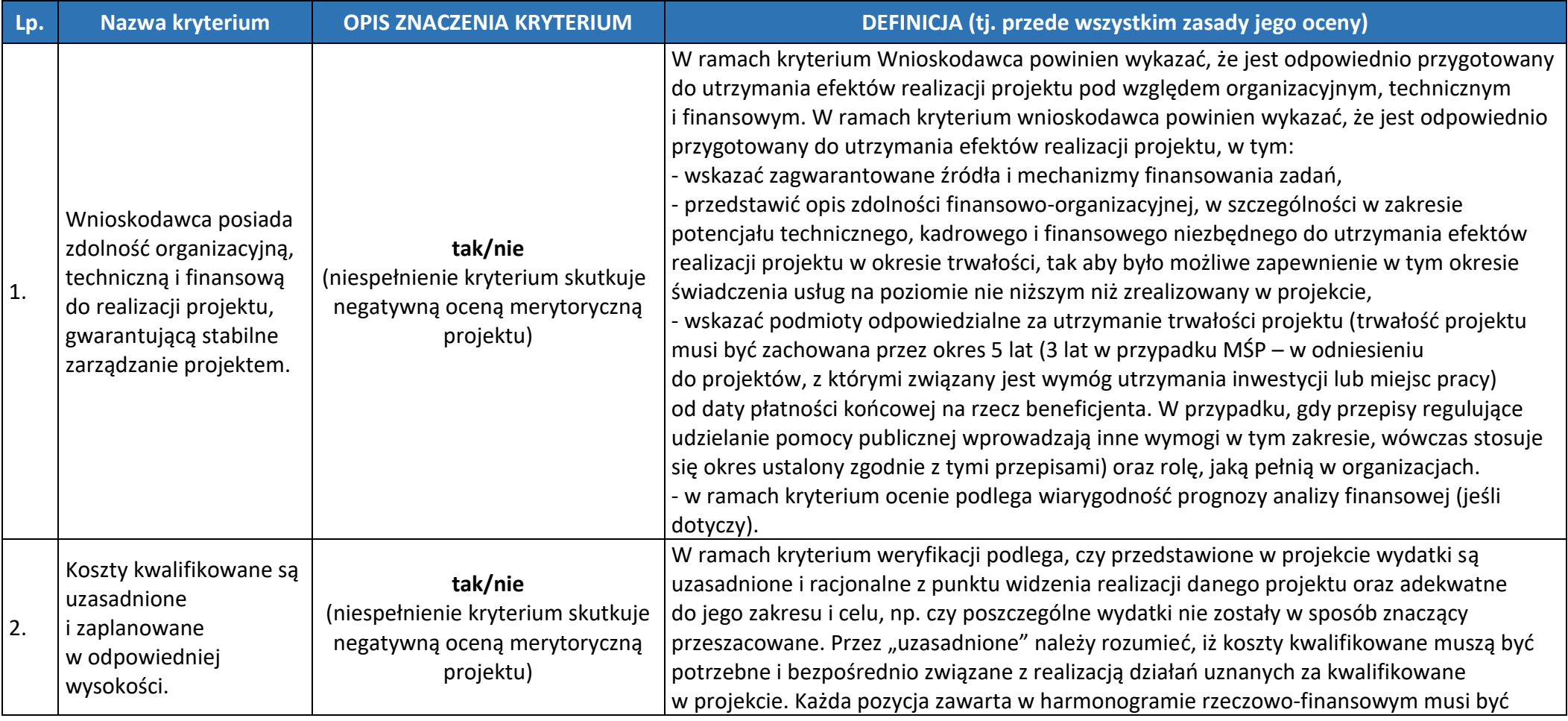

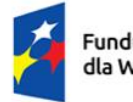

Rzeczpospolita Polska

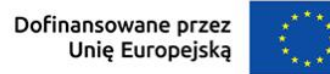

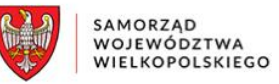

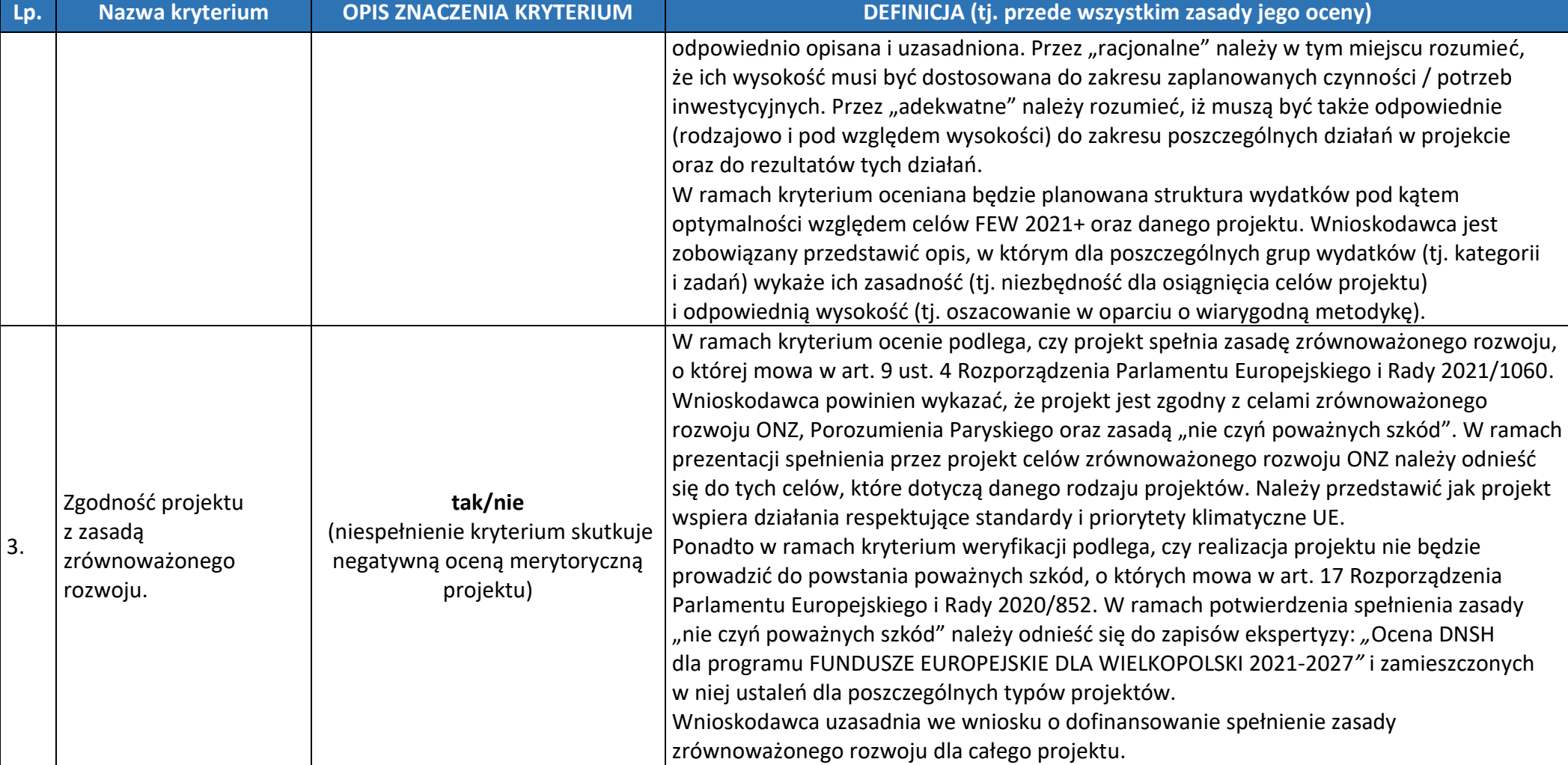

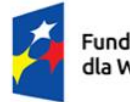

Rzeczpospolita Polska

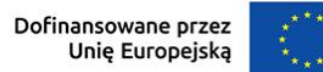

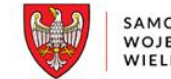

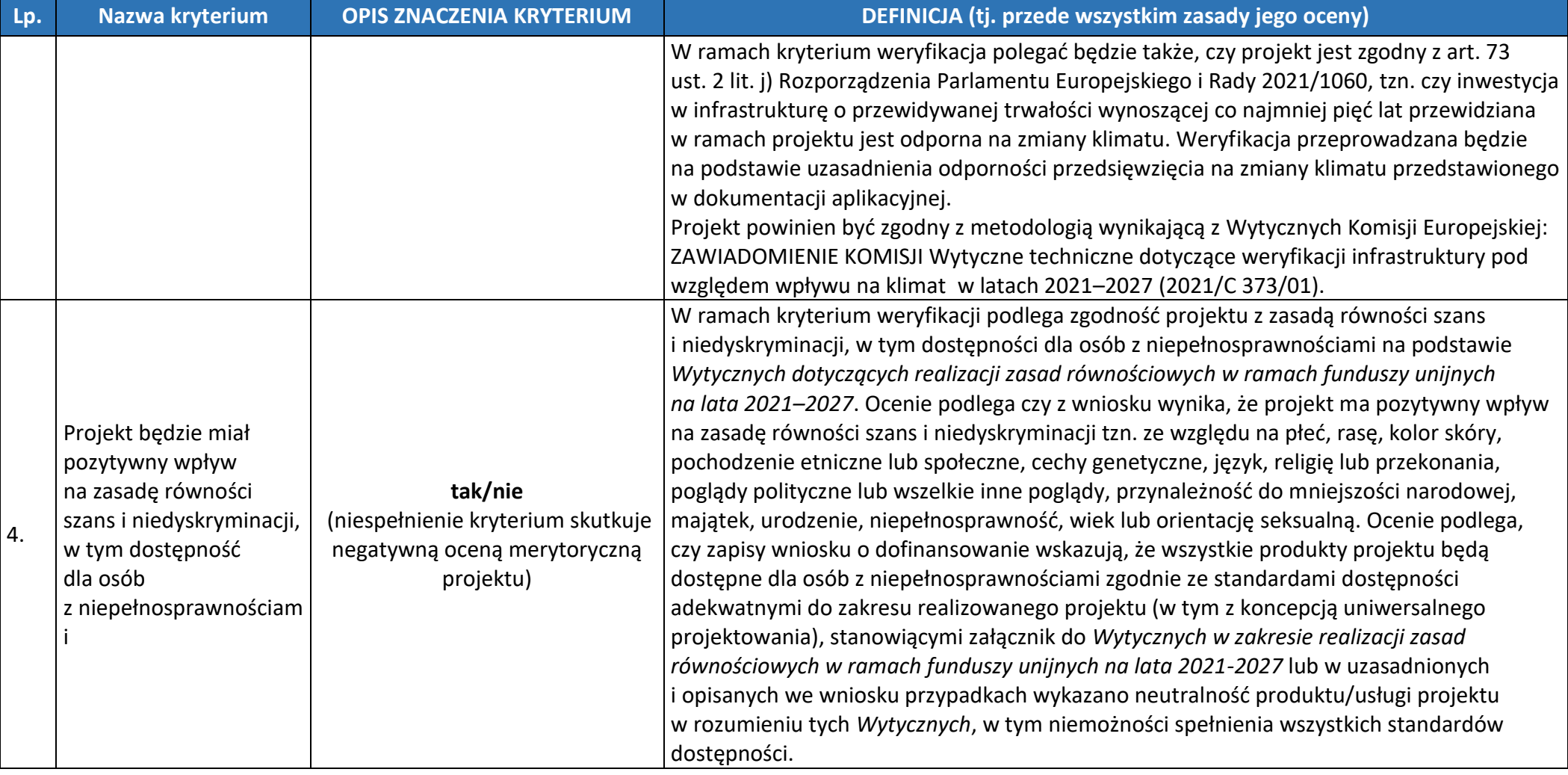

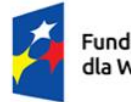

Rzeczpospolita Polska

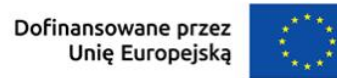

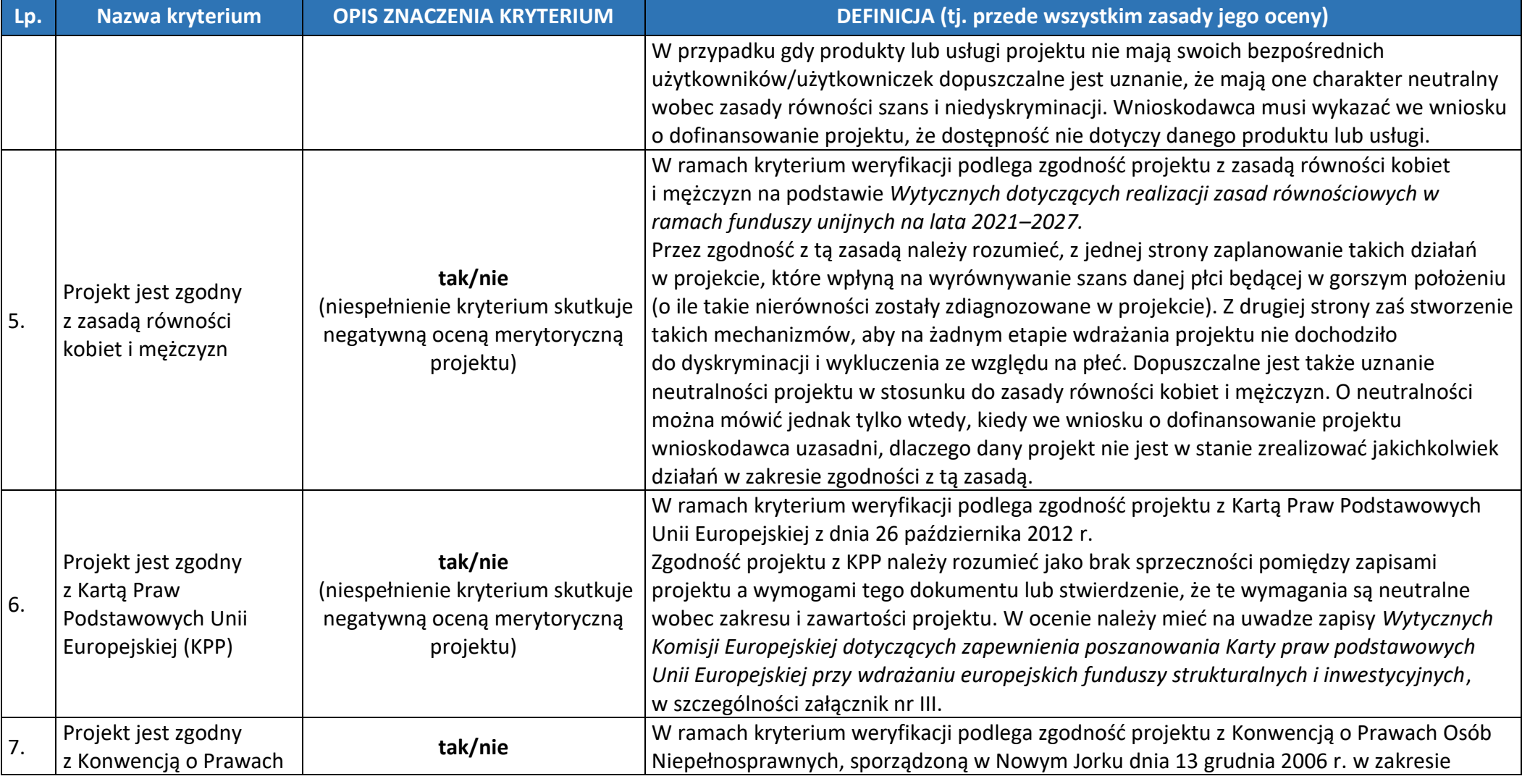

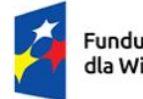

Rzeczpospolita<br>Polska

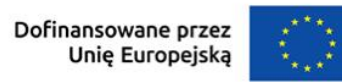

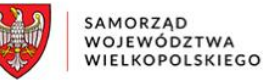

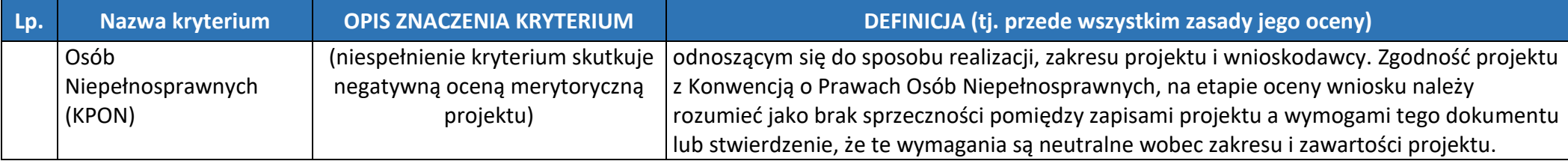

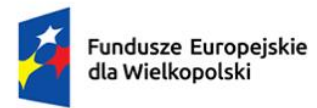

Rzeczpospolita Polska

Dofinansowane przez<br>Unię Europejską

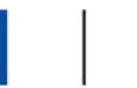

SAMORZĄD<br>WOJEWÓDZTWA<br>WIELKOPOLSKIEGO

#### **KRYTERIA MERYTORYCZNE**

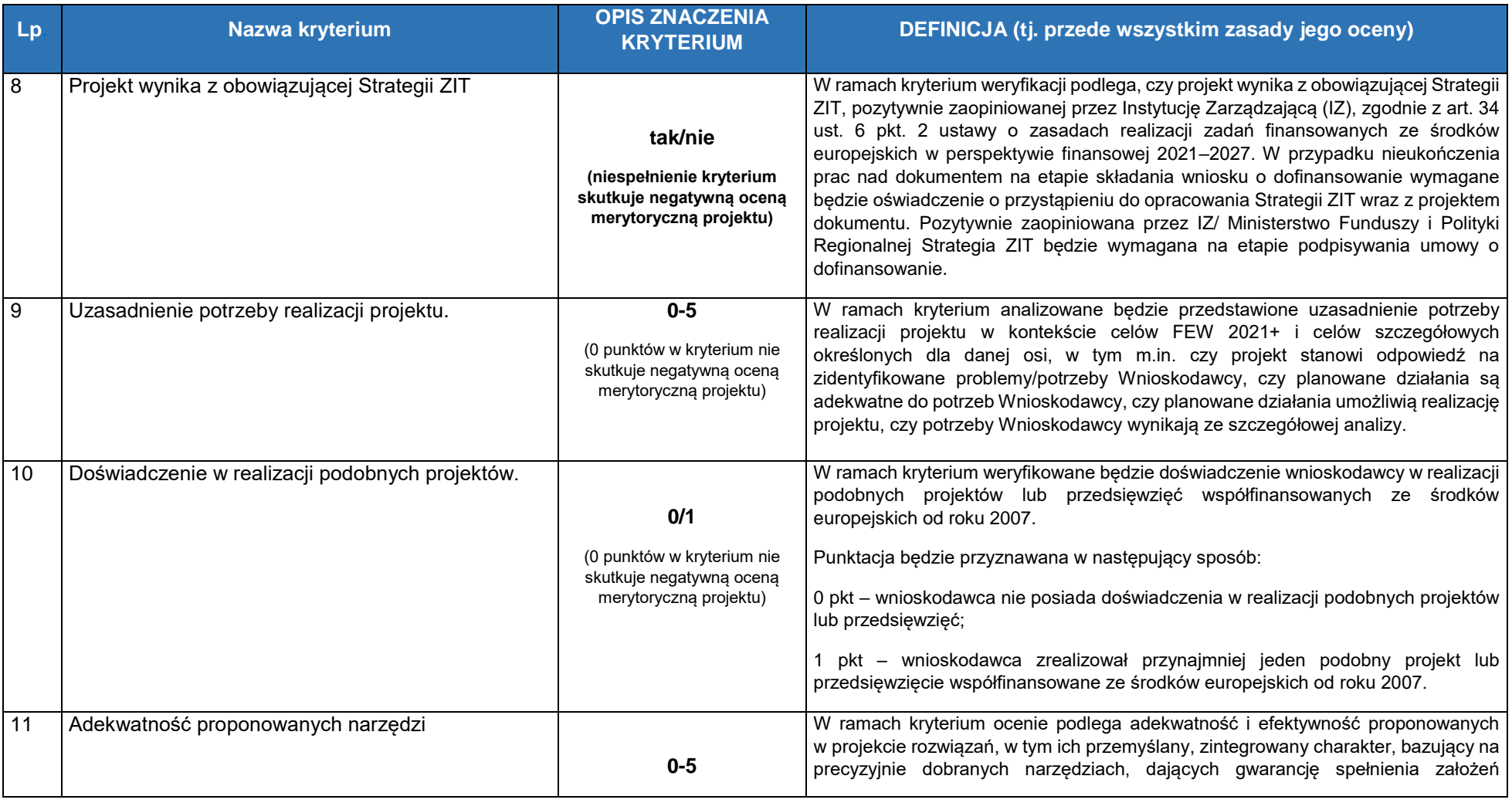

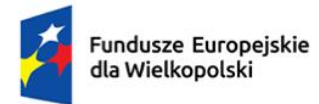

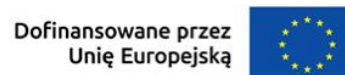

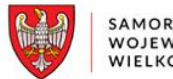

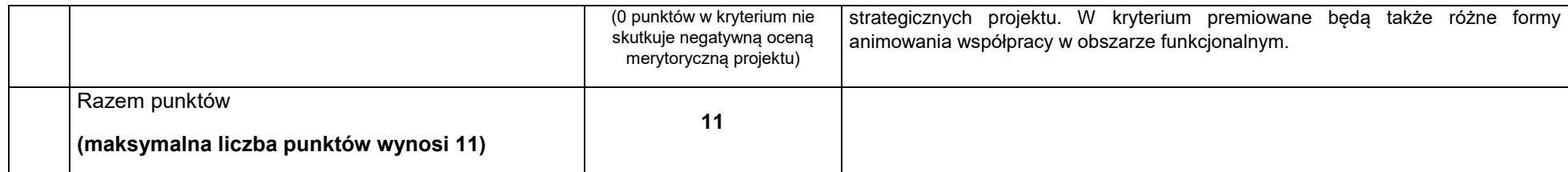

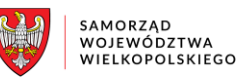

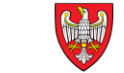

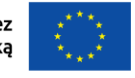

Rzeczpospolita Dofinansowane przez Unię Europejską

Polska

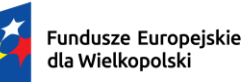

# **Podręcznik użytkownika**

# Lokalnego Systemu Informatycznego do obsługi Programu Regionalnego Fundusze Europejskie dla Wielkopolski 2021-2027

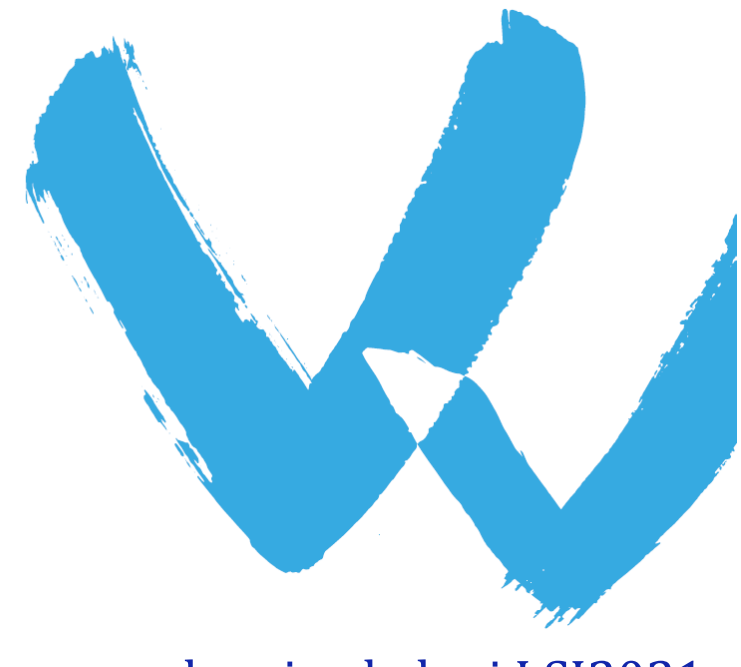

w zakresie obsługi LSI2021+

wersja 1.1

# Spis treści

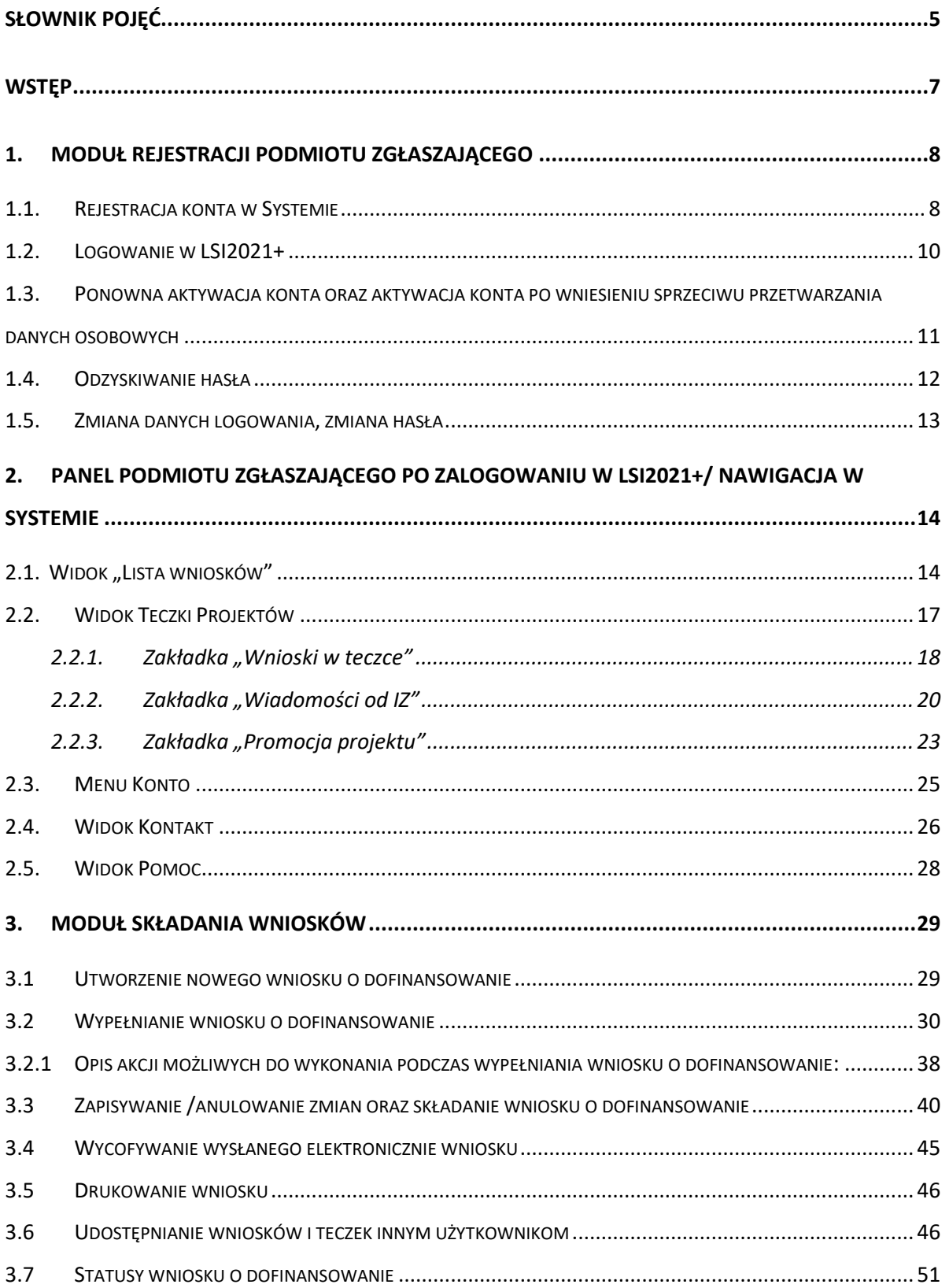

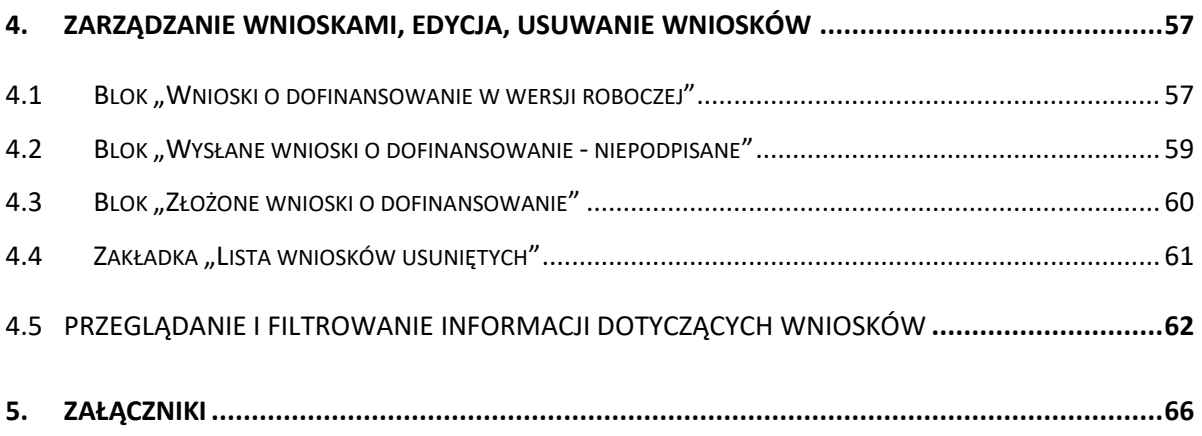

### <span id="page-86-0"></span>**Słownik pojęć**

**Captcha** – rodzaj zabezpieczenia na stronach www, celem którego jest dopuszczenie do przesłania danych wypełnionych tylko przez człowieka.

**Certyfikat kwalifikowany** – to certyfikat, który został wystawiony jego właścicielowi po zastosowaniu odpowiednich procedur zweryfikowania danej tożsamości. Umożliwia weryfikację osoby składającej podpis elektroniczny.

**EFRR** – Europejski Fundusz Rozwoju Regionalnego.

**EFS+** - Europejski Fundusz Społeczny Plus.

**FST** – Fundusz Sprawiedliwej Transformacji.

**FEW** – Fundusze Europejskie dla Wielkopolski 2021-2027.

**Formularz** – wyświetlany na ekranie zbiór pól, które można wypełniać w podobny sposób jak dokumenty papierowe.

**IZ -** Instytucja Zarządzająca Programem Regionalnym Fundusze Europejskie dla Wielkopolski 2021-2027.

**IOK** – Instytucja Ogłaszająca Konkurs.

**Login** – rozumie się przez to indywidualną i niepowtarzalną nazwę użytkownika w Systemie, jaka została przez niego wybrana na etapie rejestracji.

**LSI2021+** – Lokalny System Informatyczny do obsługi Programu Regionalnego Fundusze Europejskie dla Wielkopolski 2021-2027 nazywany zamiennie jako "System".

**PDF** – format pliku, w którym generowany jest wniosek o dofinansowanie w Systemie.

**Podmiot zgłaszający /beneficjent /wnioskodawca** – użytkownik Systemu m.in. wypełniający wnioski online. **Podpis kwalifikowany** – podpis elektroniczny, który posiada moc prawną podpisu własnoręcznego. Poświadczony jest za pomocą certyfikatu kwalifikowanego, który umożliwia weryfikację osoby składającej podpis elektroniczny.

**Profil zaufany** – metoda potwierdzania tożsamości w elektronicznych systemach administracji.

**Teczka projektu** – folder / kontener w którym przechowywane są wnioski o dofinansowanie w kolejnych wersjach, wiadomości od Instytucji Zarządzającej oraz dane dotyczące Promocji projektu

**Tryb wysokiego kontrastu** – jest funkcją, która zwiększa kontrast kolorów części tekstu i obrazów na ekranie komputera, ułatwiając ich dostrzeżenie i identyfikację.

**Użytkownik** – podmiot mający dostęp do LSI2021+, którego dane zostały zarejestrowane w Systemie.

**Walidacja** – sprawdzenie poprawności uzupełnionych danych na formularzu pod względem prawidłowości wypełnienia wymaganych pól.

Wniosek o dofinansowanie w wersji elektronicznej – wniosek o dofinansowanie wygenerowany i dostępny w Systemie dla użytkowników mających dostęp do Systemu.

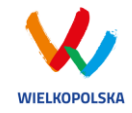

### <span id="page-88-0"></span>**Wstęp**

Lokalny System Informatyczny do obsługi Programu Regionalnego Fundusze Europejskie dla Wielkopolski 2021-2027 został stworzony w celu podniesienia efektywności wykorzystania funduszy europejskich poprzez usprawnienie procedur wdrażania, monitorowania i zarządzania FEW. LSI2021+ ma na celu wspomaganie wnioskodawców w procesie wnioskowania o dofinansowanie.

Niniejszy podręcznik ma na celu pomoc wnioskodawcom w zakresie obsługi Systemu, w tym składania wniosków o dofinansowanie w wersji elektronicznej. Szczegółowe informacje dotyczące naborów będą dostępne w regulaminie konkursu na stroni[e http://www.wrpo.wielkopolskie.pl/.](http://www.wrpo.wielkopolskie.pl/)

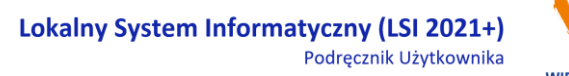

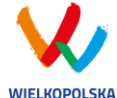

### <span id="page-89-1"></span>**1. Moduł rejestracji podmiotu zgłaszającego**

### <span id="page-89-0"></span>**1.1. Rejestracja konta w Systemie**

Celem głównym modułu jest zarejestrowanie podmiotu zgłaszającego w LSI2021+.

Podmiot zgłaszający, aby móc zarejestrować się w Systemie musi posiadać komputer, dostęp do Internetu, adres e-mail oraz zainstalowaną jedną z rekomendowanych przeglądarek zaktualizowanych do najnowszej wersji: Microsoft Edge (chromium), Mozilla Firefox, Google Chrome (zalecane jest używanie najnowszej wersji przeglądarki). W celu dokonania rejestracji w Systemie należy otworzyć stronę internetową *[https://lsi2021.wielkopolskie.pl,](https://lsi2021.wielkopolskie.pl/)* następnie wybrać zakładkę *"***Rejestracja"**. Przed przystąpieniem do wypełniania formularza rejestracyjnego należy zapoznać się z klauzulą informacyjną w zakresie przetwarzania danych osobowych oraz zaakceptować regulamin LSI2021+ [\(Rysunek 1\)](#page-89-2).

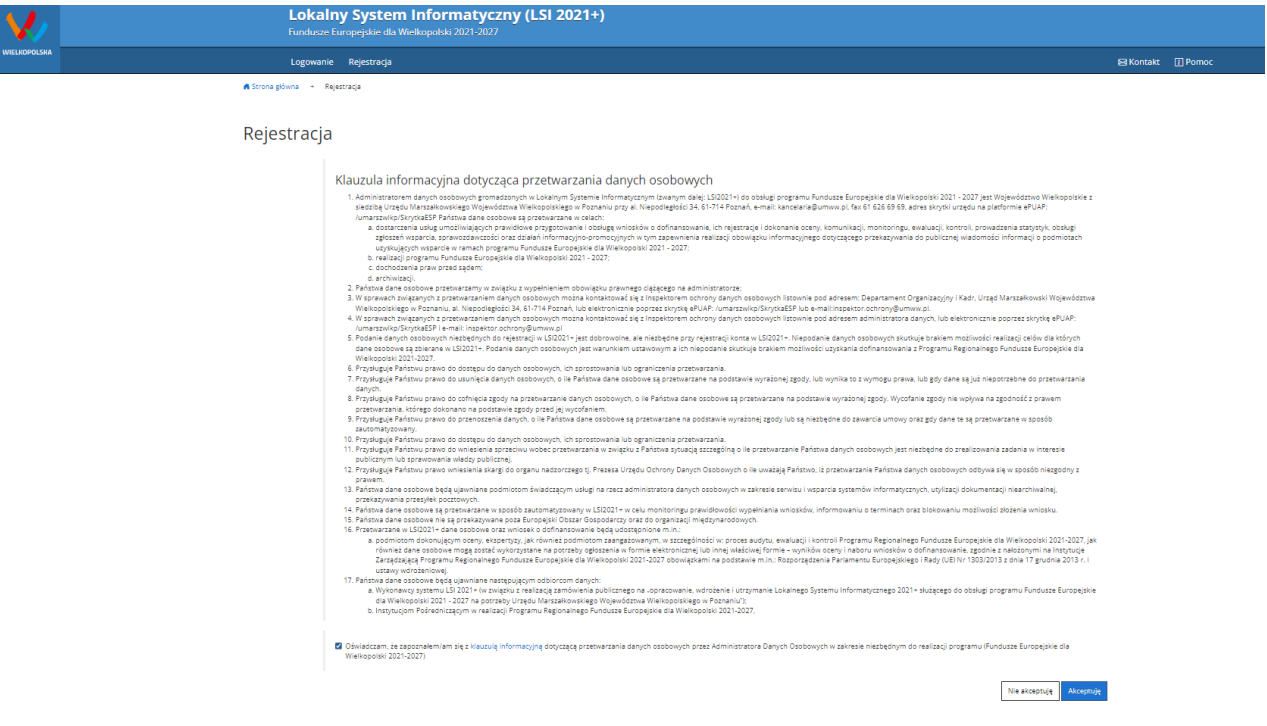

<span id="page-89-2"></span>*Rysunek 1 Rejestracja w LSI2021+*

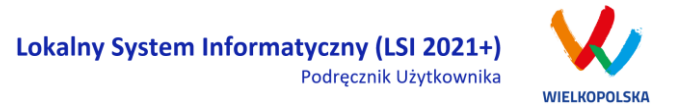

Następnie podmiot zgłaszający może przystąpić do wypełnienia formularza rejestracyjnego podając adres e-mail, hasło (minimum 10 znaków, w tym przynajmniej 1 wielka litera, 1 mała litera, 1 cyfra i 1 znak specjalny), imię i nazwisko oraz numer telefonu.<sup>1</sup> Konieczne jest "przepisanie" wyświetlonego ciągu znaków (zabezpieczenie typu Captcha). Podanie danych osobowych jest dobrowolne, ale jednocześnie niezbędne do rejestracji konta w LSI2021+ oraz do realizacji projektu w ramach FEW [\(Rysunek 2\)](#page-90-0).

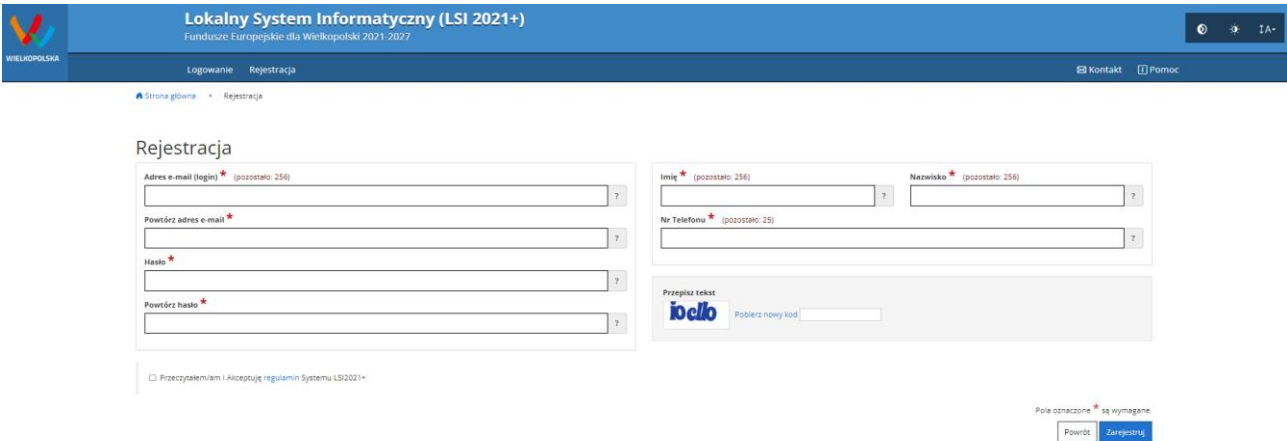

#### <span id="page-90-0"></span>*Rysunek 2 Formularz rejestracyjny LSI2021+*

 $\overline{a}$ 

Po wypełnieniu wszystkich obowiązkowych pól należy użyć przycisku "Zarejestruj". Jeżeli pozostały pola niewypełnione lub wypełnione niepoprawnie<sup>2</sup> – System wyświetli odpowiedni komunikat ze wskazaniem pól /pola do poprawy – w takim przypadku należy poprawić /uzupełnić wskazane pola /pole i ponownie wcisnąć przycisk "Zarejestruj".

Na konto e-mail podane przy rejestracji zostanie wysłana wiadomość z linkiem aktywującym konto oraz loginem. Należy użyć linku zawartego w wiadomości – podmiot zgłaszający zostanie przeniesiony na stronę internetową LSI2021+, gdzie wyświetlona zostanie informacja o aktywacji konta.

Od tej pory podmiot zgłaszający za pomocą utworzonego loginu i hasła może zalogować się do Systemu wybierając zakładkę "Logowanie".

<sup>1</sup> Można skorzystać z podpowiedzi do pól (przycisk "?"), które wskażą, jaki jest poprawny format wypełniania pól.

<sup>&</sup>lt;sup>2</sup> System automatycznie blokuje rejestrację w przypadku braku bądź błędnego formatu wypełnienia pól

<sup>(</sup>np. za krótkiego numeru telefonu, kodu, nieodpowiedniego formatu e-mail itp.)

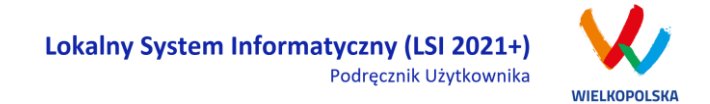

### <span id="page-91-0"></span>**1.2. Logowanie w LSI2021+**

Aby zalogować się do systemu należy wpisać login (adres e-mail) oraz hasło, a następnie kliknąć przycisk "Zaloguj", który jest dostępny w zakładce "Logowanie" [\(Rysunek 3\)](#page-91-2).

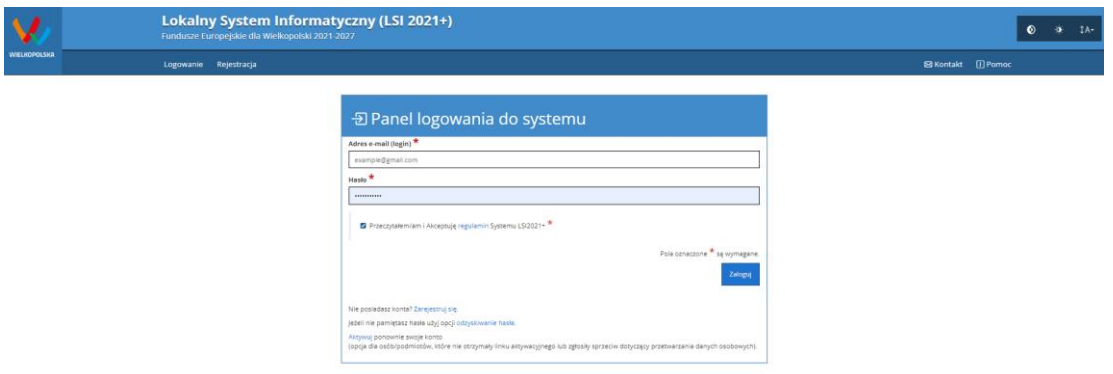

#### <span id="page-91-2"></span>*Rysunek 3 Panel logowania do Systemu*

Każdorazowo przy logowaniu należy potwierdzić i zaakceptować regulamin Systemu. System po 3 błędnych próbach logowania wymaga przy każdej następnej próbie, "przepisania" wyświetlonego ciągu znaków – jest to zabezpieczenie typu Captcha [\(Rysunek 4\)](#page-91-1).

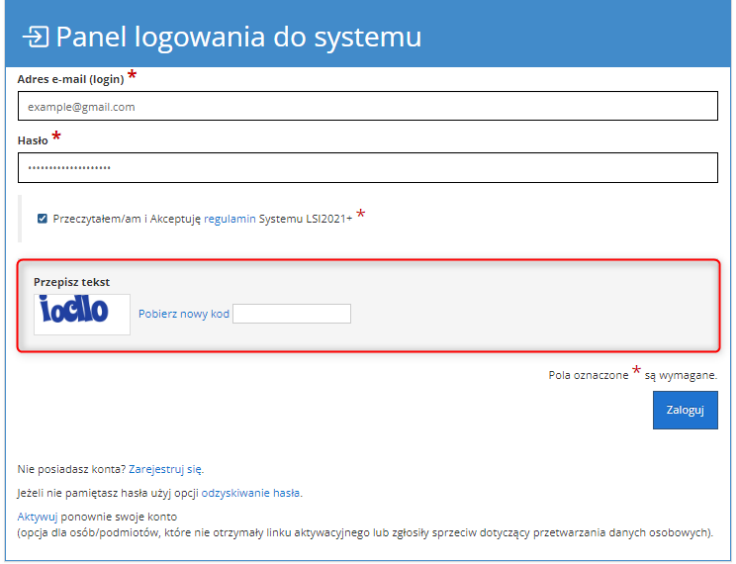

<span id="page-91-1"></span>*Rysunek 4 Zabezpieczenie typu Captcha*

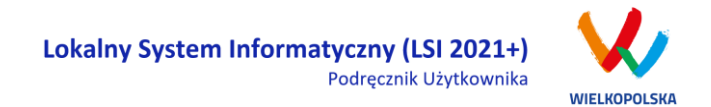

Po zalogowaniu, domyślnym widokiem jest "Lista wniosków" [\(Rysunek 5\)](#page-92-2).

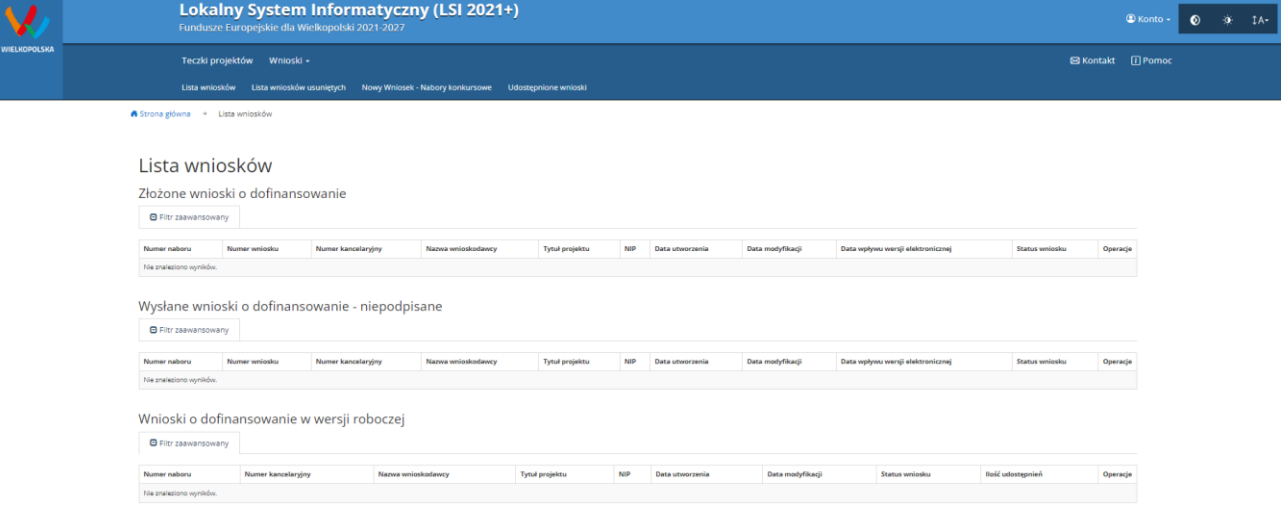

<span id="page-92-2"></span><span id="page-92-0"></span>*Rysunek 5 "Lista wniosków" - domyślny widok po zalogowaniu*

### **1.3. Ponowna aktywacja konta oraz aktywacja konta po wniesieniu sprzeciwu przetwarzania danych osobowych**

Każdy z zarejestrowanych podmiotów ma prawo wglądu do swoich danych osobowych, ich poprawy, aktualizacji oraz do wniesienia sprzeciwu dalszego ich przetwarzania do Administratora Danych Osobowych. Wniesienie sprzeciwu jest możliwe po wybraniu z listy rozwijanej z zakładki "Konto" pozycji "Zezwolenia" [\(Rysunek 6\)](#page-92-1).

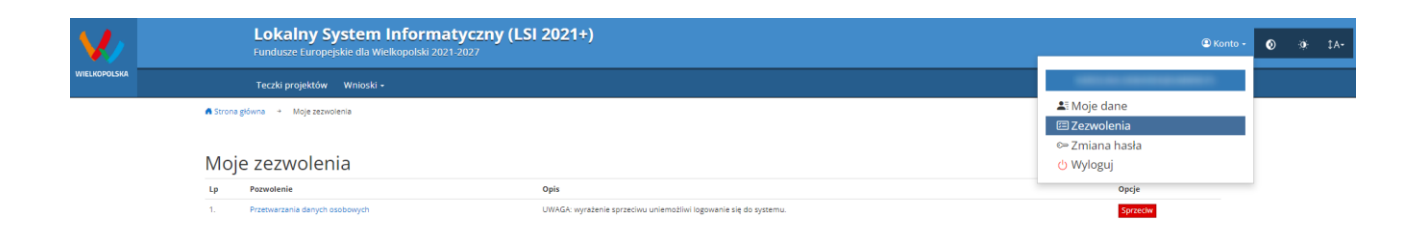

#### <span id="page-92-1"></span>*Rysunek 6 Zakładka "Zezwolenia" umożliwiająca wniesienie sprzeciwu przetwarzania danych osobowych*

Konto podmiotu zgłaszającego, który skorzysta z opcji wniesienia sprzeciwu przetwarzania danych osobowych zostaje dezaktywowane – tzn. niemożliwe jest dalsze logowanie do Systemu. Aby ponownie aktywować konto należy użyć opcji **"Aktywuj ponownie swoje konto"**, dostępnej w **Panelu logowania** 

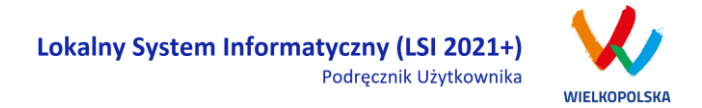

**do systemu** [\(Rysunek 7\)](#page-93-2). Przywrócenie aktywności konta jest równoznaczne z akceptacją regulaminu, w tym wyrażeniem zgody na przetwarzanie danych osobowych.

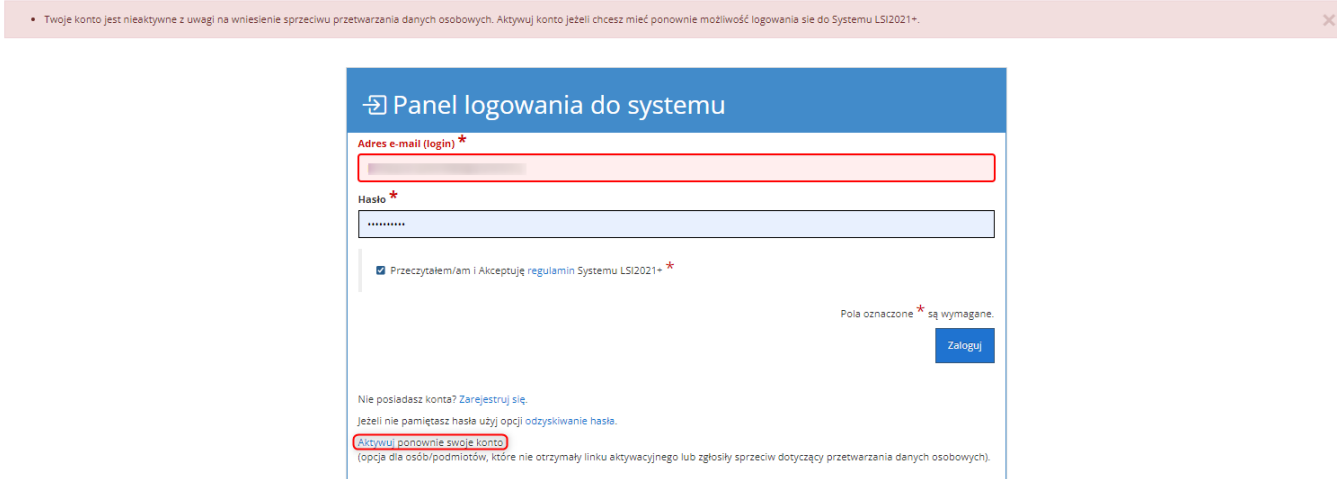

<span id="page-93-2"></span>*Rysunek 7 Widok strony logowania po wniesieniu sprzeciwu przetwarzania danych osobowych*

W przypadku, gdy po zarejestrowaniu konta podmiot zgłaszający nie otrzyma linku aktywującego konto, ma możliwość ponownego wysłania linka aktywującego, podając adres e-mail i wybierając opcję "Aktywuj **ponownie swoje konto"** w **Panelu logowania do systemu**. W przypadku, gdy konto zostało wcześniej aktywowane, podmiot zgłaszający przy próbie wysłania ponownie linku aktywacyjnego otrzyma stosowny komunikat o treści: "To konto jest aktywne".

### <span id="page-93-0"></span>**1.4. Odzyskiwanie hasła**

W przypadku, kiedy podmiot zgłaszający zapomni danych logowania może skorzystać z funkcji tzw. "odzyskiwania hasła" dostępnego w **Panelu logowania do systemu** [\(Rysunek 8\)](#page-93-1).

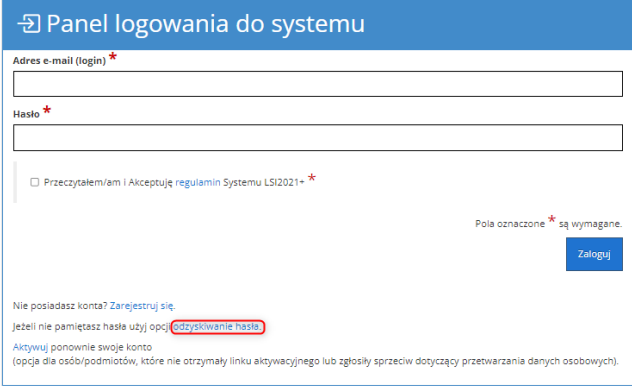

<span id="page-93-1"></span>*Rysunek 8 Odzyskanie hasła w Panelu logowania do Systemu*

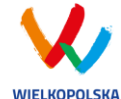

Po użyciu funkcji "odzyskiwanie hasła" należy podać adres e-mail użyty przy rejestracji. Na ten adres zostaje wysłana automatycznie generowana wiadomość z informacją o loginie, haśle tymczasowym i linkiem umożliwiającym ustawienie nowego hasła. Podmiot zgłaszający po kliknięciu w link przeniesiony zostanie na stronę gdzie może ustawić nowe hasło. W przypadku, gdy podanego adresu e-mail nie ma w bazie danych System wyświetli komunikat: **"Upewnij się, czy podany przez Ciebie adres e-mail jest poprawny i przypisane do niego konto jest aktywne".**

### <span id="page-94-0"></span>**1.5. Zmiana danych logowania, zmiana hasła**

W menu "Konto" dostępnej po zalogowaniu się do Systemu w widoku "Moje dane", podmiot zgłaszający ma możliwość zmiany swoich danych (imię i nazwisko oraz numer telefonu). Nie można zmienić adresu e-mail (loginu) podanego podczas rejestracji w Systemie.

Zmiana hasła jest możliwa po wybraniu z listy rozwijanej w menu "**Konto"** pozycji **"Zmiana hasła"**. Należy wówczas podać obowiązujące  $\bullet$  obecnie hasło, a następnie wprowadzić nowe hasło i  $\bullet$  zapisać zmiany. Nowe hasło zacznie obowiązywać od momentu następnego zalogowania do Systemu ([Rysunek 9\)](#page-94-1).

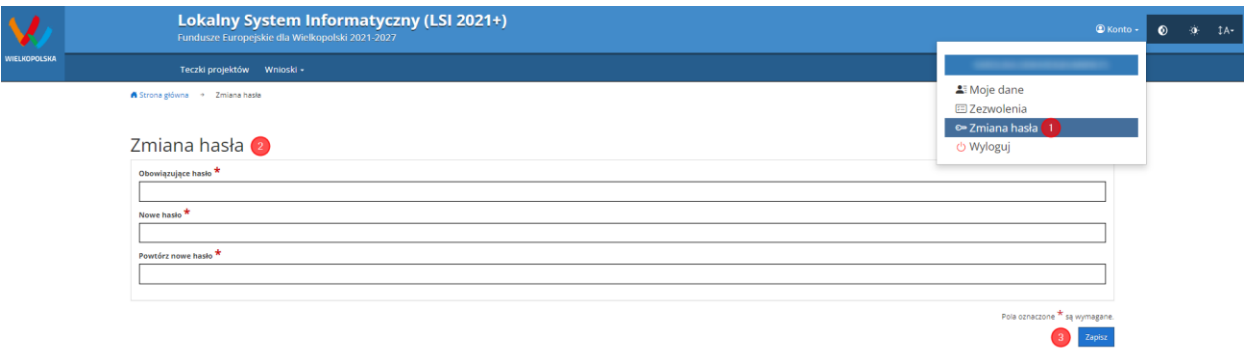

<span id="page-94-1"></span>*Rysunek 9 Formularz umożliwiający zmianę obowiązującego hasła*

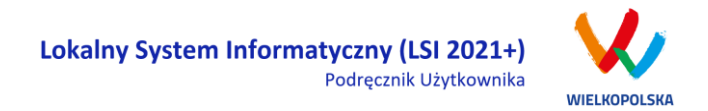

## <span id="page-95-0"></span>**2. Panel Podmiotu Zgłaszającego po zalogowaniu w LSI2021+/ nawigacja w Systemie**

Nawigacja w Systemie odbywa się za pomocą górnego paska nawigacyjnego znajdującego się w górnej części widoku strony po zalogowaniu (menu górne), gdzie użytkownik ma dostęp do wszystkich list rozwijanych i opcji.

Użytkownik Systemu w górnym lewym rogu ma możliwość korzystania z zakładek: "Teczki projektów"; "Wnioski", a w prawym górnym rogu ma możliwość korzystania z zakładek: "Kontakt", "Pomoc" oraz "**Konto**". W podpunktach 2.1., 2.2., 2.3. szczegółowo zostały opisane poszczególne zakładki LSI2021+.

**Użytkownik Systemu ma możliwość użycia trybów zwiększających czytelność wyświetlanych stron. Funkcje te są szczególnie przydatne dla osób niedowidzących. Do tego celu służą dwie ikony znajdujące się po zalogowaniu na panelu użytkownika w prawym górnym rogu:**

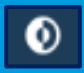

**włączanie trybu wysokiego kontrastu zwiększającego czytelność dla osób niedowidzących; zwiększa kontrast kolorów, części tekstu i obrazów na ekranie komputera, ułatwiając ich dostrzeżenie oraz identyfikację.**

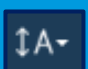

**tryb zwiększający rozmiar czcionki – użytkownik Systemu może dostosować rozmiar czcionki tekstu wyświetlanego w Systemie do swoich potrzeb.** 

**W prawym dolnym rogu strony znajduje się ikona ułatwiająca powrót na początek strony:**

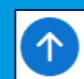

**przewija na początek strony**

### <span id="page-95-1"></span>**2.1. Widok "Lista wniosków"**

W widoku "Lista wniosków" użytkownik ma możliwość wypełniania wniosku o dofinansowanie, przeglądania oraz edycji wszystkich zapisanych przez siebie wersji roboczych, przeglądania wysłanych wersji końcowych wniosków oczekujących na podpis oraz złożonych wniosków o dofinansowanie (podpisanych profilem zaufanym lub podpisem kwalifikowanym).

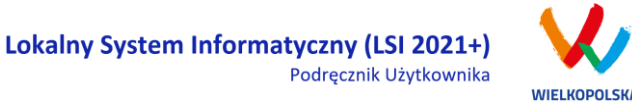

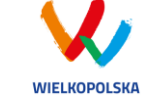

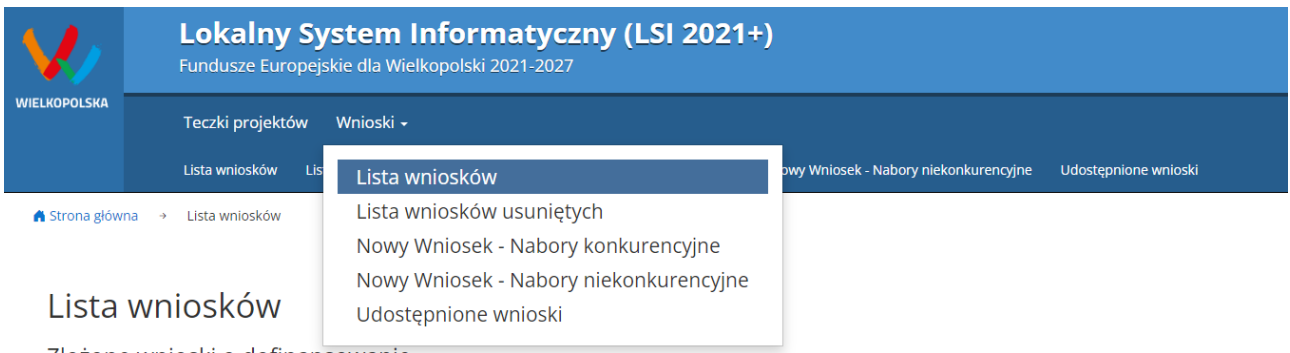

#### *Rysunek 10 Widok rozwiniętego menu "Wnioski"*

W menu "Wnioski" z rozwijanej listy dostępne są do wyboru pozycje takie jak:

- *Lista wniosków* gdzie widoczne są wszystkie wysłane przez podmiot zgłaszający wnioski o dofinansowanie – niepodpisane, złożone wnioski o dofinansowanie (po podpisaniu elektronicznym) oraz wnioski o dofinansowanie w wersji roboczej;
- *Lista wniosków usuniętych* widoczne są wszystkie usunięte przez podmiot zgłaszający wnioski o dofinansowanie. Można usunąć tylko wnioski o statusie "wersja robocza";
- *Nowy Wniosek - Nabory konkurencyjne* w widoku tym, widoczne są wszystkie ogłoszone nabory, dla których możliwe jest składanie wniosków o dofinansowanie. Przy każdym naborze widoczne są również informacje o numerze naboru, kodzie i nazwie działania, dacie ogłoszenia naboru, rozpoczęcia i zakończenia naboru w Systemie;
- *Udostępnione wnioski* w tym miejscu widoczne są wnioski, które zostały udostępnione użytkownikowi Systemu oraz wnioski udostępnione przez użytkownika Systemu innemu użytkownikowi. Szerzej funkcjonalność opisana w podpunkcie [Udostępnianie wniosków](#page-127-1) i teczek [innym użytkownikom](#page-127-1)

Nabór wniosków może być prowadzony również w trybie niekonkurencyjnym. Wówczas podmiot zgłaszający, któremu wcześniej administrator udostępni możliwość składania wniosków w trybie niekonkurencyjnym, będzie miał do wyboru dodatkową zakładkę: **"Nowy Wniosek - Nabory niekonkurencyjne"** [\(Rysunek 11\)](#page-97-0), gdzie będzie mógł wypełnić, wysłać i podpisać wniosek o dofinansowanie w wersji elektronicznej.

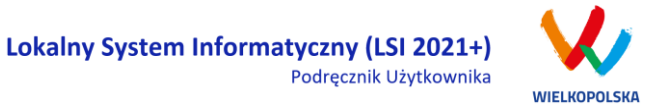

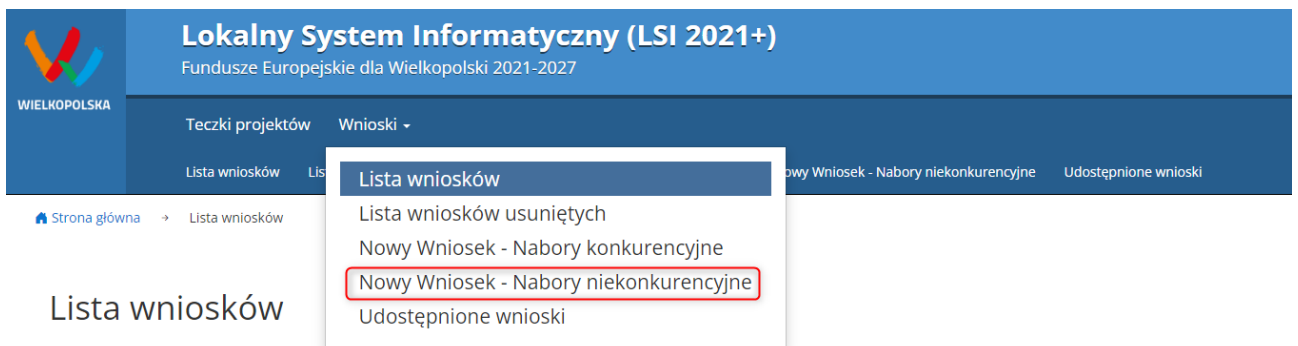

Zlożene umiecki o definancewanie

<span id="page-97-0"></span>*Rysunek 11 Zakładka "Nowy Wniosek - Nabory niekonkurencyjne" widoczne dla podmiotów biorących udział w trybie niekonkurencyjnym składania wniosków o dofinansowanie*

#### **Kto może wnioskować o dostęp umożliwiający składanie wniosków w trybie niekonkurencyjnym?**

Podmioty wskazane w Szczegółowym Opisie Priorytetów Programu Regionalnego Fundusze Europejskie dla Wielkopolski 2021-2027 (Uszczegółowieniu FEW) mogą wnioskować o dostęp umożliwiający składanie wniosków w trybie niekonkurencyjnym.

#### **Jak uzyskać dostęp do menu "Nowy Wniosek-Nabory niekonkurencyjne"?**

1. Podmiot uprawniony, który chce uzyskać dostęp do tworzenia wniosków w trybie niekonkurencyjnym powinien najpierw założyć konto w LSI2021+. W tym celu należy wypełnić formularz rejestracyjny (patrz podpunkt [1.1\)](#page-89-0)

2. Po założeniu konta w Systemie, podmiot uprawniony wypełnia "Wniosek o nadanie dostępu do naborów prowadzonych w trybie niekonkurencyjnym", który jest załącznikiem nr 1 do niniejszego podręcznika i podpisany elektronicznie/podpisany ręcznie skan wniosku przesyła do administratora Systemu poprzez formularz kontaktowy LSI2021+ dostępny na stronie <https://lsi2021.wielkopolskie.pl/> (patrz podpunk[t 2.4\)](#page-107-0), bądź listownie na adres Departamentu Polityki Regionalnej Urzędu Marszałkowskiego Województwa Wielkopolskiego.

Wzór wniosku znajduje się na stronie <https://www.wrpo.wielkopolskie.pl/> w części poświęconej LSI2021+ (Załącznik nr 1 do Podręcznika użytkownika LSI2021+ wersja 1.0.) a także w widoku **"Pomoc"** (patrz podpunk[t 2.5\)](#page-109-0)

3. Administrator po nadaniu dostępu do trybu niekonkurencyjnego przesyła stosowną informację na podany we wniosku adres e-mail.

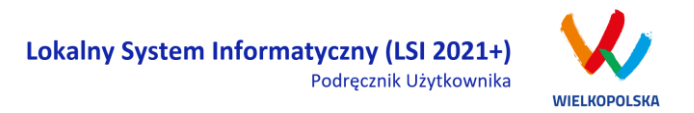

4. Wówczas podmiot zgłaszający po zalogowaniu się do Systemu będzie miał do wyboru dodatkową zakładkę: **"Nowy Wniosek-Nabory niekonkurencyjne"**, gdzie będzie mógł wypełnić, wysłać i podpisać wniosek o dofinansowanie w wersji elektronicznej.

### <span id="page-98-0"></span>**2.2. Widok Teczki Projektów**

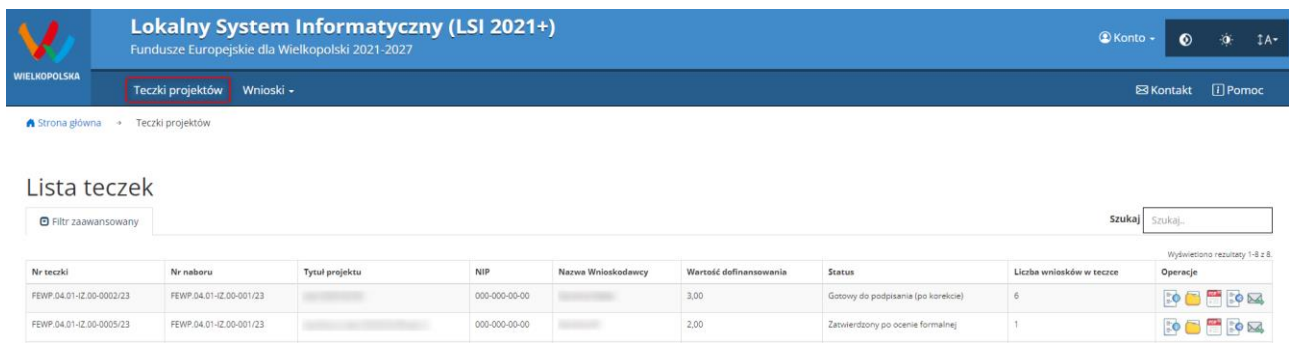

#### *Rysunek 12 Zakładka Teczki projektów - Lista teczek*

Teczki projektów pełnią role magazynów /kontenerów w których znajdują się zakładki: "Wnioski w teczce", "Wiadomości od IZ" oraz "Promocja Projektu" [\(Rysunek 13\)](#page-99-1). Po wybraniu widoku "Teczki projektów" wyświetlona zostanie "Lista teczek". W tabeli wyszczególnione są dane dotyczące teczek takie jak:

- *Nr teczki* unikalny numer teczki (projektu);
- *Nr naboru* unikalny numer naboru;
- *Tytuł projektu*  tytuł projektu nadany przez podmiot zgłaszający podczas wypełniania wniosku;
- *NIP* Numer Identyfikacji Podatkowej Wnioskodawcy;
- *Nazwa Wnioskodawcy*  nazwa Wnioskodawcy uzupełniona przez podmiot zgłaszający podczas wypełniania wniosku;
- *Wartość dofinansowania*  wartość dofinansowania wskazana we wniosku o dofinansowanie;
- *Status* aktualny status wniosku o dofinansowanie;
- *Liczba wniosków w teczce*  liczba wersji wniosków w ramach danego projektu;
- *Operacje* akcje możliwe do wykonania przez podmiot zgłaszający dotyczące wniosku (szczegółowo opisane poniżej)

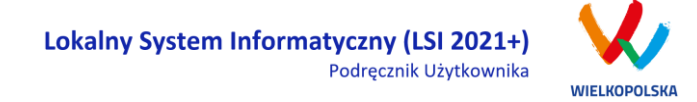

#### Opis akcji możliwych do wykonania w widoku "Teczki projektów" w bloku "Lista teczek"

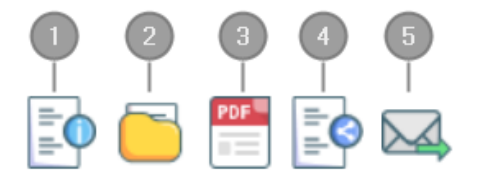

*Szczegóły* – szczegóły dotyczącej danej teczki projektu, zawierają takie informacje jak: nr teczki, nazwa wnioskodawcy, tytuł projektu, liczba wniosków w teczce, data utworzenia teczki, kwota dofinansowania, całkowity koszt projektu;

*Wnioski w teczce* – umożliwia bezpośrednie przejście do listy wniosków w teczce;

*Wydruk aktualnego wniosku* – wydruk aktualnej wersji wniosku o dofinansowanie w teczce;

*Udostępnij teczkę* – umożliwia udostępnienie zakładki "Wnioski o dofinansowanie" lub zakładki "Wiadomości od IZ" lub całej teczki innemu użytkownikowi w trybie tylko do odczytu albo w trybie do odczytu, edycji i zapisu;

*Wiadomości od IZ* – umożliwia bezpośrednie przejście do zakładki wiadomości od IZ.

Po wejściu w daną teczkę przez użycie przycisku "**Wnioski w teczce"** wyświetlony zostanie widok trzech zakładek "Wnioski w teczce", "Wiadomości od IZ" oraz "Promocja projektu".

### <span id="page-99-0"></span>**2.2.1. Zakładka "Wnioski w teczce"**

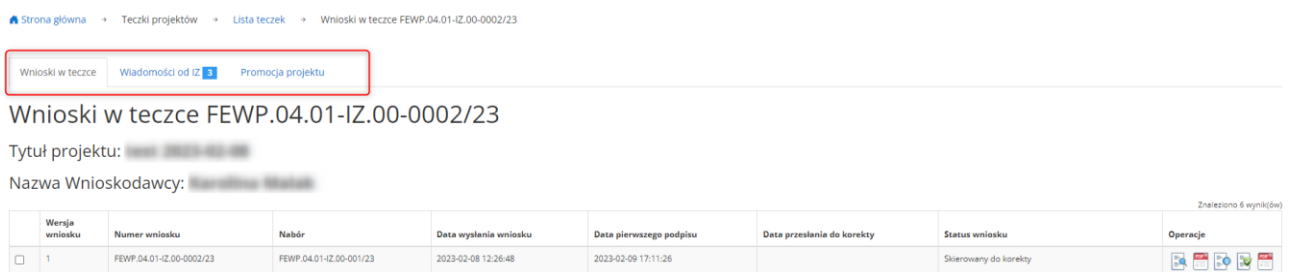

<span id="page-99-1"></span>*Rysunek 13 Widok po wejściu w teczkę projektu*

 $\sqrt{3}$ 

5

Blok **"Wnioski w teczce"** zawiera wszystkie wersje wniosków o dofinansowanie. W tabeli wyszczególnione są dane dotyczące wszystkich wersji wniosków o dofinansowanie takie jak ([Rysunek 13\)](#page-99-1):

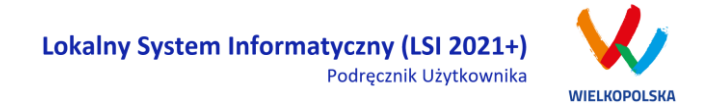

- *Wersja wniosku* wersja wniosku o dofinansowanie;
- *Numer wniosku* unikalny numer wniosku o dofinansowanie;
- *Nabór*  unikalny numer naboru;
- *Data wysłania wniosku* data elektronicznego wysłania wniosku o dofinansowanie;
- *Data pierwszego podpisu* data pierwszego podpisu elektronicznego wniosku o dofinansowanie;
- *Data przesłania do korekty* data przesłania wniosku o dofinansowanie do korekty;
- *Status wniosku* status wniosku o dofinansowanie;
- *Operacje* akcje możliwe do wykonania przez podmiot zgłaszający dotyczące wniosku (szczegółowo opisane poniżej)

#### **Opis akcji możliwych do wykonania w widoku "Lista teczek" w bloku "Wnioski w teczce"**

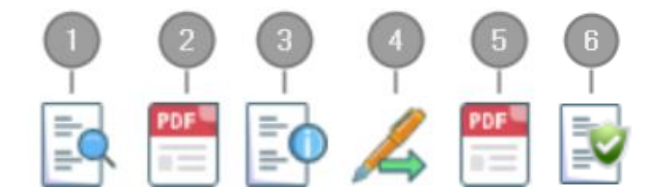

- *Podgląd* podgląd wniosku tylko do odczytu;
- *Wydruk wniosku* generowanie wniosku w formacie PDF;
- *Szczegóły* szczegóły dotyczące wniosku o dofinansowanie;
	- *Podpisz cyfrowo* możliwość podpisania cyfrowo wniosku o dofinansowanie za pomocą podpisu zaufanego lub podpisu kwalifikowanego (opcja dostępna po zakończeniu edycji/modyfikacji wniosku o dofinansowanie i jego wysłaniu);
- *Generuj potwierdzenie* potwierdzenie generowane w formacie PDF dotyczące złożenia wniosku o dofinansowanie;
- *Weryfikuj podpis* informacja dotycząca wszystkich złożonych podpisów w ramach danej wersji wniosku o dofinansowanie (opcja dostępna po złożeniu podpisów).

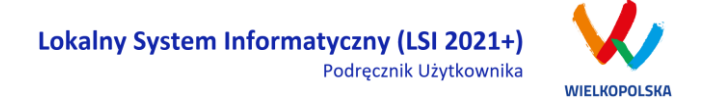

### **2.2.2. Zakładka "Wiadomości od IZ"**

<span id="page-101-0"></span>Zakładka "Wiadomości od IZ" będzie prezentować w głównym stopniu wiadomości przesłane do podmiotu zgłaszającego od Instytucji Zarządzającej.

W widoku "Wiadomości od IZ" znajdują się 3 zakładki ([Rysunek 14\)](#page-101-1):

- *Przychodzące* wiadomości przychodzące od Instytucji Zarządzającej;
- *Wysłane* wiadomości wysłane przez podmiot zgłaszający do Instytucji Zarządzającej
- *Kopie robocze* wiadomości w wersjach roboczych utworzone przez podmiot zgłaszający (możliwość tworzenia wiadomości jest uzależniona od konkretnego naboru i od etapu na jakim znajduje się wniosek o dofinansowanie)

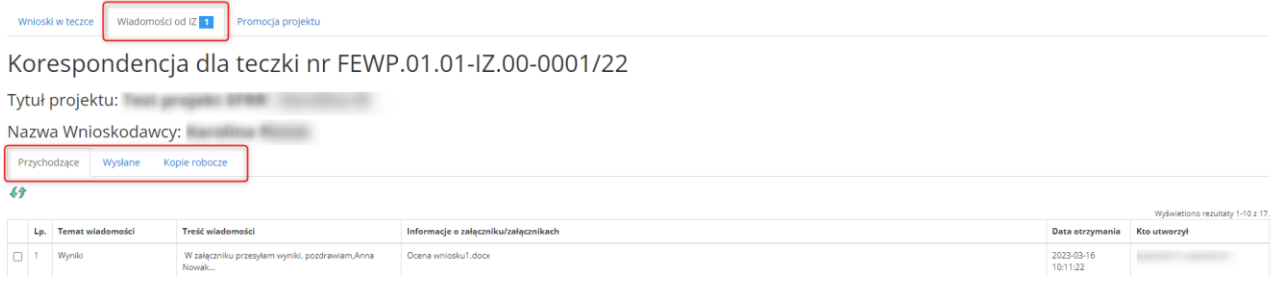

<span id="page-101-1"></span>*Rysunek 14 Widok zakładki "Wiadomości od IZ"*

Po przyjściu nowej wiadomości od IZ w zakładce pojawia się powiadomienie z liczbą nieprzeczytanych wiadomości, które zostają podświetlone w tabeli.

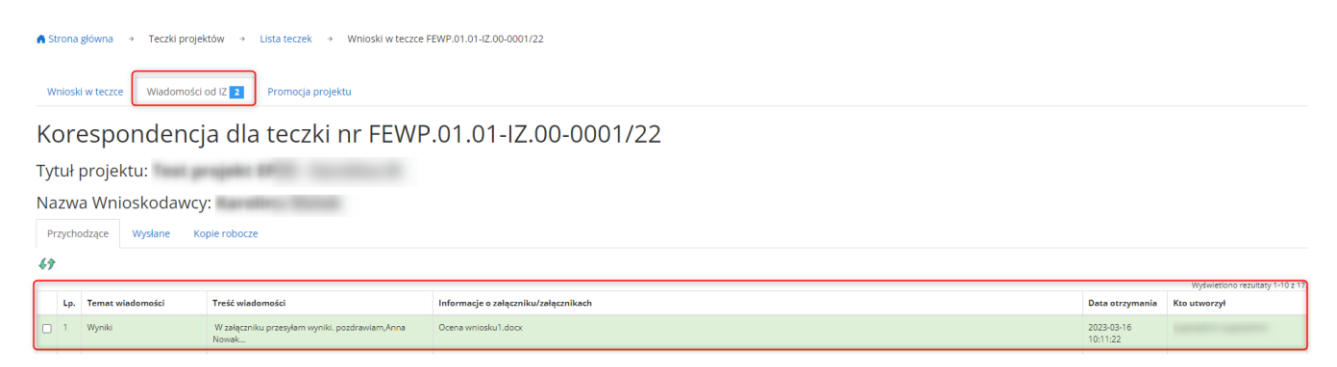

*Rysunek 15 Widok zakładki "Wiadomości od IZ" - wiadomości przychodzące*

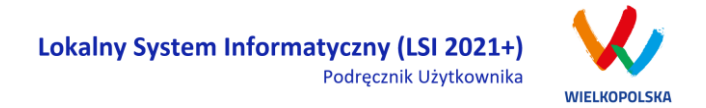

W zakładce "Wiadomości od IZ – przychodzące" wyszczególnione są dane dotyczące korespondencji tj.:

- *Lp.* Liczba porządkowa;
- *Temat wiadomości* temat wiadomości przychodzącej od Instytucji Zarządzającej ;
- *Informacja o załączniku/załącznikach* informacja dotycząca załączonych plików do wiadomości;
- *Data otrzymania* data otrzymania wiadomości od Instytucji Zarządzającej;
- *Kto utworzył* użytkownik, który utworzył wiadomość;

Opis akcji możliwych do wykonania w widoku "Wiadomości od IZ" w zakładce "Przychodzące"

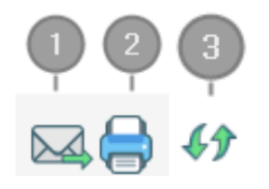

*Odpowiedz* – możliwość bezpośredniej odpowiedzi na wiadomość (opcja aktywna w ograniczonym stopniu uzależniona od konkretnego naboru i od etapu na jakim znajduje się wniosek o dofinansowanie)

*Drukuj* – możliwość pobrania pliku w formacie PDF do wydruku

*Odśwież* – opcja umożliwiająca odświeżenie zakładki z wiadomościami

W bloku "Wiadomości od IZ – wysłane" wyszczególnione są dane dotyczące korespondencji tj.:

- *Lp*. Liczba porządkowa;
- *Temat wiadomości* temat wysłanej wiadomości;
- *Treść wiadomości* treść wysłanej wiadomości;
- *Informacja o załączniku/załącznikach* informacja o załączonych plikach podczas wysyłki wiadomości;
- *Data wysłania* data wysłania wiadomości;
- *Kto utworzył* użytkownik, który utworzył wiadomość;

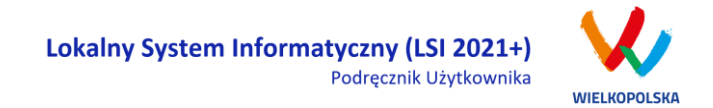

 *Operacje* - akcje możliwe do wykonania przez podmiot zgłaszający dotyczące wysłanej wiadomości (szczegółowo opisane poniżej).

**Opis akcji możliwych do wykonania w zakładce "Wiadomości od IZ" w sekcji "Wysłane"** 

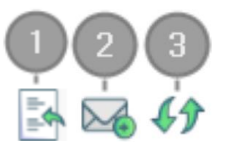

*Cofnij* – możliwość cofnięcia wysłanej wiadomości przez podmiot zgłaszający (tylko w przypadku kiedy nie została jeszcze odczytana przez pracownika Instytucji Zarządzającej);

*Nowa wiadomość* – tworzenie nowej wiadomości (opcja aktywna w ograniczonym stopniu);

*Odśwież* - opcja umożliwiająca odświeżenie zakładki z wiadomościami.

Po użyciu przycisku  $\mathbb{M}$ "Nowa wiadomość" (przycisk aktywny w ograniczonym stopniu w zależności od naboru i etapu na jakim znajduje się wniosek o dofinansowanie) otwiera się okno do tworzenia nowej wiadomości przez podmiot zgłaszający [\(Rysunek 16\)](#page-103-0). Wyświetlone zostaną pola do uzupełnienia tj. "Temat wiadomości" oraz "Treść wiadomości". Po wciśnięciu przycisku  $\bigoplus$  "Dodaj załącznik" można załączyć plik do

Zapisz korespondencji. Przycisk  $\lfloor \frac{Anu_j}{L} \rfloor$ służy do opuszczenia widoku bez zapisu. Użycie przycisku

spowoduje zapisanie wiadomości w zakładce "Kopie robocze", natomiast po kliknięciu przycisku wiadomość zostanie wysłana do pracownika IZ.

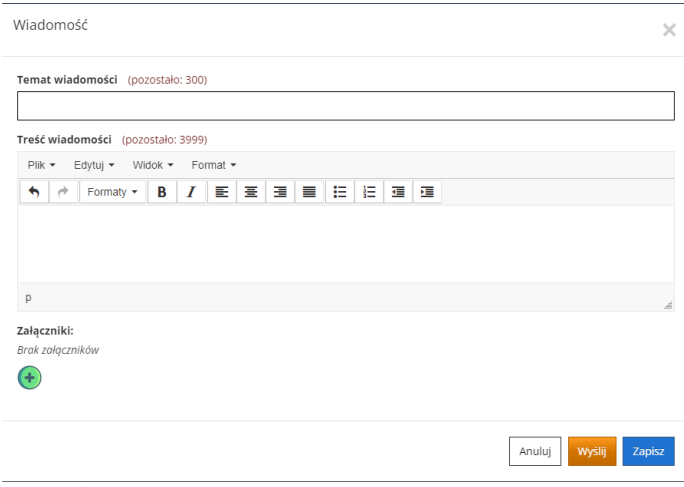

<span id="page-103-0"></span>*Rysunek 16 Widok tworzenia nowej wiadomości przez podmiot zgłaszający*

Wyślij

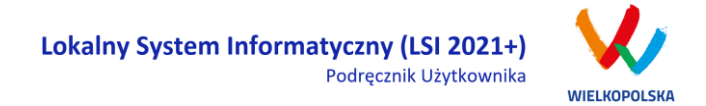

W zakładce "Wiadomości od IZ - Kopie robocze" wyszczególnione są dane dotyczące korespondencji tj.:

- *Lp.* Liczba porządkowa;
- *Temat wiadomości* temat wysłanej wiadomości;
- *Treść wiadomości* treść wysłanej wiadomości;
- *Informacja o załączniku/załącznikach* informacja o załącznikach dodanych do wiadomości;
- *Data utworzenia* data utworzenia wiadomości w wersji roboczej;
- *Kto utworzył* użytkownik, który utworzył wiadomość;
- *Operacje*  akcje możliwe do wykonania przez podmiot zgłaszający dotyczące wiadomości w wersji roboczej (szczegółowo opisane poniżej).

#### **Opis akcji możliwych do wykonania w zakładce "Wiadomości od IZ" w sekcji "Kopie robocze"**

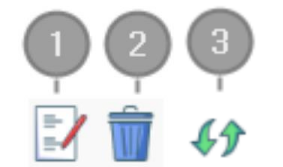

- *Edytuj* edycja utworzonej wiadomości w wersji roboczej;
- *Usuń* usunięcie wiadomości w wersji roboczej;
- <span id="page-104-0"></span>*Odśwież* - opcja umożliwiająca odświeżenie widoku z wiadomościami.

### **2.2.3. Zakładka "Promocja projektu"**

Po zakończeniu istotnego etapu realizacji podmiot zgłaszający zobowiązany jest do pokazania efektów realizowanego projektu, dodania zdjęć, podania osób do kontaktu oraz wypełnienia pól takich jak "Planowane działania informacyjne" oraz "Adres strony internetowej projektu" [\(Rysunek 17\)](#page-105-0).

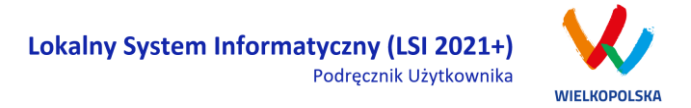

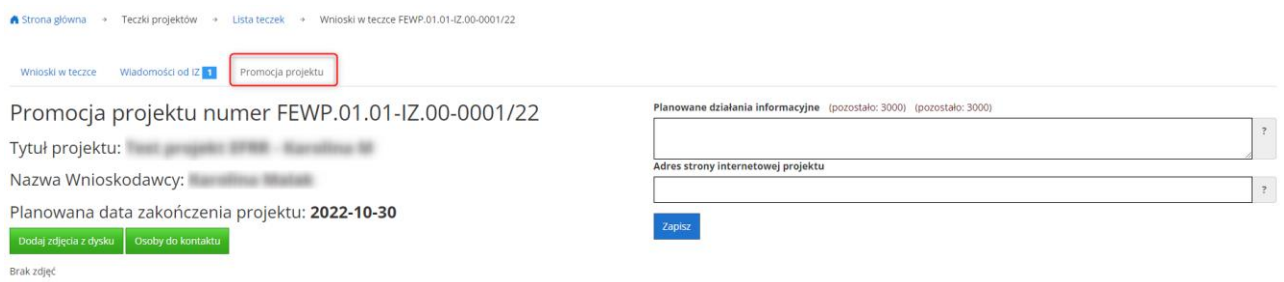

#### <span id="page-105-0"></span>*Rysunek 17 Widok zakładki "Promocja projektu" w teczce projektu*

Po kliknięciu przycisku **bodaj zdjęcia z dysku** wyświetlone zostanie okno umożliwiające dodanie zdjęć z dysku wraz z krótkim tytułem i opisem [\(Rysunek 18\)](#page-105-1).

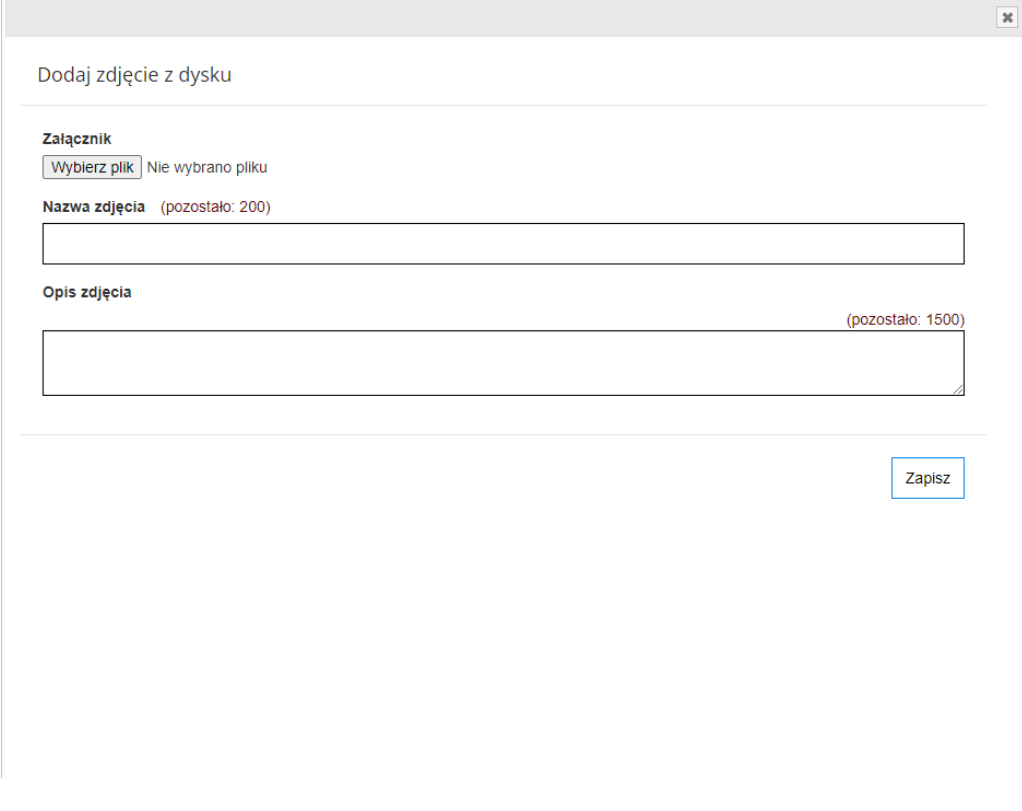

<span id="page-105-1"></span>*Rysunek 18 Widok okna umożliwiającego dodanie zdjęć z dysku*

Po użyciu przycisku <sup>osoby do kontaktu</sup> a następnie przycisku <sup>Dodaj nową osobę</sup> wyświetli się okno z polami do uzupełnienia: Imię i Nazwisko, Email oraz Telefon [\(Rysunek 19](#page-106-1)). Po uzupełnieniu pól należy wcisnąć przycisk

Zapisz

.

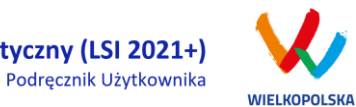

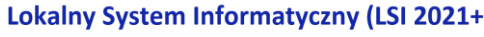

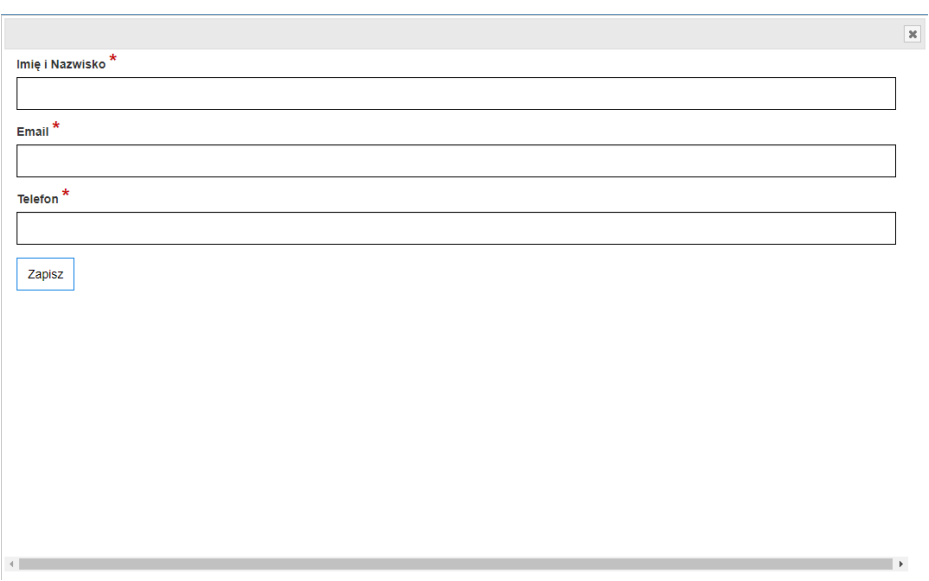

<span id="page-106-1"></span>*Rysunek 19 Widok dodawania osób do kontaktu w zakładce "Promocja projektu"*

Po uzupełnieniu pól planowane działania informacyjne oraz adres strony internetowej należy wcisnąć przycisk <sup>zapisz</sup>

## <span id="page-106-0"></span>**2.3. Menu Konto**

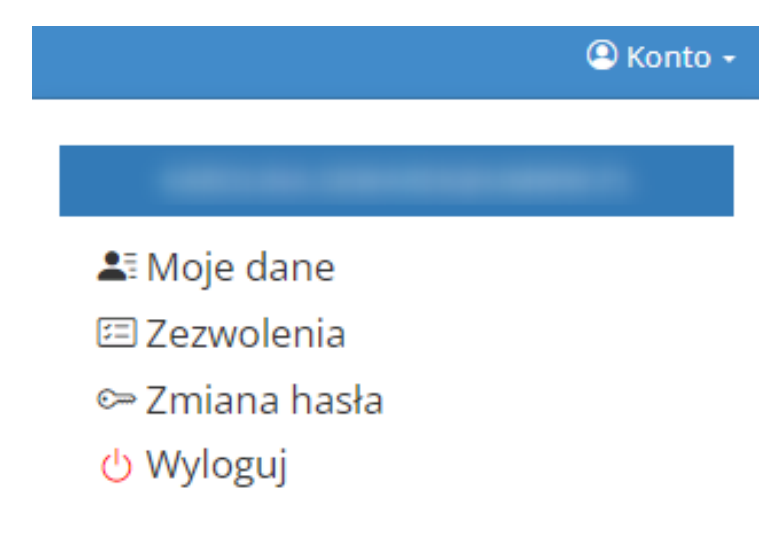

*Rysunek 20 Widok po rozwinięciu z menu "Konto"*

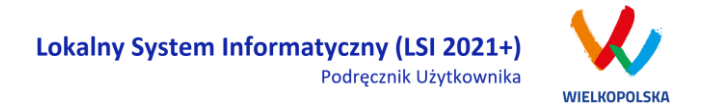

W menu "Konto" z rozwijanej listy dostępne są do wyboru następujące pozycje:

- *Moje dane* wyświetlane są dane dotyczące podmiotu zgłaszającego, które zostały podane podczas rejestracji konta w Systemie (patrz podpunkt [1.1\)](#page-89-0). Użytkownik ma możliwość zmiany imienia i nazwiska oraz telefonu, ale nie ma możliwości zmiany adresu e-mail podanego podczas wypełniania formularza rejestracyjnego;
- *Zezwolenia* w widoku tym można wnieść sprzeciw przetwarzania danych osobowych, którego wyrażenie uniemożliwi logowanie do LSI2021+. Po potwierdzeniu wniesienia sprzeciwu nastąpi wylogowanie z Systemu, a późniejsze zalogowanie nie będzie możliwe, aż do momentu ponownej aktywacji konta (patrz podpunkt [1.3\)](#page-92-0);
- *Zmiana hasła* umożliwia zmianę obecnie obowiązującego hasła, za pomocą którego użytkownik loguje się do LSI2021+ (patrz podpunkt [1.5\)](#page-94-0);
- *Wyloguj*  umożliwia wylogowanie z Systemu.

Moje dane

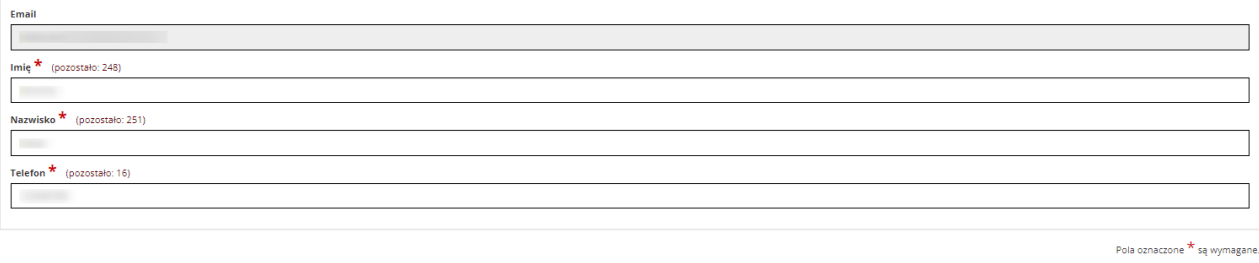

<span id="page-107-0"></span>*Rysunek 21 Moje dane*

### **2.4. Widok Kontakt**

Widok **"Kontakt"** służy do zgłaszania błędów /awarii technicznych związanych z funkcjonowaniem LSI2021+ [\(Rysunek 22\)](#page-108-0). W razie zauważenia błędów w działaniu Systemu, użytkownik powinien niezwłocznie zgłosić nieprawidłowość poprzez formularz kontaktowy dostępny w widoku "Kontakt".
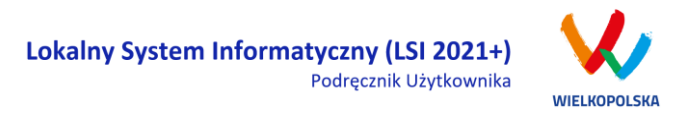

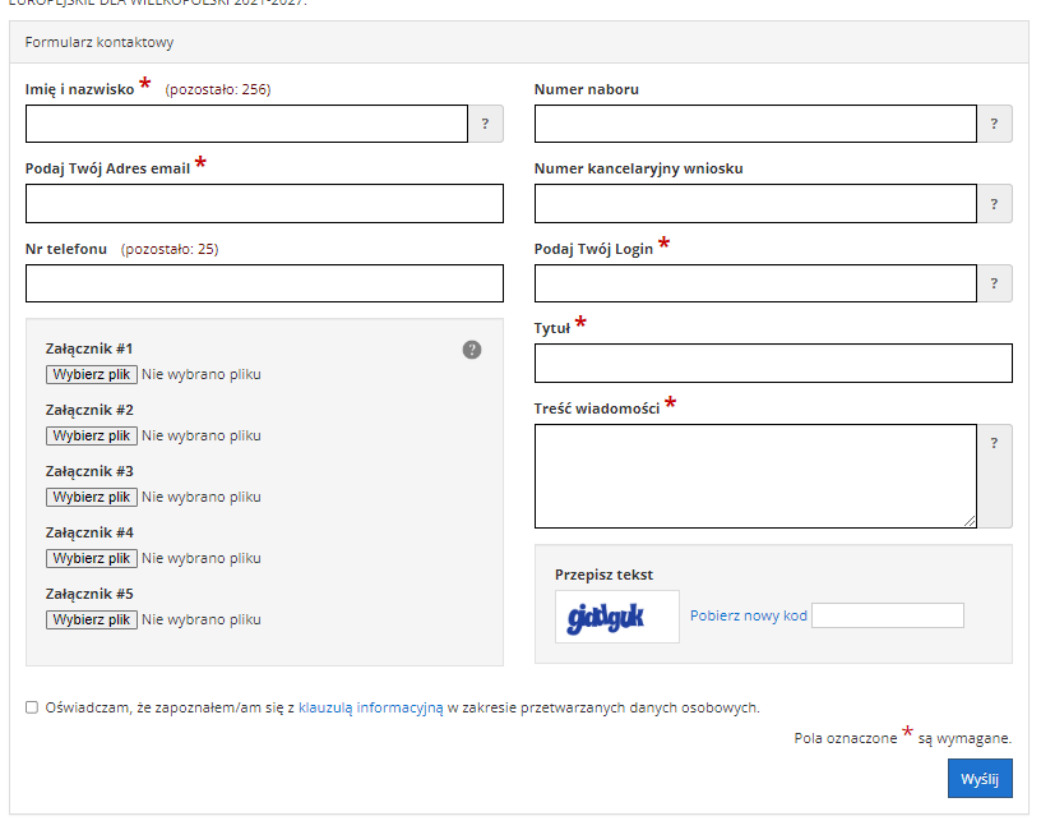

### Poniższy formularz służy do zgłaszania błędów dotyczących działania Lokalnego Systemu Informatycznego do realizacji programu FUNDUSZE

#### *Rysunek 22 Formularz kontaktowy*

W celu wysłania zgłoszenia należy w formularzu kontaktowym podać informacje wymagane: imię i nazwisko, adres e-mail, login do Systemu, tytuł oraz treść wiadomości zawierającą datę i godzinę wystąpienia błędu, rodzaj i wersję przeglądarki internetowej, na której pojawił się błąd oraz szczegółowy opis błędu. Wymagane jest także załączenie zrzutu ekranu obrazującego opisywany problem / błąd w Systemie. Polami nieobowiązkowymi do uzupełnienia w formularzu kontaktowym są: numer naboru, numer kancelaryjny wniosku oraz nr telefonu. Brak któregokolwiek z podanych informacji wymaganych, może skutkować trudnościami z rozpatrzeniem wysłanego przez użytkownika zgłoszenia.

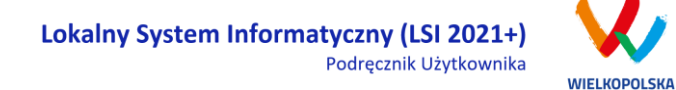

### **2.5. Widok Pomoc**

W widoku "Pomoc" dostępne są zawsze aktualne dokumenty do pobrania : niniejszy Podręcznik użytkownika LSI2021+, Załącznik 1 Wniosek o nadanie dostępu do naborów prowadzonych w trybie niekonkurencyjnym oraz Regulamin LSI2021+ z którym każdy użytkownik ma obowiązek zapoznania się przed każdym zalogowaniem do Systemu [\(Rysunek 23\)](#page-109-0).

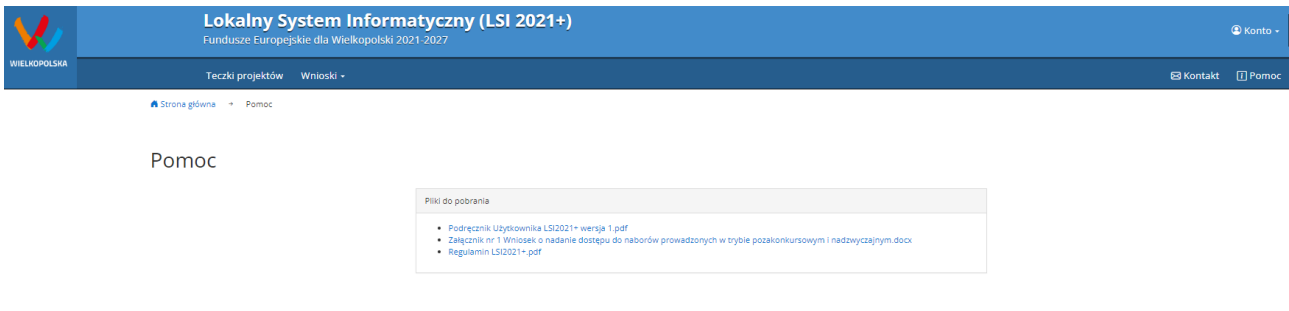

<span id="page-109-0"></span>*Rysunek 23 Pliki do pobrania w widoku "Pomoc"*

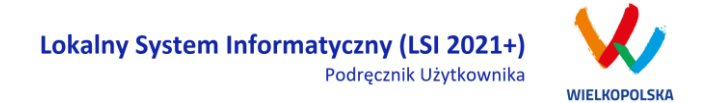

## **3. Moduł składania wniosków**

Za pomocą modułu składania wniosków, podmiot zgłaszający ma możliwość wypełniania, wysyłania, korygowania oraz podpisywania wniosków o dofinansowanie profilem zaufanym lub podpisem kwalifikowanym.

#### **Porady ogólne dotyczące wypełniania wniosku o dofinansowanie**

- $\checkmark$  przygotuj wniosek o dofinansowanie zgodnie z pomocą kontekstową, dostępną przy wybranych polach formularza wniosku
- przyciskiem "Sprawdź" dokonaj walidacji sprawdzając poprawność wypełnienia wniosku o dofinansowanie
- $\checkmark$  wyślij elektronicznie wniosek o dofinansowanie
- Koniecznie **PODPISZ** wniosek o dofinansowanie za pomocą profilu zaufanego lub podpisu kwalifikowanego

**Szczegółowe informacje dotyczące naborów będą dostępne w regulaminie naboru na stronie [https://www.wrpo.wielkopolskie.pl/.](https://www.wrpo.wielkopolskie.pl/)** 

## **3.1 Utworzenie nowego wniosku o dofinansowanie**

Podmiot zgłaszający po zalogowaniu się do LSI2021+ w widoku **"Nowy Wniosek – Nabory konkurencyjne"** ma możliwość zapoznania się m.in. z aktualnie ogłoszonymi naborami na które istnieje możliwość tworzenia, wypełniania oraz składania wniosków o dofinansowanie. Nabór wniosków może być prowadzony również w trybie niekonkurencyjnym. Wówczas podmiot zgłaszający, któremu został nadany dostęp do naborów prowadzonych w trybie niekonkurencyjnym, aby zapoznać się z prowadzonymi naborami powinien wybrać **"Nowy Wniosek – Nabory niekonkurencyjne"**, gdzie będzie mógł utworzyć, wypełnić i złożyć wniosek o dofinansowanie. Uzyskanie dostępu na naborów prowadzonych w trybie niekonkurencyjnym opisane zostało w punkcie 2.1 podręcznika.

W tabeli przedstawiającej dostępne obecnie nabory wyświetlane są dane dotyczące konkretnego naboru takie jak:

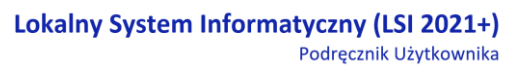

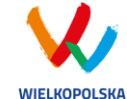

- *Numer naboru* unikalny numer naboru;
- *Kod i nazwa działania* –kod i nazwa działania, którego dotyczy nabór;
- *Data ogłoszenia naboru* od tej daty podmiot zgłaszający ma możliwość tworzenia i wypełniania wniosków bez możliwości wysyłania;
- *Rozpoczęcie naboru w Systemie (data i godzina)* określa datę i godzinę rozpoczęcia naboru co daje możliwość wysyłania oraz podpisywania wniosków o dofinansowanie w Systemie;
- *Zakończenie naboru w Systemie (data i godzina)*  określa datę i godzinę zakończenia naboru, co jest równoznaczne z zakończeniem możliwości wysyłania wniosków o dofinansowanie w Systemie;
- *Status naboru*  oznacza aktualny status naboru; nabory mogą posiadać status: ogłoszony (na który istnieje możliwość tworzenia, wypełniania oraz składania wniosków), zakończony (nabór wniosków został zakończony, brak możliwości tworzenia, wypełniania i składania wniosków o dofinansowanie);
- *Dodatkowe informacje* wyświetlane są dodatkowe informacje odnośnie danego naboru;
- *Operacje* akcja umożliwiająca utworzenie wersji roboczej wniosku w danym naborze.

# **3.2 Wypełnianie wniosku o dofinansowanie kROK 1 W celu rozpoczęcia**

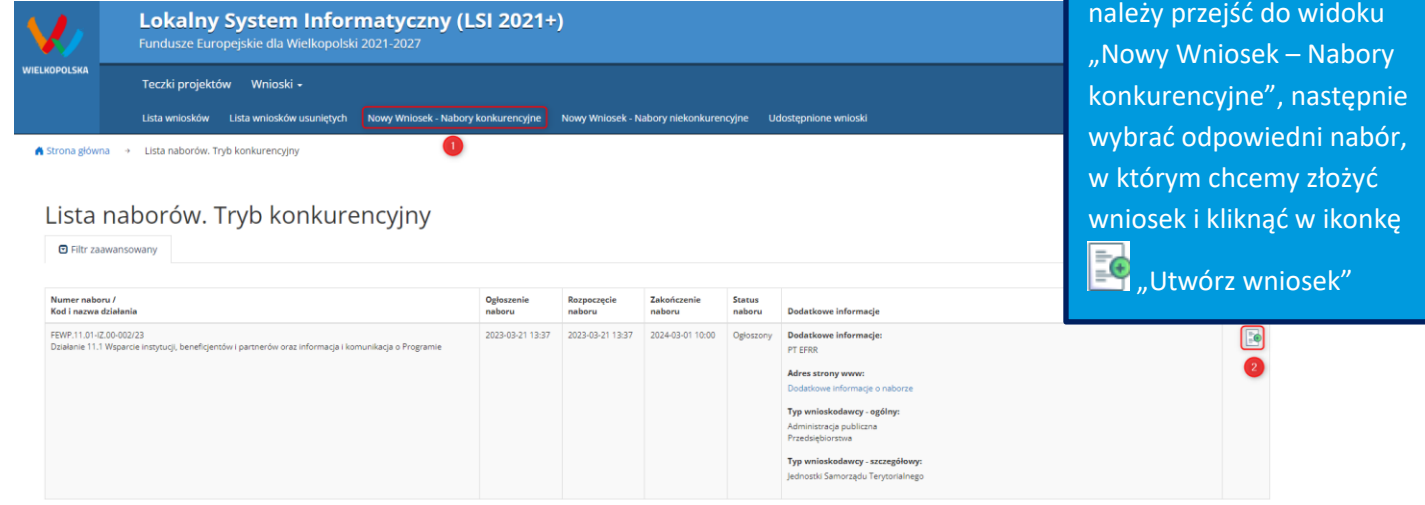

wypełniania wniosku, po zalogowaniu do Systemu

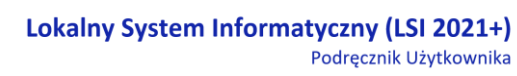

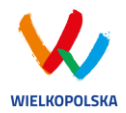

 $\blacktriangleright$ 

#### $\overline{\mathcal{A}}$ Krok 2 - Identyfikacja Wnioskodawcy

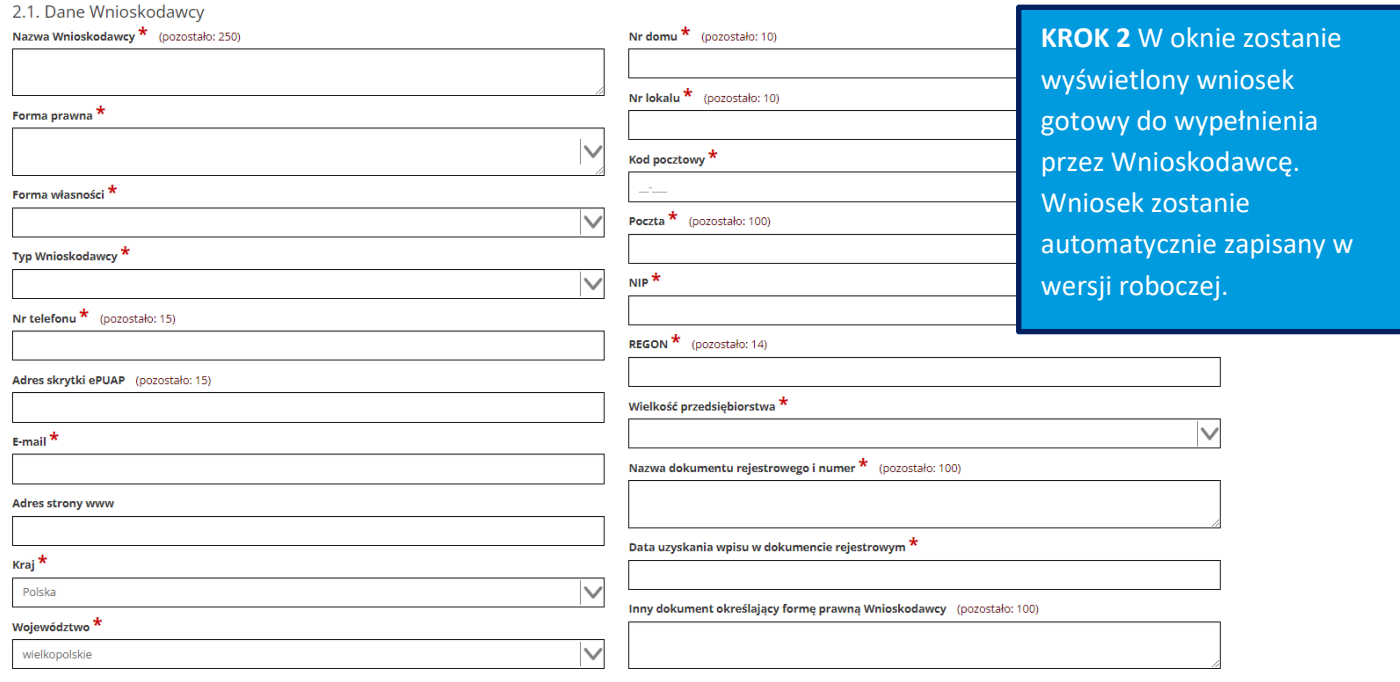

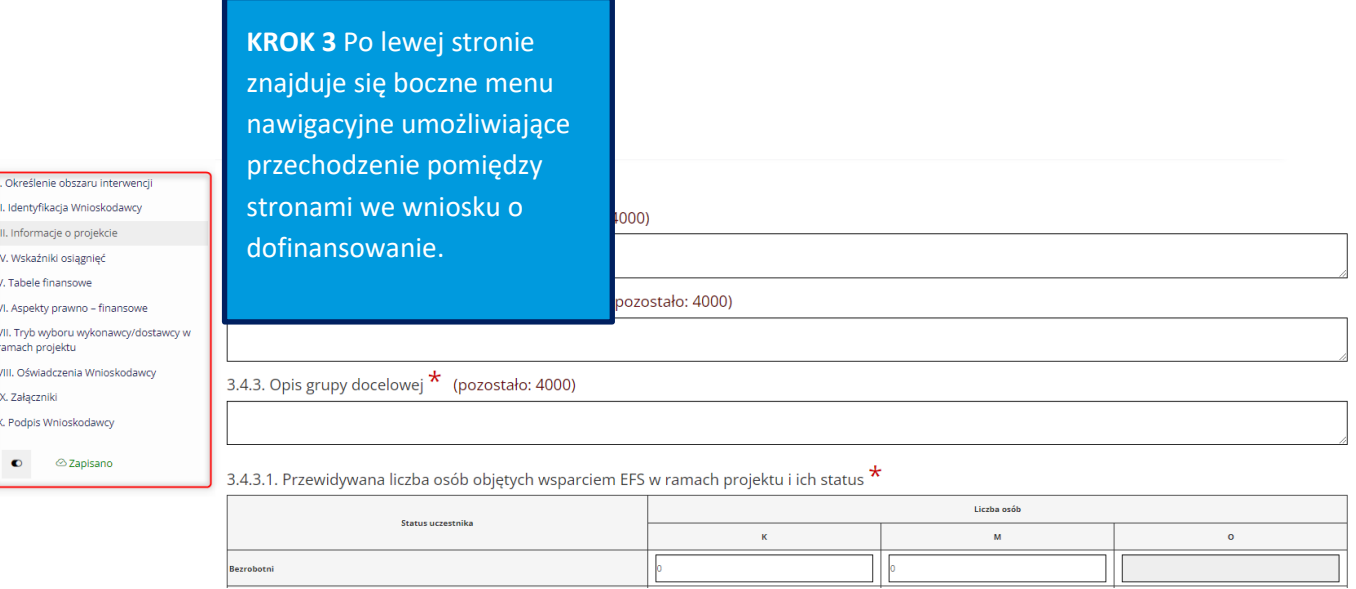

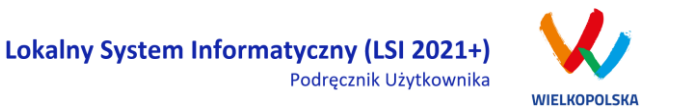

Zamknij

Na wniosku o dofinansowanie, po lewej stronie ekranu widoczny jest przycisk umożliwiający ukrycie bocznego paska menu w celu zwiększenia powierzchni obszaru roboczego wypełnianego wniosku.

Przywrócenie ukrytego menu następuje po ponownym wciśnięciu przycisku dostępnego na górze strony.

Do wielu pól dodano pola pomocy, które mają zawierają wskazówki dotyczące danego pola. Aby skorzystać

z pomocy kontekstowej dla poszczególnych pól wniosku należy kliknąć w znak pytajnika . Pomoc

kontekstowa zostanie wyświetlona w dodatkowym okienku (przykład - [Rysunek 24\)](#page-113-0).

### 7.2. Zgodność Projektu z przepisami obowiązującymi X Wnioskodawce

Należy wskazać wszystkie zamówienia niezależnie od ich wartości i trybu wyboru wykonawcy.

Poniższa tabela ma charakter planowy. W razie zmian zalecana jest jej aktualizacja. Ocena

prawidłowości wyboru wskazanego trybu dokonywana będzie na etapie szczegółowej weryfikacji zamówienia

#### <span id="page-113-0"></span>*Rysunek 24 Pomoc kontekstowa we wniosku w postaci komunikatów*

We wniosku występuje kila typów pól:

*1. Pola nieedytowalne, wstępnie uzupełnione –* pola tego typu pojawiają się z szarym tłem (są one nieedytowalne i mogą być automatycznie uzupełnione przez System).

1.1 Nazwa Programu Operacyjnego

Fundusze Europejskie dla Wielkopolski 2021-2027

*2. Pola zablokowane do edycji* – pola tego rodzaju pojawiają się z szarym tłem. Nie podlegają one edycji.

1.6 Zakres interwencji (dominujący)

*3. Pola obowiązkowe* (wymagalne) – wszystkie pola tego rodzaju muszą zostać wypełnione, aby wniosek

przeszedł poprawnie proces walidacji. Pola tego typu oznaczone są czerwoną gwiazdką \*. Jeżeli we

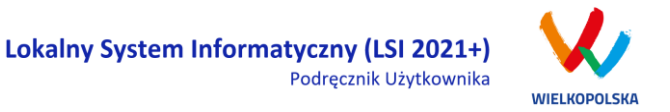

wniosku nie zostaną wypełnione wszystkie pola wymagalne, na ekranie zostanie wyświetlony odpowiedni komunikat walidacyjny z informacją, które pola należy uzupełnić bądź poprawić. Dodatkowo niektóre pola mają określony limit znaków. Limit znaków wyświetlany jest w nawiasie obok tytułu pola ( jak w przykładzie poniżej). Gdy zostanie przekroczona dopuszczalna liczba znaków w danym polu, System podczas walidacji wniosku wyświetli komunikat walidacyjny informujący, w którym polu limit znaków został przekroczony.

3.1. Tytuł projektu  $\star$  (pozostało: 227) Akademia Języków obcych

*4. Pola nieobowiązkowe* – powinny zostać wypełnione, jeżeli są istotne dla wniosku, ale nie są one polami obowiązkowymi do uzupełnienia (nie są oznaczone gwiazdką).

7.3. W ramach ilu kontraktów Projekt będzie realizowany? Liczba kontraktów/zleceń

*5. Pole słownikowe z rozwijaną listą jednokrotnego wyboru* – pola tego typu mają po prawej stronie pola edycyjnego widoczną strzałkę , po której kliknięciu pojawi się lista wartości, z której należy wybrać pozycję. W większości przypadków po wpisaniu min. 3 znaków System podpowiada pasujące wartości z listy.

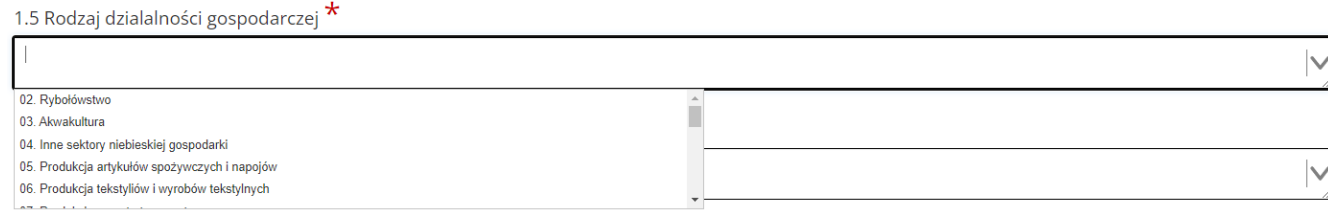

Wprowadzanie danych adresowych w punkcie II wniosku o dofinansowanie odbywa się za pomocą wyboru odpowiedniej pozycji z rozwijanych list słownikowych. Zalecane jest, aby zawsze rozpoczynać wypełnianie pól adresowych od dokonania wyboru kraju, a w przypadku wybrania Polski kolejno województwa, powiatu, gminy, miejscowości i ulicy (jeśli dotyczy). Na podstawie wybranego kraju - Polska, po rozwinięciu listy słownikowej w polu **"Województwo"** zostaną wyświetlone wszystkie województwa. Następnie na podstawie wybranego województwa, System podpowie także najbardziej prawdopodobne wpisy do wyboru w polu **"Powiat"**. Wybierając gminę, lista słownikowa pola **"Gmina"** zostanie zawężona do listy gmin w wybranym powyżej powiecie. Analogicznie w polu **"Miejscowość"** będzie można wybrać daną

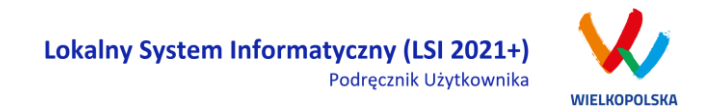

miejscowość z listy słownikowej, która zostanie przez System zawężona do listy miejscowości w wybranej wcześniej gminie.

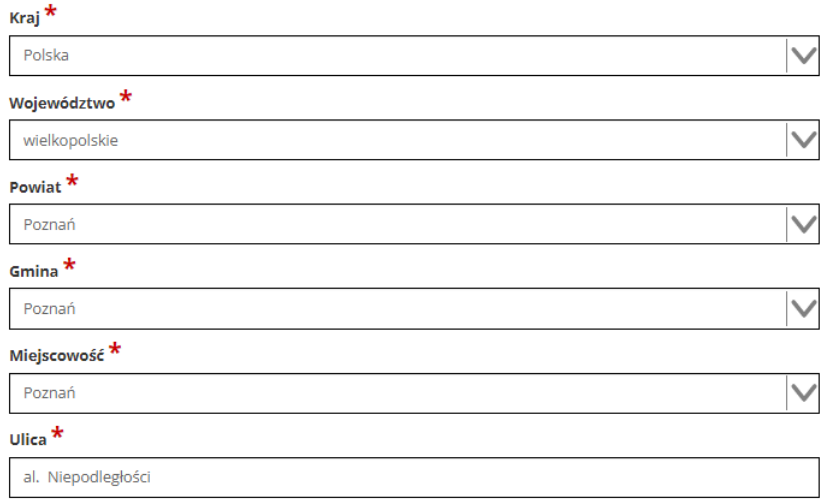

Pole "Ulica" jest szczególnym typem pola słownikowego, gdzie System daje możliwość wyboru ulicy z rozwijanej listy słownikowej (po wpisaniu min. 3 znaków System wyświetla spis ulic w wybranej przez użytkownika miejscowości, które zawierają podany ciąg znaków).

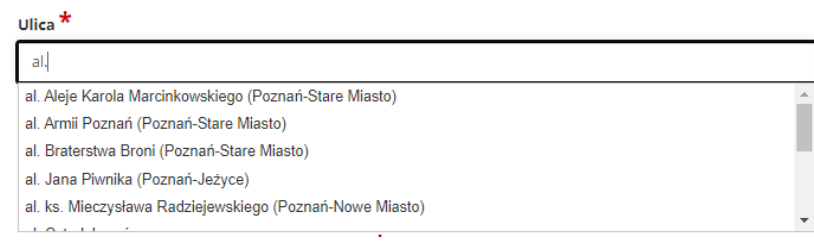

- *6. Pole dodatkowe, nieedytowalne –* pole we wniosku dla aktualnie prowadzonego naboru jest zablokowane do edycji*.*
- 7.3. Zgodność Projektu z przepisami obowiązującymi Wnioskodawcę

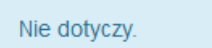

7. Pole typu "data" - pola służące do wprowadzania dat. W celu wypełnienia pola, należy posłużyć się funkcją kalendarza, uruchamianą poprzez kliknięcie w pole edycyjne. Pod polem wyświetlone

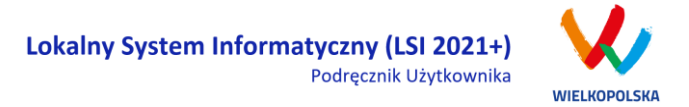

zostanie okienko kalendarza. W okienku tym w momencie uruchomienia zawsze pokazywany jest aktualny miesiąc z wyróżnionym dniem dzisiejszym. Należy wybrać z kalendarza odpowiednią datę (wybierając odpowiedni dzień miesiąca i rok). Po wybraniu daty okienko kalendarza zostanie zamknięte, a w wypełnianym polu pojawi się wybrana data. Datę można wprowadzić również ręcznie w formacie rrrr-mm-dd.

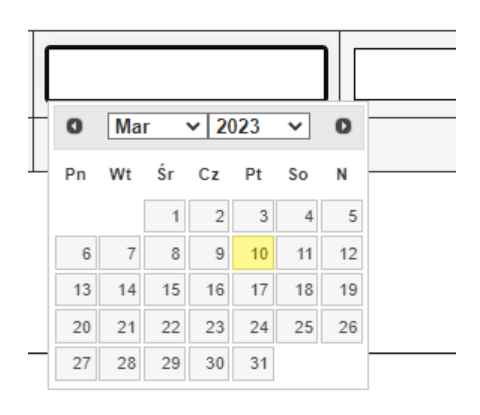

W niektórych tabelach we wniosku istnieje możliwość dodawania i usuwania wierszy. Dla przykładu: gdy wniosek przewiduje więcej niż jedno miejsce przeznaczenia, należy dodać wiersze, używając przycisku "Dodaj pozycję". Po uzupełnieniu wszystkich pól można zapisać wiersz używając przycisku **[8]** "Zapisz" lub anulować wprowadzone dane przyciskiem **[8]** "Anuluj".

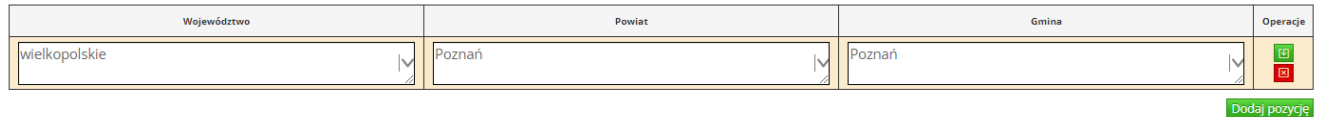

Istnieje również możliwość edycji lub usunięcia każdego z wypełnionych wcześniej wierszy w tabeli. Służą

do tego przyciski **"Edytuj"** oraz **"Usuń"** znajdujące się w kolumnie **"Operacje"**.

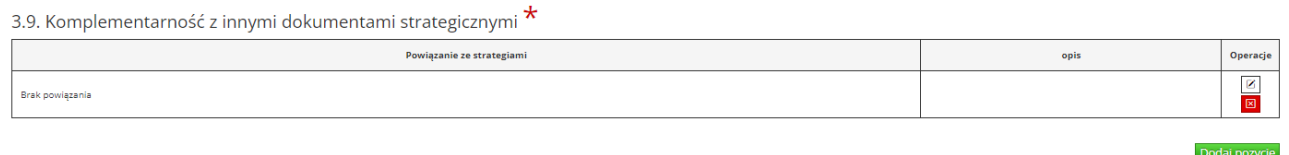

Niektóre tabele znajdujące się we wniosku mają widoczny pod tabelką przycisk "Przelicz tabelę", który automatycznie wylicza część wierszy (w przykładzie poniżej wierszami wyliczanymi automatycznie są pola sumujące wydatki kwalifikowalne z poszczególnych źródeł finansowania w punkcie V).

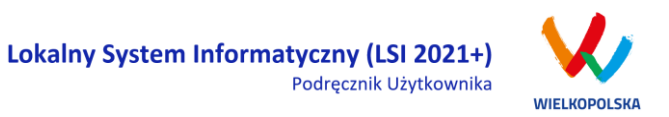

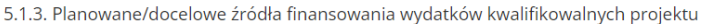

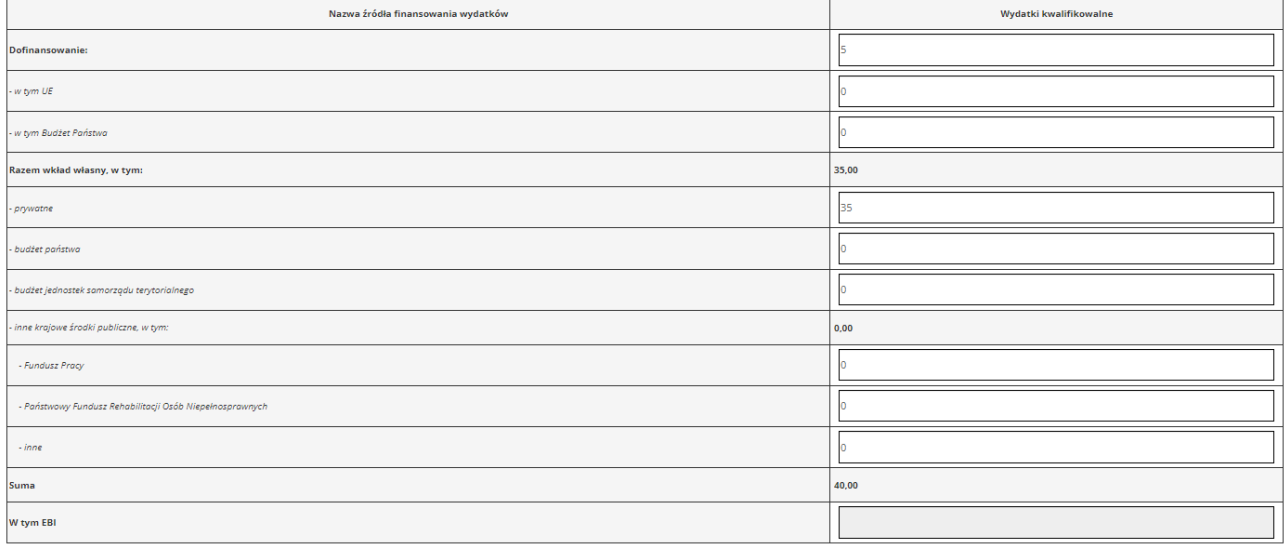

Przelicz tabelę

Tabele w punkcie V mogą posiadać także przyciski umożliwiające dodawanie wierszy, jak na przykład:

"Dodaj kategorię", "Dodaj podkategorię" lub "Wstaw wiersz z kategorią kosztów", "Wstaw wiersz w ramach kategorii kosztów", "Dodaj kolejny".

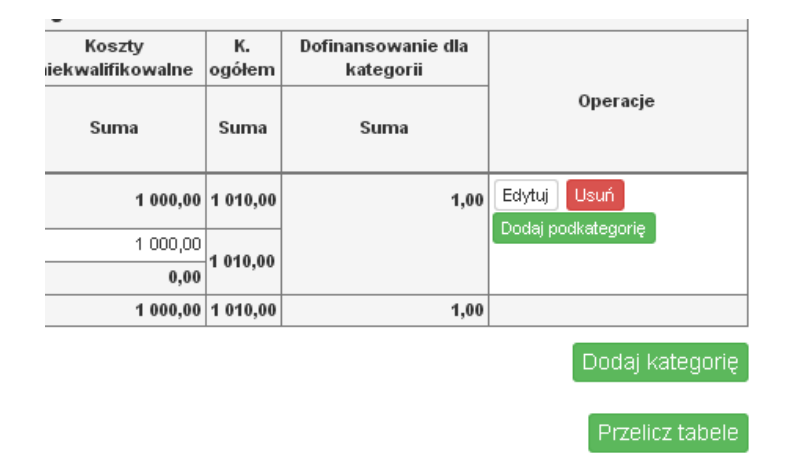

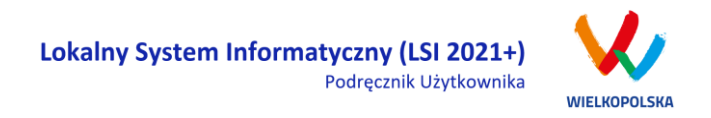

5.1.1. Planowane wydatki w ramach projektu w PLN

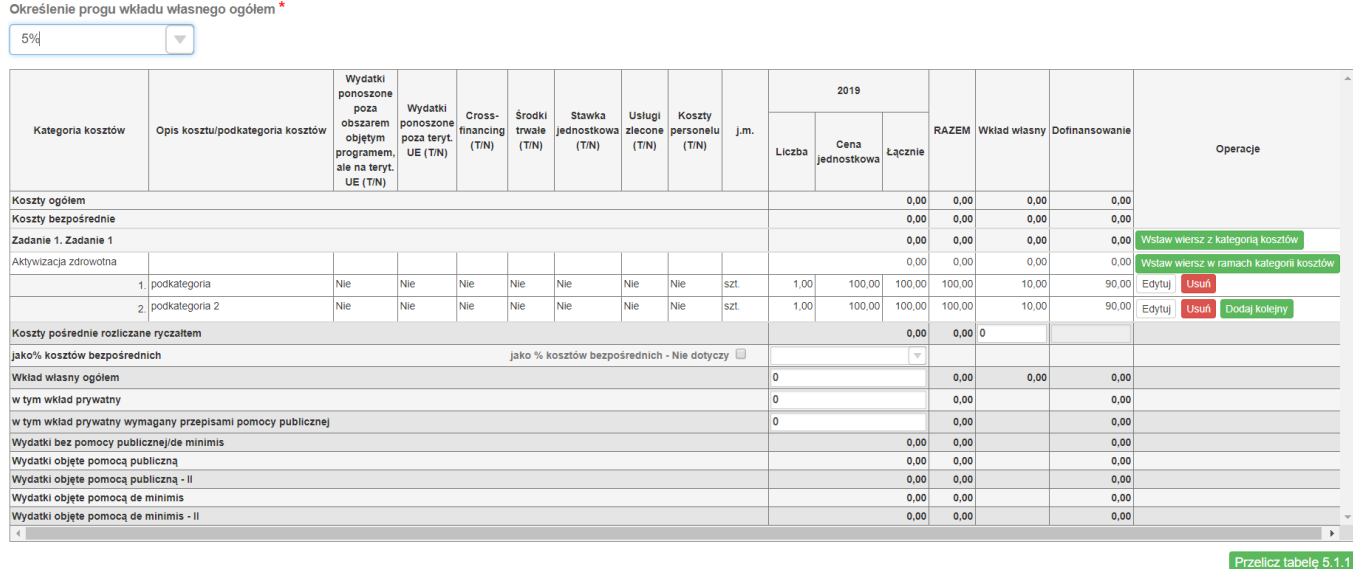

Tabela 5.1.1 jest budowana dynamicznie w zależności od uzupełnienia danych w punkcie "3.5 Harmonogram realizacji projektu". W tabeli finansowej "5.1.1 Planowane wydatki w ramach projektu w PLN" możliwe jest przenoszenie kosztów w górę lub w dół. Podczas wstawiania nowego wiersza z kosztem lub edycji istniejącego kosztu, w kolumnie "Operacje" dostępna jest lista rozwijalna umożliwiająca określenie pozycji danego kosztu.

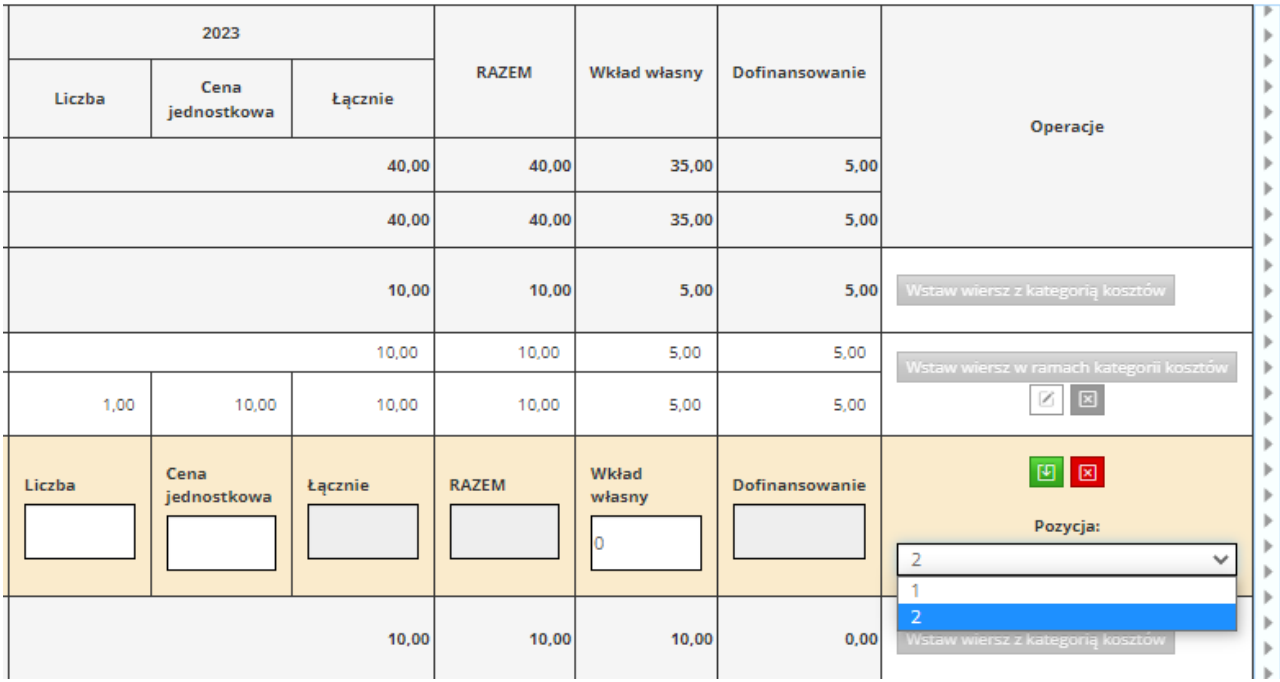

W punkcie "IX Załączniki" możliwe jest dodawanie plików w następujących formatach: csv, doc, docx, gif, jpg, jpeg, odf, ods, odt, pdf, png, xls, xlsx, txt, zip. Maksymalny rozmiar dodawanego pliku w naborze to 20 MB.

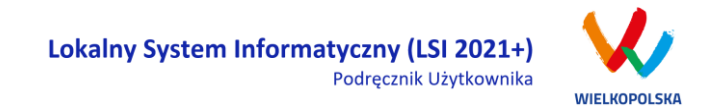

### **3.2.1 Opis akcji możliwych do wykonania podczas wypełniania wniosku o dofinansowanie:**

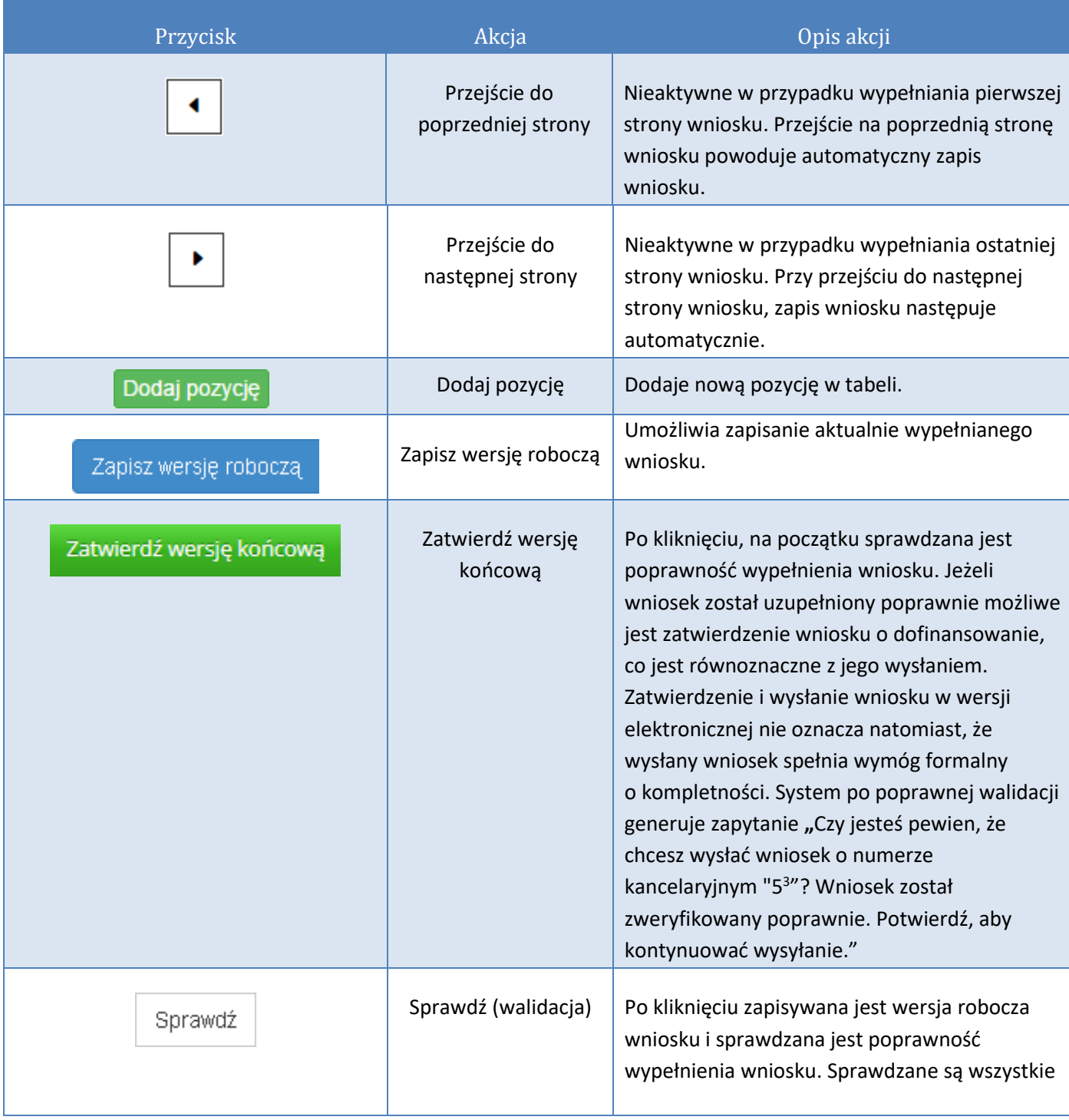

 $^3$  Przykładowy numer kancelaryjny wniosku. Każda wersja robocza wniosku o dofinansowanie ma nadawany inny numer kancelaryjny.

 $\overline{a}$ 

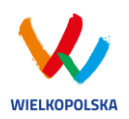

#### Lokalny System Informatyczny (LSI 2021+) Podręcznik Użytkownika

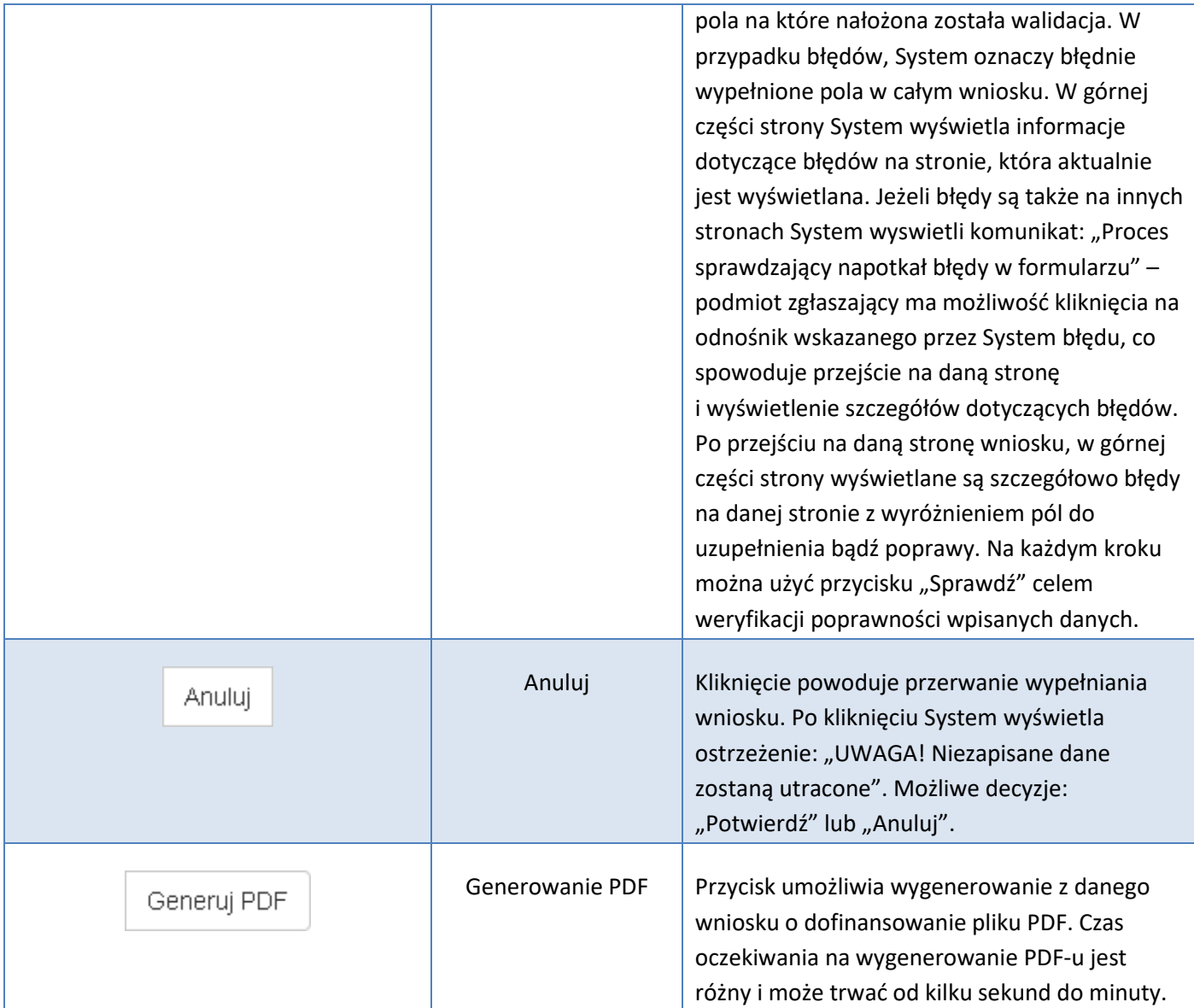

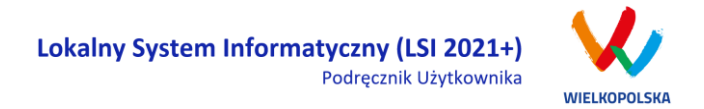

#### **Podczas wypełniania wniosku w lewym górnym rogu wyświetlane są dane:**

- na temat czasu<sup>4</sup> pozostałego do końca trwania konkursu;
- na temat czasu pozostałego do końca sesji<sup>5</sup>, po którym podmiot zgłaszający zostaje automatycznie wylogowany z Systemu i przeniesiony do strony logowania. Czas sesji w Systemie ustawiony jest na 40 minut;
- na temat numeru kancelaryjnego, który nadawany jest automatycznie dla każdej wersji roboczej;
- na temat numeru naboru, który jest unikalny dla każdego naboru.

Do zakończenia konkursu **4** 108 dni. 12:55:29 Czas do końca sesji  $①$  10:41:05 Numer kancelaryjny 13 Numer naboru FEWP.06.03-IZ.00-001/22

# **3.3 Zapisywanie /anulowanie zmian oraz składanie wniosku o dofinansowanie**

Podmiot zgłaszający po utworzeniu wniosku w naborze ma możliwość zapisania w każdej chwili wprowadzonych we wniosku danych w wersji roboczej za pomocą przycisku **"Zapisz wersję roboczą"**. Ponadto wniosek jest automatycznie zapisywany co 10 minut (autozapis nie powoduje zapisu danych aktualnie edytowanych) oraz zapis jest wyzwalany przy przechodzeniu na inną stronę wniosku. W każdej chwili osoba wypełniająca wniosek może również anulować jego wypełnianie.

Po wciśnięciu przycisku **potakcją pojawi się ostrzeżenie: "UWAGA! Niezapisane dane zostaną utracone".** 

 $\overline{a}$ 

<sup>4</sup> Zegar systemowy LSI2021+ jest zgodny z oficjalnym serwerem NTP dostarczającym urzędowy czas UTC (PL) w Polsce.

<sup>&</sup>lt;sup>5</sup> System odlicza czas bezczynności użytkownika w Systemie, po którym automatycznie kończy sesję, co skutkuje wylogowaniem użytkownika z LSI2021+.

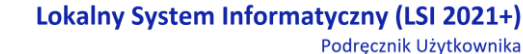

**WIELKOPOLSKA** 

Możliwe są do wyboru decyzje:  $\boxed{\phantom{a} \text{The} }$  oraz  $\boxed{\phantom{a} \text{Ne} }$ . Wybranie opcji  $\boxed{\phantom{a} \text{The} }$  powoduje utracenie niezapisanych

danych.

#### *Uwaga*

 Należy pamiętać, że zapis wprowadzonych danych do wniosku odbywa się po przejściu na inną stronę wniosku niż obecna, za pomocą przycisków "wstecz

 $\cdot$  /dalej  $\cdot$  " lub poprzez kliknięcie "Zapisz wersję roboczą". Jeśli przed przejściem na inną stronę wniosku zostanie wybrany przycisk "Wyloguj" - dane wprowadzone od ostatniego przejścia na inną stronę wniosku nie zostaną zapisane.

 Zalecane jest, aby podmiot zgłaszający wypełniał wniosek przechodząc kolejno, począwszy od punktu I do punktu X, ponieważ informacje z niektórych pól we wniosku są przenoszone i automatycznie uzupełnianie przez System w polach we wniosku znajdujących się w dalszych punktach wniosku. Niewypełnianie wniosku w zalecany sposób, może przyczynić się do wystąpienia problemów z wypełnieniem wniosku.

 W przypadku dodania nowego partnera (wniosek EFS) w punkcie II w podpunkcie "2.3.1. Instytucje **zaangażowane w realizację projektu"**, po wcześniejszym uzupełnieniu tabeli finansowej w punkcie V w podpunkcie "5.1.1. Planowane wydatki w **ramach projektu w PLN"**, należy pamiętać, aby ponownie przypisać nowo dodanych partnerów /wnioskodawców do kategorii kosztów w polu "**Nazwa Partnera/Wnioskodawcy".**

Podczas wypełniania wniosku, podmiot zgłaszający ma możliwość sprawdzania poprawności wypełnionego

wniosku wskazując przycisk **Sprawdź . Przycisk Sprawdź oprócz walidacji** również zapisuje wersję roboczą wniosku. System nie pozwoli na wysłanie wniosku z niewypełnionymi wszystkimi obowiązkowymi lub błędnie wypełnionymi polami. Jeśli użytkownik nie wypełnił wszystkich obowiązkowych pól lub wypełnił je błędnie, również po wciśnięciu zatwierdź wersję końcową i wyślij uruchomiona zostaje walidacja i pojawi się informacja, jakie pola należy uzupełnić / poprawić ([Rysunek 25\)](#page-123-0).

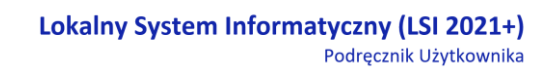

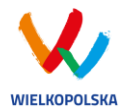

. Tabela 5.1.4: Koszty ogółem z tabeli 5.1.1 oraz 5.1.4 nie są równe. Uzpełnij poprawnie i przelicz tabelę 5.1.1. Następnie przelicz tabelę 5.1.4.

. Tabela 5.1.4: Wkład własny z tabeli 5.1.1 oraz 5.1.4 nie są równe. Uzpełnij poprawnie i przelicz tabelę 5.1.1. Następnie przelicz tabelę 5.1.4. . Tabela 5.1.1: W wierszu "Wkład własny ogółem", suma z poszczególnych lat nie jest zgodna z sumą z klumny "Wkład własny"

<span id="page-123-0"></span>*Rysunek 25 Przykładowe komunikaty walidacyjne wyświetlane podczas wypełniania wniosku w punkcie V*

#### *Uwaga*

 Pozytywne przejście walidacji nie oznacza, iż wniosek jest pozbawiony merytorycznych błędów. Walidacje mają jedynie na celu wymuszenie poprawności wypełniania wniosku oraz wyeliminowanie niektórych błędów obliczeniowych.

. W widoku Wnioski w bloku "Wnioski o dofinansowanie w wersji roboczej" możliwe jest wygenerowanie pliku PDF z wypełnianego wniosku. Jednakże generowanie wniosku do PDF służy w tym przypadku tylko do celów podglądowych. Wnioski te nie posiadają naniesionej sumy kontrolnej, dodatkowo oznaczone są znakiem wodnym z napisem "WNIOSEK W WERSJI ROBOCZEJ".

 Docelowy plik PDF z naniesioną sumą kontrolną dostępny jest po zatwierdzeniu i wysłaniu elektronicznie wniosku o dofinansowanie.

 Wysłanie wniosku w Systemie nie wystarczy, aby został on uznany za złożony. Wniosek należy następnie podpisać elektronicznie za pomocą podpisu kwalifikowanego lub za pomocą profilu zaufanego. Po elektronicznym podpisaniu, status wniosku zostanie zmieniony na "złożony"

i automatycznie zostanie założona teczka projektu w Systemie, gdzie znajdować się będą wszystkie wersje wniosków, zakładka dotycząca promocji projektu oraz zakładka Wiadomości od IZ.

**UWAGA!** Wnioskodawca ma czas na podpisanie wniosku do 5 dni roboczych liczonych od dnia następującego po zakończeniu naboru.

Gdy podmiot zgłaszający wypełni wniosek, a podczas sprawdzania wniosku nie zostaną napotkane błędy oznacza to, iż wniosek o dofinansowanie jest gotowy do wysłania.

Po wciśnięciu przycisku zatwierdź wersję końcową i wyślij następuje ponowne sprawdzenie poprawności wypełnienia wniosku i wyświetlenie komunikatu **"Czy jesteś pewien/pewna, że chcesz zatwierdzić i wysłać** 

Strona **42** z **66**

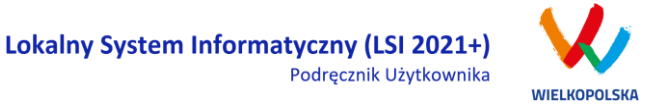

**wniosek? – operacja zablokuje wniosek do edycji. Wniosek został zweryfikowany poprawnie. Pamiętaj aby po wysłaniu podpisać wniosek (profilem zaufanym lub podpisem elektronicznym). Wniosek bez podpisu nie będzie skutecznie złożony w naborze i nie będzie podlegał ocenie. Potwierdzenie spowoduje wysłanie wniosku, a następnie przekierowanie do widoku umożliwiającego podpisanie wniosku"** Możliwe są dwie opcje do wyboru: "Tak" oraz "Nie, chce nadal edytować wniosek".

Po zatwierdzeniu decyzji o wysłaniu wniosku wyświetlony zostanie widok z informacją, że wniosek został wysłany i wyświetlony zostanie widok umożliwiający przejście do podpisania wniosku. Po potwierdzeniu wyświetlony zostanie widok umożliwiający podpisanie kompletu dokumentów profilem zaufanym lub podpisem kwalifikowanym.

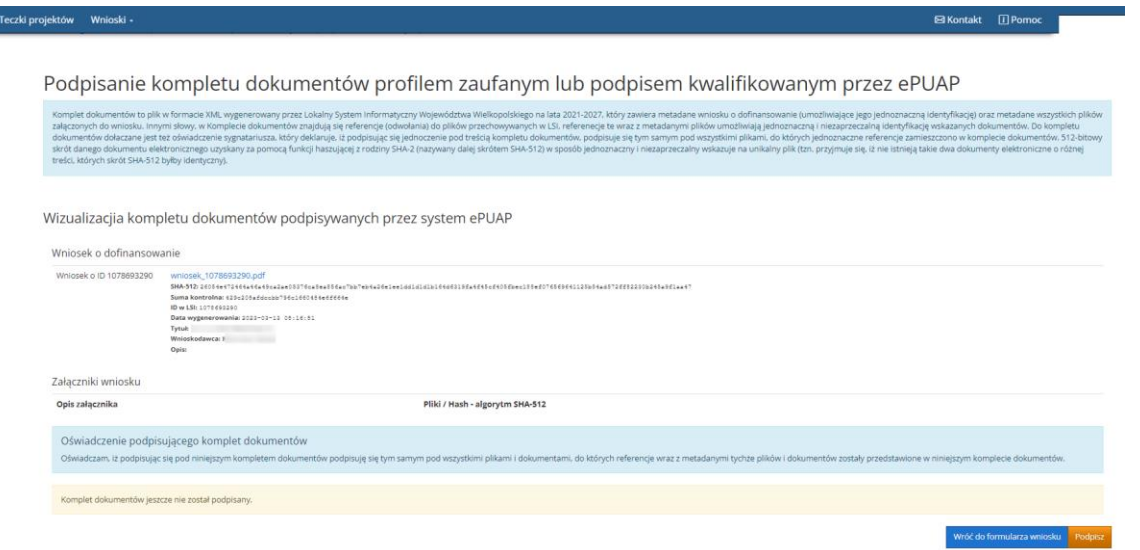

Do wyboru są dwa przyciski "Wróć do formularza wniosku" lub "Podpisz". Po kliknięciu "Podpisz" System przenosi zgłaszającego na stronę <https://pz.gov.pl/> gdzie należy się zalogować za pomocą nazwy użytkownika /adresu e-mail i hasła lub przy pomocy banku bądź innego dostawcy (konieczne jest posiadanie profilu zaufanego - więcej jak uzyskać profil zaufany przeczytasz na stronie: [https://www.gov.pl/web/gov/zaloz-profil-zaufany\)](https://www.gov.pl/web/gov/zaloz-profil-zaufany). Po zalogowaniu do portalu Profilu zaufanego należy wybrać "Podpisz podpisem zaufanym" lub "Podpisz podpisem kwalifikowanym" (zaznaczono opcje na poniższym zrzucie ekranu).

### Lokalny System Informatyczny (LSI 2021+) Podręcznik Użytkownika

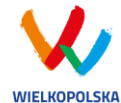

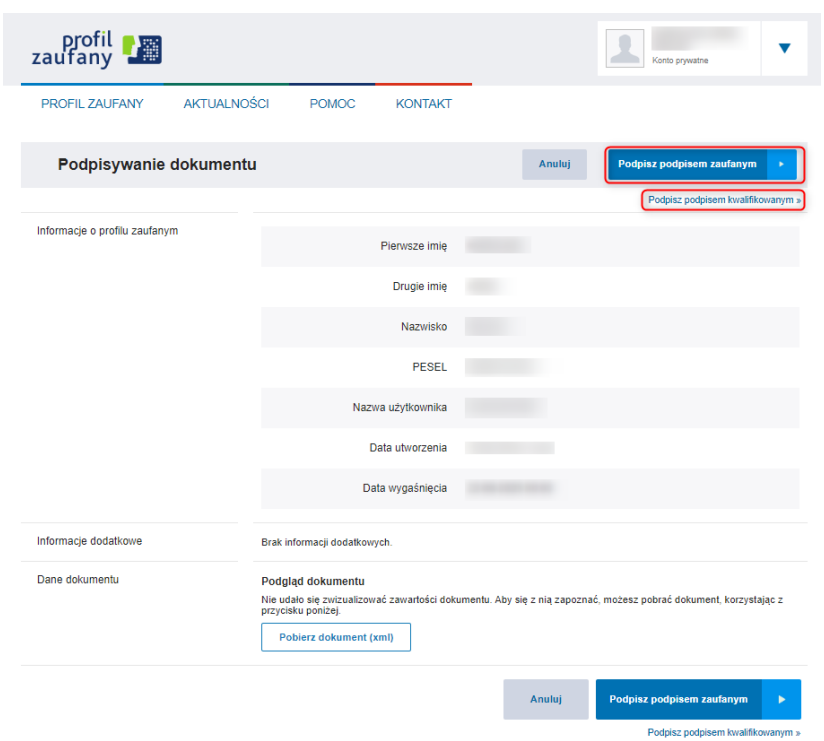

Po poprawnym przejściu procesu podpisu wniosku o dofinansowanie użytkownik zostanie przeniesiony na stronę Systemu LSI2021+, gdzie wyświetlony zostanie komunikat "Sukces" [\(Rysunek 26\)](#page-125-0). Dodatkowo na maila Wnioskodawcy przesłana zostanie wiadomość e-mail z Profilu zaufanego oraz Systemu LSI2021+ z informacją o prawidłowym podpisaniu dokumentu.

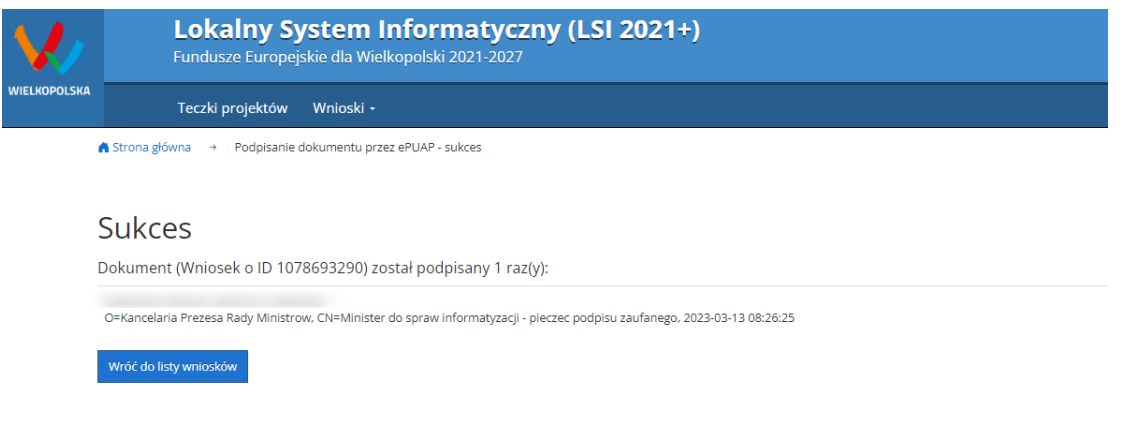

<span id="page-125-0"></span>*Rysunek 26 Widok w Systemie po poprawnym podpisaniu wniosku o dofinansowanie*

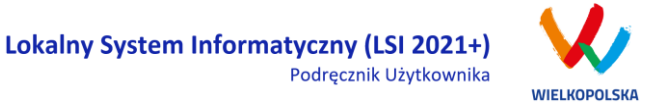

Wniosek można również podpisać w późniejszym czasie wybierając z menu górnego Wnioski > Lista wniosków. Wnioski oczekujące na podpisanie są dostępne w bloku **"Wnioski >Lista wniosków> Wysłane wnioski o dofinansowanie - niepodpisane".** Po kliknięciu przycisku wyświetla się okno z możliwością podpisania kompletu dokumentów profilem zaufanym lub podpisem kwalifikowanym jak zostało to przedstawione powyżej. Po prawidłowym złożeniu elektronicznego podpisu wniosek o dofinansowanie zostaje przeniesiony z bloku **"Wysłane wnioski o dofinansowanie – niepodpisane"** do bloku **"Złożone wnioski o dofinansowanie**" i zostaje utworzona teczka projektu.

# **3.4 Wycofywanie wysłanego elektronicznie wniosku**

Wycofanie wysłanego elektronicznie wniosku do ponownej edycji jest możliwe wyłącznie w przypadku spełnienia dwóch warunków: nabór jeszcze trwa oraz wniosek nie został podpisany elektronicznie. Aby wycofać dokument należy przejść do bloku "Wysłane wnioski o dofinansowanie – niepodpisane" (na stronie głównej) i użyć przycisku  $\mathbb{R}^n$  *wycofanie wniosku"*, co skutkuje najpierw wyświetleniem ostrzeżenia "Czy chcesz wycofać wniosek?" Potwierdzenie spowoduje zmianę statusu wniosku na "Wycofany do edycji

/anulowany" i umożliwi ponowną jego edycję, wysyłkę i podpisanie (jeżeli nabór jeszcze trwa). Niemożliwe jest wycofanie wniosku w sytuacji, gdy minął termin składania wniosków (gdy nabór został zakończony). UWAGA! W przypadku wniosku skierowanego do korekty / negocjacji / zmian do wniosku nie ma możliwości wycofania do ponownej edycji wysłanego w systemie wniosku.

**Po wycofaniu złożonego elektronicznie wniosku i jego edycji, należy pamiętać, aby wniosek ponownie wysłać a następnie podpisać elektronicznie. W przeciwnym wypadku wniosek nie będzie podlegał ocenie.**

#### *Uwaga*

 wycofywanie wniosku do edycji możliwe jest tylko w momencie wnioskowania o dofinansowanie do momentu złożenia podpisu elektronicznego (o ile trwa jeszcze nabór). Po wycofaniu wniosku do edycji, należy pamiętać aby po wprowadzeniu poprawek wniosek wysłać ponownie (ponowne wysłanie wniosku możliwe jest do zakończenia naboru).

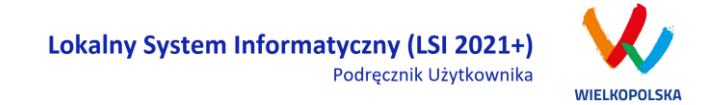

 po wycofaniu do edycji wniosku, zmiana jakiegokolwiek pola we wniosku powoduje zmianę sumy kontrolnej.

# **3.5 Drukowanie wniosku**

Po wysłaniu elektronicznej wersji wniosku, możliwe jest wygenerowanie pliku PDF z wysłanego wniosku. Wciśnięcie przycisku *"Generowanie PDF"* spowoduje pojawienie się okienka w którym odbywa się generowanie pliku PDF. Po wygenerowaniu pliku, w celu jego pobrania należy kliknąć w ikonę pobierania lub w "Pobierz plik".

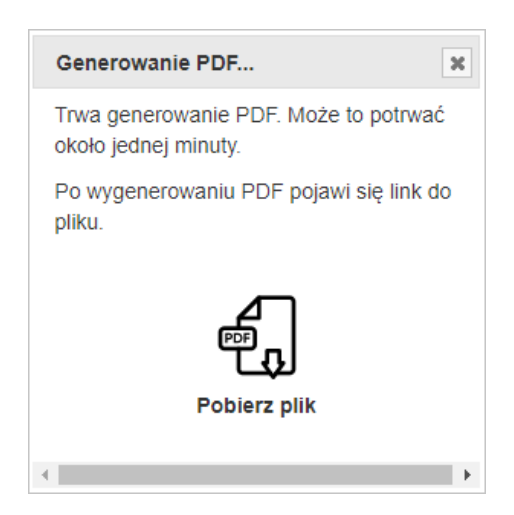

W przypadku wersji roboczej wniosku (wersja wniosku przed wysłaniem) na każdej stronie wygenerowanego pliku PDF widoczny jest napis "WNIOSEK W WERSJI ROBOCZEJ".

# **3.6 Udostępnianie wniosków i teczek innym użytkownikom**

Tylko właściciel (podmiot, który utworzył wniosek) ma możliwość udostępniania wniosków będących w wersjach roboczych jak i wysłanych wniosków o dofinansowanie innym podmiotom zgłaszającym w dwóch trybach: samego odczytu lub odczytu, edycji i zapisu wniosków. Tryb **"Tylko do odczytu"** powoduje nadanie uprawnień podmiotowi zgłaszającemu, któremu udostępniono wniosek tylko do odczytu i generowania PDF-u z wniosku. Po nadaniu uprawnień "Odczytu, edycji i zapisu" podmiot, któremu wniosek udostępniono, uzyskuje takie same prawa do wniosku (za wyjątkiem udostępniania), jak osoba udostępniająca wniosek. Wniosek będzie dostępny w widoku "Lista udostępnionych wniosków".

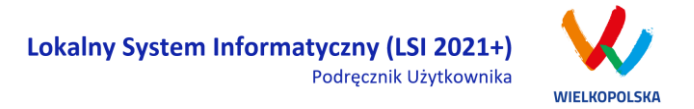

Do udostępniania wniosków służy ikonka *"Udostępnij wniosek"* znajdująca się w widoku **"Wnioski o dofinansowanie w wersji roboczej"** oraz **"Wysłane wnioski o dofinansowanie - niepodpisane"**. Po kliknięciu w ikonę udostępniania wniosków wyświetla się okno (Rys.28.), w którym podmiot zgłaszający wprowadza login (e-mail) użytkownika w odpowiednie pole i wyszukuje użytkownika za pomocą przycisku **"Szukaj"**. Po znalezieniu w bazie danego użytkownika należy wybrać rodzaj uprawnienia, jaki nadamy osobie, której chcemy udostępnić wniosek. Aktywna staje się ikonka **"Udostępnij dla tego użytkownika"**, po użyciu której wniosek będzie widoczny w widoku Wnioski udostępnione również w widoku u użytkownika, któremu wniosek udostępniono. Właściciel wniosku może w każdej chwili cofnąć

udostępnienie wniosku używając przycisku "*Nie udostępniaj"*.

Udostepnianie wniosku FEWP.08.01-00.IZ-001/22

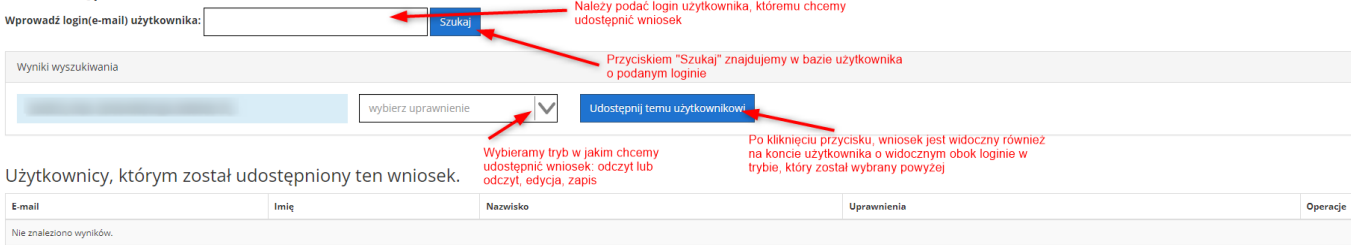

*Rysunek 27 Udostępnianie wniosku innemu podmiotowi*

#### *Uwaga*

Zalecane jest, aby wniosek był edytowany tylko przez jedną osobę w tym samym czasie. Gdy wniosek jest edytowany przez dwie osoby w tym samym czasie, wówczas widnieje informacja "Uwaga ten krok jest edytowany również przez inną osobę".

Wnioski, które podmiot zgłaszający udostępnił innemu użytkownikowi LSI2021+ wyświetlane są w widoku **"Udostępnione wnioski" w sekcji "Moje wnioski, które zostały przeze mnie udostępnione"** [\(Rysunek 28\)](#page-129-0). W tabeli wyszczególnione są dane dotyczące wniosków takie jak:

- *Numer wniosku* unikalny numer wniosku;
- *Tytuł projektu* tytuł projektu nadany przez podmiot zgłaszający podczas wypełniania wniosku;

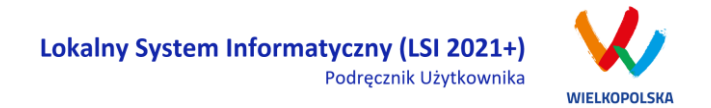

- *Data udostępnienia* data udostępnienia wniosku;
- *Tryb udostępnienia*  tryb w jakim został udostępniony wniosek (możliwe dwa tryby: 1. Tylko do odczytu, 2. Odczyt, edycja i zapis);
- *E-mail udostepniającego* adres e-mail osoby, która udostępniła wniosek
- *Operacje* akcje możliwe do wykonania przez podmiot zgłaszający dotyczące wniosku (szczegółowo opisane poniżej).

Udostępnione wnioski

| Moje wnioski, które zostały przeze mnie udostępnione<br>日 Filtr zaawansowany |                       |                     |                     |                 |                                     |                                           |
|------------------------------------------------------------------------------|-----------------------|---------------------|---------------------|-----------------|-------------------------------------|-------------------------------------------|
| Numer wniosku                                                                | <b>Tytuł projektu</b> | Data udostępnienia  | <b>Udostepniono</b> | Imie i nazwisko | Tryb udostępnienia                  | Wyświetlono rezultaty 1-6 z 6<br>Operacje |
| FEWP.01.01-IZ.00-0001/22                                                     |                       | 2023-02-16 18:07:41 |                     |                 | Odczyt, edycja i zapis v            | 医皮管前                                      |
| FEWP.01.01-IZ.00-0001/22                                                     |                       | 2022-11-23 12:24:24 |                     |                 | Odczyt, edycja i zapis <sup>w</sup> | 3 篇前                                      |

<span id="page-129-0"></span>*Rysunek 28 Widok Udostępnione wnioski - moje wnioski, które zostały przeze mnie udostępnione*

**Opis akcji możliwych do wykonania w widoku "Wnioski" w bloku "Udostępnione wnioski" w sekcji "Moje wnioski, które zostały przeze mnie udostępnione":**

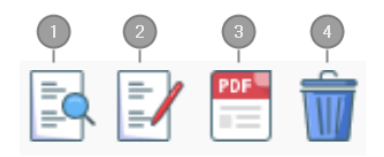

*Podgląd* – podgląd wniosku w trybie odczytu

*Edycja* - umożliwia wypełnianie wniosku; przycisk jest widoczny tylko dla statusów wniosku, które umożliwiają edycję wniosku (wersja robocza, wycofany do edycji/anulowany, skierowany do korekty, zmiana do umowy, do negocjacji) oraz gdy nabór ma status ogłoszony lub zawieszony

- *Generowanie PDF*  generuje plik PDF z wniosku;
	- *Nie udostępniaj* umożliwia usunięcie udostępnienia wniosku innemu użytkownikowi

W widoku **"Udostępnione wnioski"** jest również sekcja **"Wnioski, które dla mnie udostępniono"**. Widoczne są tam wnioski udostępnione dla danego użytkownika przez inne podmioty [\(Rysunek 29\)](#page-130-0). W tabeli wyszczególnione są dane dotyczące wniosków takie jak:

*Numer wniosku* – unikalny numer wniosku;

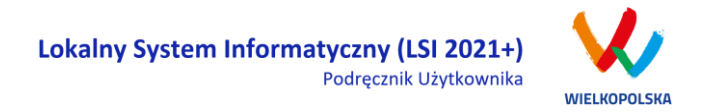

- *Tytuł projektu* tytuł projektu nadany przez podmiot zgłaszający podczas wypełniania wniosku;
- *Data udostępnienia* data udostępnienia wniosku;
- *Tryb udostępnienia*  tryb w jakim został udostępniony wniosek (możliwe dwa tryby: 1. Tylko do odczytu, 2. Odczyt, edycja i zapis);
- *E-mail udostepniającego* adres e-mail osoby, która udostępniła wniosek
- *Operacje* akcje możliwe do wykonania przez podmiot zgłaszający dotyczące wniosku (szczegółowo opisane poniżej).

Wnioski które dla mnie udostępniono

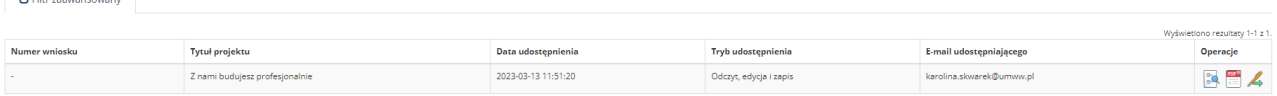

<span id="page-130-0"></span>*Rysunek 29 Widok Udostępnione wnioski - Wnioski, które dla mnie udostępniono*

**Opis akcji możliwych do wykonania w widoku "Wnioski" w bloku "Udostępnione wnioski" w sekcji "Moje wnioski, które zostały przeze mnie udostępnione":**

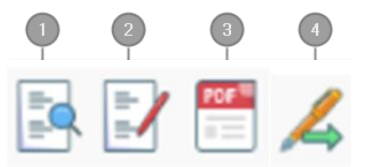

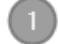

*Podgląd* – podgląd wniosku w trybie odczytu

*Edycja* - umożliwia wypełnianie wniosku; przycisk jest widoczny tylko dla statusów wniosku, które umożliwiają edycję wniosku (wersja robocza, wycofany do edycji/anulowany, skierowany do korekty, zmiana do umowy, do negocjacji) oraz gdy nabór ma status ogłoszony lub zawieszony

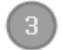

*Generowanie PDF* – generuje plik PDF z wniosku;

*Podpisz cyfrowo* – umożliwia podpisanie cyfrowo wniosku o dofinansowanie tylko w przypadku kiedy wniosek ma status wysłany lub złożony.

**Wnioskodawca ma także możliwość udostępnienia całej teczki projektu innemu zarejestrowanemu użytkownikowi. Wystarczy wejść w Teczki projektów i przy wybranym projekcie (teczce) użyć przycisku "Udostępnij teczkę".** 

Tak samo jak w przypadku wniosków są dwa tryby udostępnienia teczki "Tylko do odczytu" oraz "Odczyt, edycja i zapis". Ponadto można wybrać czy udostępniona ma być cała teczka czy tylko zakładka "Wnioski" bądź zakładka "Wiadomości od IZ". W widoku "Udostępnij teczkę" w bloku "Użytkownicy, którym

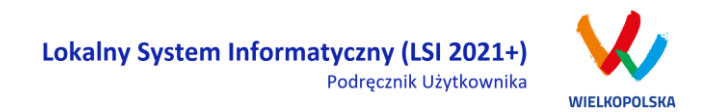

#### udostępniono" widoczna jest zakładka z wszystkimi użytkownikami jakim podmiot udostępnił teczkę.

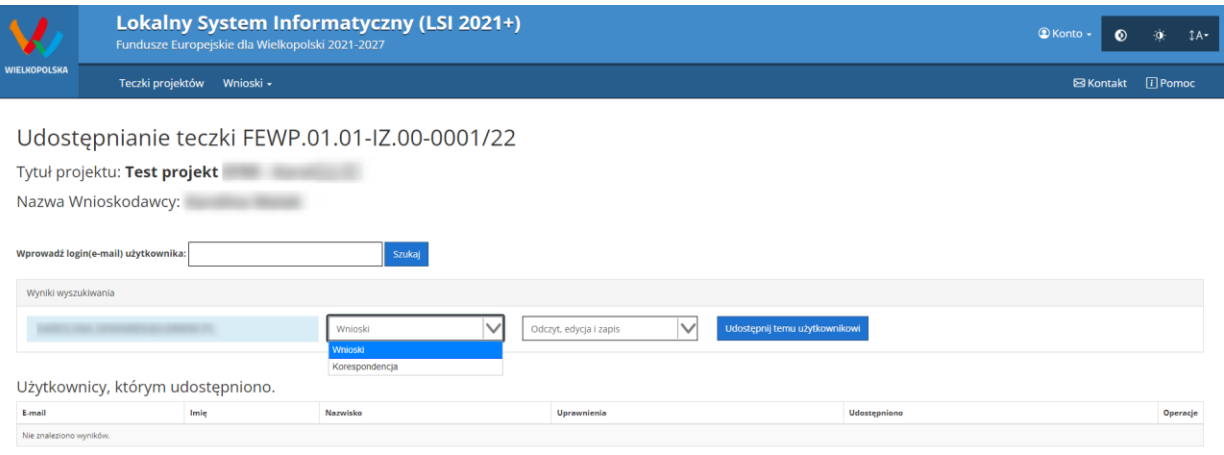

*Rysunek 30 Widok udostępniania teczki projektu*

#### *Uwaga*

Jeżeli podmiot zgłaszający udostępni teczkę bądź wniosek o dofinansowanie w pełnym trybie tj. odczyt, edycja i zapis, użytkownik będzie miał takie same opcje dotyczące edycji wniosku /teczki jak jego właściciel. Wyjątkiem jest opcja udostępnienia wniosku /teczki oraz wycofanie wniosku o dofinansowanie (te opcje będzie miał tylko podmiot zgłaszający – właściciel wniosku o dofinansowanie).

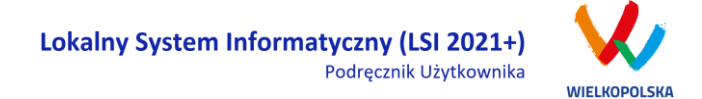

### **3.7 Statusy wniosku o dofinansowanie**

Statusy wniosków mają charakter wyłącznie informacyjny. Każdy złożony i podpisany elektronicznie wniosek o dofinansowanie jest rozpatrywany i nadawany mu jest odpowiedni status w Systemie.

Aktualny status wniosku jest widoczny dla każdego wniosku utworzonego /edytowanego /wysłanego przez podmiot zgłaszający w kolumnie **"Status wniosku"** zarówno w widoku **"Teczki projektów > Lista teczek"**, jak i w zakładce "Wnioski w teczce" [\(Rysunek 31\)](#page-132-0).

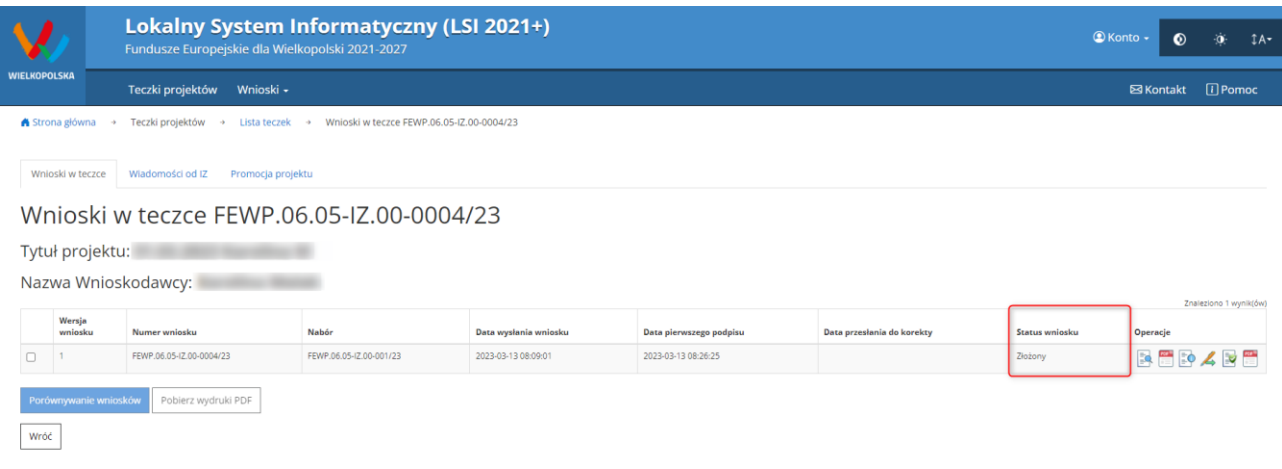

<span id="page-132-0"></span>*Rysunek 31 Statusy wniosku o dofinansowanie w widoku "Wnioski w teczce"*

Należy jednak pamiętać, iż pozyskane informacje z Systemu na temat statusu wniosku mają charakter wyłącznie informacyjny a podmiot zgłaszający zostaje poinformowany o podjętej decyzji przez Instytucję Zarządzającą / Pośredniczącą.

Poniżej znajduje się lista wszystkich możliwych statusów wniosku wraz z opisem wyjaśniającym poszczególne etapy na jakich znajdować się może wniosek o dofinansowanie.

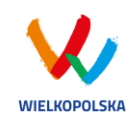

# Lokalny System Informatyczny (LSI 2021+)<br>Podręcznik Użytkownika

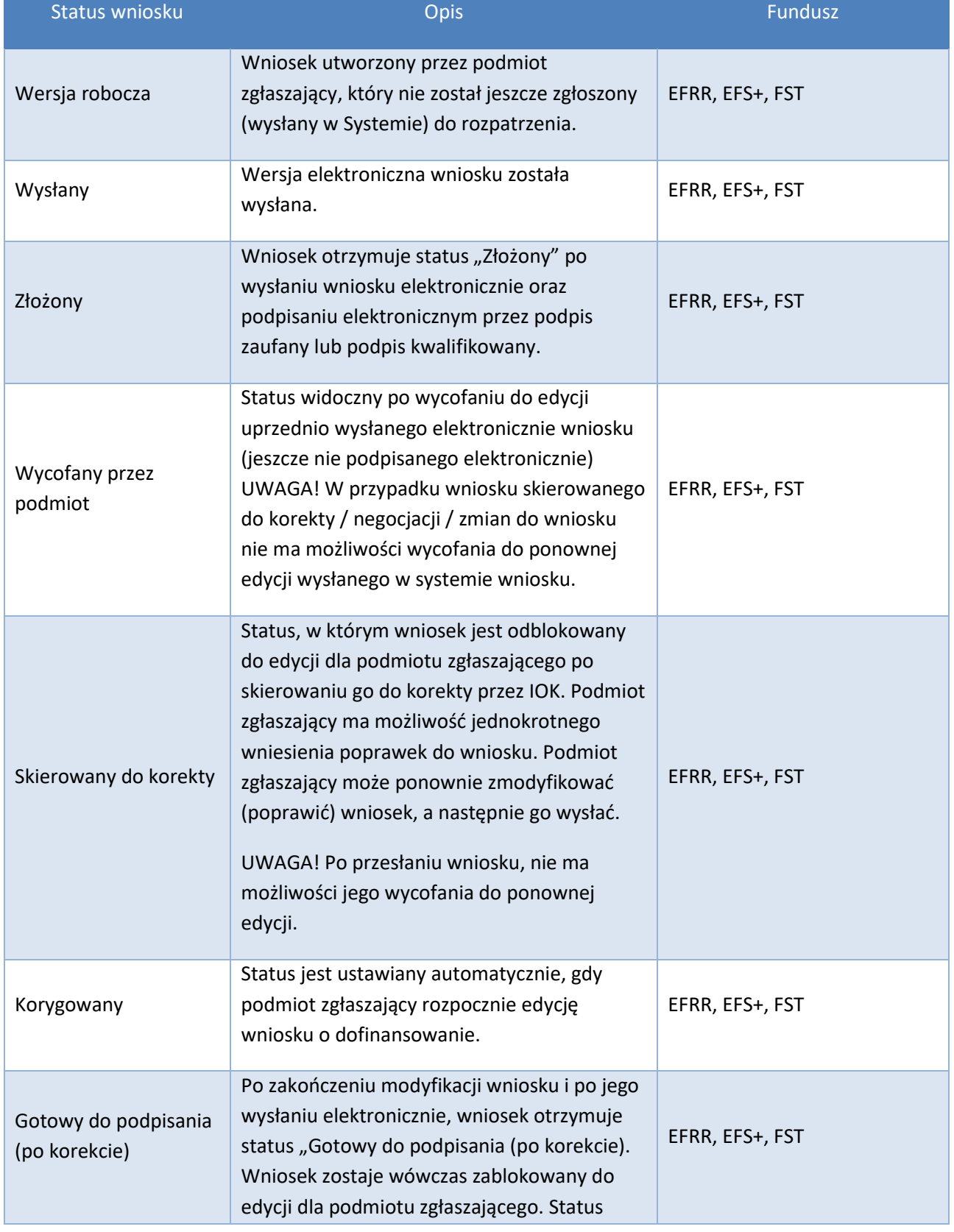

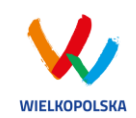

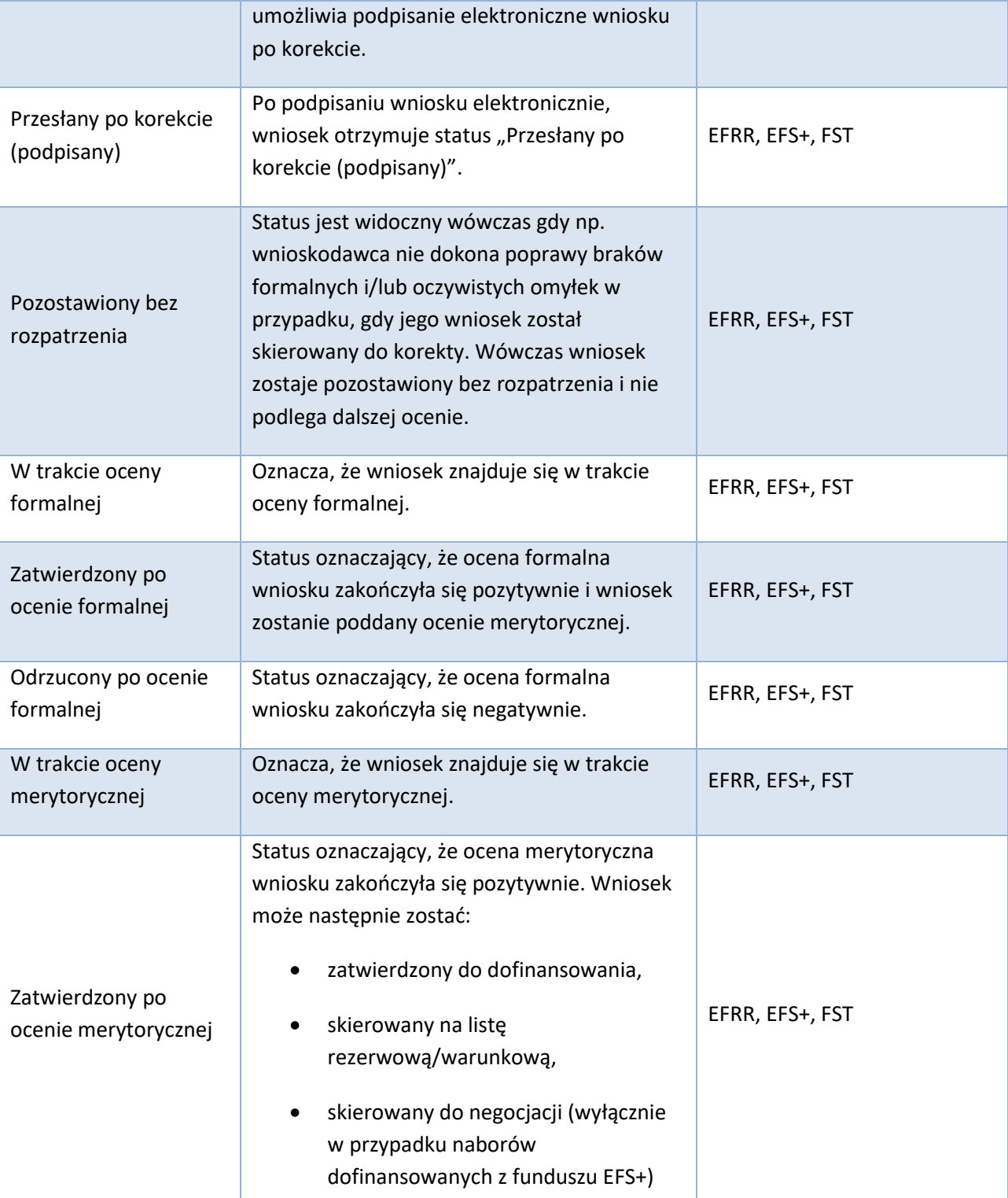

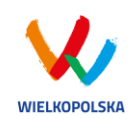

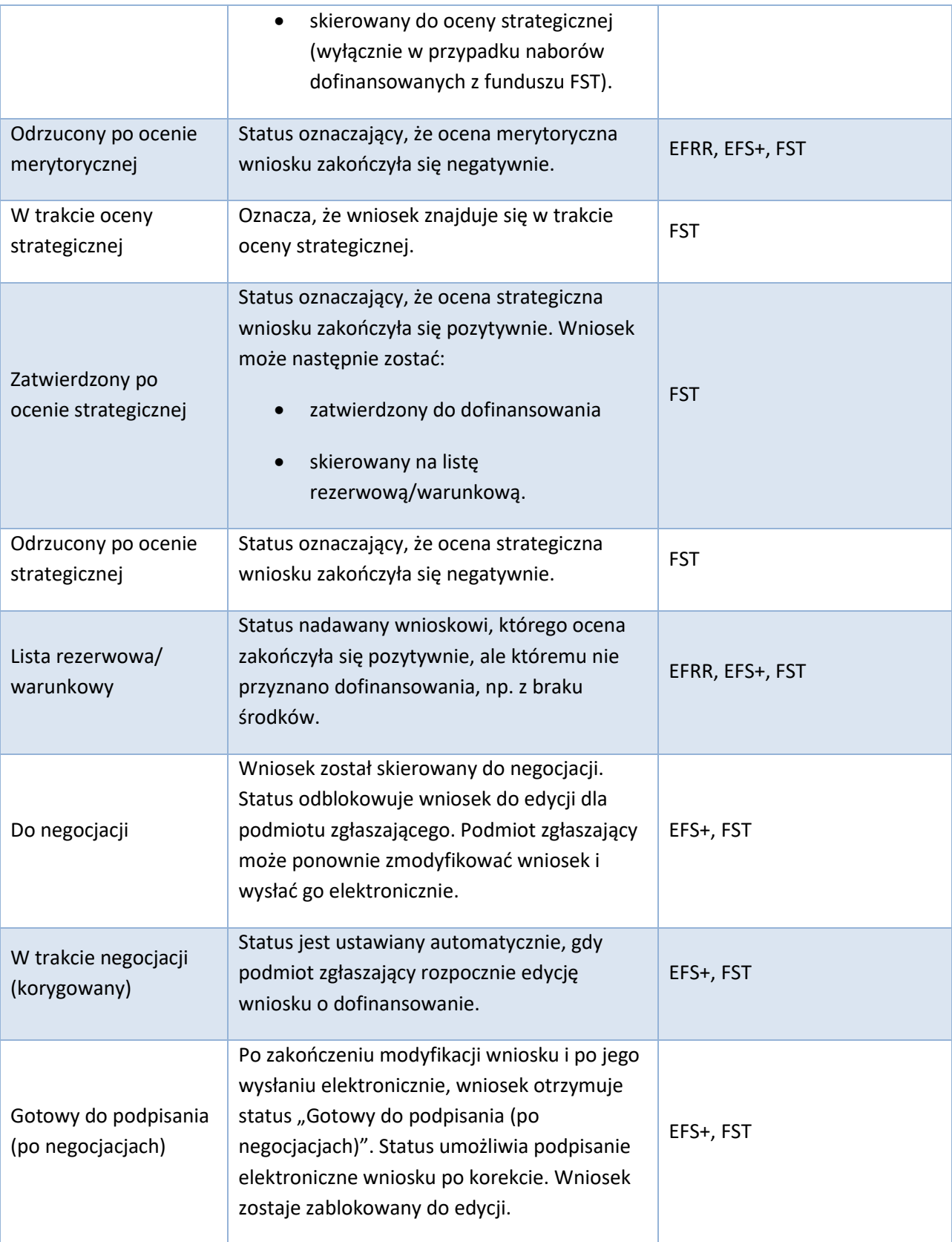

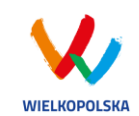

#### Lokalny System Informatyczny (LSI 2021+) Podręcznik Użytkownika

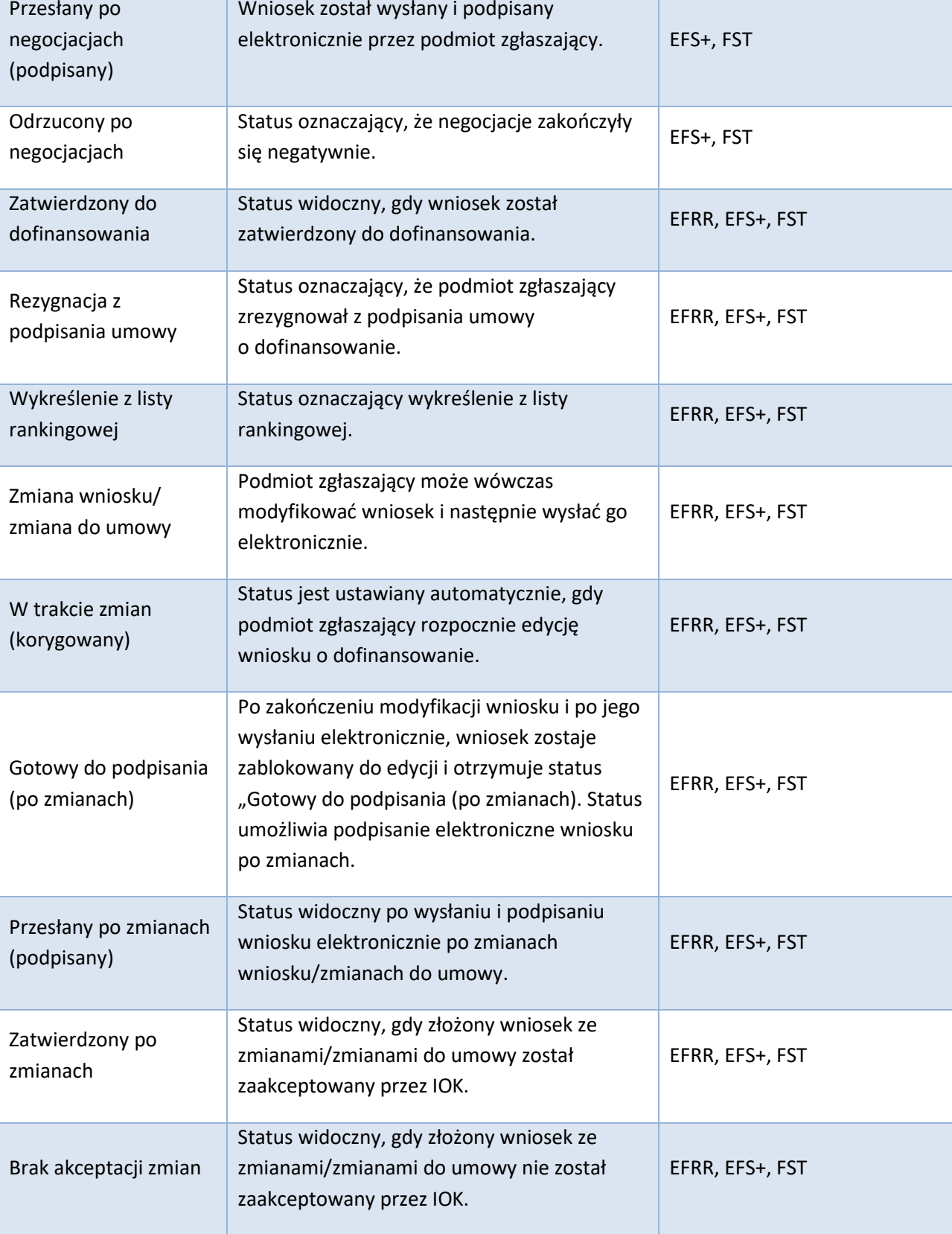

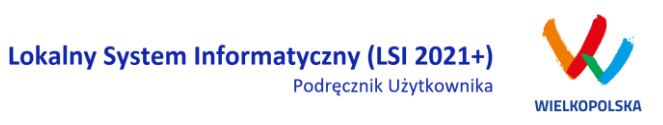

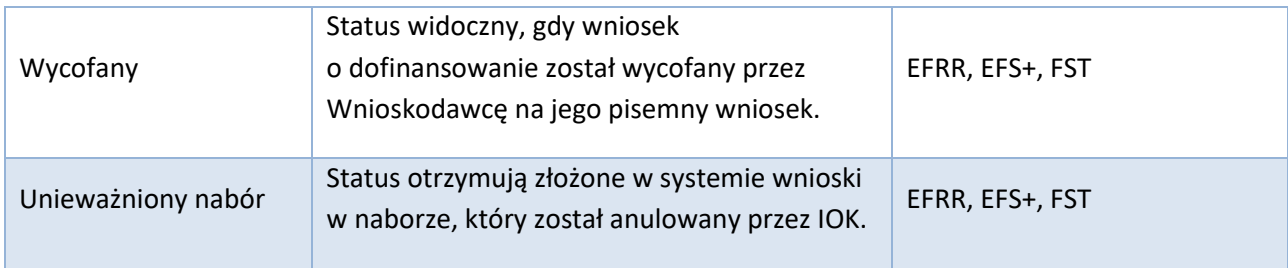

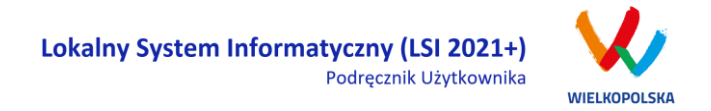

### **4. Zarządzanie wnioskami, edycja, usuwanie wniosków**

W menu "Wnioski" w widoku "Lista wniosków" istnieje możliwość przeglądania wszystkich zapisanych przez siebie wersji roboczych i wycofanych wniosków o dofinansowanie [\(Rysunek 32\)](#page-138-0), Wysłanych wniosków o dofinansowanie – niepodpisanych (Rys. 34) oraz złożonych wniosków o dofinansowane [\(Rysunek 34\)](#page-141-0).

# **4.1 Blok "Wnioski o dofinansowanie w wersji roboczej"**

Wnioski o dofinansowanie w wersji roboczej i wycofane

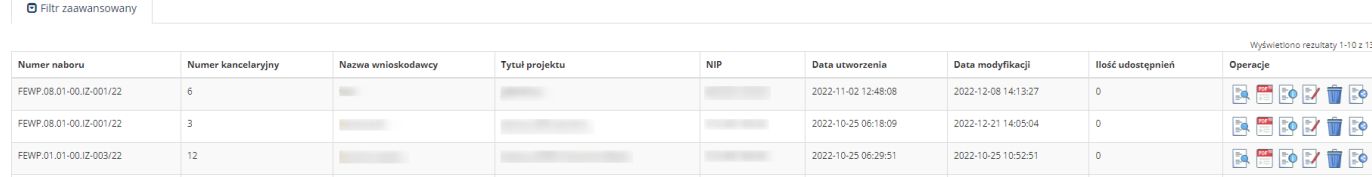

#### <span id="page-138-0"></span>*Rysunek 32 Wnioski o dofinansowanie w wersji roboczej*

#### **Informacje dotyczące wniosków widoczne w tabeli:**

- *Numer naboru*  numer określający dany nabór;
- *Numer kancelaryjny* numer nadawany automatycznie dla każdej wersji roboczej wniosku;
- *Nazwa Wnioskodawcy* nazwa Wnioskodawcy nadana przez podmiot zgłaszający podczas wypełniania wniosku;
- *Tytuł projektu* tytuł projektu nadany przez podmiot zgłaszający podczas wypełniania wniosku;
- *NIP* Numer Identyfikacji Podatkowej Wnioskodawcy;
- *Data utworzenia*  data utworzenia wniosku;
- *Data modyfikacji* data ostatniej modyfikacji wniosku;
- *Ilość udostępnień* liczba podmiotów, którym wniosek został udostępniony;
- *Operacje* operacje, które można wykonać, gdy wniosek ma status wersji roboczej (szczegółowy opis operacji - patrz poniżej).

#### *Uwaga*

 maksymalna liczba wniosków o dofinansowanie znajdujących się w wersji roboczej wynosi 100.

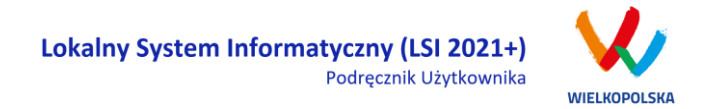

**Opis akcji możliwych do wykonania przez podmiot zgłaszający w widoku "Wnioski" w bloku "Wnioski o dofinansowanie w wersji roboczej i wycofane":**

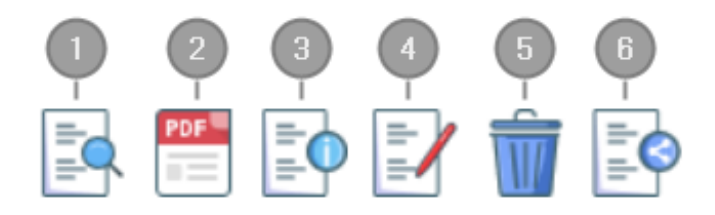

- *Podgląd* podgląd wniosku w trybie tylko do odczytu;
- *Generowanie PDF*  generuje plik PDF z wniosku;
- $\frac{3}{4}$  *Szczegóły* – informacje szczegółowe dotyczące konkretnego wniosku (patrz podpunkt 4.4.);
	- *Edycja* umożliwia edycję wniosku o dofinansowanie;
- $\bigodot$ *Usunięcie wniosku w wersji roboczej –* wniosek w wersji roboczej zostaje usunięty i przeniesiony do widoku "Lista wniosków usuniętych";
- $\begin{pmatrix} 1 \end{pmatrix}$ *Udostępnij wniosek* – umożliwia udostępnienie wniosku innym podmiotom (patrz podpunkt 3.6.);

Podmiot Zgłaszający w dowolnym momencie ma możliwość usunięcia wniosku w wersji roboczej. Po wciśnięciu przycisku "Usunięcie wniosku w wersji roboczej" pojawia się komunikat: "Czy chcesz usunąć **wersję roboczą wniosku?".** Możliwe dwie opcje do wyboru: **"Tak"** lub **"Nie"**. Wybranie opcji **"Tak"** usuwa wniosek w wersji roboczej.

Usunięte wnioski znajdują się wówczas w sekcji **"Lista wniosków usuniętych"**, skąd można je przywrócić do wersji roboczej wciskając przycisk **"Przywrócenie wniosku w wersji roboczej"**. Po zatwierdzeniu i wysłaniu wniosku o dofinansowanie nie ma możliwości usunięcia wniosku.

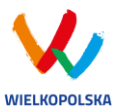

 $B = 0.504$ 

# **4.2 Blok "Wysłane wnioski o dofinansowanie niepodpisane"**

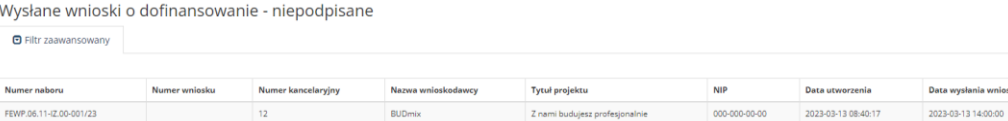

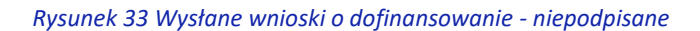

**W widoku "Lista wniosków" w bloku "Wysłane wnioski do dofinansowanie – niepodpisane" widoczne są w tabeli dane dotyczące wniosków takie jak:**

- *Numer naboru* numer określający dany nabór;
- *Numer wniosku* numer nadany automatycznie przez System w momencie dostarczenia poprawnej wersji papierowej wniosku do IOK po wcześniejszym wysłaniu wniosku w Systemie;
- *Numer kancelaryjny* numer nadawany automatycznie dla każdej wersji roboczej wniosku;
- *Nazwa wnioskodawcy* nazwa Wnioskodawcy nadana przez podmiot zgłaszający podczas wypełniania wniosku o dofinansowanie;
- *Tytuł projektu* tytuł projektu nadany przez podmiot zgłaszający podczas wypełniania wniosku o dofinansowanie;
- *NIP* Numer Identyfikacji Podatkowej Wnioskodawcy;
- *Data utworzenia* data utworzenia wniosku;
- *Data wysłania wniosku – data wysłania wersji elektronicznej wniosku;*
- *Operacje* operacje, które można wykonać, gdy wniosek został wysłany elektronicznie (szczegółowy opis operacji – patrz poniżej).

**Opis akcji możliwych do wykonania przez podmiot zgłaszający w widoku "Lista wniosków" w bloku "Wysłane wnioski o dofinansowanie - niepodpisanie":**

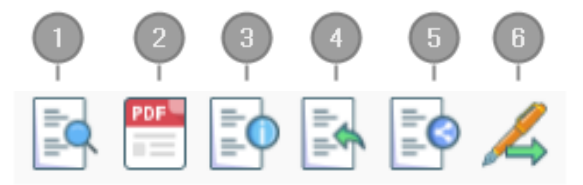

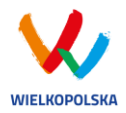

- *Podgląd* podgląd wniosku w trybie tylko do odczytu;
- *Generowanie PDF*  generuje plik PDF z wniosku;
- *Szczegóły* informacje szczegółowe dotyczące konkretnego wniosku (patrz podpunkt 4.4.); *Wycofanie wniosku* – umożliwia wycofywanie wniosku do edycji przez podmiot (wniosek uzyskuje wtedy status "wycofany do edycji / anulowany"); przycisk widoczny od momentu wysłania wniosku elektronicznie (o ile nabór trwa) do momentu złożenia wersji papierowej wniosku w odpowiedniej IOK; Nie ma możliwości wysłania wycofanego wniosku po zakończeniu naboru; UWAGA! W przypadku wniosku skierowanego do korekty /negocjacji / zmian do wniosku nie ma możliwości wycofania wniosku do ponownej edycji.
	- *Udostępnij wniosek*  umożliwia udostępnienie wniosku innym podmiotom (patrz podpunkt 3.6.);

*Podpisz cyfrowo*– umożliwia podpis elektroniczny wysłanego wniosku o dofinansowanie (profil zaufany lub podpis kwalifikowany).

# **4.3 Blok "Złożone wnioski o dofinansowanie"**

#### Lista wniosków

 $\Theta$  Filtr zaawansowany

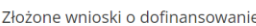

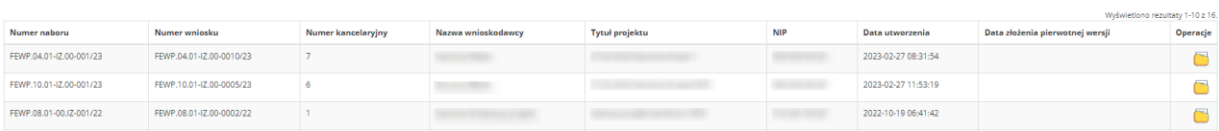

<span id="page-141-0"></span>*Rysunek 34 Złożone wnioski o dofinansowanie*

**W widoku "Lista wniosków" w bloku "Złożone wnioski o dofinansowanie" widoczne są w tabeli dane dotyczące wniosku takie jak:**

- *Numer naboru* numer określający dany nabór;
- *Numer wniosku* numer nadany automatycznie przez System w momencie dostarczenia poprawnej wersji papierowej wniosku do IOK po wcześniejszym wysłaniu wniosku w Systemie;
- *Numer kancelaryjny* numer nadawany automatycznie dla każdej wersji roboczej wniosku;
- *Nazwa wnioskodawcy* nazwa Wnioskodawcy nadana przez podmiot zgłaszający podczas wypełniania wniosku o dofinansowanie;

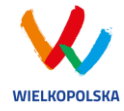

- *Tytuł projektu* tytuł projektu nadany przez podmiot zgłaszający podczas wypełniania wniosku o dofinansowanie;
- *NIP* Numer Identyfikacji Podatkowej Wnioskodawcy;
- *Data utworzenia* data utworzenia wniosku;
- *Data złożenia wersji pierwotnej – data złożeni wersji pierwotnej wniosku o dofinansowanie;*
- *Operacje* operacje, które można wykonać, gdy wniosek został wysłany elektronicznie (szczegółowy opis operacji – patrz poniżej).

**Opis akcji możliwych do wykonania przez podmiot zgłaszający w widoku "Lista wniosków" w bloku "Złożone wnioski o dofinansowanie":**

- ..Przeidź do teczki" stanowi folder / kontener, w którym przechowywane są wnioski o dofinansowanie w kolejnych wersjach, korespondencja / wiadomości od IZ oraz zakładka dotycząca promocji projektu.

# **4.4 Zakładka "Lista wniosków usuniętych"**

W widoku tym znajdują się wnioski usunięte przez podmiot zgłaszający (Rys. 36.).

Lista usuniętych wniosków o dofinansowanie

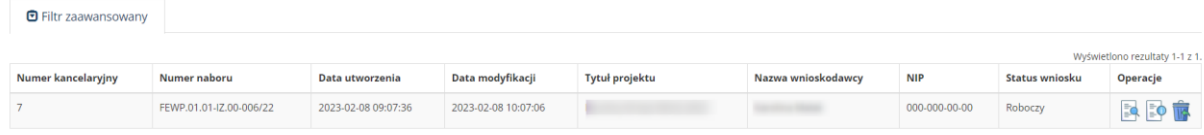

*Rysunek 35 Lista usuniętych wniosków o dofinansowanie*

W widoku "Lista wniosków usuniętych" widoczne są w tabeli dane dotyczące wniosku takie jak:

- *Numer kancelaryjny* automatycznie nadawany numer dla każdej wersji roboczej wniosku;
- *Numer naboru* numer określający dany nabór;
- *Data utworzenia*  data utworzenia wniosku;
- *Data modyfikacji* data ostatniej modyfikacji wniosku;
- *Tytuł projektu* tytuł projektu nadany przez podmiot zgłaszający podczas wypełniania wniosku o dofinansowanie;
- *Nazwa Wnioskodawcy* nazwa Wnioskodawcy nadana przez podmiot zgłaszający podczas wypełniania wniosku o dofinansowanie;

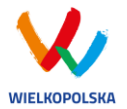

- *NIP* Numer Identyfikacji Podatkowej Wnioskodawcy;
- *Status wniosku* aktualny status wniosku (patrz podpunkt 3.7.);
- *Operacje* akcje dotyczące wniosku możliwe do wykonania przez podmiot zgłaszający (szczegółowy opis operacji - patrz poniżej).

**Opis akcji możliwych do wykonania przez podmiot zgłaszający w widoku "Wnioski" w bloku "Lista wniosków usuniętych":**

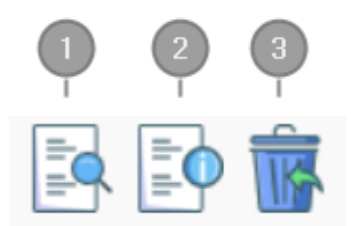

*Podgląd* – podgląd wniosku w trybie tylko do odczytu;

- *Szczegóły* informacje szczegółowe dotyczące konkretnego wniosku (patrz podpunkt 4.4.);
- Przywrócenie wniosku w wersji roboczej przywraca wniosek z widoku "Lista wniosków usuniętych" do widoku "Wnioski" bloku "Wnioski o dofinansowanie w wersji roboczej".

# **4.5 Przeglądanie i filtrowanie informacji dotyczących wniosków**

Aby zapoznać się z informacjami dotyczącymi wybranego wniosku lub teczki projektu należy użyć przycisku **|** *Szczegóły***"**, który znajduje się w kolumnie **"Operacje"** w zakładce **"Wnioski"** (Rysunek [36\)](#page-144-0) lub w widoku "Teczki projektów".
Lokalny System Informatyczny (LSI 2021+) Podręcznik Użytkownika

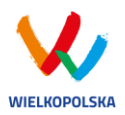

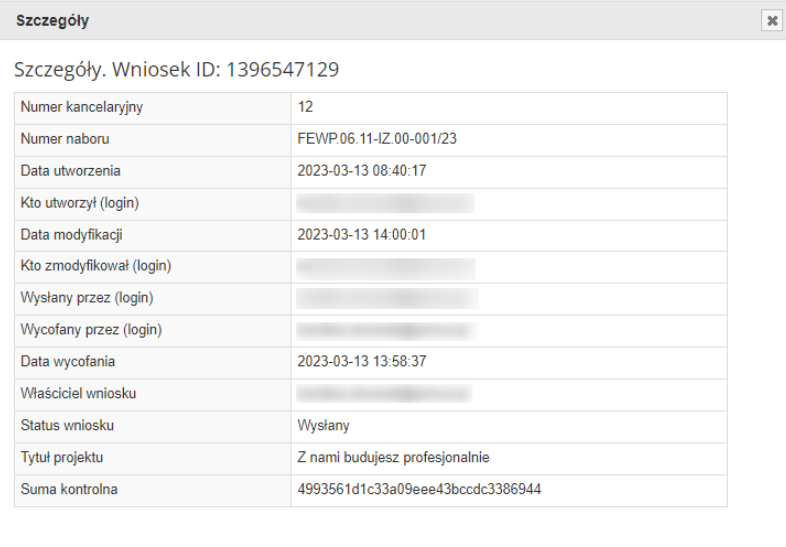

#### *Rysunek 36 Informacje szczegółowe na temat wniosku*

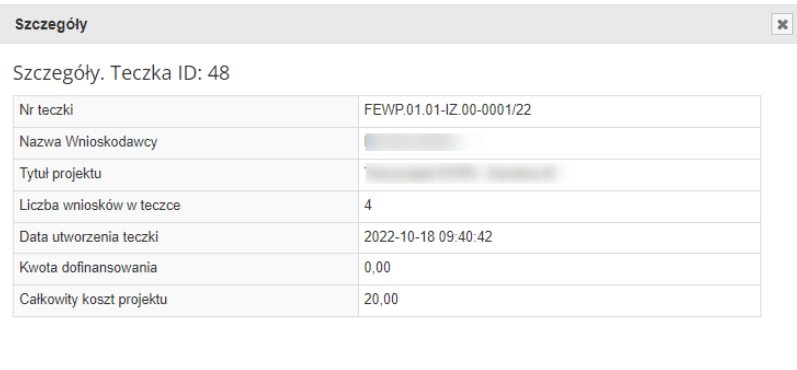

#### *Rysunek 37 Informacje szczegółowe na temat teczki*

W celu wyszukania konkretnych wniosków można posłużyć się filtrem zaawansowanym, który dostępny jest w widoku **"Lista wniosków"**. Użycie filtrowania spowoduje zawężenie ilości wniosków wyświetlanych w tabeli do takich, które spełniają warunki filtrowania. Możliwe jest również posortowanie informacji w tabeli dla każdej kolumny rosnąco lub malejąco ([Rysunek 38](#page-145-0)). Należy w tym celu kliknąć na nazwę danej kolumny. System wówczas automatycznie posortuje dane według kolumny, która została wybrana.

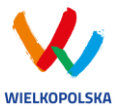

#### Lista wniosków

Złożone wnioski o dofinansowanie

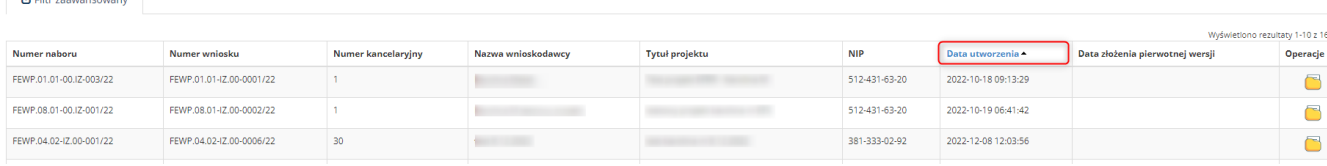

<span id="page-145-0"></span>*Rysunek 38 Sortowanie rosnące dla kolumny "Data utworzenia" (od daty najwcześniejszej)*

Po wybraniu **politr zaawansowany pojawią się dodatkowe pola**, gdzie należy zdefiniować kryteria wyszukiwania. Następnie po kliknięciu przycisku **"Filtruj"** w widoku pozostaną widoczne tylko te wnioski, których zakres spełnia kryteria filtrowania. Wszystkie pozostałe wiersze będą tymczasowo ukryte. Aby je ponownie wyświetlić należy użyć przycisku "Wyczyść".

W widoku **"Lista wniosków"** w bloku **"Złożone wnioski o dofinansowanie", "Wysłane wnioski o dofinansowanie - niepodpisane"** i **"Wnioski o dofinansowanie w wersji roboczej i wycofane"** do wyboru jest 6 możliwych filtrów, które umożliwiają sortowanie wysłanych wniosków po określonych w nich wartościach tj. numer naboru, numer wniosku, nazwa wnioskodawcy, tytuł projektu, data utworzenia, data modyfikacji, nip [\(Rysunek 39](#page-145-1) i [Rysunek 40\)](#page-145-2).

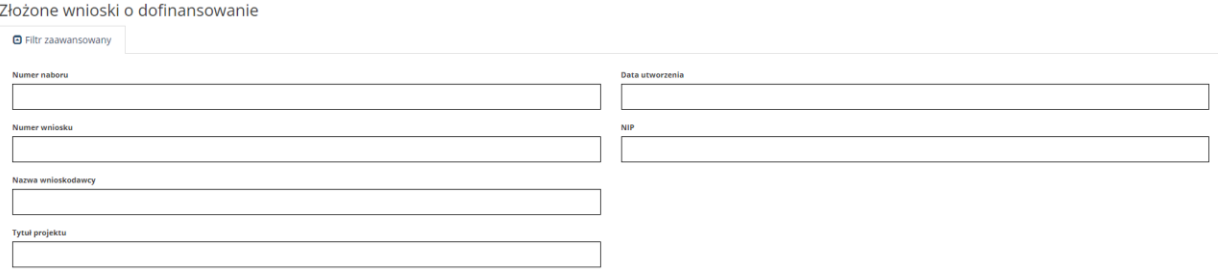

#### <span id="page-145-1"></span>*Rysunek 39 Wyszukiwanie za pomocą filtra zaawansowanego w bloku "Złożone wnioski o dofinansowanie"*

Wysłane wnioski o dofinansowanie - niepodpisane **O** Filtr zaawansowany Data modyfikacji Tytuł projektu

<span id="page-145-2"></span>*Rysunek 40 Wyszukiwanie za pomocą filtra zaawansowanego w bloku "Wnioski o dofinansowanie w wersji roboczej i wycofane" oraz "Wysłane wnioski o dofinansowanie - niepodpisane"*

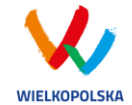

W widoku "Lista teczek" do wyboru są 4 filtry, które umożliwiają filtrowanie teczek projektów po określonych wartościach, tj. nr teczki, nr naboru, tytuł projektu lub nazwa wnioskodawcy [\(Rysunek](#page-146-1)  [41\)](#page-146-1).

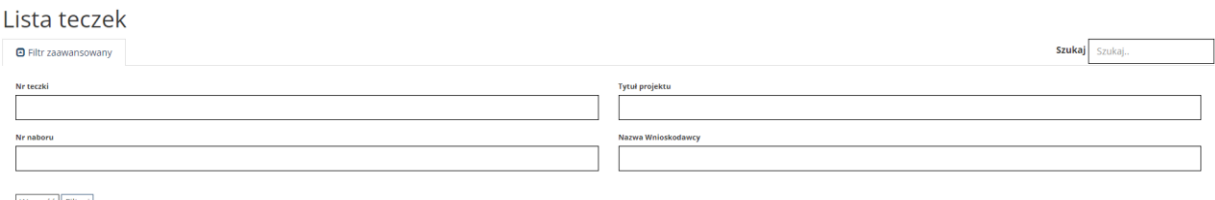

Wyczyść Filtruj

<span id="page-146-1"></span>*Rysunek 41 Wyszukiwanie teczek projektów za pomocą filtra zaawansowanego*

W widoku "Nowy wniosek – Nabory konkurencyjne" dostępne są filtry za pomocą których wyszukać można konkretny nabór po numerze naboru, kodzie i nazwie działania, bądź opcjonalnie po dacie rozpoczęcia lub zakończenia naboru w Systemie [\(Rysunek 42\)](#page-146-0).

Lista naborów. Tryb konkurencyjny

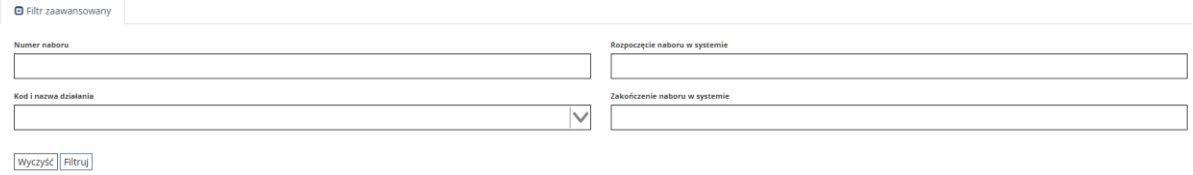

<span id="page-146-0"></span>*Rysunek 42 Wyszukiwanie naborów za pomocą filtra zaawansowanego*

W widoku "Lista usuniętych wniosków o dofinansowanie" dostępnymi filtrami wyszukiwania usuniętych wniosków są: numer kancelaryjny, numer naboru, tytuł projektu, data utworzenia, data modyfikacji [\(Rysunek 43\)](#page-146-2).

Lista usuniętych wniosków o dofinansowanie

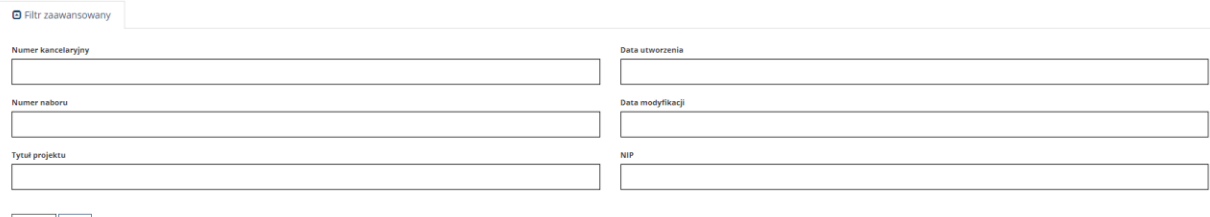

Wyczyść Filtruj

<span id="page-146-2"></span>*Rysunek 43 Wyszukiwanie usuniętych wniosków o dofinansowanie za pomocą filtra zaawansowanego*

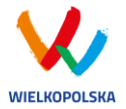

# **5. Załączniki**

Załącznik nr 1 - Wniosek o nadanie dostępu do naborów prowadzonych w trybie niekonkurencyjnym (dostępny na stronie <https://wrpo.wielkopolskie.pl/> w zakładce "Lokalny System Informatyczny LSI2021+) lub na stroni[e https://lsi2021.wielkopolskie.pl/site/help\)](https://lsi2021.wielkopolskie.pl/site/help).

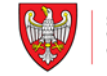

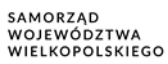

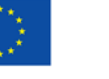

Dofinansowane przez Unię Europejską

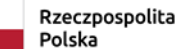

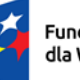

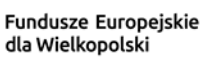

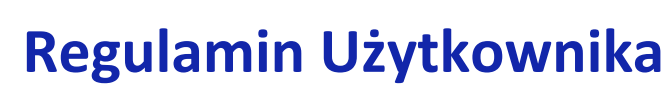

Lokalnego Systemu Informatycznego do obsługi Programu Regionalnego Fundusze Europejskie dla Wielkopolski 2021-2027

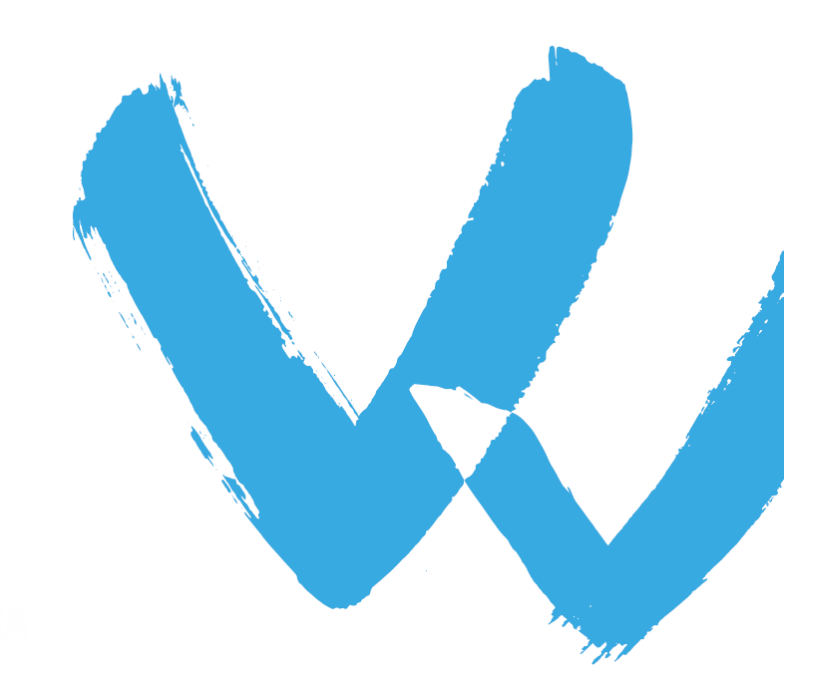

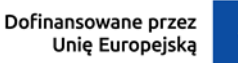

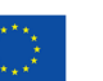

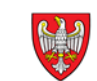

# **Regulamin Użytkownika LSI2021+**

# **§1 POSTANOWIENIA OGÓLNE**

- 1. Niniejszy "Regulamin Użytkownika LSI2021+" zwany dalej Regulaminem, określa warunki korzystania przez użytkowników z Lokalnego Systemu Informatycznego do obsługi Programu Regionalnego Fundusze Europejskie dla Wielkopolski 2021-2027.
- 2. Każdy Użytkownik, który przystępuje do korzystania z Systemu LSI2021+ tym samym przyjmuje do wiadomości i akceptuje treść niniejszego Regulaminu. Każdy Użytkownik zobowiązany jest przestrzegać Regulaminu i przyjmuje do wiadomości, że nieprzestrzeganie Regulaminu może skutkować zastosowaniem określonych w §9 Regulaminu procedur.
- 3. W trakcie korzystania z LSI2021+ instalowane są ciasteczka (pliki cookie) dla celów identyfikacji oraz dla zwiększenia komfortu korzystania z Systemu.
- 4. System jest prowadzony i nadzorowany przez Departament Polityki Regionalnej Urzędu Marszałkowskiego Województwa Wielkopolskiego z siedzibą w Poznaniu przy al. Niepodległości 34.
- 5. Zegar systemowy LSI2021+ jest zgodny z oficjalnym serwerem NTP dostarczającym urzędowy czas UTC (PL) w Polsce.

# § **2 DEFINICJE**

Administrator – pracownik zajmujący się administrowaniem Systemem.

Awaria techniczna – za awarię techniczną uznaje się sytuację, w której System nie pozwala Podmiotom Zgłaszającym lub Użytkownikom Systemu korzystać z podstawowych funkcji, a w szczególności: nie pozwala się zalogować, utworzyć/edytować wniosku o dofinansowanie, wysłać gotowego wniosku.

Podpis kwalifikowany – podpis elektroniczny poświadczany za pomocą certyfikatu kwalifikowanego.

FEW – Program Regionalny Fundusze Europejskie dla Wielkopolski 2021-2027.

Formularz kontaktowy – formularz dostępny na stronie https://lsi.wielkopolskie.pl (w zakładce Kontakt).

Incydent – należy przez to rozumieć pojedyncze zdarzenie lub serię niepożądanych lub niespodziewanych zdarzeń związanych z bezpieczeństwem informacji lub zmniejszeniem poziomu usług systemowych, które stwarzają znaczne prawdopodobieństwo zakłócenia działania Systemu i zagrażają bezpieczeństwu informacji, w tym danych osobowych przetwarzanych w Systemie;

Formularz kontaktowy – służy do zgłaszania problemów technicznych związanych z nieprawidłowym funkcjonowaniem Systemu oraz incydentów.

Formularz rejestracyjny – służy do rejestracji konta w Systemie.

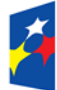

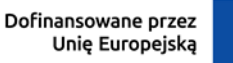

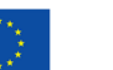

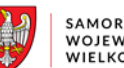

Konto – należy przez to rozumieć miejsce w Systemie dostępne dla Użytkownika po zalogowaniu (podaniu Loginu i hasła dostępu), za którego pośrednictwem Użytkownik korzysta z Systemu.

Login – należy przez to rozumieć indywidualną i niepowtarzalną nazwę Użytkownika, wybraną na etapie rejestracji w Systemie.

LSI2021+ – Lokalny System Informatyczny do obsługi programu Fundusze Europejskie dla Wielkopolski 2021-2027 nazywany zamiennie, jako "System"

Operator – należy przez to rozumieć Departament Polityki Regionalnej Urzędu Marszałkowskiego Województwa Wielkopolskiego z siedzibą w Poznaniu, przy al. Niepodległości 34.

Podmiot Zgłaszający – osoba wypełniająca wnioski online w Systemie.

Przypomnienie hasła – należy przez to rozumieć formularz służący do odzyskiwania zapomnianego hasła. Na podany adres e-mail zostanie wysłana wiadomość z tymczasowym hasłem oraz linkiem. Po kliknięciu w link, za pomocą hasła tymczasowego możliwe będzie ustawienie nowego hasła.

Profil Zaufany – to bezpłatna metoda potwierdzania tożsamości obywatela w systemach podmiotów publicznych.

Regulamin naboru – regulamin określający szczegółowe zasady składania wniosków o dofinansowanie dla konkretnego naboru, dostępny dla Użytkowników na stronie [www.wrpo.wielkopolskie.pl](http://www.wrpo.wielkopolskie.pl/)

Teczka – Kontener w którym składowane są: wnioski o dofinansowanie danego projektu, wiadomości od IZ oraz dane dotyczące promocji projektu.

Udostępnianie wniosków i teczek – funkcjonalność Systemu umożliwiająca udostępnianie wniosków i teczek projektów innym Użytkownikom Systemu.

Usługa – rozumie się przez to wszelkie usługi świadczone drogą elektroniczną przez Operatora na rzecz Użytkowników, w oparciu o postanowienia niniejszego Regulaminu.

Użytkownik – Użytkownikiem jest pracownik / Podmiot zgłaszający, którego dane zostały zarejestrowane w Systemie.

Właściwa Instytucja – należy przez to rozumieć Instytucję Zarządzającą, Instytucję Pośredniczącą lub inną instytucję zaangażowaną w realizację FEW 2021-2027

# § **3 WARUNKI TECHNICZNE KORZYSTANIA Z SYSTEMU**

- 1. W celu prawidłowego korzystania z Systemu niezbędne są:
	- połączenie z siecią Internet;
	- zainstalowana przeglądarka internetowa: Microsoft Edge, Mozilla Firefox lub Google

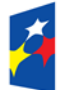

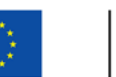

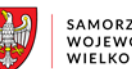

Chrome w najnowszej stabilnej wersji (nie starszej niż jedna wersja wstecz);

- włączenie obsługi technologii Java Script, oraz tzw. "cookies" oraz wyłączenie blokowania wyskakujących okien w przeglądarce internetowej.
- 2. Operator nie ponosi odpowiedzialności za brak dostępu do Systemu z przyczyn niezależnych od Operatora.
- 3. Operator nie odpowiada za szkody powstałe w związku z korzystaniem z Systemu, bądź w związku z niewłaściwym działaniem Systemu spowodowanym błędami, brakami, zakłóceniami, defektami, opóźnieniami w transmisji danych, wirusami komputerowymi, awariami łącza sieci Internet lub nieprzestrzeganiem postanowień Regulaminu.
- 4. System jest dostępny dla Użytkowników całodobowo przez bezpieczne szyfrowane połączenie SSL pod adresem https://lsi2021.wielkopolskie.pl - za wyjątkiem okresu przeznaczonego na przerwę konserwacyjną przypadającą w godzinach od 2:00 do 4: 00 czasu polskiego.
- 5. Operator, w związku z realizacją prac dotyczących administrowania lub modyfikacji funkcjonalności Systemu, ze względów bezpieczeństwa lub innych przyczyn niezależnych od Operatora, ma prawo czasowo zawiesić dostęp Użytkowników do Systemu w innych

godzinach niż podane w ust. 2 §3 na okres niezbędny do wykonania planowanych prac lub wyeliminowania niepożądanych zdarzeń. O planowanych przerwach związanych z prowadzeniem prac konserwacyjnych w Systemie Operator poinformuje zamieszczając informacje o planowanych przerwach w dostępie do Systemu na stronie internetowej <www.wrpo.wielkopolskie.pl> w zakładce dotyczącej LSI2021+.

# **§ 4 REJESTRACJA**

- 1. Rejestracja nowego Użytkownika odbywa się za pomocą Formularza rejestracyjnego dostępnego online na stronie https://lsi2021.wielkopolskie.pl
- 2. Dane logowania podane w powyższym Formularzu są wykorzystywane jedynie do celów kontaktowych i zapewnienia bezpieczeństwa systemu i nie będą udostępniane osobom trzecim, ani innym instytucjom.
- 3. Do konta zostaje przez rejestrującą się osobę przypisany Login i hasło, które należy chronić przed dostępem osób nieuprawnionych.
- 4. Hasło powinno mieć długość co najmniej 10 znaków, zawierać duże i małe litery, cyfry oraz znaki specjalne. System weryfikuje złożoność hasła.
- 5. Do każdego Użytkownika przypisany jest unikalny Login.
- 6. Po rejestracji konta nie ma możliwości zmiany Loginu (adresu e-mail).
- 7. Aktywacja hasła dostępowego do Systemu następuje po kliknięciu przez Użytkownika w link aktywacyjny, przesłany w wiadomości mailowej, na podany w Formularzu kontaktowym adres email.
- 8. Aktywując konto w Systemie Użytkownik oświadcza, że zapoznał się z niniejszym Regulaminem i akceptuje jego wszystkie postanowienia bez zastrzeżeń.
- 9. Przypomnienie hasła odbywa się poprzez opcję Przypomnienia hasła dostępną na stronie głównej https://lsi2021.wielkopolskie.pl
- 10. Z chwilą poprawnego zalogowania w Systemie Użytkownik akceptuje możliwość otrzymywania drogą elektroniczną powiadomień dotyczących Systemu.

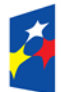

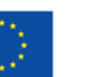

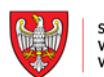

# § **5 ZASADY BEZPIECZEŃSTWA**

- 1. Użytkownik jest zobowiązany do zapoznania się i zaakceptowania Regulaminu, co potwierdza podczas każdego logowania w Systemie.
- 2. Złożenie oświadczenia, o którym mowa w ust. 1, jest warunkiem uzyskania dostępu do Systemu. Informacja o dacie i godzinie złożenia przez Użytkownika oświadczenia jest przechowywana w Systemie.
- 3. Czas trwania nieaktywnej sesji (czas bezczynności), po jakim następuje automatyczne wylogowanie Użytkownika wynosi 20 minut.
- 4. W przypadku nieumyślnego ujawnienia hasła osobie nieuprawnionej lub podejrzenia ujawnienia, należy bezzwłocznie dokonać zmiany hasła na nowe.
- 5. W przypadku braku możliwości dokonania przez Użytkownika zmiany hasła, należy powiadomić Operatora za pomocą Formularza kontaktowego w celu zmiany hasła.
- 6. Przekazywanie hasła tymczasowego (podczas użycia funkcji "Przypomnienie hasła") odbywa się drogą mailową na adres zdefiniowany w Systemie.
- 7. W celu zapobieżenia nieautoryzowanemu dostępowi do Systemu Użytkownik:
	- nie może przechowywać danych służących do logowania do Systemu w miejscach dostępnych dla innych osób;
	- nie może ujawniać danych służących do logowania innym osobom.
- 8. Zabronione jest korzystanie z Systemu z użyciem danych dostępowych innego Użytkownika.
- 9. Oprogramowanie komputera powinno być regularnie aktualizowane; w szczególności dotyczy to systemu operacyjnego oraz przeglądarki internetowej.

# § **6 ROZPOCZYNANIE I KOŃCZENIE PRACY UŻYTKOWNIKÓW W SYSTEMIE**

- 1. Rozpoczęcie pracy Użytkownika w Systemie następuje po uruchomieniu przeglądarki, wprowadzeniu adresu https://lsi2021.wielkopolskie.pl i zalogowaniu się do Systemu.
- 2. Po zakończeniu pracy należy wylogować się z Systemu poprzez wybranie funkcji "Wyloguj" zlokalizowanej w prawym górnym rogu ekranu w widoku "Konto". Nie należy kończyć pracy poprzez zamknięcie okna przeglądarki znakiem "x".

# **§7 ZASADY SKŁADANIA WNIOSKÓW W SYSTEMIE**

- 1. Za pomocą Systemu Użytkownik tworzy i składa elektroniczne wersje wniosków o dofinansowanie realizacji projektu ze środków w ramach FEW.
- 2. Korzystanie z Systemu przy składaniu wniosków o dofinansowanie jest obowiązkowe. Jest to jedyna możliwość stworzenia wniosku i jego złożenia.
- 3. Podmiot Zgłaszający odpowiada za poprawność i prawdziwość wprowadzanych danych w Systemie.
- 4. Podmiot Zgłaszający w celu złożenia wniosku o dofinansowanie jest zobowiązany zarówno do wysłania wersji elektronicznej wniosku oraz jego podpisania profilem zaufanym lub podpisem kwalifikowanym.
- 5. Wniosek uznaje się za złożony, tylko w przypadku spełnienia razem dwóch warunków określonych w §7 ust. 4.

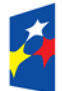

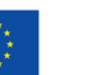

- SAMORZAD **SAMORZĄD<br>WOJEWÓDZTWA<br>WIELKOPOLSKIEGO**
- 6. Podpisanie wniosku w Systemie możliwe jest od momentu jego wysłania przez 5 dni roboczych włącznie (do godziny 23:59:59) liczonych od dnia następującego po dacie zakończenia naboru.
- 7. Wnioski o dofinansowanie w wersji papierowej nie będą przyjmowane.
- 8. Wnioski o dofinansowanie wysłane w wersji elektronicznej bez złożonego co najmniej 1 podpisu profilem zaufanym lub podpisem kwalifikowanym nie będą podlegać ocenie (pozostaną bez rozpatrzenia).
- 9. Szczegółowe zasady podpisywania i składania wniosków o dofinansowanie przedstawione są w Regulaminie naboru.
- 10. Operator, na stronie internetowej www.wrpo.wielkopolskie.pl w zakładce dotyczącej LSI2021+, udostępnia dla Użytkowników "Podręcznik użytkownika Lokalnego Systemu Informatycznego do obsługi Programu Regionalnego Fundusze Europejskie dla Wielkopolski na lata 2021-2027 w zakresie obsługi LSI202021+" oraz niniejszy regulamin.
- 11. Właścicielem wniosku w LSI2021+ jest wyłącznie podmiot, który widnieje we wniosku o dofinansowanie w podpunkcie 2.1 "Dane Wnioskodawcy".
- 12. W przypadkach uzasadnionych możliwe jest przenoszenie teczek o dofinansowanie pomiędzy kontami na każdym etapie. Jest to możliwe wyłącznie na pisemny wniosek Właściciela wniosku (podmiot, który widnieje we wniosku o dofinansowanie podpunkcie 2.1 "Dane Wnioskodawcy"). Wniosek o przeniesienie wniosku o dofinansowanie, należy złożyć do Departamentu Polityki Regionalnej lub przesłać podpisany elektronicznie poprzez ePUAP adres skrytki urzędu na platformie ePUAP: /umarszwlkp/SkrytkaESP. Przepięcie wniosku powoduje jego usunięcie z aktualnie przypisanego konta i przypisanie go do nowego konta wskazanego przez Właściciela.

# **§8 PROCEDURA ZGŁASZANIA BŁĘDÓW ZWIĄZANYCH Z FUNKCJONOWANIEM SYSTEMU**

- 1. Formularz kontaktowy dostępny na stronie https://lsi.wielkopolskie.pl (w zakładce Kontakt) służy wyłącznie do zgłaszania Awarii Technicznych/błędów dotyczących działania Systemu, incydentów.
- 2. W razie zauważenia problemów/błędów w działaniu Systemu, Użytkownik jest zobowiązany niezwłocznie zgłosić nieprawidłowość/ incydent Operatorowi wraz z jej opisem poprzez Formularz kontaktowy.
- 3. W celu wysłania zgłoszenia wystąpienia Awarii Technicznej Systemu należy w Formularzu kontaktowym podać informacje obowiązkowe: imię, nazwisko, login, numer telefonu, tytuł, treść wiadomości zawierającą datę i godzinę wystąpienia problemu/błędu/incydentu, rodzaj i wersję przeglądarki internetowej na której pojawił się problem/błąd/incydent oraz szczegółowy jego opis. Wymagane jest także załączenie przynajmniej jednego zrzutu ekranu obrazującego opisywany problem w Systemie.
- 4. Polami nieobowiązkowymi do uzupełnienia w Formularzu kontaktowym są: numer naboru oraz numer kancelaryjny wniosku, jednak w przypadku kiedy zgłoszenie dotyczy wypełnianego wniosku pola te powinny zostać uzupełnione.
- 5. Brak któregokolwiek z podanych w §8 ust.3 informacji, może skutkować nie rozpatrzeniem wysłanego przez Użytkownika zgłoszenia.
- 6. W przypadku niedostępności strony lsi.wielkopolskie.pl problemy z funkcjonowaniem Systemu należy zgłaszać bezpośrednio na adres kontakt@lsi.wielkopolskie.pl

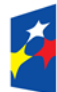

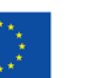

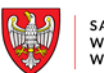

# **§9 PRAWA I OBOWIĄZKI OPERATORA I UŻYTKOWNIKÓW**

- 1. Dostęp i korzystanie z Systemu jest bezpłatne.
- 2. Każdy użytkownik Systemu odpowiada za zapewnienie bezpieczeństwa pracy Systemu w zakresie od niego zależnym, w tym ochrony przed niepowołanym dostępem do danych, utratą danych, niepowołaną modyfikacją danych.
- 3. Użytkownik jest zobowiązany do niezwłocznego powiadomienia o zauważonym zdarzeniu związanym z bezpieczeństwem informacji lub incydencie.
- 4. Wszelkie działania mające na celu unieruchomienie całości bądź części Systemu są zabronione.
- 5. W przypadku naruszenia zasad niniejszego regulaminu Administrator ma prawo do zablokowania dostępu do Systemu w trybie natychmiastowym. Odblokowanie następuje po usunięciu przez użytkownika przyczyn naruszeń.
- 6. Operator nie odpowiada za szkody powstałe w związku z korzystaniem z Systemu, bądź w związku z niewłaściwym działaniem Systemu spowodowanym błędami, brakami, zakłóceniami, defektami, opóźnieniami w transmisji danych, wirusami komputerowymi, awarią łączy sieci Internet lub nieprzestrzeganiem postanowień Regulaminu.
- 7. Operator nie ponosi odpowiedzialności za brak dostępu do Systemu z przyczyn niezależnych od Operatora.
- 8. Operator dokłada wszelkich starań w celu zapewnienia każdorazowej, ciągłej i pełnej dostępności Systemu.
- 9. Operator nie ponosi odpowiedzialności za skutki nieprawidłowego korzystania z Systemu przez Użytkowników i nieprawidłowego działania narzędzi i systemów Użytkownika.

# § **10 DANE OSOBOWE I PRYWATNOŚĆ**

- 1. Administratorem danych osobowych jest Województwo Wielkopolskie z siedzibą Urzędu Marszałkowskiego Województwa Wielkopolskiego w Poznaniu przy al. Niepodległości 34, 61-714 Poznań, e-mail[: kancelaria@umww.pl](mailto:kancelaria@umww.pl), fax 61 626 69 69, adres skrytki urzędu na platformie ePUAP: /umarszwlkp/SkrytkaESP.
- 2. Państwa dane osobowe są przetwarzane w celach:
	- a) dostarczenia usług umożliwiających przygotowanie i obsługę wniosków o dofinansowanie, ich rejestracji, dokonania oceny, komunikacji, monitoringu, ewaluacji, kontroli, prowadzenia statystyk, obsługi zgłoszeń wsparcia, sprawozdawczości oraz działań informacyjno-promocyjnych w tym zapewnienia realizacji obowiązku informacyjnego dotyczącego przekazywania do publicznej wiadomości informacji o podmiotach uzyskujących wsparcie w ramach Programu Regionalnego Fundusze Europejskie dla Wielkopolski 2021 – 2027 b) archiwizacji.
- 3. Przetwarzane w LSI2021+ dane osobowe oraz wniosek o dofinansowanie mogą zostać udostępnione podmiotom i instytucjom dokonującym oceny, ekspertyzy, audytu, ewaluacji i kontroli FEW, zgodnie z nałożonymi na Instytucję Zarządzającą FEW obowiązkami na podstawie m.in.: Rozporządzenia Parlamentu Europejskiego i Rady (UE) 2021/1060 z dnia 24 czerwca 2021 r. oraz ustawy z dnia z dnia 28 kwietnia 2022 r. o zasadach realizacji zadań finansowanych ze środków europejskich w perspektywie finansowej 2021–2027, dalej "ustawa wdrożeniowa".
- 4. Ponadto Państwa dane osobowe będą ujawniane:
	- a. Wykonawcy Systemu LSI2021+ (w związku z realizacją zamówienia publicznego na "Opracowanie i wdrożenie Lokalnego Systemu Informatycznego do obsługi Programu

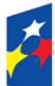

Dofinansowane przez Unie Europejska

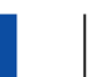

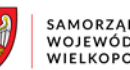

SAMORZAD **SAMORZĄD<br>WOJEWÓDZTWA<br>WIELKOPOLSKIEGO** 

Regionalnego Fundusze Europejskie dla Wielkopolski 2021-2027 (LSI 2021+) na potrzeby Urzędu Marszałkowskiego Województwa Wielkopolskiego w Poznaniu"); b. Instytucjom Pośredniczącym w realizacji FEW tj.:

- Wojewódzki Urząd Pracy w Poznaniu;
	- Agencja Rozwoju Regionalnego w Koninie;
- c. podmiotom świadczącym usługi na rzecz administratora danych osobowych w zakresie serwisu i wsparcia systemów informatycznych, utylizacji dokumentacji niearchiwalnej, przekazywania przesyłek pocztowych.
- 5. Po pozytywnej ocenie formalnej projektu następuje eksport danych, o którym mowa w "Wytycznych dotyczących warunków gromadzenia i przekazywania danych w postaci elektronicznej na lata 2021-2027", z LSI2021+ do centralnego systemu teleinformatycznego, o którym mowa art. 72 ust. 1 lit. e) rozporządzenia Parlamentu Europejskiego i Rady (UE) 2021/1060 z dnia 24 czerwca 2021 r. ustanawiającego wspólne przepisy - administrowanego przez Ministra właściwego do spraw rozwoju regionalnego, będącego Administratorem danych osobowych gromadzonych w centralnym systemie teleinformatycznym,
- 6. Państwa dane osobowe przetwarzamy w związku z wypełnieniem obowiązku prawnego ciążącym na administratorze wynikającym z wyżej wymienionych przepisów prawa.
- 7. W sprawach związanych z przetwarzaniem danych osobowych można kontaktować się z Inspektorem ochrony danych osobowych listownie pod adresem administratora danych, lub elektronicznie poprzez skrytkę ePUAP: /umarszwlkp/SkrytkaESP lub e-mail: inspektor.ochrony@umww.pl.
- 8. Państwa dane osobowe będą przetwarzane do czasu rozliczenia Programu Regionalnego Fundusze Europejskie dla Wielkopolski 2021-2027 oraz upływu okresu archiwizacji dokumentacji.
- 9. Podanie danych osobowych obowiązkowych jest warunkiem ustawowym a ich niepodanie skutkuje brakiem możliwości udziału w projekcie.
- 10. Przysługuje Państwu prawo do usunięcia danych osobowych, o ile Państwa dane osobowe są przetwarzane na podstawie wyrażonej zgody, lub wynika to z wymogu prawa, lub gdy dane te są już niepotrzebne do przetwarzania danych.
- 11. Przysługuje Państwu prawo do cofnięcia zgody na przetwarzanie danych osobowych, o ile Państwa dane osobowe są przetwarzane na podstawie wyrażonej zgody. Wycofanie zgody nie wpływa na zgodność z prawem przetwarzania, którego dokonano na podstawie zgody przed jej wycofaniem.
- 12. Przysługuje Państwu prawo do przenoszenia danych, o ile Państwa dane osobowe są przetwarzane na podstawie wyrażonej zgody lub są niezbędne do zawarcia umowy oraz gdy dane te są przetwarzane w sposób zautomatyzowany.
- 13. Przysługuje Państwu prawo do dostępu do danych osobowych, ich sprostowania lub ograniczenia przetwarzania.
- 14. Przysługuje Państwu prawo do wniesienia sprzeciwu wobec przetwarzania w związku z Państwa sytuacją szczególną o ile przetwarzanie Państwa danych osobowych jest niezbędne do zrealizowania zadania w interesie publicznym lub sprawowania władzy publicznej.
- 15. Przysługuje Państwu prawo wniesienia skargi do organu nadzorczego tj. Prezesa Urzędu Ochrony Danych Osobowych o ile uważają Państwo, iż przetwarzanie Państwa danych osobowych odbywa się w sposób niezgodny z prawem.
- 16. Państwa dane osobowe nie są przetwarzane w sposób zautomatyzowany w celu podjęcia jakiejkolwiek decyzji oraz profilowania.
- 17. Państwa dane osobowe nie są przekazywane poza Europejski Obszar Gospodarczy oraz do organizacji międzynarodowych.

# **§11 ZMIANA REGULAMINU I POSTANOWIENIA KOŃCOWE**

1. Operator jest uprawniony do jednostronnej zmiany treści niniejszego Regulaminu.

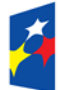

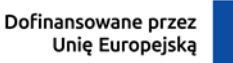

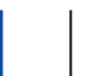

W przypadku zmian Regulaminu, Operator zamieści treść nowego Regulaminu na stronie internetowej www.wrpo.wielkopolskie.pl w zakładce dotyczącej LSI2021+ i w Systemie.

- 2. Naruszenie niniejszego Regulaminu, szczególnie §7, może skutkować brakiem rozpatrzenia złożonego wniosku o dofinansowanie przez Podmiot Zgłaszający w danym konkursie.
- 3. Użytkownik ma obowiązek zapoznania się z "Regulaminem Użytkownika LSI2021+" przed każdym logowaniem. Korzystanie przez Użytkownika z LSI2021+ po wprowadzeniu zmian Regulaminu oznacza ich akceptację.

Fundusze Europejskie dla Wielkopolski

Dofinansowane przez Unię Europejską

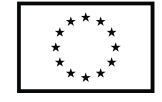

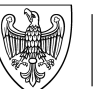

SAMORZĄD WOJEWÓDZTWA WIELKOPOLSKIEGO

# **WNIOSEK O DOFINANSOWANIE W RAMACH PROGRAMU REGIONALNEGO FUNDUSZE EUROPEJSKIE DLA WIELKOPOLSKI 2021-2027**

**/** *(Nr kancelaryjny)/Nr naboru*

*Nr wniosku o dofinansowanie*

*Status wniosku*

*Nazwa Wnioskodawcy*

*Tytuł projektu*

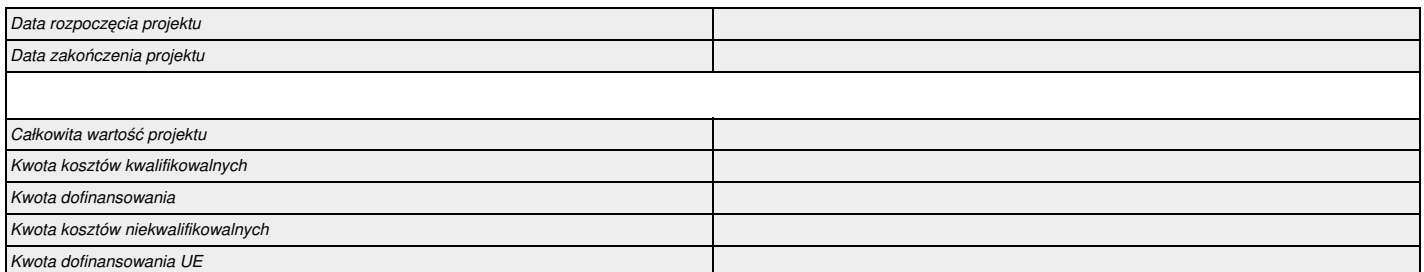

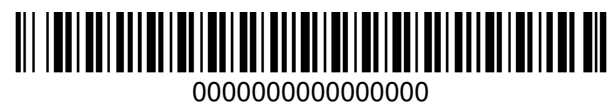

# **I. Określenie obszaru interwencji**

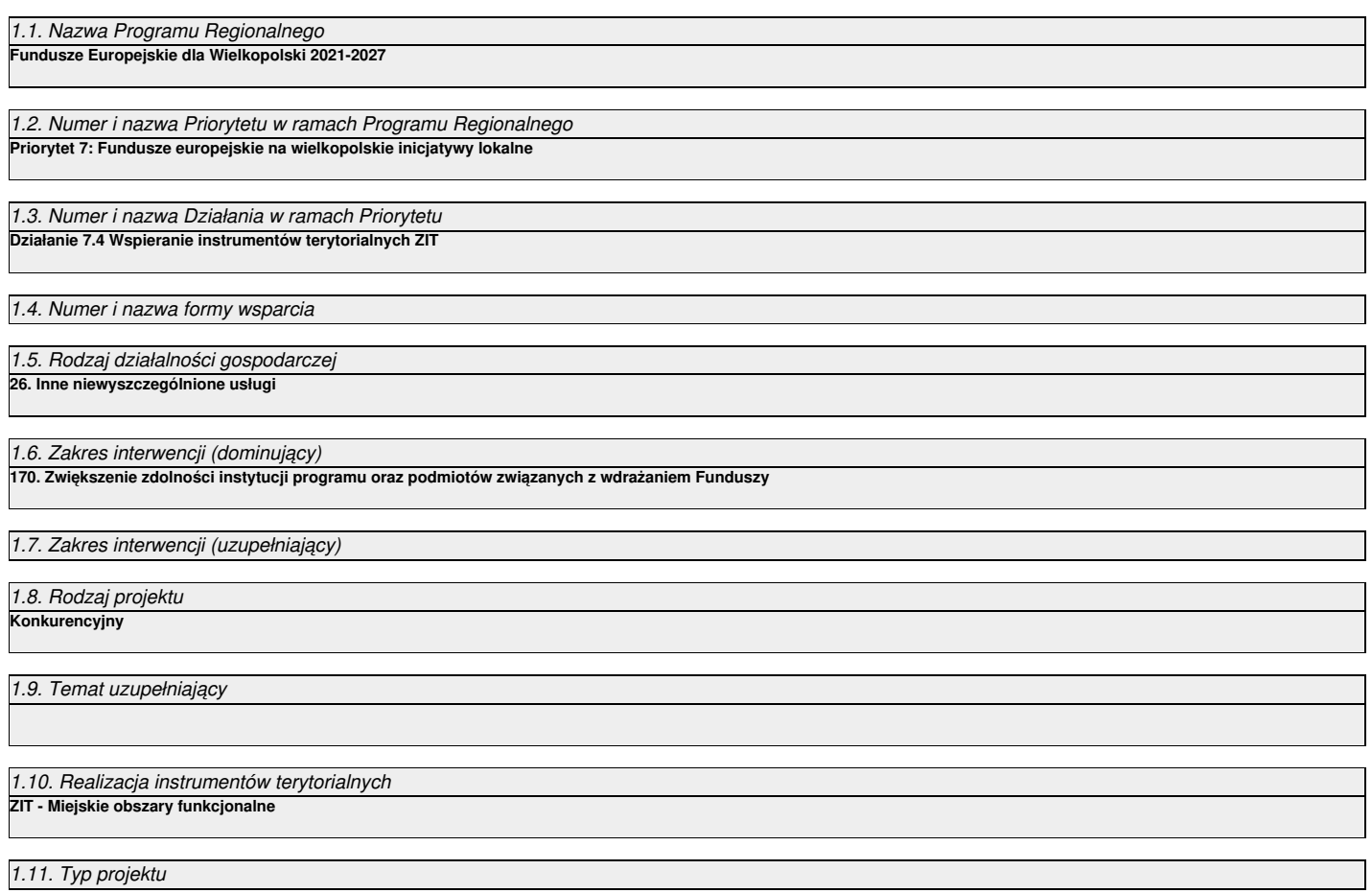

# **II. Identyfikacja Wnioskodawcy**

## 2.1. Dane Wnioskodawcy

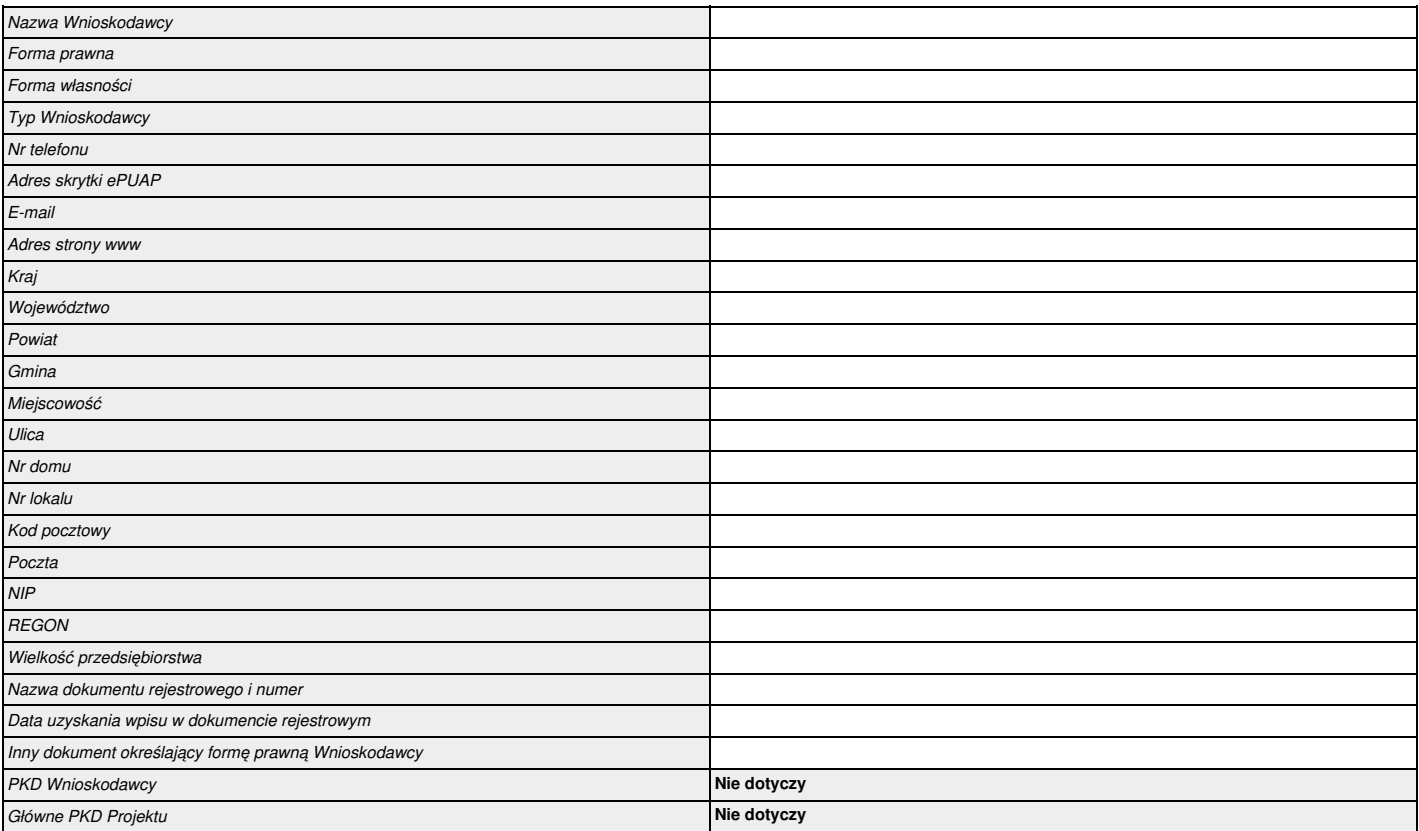

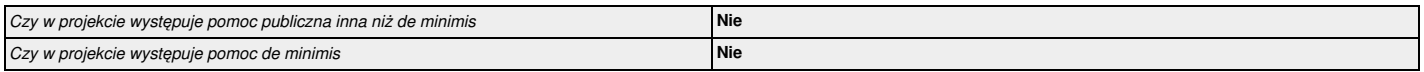

# 2.2.1. Status Wnioskodawcy jako podatnika VAT

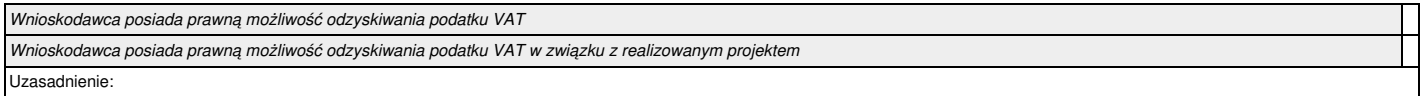

## 2.3. Partnerstwo w ramach projektu **Nie**

*Nie dotyczy*

## 2.3.1. Realizatorzy (partnerzy/uczestnicy/wspólnicy dla s.c.)

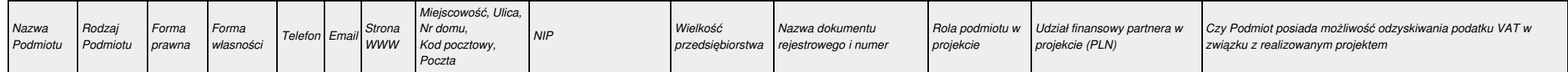

## 2.4. Osoba do kontaktu w sprawach projektu

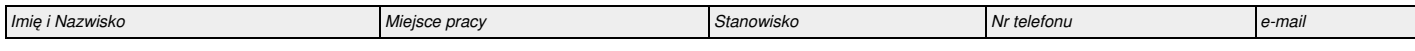

## 2.5. Osoby upoważnione do podpisywania wniosku i dokumentacji aplikacyjnej

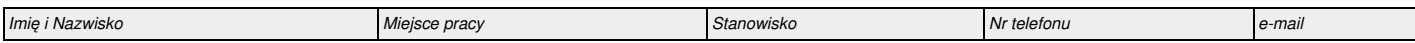

## **III. Informacje o projekcie**

# 3.1. Tytuł projektu

## 3.2. Zakres projektu

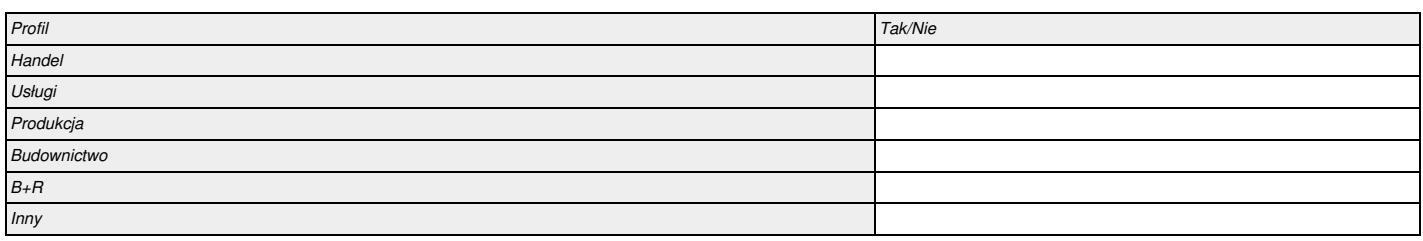

## 3.3. Miejsce realizacji projektu

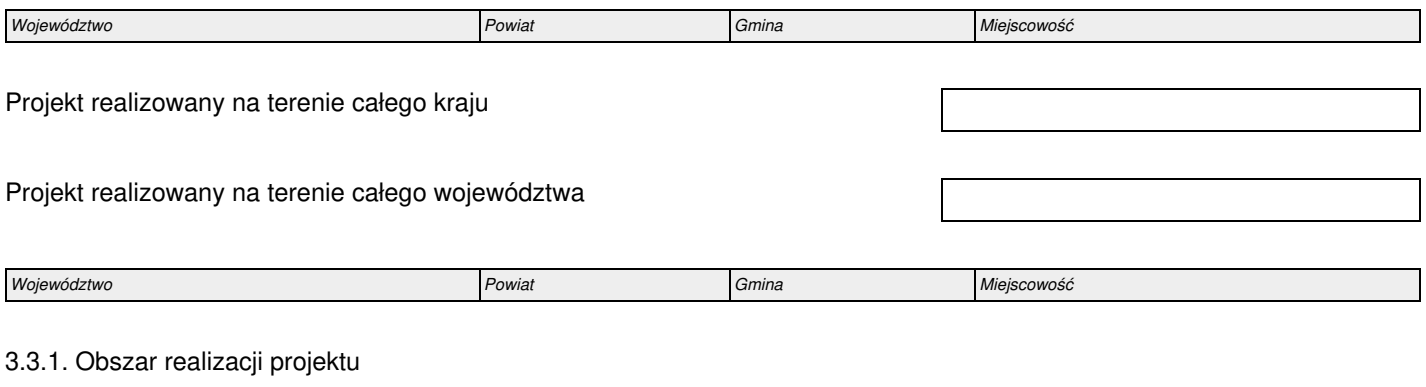

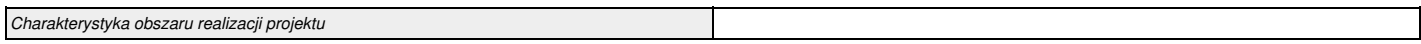

# 3.4. Charakterystyka projektu

## *3.4.1. Krótki opis przedmiotu projektu*

*3.4.2. Cele i rezultaty projektu – tło i uzasadnienie*

*3.4.3. Rozwiązania techniczne*

# 3.5. Harmonogram realizacji projektu

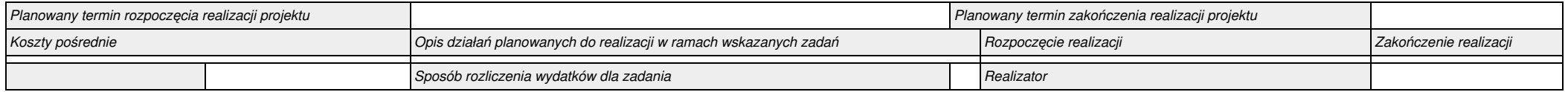

## 3.6. Szczegółowe dane dotyczące projektu

*Nie dotyczy*

## 3.7. Komplementarność z innymi projektami zrealizowanymi przez Wnioskodawcę ze środków europejskich

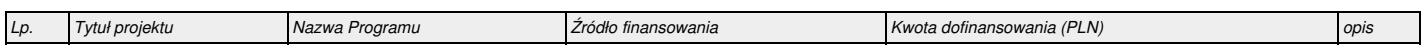

3.8. Komplementarność z innymi dokumentami strategicznymi.

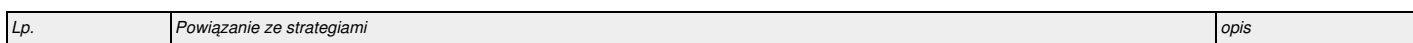

## **IV. Wskaźniki osiągnięć**

4.1. Planowane efekty rzeczowe (produkty) uzyskane w wyniku realizacji projektu

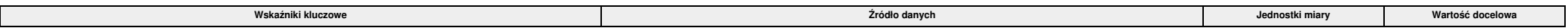

4.2. Planowane rezultaty realizacji projektu – bezpośredni wpływ na otoczenie

*Nie dotyczy*

#### **V. Tabele finansowe**

## 5.1.1. Planowane wydatki w ramach projektu w PLN

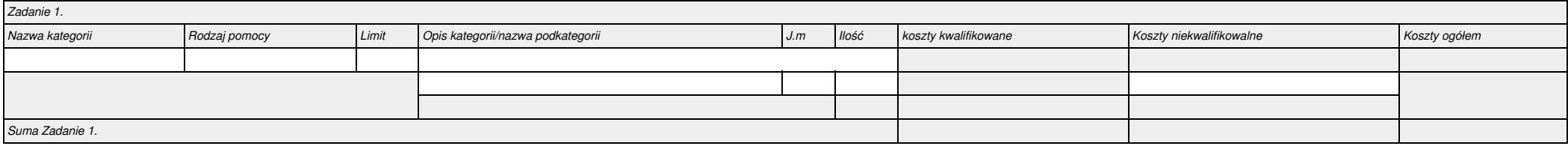

# 5.1.2. Podsumowanie całkowitych planowanych wydatków w ramach projektu w PLN

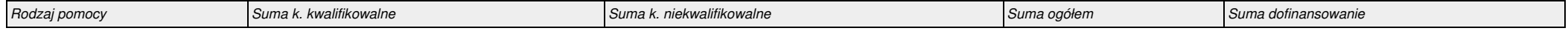

#### 5.1.3. Kategorie kosztów podlegających limitom

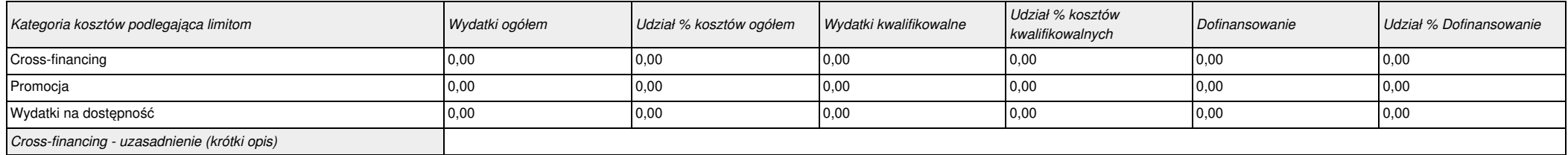

5.1.4.

*Nie dotyczy*

## 5.2. Planowane/docelowe źródła finansowania wydatków kwalifikowalnych projektu

#### Wariant dofinansowania I

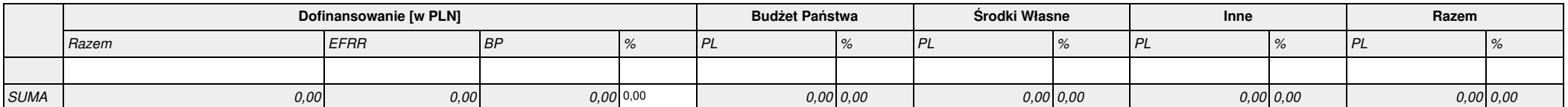

#### Suma

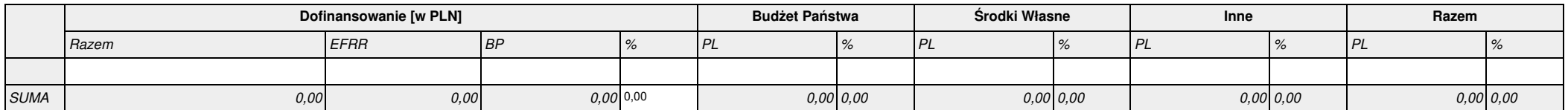

## 5.3. Źródła finansowania projektu

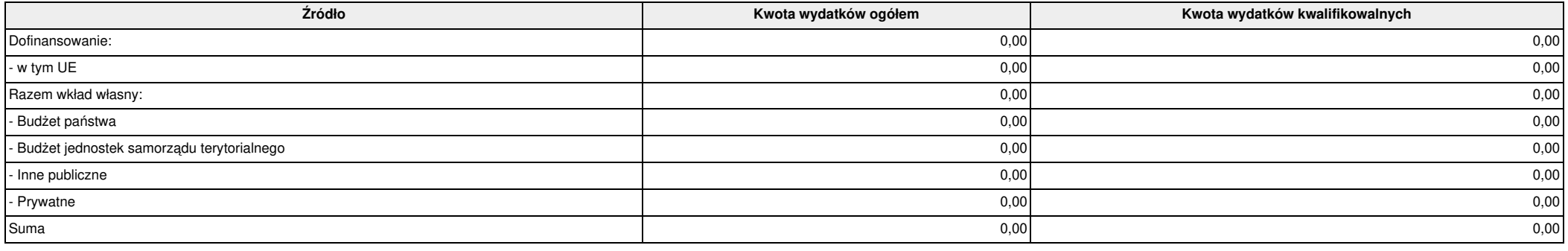

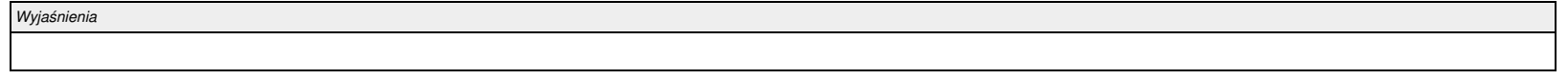

#### 5.4. Podsumowanie budżetu

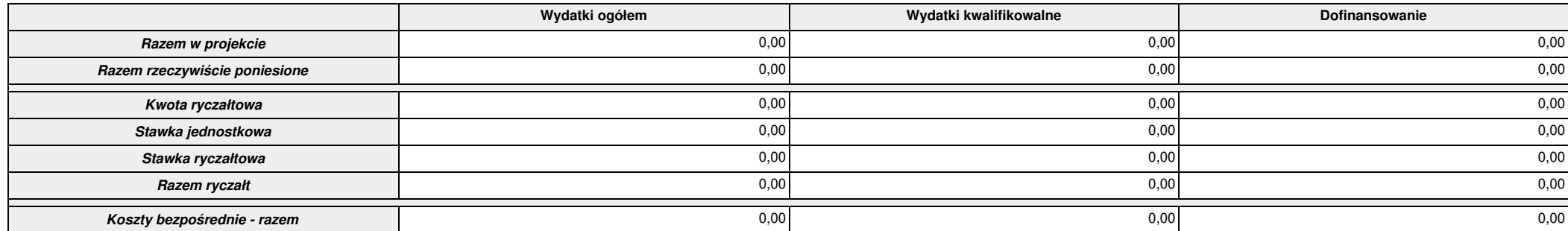

Suma kontrolna: 00000000000000000 Wygenerowano: 2023-05-18 08:37:06 Wyslanie wersji elektronicznej: --- Strona 10

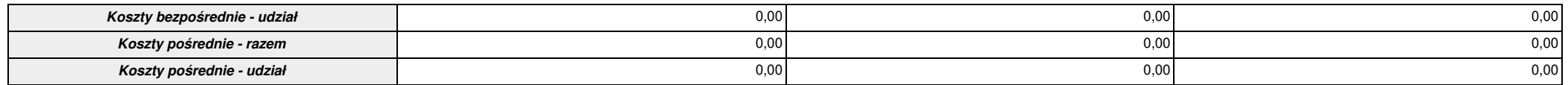

## **VI. Aspekty prawno – finansowe**

## 6.1. Trwałość projektu

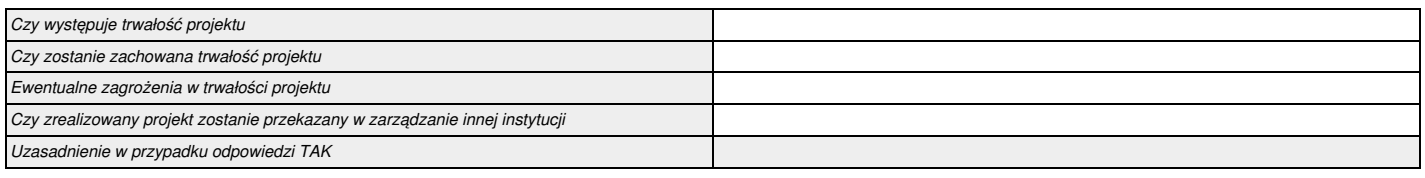

*Nie dotyczy*

## 6.2. Pomoc publiczna

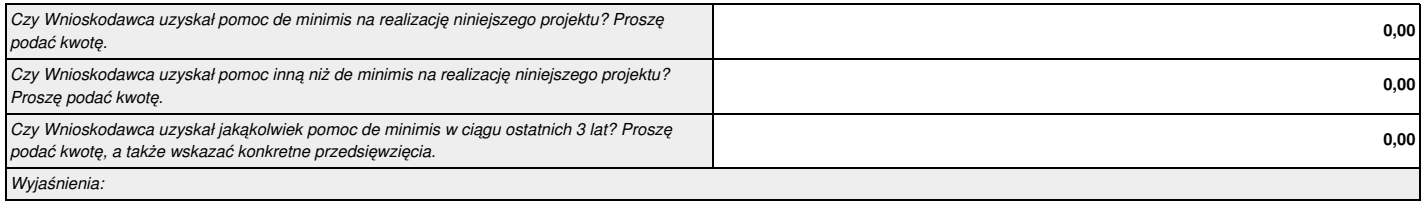

## 6.3. Zgodność projektu z politykami horyzontalnymi UE w obszarze:

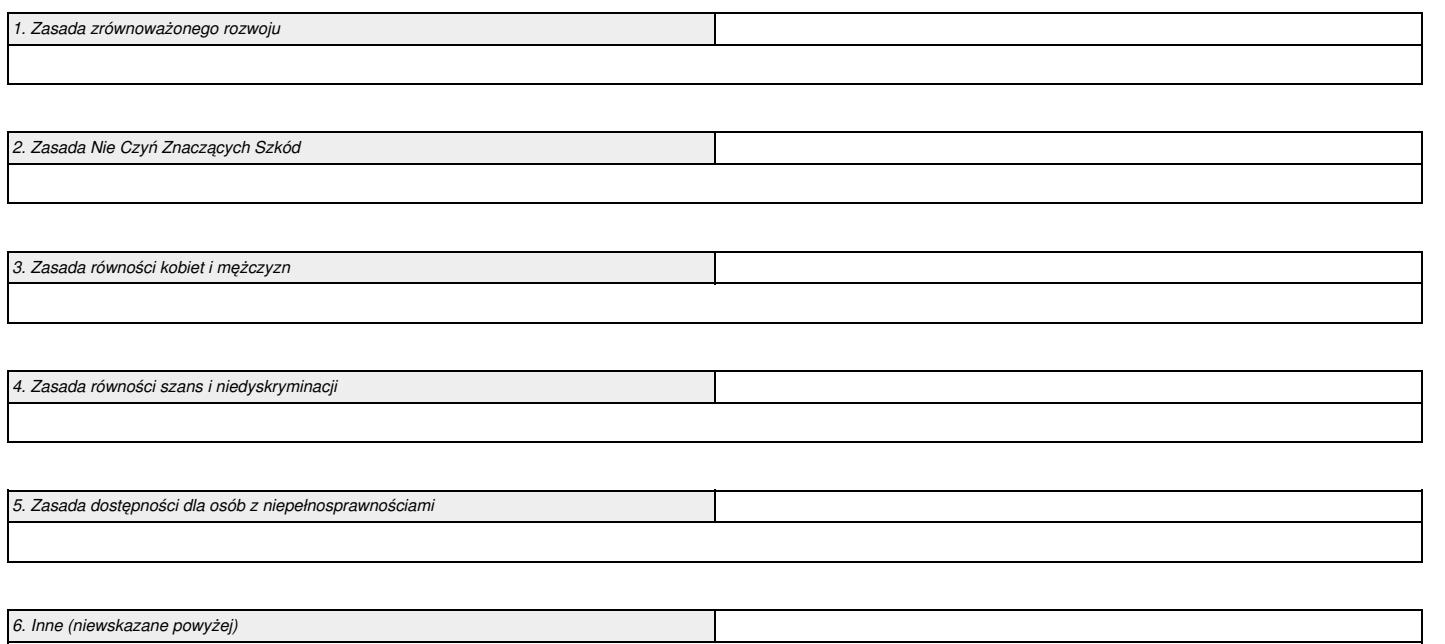

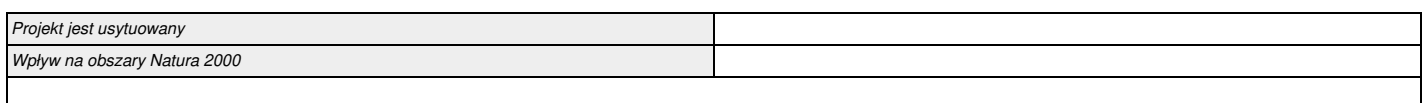

## 6.4. Informacja i promocja

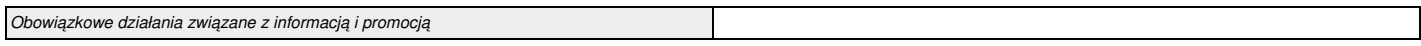

# 6.5. Stopień przygotowania poszczególnych dokumentów

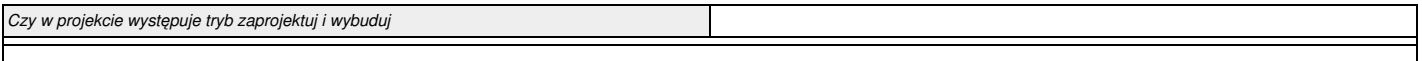

## **VII. Tryb wyboru wykonawcy/dostawcy w ramach projektu**

7.1. Czy Wnioskodawca podlega ustawie Prawo Zamówień Publicznych

#### 7.2. Zgodność Projektu z przepisami obowiązującymi Wnioskodawcę

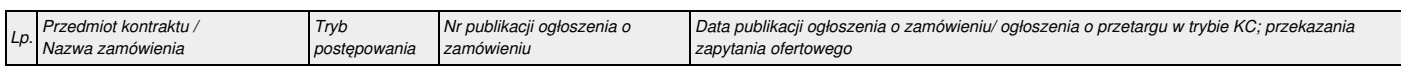

## 7.3. Zastosowane przy realizacji projektu (zamówień) aspekty środowiskowe / społeczne?

# **VIII. Oświadczenia Wnioskodawcy**

#### Oświadczenie

 $\blacksquare$ 

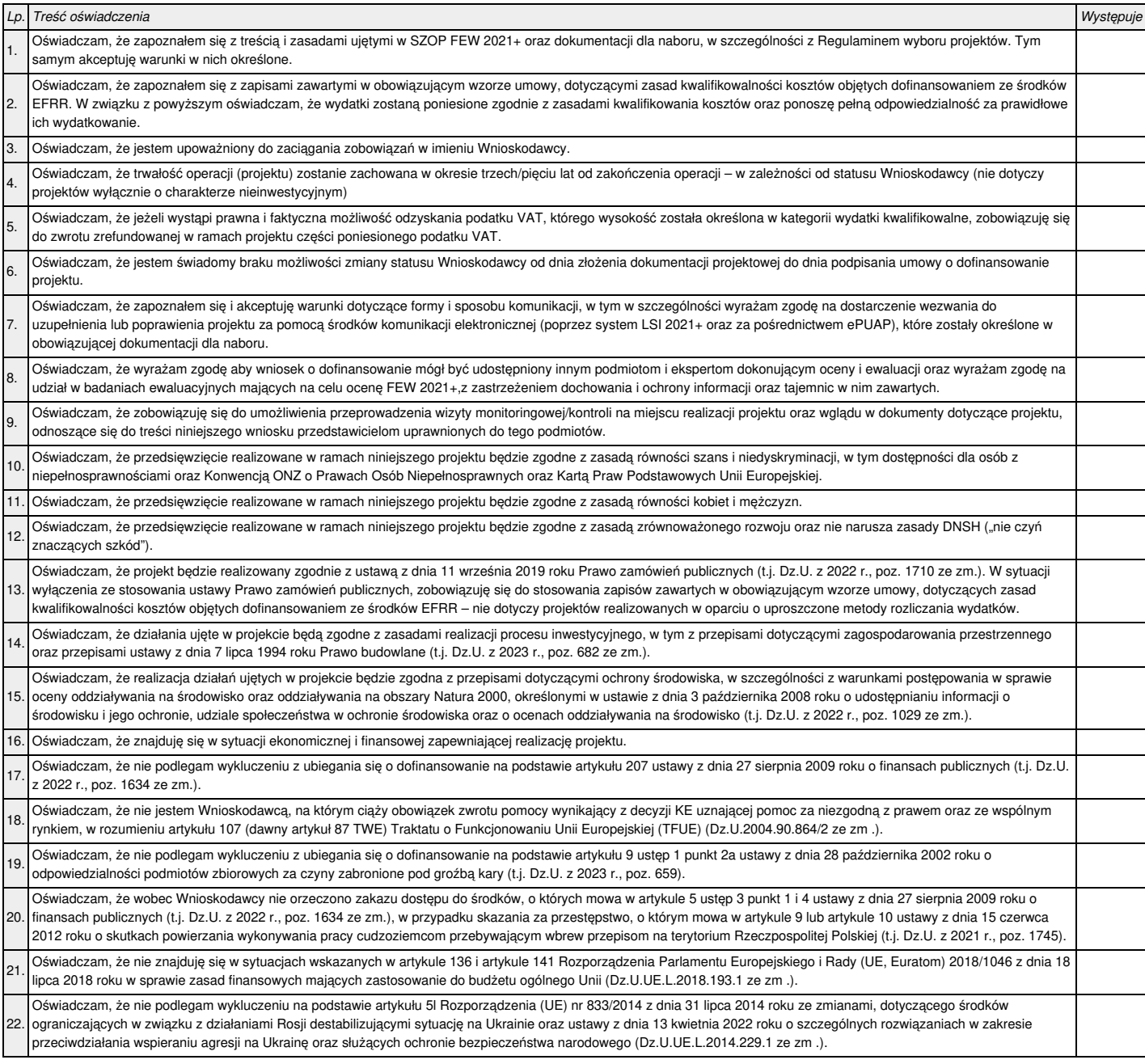

Ť.

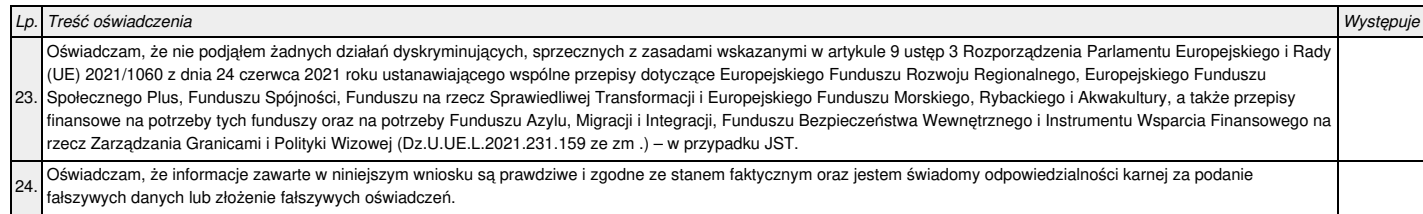

# **IX. Załączniki**

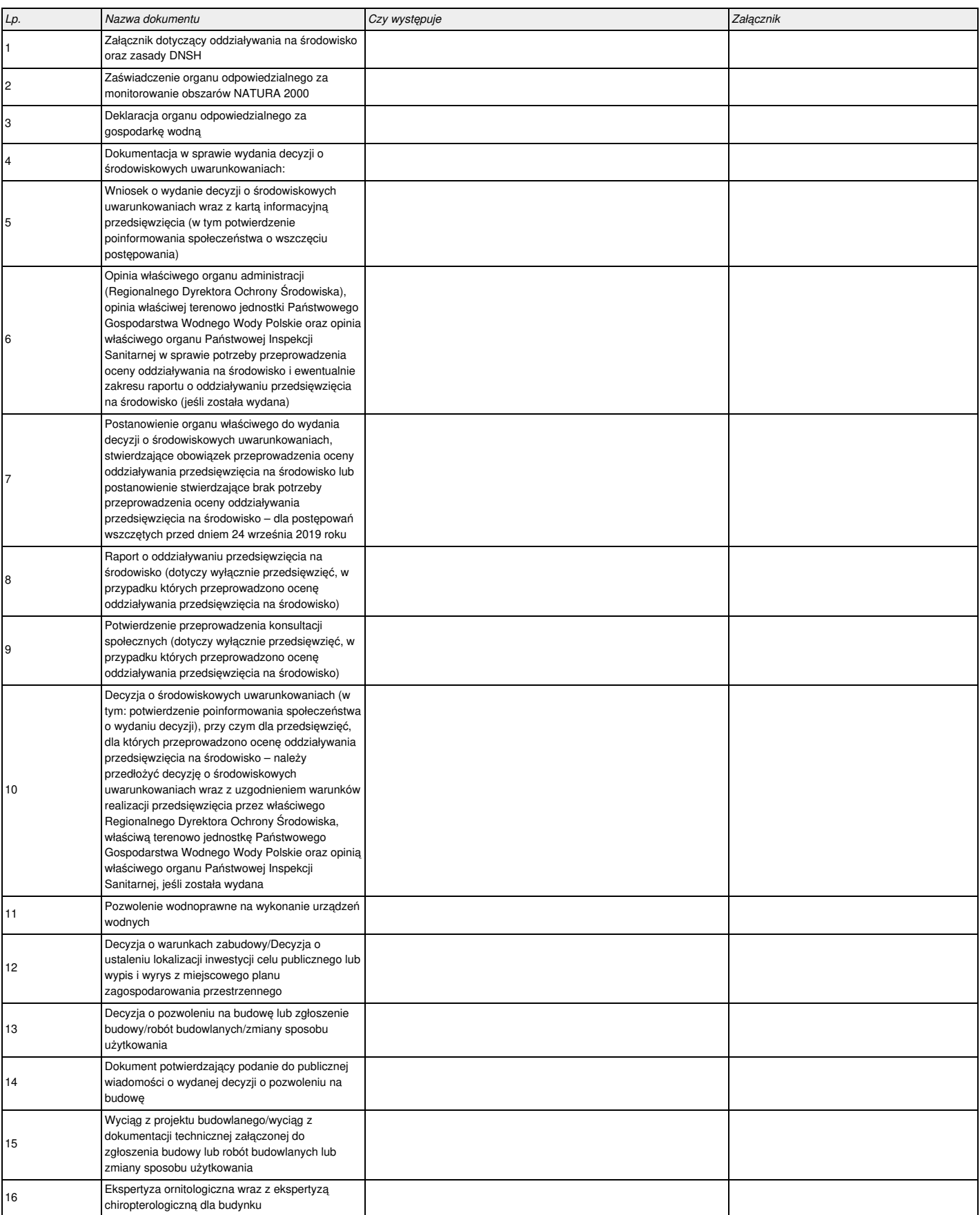

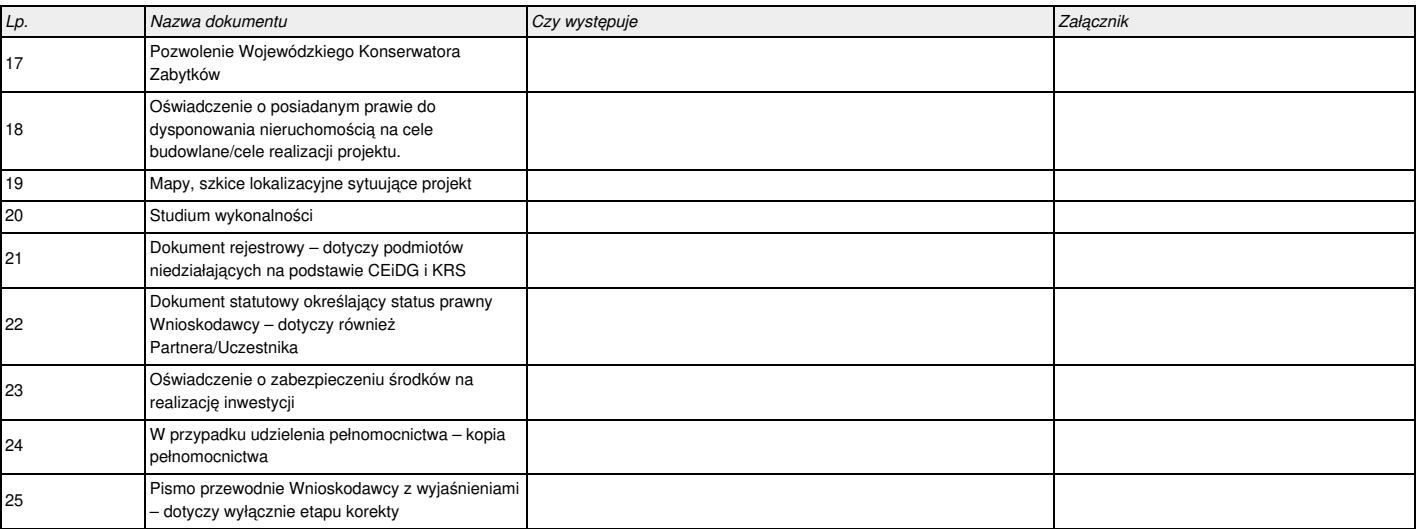

# **X. Podpis Wnioskodawcy**

*Imię i Nazwisko Stanowisko*

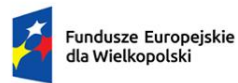

Rzeczpospolita Polska

Dofinansowane przez Unię Europejską

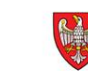

SAMORZĄD<br>WOJEWÓDZTWA<br>WIELKOPOLSKIEGO

# INSTRUKCJA WYPEŁNIANIA WNIOSKU O DOFINANSOWANIE PROJEKTU

FUNDUSZE EUROPEJSKIE DLA WIELKOPOLSKI 2021-2027

# Spis treści

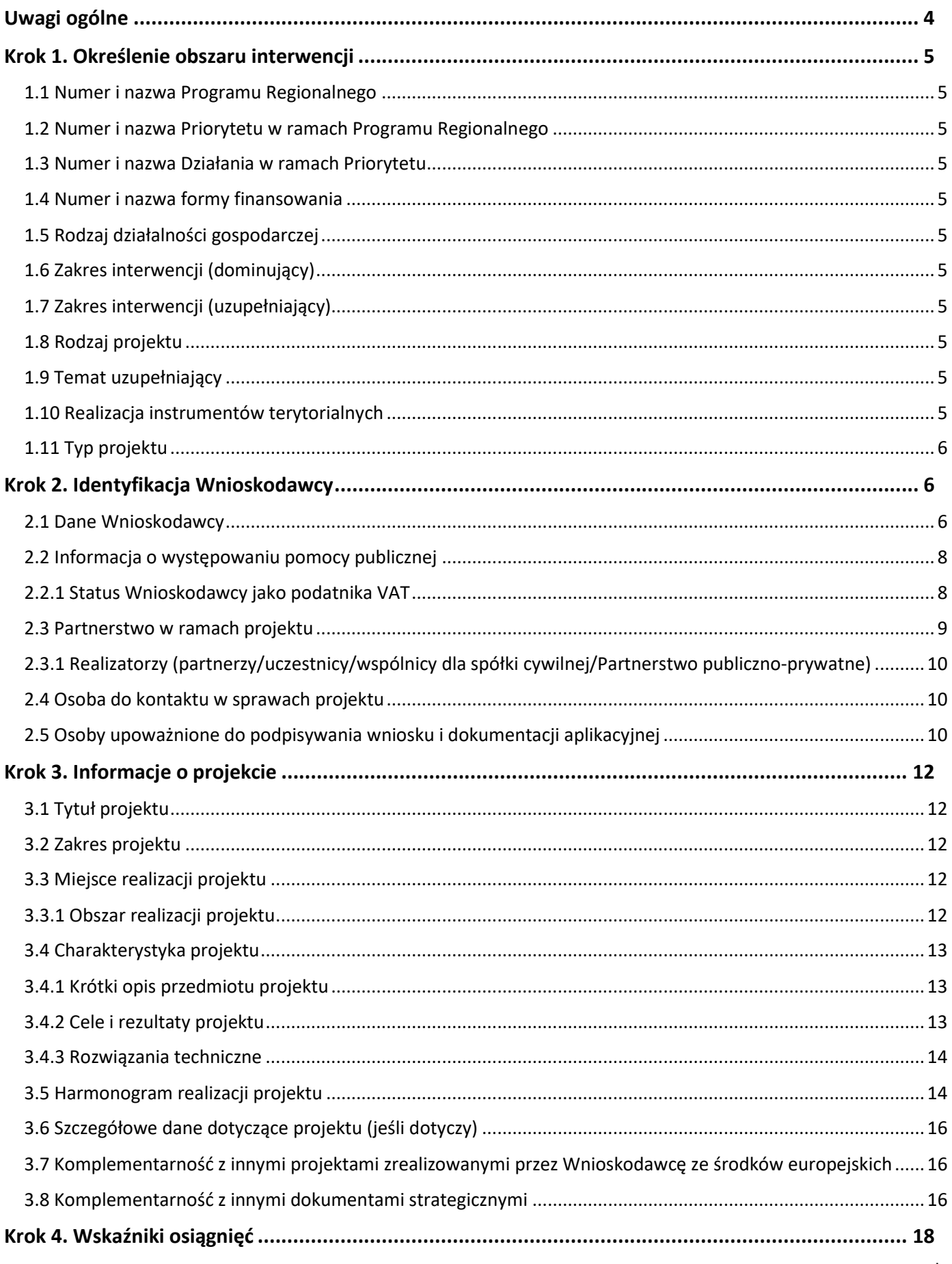

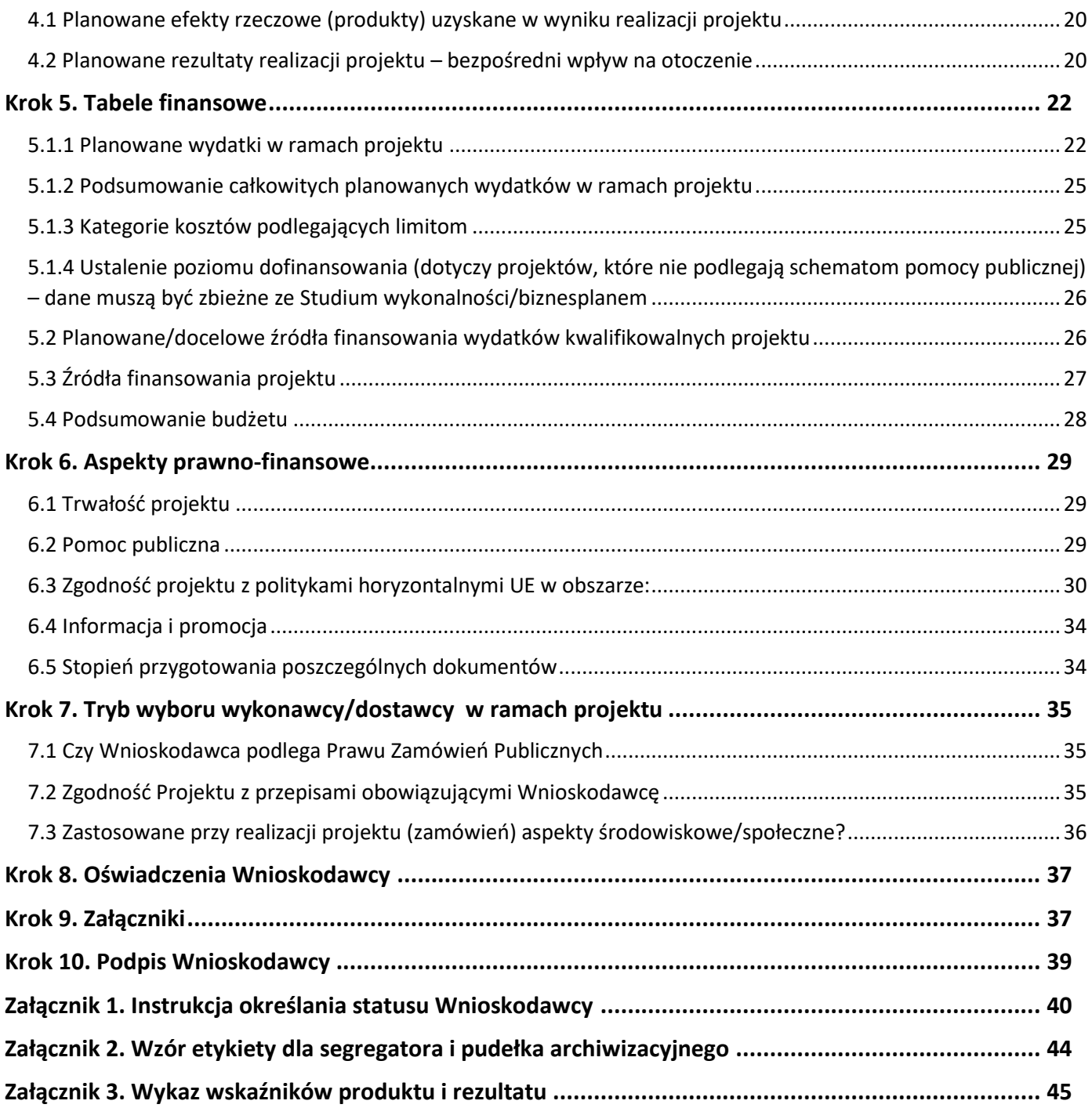

# <span id="page-175-0"></span>Uwagi ogólne

Wypełnianie, generowanie oraz uzupełnianie wniosku o dofinansowanie projektu odbywa się **wyłącznie** poprzez Lokalny System Informatyczny (LSI 2021+), dostępny na stronie <https://lsi2021.wielkopolskie.pl/>

Wniosek o dofinansowanie, zgodnie z zapisami ustawy z dnia 28 kwietnia 2022 roku o zasadach realizacji zadań finansowanych ze środków europejskich w perspektywie finansowej 2021-2027, wysyłany i składany jest **wyłącznie w formie elektronicznej**, za pośrednictwem systemu LSI 2021+.

**Uwaga:** W uzasadnionych przypadkach Regulamin wyboru projektów może dopuścić złożenie części załączników również w wersji papierowej (patrz Krok 9 Instrukcji wypełniania wniosku o dofinansowanie projektu).

Możliwość wypełniania i składania wniosku wymaga **założenia konta użytkownika** w systemie LSI 2021+. Wypełniany wniosek o dofinansowanie projektu ma formę edytowalnej "wersji roboczej". Po kliknięciu przycisku "Wyślij", status wniosku zmienia się na "Wysłany". W momencie złożenia podpisu pod wnioskiem, status wniosku zmienia się na "Złożony". Wnioskodawca ma możliwość cofnięcia do edycji wysłanego wniosku. **Natomiast wniosku złożonego nie można edytować.**

**Uwaga:** Wysłanie wniosku nie jest jednoznaczne z jego złożeniem w naborze.

Niektóre pola w formularzu wniosku o dofinansowanie zostały zablokowane do edycji i są wypełniane automatycznie. Pola w formularzu wniosku o dofinansowanie oznaczone "gwiazdką" są obowiązkowe. Nad częścią pól tekstowych znajduje się licznik wskazujący na maksymalną liczbę znaków (ze spacjami), która pozostała do wykorzystania przez Wnioskodawcę.

Wniosek o dofinansowanie jest częścią dokumentacji aplikacyjnej, na którą składają się również załączniki wskazane w części dziewiątej formularza wniosku, w związku z czym wymagane jest zachowanie spójności informacji przedstawionych w całej dokumentacji.

Dokumentacja aplikacyjna powinna być sporządzona w języku polskim (za wyjątkiem nazw własnych). Dokumenty sporządzone w językach obcych, powinny zostać przetłumaczone na język polski przez tłumacza przysięgłego oraz dołączone do dokumentacji aplikacyjnej.

# <span id="page-176-1"></span>Krok 1. Określenie obszaru interwencji

# <span id="page-176-7"></span>1.1 Numer i nazwa Programu Regionalnego

Pole zablokowane i wypełniane automatycznie.

# <span id="page-176-8"></span>1.2 Numer i nazwa Priorytetu w ramach Programu Regionalnego

Pole zablokowane i wypełniane automatycznie.

# <span id="page-176-0"></span>1.3 Numer i nazwa Działania w ramach Priorytetu

Pole zablokowane i wypełniane automatycznie.

# <span id="page-176-4"></span>1.4 Numer i nazwa formy finansowania

Z listy rozwijanej należy wybrać numer i nazwę formy finansowania projektu, w ramach której projekt będzie wsparty. W przypadku niektórych naborów pole będzie wypełnione automatycznie i zablokowane do edycji.

# <span id="page-176-6"></span>1.5 Rodzaj działalności gospodarczej

Z listy rozwijanej należy wybrać numer i nazwę działu gospodarki, w ramach którego realizowany będzie projekt. W przypadku niektórych Działań pole będzie wypełnione automatycznie i zablokowane do edycji.

# <span id="page-176-2"></span>1.6 Zakres interwencji (dominujący)

Z listy rozwijanej należy wybrać numer i nazwę kategorii interwencji, która najbardziej odzwierciedla zakres realizowanego projektu.

# <span id="page-176-9"></span>1.7 Zakres interwencji (uzupełniający)

Z listy rozwijanej należy wybrać numer i nazwę kategorii interwencji uzupełniającej realizowany projekt.

# <span id="page-176-10"></span>1.8 Rodzaj projektu

Pole zablokowane i wypełniane automatycznie na podstawie sposobu naboru wniosków w trybie konkurencyjnym lub niekonkurencyjnym.

# <span id="page-176-3"></span>1.9 Temat uzupełniający

Jeżeli zachodzi uzasadniona konieczność, przy użyciu przycisku "Dodaj pozycję" z listy rozwijanej, należy wybrać numer i nazwę tematu uzupełniającego projektu. W przypadku niektórych naborów pole będzie zablokowane do edycji.

# <span id="page-176-5"></span>1.10 Realizacja instrumentów terytorialnych

Pole zablokowane i wypełniane automatycznie.

# <span id="page-177-2"></span>1.11 Typ projektu

Przy użyciu przycisku **"Dodaj pozycję"** z listy rozwijanej należy wybrać typ projektu. W zależności od naboru, istnieje możliwość dodania więcej niż jednej pozycji.

# <span id="page-177-1"></span>Krok 2. Identyfikacja Wnioskodawcy

# <span id="page-177-0"></span>2.1 Dane Wnioskodawcy

**Niniejsza część wniosku służy identyfikacji Wnioskodawcy projektu. Nazwa własna i dane adresowe wpisane w tym punkcie muszą być zgodne ze stanem faktycznym i z danymi z aktualnego dokumentu rejestrowego/statutowego.**

**Nazwa Wnioskodawcy**: należy wpisać nazwę Wnioskodawcy. W przypadku jednostek samorządu terytorialnego, Wnioskodawcą projektu powinna być na przykład Gmina lub Miasto "X", a nie Urząd Gminy czy Urząd Miasta "X". Nazwa powinna być napisana zgodnie z regułami języka polskiego, w tym w zakresie używania wielkich liter i polskich znaków.

**Forma prawna**: z listy rozwijanej należy wybrać odpowiednią formę prawną Wnioskodawcy zgodną ze wskazaną w zaświadczeniu o nadaniu numeru REGON lub zgodną z danymi zawartymi w innych dokumentach rejestrowych.

**Forma własności**: z listy rozwijanej należy wybrać odpowiednią formę własności.

**Typ Wnioskodawcy**: z listy rozwijanej należy wybrać odpowiedni typ Wnioskodawcy.

**Uwaga:** Wybrany typ Wnioskodawcy definiuje strukturę części pól w formularzu wniosku.

**Nr telefonu**: należy wpisać numer telefonu do siedziby Wnioskodawcy.

**Adres skrytki ePUAP**: należy wpisać adres skrytki ePUAP Wnioskodawcy.

**Uwaga:** Pole obowiązkowe. Komunikacja z Wnioskodawcą odbywa się również za pośrednictwem ePUAP.

**E-mail**: należy podać aktualnie wykorzystywany adres e-mail Wnioskodawcy.

**Adres strony www**: należy wprowadzić adres strony internetowej Wnioskodawcy.

**Kraj**: z listy rozwijanej należy wybrać odpowiedni kraj (w przypadku wybrania kraju innego niż Polska, pola dotyczące województwa, powiatu i gminy staną się polami nieobligatoryjnymi). Wartość domyślna: Polska.

**Województwo**: z listy rozwijanej należy wybrać województwo odpowiednie dla siedziby Wnioskodawcy. Wybór województwa zawęża wybór powiatu. Wartość domyślna: wielkopolskie.

**Powiat**: z listy rozwijanej należy wybrać powiat odpowiedni dla siedziby Wnioskodawcy. Wybór powiatu zawęża wybór gminy (powiat należy wybrać po wcześniejszym uzupełnieniu pola: województwo).

**Gmina**: z listy rozwijanej należy wybrać gminę odpowiednią dla siedziby Wnioskodawcy. Wybór gminy zawęża wybór miejscowości. (Gminę należy wybrać z listy po wcześniejszym uzupełnieniu pól: województwo i powiat).

**Miejscowość**: z listy rozwijanej należy wybrać nazwę miejscowości zgodnie z danymi adresowymi siedziby Wnioskodawcy. (Miejscowość należy wybrać po wcześniejszym uzupełnieniu pól: województwo, powiat i gmina).

**Ulica**: należy podać nazwę ulicy zgodnie z danymi adresowymi siedziby Wnioskodawcy. Wybór nazwy ulicy z listy będzie możliwy po wpisaniu ciągu co najmniej trzech znaków, na przykład wpisując [maj] pojawi się lista z nazwami ulic w danej miejscowości na przykład: [Al. 3 Maja], [ul. Majowa]. Jeżeli wybrana miejscowość nie posiada nazw ulic, pole zostanie zablokowane do edycji.

**Nr domu**: należy podać numer domu/budynku właściwy dla siedziby Wnioskodawcy.

**Nr lokalu**: należy podać numer lokalu właściwy dla siedziby Wnioskodawcy.

**Uwaga:** W przypadku nieuzupełnienia pola "Numer lokalu", pojawi się ostrzeżenie, które nie będzie blokowało wysłania wniosku.

**Kod pocztowy**: należy podać kod pocztowy właściwy dla siedziby Wnioskodawcy.

**Poczta**: należy wprowadzić miejscowość, w której zlokalizowany jest urząd pocztowy obsługującego adres, pod którym mieści się siedziba Wnioskodawcy.

**NIP**: należy wpisać w formacie dziesięciocyfrowym nadany przez Urząd Skarbowy Numer Identyfikacji Podatkowej Wnioskodawcy.

**REGON**: należy wpisać numer REGON Wnioskodawcy bez stosowania myślników, spacji i innych znaków pomiędzy cyframi.

**Wielkość przedsiębiorstwa**: z listy rozwijanej należy wybrać status odpowiedni dla wielkości przedsiębiorstwa. Pole niewidoczne w przypadku wybrania JST jako typu Wnioskodawcy.

**Uwaga:** Szczegółowe wytyczne dotyczące określania wielkości przedsiębiorstwa znajdują się w Załączniku numer 1 do Instrukcji wypełniania wniosku o dofinansowanie projektu.

**Nazwa dokumentu rejestrowego i numer**: należy wskazać rodzaj dokumentu rejestrowego, to jest: Krajowy Rejestr Sądowy lub Centralna Ewidencja i Informacja o Działalności Gospodarczej. W przypadku Krajowego Rejestru Sądowego wymagane jest także podanie numeru, pod którym Wnioskodawca figuruje w KRS.

**Data uzyskania wpisu w dokumencie rejestrowym**: należy wpisać datę uzyskania wpisu do Centralnej Ewidencji i Informacji o Działalności Gospodarczej Rzeczypospolitej Polskiej lub do Krajowego Rejestru Sądowego.

**Inny dokument określający formę prawną Wnioskodawcy**: w sytuacji, kiedy Wnioskodawca dysponuje innym dokumentem określającym jego status prawny, takim jak na przykład: umowa spółki cywilnej, czy akt notarialny, wówczas należy podać nazwę dokumentu oraz załączyć jego skan w części dziewiątej wniosku.

**PKD Wnioskodawcy**: z listy rozwijanej należy wybrać PKD odpowiednie dla działalności prowadzonej przez przedsiębiorstwo, dzięki któremu osiąga ono największe przychody. Wybrane PKD powinno być zgodne z wpisem do Krajowego Rejestru Sądowego lub Centralnej Ewidencji i Informacji o Działalności Gospodarczej lub numerem identyfikacyjnym REGON.

**Główne PKD Projektu**: z listy rozwijanej należy wybrać PKD dotyczące realizowanego projektu. Wybrany numer musi zawierać się w liście PKD wskazanych w Krajowym Rejestrze Sądowym lub Centralnej Ewidencji i Informacji o Działalności Gospodarczej lub numerem identyfikacyjnym REGON Wnioskodawcy. Określony poprzez kod PKD zakres działalności musi wskazywać na związek z zakresem planowanego projektu. W sytuacji, gdy wykonywanie działalności związanej z realizacją projektu wymaga wykazania kilku kodów PKD, należy podać główny (przeważający).

# <span id="page-179-1"></span>2.2 Informacja o występowaniu pomocy publicznej

**Czy w projekcie występuje pomoc publiczna inna niż de minimis**: należy wskazać czy w realizowanym projekcie będzie występować pomoc publiczna. Należy wybrać odpowiedź z listy rozwijanej.

**Czy w projekcie występuje pomoc de minimis**: należy wskazać czy w realizowanym projekcie będzie występować pomoc de minimis. Należy wybrać odpowiedź z listy rozwijanej.

**Uwaga:** Wybór opcji "Tak", dotyczących występowania pomocy publicznej i de minimis, definiuje strukturę części pól w formularzu wniosku.

**Określenie statusu Wnioskodawcy**: tabela aktywna wyłącznie po wyborze opcji "Tak" dla występowania w projekcie pomocy publicznej lub pomocy de minimis. Z listy rozwijanej należy wybrać stopień powiązania przedsiębiorstwa, a także określić (lub oszacować dla roku bieżącego) i uzupełnić liczbę pracowników, roczną sumę bilansową lub/oraz roczną wartość obrotów netto przedsiębiorstwa dla roku złożenia wniosku (n) oraz trzech lat poprzedzających złożenie wniosku (n minus 1, n minus 2 oraz n minus 3).

**Uwaga:** Szczegółowe wytyczne dotyczące określania statusu przedsiębiorstwa znajdują się w Załączniku 1 do Instrukcji wypełniania wniosku o dofinansowanie projektu.

# <span id="page-179-0"></span>2.2.1 Status Wnioskodawcy jako podatnika VAT

**Wnioskodawca posiada prawną możliwość odzyskania podatku VAT**: należy wybrać odpowiedź z listy rozwijanej, dotyczącą ogólnych zasad związanych z możliwością odliczenia podatku VAT. Informacja zawarta w przedmiotowym punkcie musi być zbieżna ze statusem Wnioskodawcy jako podatnika VAT.

**Wnioskodawca posiada prawną możliwość odzyskania podatku VAT w związku z realizowanym projektem**: należy wybrać odpowiedź z listy rozwijanej. W sytuacji, kiedy Wnioskodawca, co do zasady, posiada możliwość odzyskiwania podatku VAT, ale nie ma możliwości odzyskania go w związku z realizowanym projektem, zobowiązany jest opisać zaistniałą sytuację w polu **"Uzasadnienie"**, podając precyzyjnie podstawę prawną. Wnioskodawca, który nie może odzyskać podatku VAT od wszystkich wydatków poniesionych w ramach projektu, jest zobowiązany
przedstawić stosowne wyjaśnienia w polu "Uzasadnienie" wskazując wydatki, od których podatek VAT jest niekwalifikowalny oraz podstawę prawną kwalifikowalności podatku VAT od pozostałych kosztów. W przypadku braku możliwości kwalifikowania podatku VAT w projekcie, należy wpisać **"Nie dotyczy"**.

### Informacje dodatkowe:

- Artykuł 113 ustęp 1 Ustawy z dnia 11 marca 2004 roku o podatku od towarów i usług nie stanowi podstawy do uznania podatku VAT za koszt kwalifikowalny w projekcie. Dotyczy to zarówno Wnioskodawców jak i podmiotów, którym przedmiot realizacji projektu zostanie przekazany w zarządzanie.
- W sytuacji, kiedy Wnioskodawca posiada prawną i faktyczną możliwość odzyskiwania podatku VAT, podatek ten będzie stanowić wydatek niekwalifikowalny i powinien zostać wykazany w wydatkach niekwalifikowalnych w części piątej wniosku. Podatek VAT będzie mógł być wydatkiem kwalifikowalnym w przypadku, gdy nabyte aktywa oraz wybudowana infrastruktura nie będą wykorzystywane do wykonywania czynności opodatkowanych podatkiem VAT, a także nabyte aktywa oraz wybudowana infrastruktura nie będą udostępniane innym podmiotom do prowadzenia działalności opodatkowanej podatkiem VAT. Oznacza to, że podatek VAT nie może stanowić wydatku kwalifikowalnego w każdym przypadku, gdy w fazie eksploatacyjnej projektu, podmiot wykorzystujący infrastrukturę, niezależnie od swojego statusu i powiązania z Beneficjentem, będzie mieć możliwość odzyskania podatku VAT.
- Podatek VAT w projekcie, którego łączny koszt jest mniejszy niż pięć milionów euro (włączając VAT), może być kwalifikowalny, chyba że Instytucja Zarządzająca FEW 2021-2027 (Instytucja Zarządzająca FEW 2021+) w Regulaminie wyboru projektów wyłączy możliwość jego kwalifikowania dla konkretnego naboru, konkretnego typu projektu lub konkretnych kategorii lub grupy kategorii kosztów.
- Podatek VAT w projekcie, którego łączny koszt wynosi co najmniej pięć milionów euro (włączając VAT), jest niekwalifikowalny, chyba że brak jest prawnej możliwości odzyskania podatku VAT zgodnie z przepisami prawa krajowego, a sam podatek VAT nie jest wyłączony z kwalifikowalności przez Instytucję Zarządzającą FEW.

**Uwaga:** Szczegółowe regulacje w zakresie kwalifikowalności podatku VAT zostały zawarte w Regulaminie wyboru projektów oraz Wzorze umowy o dofinansowanie projektu.

### 2.3 Partnerstwo w ramach projektu

Z listy rozwijanej należy wybrać czy projekt jest realizowany w partnerstwie. Jeżeli projekt realizowany jest w formule partnerstwa publiczno-prywatnego, należy zaznaczyć odpowiednie pole.

**Uwaga:** Realizacja projektu w partnerstwie definiuje strukturę części pól w formularzu wniosku.

# 2.3.1 Realizatorzy (partnerzy/uczestnicy/wspólnicy dla spółki cywilnej/Partnerstwo publiczno-prywatne)

Tabelę należy uzupełnić w przypadku projektów, które są realizowane przez więcej niż jeden podmiot. Każdy z podmiotów powinien być należycie opisany poprzez uzupełnienie w wierszach wymaganych danych teleadresowych i formalnoprawnych oraz wybranie z listy rozwijanej rodzaju podmiotu (roli) w projekcie.

**Uwaga:** Dane formalnoprawne muszą być spójne i wynikać z dokumentów rejestrowych. Przy opisie roli podmiotu w projekcie należy zachować spójność z punktami 3.5 oraz 5.1.1 wniosku.

W tabeli należy ująć wszystkie podmioty ponoszące koszty lub realizujące działania w ramach projektu. Ilość pozycji w tabeli powinna odpowiadać ilości podmiotów zaangażowanych w realizację projektu, a uzupełnione dane powinny być aktualne i weryfikowalne w stosunku do wszystkich podmiotów zaangażowanych w realizację projektu. Wnioskodawca ma możliwość dodania więcej niż jednego podmiotu, poprzez dodanie wiersza za pomocą przycisku **"Dodaj pozycję"**. Przy uzupełnianiu poszczególnych pól należy stosować się odpowiednio do zapisów z punktu 2.1 instrukcji.

### 2.4 Osoba do kontaktu w sprawach projektu

Należy wpisać dane osoby wyznaczonej do kontaktów roboczych, bezpośrednio prowadzącej projekt w ramach podmiotu, który złożył wniosek o dofinansowanie. Ma to na celu usprawnienia kontaktów pomiędzy pracownikami Urzędu Marszałkowskiego, a osobami bezpośrednio zaangażowanymi w przygotowanie projektu i złożenie wniosku. Wnioskodawca ma możliwość wskazania więcej niż jednej osoby do kontaktów w sprawach projektu poprzez dodanie wiersza za pomocą przycisku "Dodaj pozycję".

**Uwaga:** Wszelkie informacje o projekcie, również w zakresie uwag na etapie korekty wniosku, mogą być przekazywane wyłącznie osobom wskazanym w punktach 2.4 i 2.5 wniosku.

# 2.5 Osoby upoważnione do podpisywania wniosku i dokumentacji aplikacyjnej

Należy wpisać dane wszystkich osób upoważnionych do podpisania wniosku i załączników, którymi są w przypadku:

- **przedsiębiorców**: osoby upoważnione do reprezentacji podmiotu, określone w dokumencie rejestrowym/statutowym na przykład: Centralnej Ewidencji i Informacji o Działalności Gospodarczej, Krajowym Rejestrze Sądowym, umowie spółki cywilnej;
- **gminy**: wójt, burmistrz, prezydent;
- **powiatu**: dwóch członków zarządu lub jeden członek zarządu i osoba upoważniona przez zarząd, zgodnie z artykułem 48 ustęp 1 Ustawy z dnia 5 czerwca 1998 roku o samorządzie powiatowym;
- **województwa**: marszałek województwa wraz z członkiem zarządu województwa, chyba że statut stanowi inaczej, zgodnie z artykułem 57 ustęp 1 Ustawy z dnia 5 czerwca 1998 roku o samorządzie województwa;
- **· inne**: organy wymienione do reprezentacji w dokumencie rejestrowym/statutowym.

**Uwaga:** W przypadku jednostek samorządu terytorialnego na wszelkich dokumentach o charakterze finansowym, to jest w szczególności wniosku o dofinansowanie projektu, Studium wykonalności oraz Oświadczeniu o zabezpieczeniu środków na realizację inwestycji dodatkowo wymagana jest kontrasygnata skarbnika lub osoby przez niego upoważnionej.

Wnioskodawca ma możliwość upoważnienia **do podpisania wniosku/zaciągania zobowiązań**, innych osób niż wskazane powyżej. W takim przypadku należy załączyć stosowne upoważnienie w części dziewiątej wniosku oraz uzupełnić tabelę 2.5 o wskazane osoby poprzez przycisk "**Dodaj pozycję"**.

**Uwaga:** W tabeli 2.5 powinny być wyszczególnione wszystkie osoby, uprawnione do podpisywania wniosku o dofinansowanie wynikające z dokumentów rejestrowych/statutowych oraz złożonych w ramach dokumentacji upoważnień.

Osoby wskazane w punkcie 2.5 wniosku domyślnie zostają przypisane do części dziesiątej, jako osoby upoważnione do podpisania wniosku o dofinansowanie. Przed podpisaniem umowy o dofinansowanie Wnioskodawca będzie zobowiązany wskazać, które osoby są wyznaczone do jej podpisania, pamiętając o zachowaniu zgodności z dokumentem rejestrowym/ statutowym oraz przedłożonymi upoważnieniami.

# 3.1 Tytuł projektu

Tytuł projektu powinien być krótki oraz jednoznacznie identyfikować projekt, zawierając informacje o przedmiocie, lokalizacji oraz w razie konieczności etapie (jeżeli realizowany projekt jest częścią większej inwestycji). Tytuł projektu powinien być zgodny z dołączoną do wniosku dokumentacją oraz być napisany zgodnie z regułami języka polskiego, w tym w zakresie używania wielkich liter i polskich znaków. Tytuł nie powinien powielać nazwy Wnioskodawcy.

### 3.2 Zakres projektu

Należy wybrać przynajmniej jeden z zakresów działalności, której dotyczy projekt. W przypadku niewybrania żadnej z zaproponowanych opcji, należy uzupełnić zakresem właściwym dla projektu pole "Inny".

### 3.3 Miejsce realizacji projektu

**Miejsca realizacji projektu nie należy identyfikować z miejscem świadczenia usług/sprzedaży produktów, lecz z miejscem realizacji inwestycji. Wszyscy Wnioskodawcy ubiegający się o wsparcie w ramach FEW 2021+ muszą realizować swoje projekty na terenie województwa wielkopolskiego.**

**Projekt realizowany na terenie całego kraju**: należy wybrać odpowiedź z listy rozwijanej.

**Projekt realizowany na terenie całego województwa wielkopolskiego**: należy wybrać odpowiedź z listy rozwijanej. W przypadku, gdy projekt nie jest realizowany na terenie całego województwa wielkopolskiego należy wybrać opcję "Nie", a następnie uzupełnić tabelę znajdującą się poniżej.

Należy wówczas określić obszar realizacji projektu z dokładnością do konkretnego powiatu, gminy (poprzez wybór z listy rozwijanej) oraz miejscowości (wpisywanej ręcznie). W przypadku projektów realizowanych na terenie kilku gmin lub powiatów należy wskazać wszystkie gminy i powiaty, na terenie których realizowany będzie projekt. Jeżeli projekt jest realizowany w kilku miejscowościach w obrębie danej gminy (ale nie na jej całym terenie), należy wpisać te miejscowości po przecinku w jednym wierszu. Jeżeli projekt jest realizowany na terenie całej gminy, pole miejscowość może pozostać puste.

**Uwaga:** Liczba wierszy w tabeli powinna odzwierciedlać liczbę gmin, na terenie których realizowany będzie projekt. Liczba wierszy w tabeli nie jest równoznaczna z liczbą lokalizacji w projekcie.

### 3.3.1 Obszar realizacji projektu

**Charakterystyka obszaru realizacji projektu**: z listy rozwijanej należy wybrać odpowiedni dla danego projektu obszar realizacji. Decyduje dominujący charakter obszaru, na którym będzie realizowany projekt.

W przypadku, gdy przedmiotem projektu będzie zakup środków trwałych, które nie są trwale związane z gruntem, za miejsce realizacji projektu uznaje się siedzibę Wnioskodawcy bądź miejsce prowadzenia przez niego działalności gospodarczej. W takim przypadku Wnioskodawca powinien prowadzić działalność na terenie Wielkopolski przez minimum 12 miesięcy do dnia złożenia wniosku o dofinansowanie projektu. Weryfikacji dokonuje się na podstawie zapisów w dokumentach rejestrowych/statutowych.

# 3.4 Charakterystyka projektu

# 3.4.1 Krótki opis przedmiotu projektu

W polu należy przedstawić najważniejsze informacje dotyczące projektu. Krótki opis przedmiotu projektu powinien mieć charakter informacyjny oraz jednoznacznie określać przedmiot projektu, jego zakres i sposób wdrażania, uwzględniając również dane liczbowe. Opis powinien zawierać najistotniejsze informacje na temat projektu, które będą mogły zostać wykorzystane na późniejszych etapach w celach statystycznych, informacyjnych czy promocyjnych. Opis powinien być spójny z planowanymi efektami rzeczowymi (produktami) uzyskanymi w wyniku realizacji projektu oraz powiązany z zaplanowanymi wydatkami, jednak nie powinien powielać zapisów z części 4.1 i 5.1.1 wniosku o dofinansowanie.

### 3.4.2 Cele i rezultaty projektu

W polu należy opisać:

- bieżącą sytuację, problemy, bariery i potrzeby, które uzasadniają potrzebę realizacji projektu na przykład: stan budynku, stan sprzętu, kondycję finansową przedsiębiorstwa,
- cel projektu, określony na podstawie analizy potrzeby Wnioskodawcy lub określonego środowiska społeczno-gospodarczego,
- korzyści, jakie zostaną odniesione w wyniku realizacji projektu. Należy uwzględnić zakres działań zaplanowanych do realizacji oraz podać podstawowe parametry techniczne,
- **·** inne ważne dla inwestycji informacje.

Cel projektu powinien być:

- konkretny, to jest jasno określony, również pod względem efektów,
- mierzalny, to jest możliwy do weryfikacji wskaźnikami,
- adekwatny, to jest odnoszący się do zakresu projektu oraz odpowiadający zakładanym efektom projektu,
- realny do osiągnięcia przy dostępnych zasobach,
- określony w czasie, biorąc pod uwagę możliwe ryzyka.

**Uwaga:** Cele projektu powinny być spójne z zakładanymi rezultatami (wskaźnikami rezultatu), jednak ich opis nie powinien powielać zapisów z części 4.2 wniosku o dofinansowanie.

### 3.4.3 Rozwiązania techniczne

W tym punkcie należy opisać rozwiązania techniczne zastosowane podczas realizacji projektu ze wskazaniem stanu obecnego oraz stanu planowanego do osiągnięcia po zrealizowaniu projektu.

### 3.5 Harmonogram realizacji projektu

**Harmonogram realizacji należy utworzyć podając okres realizacji projektu oraz podział na zadania, w ramach których projekt zostanie zrealizowany. Liczbę zadań składających się na projekt oraz ich przedział czasowy określa Wnioskodawca.**

**Okres realizacji dla całego projektu oraz liczba zadań definiuje strukturę tabel wskaźnikowych w punkcie czwartym oraz strukturę tabel finansowych w punkcie piątym wniosku.** W związku z powyższym należy określić planowany termin rozpoczęcia realizacji projektu, poszczególne zadania ze wskazaniem terminów rozpoczęcia i zakończenia ich realizacji. Zadania, które będą realizowane w ramach projektu, należy podać zgodnie z przewidywaną kolejnością ich realizacji.

#### **Uwaga:** Niewpisanie zadań w punkcie 3.5 uniemożliwia wypełnienie tabeli 5.1.1.

**Planowany termin rozpoczęcia realizacji projektu**: należy przez to rozumieć datę zawarcia przez Wnioskodawcę pierwszej umowy z wykonawcą/dostawcą lub datę zaciągnięcia pierwszego zobowiązania do zamówienia towarów i usług związanych z realizacją projektu, z zachowaniem zasad kwalifikowalności wydatków.

### Informacje dodatkowe:

- Z zastrzeżeniem zasad określonych dla pomocy publicznej oraz zasad wskazanych w Regulaminie wyboru projektów początkiem okresu kwalifikowalności wydatków jest 1 stycznia 2021 roku. W przypadku projektów rozpoczętych przed początkową datą kwalifikowalności wydatków, do współfinansowania kwalifikują się jedynie wydatki faktycznie poniesione od tej daty. Wydatki poniesione wcześniej nie stanowią wydatku kwalifikowalnego.
- W przypadku udzielania wsparcia w ramach schematu pomocy publicznej przed złożeniem do Instytucji Zarządzającej FEW 2021+ wniosku o dofinansowanie, to jest dostarczeniem wersji elektronicznej (oraz wymaganych załączników w wersji papierowej, jeżeli będzie to uwzględnione w Regulaminie wyboru projektów) możliwe jest wszczęcie i przeprowadzenie postępowania o udzielenie zamówienia na dostawy, jednak nie jest możliwe zawarcie umowy z wykonawcą. W zakresie robót budowlanych, przed złożeniem do Instytucji Zarządzającej FEW 2021+, możliwe jest wyłącznie przeprowadzenie postępowania o udzielenie zamówienia oraz podpisanie umowy z wykonawcą. Nie jest natomiast możliwe rozpoczęcie prac przez wykonawcę, gdyż to będzie równoznaczne z rozpoczęciem prac budowlanych. Za moment złożenia wniosku uznaje się dostarczenie wersji elektronicznej wniosku o dofinansowanie projektu.
- Za rozpoczęcie prac budowlanych, zgodnie z art. 41 ustawy z dnia 7 lipca 1994 roku. Prawo budowlane, należy rozumieć podjęcie następujących prac przygotowawczych na terenie budowy:
- wytyczenie geodezyjne obiektów w terenie,
- wykonanie niwelacji terenu,
- zagospodarowanie terenu budowy wraz z budową tymczasowych obiektów,
- wykonanie przyłączy do sieci infrastruktury technicznej na potrzeby budowy.

**Uwaga:** Zgodnie z powyższym rozpoczęcie realizacji inwestycji będą stanowić: ogrodzenie terenu, rekultywacja, wyburzenie istniejących na gruncie nieruchomości i inne.

**Planowany termin zakończenia realizacji projektu**: należy przez to rozumieć datę podpisania przez Wnioskodawcę ostatniego bezusterkowego protokołu odbioru lub datę później uzyskanego/wystawionego dokumentu, jaki Wnioskodawca jest zobowiązany przedłożyć w ramach realizowanego projektu lub datę poniesienia ostatniego wydatku w ramach Projektu. Przez wyżej wymienione dokumenty należy rozumieć decyzje, pozwolenia, dokumenty księgowe (OT) i inne dokumenty, o których mowa we wzorze umowy stanowiącym załącznik do Regulaminu wyboru projektów.

Wnioskodawca wskazuje etapy realizacji projektu w harmonogramie poprzez dodanie zadań używając przycisku **"Dodaj zadanie"**. Dla każdego z zadań należy podać jego nazwę oraz opis charakteryzujący podejmowane działania. W przypadku projektów realizowanych przez podmioty wskazane w punkcie 2.3.1 wniosku należy precyzyjnie wskazać zakres podejmowanych przez nie czynności w ramach zadania, bądź wyodrębnić zadania przypisane do realizacji wyłącznie tym podmiotom.

**Rozpoczęcie realizacji zadania**: należy za pomocą rozwijanego kalendarza wybrać zaplanowaną datę rozpoczęcia realizacji zadania.

**Zakończenie realizacji zadania**: należy za pomocą rozwijanego kalendarza wybrać zaplanowaną datę zakończenia realizacji zadania.

**Sposób rozliczenia wydatków dla zadania**: należy z listy rozwijanej wybrać, czy projekt zostanie rozliczony na podstawie wydatków rzeczywiście poniesionych, czy w oparciu o wybraną metodę uproszczonego rozliczania wydatków (stawka ryczałtowa/stawka jednostkowa/kwota ryczałtowa). Wybór odpowiedniej uproszczonej metody rozliczania musi wynikać z zapisów Regulaminu wyboru projektów oraz specyfiki naboru.

**Koszty pośrednie**: należy wybrać odpowiedź z listy rozwijanej. Koszty pośrednie stanowią koszty niezbędne do realizacji projektu, ale niedotyczące bezpośrednio głównego przedmiotu projektu na koszty administracyjne związane z obsługą projektu. Koszty te są rozliczane wyłącznie ryczałtowo z wykorzystaniem stawek procentowych. Są to wszystkie koszty kwalifikowalne, które nie mogą być jednoznacznie wskazane przez Wnioskodawcę, jako bezpośrednio związane z realizacją projektu, ale które można wskazać i uzasadnić w ramach systemu rachunkowości, jako poniesione w związku z bezpośrednimi kosztami kwalifikowalnymi. Zastosowanie w projekcie kosztów pośrednich musi wynikać z zapisów Regulaminu wyboru projektów.

**Realizator**: należy wybrać z listy rozwijanej, który z podmiotów biorących udział w projekcie będzie odpowiedzialny za realizację zadania. Wybór realizatorów odbywa się spomiędzy podmiotów wskazanych w punkcie 2.2.1 wniosku.

# 3.6 Szczegółowe dane dotyczące projektu (jeśli dotyczy)

Wnioskodawca zobowiązany jest do przedstawienia szczegółowych informacji o projekcie, wymaganych na potrzeby specyfiki danego naboru. Punkt odnosi się do konkretnych kryteriów, których spełnienie należy wykazać oraz na ich podstawie uzupełnić pola opisowe.

**Uwaga**: Poszczególne kryteria, których spełnienie będzie musiał wykazać Wnioskodawca zostaną wskazane w formularzu wniosku udostępnionym na potrzeby danego naboru.

# 3.7 Komplementarność z innymi projektami zrealizowanymi przez Wnioskodawcę ze środków europejskich

Po wybraniu przycisku "**Dodaj pozycję"** należy podać informacje takie jak tytuł projektu, nazwa programu, źródło finansowania i kwota dofinansowania w złotówkach, dotyczące projektów komplementarnych z planowanym do realizacji przedsięwzięciem. W polu "Opis" należy krótko wskazać poziom komplementarności projektu przedstawionego w tabeli 3.7 z projektem zaplanowanym do realizacji w ramach wniosku o dofinansowanie (z naciskiem na wskazanie celów i rezultatów). W przypadku braku projektów komplementarnych Wnioskodawca wpisuje w poszczególnych polach "Brak" i kwotę "0,00 zł".

Przez **komplementarność** należy rozumieć wzajemne dopełnianie się, uzupełnianie. Projekty są komplementarne, kiedy prowadzą do osiągnięcia konkretnego celu. W wyniku ich realizacji pojawia się efekt synergii, który przyczynia się do bardziej efektywnego osiągania rezultatów. Projekty można uznać za komplementarne, kiedy działania w nich podejmowane nie są sprzeczne oraz kiedy się nie powtarzają. Podczas oceny komplementarności projektów można wziąć pod uwagę:

- **·** lokalizację,
- przedmiot projektu (kontynuacja lub uzupełnienie dotychczasowych projektów),
- udział poszczególnych podmiotów, instytucji lub jednostek,
- spójność ze strategiami przyjętymi przez Wnioskodawcę lub obowiązującymi w danym regionie lub sektorze.

# 3.8 Komplementarność z innymi dokumentami strategicznymi

Po wybraniu przycisku "Dodaj pozycję", poprzez wybór strategii z listy rozwijanej należy wybrać, czy przedmiotowy projekt jest komplementarny z innymi dokumentami strategicznymi. W tym punkcie można dodać więcej niż jeden wiersz. W przypadku komplementarności projektu, w polu **"Opis"** należy wskazać, w jaki sposób przedmiotowy projekt przyczyni się do realizacji wybranej strategii. W sytuacji braku komplementarności należy wybrać opcję "Brak powiązania". W przypadku, kiedy wymagane jest wskazanie w jaki sposób projekt wpisuje się **w Regionalną Strategię Innowacji dla Wielkopolski 2030 (RIS 2030)**, należy odnieść się do realizacji wybranych celów:

- **1. Zrównoważony rozwój regionu** (słowa kluczowe: zeroemisyjność, elektromobilność, zielona energia, transformacja energetyczna, dekarbonizacja, gospodarka obiegu zamkniętego).
- **2. Zwiększenie aktywności innowacyjnej w Wielkopolsce poprzez wprowadzanie nowych rozwiązań** (słowa kluczowe: działalność innowacyjna przedsiębiorstw, nowoczesne rozwiązania w obszarze ICT, Przemysłu 4.0 oraz innych wiodących technologii, gospodarka zeroemisyjna – rozwiązania innowacyjne, gospodarka wodorowa – rozwiązania innowacyjne, infrastruktura B+R, badania przemysłowe, prace rozwojowe).
- **3. Rozwój regionalnego ekosystemu innowacji** (słowa kluczowe: współpraca pomiędzy regionalnymi aktorami innowacji, sieciowanie, współpraca nauki z biznesem, transfer wiedzy, profesjonalizacja i zwiększanie potencjału ośrodków innowacji).
- **4. Włączanie się Wielkopolski w globalne łańcuchy wartości** (słowa kluczowe: międzynarodowe sieci powiązań gospodarczych i naukowych, umiędzynarodowienie przedsiębiorstw, rozwój terenów inwestycyjnych, rozwój oferty inwestycyjnej).
- **5. Kadry nowoczesnej gospodarki** (słowa kluczowe: rozwój kapitału ludzkiego, poprawa kompetencji kluczowych, podnoszenie kwalifikacji przedsiębiorców i pracowników, oferta edukacyjna dostosowana do potrzeb branż przyszłości, kształcenie ustawiczne).

**Uwaga:** Jeżeli projekt wpisuje się w więcej niż jeden cel Strategii, należy wymienić wszystkie odpowiadające projektowi cele, z zaznaczeniem celu głównego.

# Krok 4. Wskaźniki osiągnięć

### Informacje ogólne:

**Uwaga:** Przed wypełnieniem tej części Wnioskodawca powinien zapoznać się z **Załącznikiem nr 3 do Instrukcji wypełniania wniosku o dofinansowanie projektu,** to jest Wykazem wskaźników produktu i rezultatu, który precyzuje nazwy wskaźników, jednostki miary, ich typy oraz przywołuje definicje.

Do mierzenia efektów interwencji na poziomie projektów stosowane są wskaźniki adekwatne do zakresu i celu projektu. Osiągnięcie celu projektu będzie badane poprzez zrealizowanie założonych w projekcie wskaźników. W związku z powyższym należy rzetelnie oszacować wartości docelowe przyjmowanych wskaźników.

**Wskaźniki produktu oraz rezultatu podzielone zostały na trzy grupy** i tak wyświetlane są w LSI 2021+:

#### Wskaźniki kluczowe

#### Wskaźniki specyficzne dla programu

Wskaźniki specyficzne dla projektu

### Sposób uzupełniania tabel wskaźnikowych:

#### Zasada 1:

Dla każdego Działania w ramach Priorytetów FEW 2021+ wybrany został zestaw adekwatnych do celu Działania wskaźników, które są monitorowane na poziomie regionalnym. Przy wskaźnikach kluczowych, specyficznych dla programu (jeśli dotyczy) oraz specyficznych dla projektu (jeśli dotyczy) w LSI 2021+ wyświetlają się listy rozwijane, z których należy wybrać wskaźniki.

#### Zasada 2:

Wnioskodawca wybiera adekwatne dla danego projektu wskaźniki z listy rozwijanej w LSI 2021+, zarówno kluczowe, jak i specyficzne dla programu (jeśli dotyczy). Wnioskodawca nie powinien dobierać wskaźniki w oparciu o rzeczywisty zakres i przedmiot projektu.

#### Zasada 3:

Każdy projekt powinien mieć przynajmniej jeden wskaźnik produktu i przynajmniej jeden wskaźnik rezultatu, z wartością docelową różną od zera.

#### Zasada 4:

Przynajmniej jeden ze wskaźników (produktu lub rezultatu) musi pochodzić z listy wskaźników kluczowych.

### Zasada 5:

Wnioskodawca powinien określić odpowiednie wartości wskaźnika. Nieosiągnięcie założonych wartości docelowych wskaźników produktu i rezultatu może, zgodnie z zapisami umowy o dofinansowanie, skutkować zwrotem otrzymanego dofinansowania.

### Zasada 6:

W sytuacji, gdy wskaźniki wybrane przez Wnioskodawcę nie obejmują całości interwencji, Wnioskodawca ma możliwość dodania wskaźników specyficznych dla projektu. Wskaźniki te powinny być adekwatne do celów projektu oraz powinny zostać zdefiniowane przez Wnioskodawcę.

### Procedura zgłaszania wskaźnika specyficznego dla projektu:

Wnioskodawca zgłasza zaproponowany wskaźnik do Departamentu Polityki Regionalnej, Oddziału Monitorowania na adres monitoring.few@umww.pl. Pracownik Oddziału zatwierdza go lub sugeruje użycie innego wskaźnika. W przypadku dodania nowego wskaźnika, trafia on na listę wskaźników specyficznych dla projektu. Wskaźniki mogą być dodawane do listy od dnia ogłoszenia o naborze do maksymalnie 3 dni roboczych przed zakończeniem naboru wniosków.

### Wskaźniki horyzontalne stosowane w naborach EFRR:

### **PLRO132 Liczba obiektów dostosowanych do potrzeb osób z niepełnosprawnościami (EFRR/FST/FS) [jednostka miary: sztuka]** – wskaźnik kluczowy produktu.

Jeśli wskaźnik znajduje się na liście wskaźników w przedmiotowym naborze powinien być wybrany przez Wnioskodawcę w przypadku, gdy w projekcie przewiduje się dostosowywanie obiektów do potrzeb osób z niepełnosprawnościami. Jeśli takie przedsięwzięcia nie są przewidziane nie musi być wybierany. Wartość bazowa wskaźnika zawsze będzie wynosiła 0.

### **PLRO199 Liczba projektów, w których sfinansowano koszty racjonalnych usprawnień dla osób z niepełnosprawnościami (EFRR/FS/FST) [jednostka miary: sztuka]** – wskaźnik kluczowy produktu.

Jeśli wskaźnik znajduje się na liście wskaźników w przedmiotowym naborze powinien być wybrany przez każdego Wnioskodawcę. Ponieważ koszty racjonalnych usprawnień nie muszą być przewidziane na etapie planowania projektu wartość docelowa wskaźnika podczas składania wniosku o dofinansowanie może wynosić 0. Jeśli w trakcie realizacji projektu takie usprawnienia się pojawią we wnioskach o płatność będzie trzeba wykazywać wartość wskaźnika 1 (chodzi tylko o liczbę projektów z usprawnieniami a nie o liczbę usprawnień w projekcie). Jeśli takich usprawnień nie będzie to wartość wskaźnika zawsze będzie wynosiła 0. Wskaźnik ma charakter informacyjny.

### **PLRR051 Liczba przedsięwzięć proekologicznych [jednostka miary: sztuka]** – kluczowy wskaźnik rezultatu.

Jeśli wskaźnik znajduje się na liście wskaźników w przedmiotowym naborze powinien być wybrany przez Wnioskodawcę w przypadku, gdy zgodnie z definicją wskaźnika w projekcie występują przedsięwzięcia o charakterze proekologicznym. Jeśli takie przedsięwzięcia nie są przewidziane nie musi być wybierany. Wartość bazowa wskaźnika zawsze będzie wynosiła 0.

**Źródło danych**:przy wszystkich wskaźnikach w punktach 4.1 oraz 4.2 należy podać źródło danych, to jest określić źródło pozyskiwania informacji do monitorowania realizacji projektu. Źródłem powinien być dokument, który potwierdzi osiągnięcie wartości docelowej wskaźnika:

- dla wskaźników produktu na przykład: faktura zakupu/rachunek, wydruk z ewidencji środków trwałych oraz wartości niematerialnych i prawnych, książka ewidencji środków trwałych oraz wartości niematerialnych i prawnych, protokół zdawczo-odbiorczy,
- dla wskaźników rezultatu na przykład: umowa o pracę, protokół zdawczo-odbiorczy, oferta Wnioskodawcy, faktura.

Ze wskazanego źródła pochodzić będą dane, które Wnioskodawca będzie musiał rzetelnie wykazać w składanym przez siebie sprawozdaniu z realizacji projektu. Przy określaniu wskaźników należy wziąć pod uwagę dostępność i wiarygodność danych niezbędnych do pomiaru danego wskaźnika oraz ewentualną konieczność przeprowadzenia dodatkowych badań lub analiz.

**Uwaga:** Źródłem pozyskiwania informacji do monitorowania realizacji projektu **nie może** być Studium wykonalności z uwagi na swój prognostyczny charakter.

# 4.1 Planowane efekty rzeczowe (produkty) uzyskane w wyniku realizacji projektu

**Wskaźnik produktu** to bezpośredni, materialny efekt realizacji przedsięwzięcia mierzony konkretnymi wielkościami na przykład: długość drogi, liczba wspartych obiektów. Powiązany jest bezpośrednio z wydatkami ponoszonymi w projekcie. Przy doborze wskaźników należy kierować się koniecznością szczegółowego zobrazowania zakresu projektu. We wskaźnikach produktu muszą zostać ujęte tylko wydatki kwalifikowalne.

**Rok docelowy (Wartość docelowa)**: zakładana wartość powinna być osiągnięta do końca okresu realizacji projektu oraz wykazana najpóźniej we wniosku o płatność końcową.

# 4.2 Planowane rezultaty realizacji projektu – bezpośredni wpływ na otoczenie

**Wskaźnik rezultatu**: bezpośredni wpływ zrealizowanego przedsięwzięcia na otoczenie społecznoekonomiczne uzyskany po zakończeniu realizacji projektu. Wybrane przez Wnioskodawcę wskaźniki mają jak najtrafniej oddawać cele realizacji projektu.

W nagłówku tabeli, w kolumnie "Wartość bazowa" należy określić rok bazowy, natomiast w kolumnie wartość docelowa wskazać rok docelowy dla wybranych wskaźników rezultatu. Wszystkim wskaźnikom rezultatu należy przypisać wartości bazowe i docelowe.

**Wartość bazowa** wskaźnika, czyli stan wyjściowy sprzed rozpoczęcia realizacji projektu. Wartość wskaźnika w roku bazowym podajemy dla roku kalendarzowego, w którym rozpoczęto projekt lub, o ile to wynika ze specyfiki wskaźnika, dla roku kalendarzowego przed rozpoczęciem rzeczowej realizacji projektu (jeśli jego wartość wykazywana jest na przykład w osobach w roku). Wartość bazowa określona dla wskaźnika rezultatu nie jest wliczana do wartości docelowej i może wynosić zero.

**Wartość docelowa** wskaźnika, to wartość której osiągnięcie będzie uznane za zrealizowanie wskazanego celu. Wartości docelowe mierzone są w chwili zakończenia realizacji inwestycji. Docelową wartość wskaźnika należy podać w roku zakończenia realizacji projektu, chyba że nie jest to możliwe, wtedy należy ją wykazać najdalej do roku po zakończeniu realizacji projektu. Lata docelowe przypisywane są do tabeli automatycznie, na podstawie wskazanej w punkcie 3.5 wniosku daty zakończenia realizacji projektu.

**Uwaga:** Wszystkie wartości wykazane we wskaźnikach produktu i rezultatu powinny być spójne z danymi przedstawionymi w pozostałych częściach wniosku o dofinansowanie oraz w Studium wykonalności.

### 5.1.1 Planowane wydatki w ramach projektu

Wskazanie w tabeli kategorii kosztów nie jest jednoznaczne z uznaniem wydatku za kwalifikowalny. Każdorazowo kwalifikowalność wydatków oceniana jest indywidualnie na etapie oceny projektu. Zadania (etapy) wyszczególnione przez Wnioskodawcę w tabeli 3.5 wniosku zostają automatycznie skopiowane do tabeli finansowej 5.1.1 wniosku.

**Uwaga:** Tabela 5.1.1 "Planowane wydatki w ramach projektu w PLN" jest podstawą do oceny kwalifikowalności i racjonalności kosztów, które powinny bezpośrednio wynikać z opisanych wcześniej zadań i harmonogramu w punkcie 3.5 wniosku. Przedstawione wydatki powinny spełniać warunki określone we wzorze umowy stanowiącym załącznik do Regulaminu wyboru projektów oraz powinny być one wykazane zgodnie z terminem ich poniesienia.

Dalsze uzupełnianie tabeli finansowej powinno odbywać się zgodnie z przykładowym podziałem:

**Zadanie 1 pod nazwą:** Budowa ścieżki rowerowej

**Kategoria wydatków 1 w ramach zadania numer 1 pod nazwą:**

Roboty budowlane

**Podkategoria wydatków w ramach zadania numer 1 i kategorii wydatków numer 1 pod nazwą** Przygotowanie terenu

**Podkategoria wydatków w ramach zadania numer 1 i kategorii wydatków numer 1 pod nazwą**

Ułożenie nawierzchni

**Kategoria wydatków numer 2 w ramach zadania numer 1 pod nazwą:**

Dokumentacja techniczna

**Podkategoria wydatków w ramach zadania numer 1 i kategorii wydatków numer 2 pod nazwą** Projekt budowlany

Zadania to wyodrębnione pod kątem przedmiotowym i podmiotowym etapy realizacji projektu, w ramach których dokonywana jest dalsza klasyfikacja elementów projektu na kategorie i podkategorie wydatków. Z powyższego przykładowego podziału wynika, że realizacja zadania związanego z **budową ścieżki rowerowej** podzielona została na dwie kategorie oraz trzy podkategorie wydatków.

Wybierając kategorię wydatków Wnioskodawca wskazuje tylko określoną grupę nakładów, w ramach której będzie ponosić konkretne koszty. Wskazane kategorie wydatków powinny być związane z wybranym zadaniem. W ramach jednego zadania dotyczącego budowy dróg rowerowych wyodrębniono dwie kategorie dotyczące **robót budowlanych** oraz **dokumentacji technicznej**.

Uzupełniając podkategorie wydatków Wnioskodawca wpisuje nazwy i wartości konkretnych kosztów, które będą ponoszone w ramach projektu. Poszczególne podkategorie wydatków powinny wpisywać się w zakres wybranej wcześniej kategorii wydatków. W ramach kategorii dotyczącej robót budowlanych wyodrębnione zostały dwie podkategorie wydatków dotyczące **przygotowania terenu** i **ułożenia nawierzchni**. Natomiast w przypadku kategorii wydatku dotyczącej dokumentacji technicznej wydzielono tylko jedną podkategorię związaną z **projektem budowlanym**.

Uwaga: W przypadku "Wydatków na dostępność" zaleca się w szczególności wskazanie, iż Wnioskodawca powinien racjonalnie szacować czy elementy związane z dostępnością w danej pozycji budżetowej są znaczące na tyle, by całość kosztu mogła zostać uznana za wydatek związany z dostępnością.

Poszczególne etapy wypełniania tabeli finansowej dla kosztów rzeczywiście poniesionych:

#### Etap 1:

Aby rozpocząć wypełnianie tabeli należy wybrać "Wariant dofinansowania". Ilość wariantów do wyboru zależna jest od ilości poziomów dofinansowania zdefiniowanych przez Wnioskodawcę w punkcie 5.2 wniosku. Każdy wariant odpowiada jednemu poziomowi dofinansowania.

#### Etap 2:

Aby rozpocząć uzupełnianie wiersza należy użyć przycisku "Dodaj kategorie". Przy użyciu listy rozwijanej należy wybrać **"Nazwę kategorii"**. Wszelkie operacje liczbowe na poziomie kategorii dokonywane są automatycznie. W ramach jednego zadania można dodać dowolną liczbę kategorii, jednak nie mogą się one powtarzać.

**Uwaga:** W przypadku wskazania w punkcie 3.5 występowania kosztów pośrednich, zadanie dotyczące tych wydatków generuje się automatycznie tabeli 5.1.1 jako oddzielne zadanie.

#### Etap 3:

W dalszej kolejności należy wybrać "Rodzaj pomocy" (zakres listy definiowany jest o informacje wskazane w punkcie 2.2 wniosku) oraz ewentualne "Limity" wskazane w liście rozwijanej. W przypadku przekazania pomocy de minimis na drugi poziom w ramach danej kategorii wydatków w kolumnie "Rodzaj pomocy" należy wybrać pozycję "Pomoc de minimis II".

#### Etap 4:

Poszczególne wydatki ponoszone w ramach konkretnych wskazanych wcześniej kategorii Wnioskodawca uzupełnia indywidualnie na poziomie podkategorii. Rubryka dla pierwszej podkategorii pojawia się automatycznie, po kliknięciu na przycisk "Dodaj kategorie". By dodać kolejne podkategorie wydatków należy użyć przycisk "Dodaj podkategorię". W ramach jednej

kategorii można dodać dowolną liczbę podkategorii. Każda dodana podkategoria powinna wpisywać się w zakres wybranej z listy kategorii wydatków.

### Etap 5:

W wierszu dotyczącym podkategorii należy wpisać odpowiednio: nazwę podkategorii (to jest konkretnego wydatku na przykład: "komputer"), uzupełnić jednostkę miary (na przykład: "sztuka") oraz podać ilość (na przykład: "6"). Ponadto należy podać wartość kosztów kwalifikowalnych w poszczególnych latach realizacji projektu oraz uzupełnić ewentualną wartość kosztów niekwalifikowalnych związanych z daną podkategorią. Wszystkie kwoty poszczególnych pozycji kosztowych należy podać w PLN z dokładnością do dwóch miejsc po przecinku. Każdorazowo po uzupełnieniu danego zadania/kategorii/podkategorii należy wybrać przycisk "Zapisz", a następnie zatwierdzić ten zapis wybierając przycisk "Potwierdź".

### Etap 6:

Wnioskodawca zobowiązany jest określić kwalifikowalność podatku VAT poprzez wybór z listy rozwijanej opcji: **kwalifikowalny** lub **niekwalifikowalny** oraz podać właściwą **stawkę procentową** podatku. Wartość podatku VAT zostanie wyliczona automatycznie w oparciu o uzupełnione informacje.

### Etap 7:

Istnieje możliwość edycji uprzednio automatycznie wyliczonych wartości podatku VAT dla poszczególnych podkategorii. W tym celu należy wybrać przycisk "Edytuj" przy właściwej podkategorii i "ręcznie" wprowadzić sugerowane wartości. W celu potwierdzenia należy wybrać przycisk "Zapisz". "Ręcznie" edytowane stawki podatku VAT pozostają widoczne i zaznaczone są kolorem "czerwonym". Opisany powyżej sposób modyfikacji danych możliwy jest wyłącznie w uzasadnionych przypadkach.

### Etap 8:

Po uzupełnieniu tabeli 5.1.1 (lub po modyfikacji wcześniej wpisanych wartości w tabeli 5.1.1) należy kliknąć zielony przycisk "Przelicz tabelę", który znajduje się po prawej stronie pod tabelą z ostatnim zadaniem w punkcie. Przycisk "Przelicz tabelę" wyliczy sumy w tabelach 5.1.1 oraz dokona automatycznego podsumowania w punkcie 5.1.2.

# Poszczególne etapy wypełniania tabeli finansowej dla kosztów pośrednich w wariancie stawek ryczałtowych:

#### Etap 1:

Aby rozpocząć wypełnianie tabeli należy wybrać "Wariant dofinansowania". Ilość wariantów do wyboru zależna jest od ilości poziomów dofinansowania zdefiniowanych przez Wnioskodawcę w punkcie 5.2 wniosku. Każdy wariant odpowiada jednemu poziomowi dofinansowania.

#### Etap 2:

Ustalona w punkcie 3.5 wniosku o dofinansowanie liczba zadań w projekcie wynika z jego specyfiki/przedmiotu.

Jako kategoria wydatku dla każdego z zadań automatycznie przyjmowana jest wartość "Stawka ryczałtowa". W polu **"Opis kategorii/nazwa podkategorii"** Wnioskodawca powinien wpisać informacje dotyczące konkretnego zadania oraz wskazać "Rodzaj pomocy" i ewentualne **"Limity"** z listy rozwijanej. Wszelkie operacje liczbowe na poziomie kategorii dokonywane są automatycznie.

**Uwaga:** W przypadku naborów, w których stawka ryczałtowa przypisana jest tylko do kosztów pośrednich, zadanie dotyczące tych kosztów generuje się automatycznie tabeli 5.1.1 z domyślnie przypisaną kategorią kosztów "Stawka ryczałtowa"**.**

#### Etap 3:

Kwoty wydatków ponoszone w ramach wskazanych wcześniej konkretnych kategorii (zadań), Wnioskodawca uzupełnia indywidualnie na poziomie podkategorii. Rubryka dla pierwszej podkategorii pojawia się automatycznie. Aby dodać kolejne należy użyć przycisk "Dodaj podkategorię". W wierszach dotyczących podkategorii należy uzupełnić pole "Nazwa **podkategorii"** (to jest konkretnego wydatku).

#### Etap 4:

Na etapie uzupełniania informacji dotyczących poszczególnych podkategorii należy z listy rozwijanej wybrać wielkość "Ryczałtu" oraz wpisać jego stawkę odpowiadającą wybranej wielkości. Stawkę ryczałtową należy wskazać w postaci liczby, która stanowić będzie wartość procentową w odniesieniu do kosztów kwalifikowalnych. Wartość kosztów kwalifikowalnych i całkowitych obliczana jest automatycznie.

#### Etap 5:

Należy użyć przycisku "Przelicz tabelę", który wylicza automatycznie sumy w tabelach 5.1.1 oraz kwoty w punkcie 5.1.2 "Podsumowanie całkowitych planowanych wydatków w ramach projektu" i punkcie 5.1.3 "Kategorie kosztów podlegających limitom".

# 5.1.2 Podsumowanie całkowitych planowanych wydatków w ramach projektu

Należy użyć przycisku "Przelicz tabelę", który wylicza automatycznie sumy w tabelach 5.1.1 oraz kwoty w punkcie 5.1.2 pod nazwą "Podsumowanie całkowitych planowanych wydatków w ramach projektu".

### 5.1.3 Kategorie kosztów podlegających limitom

Zgodnie z zapisami dokumentacji dla naboru w tym w szczególności w Regulaminu wyboru projektów, w tabeli 5.1.1 należy wybrać z listy rozwijanej odpowiednie limity (jeżeli występują w projekcie). Koszty podlegające limitom muszą być uwzględnione jako oddzielne zadanie lub oddzielna kategoria w zadaniu z przypisaną im odpowiednią dla charakteru limitu kategorią wydatków. Jednocześnie w kolumnie "Limity" wskazane być musi konkretny limit, którego dane zadanie lub kategoria dotyczą.

Po zaakceptowaniu limitu za pomocą ikony "zielonego plusa" i przycisku "**Przelicz tabele**" w tabeli 5.1.1, zostaje on automatycznie przypisany do tabeli 5.1.3 wniosku wraz z odpowiadającymi mu kwotami oraz udziałami procentowymi w odniesieniu do kosztów kwalifikowalnych i całkowitych w projekcie. W przypadku ujęcia tego samego limitu w różnych zadaniach, tabela 5.1.3 agreguje i sumuje wartości dla wszystkich limitów tego samego rodzaju występujących w projekcie.

W przypadku wydatków poniesionych w ramach cross-financingu należy uzupełnić opis w polu "**Uzasadnienie**".

# 5.1.4 Ustalenie poziomu dofinansowania (dotyczy projektów, które nie podlegają schematom pomocy publicznej) – dane muszą być zbieżne ze Studium wykonalności/biznesplanem

Z listy rozwijanej należy wybrać właściwą odpowiedź, czy projekt jest projektem generującym dochód. W przypadku wyboru jednej z wyżej wymienionych opcji, należy uzupełnić dane dotyczące luki finansowej/ zryczałtowanej stawki, wartość wydatków kwalifikowalnych przed uwzględnieniem dochodu oraz wartość generowanego dochodu.

**Uwaga:** Wybór opcji **"Tak – zryczałtowana stawka"** lub **"Tak – luka finansowa"** poszerza zakres pól wymaganych do uzupełnienia w przedmiotowym punkcie wniosku.

# 5.2 Planowane/docelowe źródła finansowania wydatków kwalifikowalnych projektu

**Tabela przedstawia montaż finansowy projektu z podziałem na środki pochodzące z Europejskiego Funduszu Rozwoju Regionalnego oraz pochodzące ze środków własnych i Budżetu Państwa. Przedmiotowy montaż dotyczy tylko kosztów kwalifikowalnych projektu.**  W kolumnie "Dofinansowanie" należy wskazać procent (poziom) dofinansowania projektu.

### Ustalanie procentu dofinansowania:

### Etap 1:

Poziom dofinansowania projektów z EFRR powinien być zgodny i nie wyższy niż maksymalny poziom dofinansowania dla danego Działania wskazany w Szczegółowym Opisie Priorytetów Programu Fundusze Europejskie dla Wielkopolski. Decyzją Zarządu Województwa Wielkopolskiego poziom dofinansowania może ulec zmianie w danym naborze. W takim przypadku stosowna informacja jest zawarta w ogłoszeniu o naborze oraz w Regulaminie wyboru projektów.

### Etap 2:

Procent dofinansowania należy wskazać z dokładnością do dwóch miejsc po przecinku, a następnie kliknąć przycisk "Aktualizuj wiersze tabeli i przelicz". Jeżeli wiersze tabeli 5.2 zostały zaktualizowane, pod tabelą pojawi się zielony przycisk "Przelicz". Oba wyżej wymienione przyciski automatycznie przeliczają tabelę 5.2 i wyliczają dofinansowanie dla poszczególnych kategorii we wcześniej uzupełnionych tabelach w punkcie 5.1.1 wniosku. Wnioskodawca wypełnia tylko rubrykę dotyczącą poziomu dofinansowania z Europejskiego Funduszu Rozwoju Regionalnego wpisując w nią pełną wartość wnioskowanego dofinansowania.

### Etap 3:

W przypadku realizacji więcej niż jednego wariantu dofinansowania, należy określić procent dofinansowania dla każdego z wariantów w odrębnej tabeli, odnoszącej się do konkretnego wariantu. Każdy odrębnie określony procent stanowi niezależny wariant dofinansowania, możliwy do wyboru w tabeli 5.1.1 wniosku.

#### Etap 4:

W przypadku formularza wniosku umożliwiającego wprowadzenie co najmniej dwóch poziomów dofinansowania projektu, procent dofinansowania wskazany we wniosku o dofinansowanie musi wynikać z analizy finansowej przeprowadzonej w Studium wykonalności i musi być spójny z wynikami przedmiotowej analizy.

#### Etap 5:

Należy pamiętać, aby po każdej modyfikacji i przeliczeniu tabeli/tabel w punkcie 5.1.1 kliknąć przycisk **"Przelicz"** lub **"Aktualizuj wiersze tabeli i przelicz"** w tabeli 5.2 wniosku.

#### Etap 6:

System automatycznie wylicza wkład własny Wnioskodawcy umieszczając odpowiednie wartości w kolumnie "Środki własne". Istnieje jednak możliwość edycji automatycznie wyliczonych wartości. Aby dokonać "ręcznego" podziału wkładu własnego na większą ilość źródeł należy wybrać przycisk "Edytuj" i wprowadzić sugerowane wartości, a następnie zatwierdzić klikając przycisk "Zapisz". Opisany powyżej sposób modyfikacji danych możliwy jest wyłącznie w uzasadnionych przypadkach.

### 5.3 Źródła finansowania projektu

#### Zasada 1:

Tabela częściowo przedstawia podsumowanie wartości wynikających z tabel 5.1 oraz 5.2, wymaga jednak uzupełnienia w otwartych polach do edycji. Automatycznie uzupełniane są kwoty dofinansowania projektu.

#### Zasada 2:

Otwarte pola edycji należy uzupełnić odpowiednimi kwotami. "Suma" wierszy w kolumnie "Kwota wydatków ogółem" powinna odpowiadać całkowitej wartości projektu (wiersz

"Podsumowanie" w kolumnie "Suma ogółem" w tabeli 5.1.2). Wnioskodawca powinien uzupełnić pola edycji o kwotę równą co najmniej sumie wkładu własnego z tytułu kosztów kwalifikowalnych oraz kwoty kosztów niekwalifikowalnych. Kwota może być podzielna w obrębie wierszy na poszczególne źródła finansowania.

Natomiast "**Suma**" wierszy w kolumnie "**Kwota wydatków kwalifikowalnych"** powinna odpowiadać wydatkom kwalifikowalnym w projekcie (wiersz "Podsumowanie" w kolumnie "**Suma koszty kwalifikowalne**" w tabeli 5.1.2). Wnioskodawca powinien uzupełnić pola edycji o kwotę równą co najmniej w wysokości wkładu własnego z tytułu kosztów kwalifikowalnych projektu. Kwota może być podzielna w obrębie wierszy na poszczególne źródła finansowania i odpowiadać kwotom wpisanym w kolumnie wydatków ogółem (pomniejszonym o koszty niekwalifikowalne w projekcie).

#### Zasada 3:

W przypadku projektów, których realizacja rozpoczęła się przed dniem złożenia wniosku o dofinansowanie, a Wnioskodawca poniósł już koszty w projekcie jako dodatkowy dokument należy przedstawić zestawienie faktur/rachunków lub innych dokumentów księgowych potwierdzających poniesienie wydatków. W zestawieniu powinny znaleźć się m.in. następujące dane: numer i data wystawienia dokumentu, przedmiot zakupu, kwota netto, kwota podatku VAT, kwota brutto, data zapłaty, wysokość kosztu kwalifikowalnego (i ewentualnie niekwalifikowalnego) oraz nazwa kategorii wydatków, do której wydatek został przypisany. Fakt poniesienia wydatków w projekcie należy opisać w polu "Wyjaśnienia".

#### Zasada 4:

Wnioskodawca powinien wskazać źródła finansowania dla całkowitej wartości projektu, zakładając, że projekt zostanie dofinansowany ze środków Europejskiego Funduszu Rozwoju Regionalnego, w ramach refundacji. Zaliczkowanie przez Instytucję Zarządzającą FEW 2021+ nie jest obligatoryjne.

#### Zasada 5:

Zakup lub nabycie w drodze leasingu środków trwałych oraz wartości niematerialnych i prawnych powinien być przedstawiony we wniosku zgodnie z prowadzoną przez Wnioskodawcę ewidencją środków trwałych oraz wartości niematerialnych i prawnych. Rok wykazania ich we wskaźnikach powinien być zgodny z rokiem przyjęcia go do użytkowania dokumentem księgowym (OT).

### 5.4 Podsumowanie budżetu

Tabela wyliczana automatycznie. Aby zaktualizować tabelę należy użyć przycisku "Przelicz".

# Krok 6. Aspekty prawno-finansowe

# 6.1 Trwałość projektu

**Czy występuje trwałość projektu**: należy wybrać odpowiedź listy rozwijanej.

Uwaga: Wybór opcji "Tak" definiuje strukturę części pól w formularzu wniosku.

**Czy zostanie zachowana trwałość projektu**: należy wybrać odpowiedź z listy rozwijanej. Trwałość projektów współfinansowanych ze środków funduszy strukturalnych lub Funduszu Spójności musi być zachowana przez okres pięciu lat (trzy lata w przypadku małych i średnich przedsiębiorstw (MŚP) – w odniesieniu do projektów, z których dotyczy wymóg utrzymania inwestycji lub miejsc pracy) od daty płatności końcowej na rzecz beneficjenta pomocy. W przypadku Państwowych Jednostek Budżetowych (PJB) trwałość projektu liczy się od dnia zatwierdzenia wniosku o płatność końcową.

**Ewentualne zagrożenia w trwałości projektu**: należy przedstawić zagrożenia mające wpływ na możliwość niezachowania trwałości projektu. W przypadku, gdy przedmiotowe zagrożenia nie wystąpią, należy wpisać **"Brak zagrożeń"**. Dla projektów, w których zachowanie trwałości nie jest wymagane należy z rozwijanej listy wybrać odpowiedź "Nie".

**Czy projekt zostanie przekazany w zarządzanie innej instytucji**: poprzez wybór odpowiedzi z listy rozwijanej, należy wskazać czy projekt zostanie przekazany w zarządzanie innej instytucji. W przypadku odpowiedzi twierdzącej wymagane jest podanie uzasadnienia.

**Uwaga:** W przypadku projektów objętych schematem pomocy publicznej i realizowanych przez przedsiębiorców, przekazanie projektu w zarządzanie innej instytucji **nie jest możliwe**. Powyższe dotyczy w szczególności Działań w ramach Priorytetu 1 oraz Działania 10.2 FEW 2021+.

### 6.2 Pomoc publiczna

**Czy Wnioskodawca uzyskał pomoc de minimis na realizację niniejszego projektu? Proszę podać kwotę**: w sytuacji, gdy Wnioskodawca otrzymał wcześniej pomoc de minimis na realizację niniejszego projektu, należy podać w złotówkach jej kwotę. W przypadku nieotrzymania pomocy de minimis należy zaznaczyć opcję "Nie dotyczy".

Pomoc de minimis to pomoc otrzymana przez Wnioskodawcę w okresie trzech lat podatkowych (rok bieżący oraz dwa poprzednie lata), której wartość nie może przekroczyć **dwieście tysięcy euro**. Pułap ten stosuje się bez względu na formę pomocy i jej cel. Pomoc de minimis kumuluje się z inną pomocą de minimis, niezależnie od tego, na co i w jakiej wysokości została udzielona danemu Wnioskodawcy. Celem stwierdzenia, czy dana pomoc jest pomocą de minimis, podmioty jej udzielające wydają zaświadczenie stwierdzające, że udzielona pomoc publiczna jest pomocą de minimis. Szczegółowy zakres pomocy de minimis reguluje Rozporządzenie Ministra Funduszy

i Polityki Regionalnej z dnia 29 września 2022 roku w sprawie udzielania pomocy de minimis w ramach regionalnych programów na lata 2021-2027.

### **Należy pamiętać, że od 01.01.2024 roku podstawowy pułap będzie zwiększony z dotychczasowej kwoty dwustu tysięcy do kwoty dwieście siedemdziesiąt pięć tysięcy euro (w trzyletnim okresie).**

**Czy Wnioskodawca uzyskał pomoc inną niż de minimis na realizację niniejszego projektu? Proszę podać kwotę**: w sytuacji, gdy Wnioskodawca otrzymał już pomoc inną niż de minimis na realizację niniejszego projektu, należy podać w złotówkach kwotę otrzymanej pomocy innej niż de minimis. W przypadku nieotrzymania pomocy innej niż de minimis należy zaznaczyć opcję "Nie dotyczy".

**Czy Wnioskodawca uzyskał jakąkolwiek pomoc de minimis w ciągu ostatnich 3 lat? Proszę podać kwotę, a także wskazać konkretne przedsięwzięcia**: w sytuacji, gdy Wnioskodawca otrzymał w ciągu ostatnich trzech lat podatkowych pomoc de minimis oraz w składanym wniosku o dofinansowanie ubiega się o pomoc de minimis dla siebie, należy podać w złotówkach kwotę otrzymanej pomocy oraz wskazać przedsięwzięcia, w ramach których ta pomoc została przyznana.

**Wyjaśnienia**: w sytuacji wskazania kwot w wyżej wymienionych wierszach należy wskazać źródła uzyskania pomocy de minimis lub innej niż de minimis. W przypadku nieotrzymania pomocy należy zaznaczyć opcję "Nie dotyczy".

### 6.3 Zgodność projektu z politykami horyzontalnymi UE w obszarze:

### Zasada zrównoważonego rozwoju:

Poprzez wybór odpowiedzi z listy rozwijanej należy określić wpływ realizacji projektu na politykę zrównoważonego rozwoju. W ramach uzasadnienia Wnioskodawca wskazuje opis, który powinien być odpowiednio dobrany do specyfiki i zakresu rzeczowego projektu oraz powinien uwzględniać zapis dotyczący zgodności z celami zrównoważonego rozwoju ONZ i Porozumienia Paryskiego.

**"Zrównoważony rozwój"** to proces mający na celu zaspokojenie aspiracji rozwojowych obecnego pokolenia w sposób umożliwiający realizację tych samych dążeń następnym pokoleniom.

Ze względu na wielość i różnorodność czynników wpływających na to zjawisko, wyodrębniono trzy główne obszary, na których należy się skoncentrować:

- ochrona środowiska i racjonalna gospodarka zasobami naturalnymi (między innymi ograniczanie zanieczyszczenia środowiska, ochrona zagrożonych wyginięciem gatunków zwierząt i roślin, promocja odnawialnych źródeł energii),
- adaptacji do zmian klimatu; wzrost gospodarczy i sprawiedliwy podział korzyści z niego wynikających (między innymi ułatwienie dostępu do rynków dla państw rozwijających się, finansowanie rozwoju, zmiana nieracjonalnych wzorców konsumpcji i produkcji);
- rozwój społeczny (między innymi walka z ubóstwem, dostęp do edukacji, ochrony zdrowia).

**Uwaga:** Za spełnienie zasady przyjmuje się wyłącznie sytuację, w której Wnioskodawca wykaże pozytywny wpływ projektu na zasadę zrównoważonego rozwoju.

Zasada "Nie Czyń Znaczących Szkód":

Poprzez wybór odpowiedzi z listy rozwijanej należy określić wpływ realizacji projektu na zachowanie zasady "Nie Czyń Znaczących Szkód". W ramach uzasadnienia Wnioskodawca powinien przedstawić, że podejmowane działania w ramach inwestycji nie powodują poważnych szkód dla celów środowiskowych w rozumieniu art. 17 Rozporządzenia Parlamentu Europejskiego i Rady (UE) nr 2020/852 w sprawie ustanowienia ram ułatwiających zrównoważone inwestycje, zmieniającego Rozporządzenie (UE) 2019/2088 (UE) (tzw. taksonomia). W ramach potwierdzenia spełnienia zasady "nie czyń poważnych szkód" należy odnieść się także do zapisów ekspertyzy: "Ocena DNSH dla programu FUNDUSZE EUROPEJSKIE DLA WIELKOPOLSKI 2021-2027" i zamieszczonych w niej ustaleń dla poszczególnych typów projektów.

"Zasada DNSH": "Do No Significant Harm" ("Nie Czyń Znaczących Szkód") to zasada dotycząca niewspierania ani nieprowadzenia działalności gospodarczej, która powoduje znaczące szkody dla celów środowiskowych (w rozumieniu artykułu 17 Rozporządzenia (UE) 2020/852). Rozporządzenie w artykule dziewiątym definiuje cele środowiskowe, na które należy zwracać uwagę przy realizacji inwestycji zrównoważonych pod względem środowiskowym.

W zakresie:

- łagodzenia zmian klimatu;
- adaptacji do zmian klimatu;
- odpowiedniego użytkowania i ochrony zasobów wodnych i morskich;
- gospodarki o obiegu zamkniętym, w tym zapobieganiu powstawaniu odpadów i recyklingu;
- zapobieganiu i kontroli zanieczyszczeń powietrza, wody lub ziemi;
- ochrony i odtwarzania bioróżnorodności i ekosystemów.

**Uwaga:** Za spełnienie zasady przyjmuje się wyłącznie sytuację, w której Wnioskodawca wykaże pozytywny wpływ projektu wobec zasady DNSH "Nie Czyń Znaczących Szkód", to znaczy, że nie dochodzi do jej naruszeń.

#### Zasada równości kobiet i mężczyzn:

Poprzez wybór odpowiedzi z listy rozwijanej należy określić wpływ realizacji projektu na politykę równouprawnienia płci. W ramach uzasadnienia Wnioskodawca powinien przedstawić przewidziane działania, aby na żadnym etapie wdrażania projektu nie dochodziło do dyskryminacji i wykluczenia ze względu na płeć.

**Zasada równości kobiet i mężczyzn** to wdrożenie działań mających na celu osiągnięcie stanu, w którym kobietom i mężczyznom przypisuje się taką samą wartość społeczną, równe prawa i równe obowiązki. To również stan, w którym kobiety i mężczyźni mają równy dostęp do korzystania z zasobów, na przykład środki finansowe, szanse rozwoju. Zasada ta ma gwarantować możliwość wyboru drogi życiowej bez ograniczeń wynikających ze stereotypów płci.

### Zasada równości szans i niedyskryminacji:

Poprzez wybór odpowiedzi z listy rozwijanej należy określić wpływ realizacji projektu na politykę równości szans i niedyskryminacji. W ramach uzasadnienia Wnioskodawca powinien wykazać, że jest zgodny z przedmiotową zasadą, w tym czy organy uchwałodawcze JST nie przyjęły dokumentów zawierających zapisy naruszające zasady równości wszystkich obywateli, w tym zawierające elementy dyskryminacyjne, na przykład Strefy wolne od LGBTQ+, Samorządowa Karta Praw Rodziny. Ponadto należy odnieść się do zgodności projektu z Kartą Praw Podstawowych Unii Europejskiej. Realizując projekt należy stosować Wytyczne Komisji Europejskiej dotyczące zapewnienia poszanowania Karty Praw Podstawowych Unii Europejskiej przy wdrażaniu europejskich funduszy strukturalnych i inwestycyjnych, w szczególności załącznik numer trzy.

**Zasada równości szans i niedyskryminacji** to wdrożenie działań umożliwiających wszystkim osobom sprawiedliwe i pełne uczestnictwo we wszystkich dziedzinach życia, bez względu na ich płeć, rasę, kolor skóry, pochodzenie etniczne lub społeczne, cechy genetyczne, język, religię lub przekonania, poglądy polityczne lub wszelkie inne poglądy, przynależność do mniejszości narodowej, majątek, urodzenie, niepełnosprawność, wiek lub orientację seksualną.

**"Karta Praw Podstawowych Unii Europejskiej"** to zbiór fundamentalnych praw człowieka i obowiązków obywatelskich uchwalony i podpisany w dniu 7 grudnia 2000 roku. podczas szczytu Rady Europejskiej w Nicei w imieniu trzech organów Unii Europejskiej: Parlamentu, Rady oraz Komisji, powtórnie, z pewnymi poprawkami, podpisany przez przewodniczących tych organów podczas szczytu w Lizbonie 12 grudnia 2007 roku. Moc wiążąca dokumentu została mu nadana przez traktat lizboński podpisany 13 grudnia 2007 roku, który wszedł w życie 1 grudnia 2009 roku.

### Zasada dostępności dla osób z niepełnosprawnościami:

Poprzez wybór odpowiedzi z listy rozwijanej należy określić wpływ realizacji projektu na zasadę dostępności. W ramach uzasadnienia Wnioskodawca powinien wykazać zgodności projektu ze standardami dostępności dla polityki spójności 2021-2027 oraz Konwencją ONZ o Prawach Osób Niepełnosprawnych. Opis inwestycji infrastrukturalnej należy przedstawić pod kątem sposobu jej udostępniania dla osób z niepełnosprawnościami oraz ewentualnie innych grup narażonych na wykluczenie ze względu na różne przesłanki w ramach dostosowania do warunków użytkowania, w szczególności w zakresie mobilności, percepcji, sprawności sensorycznej, komunikowania się, to znaczy zgodnie ze standardami dostępności dla polityki spójności 2021- 2027. W przypadku projektów realizowanych w polityce spójności, dostępność oznacza, że wszystkie ich produkty (w tym także udzielane usługi) mogą być wykorzystywane (używane) przez każdą osobę.

**"Dostępność dla osób z niepełnosprawnościami"** to możliwość korzystania z infrastruktury, transportu, technologii i systemów informacyjno-komunikacyjnych (WCAG) oraz produktów i usług. Pozwala ona w szczególności osobom z niepełnosprawnościami i osobom starszym na korzystanie z nich na zasadzie równości z innymi osobami. W przypadku projektów

realizowanych w polityce spójności, dostępność oznacza, że wszystkie ich produkty, w tym także udzielane usługi, mogą być wykorzystywane/używane przez każdą osobę.

**"Standardy dostępności dla polityki spójności 2021-2027":** szkoleniowy, informacyjnopromocyjny, cyfrowy, architektoniczny oraz transportowy. Stanowią one załącznik nr 2 do Wytycznych dotyczących realizacji zasad równościowych w ramach funduszy unijnych.

**"Uniwersalne projektowanie"** to aranżowanie produktów, środowiska, programów i usług w taki sposób, by były użyteczne dla wszystkich, w możliwie największym stopniu, bez potrzeby adaptacji lub specjalistycznego projektowania. Uniwersalne projektowanie nie wyklucza możliwości zapewnienia dodatkowych udogodnień dla osób z niepełnosprawnościami, jeżeli jest to potrzebne. W przypadku projektów realizowanych w polityce spójności, koncepcja uniwersalnego projektowania jest realizowana przez zastosowanie co najmniej standardów dostępności dla polityki spójności 2021-2027.

**"Konwencja ONZ o Prawach Osób Niepełnosprawnych"** to dokument przyjęty przez Zgromadzenie Ogólne Narodów Zjednoczonych 13 grudnia 2006 roku, natomiast ratyfikacja przez Rzeczpospolitą Polską miała miejsce 6 września 2012 roku. Celem przewodnim dokumentu jest ochrona, jak również zapewnienie pełnego i równego korzystania z praw człowieka i wolności przez osoby z niepełnosprawnościami na równi ze wszystkimi innymi obywatelami.

### Inne (niewskazane powyżej):

Poprzez wybór odpowiedzi z listy rozwijanej należy określić wpływ wskazanej i opisanej polityki horyzontalnej w polu opisowym. W opisie należy wskazać rodzaj polityki i zakres w jakim będzie ona realizowana w ramach projektu. Wymóg wpisywania się w ewentualne kolejne polityki horyzontalne będzie określany w szablonie wniosku o dofinansowanie indywidualnie dla każdego Działania.

### Obszary Natura 2 000:

**Projekt jest usytuowany**: z listy rozwijanej należy wybrać miejsce realizacji przedsięwzięcia w odniesieniu do jego położenia w granicach bądź poza obszarem Natura 2000.

**Wpływ na obszar Natura 2000**: poprzez wybór odpowiedzi z listy rozwijanej należy określić wpływ realizacji projektu na Obszar Natura 2000, a także przedstawić krótkie uzasadnienie.

**Obszar Natura 2000:** to obszar specjalnej ochrony ptaków, specjalny obszar ochrony siedlisk lub obszar mający znaczenie dla Wspólnoty, utworzony w celu ochrony populacji dziko występujących ptaków lub siedlisk przyrodniczych lub gatunków będących przedmiotem zainteresowania Wspólnoty. Za obszary Natura 2000 uznaje się tereny o największym znaczeniu dla zachowania zagrożonych lub bardzo rzadkich gatunków roślin i zwierząt czy charakterystycznych siedlisk przyrodniczych mających znaczenie dla ochrony wartości przyrodniczych całej Europy (jej różnorodności biologicznej).

## 6.4 Informacja i promocja

W punkcie, poprzez zaznaczenie odpowiedniej opcji z listy rozwijanej należy wskazać, czy projekt będzie promowany oraz czy Beneficjent będzie realizował obowiązki informacyjno-promocyjne zgodnie z artykułem 50 ustęp 3 rozporządzenia ogólnego Parlamentu Europejskiego i Rady (UE) 2021/1060 z dnia 24 czerwca 2021 roku.

### 6.5 Stopień przygotowania poszczególnych dokumentów

W przypadku realizacji projektu w trybie zaprojektuj i wybuduj należy zaznaczyć odpowiednią odpowiedź z listy rozwijanej. Dodatkowo należy uzupełnić opis o tytuł i datę opracowania Programu funkcjonalno-użytkowego (PFU) oraz oszacować przybliżone daty uzyskania wymaganych do realizacji projektu dokumentów takich jak na przykład: pozwolenie na budowę, projekt techniczny bądź decyzja o środowiskowych uwarunkowaniach, zgody na realizację przedsięwzięcia (decyzja środowiskowa). W przypadku gdy realizacja inwestycji wymaga uzyskania kilku decyzji/pozwoleń, należy wskazać datę najpóźniej wydanego dokumentu dla inwestycji.

### 7.1 Czy Wnioskodawca podlega Prawu Zamówień Publicznych

W zależności czy Wnioskodawca podlega Prawu Zamówień publicznych, należy wybrać odpowiednią odpowiedź z listy rozwijanej.

## 7.2 Zgodność Projektu z przepisami obowiązującymi Wnioskodawcę

#### Zasada 1:

Należy wskazać wszystkie zamówienia niezależnie od ich wartości i trybu wyboru wykonawcy.

#### Zasada 2:

Dla Wnioskodawców, którzy podlegają Prawu Zamówień Publicznych, jeśli procedura zamówienia została rozpoczęta lub zakończona, należy podać datę publikacji i numer nadany w Biuletynie Zamówień Publicznych, Urzędzie Publikacji Unii Europejskiej lub Bazie Konkurencyjności i tym podobnych. Dla Wnioskodawców, którzy nie podlegają Prawu Zamówień Publicznych, jeśli procedura zamówienia została rozpoczęta lub zakończona, należy wskazać numer ogłoszenia i datę publikacji w Bazie Konkurencyjności, przekazania zapytania ofertowego i tym podobnych.

#### Zasada 3:

Jeśli procedura nie została rozpoczęta, należy wskazać planowany tryb postępowania oraz planowany czas jej wszczęcia. Wskazane daty wszczęcia postępowań nie mogą być późniejsze niż daty rozpoczęcia odpowiadających im zadań podane w tabeli 3.5 wniosku o dofinansowanie. Przykładowo jeżeli Wnioskodawca określił datę rozpoczęcia zadania polegającego na sporządzeniu dokumentacji projektowej na 1 stycznia bieżącego roku, to data rozpoczęcia postępowania dotyczącego realizacji tej części projektu nie może być późniejsza niż wyżej wskazany termin 1 stycznia bieżącego roku, niezależnie ile zadań wykonane zostanie w ramach kontraktu. Należy przy tym uwzględnić również okres czasu potrzebny na wybór wykonawcy/dostawcy usługi/towaru.

#### Zasada 4:

Z uwagi na uproszczenie procedur, należy przyjmować, że jeden projekt będzie realizowany w ramach jednej procedury i jednego kontraktu. Jedna, wspólna procedura i w konsekwencji jeden kontrakt mogą dotyczyć prac projektowych, robót budowlanych i dostaw wyposażenia.

#### Zasada 5:

W niektórych przypadkach konieczne będzie zorganizowanie kilku odrębnych przetargów dla poszczególnych etapów robót lub różnych rodzajów działań, na przykład: roboty budowlane, dostawy sprzętu, a w konsekwencji zawarcie kilku kontraktów. Zamawiający, w celu uniknięcia

stosowania przepisów ustawy, nie może dzielić zamówienia na części lub zaniżać jego wartości. Jeżeli przetarg podzielony jest na części, należy to zaznaczyć.

# 7.3 Zastosowane przy realizacji projektu (zamówień) aspekty środowiskowe/społeczne?

Zgodnie z ustawą Prawo Zamówień Publicznych oraz Wytycznymi dotyczącymi kwalifikowalności zamawiający w ramach realizowanych zamówień jest zobowiązany jest do stosowania w dokumentacji postępowania m. in. aspektów środowiskowych i społecznych (o ile w projekcie występują). Realizacja tych obowiązków odbywa się poprzez zamieszczenie w dokumentacji postępowania (w opisie przedmiotu zamówienia, opisie kryteriów oceny ofert lub w wymaganiach związanych z realizacją zamówienia) warunków w tym zakresie.

Aspekty środowiskowe obejmują przykładowo:

- zastosowanie najlepszych dostępnych technologii w zakresie oddziaływania na środowisko,
- poziom emisji zanieczyszczeń (do atmosfery, wód, ziemi), hałasu i pól elektromagnetycznych,
- zużycie wody, energii elektrycznej, energii cieplnej i paliwa (benzyna, ropa, gaz),
- wytwarzanie odpadów komunalnych, w tym brak segregacji odpadów.

Przy podanych w tabeli oświadczeniach należy wybrać odpowiedź z listy rozwijanej. Ilość i treść oświadczeń dostosowywana jest do konkretnego naboru.

# Krok 9. Załączniki

### Załączniki w wersji elektronicznej:

Załączniki wymienione w części dziewiątej wniosku są **integralną częścią** składanego wniosku o dofinansowanie, a informacje w nich przedstawione **muszą być spójne** z danymi zawartymi we wniosku o dofinansowanie. Lista obligatoryjnych załączników wskazana jest w formularzu wniosku i odnosi się do **konkretnego Działania oraz Naboru**, w zakresie których składany będzie wniosek o dofinansowanie.

Wnioskodawca ma możliwość **samodzielnego wgrywania** wszystkich wymaganych załączników. Każdy załącznik musi być dołączony pod odpowiadającą mu pozycją na liście w kroku dziewiątym wniosku. W przypadku, gdy wgrywany przez Wnioskodawcę dokument nie ma swojego odpowiednika na liście załączników, a jednocześnie Wnioskodawca uzna go za dokument niezbędny do przedłożenia w projekcie, powinien dołączyć go pod pozycją "Inne dokumenty **administracyjne niezbędne do realizacji projektu"**.

Wszystkie wymagane załączniki należy dołączyć w wersji elektronicznej w określonych formatach: .csv, .doc, .docx, .gif, .jpg, .jpeg, .odf, .ods, .odt, .pdf, .png, .xls, .xlsx, .txt, .zip. Przesłane pliki nie powinny być zabezpieczone hasłem dostępu. Rozmiar pojedynczego pliku nie może przekraczać 20 megabajtów.

Każdy załącznik należy umieścić w osobnym pliku. W przypadku konieczności załączenia więcej niż jednego pliku pod jedną pozycją w części dziewiątej wniosku, pliki te należy spakować do formatu .zip i załączyć pod stosowną pozycją.

W przypadku, gdy Wnioskodawca nie posiada, nie musi posiadać lub jest w trakcie pozyskiwania dokumentu stanowiącego obligatoryjny załącznik do wniosku o dofinansowanie i nie posiada możliwości jego załączenia w części dziewiątej wniosku, powinien zaznaczyć opcję "Nie" w kolumnie "Czy występuje".

Załączniki więcej niż jednostronicowe powinny mieć ponumerowane strony. Dokumentacja aplikacyjna powinna być sporządzona w języku polskim (za wyjątkiem nazw własnych). Dokumenty sporządzone w językach obcych, powinny zostać przetłumaczone na język polski przez tłumacza przysięgłego oraz dołączone do dokumentacji aplikacyjnej.

# Załączniki w wersji papierowej:

Instytucja Zarządzająca FEW 2021+ zastrzega sobie możliwość wezwania Wnioskodawcy do przedłożenia określonych załączników w wersji papierowej, w terminie podanym w

Regulaminie wyboru projektów. Powyższy wymóg związany jest między innymi z formatem i specyfiką wybranych załączników.

Dokumentacja w formie papierowej pełni wyłącznie funkcję pomocniczą przy ocenie wniosku o dofinansowanie. Informacje dotyczące załączników przeznaczonych do przedłożenia w formie papierowej zawarte są w **Regulaminie wyboru projektów**. W przypadku przedłożenia papierowej wersji załącznika, w pozycji "Czy wersja papierowa" należy wybrać opcję "Tak", w przypadku braku "Nie".

Wszystkie kopie dokumentów przedłożone w formie papierowej muszą zostać potwierdzone za zgodność z oryginałem przez Wnioskodawcę, to jest osobę wskazaną w części 2.5 wniosku o dofinansowanie) lub osobę upoważnioną. Potwierdzenie za zgodność z oryginałem kopii oznacza złożenie podpisu wraz z pieczęcią imienną lub czytelnym pismem odręcznym z informacją o imieniu i nazwisku osoby dokonującej poświadczenia. Potwierdzenie zgodności następuje poprzez umieszczenie na każdej stronie dokumentu klauzuli "potwierdzam za zgodność z oryginałem" lub na pierwszej stronie zapisu "potwierdzam za zgodność z oryginałem od strony … do strony…". Wszystkie strony tak potwierdzonego dokumentu muszą być ponumerowane i przedstawione w sposób wskazujący na integralność dokumentu. Do podpisywania i parafowania dokumentów zaleca się stosowanie niebieskiego tuszu.

W przypadku formy papierowej, komplety dokumentów powinny być trwale spięte i złożone w segregatorze. Segregator należy umieścić w pudełku archiwizacyjnym opisanym analogicznie do opisu segregatora według wzoru stanowiącego Załącznik nr 2 do Instrukcji wypełniania wniosku o dofinansowanie projektu. Wielkość pudełka archiwizacyjnego, zawierającego segregator powinna umożliwiać jego swobodne otwieranie i zamykanie. Pudełka archiwizacyjnego nie należy owijać taśmą.

# Krok 10. Podpis Wnioskodawcy

Dane osób składających podpis są automatycznie importowane z punktu 2.5 wniosku do kroku dziesiątego "Podpis Wnioskodawcy". Jeżeli istnieje konieczność dodania innej osoby w kroku dziesiątym wniosku, należy to najpierw zrobić w punkcie 2.5 wniosku. W kroku dziesiątym Wnioskodawca ma możliwość usunięcia poszczególnych osób, jednakże osoby te nie ulegają usunięciu z punktu 2.5 wniosku.

Wnioskodawca jest zobowiązany podpisać elektronicznie przesłaną wersję wniosku co najmniej jednym wymaganym podpisem.

Pod pojęciem podpisu elektronicznego rozumie się podpis przy użyciu potwierdzonego profilu zaufanego lub kwalifikowanego podpisu elektronicznego. Proces obsługi podpisu elektronicznego realizowany jest poprzez portal profilu zaufanego [\(https://pz.gov.pl\)](https://pz.gov.pl/), co wiąże się z koniecznością posiadania konta na wskazanym portalu.

Dokumentacja projektowa/aplikacyjna oraz umowa muszą zostać opatrzone podpisem elektronicznym osoby/osób uprawnionych do reprezentowania podmiotu aplikującego o dofinansowanie. Podpisana nim dokumentacja ma te same skutki prawne co dokumenty tradycyjne, opatrzone własnoręcznym podpisem Wnioskodawcy. Podpisanie dokumentacji projektowej/aplikacyjnej możliwe jest:

- a) potwierdzonym profilem zaufanym lub
- b) kwalifikowanym podpisem elektronicznym (wyłącznie za pośrednictwem [https://pz.gov.pl\)](https://pz.gov.pl/).

Podpisanie wniosku możliwe będzie w maksymalnym terminie pięciu dni roboczych od zakończenia naboru. Brak podpisu we wskazanym wyżej terminie jest równoznaczne z niezłożeniem wniosku, co skutkuje brakiem jego procedowania. W przypadku skorygowanej dokumentacji Wnioskodawca ma obowiązek złożyć co najmniej jeden wymagany podpis w terminie 5 dni roboczych od upłynięcia wskazanego w wezwaniu terminu na złożenie korekty za pośrednictwem systemu LSI 2021+. Złożony elektronicznie podpis pod wnioskiem, jest równocześnie podpisem pod całą przedłożoną dokumentacją aplikacyjną.

**Uwaga:** Wszystkie procedowane w ramach oceny wersje dokumentacji aplikacyjnej, powinny zostać uzupełnione o pozostałe wymagane podpisy niezwłocznie po otrzymaniu przez wniosek statusu "Złożony".

# Załącznik 1. Instrukcja określania statusu Wnioskodawcy

Status Wnioskodawcy określa się zgodnie z treścią Załącznika I do Rozporządzenia Komisji (UE) numer 651/2014 z dnia 17 czerwca 2014 r. uznającym niektóre rodzaje pomocy za zgodne ze wspólnym rynkiem wewnętrznym w zastosowaniu art. 107 i 108 Traktatu, w oparciu o następujące kryteria:

- **•** kryterium zatrudnienia (liczba personelu),
- **•** kryterium finansowe (roczny obrót lub roczna suma bilansowa),
- kryterium własności (relacje z innymi przedsiębiorstwami niezależne, partnerskie, powiązane).

W celu jego prawidłowego określenia należy podać dane dotyczące poziomu zatrudnienia i rocznej sumy bilansowej/rocznej wartości obrotów netto w latach n, n minus 1, n minus 2 oraz n minus 3.

- $\bullet$  rok n rok złożenia wniosku.
- rok n minus  $1 -$ rok poprzedzający rok złożenia wniosku,
- rok n minus  $2 \text{rok poprzedzający rok n minus 1}$ ,
- rok n minus  $3 \text{rok}$  poprzedzający rok n minus 2.

Wszystkie dane muszą się odnosić do ostatniego, zatwierdzonego okresu obrachunkowego i być liczone w stosunku rocznym. W przypadku nowoutworzonego przedsiębiorstwa, którego sprawozdanie finansowe jeszcze nie zostało zatwierdzone, należy przyjąć dane pochodzące z wiarygodnej oceny dokonanej w trakcie roku obrotowego.

Na etapie oceny wniosku przy analizie statusu przedsiębiorcy może zaistnieć sytuacja, że Wnioskodawca będzie musiał przedstawić dane historyczne w celu prawidłowego określania statusu.

Wyróżniamy następujące kategorie przedsiębiorstw:

- 1) **Duże przedsiębiorstwo** podmiot zatrudniający 250 i więcej pracowników i którego roczny obrót przekracza 50 milionów EUR a/lub roczna suma bilansowa przekracza 43 miliony EUR.
- 2) **Średnie przedsiębiorstwo** podmiot zatrudniający mniej niż 250 pracowników i którego roczny obrót nie przekracza 50 milionów EUR a/lub roczna suma bilansowa nie przekracza 43 milionów EUR.
- 3) **Małe przedsiębiorstwo** podmiot zatrudniający mniej niż 50 pracowników i którego roczny obrót lub roczna suma bilansowa nie przekracza 10 milionów EUR.
- 4) **Mikroprzedsiębiorstwo** podmiot zatrudniający mniej niż 10 pracowników i którego roczny obrót lub roczna suma bilansowa nie przekracza 2 milionów EUR.

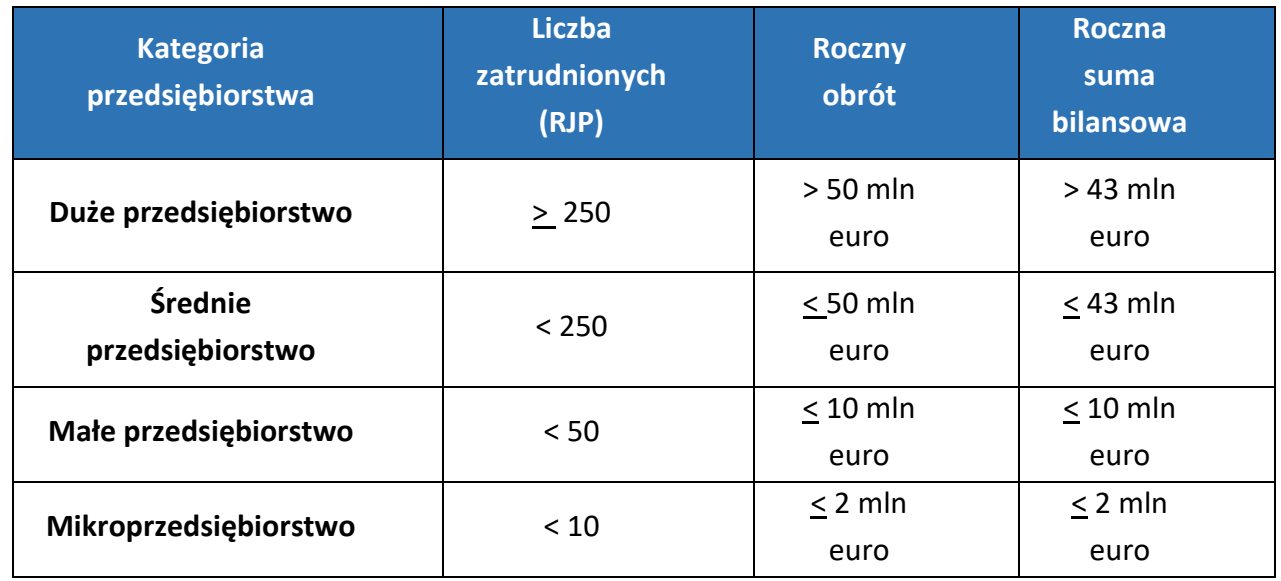

Dla mikro, małych i średnich przedsiębiorstw stosuje się skrót "MŚP".

# Ustalenie liczby pracowników

Należy określić średnioroczny poziom zatrudnienia w firmie. Liczbę pracowników należy podać w Rocznych Jednostkach Pracy (RJP), to jest w liczbie pracowników zatrudnionych na pełnych etatach w ciągu jednego roku (łącznie z właścicielem) wraz z liczbą pracowników zatrudnionych na niepełnych etatach oraz liczbą pracowników sezonowych (tymczasowych), które są ułamkowymi częściami jednostek RJP.

Praktykanci lub studenci odbywający szkolenie zawodowe na podstawie umowy o praktyce lub szkoleniu zawodowym nie wchodzą w skład personelu. Do personelu nie wlicza się także: pracowników młodocianych, pracowników korzystających z bezpłatnego urlopu, pracowników korzystających ze świadczenia rehabilitacyjnego, osób zasiadających w radach nadzorczych i komisjach rewizyjnych, gdyż nie mają one bezpośredniego wpływu na sposób funkcjonowania przedsiębiorstwa.

# Roczna suma bilansowa/roczna wartość obrotów netto

Roczną sumę bilansową/roczną wartość obrotów netto przedsiębiorstwa należy podać w tysiącach PLN z dokładnością do dwóch miejsc po przecinku.

Uwaga: W przypadku, gdy Wnioskodawca nie prowadzi pełnej księgowości w rubryce "Roczna suma bilansowa" powinien wpisać "0".

**Ustalając poziom zatrudnienia oraz pułapów finansowych, od których uzależnia się posiadanie bądź utratę statusu MŚP, podmioty będące w partnerstwie lub powiązaniu z innymi przedsiębiorstwami, muszą wziąć pod uwagę następujące zależności:**

- 1) **Przedsiębiorstwo niezależne** to każde przedsiębiorstwo, które nie jest przedsiębiorstwem partnerskim ani powiązanym. Dla określenia statusu przedsiębiorstwa bierze się pod uwagę zatrudnienie oraz wielkość obrotów/sumy bilansowej tego przedsiębiorstwa.
- 2) **Przedsiębiorstwo partnerskie** to takie, które nie jest przedsiębiorstwem powiązanym, a między nim i innymi przedsiębiorstwami istnieją następujące związki: przedsiębiorstwo

działające na rynku wyższego szczebla posiada, samodzielnie lub wspólnie z co najmniej jednym przedsiębiorstwem powiązanym 25% lub więcej kapitału lub praw głosu innego przedsiębiorstwa działającego na rynku niższego szczebla.

**Wyjątek od powyższej reguły:** Przedsiębiorstwo można zakwalifikować jako samodzielne i w związku z tym niemające żadnych przedsiębiorstw partnerskich, nawet jeśli niżej wymienieni inwestorzy osiągnęli lub przekroczyli pułap 25% kapitału lub praw głosu, pod warunkiem, że nie są oni powiązani indywidualnie ani wspólnie z danym przedsiębiorstwem:

- a) publiczne korporacje inwestycyjne, spółki kapitałowe podwyższonego ryzyka, osoby fizyczne lub grupy osób prowadzące regularną działalność inwestycyjną podwyższonego ryzyka, które inwestują w firmy nienotowane na giełdzie (tzw. "anioły biznesu"), pod warunkiem że całkowita kwota inwestycji tych inwestorów w jedno przedsiębiorstwo nie przekroczy 1 250 000 EUR;
- b) uczelnie wyższe lub ośrodki badawcze nienastawione na zysk;
- c) inwestorzy instytucjonalni, w tym regionalne fundusze rozwoju;
- d) niezależne władze lokalne jednostki administracyjnej z rocznym budżetem poniżej 10 milionów EUR oraz liczbą mieszkańców poniżej 5 000.
- 3) **Przedsiębiorstwo powiązane** to takie przedsiębiorstwo, które pozostaje w jednym z poniższych związków:
	- a) przedsiębiorstwo ma większość praw głosu w innym przedsiębiorstwie w roli udziałowca/akcjonariusza lub członka;
	- b) przedsiębiorstwo ma prawo wyznaczyć lub odwołać większość członków organu administracyjnego, zarządzającego lub nadzorczego innego przedsiębiorstwa;
	- c) przedsiębiorstwo ma prawo wywierać dominujący wpływ na inne przedsiębiorstwo zgodnie z umową zawartą z tym przedsiębiorstwem lub postanowieniami w jego statucie lub umowie spółki;
	- d) przedsiębiorstwo będące udziałowcem/akcjonariuszem lub członkiem innego przedsiębiorstwa kontroluje samodzielnie, zgodnie z umową z innymi udziałowcami/ akcjonariuszami lub członkami tego przedsiębiorstwa, większość praw głosu udziałowców /akcjonariuszy lub członków w tym przedsiębiorstwie.

Przedsiębiorstwa pozostające w jednym z powyższych związków **za pośrednictwem osoby fizycznej lub grupy osób fizycznych** działających wspólnie **również uznaje się za przedsiębiorstwa powiązane,** jeżeli prowadzą one swoją działalność lub część działalności **na tym samym rynku właściwym lub rynkach pokrewnych**.

Za "rynek pokrewny" uważa się rynek dla danego produktu lub usługi znajdujący się bezpośrednio na wyższym lub niższym szczeblu rynku w stosunku do rynku właściwego.

**W przypadku występowania zarówno przedsiębiorstw partnerskich oraz powiązanych, należy wskazać status Wnioskodawcy jako przedsiębiorstwo powiązane.**

**Uwaga:** Za wyjątkiem podmiotów zdefiniowanych w Załączniku I do Rozporządzenia Komisji (UE) Nr 651/2014 z dnia 17 czerwca 2014 r. uznającym niektóre rodzaje pomocy za zgodne ze wspólnym rynkiem wewnętrznym w zastosowaniu art. 107 i 108 Traktatu, nie można uznać przedsiębiorstwa za mikro, małe lub średnie, jeżeli 25% lub więcej kapitału lub praw głosu kontroluje bezpośrednio lub pośrednio, wspólnie lub indywidualnie, co najmniej jeden organ państwowy (Wyjątek – Mały samorząd terytorialny z rocznym budżetem poniżej 10 milionów EUR oraz liczbą mieszkańców poniżej 5 000).

Załącznik 2. Wzór etykiety dla segregatora i pudełka archiwizacyjnego

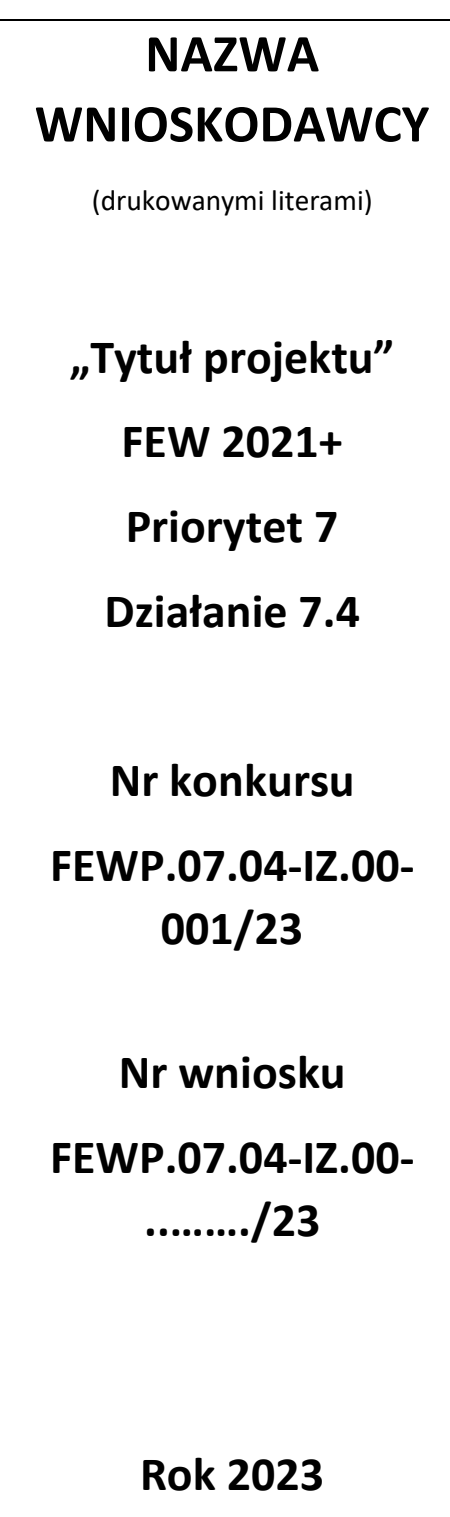
# Załącznik 3. Wykaz wskaźników produktu i rezultatu

**Wykaz wskaźników produktu i rezultatu stosowanych w konkursie dla Działania 7.4 Wspieranie instrumentów terytorialnych ZIT**

**Wnioskodawca powinien wybrać wszystkie wskaźniki pasujące do zakresu i celu projektu.**

## Wskaźniki produktu

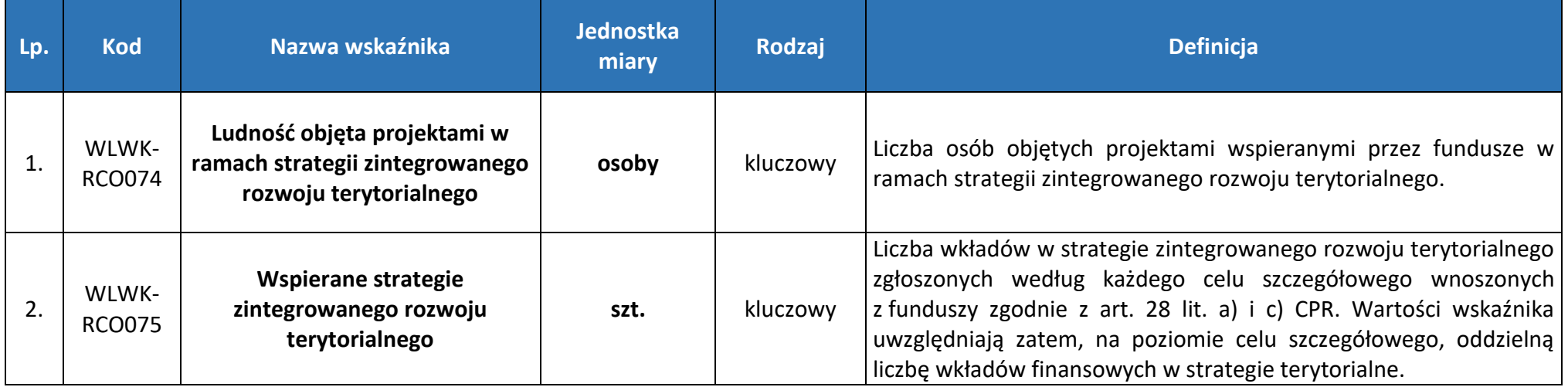

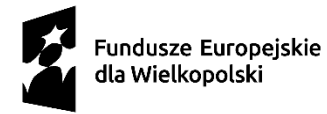

Dofinansowane przez Unię Europejską

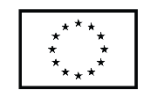

SAMORZĄD WOJEWÓDZTWA<br>WOJEWÓDZTWA<br>WIELKOPOLSKIEGO

Załącznik numer 4 do Regulaminu dla naboru FEWP.07.04-IZ.00-001/23

**Tytuł Projektu:** 

**Wnioskodawca:**

## Instrukcja do sporządzenia Studium Wykonalności

## **Działanie FEWP.07.04 Wspieranie instrumentów terytorialnych ZIT**

## **Typ projektu: Działania na rzecz wzmocnienia potencjału Zintegrowanych Inwestycji Terytorialnych w wymiarze planistycznym, koordynacyjnym i monitoringowym**

**Fundusze Europejskie dla Wielkopolski 2021-2027**

Autor Studium: imię, nazwisko, firma/instytucja Kontakt: e-mail, telefon

> SW.FEWP.07.04.01 Poznań, …. 2023 roku

Studium Wykonalności jest dokumentem, w którym przeprowadza się pogłębioną ocenę i analizę potencjału projektu. Ma ono wesprzeć proces decyzyjny poprzez obiektywne i racjonalne określenie jego mocnych i słabych stron oraz możliwości i zagrożeń z nim związanych, zasobów, jakie będą niezbędne do realizacji projektu, a także ocenę szans jego powodzenia.

Celem Instrukcji do sporządzenia Studium Wykonalności, zwanej dalej Instrukcją, jest ujednolicenie sposobu przygotowania Studium Wykonalności dla projektów przez wszystkie podmioty ubiegające się o wsparcie z Funduszy Europejskich dla Wielkopolski 2021-2027 w ramach Działania FEWP.07.04 Wspieranie instrumentów terytorialnych ZIT.

Przygotowując Studium Wykonalności należy mieć na uwadze następujące zasady:

- 1. Dane przedstawione w Studium Wykonalności powinny być zgodne z danymi zawartymi we wniosku o dofinansowanie.
- 2. Studium Wykonalności musi być aktualne na dzień składania wniosku.
- 3. Studium Wykonalności musi być zgodne z:
	- a. Programem Fundusze Europejskie dla Wielkopolski 2021-2027 (FEW);
	- b. Szczegółowym Opisem Priorytetów Programu Fundusze Europejskie dla Wielkopolski 2021- 2027 (SZOP FEW);
	- c. Wytycznymi dotyczącymi zagadnień związanych z przygotowaniem projektów inwestycyjnych, w tym hybrydowych na lata 2021-2027;
	- d. Wytycznymi dotyczącymi kwalifikowalności wydatków na lata 2021-2027;
	- e. Przewodnikiem do analizy kosztów i korzyści projektów inwestycyjnych (Guide to Costbenefit Analysis of Investment Project - Economic appraisal tool for Cohesion Policy 2014- 2020) Komisji Europejskiej, grudzień 2014 (Przewodnik AKK);
	- f. Vademecum analizy ekonomicznej (Economic Appraisal Vademecum 2021-2027), Komisji Europejskiej, wrzesień 2021 (Vademecum AE).
- 4. Należy wskazać wszystkie źródła pozyskania danych (zarówno liczbowych, jak i nieliczbowych) oraz okres, którego dotyczą. Dane muszą być wiarygodne i realne. Dane statystyczne powinny być nie starsze niż 2 lata.

Instytucja Zarządzająca zaleca, aby sporządzać Studium Wykonalności zgodnie z przedstawionym schematem. Strona tytułowa powinna zawierać tytuł projektu, nazwę Wnioskodawcy, nazwę Działania i właściwy typ projektu wynikający z FEW, imię i nazwisko autora Studium Wykonalności oraz jego dane kontaktowe. Przy wypełnianiu dokumentu należy usunąć opisy stanowiące wskazówki do poszczególnych pozycji Studium Wykonalności. Dodatkowo należy unikać nadmiernego rozbudowywania opisów i podawania informacji zbędnych dla oceny wykonalności projektu. Informacje powinny być konkretne i jednoznaczne, najlepiej poparte danymi liczbowymi.

Jednoczenie należy pamiętać, że Instrukcja nie jest podręcznikiem przygotowania Studium Wykonalności, a jedynie zbiorem wskazówek co do zawartości i sposobu jego przygotowania. W związku z powyższym nie należy traktować wszystkich wymienionych w Instrukcji elementów obowiązkowo – należy odnieść się tylko do tych punków, które mają zastosowanie w realizowanym przez Wnioskodawcę typie projektu. Wszystkie podmioty zainteresowane

ubieganiem się o dofinansowanie w ramach FEW powinny zapoznać się z regulacjami unijnymi oraz krajowymi, w zakresie przygotowywania projektów inwestycyjnych.

Integralną częścią Studium Wykonalności jest załącznik w formie arkusza kalkulacyjnego (w formacie przygotowanym przez Instytucję Zarządzającą), służący przedstawieniu analizy finansowej. Arkusz zawiera formuły i powiązania ułatwiające przeprowadzenie obliczeń, z których należy korzystać.

## Spis treści

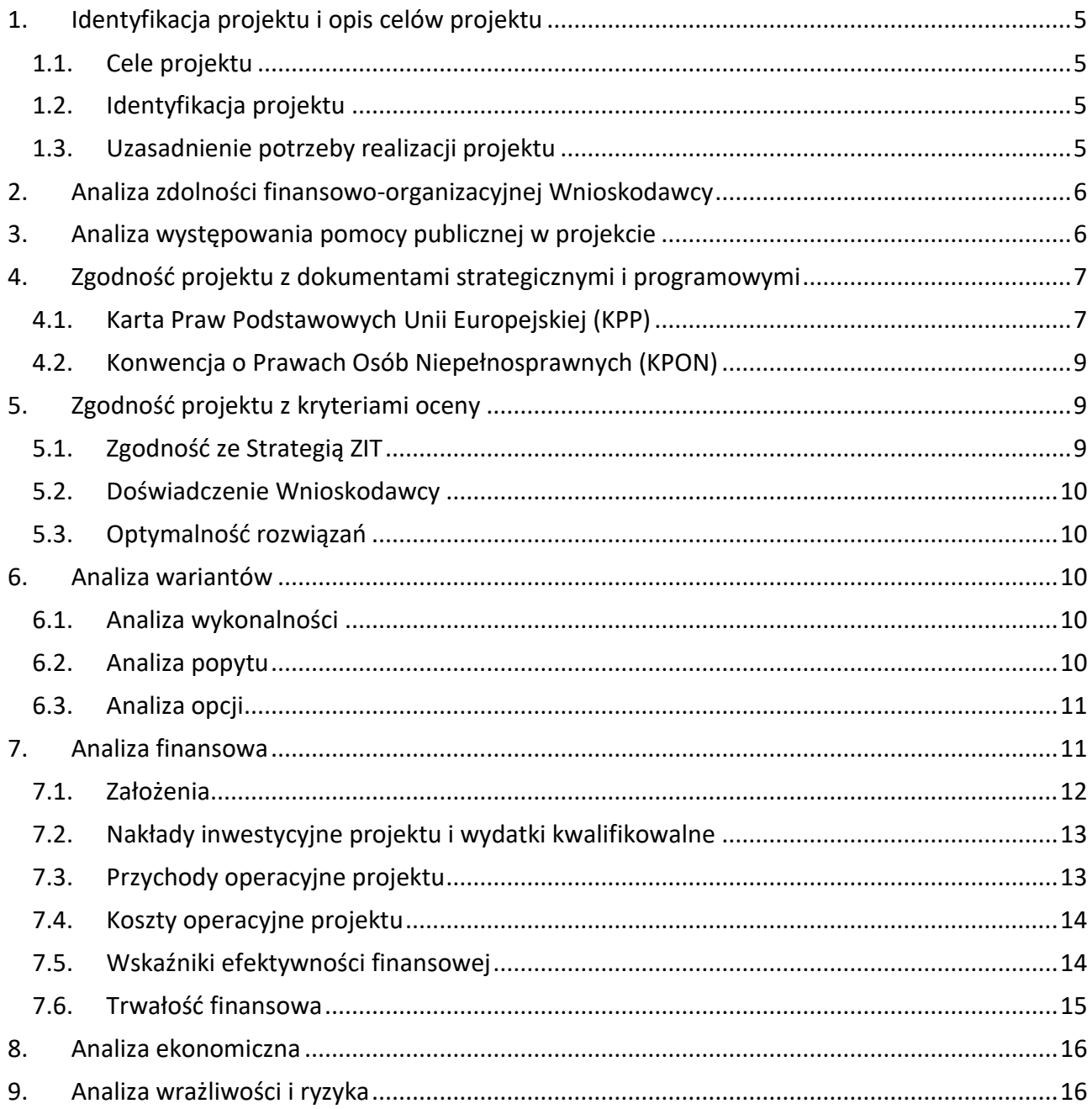

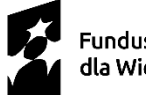

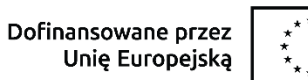

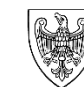

## <span id="page-221-1"></span>**1. Identyfikacja projektu i opis celów projektu**

#### <span id="page-221-2"></span>1.1. Cele projektu

Należy przedstawić od jednego do kilku realnych i konkretnych celów. Cele projektu powinny zostać określone w oparciu o analizę potrzeb danego środowiska społeczno-gospodarczego, z uwzględnieniem zjawisk najbardziej adekwatnych do skali oddziaływania projektu.

Cele projektu powinny:

- a) jasno wskazywać, jakie korzyści społeczno-gospodarcze można osiągnąć dzięki wdrożeniu projektu,
- b) być logicznie powiązane ze sobą (w przypadku gdy w ramach projektu realizowanych jest jednocześnie kilka celów),
- c) na tyle, na ile to możliwe należy je skwantyfikować, poprzez określenie wartości bazowych i docelowych oraz metodę pomiaru poziomu ich osiągnięcia,
- d) być logicznie powiązane z celami realizacji danego priorytetu i działania FEW, w ramach którego złożony został wniosek o dofinansowanie.
- <span id="page-221-0"></span>1.2. Identyfikacja projektu

Identyfikacja projektu musi zawierać zwięzłą i jednoznaczną informację na temat całościowej koncepcji i logicznych ram projektu. Należy zatem uwzględnić w niej następujące kwestie:

- a) zarys i ogólny charakter projektu (to jest prezentację projektu jako przedmiotu przedsięwzięcia wraz z opisem, podaniem podstawowych parametrów technicznych, całkowitym kosztem inwestycji, w tym całkowitym kosztem kwalifikowalnym, lokalizacją i tak dalej),
- b) analizę projektu w kontekście całego układu infrastruktury i potencjału ZIT w wymiarze planistycznym, koordynacyjnym i monitoringowym. Oznacza to konieczność przedstawienia funkcjonalnych i rzeczowych powiązań między danym projektem a istniejącą infrastrukturą i posiadanymi przez Wnioskodawcę zasobami.

Projekt musi stanowić samodzielną (pod kątem operacyjności) jednostkę analizy. Oznacza to, że obejmuje on zadania inwestycyjne, które sprawiają, że efektem realizacji projektu jest stworzenie w pełni funkcjonalnej i operacyjnej infrastruktury.

<span id="page-221-3"></span>1.3. Uzasadnienie potrzeby realizacji projektu

Należy wskazać czy projekt stanowi odpowiedź na zidentyfikowane problemy/potrzeby Wnioskodawcy, czy planowane działania są adekwatne do potrzeb Wnioskodawcy, czy planowane działania umożliwią realizację projektu, czy potrzeby Wnioskodawcy wynikają ze szczegółowej analizy. Ponadto w opisie należy przedstawić argumentację wskazującą na potrzebę realizacji projektu w kontekście:

- a) celów FEW,
- b) celów szczegółowych określonych dla osi 7. , w tym właściwego Działania FEWP.

Dodatkowo należy krótko scharakteryzować obszar, na którym będzie realizowany projekt, w tym przede wszystkim oddziaływanie planowanej inwestycji na społeczność lokalną/regionalną, otoczenie gospodarcze.

## <span id="page-222-0"></span>**2. Analiza zdolności finansowo-organizacyjnej Wnioskodawcy**

Należy wykazać, że Wnioskodawca jest odpowiednio przygotowany do utrzymania efektów realizacji projektu pod względem organizacyjnym, technicznym i finansowym, w tym:

- a) wskazać zagwarantowane źródła i mechanizmy finansowania zadań,
- b) przedstawić opis zdolności finansowo-organizacyjnej, w szczególności w zakresie potencjału technicznego, kadrowego i finansowego niezbędnego do utrzymania efektów realizacji projektu w okresie trwałości, tak aby było możliwe zapewnienie w tym okresie świadczenie usług na poziomie nie niższym niż zrealizowany w projekcie,
- c) wskazać podmioty odpowiedzialne za utrzymanie trwałości projektu oraz rolę, jaką pełnią w organizacjach (trwałość projektu musi być zachowana przez okres 5 lat (3 lat w przypadku MŚP – w odniesieniu do projektów, z którymi związany jest wymóg utrzymania inwestycji lub miejsc pracy) od daty płatności końcowej na rzecz beneficjenta. W przypadku, gdy przepisy regulujące udzielanie pomocy publicznej wprowadzają inne wymogi w tym zakresie, wówczas stosuje się okres ustalony zgodnie z tymi przepisami).

## <span id="page-222-1"></span>**3. Analiza występowania pomocy publicznej w projekcie**

Należy zbadać i określić, czy planowane wsparcie stanowi pomoc publiczną w rozumieniu artykułu 107 ustępu 1 Traktatu o funkcjonowaniu Unii Europejskiej (TFUE), a Wnioskodawca jest traktowany jako przedsiębiorca, o którym mowa w przytoczonym artykule. Pojęcie "przedsiębiorstwa" zdefiniowane jest w artykule 1, załącznika 1 rozporządzenia Komisji (UE) nr 651/2014 z dnia 17 czerwca 2014 roku uznającego niektóre rodzaje pomocy za zgodne z rynkiem wewnętrznym w zastosowaniu artykułu 107 i 108 Traktatu. Zgodnie z wyżej wymienionym przepisem, "za przedsiębiorstwo uważa się podmiot prowadzący działalność gospodarczą bez względu na jego formę prawną. Zalicza się tu w szczególności osoby prowadzące działalność na własny rachunek oraz firmy rodzinne zajmujące się rzemiosłem lub inną działalnością, a także spółki lub stowarzyszenia prowadzące regularną działalność gospodarczą."

Zgodnie z przepisem artykułu 107 ustępu 1 TFUE, wsparcie finansowe dla podmiotu prowadzącego działalność gospodarczą stanowi pomoc publiczną, jeżeli jednocześnie spełnione są następujące warunki:

- 1) Udzielane jest ono z budżetu państwa lub z innych środków publicznych,
- 2) Przedsiębiorstwo uzyskuje przysporzenie na warunkach korzystniejszych od oferowanych na rynku,
- 3) Ma charakter selektywny (uprzywilejowuje określone przedsiębiorstwo lub przedsiębiorstwa albo produkcję określonych towarów),
- 4) Grozi zakłóceniem lub zakłóca konkurencję oraz wpływa na wymianę handlową między państwami członkowskimi UE.

## <span id="page-223-1"></span>**4. Zgodność projektu z dokumentami strategicznymi i programowymi**

#### <span id="page-223-0"></span>4.1. Karta Praw Podstawowych Unii Europejskiej (KPP)

Należy wykazać zgodność projektu z Kartą Praw Podstawowych Unii Europejskiej z dnia 26 października 2012 roku.

Zgodność tę należy rozumieć jako brak sprzeczności pomiędzy zapisami projektu a wymogami KPP lub stwierdzenie, że te wymagania są neutralne wobec zakresu i zawartości projektu. Ocena zgodności projektu z KPP odbywa się na podstawie Wytycznych Komisji Europejskiej dotyczących zapewnienia poszanowania Karty praw podstawowych Unii Europejskiej przy wdrażaniu europejskich funduszy strukturalnych i inwestycyjnych, w szczególności załącznika numer III.

W celu potwierdzenia zgodności projektu z Kartą Praw Podstawowych Unii Europejskiej należy odpowiedzieć na poniższe pytania, które stanowią ogólne wskazówki:

**Kwestie ogólne:** Których praw podstawowych dotyczy projekt? Czy przedmiotowe prawa stanowią prawa absolutne (które nie podlegają żadnym ograniczeniom, na przykład godność człowieka)? Czy działania przewidziane w projekcie mają zarówno korzystny, jak i niekorzystny wpływ w zależności od praw podstawowych, których dotyczą (na przykład niekorzystny wpływ na wolność słowa i korzystny wpływ na prawo własności intelektualnej)?

**Godność:** Czy projekt ma wpływ na godność człowieka, prawo do życia lub prawo do integralności osoby? Czy projekt dotyczy kwestii (bio)etycznych (klonowanie, wykorzystanie organizmu ludzkiego lub jego części dla zysku finansowego, badania/testy genetyczne, wykorzystanie informacji genetycznych)? Czy realizacja projektu pociągnie za sobą ryzyko nieludzkiego lub poniżającego traktowania albo karania? Czy projekt będzie miał wpływ pod względem pracy przymusowej lub handlu ludźmi?

**Osoby prywatne, życie prywatne i rodzinne, wolność sumienia i wolność słowa**: Czy projekt ma wpływ na:

- a) prawo do wolności osób prywatnych?,
- b) prawo do prywatności życia prywatnego (w tym domu i wysyłanych i odbieranych informacji)?,
- c) prawo osoby prywatnej do swobodnego przemieszczania się na terenie UE?,
- d) prawo do zawarcia małżeństwa i na prawo do założenia rodziny lub na prawną, gospodarczą i społeczną ochronę rodziny?,
- e) wolność myśli, sumienia i religii?,
- f) wolność wypowiedzi i informacji?,
- g) na wolność zrzeszania się i zgromadzeń?,
- h) na wolność sztuk i nauk?

**Dane osobowe**: Czy projekt wiąże się z przetwarzaniem danych osobowych? Kto przetwarza dane osobowe i w jakich celach? Czy zagwarantowane są prawa osoby prywatnej do dostępu, poprawiania i sprzeciwu? Czy operacje przetwarzania danych zgłoszono właściwemu organowi?

Czy łańcuchy przetwarzania/przesyłania danych obejmują także przesyły międzynarodowe i jeżeli tak, czy istnieją jakiekolwiek szczegółowe gwarancje w zakresie przesyłów międzynarodowych? Czy zapewniono bezpieczeństwo operacji przetwarzania danych z technicznego i organizacyjnego punktu widzenia? Czy przewidziano jakiekolwiek gwarancje, aby ewentualna ingerencja w prawo do ochrony danych była proporcjonalna i konieczna? Czy wdrożono odpowiednie/szczególne mechanizmy przeglądu i nadzoru?

**Azyl i ochrona w przypadku usunięcia z terytorium państwa, wydalenia lub ekstradycji:** Czy projekt ma wpływ na prawo do azylu i czy gwarantuje zakaz wydalenia lub ekstradycji zbiorowej osób prywatnych do państw, w których istnieje poważne ryzyko, że te osoby mogą być poddane karze śmierci, torturom lub poniżającemu traktowaniu?

**Prawa własności i prawo do prowadzenia działalności gospodarczej:** Czy projekt ma wpływ na prawa własności (prawo do ziemi, do posiadania majątku ruchomego i wartości niematerialnych i prawnych)? Czy ograniczone są prawa do kupna, sprzedaży lub użytkowania nieruchomości? Jeżeli tak, czy nastąpi zupełna utrata nieruchomości? Jeżeli tak, jakie są uzasadnienia i mechanizmy kompensacyjne? Czy projekt ma wpływ na wolność prowadzenia działalności gospodarczej lub nakłada dodatkowe wymogi, które zwiększają koszty transakcji dla podmiotów gospodarczych, których dotyczy?

**Równouprawnienie płci, równe traktowanie i równość szans, niedyskryminacja i prawa osób niepełnosprawnych**: Czy projekt chroni zasadę równości wobec prawa i czy może mieć ono bezpośredni lub pośredni wpływ na zasadę niedyskryminacji, równego traktowania, równouprawnienia płci i równych szans dla wszystkich? Czy projekt ma inny (bezpośredni lub pośredni) wpływ na kobiety i na mężczyzn? W jaki sposób projekt promuje równość kobiet i mężczyzn? W jaki sposób projekt pociąga za sobą jakiekolwiek różnice w bezpośrednim traktowaniu grup ludzi lub osób ze względu na płeć, pochodzenie rasowe lub etniczne, religię lub przekonania, niepełnosprawność, wiek lub orientację seksualną? Czy projekt może prowadzić do dyskryminacji pośredniej? Czy w ramach projektu zapewnia się poszanowanie praw osób niepełnosprawnych zgodnie z Konwencją Narodów Zjednoczonych o prawach osób niepełnosprawnych? W jaki sposób? (zobacz [http://eur-lex.europa.eu/legal](http://eur-lex.europa.eu/legal-content/PL/TXT/?uri=CELEX:32010D0048)[content/PL/TXT/?uri=CELEX:32010D0048\)](http://eur-lex.europa.eu/legal-content/PL/TXT/?uri=CELEX:32010D0048)

**Prawa dziecka:** Czy projekt wzmacnia lub ogranicza prawa dziecka (lub grupy dzieci)? Jakie jest uzasadnienie ewentualnego ograniczenia? Czy projekt uwzględnia zasadę nadrzędnego interesu dziecka? Czy projekt pomaga w propagowaniu ochrony praw dziecka? Jeżeli tak, czy uwzględnia również prawa i zasady określone w Konwencji Narodów Zjednoczonych o prawach dziecka? Jeżeli tak, jakich artykułów może dotyczyć? W jaki sposób w ramach projektu promuje się zasady przewodnie Konwencji Narodów Zjednoczonych o prawach dziecka? Czy projekt narusza którąkolwiek z zasad przewodnich Konwencji Narodów Zjednoczonych o prawach dziecka? Jakie kroki podjęto, by poprawić sytuację lub zrekompensować wszelkie niekorzystne skutki, jakie może wywrzeć? Czy poszanowano prawo dziecka do bycia wysłuchanym we wszystkich sprawach, które

jego dotyczą? Czy projekt przyczynia się do promocji wymiarów sprawiedliwości przyjaznych dziecku, dostosowanych do potrzeb, wieku i dojrzałości dziecka?

**Dobra administracja/ skuteczne środki odwoławcze/wymiar sprawiedliwości:** Czy stosowane procedury administracyjne będą bardziej obciążające? Czy procedury zagwarantują prawo do bycia wysłuchanym, prawo dostępu do akt z należytym uwzględnieniem tajemnicy zawodowej i handlowej, jak również obowiązek uzasadnienia decyzji przez organy administracji? Czy projekt ma wpływ na dostęp osoby prywatnej do wymiaru sprawiedliwości? Jeżeli projekt ma wpływ na prawa i wolności gwarantowane przez prawo Unii, czy przewiduje on prawo do skutecznego środka prawnego przed sądem? Jeżeli projekt dotyczy prawa karnego lub przewiduje sankcje z zakresu prawa karnego, czy obejmuje on zapewnione gwarancje w zakresie domniemania niewinności i prawa do obrony, zasad legalności oraz proporcjonalności kar do czynów zabronionych pod groźbą kary, a także zakazu ponownego sądzenia lub karania w postępowaniu karnym za ten sam czyn zabroniony pod groźbą kary?

**Solidarność i prawa pracowników:** Czy w ramach projektu poszanowane są prawa pracowników, takie jak: prawo pracowników do informacji i konsultacji w ramach przedsiębiorstwa; prawo do rokowań i działań zbiorowych; prawo dostępu do pośrednictwa pracy; ochrona w przypadku nieuzasadnionego zwolnienia z pracy; należyte i sprawiedliwe warunki pracy; zakaz pracy dzieci i ochrona młodocianych w pracy; oraz prawo do świadczeń z zabezpieczenia społecznego i do usług społecznych?

**Ochrona środowiska:** Czy projekt przyczynia się do utrzymania wysokiego poziomu ochrony środowiska oraz poprawy jakości środowiska zgodnie z zasadą zrównoważonego rozwoju?

<span id="page-225-2"></span>4.2. Konwencja o Prawach Osób Niepełnosprawnych (KPON)

Należy wykazać zgodność projektu z Konwencją o Prawach Osób Niepełnosprawnych, sporządzoną w Nowym Jorku dnia 13 grudnia 2006 roku w zakresie odnoszącym się do sposobu realizacji, zakresu projektu i Wnioskodawcy. Zgodność projektu z Konwencją o Prawach Osób Niepełnosprawnych, na etapie oceny wniosku należy rozumieć jako brak sprzeczności pomiędzy zapisami projektu a wymogami tego dokumentu lub stwierdzenie, że te wymagania są neutralne wobec zakresu i zawartości projektu.

## <span id="page-225-0"></span>**5. Zgodność projektu z kryteriami oceny**

## <span id="page-225-1"></span>5.1. Zgodność ze Strategią ZIT

Należy wykazać, czy projekt wynika z obowiązującej Strategii ZIT, pozytywnie zaopiniowanej przez Instytucję Zarządzającą (IZ), zgodnie z artykułem 34 ustęp 6 punkt 2 ustawy o zasadach realizacji zadań finansowanych ze środków europejskich w perspektywie finansowej 2021–2027. W przypadku nieukończenia prac nad dokumentem na etapie składania wniosku o dofinansowanie, wymagane jest przedstawienie oświadczenia o przystąpieniu do opracowania Strategii ZIT. Do przedmiotowego oświadczenia Wnioskodawca zobowiązany jest załączyć procedowany projekt Strategii. Pozytywnie zaopiniowana przez IZ/ Ministerstwo Funduszy i Polityki Regionalnej, Strategia ZIT będzie wymagana na etapie podpisywania umowy o dofinansowanie.

#### <span id="page-226-4"></span>5.2. Doświadczenie Wnioskodawcy

Należy wskazać i szczegółowo opisać (podać między innymi: tytuł projektu, jego całkowitą wartość, kwotę dofinansowania, okres realizacji, źródła finansowania) doświadczenie Wnioskodawcy w realizacji podobnych projektów lub przedsięwzięć współfinansowanych ze środków europejskich od roku 2007.

### <span id="page-226-0"></span>5.3. Optymalność rozwiązań

Należy opisać efektywność proponowanych w projekcie rozwiązań, w tym ich przemyślany, zintegrowany i adekwatny charakter, bazujący na precyzyjnie dobranych narzędziach, dających gwarancję spełnienia założeń strategicznych projektu. W opisie należy również wskazać czy realizacja projektu prowadzić będzie do animowania różnych formy współpracy w obszarze funkcjonalnym (jeśli tak, należy je scharakteryzować).

## <span id="page-226-1"></span>**6. Analiza wariantów**

Niniejszy rozdział dotyczy projektów obejmujących wsparcie inwestycyjne na zakup środków trwałych i wartości niematerialnych i prawnych.

Dla projektów, których całkowity koszt kwalifikowalny w momencie złożenia wniosku o dofinansowanie wynosi co najmniej 50 mln PLN, analizę wariantów należy przygotować na podstawie Rozdziału 5. "Analiza wykonalności, analiza popytu oraz analiza opcji" Wytycznych dotyczących zagadnień związanych z przygotowaniem projektów inwestycyjnych, w tym hybrydowych na lata 2021-2027. Dla pozostałych projektów obowiązuje metodyka przedstawiona poniżej.

## <span id="page-226-2"></span>6.1. Analiza wykonalności

Należy przeprowadzić i przedstawić identyfikację możliwych do zastosowania rozwiązań inwestycyjnych, które można uznać za wykonalne pod względem technicznym, ekonomicznym, środowiskowym i instytucjonalnym.

Nie należy identyfikować tych wariantów, które pozostają w sprzeczności z istniejącym stanem prawnym, są niemożliwe do wykonania z przyczyn ekonomiczno-finansowych, istniejących ograniczeń technicznych.

## <span id="page-226-3"></span>6.2. Analiza popytu

Przedmiotowa analiza ma za zadanie zidentyfikować i ilościowo określić społeczne zapotrzebowanie na realizację planowanej inwestycji. W jej ramach należy uwzględnić bieżący (w oparciu o aktualne dane), jak również prognozowany popyt (w oparciu o prognozy uwzględniające między innymi wskaźniki makroekonomiczne i społeczne). Analizę prognozowanego popytu należy przeprowadzić dla scenariusza z inwestycją oraz bez inwestycji. Wnioskodawca powinien wykazać, że przeprowadził rzetelną analizę popytu dla projektu i wskazać w jaki sposób wnioski z niej przełożyły się na zakres projektu.

## <span id="page-227-1"></span>6.3. Analiza opcji

Należy przedstawić porównanie i ocenę możliwych do zastosowania rozwiązań inwestycyjnych zidentyfikowanych na etapie analizy wykonalności. Analizę w formie opisowej należy przeprowadzić pod kątem dostępnych rozwiązań technologicznych, z podaniem wartości realizacji tych wariantów.

Należy wskazać wariant wybrany do realizacji oraz przedstawić uzasadnienie jego wyboru.

## <span id="page-227-0"></span>**7. Analiza finansowa**

Dla projektów, których całkowity koszt kwalifikowalny w momencie złożenia wniosku o dofinansowanie wynosi co najmniej 50 mln PLN, analizę finansową należy przygotować na podstawie Rozdziału 6. "Analiza finansowa" Wytycznych dotyczących zagadnień związanych z przygotowaniem projektów inwestycyjnych, w tym hybrydowych na lata 2021-2027.

Dla pozostałych projektów obowiązuje metodyka przedstawiona poniżej.

Analizę finansową należy przeprowadzić w oparciu o metodę DCF, przy uwzględnieniu między innymi:

- a) analizy skonsolidowanej prowadzonej jednocześnie z punktu widzenia właściciela infrastruktury, jak i podmiotu gospodarczego ją eksploatującego (operatora), w przypadku gdy są oni odrębnymi podmiotami;
- b) wyłącznie przepływów środków pieniężnych, to jest rzeczywistej kwoty pieniężnej wypłacanej lub otrzymywanej przez dany projekt (niepieniężne pozycje rachunkowe jak amortyzacja nie są ujmowane w przepływach pieniężnych);
- c) przepływów środków pieniężnych w roku, w którym zostały dokonane i ujęte w okresie odniesienia (metoda kasowa), przy czym wyjątek stanowią nakłady inwestycyjne na realizację projektu poniesione przed pierwszym rokiem okresu odniesienia – należy je uwzględnić w pierwszym roku odniesienia, w wartościach niezdyskontowanych;
- d) wartości rezydualnej, oszacowanej w oparciu o metodę wyceny wartości aktywów trwałych netto, określoną przy wykorzystaniu metody i okresu amortyzacji zgodnych z polityką rachunkowości wnioskodawcy/operatora;
- e) wartości pieniądza w czasie przy sumowaniu przepływów finansowych w różnych latach.

Analizę sporządza się przy użyciu metody standardowej lub złożonej. Wybór metody zależy od tego, czy możliwe jest oddzielenie strumienia przychodów projektu od ogólnego strumienia przychodów beneficjenta oraz czy możliwe jest oddzielenie strumienia kosztów operacyjnych i nakładów inwestycyjnych na realizację projektu od ogólnego strumienia kosztów operacyjnych i nakładów inwestycyjnych Wnioskodawcy. Szczegółowe informacje w zakresie wyboru metody opracowania analizy finansowej przedstawiono w Wytycznych dotyczących zagadnień związanych z przygotowaniem projektów inwestycyjnych, w tym hybrydowych na lata 2021-2027 (podrozdział 6.5).

Analiza finansowa powinna zostać przeprowadzona w wersji elektronicznej w specjalnie przygotowanych do tego celu arkuszach kalkulacyjnych (format xls), przedstawiających sporządzone analizy zgodnie ze schematem przedstawionym poniżej:

- 1) "Dane wyjściowe",
- 2) "Obliczenia",
- 3) "Trwałość finansowa".

Arkusz kalkulacyjny nie powinien być chroniony, w arkuszu powinny być widoczne (nie ukryte) działające formuły pokazujące powiązania pomiędzy poszczególnymi wielkościami finansowymi. Plik nie może komunikować się na zewnątrz.

Sporządzanie analizy finansowej należy rozpocząć od tabel w arkuszu "Dane wyjściowe", gdzie należy określić wszystkie założenia wykorzystywane podczas obliczeń. Zasadnicze obliczenia należy przeprowadzić z wykorzystaniem formuł w arkuszu "Obliczenia". Analizę trwałości finansowej należy przeprowadzić za pomocą formuł w arkuszu "Trwałość finansowa". Arkusz kalkulacyjny można dostosowywać oraz rozbudowywać do swoich potrzeb wynikających ze specyfiki projektu, sektora, wymagań i tym podobne (na przykład na potrzeby obliczenia zmiany kapitału obrotowego netto należy stworzyć dedykowaną tabelę z odpowiednimi kalkulacjami powiązanymi formułami).

W niniejszym punkcie Studium Wykonalności należy przedstawić zbiorcze zestawienie przyjętych parametrów oraz najważniejszych wyników otrzymanych z analizy przedstawionej w arkuszu kalkulacyjnym wraz z ich interpretacją zgodnie z instrukcjami poniżej.

#### <span id="page-228-0"></span>7.1. Założenia

- 1) wskaźniki makroekonomiczne należy korzystać z danych makroekonomicznych zawartych w aktualnych wytycznych Ministra Finansów z dnia 3 października 29 kwietnia 2022 roku dotyczących stosowania jednolitych wskaźników makroekonomicznych będących podstawą oszacowania skutków finansowych projektowanych ustaw;
- 2) ceny stałe w analizach należy stosować ceny stałe, to jest nieuwzględniające wpływu inflacji;
- 3) stopa dyskontowa dla analiz prowadzonych w cenach stałych należy stosować stopę dyskontową na poziomie 4%;
- 4) podatek VAT analizy należy sporządzić w:
	- a) cenach netto (bez VAT) w przypadku, gdy podatek VAT podlega (lub może potencjalnie podlegać) odliczeniu lub
	- b) w cenach brutto (wraz z VAT), gdy VAT nie podlega odliczeniu. VAT należy wyodrębnić jako osobną pozycję analizy finansowej;
- 5) okres odniesienia (horyzont czasowy) okres, za który należy sporządzić prognozę przepływów pieniężnych w projekcie, uwzględniający zarówno okres realizacji projektu, jak i okres po jego ukończeniu, to jest fazę inwestycyjną i operacyjną. Rokiem bazowym w analizie finansowej powinien być założony w analizie rok rozpoczęcia realizacji projektu (na przykład rok rozpoczęcia robót budowlanych). Wyjątkiem od tej zasady jest sytuacja, w

której wniosek o dofinansowanie został sporządzony na etapie, gdy realizacja projektu została już rozpoczęta. Wówczas rokiem bazowym jest rok złożenia wniosku o dofinansowanie. Prac przygotowawczych (na przykład prac geodezyjnych lub uzyskania zezwoleń, czy przeprowadzenia studiów wykonalności) nie uznaje się za rozpoczęcie rzeczowej realizacji projektu.

Analiza finansowa powinna zostać przeprowadzona dla przedziału czasowego od roku złożenia wniosku o dofinansowanie projektu do przewidywanego roku zakończenia okresu trwałości projektu, o którym mowa w artykule 65 rozporządzenia numer 2021/1060.

- 6) podatki bezpośrednie mogą zostać uwzględnione w analizie finansowej jako koszty, o ile stanowią one faktyczny koszt operacyjny ponoszony w związku z funkcjonowaniem projektu oraz istnieje możliwość ich skwantyfikowania. Niezależnie od powyższego, podatki bezpośrednie należy każdorazowo uwzględnić jako koszty w ramach analizy trwałości finansowej. Zasadność wskazania podatków bezpośrednich (na przykład podatku od nieruchomości) jako przychodów projektu należy poddać pogłębionej analizie, uwzględniającej specyfikę danego projektu (na przykład wpływ z tytułu podatku może zostać uznany za przychód projektu, jeżeli konieczność wniesienia tej opłaty jest bezpośrednio związana z realizacją projektu lub usługami dostarczanymi przez projekt);
- 7) amortyzacja metoda oraz okres amortyzacji dla każdego typu aktywa powinny być zgodne z polityką rachunkowości Wnioskodawcy;
- 8) wartość dofinansowania projektu z funduszy UE może zostać uwzględniona tylko w ramach analizy trwałości finansowej projektu.
- <span id="page-229-0"></span>7.2. Nakłady inwestycyjne projektu i wydatki kwalifikowalne

W niniejszym punkcie Studium należy omówić przyjętą metodykę oraz założenia dla określenia wartości nakładów inwestycyjnych projektu oraz podać źródło informacji o nich (na przykład kosztorysy inwestorskie, szacunki Wnioskodawcy). Ponadto należy uzasadnić wybór najbardziej efektywnej metody finansowania nakładów (zakup, amortyzacja, leasing i tym podobne) uwzględniając okres realizacji, przedmiot i cel danego projektu.

W przypadku uwzględnienia w analizach nakładów odtworzeniowych, tutaj należy uzasadnić konieczność ich ponoszenia w projekcie, a także wskazać podstawę ich prognozowania.

Natomiast wartości nakładów inwestycyjnych należy przedstawić z zachowaniem zgodności z wnioskiem o dofinansowanie w arkuszu "Dane wyjściowe" w podziale na wydatki kwalifikowalne i niekwalifikowalne.

#### <span id="page-229-1"></span>7.3. Przychody operacyjne projektu

W niniejszym punkcie Studium należy krótko opisać zidentyfikowane źródła przychodów projektu oraz opisać założenia przyjęte do szacowania ich wielkości w okresie odniesienia.

Szacowanie przychodów operacyjnych należy przedstawić (w zależności od charakteru projektu) w podziale na rodzaj produktów/usług/towarów lub grupy odbiorców. Obliczony poziom

przychodów musi wynikać wprost z planowanej ilości świadczonych usług oraz wysokości przyjętych opłat.

W analizie finansowej projektu, na potrzeby obliczenia efektywności finansowej projektu, powinny być uwzględniane wyłącznie przychody pochodzące z bezpośrednich wpłat dokonywanych przez użytkowników lub określone instytucje za towary lub usługi zapewniane przez dany projekt.

Właściwym do uwzględniania wszystkich źródeł przychodów etapem analizy finansowej jest etap analizy trwałości finansowej projektu.

### <span id="page-230-1"></span>7.4. Koszty operacyjne projektu

Szacowanie kosztów eksploatacji (operacyjnych) należy przeprowadzić w arkuszu kalkulacyjnym według układu rodzajowego kosztów z uprzednim określeniem założeń w niniejszej części Studium. W razie braku danych należy korzystać z ostatniego dostępnego okresu lub wiedzy konsultantów i danych rynkowych. Kluczowe jest podanie źródła informacji. Szacowanie kosztów należy odnosić do cen rynkowych i przyjętej koncepcji technicznej.

Proszę opisać poszczególne koszty w odniesieniu do zgłoszonego projektu:

- 1) amortyzacja;
- 2) usługi obce;
- 3) zużycie materiałów i energii;
- 4) wynagrodzenia;
- 5) ubezpieczenia społeczne i inne świadczenia;
- 6) podatki i opłaty;
- 7) pozostałe koszty rodzajowe.

Po stronie kosztów operacyjnych powinny zostać uwzględnione również oszczędności kosztów operacyjnych (działalności), czyli spadku poziomu kosztów operacyjnych związanych z funkcjonowaniem infrastruktury powstałej w skutek realizacji projektu. W niniejszym punkcie należy opisać sposób i podstawę szacowania oszczędności.

<span id="page-230-0"></span>7.5. Wskaźniki efektywności finansowej

Zgodnie z artykułem 73 ustępem 2 literą c rozporządzenia nr 2021/1060, projekty wybrane do wsparcia powinny charakteryzować się najkorzystniejszą relacją między kwotą wsparcia, podejmowanymi działaniami i celami, które mają być osiągnięte w wyniku ich realizacji.

W celu oceny tego warunku w arkuszu obliczeniowym należy obliczyć następujące wskaźniki:

- 1) finansowa bieżąca wartość netto inwestycji (FNPV/C),
- 2) finansowa wewnętrzna stopa zwrotu z inwestycji (FRR/C),

a w niniejszej części opisowej Studium krótko skomentować otrzymane wyniki.

Powyższe wskaźniki obrazują zdolność wpływów z projektu do pokrycia wydatków z nim związanych, stąd obejmują wyłącznie wartości dotyczące samego projektu. Jako wpływy projektu

przyjmuje się przychody operacyjne oraz wartość rezydualną. Nakłady inwestycyjne należy wykazać zgodnie z wnioskiem o dofinansowanie. W przypadku poniesienia pierwszych nakładów w innym roku niż rok złożenia wniosku o dofinansowanie, należy dyskontować przepływy od roku następnego po roku poniesienia pierwszych nakładów (to jest rok poniesienia pierwszych nakładów powinien być dyskontowany współczynnikiem 1).

<span id="page-231-0"></span>7.6. Trwałość finansowa

Zgodnie z artykułem 73 ustępem 2 literą d rozporządzenia nr 2021/1060 analiza trwałości finansowej projektu polega na wykazaniu, że Wnioskodawca dysponuje niezbędnymi zasobami, aby pokryć koszty eksploatacji i utrzymania inwestycji realizowanej w ramach projektu zarówno na etapie inwestycyjnym, jak i operacyjnym.

W arkuszu obliczeniowym należy przedstawić analizę zasobów finansowych projektu polegającą na zbadaniu w przyjętym okresie odniesienia stanu środków pieniężnych na koniec poszczególnych okresów z uwzględnieniem dofinansowania projektu z funduszy UE, a w niniejszej części opisowej Studium krótko skomentować analizę.

Projekt uznaje się za trwały finansowo, jeżeli stan środków pieniężnych jest większy bądź równy zeru we wszystkich latach objętych analizą – czyli projekt ma zapewnioną płynność finansową.

Należy przygotować projekcję wielkości finansowych obejmujących:

- a) analizę zasobów finansowych projektu. Weryfikacja trwałości finansowej projektu polega na zbadaniu salda niezdyskontowanych skumulowanych przepływów pieniężnych generowanych przez projekt z uwzględnienie dofinansowania projektu z funduszy UE. Projekt uznaje się za trwały finansowo, jeżeli saldo to jest większe bądź równe zeru we wszystkich latach objętych analizą.
- b) analizę sytuacji finansowej beneficjenta/operatora. Weryfikacja polega na zbadaniu trwałości finansowej beneficjenta/operatora z projektem. Analiza przepływów pieniężnych powinna wykazać, że beneficjent/operator z projektem ma dodatnie roczne saldo skumulowanych przepływów pieniężnych na koniec każdego roku, we wszystkich latach objętych analizą.

Szczególne podejście w ramach analizy finansowej, stosowane jest w przypadku projektów realizowanych w systemie kilku podmiotów. W przypadku analizowania projektu, w którego realizację zaangażowany jest więcej niż jeden podmiot, rekomendowane jest przeprowadzenie analizy dla projektu oddzielnie z punktu widzenia każdego z tych podmiotów, a następnie sporządzenie analizy skonsolidowanej (to znaczy ujęcie przepływów wcześniej wyliczonych dla podmiotów zaangażowanych w realizację projektu i wyeliminowanie wzajemnych rozliczeń między nimi, związanych z realizacją projektu). Dla potrzeb dalszych analiz (analizy ekonomicznej oraz analizy ryzyka i wrażliwości) należy wykorzystywać wyniki analizy skonsolidowanej.

## <span id="page-232-0"></span>**8. Analiza ekonomiczna**

Dla projektów, których całkowity koszt kwalifikowalny w momencie złożenia wniosku o dofinansowanie wynosi co najmniej 50 mln PLN, analizę ekonomiczną należy przygotować na podstawie Rozdziału 7. "Analiza kosztów i korzyści" Wytycznych dotyczących zagadnień związanych z przygotowaniem projektów inwestycyjnych, w tym hybrydowych na lata 2021-2027.

Dla pozostałych projektów obowiązuje metodyka przedstawiona poniżej.

W niniejszym punkcie należy przedstawić analizę ekonomiczną w formie opisowej. Należy wymienić i skomentować wszystkie istotne efekty środowiskowe, gospodarcze i społeczne, jakie zostaną osiągnięte w wyniku realizacji projektu.

## <span id="page-232-1"></span>**9. Analiza wrażliwości i ryzyka**

Analizę wrażliwości i ryzyka jest obligatoryjnym elementem Studium Wykonalności dla projektów, których całkowity koszt kwalifikowalny w momencie złożenia wniosku o dofinansowanie wynosi co najmniej 50 mln PLN. Należy ją przygotować w oparciu o Rozdział 8. "Analiza ryzyka i analiza wrażliwości" Wytycznych dotyczących zagadnień związanych z przygotowaniem projektów inwestycyjnych, w tym hybrydowych na lata 2021-2027.

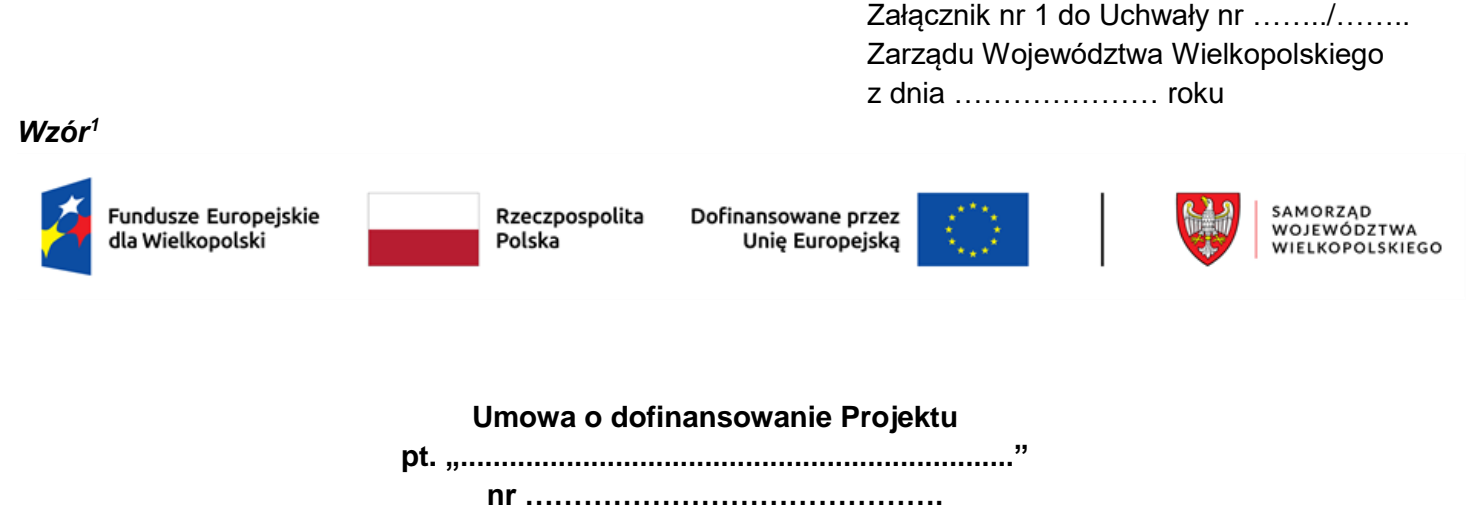

#### **w ramach:**

#### **Priorytetu … "…"**

Działania ... "..."

#### **Programu Fundusze Europejskie dla Wielkopolski 2021-2027**

zwana dalej "Umową", zawarta została w formie elektronicznej z chwilą opatrzenia jej przez ostatniego z podpisujących kwalifikowanym podpisem elektronicznym (stosownie do wskazania znacznika czasu ujawnionego w szczegółach dokumentu zawartego w formie elektronicznej) pomiędzy:

**Zarządem Województwa Wielkopolskiego, al. Niepodległości 34, 61-714 Poznań**

działającym jako Instytucja Zarządzająca Programem Fundusze Europejskie dla Wielkopolski 2021-2027, zwaną dalej Instytucją Zarządzającą FEW 2021+, reprezentowanym przez:

Dyrektora lub Zastępcę Dyrektora Departamentu Wdrażania Programu Regionalnego Urzędu Marszałkowskiego Województwa Wielkopolskiego w Poznaniu, wskazanego w podpisie kwalifikowanym, działającego na podstawie pełnomocnictwa stanowiącego Załącznik nr 1 do Umowy

a

<u>.</u>

……………………………………………………………………………………………………………………………<sup>2</sup> zwanym dalej **Beneficjentem**, reprezentowanym przez: ........................................................................................................................................................................... na podstawie dokumentu stanowiącego Załącznik nr 1 do Umowy,

zwanymi dalej "Stronami Umowy".

<sup>1</sup> Wzór Umowy o dofinansowanie Projektu stosuje się do projektów realizowanych w ramach Priorytetów 1, 2, 3, 4, 5, 7, 8 i 10 Programu Fundusze Europejskie dla Wielkopolski 2021-2027. Niniejszy wzór Umowy stanowi minimalny zakres i może być przez Strony Umowy uzupełniany o postanowienia niezbędne dla realizacji Projektu, jeżeli Instytucja Zarządzająca FEW 2021+ uzna konieczność wprowadzenia takich zmian.

<sup>2</sup> Należy wpisać pełną nazwę Beneficjenta, adres siedziby, NIP, REGON, KRS (jeśli dotyczy). W przypadku realizowania Projektu w ramach partnerstwa określonego we wniosku o dofinansowanie oraz w porozumieniu lub umowie o partnerstwie, Beneficjent rozumiany jest jako Lider Projektu.

**Działając w szczególności na podstawie:**

- **1) Rozporządzenia Parlamentu Europejskiego i Rady (UE) 2021/1060 z dnia 24 czerwca 2021 r. ustanawiającego wspólne przepisy dotyczące Europejskiego Funduszu Rozwoju Regionalnego, Europejskiego Funduszu Społecznego Plus, Funduszu Spójności, Funduszu na rzecz Sprawiedliwej Transformacji i Europejskiego Funduszu Morskiego, Rybackiego i Akwakultury, a także przepisy finansowe na potrzeby tych funduszy oraz na potrzeby Funduszu Azylu, Migracji i Integracji, Funduszu Bezpieczeństwa Wewnętrznego i Instrumentu Wsparcia Finansowego na rzecz Zarządzania Granicami i Polityki Wizowej, zwanego dalej "rozporządzeniem 2021/1060" wraz z odpowiednimi rozporządzeniami wykonawczymi;**
- **2) Rozporządzenia Parlamentu Europejskiego i Rady (UE) 2021/1058 z dnia 24 czerwca 2021 r. w sprawie Europejskiego Funduszu Rozwoju Regionalnego i Funduszu Spójności, zwanego dalej "rozporządzeniem 2021/1058" wraz z odpowiednimi rozporządzeniami wykonawczymi;**
- **3) Rozporządzenia Komisji (UE) Nr 651/2014 z dnia 17 czerwca 2014 r. uznającego niektóre rodzaje pomocy za zgodne z rynkiem wewnętrznym w zastosowaniu art. 107 i 108 Traktatu, zwanego**  dalej "rozporządzeniem 651/2014";
- **4) Ustawy z dnia 28 kwietnia 2022 r. o zasadach realizacji zadań finansowanych ze środków**  europejskich w perspektywie finansowej 2021-2027, zwanej dalej "ustawą wdrożeniową";
- **5) Ustawy z dnia 27 sierpnia 2009 r. o finansach publicznych, zwanej dalej "ustawą o finansach publicznych";**
- **6) Rozporządzenia Ministra Funduszy i Polityki Regionalnej z dnia 29 września 2022 r. w sprawie udzielania pomocy de minimis w ramach regionalnych programów na lata 2021-2027;**
- **7) Programu Fundusze Europejskie dla Wielkopolski 2021-2027 zatwierdzonego Decyzją Wykonawczą Komisji Europejskiej nr C(2022) 9044 z dnia 5 grudnia 2022 r., przyjętego Uchwałą nr 6063/2023 Zarządu Województwa Wielkopolskiego z dnia 12 stycznia 2023 r. w sprawie przyjęcia programu Fundusze Europejskie dla Wielkopolski 2021-2027 (wersja 1.2)**

**Strony Umowy zgodnie postanawiają, co następuje.**

#### **§ 1 Definicje**

Ilekroć w niniejszej Umowie jest mowa o:

- 1) "Beneficjencie" należy przez to rozumieć osobę fizyczną, osobę prawną lub jednostkę organizacyjną nieposiadającą osobowości prawnej, której ustawa przyznaje zdolność prawną, realizującą Projekt finansowany ze środków Europejskiego Funduszu Rozwoju Regionalnego lub ze środków Europejskiego Funduszu Rozwoju Regionalnego i środków budżetu państwa na podstawie Umowy, wskazaną w komparycji Umowy, niebędącą Instytucją Zarządzającą FEW 2021+;
- 2) "budżecie państwa" należy przez to rozumieć budżet, zgodnie z art. 110 ustawy o finansach publicznych;
- 3) "budżecie środków europejskich" należy przez to rozumieć budżet, zgodnie z art. 117 ustawy o finansach publicznych;
- 4) CST2021 należy przez to rozumieć Centralny system teleinformatyczny wspierający realizację

Programu, o którym mowa w art.4 ust. 2 pkt 6 ustawy wdrożeniowej;

- 5) "danych osobowych" należy przez to rozumieć dane osobowe zgodnie z Rozporządzeniem Parlamentu Europejskiego i Rady (UE) 2016/679 z dnia 27 kwietnia 2016 r. w sprawie ochrony osób fizycznych w związku z przetwarzaniem danych osobowych i w sprawie swobodnego przepływu takich danych oraz uchylenia dyrektywy 95/46/WE (ogólne rozporządzenie o ochronie danych), zwanym dalej "RODO" oraz ustawą z dnia 10 maja 2018 r. o ochronie danych osobowych, które są przetwarzane w związku z realizacją Projektu w ramach Programu;
- 6) "dofinansowaniu" należy przez to rozumieć wsparcie udzielane ze środków Europejskiego Funduszu Rozwoju Regionalnego lub ze środków Europejskiego Funduszu Rozwoju Regionalnego i środków budżetu państwa, stanowiące bezzwrotną pomoc przeznaczoną na pokrycie części wydatków kwalifikowalnych realizowanego Projektu, udzielane w ramach Programu, na podstawie Umowy;
- 7) "harmonogramie płatności" należy przez to rozumieć harmonogram określający planowane daty składania przez Beneficjenta kolejnych wniosków o płatność, ze wskazaniem wydatków kwalifikowalnych i wnioskowanych kwot dofinansowania (w formie refundacji i/lub zaliczki);
- 8) "Instytucji Zarządzającej FEW 2021+" należy przez to rozumieć Zarząd Województwa Wielkopolskiego, odpowiedzialny za przygotowanie i realizację programu regionalnego (Program Fundusze Europejskie dla Wielkopolski 2021-2027), działający w imieniu i na rzecz Województwa Wielkopolskiego, którego obsługę w zakresie realizacji Programu zapewnia Urząd Marszałkowski Województwa Wielkopolskiego poprzez właściwe biura i departamenty;
- 9) "korekcie finansowej" należy przez to rozumieć kwotę, o jaką Instytucja Zarządzająca FEW 2021+ pomniejsza dofinansowanie dla Projektu w związku ze stwierdzoną przez Instytucję Zarządzającą FEW 2021+ nieprawidłowością związaną z realizacją Projektu, co obejmuje między innymi korekty finansowe dotyczące nieprawidłowości w ramach realizowanych przez Beneficjenta zamówień, korekty finansowe dotyczące niezrealizowania wskaźników rezultatu Projektu, korekty finansowe dotyczące niewywiązania się z obowiązków informacyjno-promocyjnych oraz korekty polegające na uznaniu przez Instytucję Zarządzającą FEW 2021+ wydatku za niekwalifikowalny;
- 10) "LSI 2021+" należy przez to rozumieć Lokalny System Informatyczny do obsługi Programu w zakresie aplikowania o środki oraz wprowadzania zmian do Projektu;
- 11) "MŚP" należy przez to rozumieć przedsiębiorcę spełniającego warunki określone w załączniku I do rozporządzenia 651/2014;
- 12) "nieprawidłowości" należy przez to rozumieć każde naruszenie prawa unijnego lub prawa krajowego, jak też naruszenie postanowień Umowy, wynikające z działania lub zaniechania Beneficjenta i/lub partnera i/lub innego, wskazanego w § 3 ust. 4 Umowy, podmiotu zaangażowanego w realizację Projektu, które ma lub może mieć szkodliwy wpływ na budżet Unii Europejskiej poprzez obciążenie go nieuzasadnionym wydatkiem;
- 13) "partnerze" należy przez to rozumieć podmiot wymieniony we wniosku o dofinansowanie, uczestniczący w realizacji Projektu, wnoszący do Projektu zasoby ludzkie, organizacyjne, techniczne lub finansowe, realizujący Projekt wspólnie z Beneficjentem, na warunkach określonych w porozumieniu lub umowie o partnerstwie;
- 14) "personelu Projektu" należy przez to rozumieć osoby zaangażowane do realizacji zadań lub czynności w ramach Projektu na podstawie stosunku pracy jak również osobę fizyczną prowadzącą działalność gospodarczą będącą Beneficjentem oraz osoby z nią współpracujące w rozumieniu art. 8 ust. 11 ustawy z dnia 13 października 1998 r. o systemie ubezpieczeń społecznych;
- 15) "płatności końcowej" należy przez to rozumieć datę dokonania przelewu na rachunek bankowy Beneficjenta (w przypadku gdy w ramach rozliczenia wniosku o płatność końcową Beneficjentowi przekazywane są środki) lub datę zatwierdzenia wniosku o płatność końcową (w pozostałych przypadkach);
- 16) "pomocy de minimis" należy przez to rozumieć pomoc zgodną z przepisami Rozporządzenia Komisji (UE) nr 1407/2013 z dnia 18 grudnia 2013 r. w sprawie stosowania art. 107 i 108 Traktatu o funkcjonowaniu Unii Europejskiej do pomocy de minimis lub z Rozporządzeniem Komisji (UE) nr 360/2012 z dnia 25 kwietnia 2012 r. w sprawie stosowania art. 107 i 108 Traktatu o funkcjonowaniu Unii Europejskiej do pomocy de minimis przyznawanej przedsiębiorstwom wykonującym usługi świadczone w ogólnym w interesie gospodarczym;
- 17) "pomocy publicznej" należy przez to rozumieć pomoc publiczną w rozumieniu art. 93, art. 106 ust. 2 oraz art. 107 ust. 2 i 3 Traktatu o funkcjonowaniu Unii Europejskiej oraz pomoc de minimis, chyba że z treści Umowy wynika, że chodzi wyłącznie o pomoc publiczną w rozumieniu art. 2 pkt 9 lit. c rozporządzenia 2021/1060;
- 18) "Programie" należy przez to rozumieć program regionalny Program Fundusze Europejskie dla Wielkopolski 2021-2027;
- 19) "Projekcie" należy przez to rozumieć przedsięwzięcie będące przedmiotem Umowy szczegółowo określone we wniosku o dofinansowanie, stanowiącym załącznik do Umowy;
- 20) "przetwarzaniu danych osobowych" należy przez to rozumieć każdą operację, o której mowa w art. 4 pkt 2 RODO;
- 21) "rachunku bankowym Beneficjenta" należy przez to rozumieć wyodrębnione rachunki bankowe, potwierdzone umową rachunku bankowego składanego przez Beneficjenta przed podpisaniem Umowy, służące wyłącznie do obsługi Projektu, tj. dokonywania za ich pośrednictwem wszystkich przepływów finansowych związanych z realizacją Projektu:
	- a) do obsługi refundacji:
		- nr ................................................., prowadzony w banku ................................................. dla operacji w złotówkach,
		- nr ................................................., prowadzony w banku ................................................. dla operacji w walucie ……..,
	- b) do obsługi zaliczki:
		- nr ................................................., prowadzony w banku ................................................. dla operacji w złotówkach,
- 22) "refundacji" należy przez to rozumieć zwrot Beneficjentowi faktycznie poniesionych i w całości zapłaconych wcześniej wydatków, stanowiących część wydatków kwalifikowalnych w Projekcie, dokonywany po spełnieniu warunków określonych w Umowie;
- 23) "rozpoczęciu realizacji Projektu" należy przez to rozumieć datę zawarcia przez Beneficjenta pierwszej umowy z wykonawcą / dostawcą lub datę zaciągnięcia pierwszego zobowiązania do zamówienia towarów i usług związanych z realizacją Projektu, z zachowaniem zasad kwalifikowalności wydatków;
- 24) "sile wyższej" należy przez to rozumieć zdarzenie bądź połączenie zdarzeń obiektywnie niezależnych od Beneficjenta lub Instytucji Zarządzającej FEW 2021+, o charakterze nagłym, które zasadniczo i istotnie utrudniają wykonywanie części lub całości zobowiązań wynikających z Umowy, których Beneficjent lub Instytucja Zarządzająca FEW 2021+ nie mogły przewidzieć i którym nie mogły obiektywnie zapobiec, ani ich przezwyciężyć i im przeciwdziałać;
- 25) "SL2021" należy przez to rozumieć aplikację wchodzącą w skład CST2021 wykorzystywaną w procesie rozliczania Projektu oraz komunikowania się z Instytucją Zarządzającą FEW 2021+;
- 26) "stronie internetowej Programu" należy przez to rozumieć stronę www.funduszeue.wielkopolskie.pl;
- 27) "Szczegółowym Opisie Priorytetów Programu" należy przez to rozumieć Szczegółowy Opis Priorytetów Programu Fundusze Europejskie dla Wielkopolski 2021-2027;
- 28) "Umowie" należy przez to rozumieć niniejszą Umowę o dofinansowanie Projektu, określającą w szczególności warunki przekazywania i wykorzystania dofinansowania oraz inne obowiązki Stron Umowy;
- 29) "uproszczonych metodach rozliczania wydatków" należy przez to rozumieć sposób rozliczenia przez Beneficjenta wydatków w Projekcie na podstawie stawek jednostkowych, kwot ryczałtowych i stawek ryczałtowych określonych w dokumentacji naboru zgodnie z art. 53-56 rozporządzenia 2021/1060;
- 30) "wkładzie własnym" należy przez to rozumieć pieniężny wkład Beneficjenta do Projektu, który nie zostanie Beneficjentowi przekazany w formie dofinansowania (różnica między kwotą wydatków kwalifikowalnych a kwotą dofinansowania przekazaną Beneficjentowi);
- 31) "wniosku o dofinansowanie" należy przez to rozumieć formularz wniosku o dofinansowanie realizacji Projektu wraz z załącznikami, składany przez Wnioskodawcę ubiegającego się o dofinansowanie realizacji Projektu, na podstawie którego podpisana została Umowa;
- 32) "wniosku o płatność" należy przez to rozumieć wniosek Beneficjenta o płatność wraz z załącznikami;
- 33) "współfinansowaniu krajowym z budżetu państwa" należy przez to rozumieć środki budżetu państwa niepochodzące z budżetu środków europejskich, o których mowa w art. 117 ust. 1 ustawy o finansach publicznych, wypłacane na rzecz Beneficjenta;
- 34) "wydatkach kwalifikowalnych" należy przez to rozumieć wydatki lub koszty ujęte we wniosku o dofinansowanie i uznane za kwalifikowalne zgodnie z Załącznikiem do Umowy pn. "Kwalifikowalność kosztów, wnioski o płatność oraz zwroty środków", a nadto zgodne z rozporządzeniem 2021/1060, rozporządzeniem 2021/1058, jak również w rozumieniu ustawy wdrożeniowej i przepisów wydanych do tej ustawy, Regulaminu wyboru projektów, niniejszej Umowy;
- 35) "Wytycznych" należy przez to rozumieć wytyczne zgodnie z art. 2 pkt 38 ustawy wdrożeniowej, obowiązujące w dniu podpisania Umowy, jak i wydane lub zmienione w okresie realizacji Umowy, które Beneficjent zobowiązany jest stosować. Na dzień podpisania Umowy wydane zostały następujące Wytyczne<sup>3</sup>:
	- a) Wytyczne dotyczące informacji i promocji Funduszy Europejskich na lata 2021-2027 z 19 kwietnia 2023 r.;
	- b) Wytyczne dotyczące monitorowania postępu rzeczowego realizacji programów na lata 2021-2027 z 12 października 2022 r.;
	- c) Wytyczne dotyczące kwalifikowalności wydatków na lata 2021-2027 z dnia 18 listopada 2022 r.;
	- d) Wytyczne dotyczące realizacji zasad równościowych w ramach funduszy unijnych na lata 2021- 2027 z dnia 29 grudnia 2022 r.;
	- e) Wytyczne warunków gromadzenia i przekazywania danych w postaci elektronicznej na lata 2021- 2027 z dnia 25 stycznia 2023 r.;

<sup>1</sup> <sup>3</sup> Jeżeli między dniem ogłoszenia naboru a dniem podpisania Umowy Wytyczne wskazane w § 1 pkt 35 Umowy, będącej załącznikiem do Regulaminu wyboru projektów, ulegną zmianie lub wprowadzone zostaną nowe Wytyczne, Umowa, którą podpisywać będzie Beneficjent, zawierać będzie wszystkie aktualne Wytyczne obowiązujące na dzień jej podpisania.

- f) Wytyczne dotyczące ewaluacji polityki spójności na lata 2021-2027 z dnia 24 sierpnia 2022 r.;
- g) Wytyczne dotyczące zagadnień związanych z przygotowaniem projektów inwestycyjnych, w tym hybrydowych na lata 2021-2027 z dnia 5 marca 2023 r.
- h) Wytyczne dotyczące wyboru projektów na lata 2021-2027 z dnia 12 października 2022 r.;
- i) Wytyczne dotyczące sposobu korygowania nieprawidłowych wydatków na lata 2021-2027;
- j) …
- 36) "zakończeniu realizacji Projektu" należy przez to rozumieć datę poniesienia ostatniego wydatku w Projekcie, polegającego na dokonaniu przez Beneficjenta zapłaty na podstawie ostatniej faktury/innego dokumentu księgowego o równoważnej wartości dowodowej, dotyczącej wydatków kwalifikowalnych i/lub niekwalifikowalnych poniesionych w ramach Projektu;
- 37) "zaliczce" należy przez to rozumieć określoną część kwoty dofinansowania wydatków kwalifikowalnych Projektu, przekazywaną po spełnieniu warunków określonych w Umowie;
- 38) "zamówieniu" należy przez to rozumieć umowę odpłatną zawieraną między zamawiającym a wykonawcą, której przedmiotem jest nabycie przez zamawiającego od wybranego wykonawcy robót budowlanych, dostaw lub usług.
- 39) "zmianie statusu Beneficjenta" należy przez to rozumieć zmiany odnoszące się lub wpływające na strukturę prawno-organizacyjną Beneficjenta, co obejmuje w szczególności: łączenie, podział, przekształcenie, uzyskanie lub utratę osobowości prawnej, zmianę udziałowców, akcjonariuszy lub wspólników, umorzenie udziałów lub akcji, przeniesienie własności przedsiębiorstwa lub jego części. W przypadku podmiotu będącego spółką notowaną na giełdzie papierów wartościowych zmiana statusu Beneficjenta nie obejmuje zmiany akcjonariuszy, podziału i łączenia akcji.

### **§ 2 Przedmiot Umowy**

- 1. Umowa określa zasady wykorzystania dofinansowania i rozliczania wydatków poniesionych w związku z realizacją Projektu, przekazywania dofinansowania w formie zaliczki i refundacji lub wyłącznie refundacji na jego realizację oraz inne prawa i obowiązki Stron Umowy.
- 2. Beneficjent jest zobowiązany do realizacji Projektu zgodnie z wnioskiem o dofinansowanie. W przypadku dokonania zmian w Projekcie na podstawie § 19 Umowy, Beneficjent jest zobowiązany do realizacji Projektu, uwzględniając zaakceptowane przez Instytucję Zarządzającą FEW 2021+ zmiany.
- 3. Całkowita wartość Projektu wynosi ................................. PLN (słownie: ..................................

Całkowite wydatki kwalifikowalne Projektu wynoszą ................................. PLN (słownie: .................................), w tym:

- 1) Instytucja Zarządzająca FEW 2021+ przyznaje Beneficjentowi dofinansowanie na realizację Projektu w kwocie ................................. PLN (słownie: .................................), co stanowi nie więcej niż ……. % kwoty całkowitych wydatków kwalifikowalnych Projektu:
	- a) z budżetu środków europejskich w kwocie ................................. PLN (słownie: .................................) i stanowiącej nie więcej niż ....... % kwoty całkowitych wydatków kwalifikowalnych Projektu;
	- b) z budżetu państwa w kwocie ................................. PLN (słownie: ................................) i stanowiącej nie więcej niż ....... % kwoty całkowitych wydatków kwalifikowalnych Projektu;
- 2) wkład własny Beneficjenta wynosi ................................. PLN (słownie: .................................). 4
- 4. Dofinansowanie, o którym mowa ust. 3 pkt 1 niniejszego paragrafu zawiera:
	- a) pomoc publiczna w kwocie .................................. PLN (słownie: .................................
	- b) pomoc de minimis w kwocie................................. PLN (słownie: .................................).<sup>5</sup>
- 5. Poniesienie przez Beneficjenta wydatków w kwocie większej niż określona w ust. 3 niniejszego paragrafu nie stanowi podstawy do zwiększenia przyznanej kwoty dofinansowania. Beneficjent jest zobowiązany pokryć w całości wszelkie wydatki niekwalifikowalne w ramach Projektu.
- 6. W szczególnie uzasadnionych przypadkach, Instytucja Zarządzająca FEW 2021+, na podstawie podjętej przez siebie decyzji i w określonych warunkach, może zwiększyć dofinansowanie, o którym mowa w ust. 3 niniejszego paragrafu, z zastrzeżeniem zachowania zgodności z przepisami prawa i Wytycznymi, o których mowa w § 1 pkt 35 Umowy. Zwiększenie dofinansowania nie jest możliwe dla projektów objętych pomocą, jeżeli spowodowałoby to naruszenie zasad dotyczących udzielania pomocy i zasad określonych przez Instytucję Zarządzającą FEW 2021+.
- 7. Dla Projektu objętego pomocą publiczną i/lub pomocą de minimis, dofinansowanie, o którym mowa w ust. 4 niniejszego paragrafu, jest przekazywane i rozliczane zgodnie z zasadami Programu, Szczegółowym Opisem Priorytetów Programu, odpowiednim rozporządzeniem właściwego ministra albo decyzją Komisji Europejskiej w sprawie zatwierdzenia pomocy indywidualnej oraz na warunkach określonych w Umowie oraz Regulaminie wyboru projektów, w którym Projekt został wybrany do dofinansowania.
- 8. Rozliczeniu podlegają wydatki poniesione w okresie realizacji Projektu, o którym mowa w § 3 ust. 1 Umowy, spójnym z terminem określonym w Regulaminie wyboru projektów, nie wcześniej niż od dnia 1 stycznia 2021 r. i nie później niż w dniu zakończenia realizacji Projektu, określonym w § 3 ust. 1 pkt 2 Umowy, a w przypadku pomocy udzielanej na podstawie rozporządzenia 651/2014, wydatki poniesione w okresie realizacji Projektu pod warunkiem, że prace dotyczące realizacji Projektu lub działań objętych pomocą rozpoczęto najwcześniej dzień po skutecznym złożeniu wniosku o dofinansowanie.

#### **§ 3 Okres realizacji Projektu**

- 1. Okres realizacji Projektu ustala się na:
	- 1) rozpoczęcie realizacji Projektu: **...........................**;
	- 2) zakończenie realizacji Projektu: **...........................**.

Okres kwalifikowalności wydatków w ramach Projektu nie może wykraczać poza okres realizacji Projektu.

2. Instytucja Zarządzająca FEW 2021+ może zmienić okres realizacji Projektu na uzasadniony pisemny wniosek Beneficjenta złożony zgodnie z § 19 Umowy.

<sup>1</sup> <sup>4</sup>W zależności od rzeczywistego montażu finansowego ust. 3 niniejszego paragrafu może zostać zmodyfikowany. <sup>5</sup>Jeżeli Projekt nie będzie objęty pomocą publiczną i/lub pomocą de minimis, ust. 4 niniejszego paragrafu należy skreślić.

- 3. Okres obowiązywania Umowy trwa od dnia jej podpisania przez obie Strony Umowy do dnia wykonania przez obie Strony Umowy wszystkich obowiązków z niej wynikających, w tym wynikających z trwałości Projektu oraz przechowywania dokumentów.
- 4. Projekt będzie realizowany przez: ................................................................ 6

#### **§ 4 Odpowiedzialność i zobowiązania Beneficjenta**

- 1. Beneficjent ponosi wyłączną odpowiedzialność wobec osób trzecich za szkody powstałe w związku z realizacją Projektu.
- 2. Beneficjent ponosi przed Instytucją Zarządzającą FEW 2021+ odpowiedzialność za realizację Projektu. Beneficjent nie może uwolnić się od wskazanej odpowiedzialności powołując się na działanie lub zaniechanie podmiotów trzecich, którym powierzył lub za pomocą których realizował całość lub jakąkolwiek część Projektu, co dotyczy również sytuacji gdy działanie lub zaniechanie wskazanych podmiotów trzecich stanowiło naruszenie przepisów prawa w tym przestępstwo lub wykroczenie. Tym samym okoliczność, że Beneficjent realizując Umowę został pokrzywdzony lub poszkodowany przez osobę trzecią, której powierzył lub za pomocą której realizował Umowę, nie zwalania Beneficjenta z odpowiedzialności przed Instytucją Zarządzającą FEW 2021+ za prawidłową realizację Projektu.
- 3. Prawa i obowiązki Beneficjenta wynikające z Umowy nie mogą być przenoszone na rzecz osób trzecich od dnia podpisania Umowy do upływu 3 lat (dla MŚP) lub 5 lat (pozostali beneficjenci)<sup>7</sup> od dnia dokonania płatności końcowej na rzecz Beneficjenta, z zastrzeżeniem postanowień ust. 13 niniejszego paragrafu.
- 4. O zamiarze zmiany statusu Beneficjenta, Beneficjent jest zobowiązany powiadomić pisemnie Instytucję Zarządzającą FEW 2021+. Ze względu na zachowanie celów, warunków i zasad dofinansowania Projektu, zmiana statusu Beneficjenta wymaga uprzedniej pisemnej akceptacji Instytucji Zarządzającej FEW 2021+. Brak poinformowania Instytucji Zarządzającej FEW 2021+ o zmianie statusu Beneficjenta może skutkować rozwiązaniem Umowy i koniecznością zwrotu środków. Instytucja Zarządzająca FEW 2021+ może warunkować akceptację zmiany statusu Beneficjenta od ustanowienia przez Beneficjenta dodatkowego zabezpieczenia prawidłowej realizacji Umowy i trwałości Projektu.
- 5. Beneficjent zobowiązany jest poinformować pisemnie Instytucję Zarządzającą FEW 2021+ o wszelkich nieprzewidzianych zdarzeniach zaistniałych w trakcie realizacji Projektu i mogących mieć wpływ na zakres przedmiotowy oraz warunki realizacji Projektu określone Umową w terminie 7 dni od zaistnienia zdarzenia, w szczególności o zmianach w strukturze finansowania Projektu.
- 6. Beneficjent jest zobowiązany, na każde wezwanie Instytucji Zarządzającej FEW 2021+, do przekazywania niezwłocznie lub w wyznaczonym terminie informacji, wyjaśnień i dokumentów związanych z realizacją Projektu.
- 7. Realizując Umowę Beneficjent jest zobowiązany w szczególności do:

1

- 1) realizacji Projektu zgodnie z zapisami Regulaminu wyboru projektów oraz z wnioskiem o dofinansowanie;
- 2) realizacji Projektu zgodnie z obowiązującymi przepisami prawa krajowego i unijnego;

<sup>6</sup> W przypadku realizacji Projektu przez jednostkę organizacyjną Beneficjenta / inną jednostkę lub partnera / partnerów należy wpisać pełną nazwę jednostki realizującej, adres siedziby, NIP, REGON, KRS (jeśli dotyczy). Jeżeli Projekt będzie realizowany wyłącznie przez Beneficjenta, ust. 4 niniejszego paragrafu należy skreślić. <sup>7</sup> Niepotrzebne skreślić.

- 3) przestrzegania zasad horyzontalnych, Karty Praw Podstawowych Unii Europejskiej i Konwencji o Prawach Osób Niepełnosprawnych, o których mowa w rozporządzeniu 2021/1060;
- 4) stosowania zasad równościowych na wszystkich etapach realizacji Projektu zgodnie z Wytycznymi dotyczącymi realizacji zasad równościowych w ramach funduszy unijnych na lata 2021-2027 oraz spełnienia wymagań określonych w Standardach dostępności dla polityki spójności 2021-2027, stanowiących załącznik nr 2 do ww. Wytycznych. W przypadku stwierdzenia rażących lub notorycznych naruszeń ww. Standardów lub uchylania się Beneficjenta od realizacji działań naprawczych, Instytucja Zarządzająca FEW 2021+ może uznać część wydatków Projektu za niekwalifikowalne;
- 5) stosowania zasady DNSH ("Do No Significant Harm", "nie czyń znaczących szkód") na wszystkich etapach realizacji Projektu. Beneficjent zobowiązany jest do gromadzenia dokumentacji potwierdzającej zgodność realizowanego Projektu z zasadą DNSH. Dokumentacja z procesu inwestycyjnego oraz prowadzonej działalności może podlegać weryfikacji pod kątem spełnienia zasady DNSH na etapie kontroli Projektu;
- 6) przestrzegania obowiązujących postanowień wynikających w szczególności z Programu oraz Szczegółowego Opisu Priorytetów Programu, Regulaminu wyboru projektów, procedur i informacji Instytucji Zarządzającej FEW 2021+ dostępnych na stronie internetowej Programu, a także stosowania aktualnych wzorów dokumentów;
- 7) stosowania postanowień Wytycznych określonych w § 1 pkt 35 Umowy w zakresie dotyczącym realizowanego Projektu oraz bieżącego monitorowania wszelkich zmian Wytycznych dostępnych na stronie internetowej Programu. Zmiana treści Wytycznych nie stanowi zmiany treści Umowy. W przypadku niespójności między zapisami Umowy a zapisami Wytycznych pierwszeństwo zastosowania mają zawsze zapisy Umowy;
- 8) przetwarzania danych osobowych zgodnie z RODO, ustawą o ochronie danych osobowych oraz przepisami powszechnie obowiązującymi dotyczącymi ochrony danych osobowych;
- 9) przekazywania Instytucji Zarządzającej FEW 2021+ informacji pokontrolnych dotyczących kontroli przeprowadzanych przez instytucje zewnętrzne w ramach Projektu;
- 10) zapewnienia uprawnionym organom kontroli wglądu w przechowywane informacje w zakresie kwalifikowalności podmiotów obejmowanych wsparciem i umożliwienia weryfikacji ich prawdziwości;
- 11) pisemnego informowania Instytucji Zarządzającej FEW 2021+ o złożeniu wniosku o ogłoszenie upadłości lub pozostawaniu w stanie likwidacji albo podleganiu zarządowi komisarycznemu bądź zawieszeniu działalności lub gdy jest podmiotem postępowań prawnych o podobnym charakterze, w terminie 3 dni od dnia wystąpienia powyższych okoliczności;
- 12) pisemnego informowania Instytucji Zarządzającej FEW 2021+ o toczącym się wobec niego jakimkolwiek postępowaniu egzekucyjnym, karnym skarbowym, o posiadaniu zajętych wierzytelności, w terminie 3 dni od dnia wystąpienia powyższych okoliczności oraz pisemnego powiadamiania Instytucji Zarządzającej FEW 2021+ w terminie 3 dni od daty powzięcia przez Beneficjenta informacji o każdej zmianie w tym zakresie;
- 13) pisemnego poinformowania Instytucji Zarządzającej FEW 2021+, w terminie 3 dni od daty powzięcia przez Beneficjenta informacji, w zakresie każdej zmiany statusu Beneficjenta i partnera / innego, wskazanego w § 3 ust. 4 Umowy, podmiotu zaangażowanego w realizację Projektu jako podatnika podatku od towarów i usług lub zmianach mogących powodować zmiany w zakresie kwalifikowalności podatku VAT w Projekcie;
- 14) prowadzenia wyodrębnionej ewidencji księgowej dotyczącej realizacji Projektu w sposób przejrzysty, aby była możliwa identyfikacja poszczególnych operacji księgowych:
	- a) w przypadku obowiązku prowadzenia pełnej księgowości poprzez wydzielenie kont syntetycznych lub analitycznych (wyłącznie bilansowych) służących wyłącznie do ewidencji operacji związanych z realizacją Projektu, przy czym sposób rozliczania oraz wyodrębnienie poszczególnych kont Beneficjent ma obowiązek uregulować odpowiednim dokumentem (polityką rachunkowości / aneksem do polityki / zarządzeniem). W przypadku braku technicznej możliwości wyodrębnienia odpowiednich kont, dopuszcza się zastosowanie kodu księgowego wyodrębnionego wyłącznie dla operacji związanych z realizacją Projektu, stosowanego w ramach prowadzonych ksiąg rachunkowych, wyłącznie w odniesieniu do kont bilansowych;
	- b) w przypadku braku obowiązku prowadzenia pełnej księgowości poprzez oznaczenie w prowadzonej ewidencji księgowej / podatkowej operacji gospodarczych dotyczących Projektu, a w przypadku Beneficjenta, który nie jest zobowiązany do prowadzenia takiej ewidencji, poprzez prowadzenie ewidencji dokumentów dotyczących operacji związanych z realizacją Projektu;
	- c) Beneficjent prowadzący ewidencję środków trwałych oraz wartości niematerialnych i prawnych zobowiązany jest do wyodrębnienia w niniejszej ewidencji zakupionych w ramach Projektu środków trwałych bądź wartości niematerialnych i prawnych poprzez oznaczenie poszczególnych pozycji informacją o dofinansowaniu.

Obowiązek prowadzenia wyodrębnionych ewidencji nie dotyczy wydatków rozliczanych uproszczonymi metodami.

- 15) posiadania przez Beneficjenta ważnego kwalifikowanego podpisu elektronicznego co najmniej do dnia płatności końcowej na rzecz Beneficjenta.
- 8. W przypadku realizacji Projektu w formie partnerstwa Beneficjent i partner / inny, wskazany w § 3 ust. 4 Umowy, podmiot zaangażowany w realizację Projektu zobowiązani są do przestrzegania zasad wspólnego zarządzania Projektem zgodnie z zawartym porozumieniem lub umową o partnerstwie.
- 9. Uprawnienia i zobowiązania Beneficjenta wynikające z Umowy stosuje się odpowiednio do partnera / innego, wskazanego w § 3 ust. 4 Umowy, podmiotu zaangażowanego w realizację Projektu, który w stosunku do Instytucji Zarządzającej FEW 2021+ wykonuje je za pośrednictwem Beneficjenta.
- 10. Beneficjent ponosi odpowiedzialność za działania lub zaniechania partnera / innego, wskazanego w § 3 ust. 4 Umowy, podmiotu zaangażowanego w realizację Projektu i jest podmiotem uprawnionym do kontaktu z Instytucją Zarządzającą FEW 2021+.
- 11. Beneficjent jest zobowiązany do przestrzegania obowiązków dotyczących udzielonej pomocy publicznej i/lub pomocy de minimis zgodnie z obowiązującymi przepisami prawa i zasadami w tym zakresie, decyzją Komisji Europejskiej w sprawie zatwierdzenia pomocy indywidualnej, a także przestrzegania przepisów prawa dotyczących poziomów intensywności pomocy publicznej przy wykorzystywaniu podczas realizacji Projektu środków stanowiących pomoc publiczną i/lub pomoc de minimis.
- 12. W przypadku udzielenia przez Beneficjenta na rzecz przedsiębiorcy pomocy publicznej i/lub pomocy de minimis, Beneficjent jest zobowiązany do dokonywania oceny planowanej pomocy, jej monitorowania i sprawozdawania z udzielonej pomocy publicznej i/lub pomocy de minimis, a także stosowania odpowiednich przepisów prawa w tym zakresie.
- 13. Instytucja Zarządzająca FEW 2021+, na uzasadniony pisemny wniosek Beneficjenta, może udzielić zgody na dokonanie przelewu wierzytelności przysługującej Beneficjentowi na podstawie Umowy, pod warunkiem realizacji przez Beneficjenta wszelkich wymienionych w Umowie obowiązków oraz z

zastrzeżeniem skuteczności wszelkich praw Instytucji Zarządzającej FEW 2021+ względem Beneficjenta określonych w Umowie. Instytucja Zarządzająca FEW 2021+ określa przy tym warunki takiego przelewu, w szczególności wyłączając możliwość przekazywania dofinansowania w formie zaliczki.

- 14. Beneficjent jest zobowiązany do współpracy z podmiotami upoważnionymi do przeprowadzenia ewaluacji Projektu.
- 15. Beneficjent zobowiązany jest do przestrzegania obowiązków dotyczących realizacji Umowy od dnia jej zawarcia do zakończenia okresu trwałości Projektu i przestrzegania obowiązków wynikających z powszechnie obowiązujących przepisów prawa, treści Umowy, Wytycznych, wniosku o dofinansowanie oraz Regulaminu wyboru projektów.
- 16. Szczególnym źródłem obowiązków Beneficjenta są Wytyczne. Wytyczne, określając w sposób generalny warunki i sposób prawidłowej realizacji projektów współfinansowanych z Europejskiego Funduszu Rozwoju Regionalnego na lata 2021-2027 w ramach programu regionalnego Fundusze Europejskie dla Wielkopolski 2021-2027, kształtują obowiązki Beneficjenta w zakresie prawidłowej realizacji Projektu, a tym samym należytej realizacji Umowy. W okresie trwania Programu Wytyczne mogą być zmieniane. Mogą być wydawane również nowe Wytyczne regulujące zagadnienia nieuregulowane Wytycznymi obowiązującymi w dniu zawarcia Umowy. Beneficjent podpisując Umowę zobowiązuje się do realizacji Projektu zgodnie z postanowieniami Wytycznych wskazanych w § 1 pkt 35 Umowy. W czasie trwania Umowy, w przypadku wydania nowych Wytycznych lub zmiany Wytycznych, Beneficjent zobowiązuje się do realizacji Projektu zgodnie z postanowieniami nowych lub zmienionych Wytycznych. Wytyczne dostępne są na stronie internetowej ministerstwa do spraw rozwoju regionalnego. Wytyczne oraz ich zmiany są stosowane od dnia ogłoszenia komunikatu w Dzienniku Urzędowym Rzeczypospolitej Polskiej "Monitor Polski". Beneficjent zobowiązany jest do bieżącego monitorowania wszelkich zmian Wytycznych. W przypadku braku akceptacji przez Beneficjenta treści nowych lub zmienionych Wytycznych może on wypowiedzieć Umowę poprzez jednoznaczne pisemne oświadczenie w tym zakresie złożone w terminie 7 dni od dnia ogłoszenia przez ministra właściwego do spraw rozwoju regionalnego komunikatu w sprawie zmiany lub wprowadzenia nowych Wytycznych. Brak oświadczenia o wypowiedzeniu Umowy z powodu braku akceptacji ze strony Beneficjenta nowych lub zmienionych Wytycznych oznacza akceptację przez Beneficjenta nowych lub zmienionych Wytycznych jako źródła kształtującego jego obowiązki w zakresie realizacji Projektu.
- 17. Beneficjent, wypowiadając Umowę z tytułu braku akceptacji nowych lub zmienionych Wytycznych, zobowiązany jest do zwrotu całości przekazanego przez Instytucję Zarządzającą FEW 2021+ dofinansowania wraz z odsetkami w wysokości określonej jak dla zaległości podatkowych w terminie 14 dni od dnia otrzymania przez Instytucję Zarządzającą FEW 2021+ oświadczenia o wypowiedzeniu Umowy.
- 18. W przypadku zaakceptowania przez Beneficjenta nowych lub zmienionych Wytycznych poprzez brak wypowiedzenia Umowy w sposób wskazany w ust. 16 niniejszego paragrafu, wprowadzenie treści ich postanowień do Umowy nie wymaga aneksu ani innego odrębnego porozumienia pomiędzy Stronami Umowy.
- 19. W § 1 pkt 35 Umowy zawarto wykaz Wytycznych obowiązujących w dniu podpisania Umowy, do których Beneficjent zobowiązuje się stosować realizując Projekt. Treść tych Wytycznych opublikowana została na stronie internetowej ministerstwa do spraw rozwoju regionalnego.

#### **§ 5 Trwałość Projektu**

1. Beneficjent jest zobowiązany do zachowania trwałości Projektu, zgodnie z art. 65 ust. 1 rozporządzenia 2021/1060, w okresie 5 lat lub 3 lat (w przypadku MŚP – w odniesieniu do projektów, z którymi związany

jest wymóg utrzymania inwestycji lub miejsc pracy)<sup>8</sup> od dnia płatności końcowej na rzecz Beneficjenta, a w przypadku, gdy przepisy prawa regulujące udzielanie pomocy publicznej wprowadzają szczegółowe wymogi w tym zakresie, stosuje się okres ustalony zgodnie z tymi przepisami.

- 2. Zachowanie trwałości Projektu obowiązuje w odniesieniu do Projektów obejmujących inwestycje w infrastrukturę lub inwestycje produkcyjne.
- 3. Naruszenie trwałości następuje w sytuacji wystąpienia w okresie trwałości co najmniej jednej z poniższych okoliczności:
	- 1) zaprzestano działalności produkcyjnej lub przeniesiono ją poza obszar województwa, w którym dany Projekt otrzymał wsparcie;
	- 2) nastąpiła zmiana własności elementu infrastruktury, która daje przedsiębiorstwu lub podmiotowi publicznemu nienależne korzyści;
	- 3) nastąpiła istotna zmiana wpływająca na charakter Projektu, jego cele lub warunki realizacji, która mogłaby doprowadzić do naruszenia jego pierwotnych celów.
- 4. Beneficjent niezwłocznie informuje Instytucję Zarządzającą FEW 2021+ o wszelkich okolicznościach mogących naruszyć trwałość Projektu.
- 5. W przypadku naruszenia trwałości Projektu Instytucja Zarządzająca FEW 2021+ wzywa Beneficjenta do zwrotu środków otrzymanych na realizację Projektu – proporcjonalnie do okresu niezachowania trwałości Projektu – wraz z odsetkami w wysokości określonej jak dla zaległości podatkowych, w trybie określonym w art. 207 ustawy o finansach publicznych, chyba że przepisy prawa regulujące udzielanie pomocy publicznej stanowią inaczej.
- 6. Wywiązanie się przez Beneficjenta z obowiązku zachowania trwałości Projektu może podlegać kontroli prowadzonej przez Instytucję Zarządzającą FEW 2021+ oraz inne uprawnione podmioty w siedzibie Beneficjenta i partnera / lub innego, wskazanego w § 3 ust. 4 Umowy, podmiotu zaangażowanego w realizację Projektu oraz w miejscu realizacji Projektu.

#### **§ 6 Zasady wykorzystania Systemu teleinformatycznego**

- 1. Beneficjent zobowiązuje się do wykorzystywania CST2021 w procesie realizacji i rozliczania Projektu oraz komunikowania się z Instytucją Zarządzającą FEW 2021+, zgodnie z instrukcją opublikowaną na stronie internetowej Programu. Wykorzystanie CST2021 (w tym m.in. SL2021) obejmuje co najmniej przesyłanie:
	- 1) wniosków o płatność;
	- 2) dokumentów potwierdzających kwalifikowalność wydatków ponoszonych w ramach Projektu i wykazywanych we wnioskach o płatność. Ich wykaz, co do zasady, znajduje się w Załączniku do Umowy pn. "Kwalifikowalność kosztów, wnioski o płatność oraz zwroty środków";
	- 3) informacji na temat personelu Projektu (jeśli dotyczy);
	- 4) harmonogramów płatności;
	- 5) informacji o zamówieniach udzielonych zgodnie z ustawą z dnia 11 września 2019 r. Prawo zamówień publicznych oraz o zawartych w ramach tych zamówień kontraktach;
	- 6) innych dokumentów związanych z realizacją Projektu (w tym korespondencji dotyczącej zmian w Projekcie).

1

<sup>8</sup> Niepotrzebne skreślić.

Przekazanie dokumentów, o których mowa w pkt. 2, 5 i 6 niniejszego ustępu drogą elektroniczną nie zwalnia Beneficjenta i partnera / innego, wskazanego w § 3 ust. 4 Umowy, podmiotu zaangażowanego w realizację Projektu z obowiązku przechowywania oryginałów dokumentów i ich udostępniania podczas kontroli w miejscu realizacji Projektu lub w siedzibie podmiotu kontrolowanego lub na wezwanie Instytucji Zarządzającej FEW 2021+.

- 2. Beneficjent i Instytucja Zarządzająca FEW 2021+ uznają za prawnie wiążące przyjęte w Umowie rozwiązania stosowane w zakresie komunikacji i wymiany danych w CST2021, bez możliwości kwestionowania skutków ich stosowania.
- 3. Wszelka korespondencja kierowana przez Instytucję Zarządzającą FEW 2021+ do Beneficjenta przekazywana za pośrednictwem CST2021 jak i wszelka korespondencja Beneficjenta do Instytucji Zarządzającej FEW 2021+ przekazywana za pośrednictwem CST2021 jest uważana za skutecznie doręczoną drugiej stronie w momencie jej zamieszczenia w CST2021 zgodnie z zasadami działania tego systemu teleinformatycznego. Tym samym, niezależnie od tego kiedy Strona Umowy odczytała korespondencję kierowaną do niej za pośrednictwem CST2021, korespondencja ta uważana jest za skutecznie doręczoną w momencie zamieszczenia jej w CST2021. O skuteczności doręczenia korespondencji Stronie Umowy decyduje sam fakt wprowadzenia jej do CST2021 przez osoby uprawnione do wykonywania czynności w CST2021 i wysłanie jej za pośrednictwem CST2021 drugiej Stronie Umowy. Korespondencja między Stronami Umowy realizowana za pośrednictwem CST2021 nie wymaga szczególnej formy (szczególnego podpisu), z tym zastrzeżeniem, że każda zmiana Umowy oraz oświadczenie Strony Umowy o jej rozwiązaniu, odstąpieniu lub wypowiedzeniu wymaga podpisu kwalifikowanego osoby uprawnionej do reprezentowania Strony Umowy.
- 4. Beneficjent wyznacza osoby uprawnione do zarządzania dostępem do CST2021 oraz do wykonywania w jego imieniu czynności związanych z realizacją Projektu w CST2021. Zgłoszenie ww. osób jest dokonywane na podstawie wniosku o dodanie osoby uprawnionej zarządzającej po stronie Beneficjenta, udostępnionego przez Instytucję Zarządzającą FEW 2021+ na stronie internetowej Programu.
- 5. Beneficjent i Instytucja Zarządzająca FEW 2021+ uznają, że wszelkie działania osób uprawnionych przez Beneficjenta w SL2021 w ramach CST2021 są traktowane w sensie prawnym jako działania Beneficjenta, za które ponosi on odpowiedzialność jak za działania własne.
- 6. Beneficjent zapewnia, że wszystkie osoby, uprawnione przez niego do wykonywania czynności w CST2021 przestrzegają Regulaminu bezpiecznego użytkowania CST2021.
- 7. Beneficjent zapewnia, że osoby uprawnione przez niego do podpisywania wniosków o płatność wykorzystują kwalifikowany podpis elektroniczny lub certyfikat niekwalifikowany generowany przez SL2021 (jako kod autoryzacyjny przesyłany na adres email danej osoby uprawnionej).
- 8. Beneficjent, po uzyskaniu zgody osób zatrudnionych do realizacji Projektu, zobowiązuje się do wprowadzania do SL2021 danych dotyczących angażowania personelu Projektu. Beneficjent, będący administratorem danych osobowych swoich pracowników i współpracowników, udostępnia dane personelu Projektu Instytucji Zarządzającej FEW 2021+, która przetwarza je wyłącznie w celu realizacji Programu, w szczególności potwierdzenia kwalifikowalności wydatków, udzielenia wsparcia, monitoringu, ewaluacji, kontroli, audytu i sprawozdawczości oraz działań informacyjno-promocyjnych w ramach Programu.
- 9. Jeżeli w Projekcie koszty związane z wynagrodzeniem personelu są kwalifikowalne, Beneficjent zobowiązuje się do niezwłocznego wprowadzenia do SL2021 danych w zakresie angażowania personelu Projektu:
	- 1) dotyczących personelu Projektu: imię, nazwisko, nr PESEL;

2) dotyczących formy zaangażowania personelu w ramach Projektu: forma zaangażowania w Projekcie i okres zaangażowania w Projekcie.

Powyższe nie dotyczy, jeśli koszty zaangażowania personelu Projektu są rozliczanie na podstawie uproszczonych metod rozliczania kosztów.

- 10. Beneficjent zobowiązuje się do każdorazowego informowania Instytucji Zarządzającej FEW 2021+ o nieautoryzowanym dostępie do CST2021.
- 11. W przypadku niedostępności CST2021 Beneficjent zgłasza Instytucji Zarządzającej FEW 2021+ zaistniały problem na adres e-mail: cst2021@wielkopolskie.pl. W przypadku niedostępności CST2021 skutkującej brakiem możliwości przesłania wniosku o płatność, Beneficjent składa go niezwłocznie po przywróceniu dostępności CST2021 (z zastrzeżeniem § 7 ust. 15). Opis sposobu postępowania w przypadku niedostępności CST2021 lub wystąpienia błędów w trakcie pracy w systemie znajduje się na stronie internetowej Programu.
- 12. Przedmiotem komunikacji wyłącznie przy wykorzystaniu CST2021 nie może być:
	- 1) dochodzenie zwrotu środków od Beneficjenta, w tym prowadzenie postępowania administracyjnego w celu wydania decyzji o zwrocie środków;
	- 2) prowadzenie kontroli w ramach Projektu, w szczególności kontroli w miejscu realizacji lub w siedzibie podmiotu kontrolowanego.

#### **§ 7 Wypłata dofinansowania oraz rozliczanie Projektu – informacje ogólne**

- 1. Dofinansowanie może być przekazywane Beneficjentowi w formie refundacji poniesionych na realizację Projektu części wydatków kwalifikowalnych w postaci płatności pośrednich i/lub płatności końcowej, i/lub w formie zaliczki, przelewem na rachunek bankowy Beneficjenta wskazany w § 1 pkt 21 Umowy, na podstawie wniosku o płatność złożonego przez Beneficjenta w terminie zgodnym z zatwierdzonym przez Instytucję Zarządzającą FEW 2021+ harmonogramem płatności. Instytucja Zarządzająca FEW 2021+ może odmówić wypłaty dofinansowania w formie zaliczki Beneficjentowi, który nie złożył w terminie lub na wymaganą kwotę wniosku o płatność rozliczającego wcześniej otrzymaną zaliczkę lub co do którego zobowiązań otrzymała zajęcie wierzytelności (w takiej sytuacji Projekt może być rozliczany wyłącznie w formie refundacji poniesionych wydatków).
- 2. Harmonogram płatności ma na celu dostarczenie Instytucji Zarządzającej FEW 2021+ informacji o przewidywanych terminach składania przez Beneficjenta wniosków o płatność, ze wskazaniem wydatków kwalifikowalnych oraz wnioskowanych do wypłaty kwot dofinansowania (w formie refundacji i/lub zaliczki). Stanowi on Załącznik do Umowy i powinien obejmować cały okres realizacji Projektu. Zawarte w nim informacje Beneficjent jest zobowiązany umieścić i przesłać w SL2021 w terminie 3 dni roboczych od nadania przez Instytucję Zarządzającą FEW 2021+ uprawnień, o których mowa w § 6 ust. 4 Umowy. Jeśli ze względu na awarię SL2021 nie ma możliwości złożenia wniosku o płatność w terminie wskazanym w harmonogramie płatności, należy go złożyć niezwłocznie po jej usunięciu (z zastrzeżeniem ust. 15 niniejszego paragrafu).
- 3. Harmonogram płatności sporządzany jest z podziałem na miesiące, przy czym dopuszcza się, żeby w okresie późniejszym niż rok od terminu jego złożenia przedstawić informacje w układzie kwartalnym. Kolejne (po stanowiącym Załącznik do Umowy) harmonogramy płatności są składane wraz z każdym wnioskiem o płatność (z wyjątkiem wniosku o płatność końcową) wyłącznie za pośrednictwem SL2021 i dla swej ważności wymagają zatwierdzenia przez Instytucję Zarządzającą FEW 2021+. Ich aktualizacja przed złożeniem wniosku o płatność wymaga jednoczesnego przesłania uzasadnienia.
- 4. Suma kwot wykazywanych w harmonogramie płatności powinna stanowić różnicę między kwotami wynikającymi z Umowy a sumą kwot w dotychczas zatwierdzonych wnioskach o płatność i wniosku składanym wraz z nim (w przypadku niespójności ww. kwot należy je wyjaśnić).
- 5. Zmiana harmonogramu płatności nie wymaga zawarcia aneksu do Umowy.
- 6. Beneficjent składa wniosek o płatność wraz z załącznikami za pośrednictwem SL2021.
- 7. Szczegółowe informacje na temat SL2021 zawiera instrukcja opublikowana na stronie internetowej Programu.
- 8. Szczegółowe informacje na temat załączników do wniosku o płatność zawiera Załącznik do Umowy pn. "Kwalifikowalność kosztów, wnioski o płatność oraz zwroty środków". Instytucja Zarządzająca FEW 2021+, w przypadku niezłożenia przez Beneficjenta w wyznaczonym terminie wymaganych i wyczerpujących wyjaśnień, korekt lub uzupełnień, zastrzega sobie prawo wyłączenia z wniosku o płatność części wydatków, których one dotyczą lub uznania ich za niekwalifikowalne, a także wycofania wniosku o płatność.
- 9. Dla wydatków rozliczanych uproszczoną metodą rozliczania kosztów nie ma obowiązku gromadzenia faktur i innych dokumentów o równoważnej wartości dowodowej na potwierdzenie ich poniesienia w ramach Projektu.
- 10. Beneficjent zapewnia, że dokumenty przekazane Instytucji Zarządzającej FEW 2021+ za pośrednictwem SL2021 są skanami ich oryginałów / oryginałami (dotyczy dokumentów elektronicznych), które znajdują się w miejscu wskazanym we wniosku o płatność i zostaną udostępnione podczas kontroli podmiotom uprawnionym, w tym Instytucji Zarządzającej FEW 2021+.
- 11. Beneficjent powinien składać wniosek o płatność w terminie zgodnym z zaakceptowanym przez Instytucję Zarządzającą FEW 2021+ harmonogramem płatności, nie rzadziej niż co trzy miesiące, przy czym pierwszy składany jest w okresie do trzech miesięcy od dnia podpisania Umowy. Uzupełnienie, poprawa bądź złożenie dodatkowych wyjaśnień do złożonego wcześniej wniosku o płatność nie jest równoznaczne ze złożeniem kolejnego wniosku o płatność. Złożenie kolejnego wniosku jest możliwe po otrzymaniu informacji o pozytywnym zakończeniu weryfikacji wniosku złożonego wcześniej.
- 12. W przypadku braku możliwości złożenia wniosku o płatność refundacyjną i/lub zaliczkową lub nieponiesienia wydatków podlegających rozliczeniu, w terminie, o którym mowa w ust. 11 niniejszego paragrafu, należy złożyć wniosek pełniący funkcję wyłącznie sprawozdawczą.
- 13. Beneficjent zobowiązany jest systematycznie i chronologicznie rozliczać wydatki poniesione w związku z realizacją Projektu.
- 14. Beneficjent jest zobowiązany do dokonania rozliczenia w całości wydatków poniesionych w ramach Projektu najpóźniej we wniosku o płatność końcową z wypełnioną częścią sprawozdawczą z realizacji Projektu.
- 15. Beneficjent składa wniosek o płatność rozliczający zaliczkę w terminie 45 dni od dnia jej otrzymania. W przypadku gdy zaliczka jest wypłacana przez różnych płatników i/lub w różnych terminach, bieg terminu 45 dni rozpoczyna się od daty później dokonanego przelewu. Jeśli w ostatnim dniu terminu na rozliczenie zaliczki awaria SL2021 (potwierdzona odpowiednim komunikatem) uniemożliwia złożenie wniosku o płatność, termin ulega przesunięciu do dnia następującego po dniu, w którym awaria zostanie usunięta. W przypadku dokonywania rozliczenia zaliczki poprzez zwrot 100% jej wartości, Beneficjent jest zobowiązany do przesłania w ww. terminie, za pośrednictwem SL2021, potwierdzenia przelewu środków oraz wyciągu z rachunku bankowego do obsługi zaliczki za okres od dnia jej otrzymania do dnia zwrotu.
- 16. Beneficjent składa wniosek o płatność końcową w terminie 30 dni od daty zakończenia realizacji Projektu, o której mowa w § 3 ust. 1 Umowy.
- 17. Beneficient<sup>9</sup> składa oświadczenie o kwalifikowalności podatku VAT stanowiące Załącznik do Umowy. Ponadto, Beneficjent zobowiązany jest corocznie, wraz z pierwszym wnioskiem o płatność składanym w danym roku, przedkładać Instytucji Zarządzającej FEW 2021+ aktualne oświadczenie według wzoru, o którym mowa powyżej. W ww. oświadczeniu należy precyzyjnie wskazać podstawę prawną braku możliwości odzyskania podatku VAT. W przypadku zaistnienia przesłanki umożliwiającej odzyskanie podatku VAT, Beneficjent zobowiązany jest do zwrotu rozliczonego podatku VAT (objętego dofinansowaniem) wraz z odsetkami w wysokości określonej jak dla zaległości podatkowych liczonymi od dnia przekazania środków. Nieprawidłowość zgodnie z § 10 ust. 1 Umowy stanowi sam fakt wskazania we wniosku o płatność kwoty podatku VAT, której następnie możliwość odzyskania wynika z zaistnienia przesłanki, o której mowa w zdaniu poprzednim.
- 18. W przypadku realizacji Projektu w trybie "zaprojektuj i wybuduj" oraz w związku ze zmianami w dokumentacji projektowej, będącej wcześniej przedmiotem oceny wniosku o dofinansowanie lub w związku ze zmianami w projekcie, w konsekwencji których nie było możliwe wcześniejsze zweryfikowanie dokumentacji projektowej, Beneficjent zobowiązuje się niezwłocznie przekazać Instytucji Zarządzającej FEW 2021+ odpowiednie dokumenty, celem weryfikacji zgodności prowadzonej inwestycji z wnioskiem o dofinansowanie oraz przepisami prawa. W takim wypadku warunkiem złożenia wniosku o płatność jest:
	- 1) wcześniejsze przekazanie do Instytucji Zarządzającej FEW 2021+ dokumentów niezbędnych do rozpoczęcia rzeczowej realizacji inwestycji / prowadzenia inwestycji z uwzględnieniem zmian w dokumentacji projektowej, to jest decyzji o pozwoleniu na budowę / zgłoszenia wraz z dokumentacją budowlaną / odpowiednich dokumentów zmieniających;
	- 2) pozytywna weryfikacja przekazanych dokumentów przez Instytucję Zarządzającą FEW 2021+.

Analogiczne warunki obowiązują w przypadku realizacji inwestycji etapami (jeśli również w ten sposób powstaje odpowiednia dokumentacja).

- 19. Dofinansowanie będzie przekazywane na rachunek Beneficjenta po złożeniu i zatwierdzeniu wniosku o płatność, w terminie nie dłuższym niż 80 dni, licząc od dnia złożenia przez Beneficjenta kompletnego i prawidłowo wypełnionego wniosku o płatność, pod warunkiem dostępności środków. Bieg terminu może zostać wstrzymany, jeżeli informacje przedstawione przez Beneficjenta nie pozwalają Instytucji Zarządzającej FEW 2021+ ustalić, czy kwota jest należna.
- 20. Warunki złożenia wniosku o płatność innego niż pełniącego funkcję wyłącznie sprawozdawczą opisuje Załącznik do Umowy pn. "Kwalifikowalność kosztów, wnioski o płatność oraz zwroty środków"<sup>10</sup>. Ich niespełnienie może nie rozpocząć biegu terminu, o którym mowa w ust. 19 niniejszego paragrafu.
- 21. Instytucja Zarządzająca FEW 2021+ może wstrzymać lub przerwać weryfikację wniosku o płatność, a także wycofać wniosek w przypadkach określonych w Załączniku do Umowy pn. "Kwalifikowalność kosztów, wnioski o płatność oraz zwroty środków"<sup>11</sup>, informując każdorazowo Beneficjenta o zaistniałej sytuacji.

<sup>&</sup>lt;u>.</u> <sup>9</sup> Dotyczy Beneficjenta i partnera / innego, wskazanego w § 3 ust. 4 Umowy, podmiotu zaangażowanego w realizację Projektu, będącego nabywcą towarów / usług / robót, jeśli podatek VAT jest wydatkiem kwalifikowalnym w ramach Projektu.

<sup>10</sup> Jego zapisy stosuje się odpowiednio. <sup>11</sup> Jego zapisy stosuje się odpowiednio.

- 22. Warunki przekazania Beneficjentowi transzy dofinansowania:
	- 1) wniesienie prawidłowo ustanowionych, zaakceptowanych przez Instytucję Zarządzającą FEW 2021+ zabezpieczeń prawidłowej realizacji Umowy i trwałości Projektu (jeśli dotyczy) oraz prawidłowego wykorzystania i rozliczenia zaliczek (jeśli dotyczy);
	- 2) złożenie poprawnego, kompletnego i spełniającego wymogi formalne, merytoryczne i rachunkowe wniosku o płatność wraz z wymaganymi załącznikami;
	- 3) rozliczenie wcześniej przekazanej / przekazanych zaliczki / zaliczek (jeśli dotyczy i jeśli bieżący wniosek nie jest jednocześnie wnioskiem ją / je rozliczającym);
	- 4) dokonanie zwrotu i/lub wyrażenie zgody na pomniejszenie kolejnych płatności refundacyjnych tytułem rozliczenia kwot do zwrotu i/lub odsetek w wysokości określonej jak dla zaległości podatkowych;
	- 5) usunięcie wszystkich ewentualnych nieprawidłowości, w tym nieobarczonych konsekwencjami finansowymi. W uzasadnionych przypadkach Instytucja Zarządzająca FEW 2021+ może odstąpić od obowiązku wypełnienia niniejszego warunku, wyznaczając termin na usunięcie nieprawidłowości;
	- 6) dokonanie przez Instytucję Zarządzającą FEW 2021+ koniecznych czynności kontrolnych / weryfikacyjnych;
	- 7) przeprowadzenie weryfikacji formalnej, merytorycznej i rachunkowej wniosku o płatność wraz z załącznikami oraz jego zatwierdzenie.
- 23. Instytucja Zarządzająca FEW 2021+ może wstrzymać wypłatę dofinansowania i zobligować Beneficjenta do rozliczenia Projektu wnioskiem o płatność końcową w przypadkach niewywiązywania się przez Beneficjenta z obowiązków wynikających z Umowy, w tym: dokonania niezgłoszonych wcześniej zmian w Projekcie, stwierdzenia nikłego postępu rzeczowego Projektu, nierealizowania zadań wskazanych we wniosku o dofinansowanie lub ich realizacji w stopniu / zakresie / terminie odbiegającym od postanowień Umowy.
- 24. W przypadku braku dostępności / wystarczających środków na rachunku bankowym, z którego dokonywana jest płatność, dofinansowanie zostanie wypłacone Beneficjentowi po uzyskaniu dostępności / wpływie środków finansowych na rachunek bankowy płatnika.
- 25. Instytucja Zarządzająca FEW 2021+ nie ponosi odpowiedzialności za szkodę wynikającą z opóźnienia lub niedokonania wypłaty dofinansowania, będącego konsekwencją braku możliwości przekazania środków z rachunku płatnika, jak również niewykonania bądź nienależytego wykonania przez Beneficjenta obowiązków wynikających z Umowy.
- 26. Płatności na rachunek Beneficjenta pochodzące z budżetu środków europejskich są dokonywane przez Bank Gospodarstwa Krajowego. Instytucja Zarządzająca FEW 2021+ przekaże zlecenie płatności w terminie niezbędnym do zachowania terminu, o którym mowa w ust. 19 niniejszego paragrafu, zgodnie z obowiązującym terminarzem płatności, i nie ponosi odpowiedzialności za terminowość jego realizacji przez Bank Gospodarstwa Krajowego.
- 27. Odsetki bankowe powstałe na skutek przechowywania na rachunku bankowym Beneficjenta<sup>12</sup> dofinansowania przekazanego mu w formie zaliczki podlegają zwrotowi<sup>13</sup> na odpowiedni rachunek bankowy wskazany w Załączniku do Umowy pn. "Kwalifikowalność kosztów, wnioski o płatność oraz zwroty środków", najpóźniej w terminie rozliczenia wniosku o płatność końcową.
- 28. Wniosek o płatność końcową powinien obejmować co najmniej 10 % łącznej kwoty dofinansowania Projektu, która może być przekazana wyłącznie w formie refundacji. W przypadku Projektów, dla których

<sup>1</sup> <sup>12</sup> Dotyczy również innego podmiotu, wskazanego w § 3 ust. 4 Umowy, upoważnionego do ponoszenia wydatków w ramach Projektu.

<sup>13</sup> Nie dotyczy jednostek samorządu terytorialnego.

wypłata dofinansowania w formie zaliczki jest uwarunkowana ustanowieniem zabezpieczenia prawidłowego wykorzystania i rozliczenia zaliczek, wniosek o płatność końcową powinien być wnioskiem wyłącznie refundacyjnym. Kwota dofinansowania zostanie przekazana na jego podstawie na rachunek bankowy Beneficjenta po:

- 1) akceptacji przez Instytucję Zarządzającą FEW 2021+ części sprawozdawczej z realizacji Projektu;
- 2) przeprowadzeniu przez Instytucję Zarządzającą FEW 2021+ kontroli po zakończeniu realizacji Projektu (prowadzonej w miejscu jego realizacji lub w siedzibie podmiotu kontrolowanego), o której mowa w § 15 Umowy, w celu stwierdzenia zrealizowania Projektu zgodnie z Umową, wnioskiem o dofinansowanie, przepisami prawa wspólnotowego i polskiego oraz zasadami Programu;
- 3) potwierdzeniu przez Instytucję Zarządzającą FEW 2021+ w informacji pokontrolnej prawidłowej realizacji Projektu, w tym wykonania zaleceń pokontrolnych / usunięcia nieprawidłowości (jeśli dotyczy);
- 4) zatwierdzeniu przez Instytucję Zarządzającą FEW 2021+ wniosku o płatność końcową.

W przypadku gdy Projekt nie podlega kontroli po zakończeniu realizacji Projektu (prowadzonej w miejscu jego realizacji lub w siedzibie podmiotu kontrolowanego), przy przekazaniu Beneficjentowi płatności końcowej warunków określonych w pkt. 2 oraz pkt. 3 niniejszego ustępu nie stosuje się.

29. Instytucja Zarządzająca FEW 2021+ prowadzi korespondencję z Beneficjentem w szczególności w sprawie prawidłowości złożenia, wypełnienia i kompletności wniosku o płatność, wyniku jego weryfikacji oraz przekazania dofinansowania za pośrednictwem SL2021 (wiadomość).

#### **§ 8**

#### **Zaliczki o wartości przekraczającej 10 000 000,00 PLN wypłacane w ramach Projektu nieobjętego pomocą publiczną i/lub pomocą de minimis oraz zaliczki wypłacane w ramach Projektu objętego pomocą publiczną i/lub pomocą de minimis<sup>14</sup>**

- 1. Warunkiem otrzymania dofinansowania w formie zaliczki jest ustanowienie zabezpieczenia prawidłowego wykorzystania i rozliczenia zaliczek, o którym mowa w § 11 Umowy, przy czym Instytucja Zarządzająca FEW 2021+ zastrzega sobie prawo odmowy wypłaty dofinansowania w formie zaliczki, jeśli termin wypłaty przypadnie w okresie krótszym niż 60 dni przed terminem zakończenia realizacji Projektu. Warunkiem wypłaty zaliczki może być obowiązek wydłużenia terminu ważności zabezpieczenia prawidłowego wykorzystania i rozliczenia zaliczek.
- 2. Instytucja Zarządzająca FEW 2021+ odmawia wypłaty dofinansowania w formie zaliczki, jeśli wygasła ważność ustanowionego zabezpieczenia prawidłowego wykorzystania i rozliczenia zaliczek.
- 3. Warunkiem złożenia przez Beneficjenta wniosku o wypłatę zaliczki w ramach Projektu jest akceptacja przez Instytucję Zarządzającą FEW 2021+ zabezpieczenia prawidłowego wykorzystania i rozliczenia zaliczek (np. projektu dokumentu gwarancji bankowej lub ubezpieczeniowej)<sup>15</sup>. Na potrzeby weryfikacji, dokumenty dotyczące zabezpieczenia powinny zostać przesłane przez Beneficjenta za pośrednictwem SL2021. Instytucja Zarządzająca FEW 2021+ przesyła informację na temat wyników weryfikacji zabezpieczenia za pośrednictwem SL2021 (wiadomość).
- 4. W przypadku gdy Beneficjent dokona wyboru sposobu finansowania w formie zaliczek, jest on zobowiązany do założenia odrębnego rachunku bankowego wyłącznie do obsługi płatności

1

<sup>14</sup> Nie dotyczy Beneficjenta będącego jednostką sektora finansów publicznych albo fundacją, której jedynym fundatorem jest Skarb Państwa a także Banku Gospodarstwa Krajowego.

<sup>&</sup>lt;sup>15</sup> Nie dotyczy Beneficjenta będącego jednostką sektora finansów publicznych albo fundacją, której jedynym fundatorem jest Skarb Państwa a także Banku Gospodarstwa Krajowego oraz Beneficjenta, o którym mowa w § 5 ust. 2 pkt 2 Rozporządzenia Ministra Funduszy i Polityki Regionalnej z dnia 21 września 2022 r. w sprawie zaliczek w ramach programów finansowanych z udziałem środków europejskich.

zaliczkowych w ramach Projektu. Wypłaty z tego rachunku powinny być dokonywane wyłącznie jako płatności w ramach Projektu.

- 5. Dofinansowanie w formie zaliczki / zaliczek może być przekazane łącznie maksymalnie do wysokości 80 % kwoty dofinansowania, a pozostałe min. 20 % kwoty dofinansowania będzie przekazane w formie refundacji poniesionych wydatków kwalifikowalnych, z zastrzeżeniem, że płatność końcowa, wyłącznie w formie refundacji, powinna wynosić min. 10 % dofinansowania.
- 6. Środki przekazane w formie zaliczki powinny być przeznaczone wyłącznie na pokrycie wydatków kwalifikowalnych w ramach Projektu do wysokości odpowiadającej dofinansowaniu, wyłącznie z wyodrębnionego rachunku bankowego i bezpośrednio<sup>16</sup> na rachunek bankowy wskazany przez wystawcę faktury / innego dokumentu księgowego o równoważnej wartości dowodowej.
- 7. Beneficjent<sup>17</sup> jest zobowiązany uregulować, z innego rachunku bankowego wyodrębnionego do obsługi Projektu, o którym mowa w § 1 pkt 21 Umowy, pozostałe kwoty zobowiązania (wkład własny i część niekwalifikowalną).
- 8. Beneficjent zobowiązany jest do złożenia wniosku o płatność rozliczającego zaliczkę wraz z wymaganymi załącznikami, wykazującego wydatkowanie 100 % wartości dofinansowania przekazanego w formie zaliczki na wydatki kwalifikowalne i/lub zwrot niewykorzystanych środków zaliczki na odpowiedni rachunek bankowy wskazany w Załączniku do Umowy pn. "Kwalifikowalność kosztów, wnioski o płatność oraz zwroty środków", w terminie 45 dni od dnia otrzymania środków finansowych tytułem zaliczki.
- 9. Zaliczka zostanie uznana za rozliczoną, jeśli z załączonych do wniosku o płatność faktur / innych dokumentów księgowych o równoważnej wartości dowodowej, opłaconych w całości i w terminie, o którym mowa w ust. 8 niniejszego paragrafu, oraz pozostałych dokumentów łącznie będzie wynikać:
	- 1) wydatkowanie kwoty otrzymanej zaliczki na wydatki kwalifikowalne;
	- 2) wydatkowanie wkładu własnego (co do zasady, według montażu finansowego wskazanego w § 2 ust. 3 Umowy) oraz
	- 3) wydatkowanie kwoty wydatków niekwalifikowalnych i niezwiązanych z Projektem (jeśli występują), wynikających z załączonych faktur / innych dokumentów o równoważnej wartości dowodowej.

W przypadku rozliczenia zaliczki lub jej części poprzez zwrot (w terminie, o którym mowa w ust. 8 niniejszego paragrafu) niewykorzystanych środków, dla zwracanej kwoty odpowiednie zapisy nie obowiązują.

- 10. Wniosek o płatność rozliczający zaliczkę nie powinien być jednocześnie wnioskiem o płatność końcową.
- 11. Niezłożenie wniosku o płatność, o którym mowa w ust. 8 niniejszego paragrafu, na wymaganą kwotę wydatków kwalifikowalnych lub niezwrócenie niewykorzystanej części zaliczki w terminie 14 dni od dnia upływu terminu, o którym mowa w ust. 8 niniejszego paragrafu, skutkuje naliczeniem od środków pozostałych do rozliczenia, przekazanych w formie zaliczki, odsetek w wysokości określonej jak dla zaległości podatkowych liczonych od dnia przekazania środków do dnia złożenia wniosku rozliczającego zaliczkę lub do dnia zwrócenia niewykorzystanej części zaliczki<sup>18</sup>.

1

<sup>16</sup> Z zastrzeżeniem płatności w walucie obcej lub przekazania środków zgodnie z Umową na rachunek bankowy partnera / innego, wskazanego w § 3 ust. 4 Umowy, podmiotu zaangażowanego w realizację Projektu, którego obowiązują zasady analogiczne jak Beneficjenta.

<sup>17</sup> Dotyczy również innego podmiotu, wskazanego w § 3 ust. 4 Umowy, upoważnionego do ponoszenia wydatków w ramach Projektu.

<sup>18</sup> Zgodnie z art. 189 ust. 3 ustawy o finansach publicznych.
12. Instytucja Zarządzająca FEW 2021+ może skorzystać z zabezpieczenia prawidłowego wykorzystania i rozliczenia zaliczek m.in. w wyniku braku wpływu w wyznaczonym terminie żądanych wyjaśnień lub nieusunięcia braków lub błędów, które nie pozwalają na zatwierdzenie wniosku o płatność rozliczającego zaliczkę.

#### **§ 9**

## **Zaliczki wypłacane w ramach Projektu nieobjętego pomocą publiczną i/lub pomocą de minimis<sup>19</sup> oraz zaliczki wypłacane Beneficjentowi będącemu jednostką sektora finansów publicznych albo fundacją, której jedynym fundatorem jest Skarb Państwa a także Bankowi Gospodarstwa Krajowego**

- 1. W przypadku gdy Beneficjent dokona wyboru sposobu finansowania w formie zaliczek, jest on zobowiązany do założenia odrębnego rachunku bankowego wyłącznie do obsługi płatności zaliczkowych w ramach Projektu. Wypłaty z tego rachunku powinny być dokonywane wyłącznie jako płatności w ramach Projektu.
- 2. Dofinansowanie w formie zaliczki / zaliczek może być przekazane łącznie maksymalnie do wysokości 80 % kwoty dofinansowania, a pozostałe min. 20 % kwoty dofinansowania będzie przekazane w formie refundacji poniesionych wydatków kwalifikowalnych, z zastrzeżeniem, że płatność końcowa, wyłącznie w formie refundacji, powinna wynosić min. 10 % dofinansowania.
- 3. Środki przekazane w formie zaliczki powinny być przeznaczone wyłącznie na pokrycie wydatków kwalifikowalnych w ramach Projektu do wysokości odpowiadającej dofinansowaniu, wyłącznie z wyodrębnionego rachunku bankowego i bezpośrednio<sup>20</sup> na rachunek bankowy wskazany przez wystawcę faktury / innego dokumentu księgowego o równoważnej wartości dowodowej.
- 4. Beneficjent<sup>21</sup> jest zobowiązany uregulować, z innego rachunku bankowego wyodrębnionego do obsługi Projektu, o którym mowa w § 1 pkt 21 Umowy, pozostałe kwoty zobowiązania (wkład własny w odpowiedniej wysokości i część niekwalifikowalną).
- 5. Beneficjent zobowiązany jest do złożenia wniosku o płatność rozliczającego zaliczkę wraz z wymaganymi załącznikami, wykazującego wydatkowanie min. 70 % wartości dofinansowania przekazanego w formie zaliczki na wydatki kwalifikowalne, w terminie 45 dni od dnia jej otrzymania. Pozostała niewykorzystana kwota zaliczki powinna zostać zwrócona na odpowiedni rachunek bankowy wskazany w Załączniku do Umowy pn. "Kwalifikowalność kosztów, wnioski o płatność oraz zwroty środków" lub rozliczona kolejnym wnioskiem o płatność najpóźniej do końca roku, w którym Beneficjent ma obowiązek rozliczenia min. 70 % udzielonej zaliczki (nie później jednak niż we wniosku o płatność końcową składanym w terminie, o którym mowa w § 7 ust. 16 Umowy).
- 6. Zaliczka zostanie uznana za rozliczoną, jeśli z załączonych do wniosku o płatność faktur / innych dokumentów księgowych o równoważnej wartości dowodowej, opłaconych w całości i w terminie, o którym mowa w ust. 5 niniejszego paragrafu, oraz pozostałych dokumentów łącznie będzie wynikać:
	- 1) wydatkowanie min. 70 % kwoty otrzymanej zaliczki na wydatki kwalifikowalne;

1

<sup>19</sup> Z wyjątkiem zaliczek w wysokości przekraczającej 10 000 000,00 PLN wypłaconych Beneficjentowi innemu niż ten, o którym mowa w § 5 ust. 2 pkt 2 Rozporządzenia Ministra Funduszy i Polityki Regionalnej z dnia 21 września 2022 r. w sprawie zaliczek w ramach programów finansowanych z udziałem środków europejskich, dl;a których zastosowanie maja zapisy § 8 Umowy.

<sup>&</sup>lt;sup>20</sup> Z zastrzeżeniem płatności w walucie obcej lub przekazania środków zgodnie z Umowa na rachunek bankowy partnera / innego, wskazanego w § 3 ust. 4 Umowy, podmiotu zaangażowanego w realizację Projektu, którego obowiązują zasady analogiczne jak Beneficjenta.

<sup>21</sup> Dotyczy również innego, wskazanego w § 3 ust. 4 Umowy, podmiotu upoważnionego do ponoszenia wydatków w ramach Projektu.

- 2) wydatkowanie wkładu własnego (co do zasady, według montażu finansowego wskazanego w § 2 ust. 3 Umowy);
- 3) wydatkowanie kwoty wydatków niekwalifikowalnych i niezwiązanych z Projektem (jeśli występują), wynikających z załączonych faktur / innych dokumentów o równoważnej wartości dowodowej.

W przypadku rozliczenia zaliczki lub jej części poprzez zwrot (w terminie, o którym mowa w ust. 5 niniejszego paragrafu) niewykorzystanych środków, dla zwracanej kwoty odpowiednie zapisy nie obowiązują.

- 7. W przypadku złożenia wniosku o płatność rozliczającego zaliczkę w niepełnej wysokości (tj. dokumentującego prawidłowe wydatkowanie, z zastrzeżeniem warunków jak wyżej, kwoty mniejszej niż 70% kwoty otrzymanej zaliczki), pozostałą niewykorzystaną część (do 100%) należy zwrócić w terminie, o którym mowa w ust. 5 niniejszego paragrafu, a zwrot wraz z dowodem wpłaty wykazać we wniosku o płatność rozliczającym zaliczkę.
- 8. W przypadku braku zwrotu przez Beneficjenta niewykorzystanej części zaliczki, przy jednoczesnym wydatkowaniu przez niego min. 70 % kwoty otrzymanej zaliczki na wydatki kwalifikowalne, Instytucja Zarządzająca FEW 2021+ umniejsza kolejną zaliczkę / refundację, zgodnie z montażem finansowym, wg którego otrzymano środki (tzn. proporcjonalnie do wielkości wpływów z konta / kont płatnika / płatników). W przypadku umniejszenia refundacji o niewykorzystaną kwotę zaliczki, środki będące na rachunku bankowym do obsługi zaliczki mogą zostać przekazane na dowolny rachunek bankowy Beneficjenta po uzyskaniu przez niego informacji o zatwierdzeniu wniosku, w którym dokonano przedmiotowego potrącenia.
- 9. Instytucja Zarządzająca FEW 2021+ zastrzega sobie prawo do wezwania Beneficjenta do zwrotu niewykorzystanych środków zaliczki w terminie wcześniejszym niż wskazany w ust. 5 niniejszego paragrafu.
- 10. Niezłożenie wniosku o płatność, o którym mowa w ust. 5 niniejszego paragrafu, na wymaganą kwotę wydatków kwalifikowalnych lub niezwrócenie niewykorzystanej części zaliczki w terminie 14 dni od dnia upływu terminu, o którym mowa w ust. 5 niniejszego paragrafu, skutkuje naliczeniem od środków pozostałych do rozliczenia, przekazanych w formie zaliczki, odsetek w wysokości określonej jak dla zaległości podatkowych liczonych od dnia przekazania środków do dnia złożenia wniosku rozliczającego zaliczkę lub do dnia zwrócenia niewykorzystanej części zaliczki<sup>22</sup>.

## **§ 10 Nieprawidłowe wykorzystanie środków i ich odzyskiwanie**

1. Jeżeli zostanie stwierdzone, że Beneficjent wykorzystał całość lub część dofinansowania niezgodnie z przeznaczeniem, bez zachowania obowiązujących procedur, pobrał całość lub część dofinansowania w sposób nienależny albo w nadmiernej wysokości lub nie rozliczył zaliczki na warunkach określonych w Umowie, Beneficjent zobowiązany jest do zwrotu nieprawidłowo wydatkowanych / rozliczonych środków, odpowiednio w całości lub w części (jeśli dotyczy) i/lub zapłaty odsetek w wysokości określonej jak dla zaległości podatkowych, w wyznaczonym terminie, na rachunek bankowy wskazany przez Instytucję Zarządzającą FEW 2021+. Zwrot środków może zostać dokonany w całości lub w części przez potrącenie kwoty nieprawidłowo wykorzystanego lub pobranego dofinansowania wraz z odsetkami z kolejnej transzy dofinansowania.

<sup>1</sup> <sup>22</sup> Zgodnie z art. 189 ust. 3 ustawy o finansach publicznych.

- 2. W przypadku gdy konieczność zwrotu, o którym mowa w ust. 1 niniejszego paragrafu, wynika z nieprawidłowości stwierdzonej w uprzednio zatwierdzonym wniosku o płatność, wezwanie do zwrotu, o którym mowa w ustawie o finansach publicznych, zostaje poprzedzone nałożeniem korekty finansowej.
- 3. W przypadku bezskutecznego upływu wyznaczonego terminu, o którym mowa w ust. 1 niniejszego paragrafu, Instytucja Zarządzająca FEW 2021+:
	- 1) gdy zwrot dotyczy dofinansowania wypłaconego w formie refundacji wydaje decyzję określającą kwotę przypadającą do zwrotu i termin, od którego nalicza się odsetki oraz sposób zwrotu środków. Decyzji, o której mowa w niniejszym punkcie, nie wydaje się, jeżeli Beneficjent dokona zwrotu środków przed jej wydaniem. W przypadku dokonania zwrotu Beneficjent informuje Instytucję Zarządzającą FEW 2021+ o dokonanym zwrocie kwoty wraz z odsetkami w wysokości określonej jak dla zaległości podatkowych oraz o terminie zwrotu;
	- 2) gdy zwrot dotyczy dofinansowania wypłaconego w formie zaliczki wszczyna czynności mające na celu odzyskanie należnych środków, korzystając w pierwszej kolejności z zabezpieczenia jej prawidłowego wykorzystania i rozliczenia. W przypadku gdy zabezpieczenie to nie było ustanowione lub nie ma już możliwości skorzystania z niego, obowiązuje procedura, o której mowa w pkt. 1 niniejszego ustępu.
- 4. Od decyzji, o której mowa w ust. 3 niniejszego paragrafu, Beneficjentowi przysługuje prawo wniesienia wniosku o ponowne rozpatrzenie sprawy do Instytucji Zarządzającej FEW 2021+.
- 5. W przypadku gdy kwota do odzyskania jest wyższa niż kwota pozostająca do przekazania w ramach kolejnych transz dofinansowania lub nie jest możliwe dokonanie potrącenia, a Beneficjent nie dokonał zwrotu w terminie 14 dni od dnia doręczenia ostatecznej decyzji, o której mowa w ust. 3 niniejszego paragrafu, Instytucja Zarządzająca FEW 2021+ podejmie czynności zmierzające do odzyskania należnych środków z wykorzystaniem dostępnych środków prawnych, w szczególności zabezpieczenia, o którym mowa w § 11 Umowy. Koszty czynności zmierzających do odzyskania nieprawidłowo wykorzystanego dofinansowania obciążają Beneficjenta.
- 6. Odsetki w wysokości określonej jak dla zaległości podatkowych od środków podlegających zwrotowi są naliczane zgodnie z ustawą o finansach publicznych, od dnia przekazania środków dofinansowania na rachunek bankowy Beneficjenta, o którym mowa w § 1 pkt 21 Umowy.
- 7. Odnośnie prawidłowo poniesionych wydatków, w sytuacji gdy zgodnie z Umową / Regulaminem wyboru projektów, środki na ich pokrycie powinny być zwrócone w całości lub w części, Beneficjent zobowiązany jest zwrócić je na warunkach i w terminie wskazanych przez Instytucję Zarządzającą FEW 2021+. W przypadku braku dobrowolnego zwrotu środków, o którym mowa w poprzednim zdaniu, odpowiednie zastosowanie znajdą zapisy ust. 1 - 6 niniejszego paragrafu.

## **§ 11 Zabezpieczenia 23**

- 1. Umowa przewiduje dwie kategorie zabezpieczeń: zabezpieczenie prawidłowej realizacji Umowy i trwałości Projektu, zwane dalej "Zabezpieczeniem Umowy" oraz zabezpieczenie prawidłowego wykorzystania i rozliczenia zaliczek, zwane dalej "Zabezpieczeniem Zaliczki".
- 2. Beneficjent wnosi do Instytucji Zarządzającej FEW 2021+ poprawnie ustanowione Zabezpieczenie Umowy w formie weksla in blanco wraz z deklaracją wekslową nie później niż w terminie 10 dni roboczych od dnia zawarcia Umowy na kwotę nie mniejszą niż wysokość łącznej kwoty dofinansowania,

<sup>&</sup>lt;u>.</u> <sup>23</sup> Nie dotyczy Beneficjenta bedącego jednostką sektora finansów publicznych albo fundacją, której jedynym fundatorem jest Skarb Państwa, a także Banku Gospodarstwa Krajowego

o której mowa w § 2 ust. 3 Umowy powiększonej o odsetki, liczone jak dla zaległości podatkowej z tytułu nieterminowej zapłaty. Weksel in blanco wraz z deklaracją wekslową Beneficjent podpisuje w siedzibie Instytucji Zarządzającej FEW 2021+ w obecności pracownika Instytucji Zarządzającej FEW 2021+.

- 3. W szczególnie uzasadnionych przypadkach Instytucja Zarządzająca FEW 2021+ może, na pisemny uzasadniony wniosek Beneficjenta, wydłużyć termin wniesienia Zabezpieczenia Umowy, nie więcej jednak niż o 30 dni. Zgodnie z § 21 ust. 1 pkt 13 niniejszej Umowy, niewniesienie Zabezpieczenia Umowy stanowi przesłankę jej rozwiązania.
- 4. Zabezpieczenie Umowy ustanawiane jest na okres od dnia zawarcia Umowy do upływu 3 lat (dla MŚP) lub 5 lat (pozostali beneficienci)<sup>24</sup> od dnia dokonania płatności końcowej na rzecz Beneficienta. W przypadku projektów, w stosunku do których nie ma obowiązku zachowania trwałości, Zabezpieczenie Umowy ustanawiane jest do czasu dokonania płatności końcowej oraz osiągnięcia i utrzymania zakładanych wskaźników rezultatu zgodnie z § 13 ust. 6 Umowy.
- 5. W przypadku Beneficjentów, będących osobami fizycznymi prowadzącymi działalność gospodarczą lub prowadzącymi działalność w ramach spółki osobowej pozostających w związku małżeńskim, w którym obowiązuje wspólność majątkowa małżeńska, przy ustanawianiu Zabezpieczenia Umowy w siedzibie Instytucji Zarządzającej FEW 2021+ konieczne jest dodatkowo złożenie przez współmałżonka Beneficjenta Oświadczenia o wyrażeniu zgody na zawarcie Umowy oraz wniesienie przez Beneficjenta Zabezpieczenia Umowy.
- 6. Instytucja Zarządzająca FEW 2021+, w razie bezskutecznego wezwania do zwrotu należności powstałych z tytułu nieprawidłowej realizacji Umowy, ma prawo wypełnić weksel na sumę wekslową obejmującą kwotę dofinansowania, o której mowa w § 2 ust. 3 Umowy, wraz z odpowiednimi odsetkami oraz kosztami dochodzenia zapłaty weksla.
- 7. W przypadku prawidłowego wypełnienia przez Beneficjenta wszelkich zobowiązań określonych w Umowie, Instytucja Zarządzająca FEW 2021+ zwróci Beneficjentowi ustanowione Zabezpieczenie Umowy po upływie 3 lat (dla MŚP) lub 5 lat (pozostali beneficjenci)<sup>25</sup> od dnia dokonania płatności końcowej na rzecz Beneficjenta, z zastrzeżeniem ust. 4 niniejszego paragrafu.
- 8. W przypadku projektów nieobjętych pomocą publiczną i/lub pomocą de minimis i jednocześnie gdy wartość zaliczki przekracza 10 000 000,00 PLN<sup>26</sup> lub w przypadku projektów objętych pomocą publiczną i/lub pomocą de minimis, warunkiem otrzymania dofinansowania w formie zaliczki jest ustanowienie Zabezpieczenia Zaliczki<sup>27</sup> na kwotę co najmniej 110% jej wysokości w jednej z następujących form:
	- 1) gwarancja bankowa;
	- 2) gwarancja ubezpieczeniowa.
- 9. Gwarancja bankowa, nieodwołalna i nieprzenoszalna, powinna być udzielona przez bank mający siedzibę lub siedzibę oddziału na terytorium RP, działający na podstawie ustawy z dnia 29 sierpnia 1997 r. Prawo bankowe. Gwarancja ubezpieczeniowa winna być udzielona wyłącznie i bezpośrednio przez krajowy zakład ubezpieczeń, o którym mowa w art. 3 ust. 1 pkt 18 ustawy z dnia 11 września 2015 r. o działalności ubezpieczeniowej i reasekuracyjnej lub zagraniczny zakład ubezpieczeń, o którym

<sup>1</sup> <sup>24</sup> Niepotrzebne skreślić.

<sup>25</sup> Niepotrzebne skreślić.

<sup>&</sup>lt;sup>26</sup> Zgodnie z Rozporządzeniem Ministra Funduszy i Polityki Regionalnej z dnia 21 września 2022 r. w sprawie zaliczek w ramach programów finansowanych z udziałem środków europejskich.

<sup>27</sup> Nie dotyczy Projektu realizowanego przez Beneficjenta, o którym mowa w § 5 ust. 2 pkt 2 Rozporządzenia Ministra Funduszy i Polityki Regionalnej z dnia 21 września 2022 r. w sprawie zaliczek w ramach programów finansowanych z udziałem środków europejskich.

mowa w pkt. 55 ww. ustawy, bądź przez ich oddziały, z zastrzeżeniem, że ma on siedzibę w państwie należącym do Unii Europejskiej.

- 10. Z dokumentu gwarancji bankowej lub ubezpieczeniowej powinno w sposób jednoznaczny wynikać, że gwarant zobowiązuje się nieodwołalnie, bezwarunkowo i bezzwłocznie, nie później niż w terminie 30 dni, liczonym od dnia doręczenia gwarantowi żądania zapłaty wystosowanego przez Instytucję Zarządzającą FEW 2021+, do uiszczenia na jej rzecz, na wskazany przez nią rachunek bankowy, każdej kwoty do wysokości kwoty gwarantowanej. Kwota żądana obejmować może należność główną i/lub odsetki i może dotyczyć zarówno środków z zaliczki znajdującej się w trakcie rozliczania jak i już rozliczonych.
- 11. Do gwarancji znajduje zastosowanie prawo polskie, w szczególności przepisy ustawy Prawo bankowe, ustawy o działalności ubezpieczeniowej oraz przepisy Kodeksu cywilnego. Ewentualne spory będą rozstrzygane przez sąd właściwy dla siedziby Urzędu Marszałkowskiego Województwa Wielkopolskiego.
- 12. W szczególnie uzasadnionych przypadkach Instytucja Zarządzająca FEW 2021+ może wyrazić zgodę na ustanowienie Zabezpieczenia Zaliczki, wyłącznie lub uzupełniająco, w jednej lub w kilku z innych niż gwarancja bankowa lub ubezpieczeniowa form, o których mowa w § 5 ust. 3 Rozporządzenia Ministra Funduszy i Polityki Regionalnej z dnia 21 września 2022 r. w sprawie zaliczek w ramach programów finansowanych z udziałem środków europejskich. Szczegółowe warunki zabezpieczenia oraz warunki udzielenia i rozliczenia zabezpieczonych w ten sposób zaliczek będą każdorazowo przedmiotem decyzji Instytucji Zarządzającej FEW 2021+. Przyjęcie zabezpieczenia w formie innej niż określone w ust. 8 niniejszego paragrafu może wymagać zmiany zapisów Umowy lub być przedmiotem odrębnej umowy z Beneficjentem.
- 13. W przypadku, o którym mowa w ust. 8 niniejszego paragrafu, Beneficjent zobowiązany jest do złożenia w Instytucji Zarządzającej FEW 2021+ prawidłowo wystawionego (według wcześniej zaakceptowanego wzoru) oryginału Zabezpieczenia Zaliczki nie później niż w dniu wystąpienia o wypłatę zaliczki. Termin ważności Zabezpieczenia Zaliczki nie może być krótszy niż 180 dni od daty zakończenia realizacji Projektu.
- 14. Instytucja Zarządzająca FEW 2021+ może skorzystać z Zabezpieczenia Zaliczki jeżeli Beneficjent nie dokona jej rozliczenia zgodnie z obowiązującymi zasadami i/lub zaszły okoliczności skutkujące obowiązkiem zwrotu już rozliczonych środków przekazanych Beneficjentowi w formie zaliczki.
- 15. Instytucja Zarządzająca FEW 2021+ może warunkować akceptację zmiany statusu Beneficjenta od ustanowienia przez Beneficjenta na rzecz Instytucji Zarządzającej FEW 2021+ dodatkowego Zabezpieczenia Umowy.
- 16. Instytucja Zarządzająca FEW 2021+, w szczególnie uzasadnionych przypadkach mogących mieć wpływ na prawidłową realizację Projektu przez Beneficjenta, może uzależnić realizację Umowy od ustanowienia przez Beneficjenta na rzecz Instytucji Zarządzającej FEW 2021+ dodatkowego Zabezpieczenia Umowy w formie zaakceptowanej przez Instytucję Zarządzającą FEW 2021+.
- 17. Instytucja Zarządzająca FEW 2021+ zastrzega sobie prawo nieprzyjęcia zabezpieczenia w proponowanej przez Beneficjenta formie.
- 18. W przypadku wszczęcia postępowania administracyjnego w celu wydania decyzji o zwrocie środków na podstawie przepisów ustawy o finansach publicznych lub postępowania sądowo-administracyjnego w wyniku zaskarżenia takiej decyzji lub w przypadku prowadzenia egzekucji administracyjnej zwrot zabezpieczenia może nastąpić po zakończeniu postępowania i odzyskaniu środków.

#### **§ 12 Udzielanie zamówień w ramach Projektu**

- 1. Beneficjent jest zobowiązany do realizacji Projektu z należytą starannością, w szczególności ponosząc wszelkie wydatki w Projekcie w sposób przejrzysty, racjonalny i efektywny, z zachowaniem zasad uzyskiwania najlepszych efektów z danych nakładów, zgodnie z obowiązującymi przepisami prawa i procedurami w ramach Programu oraz w sposób, który zapewni prawidłową i terminową realizację Projektu oraz osiągnięcie celów (produktów i rezultatów) zakładanych we wniosku o dofinansowanie.
- 2. Beneficjent udziela zamówień w sposób zapewniający zachowanie uczciwej konkurencji oraz równe traktowanie wykonawców, a także w sposób przejrzysty i proporcjonalny.
- 3. Beneficjent udziela zamówień w ramach Projektu odpowiednio, zgodnie z ustawą z dnia 11 września 2019 r. Prawo zamówień publicznych lub zasadą konkurencyjności określoną w Wytycznych dotyczących kwalifikowalności wydatków na lata 2021-2027, w wersji obowiązującej w dniu wszczęcia postępowania.
- 4. Beneficjent jest zobowiązany do stosowania w dokumentacji postępowania aspektów środowiskowych i społecznych.
- 5. Dokumentacja związana z wyborem wykonawcy, zgodnie z ustawą z dnia 11 września 2019 r. Prawo zamówień publicznych lub zasadą konkurencyjności określoną w Wytycznych dotyczących kwalifikowalności wydatków na lata 2021-2027, podlega kontroli prowadzonej przez Instytucję Zarządzającą FEW 2021+. W przypadku stwierdzenia naruszenia przez Beneficjenta zasad udzielania zamówień, Instytucja Zarządzająca FEW 2021+ nakłada korektę finansową lub dokonuje pomniejszenia, zgodnie z przepisami wydanymi na podstawie ustawy wdrożeniowej.
- 6. Do oceny prawidłowości wydatków rozliczanych za pomocą uproszczonych metod rozliczania wydatków, nie stosuje się zasad wyboru wykonawcy, o których mowa w ust. 3 niniejszego paragrafu. Rozliczanie projektu za pomocą metod uproszczonych nie zwalnia podmiotów będących zamawiającymi w rozumieniu ustawy z dnia 11 września 2019 r. Prawo zamówień publicznych z obowiązku jej stosowania.

#### **§ 13 Monitoring i sprawozdawczość**

- 1. Beneficjent jest zobowiązany do:
	- 1) osiągnięcia i utrzymania w okresie trwałości Projektu, o którym mowa w § 5 ust. 1 Umowy, wskaźników produktu oraz rezultatu na poziomie określonym we wniosku o dofinansowanie;
	- 2) systematycznego monitorowania przebiegu realizacji Projektu, przedkładania na żądanie Instytucji Zarządzającej FEW 2021+ informacji o osiągniętych wskaźnikach w okresie trwałości Projektu, o którym mowa w § 5 ust. 1 Umowy oraz niezwłocznego informowania Instytucji Zarządzającej FEW 2021+ o zaistniałych nieprawidłowościach, problemach w realizacji Projektu, o ryzyku nieosiągnięcia wskaźników produktu i rezultatu lub o zamiarze zaprzestania realizacji Projektu;
		- 3) wprowadzania do CST2021, zgodnie z instrukcją opublikowaną na stronie internetowej Programu, wymaganych danych zgodnych z prawdą, prawidłowo zaklasyfikowanych, aktualnych i kompletnych;
		- 4) pomiaru wartości wskaźników produktu i rezultatu osiągniętych dzięki realizacji Projektu, zgodnie ze wskaźnikami zamieszczonymi we wniosku o dofinansowanie;
- 5) przekazywania Instytucji Zarządzającej FEW 2021+ wniosku o płatność pełniącego funkcję sprawozdawczą w terminie określonym przez Instytucję Zarządzającą FEW 2021+;
- 6) systematycznego monitorowania polityk horyzontalnych, zgodnie z wymogami określonymi przez Instytucję Zarządzającą FEW 2021+ w zakresie w jakim Projekt te polityki realizuje.
- 2. Zatwierdzenie stopnia osiągnięcia wskaźników odbywa się podczas weryfikacji wniosku o płatność. W przypadku stwierdzenia błędów lub braków formalnych bądź merytorycznych w przekazanych do Instytucji Zarządzającej FEW 2021+ wnioskach o płatność, o których mowa w ust. 1 pkt 5 niniejszego paragrafu, Beneficjent jest zobowiązany do przesłania skorygowanego wniosku w terminie wyznaczonym przez Instytucję Zarządzającą FEW 2021+.
- 3. Niewykonanie przez Beneficjenta obowiązków, o których mowa w ust. 1 oraz ust. 2 niniejszego paragrafu może skutkować wstrzymaniem przekazania dofinansowania. W takim przypadku Instytucja Zarządzająca FEW 2021+ może wezwać Beneficjenta do podjęcia w wyznaczonym terminie działań mających na celu przywrócenie stanu zgodnego z postanowieniami Umowy. Przekazanie dofinansowania zostaje wznowione niezwłocznie po wykonaniu obowiązków przez Beneficjenta.
- 4. W przypadku zmian w zakresie rzeczowym Projektu skutkujących nieosiągnięciem wskaźnika produktu, Instytucja Zarządzająca FEW 2021+ pomniejsza wartość dofinansowania stosownie do niezrealizowanego zakresu rzeczowego.
- 5. Jeżeli w definicji wskaźnika, ujętej w dokumentacji naboru, nie wskazano inaczej, Beneficjent jest zobowiązany do osiągnięcia wskaźników rezultatu Projektu w terminie 12 miesięcy od zakończenia realizacji Projektu. Beneficjent jest zobowiązany do utrzymania wskaźników produktu i rezultatu w okresie trwałości określonym w § 5 ust. 1 Umowy.
- 6. W przypadku projektów, w stosunku do których nie ma obowiązku zachowania trwałości, ale z którymi związany jest wymóg utrzymania miejsc pracy, Beneficient jest zobowiązany do utrzymania miejsc pracy w okresie 3 lat (dla MŚP) lub 5 lat (pozostali beneficjenci)<sup>28</sup> od dnia płatności końcowej na rzecz Beneficjenta. W przypadku nieosiągnięcia / nieutrzymania ww. wskaźnika rezultatu Instytucja Zarządzająca FEW 2021+ może nałożyć korektę, o której mowa w ust. 9 i 10 niniejszego paragrafu.
- 7. Niewykonanie wskaźników rezultatu Projektu może stanowić przesłankę do stwierdzenia nieprawidłowości.
- 8. Instytucja Zarządzająca FEW 2021+ ma prawo do nałożenia korekty finansowej z tytułu niezrealizowania / nieosiągnięcia wskaźników rezultatu na poziomie określonym we wniosku o dofinansowanie w wymaganym w ust. 5 niniejszego paragrafu terminie.
- 9. Korekta finansowa, o której mowa w ust. 8 niniejszego paragrafu, zostanie określona według stopnia niezrealizowania wskaźnika rezultatu i wiązać się będzie z procentowym pomniejszeniem wydatków kwalifikowalnych Projektu zgodnie z poniższymi zapisami:
	- 1) osiągnięcie wskaźnika rezultatu na poziomie poniżej 50% wysokości zakładanej we wniosku o dofinansowanie skutkuje korektą 50%,
	- 2) osiągnięcie wskaźnika rezultatu na poziomie 50%, ale nie więcej niż 70% wysokości zakładanej we wniosku o dofinansowanie skutkuje korektą 30%,

<sup>1</sup> <sup>28</sup> Niepotrzebne skreślić.

- 3) osiągnięcie wskaźnika rezultatu na poziomie 70%, ale nie więcej niż 90% wysokości zakładanej we wniosku o dofinansowanie skutkuje korektą 10%.
- 10. Instytucja Zarządzająca FEW 2021+ ma prawo do nałożenia korekty finansowej z tytułu nieutrzymania wskaźników rezultatu w okresie trwałości Projektu bądź z tytułu nieutrzymania miejsc pracy, zgodnie z ust. 5 i 6 niniejszego paragrafu. Nieutrzymanie wskaźnika rezultatu w okresie trwałości Projektu skutkuje korektą z tytułu nieosiągnięcia wskaźnika rezultatu ustaloną do długości okresu w którym nie utrzymano tego wskaźnika, przy czym korekta ta jest pomniejszona o wysokość korekty ustalonej za nieosiągnięcie wskaźnika rezultatu na podstawie ust. 9 niniejszego paragrafu.
- 11. Instytucja Zarządzająca FEW 2021+ może odstąpić od nałożenia korekty w związku z niezrealizowaniem wartości docelowych wskaźników rezultatu zawartych we wniosku o dofinansowanie bądź nieutrzymaniem wartości wskaźników w okresie trwałości, po dokonaniu szczegółowej analizy przyczyn braku pełnej realizacji wartości docelowych zaplanowanych przez Beneficjenta, w tym oceny wpływu czynników od niego niezależnych, które uniemożliwiły pełną realizację wartości docelowych wskaźników.
- 12. W przypadku nałożenia korekty finansowej, o której mowa w ust. 9 i ust.10 niniejszego paragrafu, Beneficjent zobowiązany jest do zwrotu środków wraz z odsetkami w wysokości określonej jak dla zaległości podatkowych.

## **§14 Infrastruktura pomocnicza<sup>29</sup>**

- 1. W przypadku, gdy Beneficjent zakłada wykorzystanie infrastruktury na cele prowadzenia działalności gospodarczej o charakterze pomocniczym, spełniającej warunki określone w pkt. 207 Zawiadomienia Komisji w sprawie pojęcia pomocy państwa w rozumieniu art. 107 ust. 1 Traktatu o funkcjonowaniu Unii Europejskiej, Projekt podlega monitorowaniu, w celu ustalenia, czy wykorzystanie infrastruktury na cele gospodarcze nie przekracza 20% całkowitej rocznej wydajności infrastruktury.
- 2. W sytuacji, o której mowa w ust. 1 niniejszego paragrafu Beneficjent zobowiązuje się poddać mechanizmowi monitorowania i wycofania oraz stosować i przestrzegać uregulowań dokumentu "Zobowiązanie stosowania mechanizmu monitorowania i wycofania", stanowiącego Załącznik do Umowy.
- 3. Monitorowanie sposobu wykorzystania infrastruktury odbywa się co najmniej przez cały okres jej amortyzacji, zgodnie z metodą amortyzacji przyjętą przez Beneficjenta, niezależnie od upływu okresu trwałości Projektu. Jeżeli poszczególne składniki infrastruktury amortyzują się w różnych okresach, sposób wykorzystania każdego ze składników podlega monitorowaniu we właściwym dla niego okresie amortyzacji. Okres stosowania mechanizmu monitorowania i wycofania dla danego składnika infrastruktury rozpoczyna się z dniem przyjęcia go do użytkowania jako środka trwałego.
- 4. W ramach obowiązku monitorowania sposobu wykorzystania infrastruktury Beneficjent składa Instytucji Zarządzającej FEW 2021+ corocznie, w terminie do dnia 31 stycznia roku następującego po roku, w którym amortyzowano monitorowaną infrastrukturę, sprawozdania ze sposobu i zakresu wykorzystania infrastruktury na cele gospodarcze i niegospodarcze. Wraz ze sprawozdaniem Beneficjent jest zobowiązany przedłożyć Instytucji Zarządzającej FEW 2021+ dokumenty dotyczące sposobu wykorzystania infrastruktury, w tym dokumentację finansowo-księgową oraz/lub inne dokumenty potwierdzające proporcje wykorzystania infrastruktury do prowadzenia działalności gospodarczej i niegospodarczej. Beneficjent jest zobowiązany prowadzić dokumentację w taki sposób, by można było

<u>.</u>

<sup>29</sup> Dotyczy wyłącznie sytuacji, w której Regulamin wyboru projektów dopuszcza możliwość wystąpienia działalności pomocniczej na infrastrukturze nieobjętej dofinansowaniem w postaci pomocy publicznej

na jej podstawie potwierdzić proporcje wykorzystania infrastruktury do prowadzenia działalności gospodarczej lub niegospodarczej, rozdzielając koszty, źródła finansowania i przychody / dochody z każdego rodzaju działalności, konsekwentnie stosując obiektywnie uzasadnione zasady rachunku kosztów.

- 5. Jeżeli na infrastrukturę pomocniczą dofinansowaną w ramach Projektu Beneficjent otrzymał / otrzyma wsparcie publiczne również z innych źródeł, ma obowiązek objąć je mechanizmem monitorowania i uwzględnić w składanych sprawozdaniach.
- 6. Monitorowanie wykorzystania infrastruktury odbywa się na podstawie wybranych wskaźników, najbardziej odpowiednich z punktu widzenia możliwego sposobu jej wykorzystania. Mechanizm ten nie może być oparty na przychodach lub dochodach osiąganych z działalności gospodarczej i niegospodarczej.

Poszczególne składniki infrastruktury są monitorowane według następujących wskaźników::

1) ……………………………; 2) …………………………….

Wskaźniki wybrane do monitorowania sposobu wykorzystania infrastruktury nie podlegają zmianom w całym okresie monitorowania.

- 7. W przypadku gdy w którymkolwiek roku objętym monitorowaniem wykorzystanie infrastruktury na cele gospodarcze przekroczy 20% całkowitej rocznej wydajności infrastruktury, Beneficjent jest zobowiązany do zwrotu odpowiedniej części otrzymanego dofinansowania, zgodnie z zasadami określonymi w dokumencie "Zobowiązanie stosowania mechanizmu monitorowania i wycofania". Zwrot następuje w terminie 60 dni od dnia zakończenia kalendarzowego roku objętego monitorowaniem. Gdy Beneficjent nie dokona zwrotu należnych środków w ww. terminie, Instytucja Zarządzająca FEW 2021+ wszczyna procedurę odzyskiwania od Beneficjenta środków, zgodnie z art. 207 ustawy o finansach publicznych.
- 8. W przypadku opisanym w ust. 7 niniejszego paragrafu, Instytucja Zarządzająca FEW 2021+ może wezwać Beneficjenta do zawarcia w wyznaczonym terminie aneksu do Umowy, w celu legalizacji pomocy publicznej. Legalizacja wymaga uprzedniej weryfikacji zgodności z obowiązującymi przepisami prawa oraz podpisania aneksu do Umowy ustalającego kwotę zalegalizowanej pomocy publicznej. W przypadku braku możliwości zawarcia przedmiotowego aneksu do Umowy, zwrotowi podlega odpowiednia część dofinansowania.

## **§ 15 Kontrola**

- 1. Beneficjent jest zobowiązany do poddania się kontroli w zakresie prawidłowości realizacji Projektu dokonywanej przez Instytucję Zarządzającą FEW 2021+ oraz inne podmioty uprawnione do jej przeprowadzenia na podstawie odrębnych przepisów.
- 2. Kontrola może zostać przeprowadzona w siedzibie Beneficjenta, w siedzibie Partnerów oraz podmiotów, o których mowa w § 3 ust. 4 Umowy, jak i w każdym miejscu związanym z realizacją Projektu, przy czym niektóre czynności kontrolne mogą być prowadzone w siedzibie podmiotu kontrolującego na podstawie danych i dokumentów zamieszczonych w LSI 2021+, SL2021 i innych dokumentów przekazywanych przez Beneficjenta.
- 3. Kontrola może zostać przeprowadzona w dowolnym terminie przed rozpoczęciem realizacji Projektu, w trakcie i po zakończeniu realizacji Projektu, do upływu terminu określonego w § 16 ust. 1 i 2 Umowy.
- 4. Beneficjent jest zobowiązany do zapewnienia podmiotom, o których mowa w ust. 1 niniejszego paragrafu, między innymi:
	- 1) wglądu we wszystkie dokumenty związane, jak i niezwiązane bezpośrednio z realizacją Projektu, o ile jest to konieczne do stwierdzenia kwalifikowalności wydatków w Projekcie;
	- 2) umożliwienia sporządzenia, a na żądanie osoby kontrolującej sporządzenia kopii, odpisów lub wyciągów z dokumentów oraz sporządzenia zestawień lub obliczeń, na podstawie dokumentów związanych z realizacją Projektu;
	- 3) dostępu, w szczególności do przedmiotów, materiałów, urządzeń, sprzętów, obiektów, terenów i pomieszczeń, w których realizowany jest Projekt lub zgromadzona jest dokumentacja dotycząca realizowanego Projektu; dostępu do związanych z projektem systemów teleinformatycznych, w tym baz danych, kodów źródłowych i innych dokumentów elektronicznych wytworzonych w ramach Projektu;
	- 4) obecności upoważnionych osób, które udzielą wyjaśnień na temat realizacji Projektu.
- 5. W okresie realizacji Projektu oraz po jego zakończeniu, do upływu terminu określonego w § 16 ust. 1 i 2 Umowy, Beneficjent zobowiązany jest udostępnić upoważnionym pracownikom Instytucji Zarządzającej FEW 2021+ księgi rachunkowe oraz inne rejestry lub ewidencje i dokumenty potwierdzające prawidłową realizację Projektu<sup>30</sup>, w tym również w zakresie:
	- 1) przychodów uzyskanych w związku z realizacją Projektu;
	- 2) zasadności deklarowania podatku VAT jako kosztu kwalifikowalnego;
	- 3) uzyskiwania przez Beneficjenta wsparcia z innych środków publicznych;
	- 4) sprawdzenia prawidłowej realizacji i trwałości Projektu;
	- 5) utrzymania przez Beneficjenta wskaźników produktu i rezultatu.
- 6. Nieudostępnienie wszystkich wymaganych dokumentów, niezapewnienie pełnego dostępu, o którym mowa w ust. 4 pkt 3 niniejszego paragrafu, a także niezapewnienie obecności osób, o których mowa w ust. 4 pkt 4 niniejszego paragrafu w trakcie kontroli Projektu może zostać uznane za odmowę poddania się kontroli.
- 7. W wyniku stwierdzenia podczas kontroli nieprawidłowości w realizacji Projektu, Instytucja Zarządzająca FEW 2021+ może nałożyć korektę finansową lub uznać nieprawidłowy wydatek za niekwalifikowalny.
- 8. W uzasadnionych przypadkach w wyniku kontroli Instytucja Zarządzająca FEW 2021+ wydaje zalecenia pokontrolne. Beneficjent jest zobowiązany do poinformowania Instytucji Zarządzającej FEW 2021+ w wyznaczonym terminie o działaniach podjętych w celu wykonania zaleceń pokontrolnych, a w przypadku ich niepodjęcia – o przyczynach takiego postępowania. W sytuacji, gdy Beneficjent nie przekaże w wymaganym terminie informacji o działaniach podjętych w celu wykonaniu zaleceń pokontrolnych, Instytucja Zarządzająca FEW 2021+ może dokonać wstrzymania wszelkich płatności na rzecz Beneficjenta do czasu przekazania żądanych informacji.

## **§ 16**

## **Obowiązki w zakresie przechowywania dokumentacji**

1. Beneficjent jest zobowiązany do przechowywania dokumentacji w sposób gwarantujący należyte bezpieczeństwo, w tym w szczególności dokumentację związaną z zarządzaniem finansowym,

<sup>1</sup> 30 Jako inne rejestry lub ewidencje należy rozumieć podatkowa ksiegę przychodów i rozchodów, a także ewidencje oraz rejestry, do których prowadzenia dla celów podatkowych, na podstawie właściwych przepisów zobowiązany jest Beneficjent.

technicznym, procedurami zawierania umów z wykonawcami, przez okres pięciu lat od dnia 31 grudnia roku, w którym dokonano płatności końcowej na rzecz Beneficjenta. Bieg okresu, o którym mowa w zdaniu pierwszym, jest wstrzymywany w przypadku wszczęcia postępowania prawnego albo na wniosek Komisji Europejskiej.

- 2. Beneficjent jest zobowiązany do przechowywania dokumentów dotyczących udzielonej pomocy publicznej i/lub pomocy de minimis przez okres 10 lat od dnia podpisania Umowy.
- 3. Instytucja Zarządzająca FEW 2021+ może przedłużyć termin, o którym mowa w ust. 1 i 2 niniejszego paragrafu, informując o tym Beneficjenta na piśmie przed upływem tego terminu.
- 4. W przypadku zmiany miejsca przechowywania dokumentacji, o której mowa w ust. 1 i 2 niniejszego paragrafu, jak również w przypadku zawieszenia lub zaprzestania bądź likwidacji przez Beneficjenta działalności przed upływem terminu, o którym mowa w ust. 1 i 2 niniejszego paragrafu, Beneficjent zobowiązuje się do niezwłocznego pisemnego poinformowania Instytucji Zarządzającej FEW 2021+ o miejscu przechowywania dokumentów związanych z realizacją Projektu.

## **§ 17 Obowiązki informacyjne i promocyjne**

- 1. Beneficjent jest zobowiązany do wypełniania obowiązków informacyjnych i promocyjnych, w tym informowania społeczeństwa o dofinansowaniu Projektu przez Unię Europejską, zgodnie z rozporządzeniem 2021/1060 (w szczególności z załącznikiem IX – Komunikacja i widoczność) oraz zgodnie z Podręcznikiem wnioskodawcy i beneficjenta Funduszy Europejskich na lata 2021-2027 w zakresie informacji i promocji dostępnym na stronie internetowej Programu.
- 2. W okresie realizacji Projektu, o którym mowa w § 3 Umowy Beneficjent jest zobowiązany do:
	- 1) umieszczania w widoczny sposób znaku Funduszy Europejskich, znaku barw Rzeczypospolitej Polskiej (jeśli dotyczy; w wersji pełnokolorowej), znaku Unii Europejskiej i herbu Województwa Wielkopolskiego:
		- a) podczas wszystkich prowadzonych działań informacyjnych i promocyjnych dotyczących Projektu,
		- b) na wszystkich dokumentach i materiałach (m.in. produktach drukowanych lub cyfrowych) podawanych do wiadomości publicznej,
		- c) na wszystkich dokumentach i materiałach dla osób i podmiotów uczestniczących w Projekcie,
		- d) na produktach, sprzęcie, pojazdach, aparaturze, itp., powstałych lub zakupionych w Projekcie, poprzez umieszczenie trwałego oznakowania w postaci naklejek,
	- 2) umieszczenia w miejscu realizacji Projektu trwałej tablicy informacyjnej podkreślającej fakt otrzymania dofinansowania, niezwłocznie po rozpoczęciu fizycznej realizacji Projektu obejmującego inwestycje rzeczowe lub zainstalowaniu zakupionego sprzętu, w odniesieniu do:
		- a) projektów wspieranych z Europejskiego Funduszu Rozwoju Regionalnego, których łączny koszt przekracza 500 000 EUR,
		- b) projektów wspieranych z Funduszu na rzecz Sprawiedliwej Transformacji, których łączny koszt przekracza 100 000 EUR.<sup>31</sup>

<sup>1</sup> <sup>31</sup> Całkowity koszt Projektu obejmuje koszty kwalifikowane i niekwalifikowane. Koszt Projektu należy przeliczyć według kursu Europejskiego Banku Centralnego z przedostatniego dnia pracy Komisji Europejskiej w miesiącu poprzedzającym miesiąc podpisana Umowy.

W przypadku gdy miejsce realizacji Projektu nie zapewnia swobodnego dotarcia do ogółu społeczeństwa z informacją o realizacji tego Projektu, umiejscowienie tablicy powinno być uzgodnione z Instytucją Zarządzającą FEW 2021+.

Tablica musi być umieszczona niezwłocznie po rozpoczęciu fizycznej realizacji Projektu lub zainstalowaniu zakupionego sprzętu aż do końca okresu trwałości Projektu.

- 3) w przypadku projektów innych niż te, o których mowa w pkt. 2 niniejszego ustępu, umieszczenia w widocznym miejscu realizacji Projektu przynajmniej jednego trwałego plakatu o minimalnym formacie A3 lub podobnej wielkości elektronicznego wyświetlacza, podkreślającego fakt otrzymania dofinansowania,
- 4) umieszczenia krótkiego opisu Projektu na stronie internetowej Beneficjenta i na jego stronach mediów społecznościowych, jeśli je posiada. Opis Projektu musi zawierać:
	- a) tytuł Projektu lub jego skróconą nazwę,
	- b) podkreślenie faktu otrzymania wsparcia finansowego Unii Europejskiej przez zamieszczenie znaku Funduszy Europejskich, znaku barw Rzeczypospolitej Polskiej (jeśli dotyczy), znaku Unii Europejskiej i herbu Województwa Wielkopolskiego,
	- c) zadania, działania, które będą realizowane w ramach Projektu (opis, co zostanie zrobione, zakupione, etc.),
	- d) grupy docelowe (do kogo skierowany jest Projekt, kto z niego skorzysta),
	- e) cel lub cele Projektu,
	- f) efekty, rezultaty Projektu (jeśli opis zadań, działań nie zawiera opisu efektów, rezultatów),
	- g) wartość Projektu (łączny koszt Projektu),
	- h) wysokość wkładu Funduszy Europejskich.
- 5) jeżeli Projekt ma znaczenie strategiczne<sup>32</sup> lub jego łączny koszt przekracza 10 000 000 EUR<sup>33</sup>, zorganizowania wydarzenia lub działania informacyjno-promocyjnego (np. konferencji prasowej, wydarzenia promującego Projekt, prezentacji Projektu na targach branżowych) w ważnym momencie realizacji Projektu, np. na rozpoczęcie/zakończenie realizacji Projektu, lub jego ważnego etapu, m.in. rozpoczęcia inwestycji, oddania inwestycji do użytkowania itp.

Do udziału w wydarzeniu informacyjno-promocyjnym należy zaprosić z co najmniej 4-tygodniowym wyprzedzeniem przedstawicieli Komisji Europejskiej i Instytucji Zarządzającej FEW 2021+ za pośrednictwem poczty elektronicznej *regio-poland@ec.europa.eu* oraz promocja.few@wielkopolskie.pl,

- 6) dokumentowania działań informacyjnych i promocyjnych prowadzonych w ramach Projektu.
- 3. Beneficjent realizujący Projekt o całkowitym koszcie przekraczającym 5 000 000 EUR<sup>34</sup> (z wyłączeniem beneficjentów, którzy realizują wyłącznie projekty Funduszu na rzecz Sprawiedliwej Transformacji), informuje Instytucję Zarządzającą FEW 2021+ o:
	- 1) planowanych wydarzeniach informacyjno-promocyjnych związanych z Projektem,

1

<sup>32</sup> Projekt, który wnosi znaczący wkład w osiąganie celów Programu i który podlega szczególnym środkom dotyczącym monitorowania i komunikacji.

<sup>33</sup> Patrz przypis 32.

<sup>34</sup> Patrz przypis 32.

- 2) innych planowanych wydarzeniach i istotnych okolicznościach związanych z realizacją Projektu, które mogą mieć znaczenie dla opinii publicznej i mogą służyć budowaniu marki Funduszy Europejskich<sup>35</sup>.
- 4. Beneficjent przekazuje informacje o planowanych wydarzeniach, o których mowa w ust. 3 niniejszego paragrafu, na co najmniej 14 dni przed wydarzeniem, za pośrednictwem poczty elektronicznej na adres Instytucji Zarządzającej FEW 2021+ promocja.few@wielkopolskie.pl Informacja powinna wskazywać dane kontaktowe osób ze strony Beneficjenta zaangażowanych w wydarzenie.
- 5. Każdorazowo na prośbę Instytucji Zarządzającej FEW 2021+, Beneficjent jest zobowiązany do zorganizowania wspólnego wydarzenia informacyjno-promocyjnego dla mediów (np. briefingu prasowego, konferencji prasowej) z przedstawicielami Instytucji Zarządzającej FEW 2021+.
- 6. W przypadku niewywiązania się Beneficjenta z obowiązków określonych w ust. 2 pkt 1 lit. a-c oraz pkt 2- 5 niniejszego paragrafu, Instytucja Zarządzająca FEW 2021+ wzywa Beneficjenta do podjęcia działań zaradczych w terminie i na warunkach określonych w wezwaniu. W przypadku niewykonania przez Beneficjenta działań zaradczych, o których mowa w wezwaniu (lub braku możliwości ich wykonania), Instytucja Zarządzająca FEW 2021+ ustala, w drodze jednostronnego oświadczenia woli, zgodnie z wykazem pomniejszenia wartości dofinansowania projektu w zakresie obowiązków komunikacyjnych (załącznik do Umowy), wartość kwoty nienależnej Beneficjentowi, która pomniejsza kwotę dofinansowania. Oświadczenie, o którym mowa w zdaniu poprzednim jest wiążące dla Beneficjenta. W przypadku, gdy Beneficjentowi wypłacono już dofinansowanie, zastosowanie mają przepisy art. 207 ustawy o finansach publicznych.
- 7. W przypadku stworzenia przez osobę trzecią utworów w rozumieniu art.1 ustawy z dnia 4 lutego 1994 r. o Prawach autorskich i prawach pokrewnych, związanych z komunikacją i widocznością (np. zdjęcia, filmy, broszury, ulotki, prezentacje multimedialne na temat Projektu), powstałych w ramach Projektu, Beneficjent zobowiązuje się do uzyskania od tej osoby majątkowych praw autorskich do tych utworów.
- 8. Każdorazowo, na wniosek Instytucji Koordynującej Umowę Partnerstwa, Instytucji Zarządzającej FEW 2021+ i unijnych instytucji / organów / jednostek organizacyjnych, Beneficjent zobowiązuje się do udostępnienia tym podmiotom utworów związanych z komunikacją i widocznością (np. zdjęć, filmów, broszur, ulotek, prezentacji multimedialnych na temat Projektu) powstałych w ramach Projektu. Zdjęcia wraz z licencjami Beneficjent może przekazywać za pośrednictwem LSI 2021+.
- 9. Na wniosek Instytucji Koordynującej Umowę Partnerstwa, Instytucji Zarządzającej FEW 2021+ i unijnych instytucji / organów / jednostek organizacyjnych Beneficjent zobowiązuje się do udzielenia tym podmiotom nieodpłatnej i niewyłącznej licencji do korzystania z utworów związanych z komunikacją i widocznością (np. zdjęcia, filmy, broszury, ulotki, prezentacje multimedialne nt. Projektu) powstałych w ramach Projektu, w następujący sposób:
	- 1) na terytorium Rzeczypospolitej Polskiej oraz na terytorium innych państw członkowskich Unii Europejskiej,
	- 2) na okres 10 lat,

<u>.</u>

- 3) bez ograniczeń co do liczby egzemplarzy i nośników, w zakresie następujących pól eksploatacji:
	- a) utrwalanie w szczególności drukiem, zapisem w pamięci komputera i na nośnikach elektronicznych oraz zwielokrotnianie, powielanie i kopiowanie tak powstałych egzemplarzy dowolną techniką,

<sup>35</sup> Wydarzenia otwierające / kończące realizację Projektu lub związane z rozpoczęciem / realizacją / zakończeniem ważnego etapu Projektu.

- b) rozpowszechnianie oraz publikowanie w dowolny sposób (w tym poprzez: wyświetlanie lub publiczne odtwarzanie lub wprowadzanie do pamięci komputera i sieci multimedialnych, w tym Internetu) – w całości lub w części, jak również w połączeniu z innymi utworami,
- c) publiczna dystrybucja utworów lub ich kopii we wszelkich formach (np. książka, broszura, CD, Internet),
- d) udostępnianie, w tym unijnym instytucjom, organom lub jednostkom organizacyjnym Unii, Instytucji Koordynującej Umowę Partnerstwa, Instytucji Zarządzającej FEW 2021+ oraz ich pracownikom oraz publiczne udostępnianie przy wykorzystaniu wszelkich środków komunikacji (np. Internet),
- e) przechowywanie i archiwizowanie w postaci papierowej albo elektronicznej,
- 4) z prawem do udzielania osobom trzecim sublicencji na warunkach i polach eksploatacji, o których mowa w niniejszym ustępie.
- 10. Znaki graficzne oraz obowiązkowe wzory tablic, plakatu i naklejek są określone w Księdze Tożsamości Wizualnej i dostępne na stronie internetowej Programu.
- 11. Zmiana adresów poczty elektronicznej, wskazanych w ust. 2 pkt 5, ust. 4, ust. 13 niniejszego paragrafu i strony internetowej wskazanej w ust. 10 niniejszego paragrafu nie wymaga aneksowania Umowy. Instytucja poinformuje Beneficjenta o tym fakcie w formie pisemnej lub elektronicznej wraz ze wskazaniem daty, od której obowiązuje zmieniony adres. Zmiana jest skuteczna z chwilą doręczenia informacji Beneficjentowi.
- 12. Beneficjent przyjmuje do wiadomości, że objęcie dofinansowaniem oznacza umieszczenie danych Beneficjenta w publikowanym przez Instytucję Zarządzającą FEW 2021+ wykazie projektów<sup>36</sup>.
- 13. Pytania czy wątpliwości w zakresie spełniania obowiązków wynikających z niniejszego paragrafu należy kierować na adres promocja.few@wielkopolskie.pl.

## **§ 18 Szczegółowe warunki realizacji Projektu**

Beneficjent realizując Projekt obowiązany jest przestrzegać szczególnych warunków realizacji Projektu określonych w Załączniku do Umowy. W przypadku gdy obowiązki Beneficjenta wynikające z Umowy są sprzeczne z obowiązkami określonymi w tym załączniku Beneficjent obowiązany jest w pierwszej kolejności zastosować się do postanowień Załącznika.

## **§ 19 Zmiany w Projekcie i Umowie**

- 1. Umowa może zostać zmieniona na podstawie zgodnego oświadczenia Stron Umowy w wyniku wystąpienia okoliczności, które wymagają zmian w treści Umowy, niezbędnych dla zapewnienia prawidłowej realizacji Projektu. Pod rygorem nieważności, zmiany w Umowie wymagają formy pisemnej, za którą uważa się korespondencję prowadzoną za pośrednictwem CST2021, z zastrzeżeniem § 6 ust. 12 Umowy.
- 2. Beneficjent jest zobowiązany do informowania Instytucji Zarządzającej FEW 2021+ o każdej planowanej zmianie w Projekcie w terminie 7 dni przed planowaną zmianą. Beneficjent jest zobowiązany przedłożyć pisemny wniosek ze szczegółowym i merytorycznym uzasadnieniem planowanych zmian w Projekcie,

1

<sup>36</sup> Zgodnie z art. 49 ust. 3 i 5 rozporządzenia 2021/1060.

przy czym zmiany te mogą zostać dokonane po uprzednim uzyskaniu zgody Instytucji Zarządzającej FEW 2021+.

- 3. Do czasu uzyskania zgody Instytucji Zarządzającej FEW 2021+, o której mowa w ust. 2 niniejszego paragrafu, Beneficjent może ponosić wydatki na własne ryzyko. Jeżeli ostatecznie Instytucja Zarządzająca FEW 2021+ ustosunkuje się pozytywnie do wniosku Beneficjenta, wydatki mogą podlegać rozliczeniu w ramach Projektu. Jeżeli Instytucja Zarządzająca FEW 2021+ zakwestionuje wnioskowane zmiany, wydatki poniesione w ich wyniku zostają uznane za niekwalifikowalne.
- 4. Nie jest możliwe wprowadzenie zmian w Projekcie wpływających na wynik oceny Projektu w sposób, który skutkowałby niewybraniem Projektu do dofinansowania.
- 5. W razie wystąpienia działania siły wyższej powodującej konieczność wprowadzenia zmian do Projektu, Strony Umowy uzgadniają zakres zmian w Umowie, które są niezbędne dla zapewnienia prawidłowej realizacji Projektu.
- 6. Jeżeli w wyniku rozstrzygnięcia postępowania o udzielenie zamówienia, wartość wydatków kwalifikowalnych ulegnie zmniejszeniu w stosunku do wartości wydatków kwalifikowalnych określonych we wniosku o dofinansowanie, wysokość kwoty dofinansowania ulega odpowiedniemu zmniejszeniu z zachowaniem udziału procentowego dofinansowania w wydatkach kwalifikowalnych.
- 7. Jeżeli w wyniku rozstrzygnięcia postępowania o udzielenie zamówienia, wartość wydatków kwalifikowalnych ulegnie zwiększeniu w stosunku do wartości wydatków kwalifikowalnych określonych we wniosku o dofinansowanie, wysokość kwoty dofinansowania dotyczącego tych kategorii wydatków nie ulega zmianie.
- 8. Na pisemny wniosek Beneficjenta, Instytucja Zarządzająca FEW 2021+ może wyrazić zgodę na przesuwanie zaoszczędzonych środków, o których mowa w ust. 6 niniejszego paragrafu, pomiędzy zadaniami / podkategoriami, bez zwiększania wysokości całkowitych kosztów kwalifikowalnych Projektu określonych we wniosku o dofinansowanie.
- 9. W przypadku uznania wydatków za niekwalifikowalne, niezrealizowania części kategorii kosztów lub realizacji danego wydatku bezkosztowo, środki zaplanowane na ich pokrycie nie mogą zostać wykorzystane lub przesunięte na inne wydatki w ramach Projektu.
- 10. Niedopuszczalne jest przesunięcie środków pomiędzy zadaniami / kategoriami kosztów o różnym poziomie dofinansowania.
- 11. Każda planowana zmiana zakładanych wskaźników produktu i rezultatu realizacji Projektu określonych we wniosku o dofinansowanie wymaga pisemnego poinformowania Instytucji Zarządzającej FEW 2021+ ze szczegółowym i merytorycznym uzasadnieniem. Zmiany mogą być dokonane po uzyskaniu zgody Instytucji Zarządzającej FEW 2021+, o ile nie naruszają one celów Projektu, z zastrzeżeniem postanowień § 13 Umowy.
- 12. Zmiany, o których mowa w ust. 6, 7, 9 i 11 niniejszego paragrafu, wymagają dokonania zmiany Umowy w formie aneksu, z zastrzeżeniem ust. 19 niniejszego paragrafu.
- 13. W przypadku zmiany okresu realizacji Projektu, zmiana ta wymaga poinformowania Instytucji Zarządzającej FEW 2021+ oraz uwzględnienia w kolejnym aneksie do Umowy, z zastrzeżeniem ust. 19 niniejszego paragrafu.
- 14. Zmiany rachunku bankowego Beneficjenta, o którym mowa w § 1 pkt 21 Umowy, dokonuje się w formie aneksu do Umowy. Beneficjent jest zobowiązany do niezwłocznego poinformowania Instytucji Zarządzającej FEW 2021+ o ww. zmianie, również we wniosku o płatność, jeśli zostanie on złożony

przed podpisaniem ww. aneksu. Każda zmiana rachunku bankowego Beneficjenta wymaga przedłożenia przez Beneficjenta umowy rachunku bankowego. Ewentualna szkoda powstała wskutek niedopełnienia tego obowiązku obciąża wyłącznie Beneficjenta.

- 15. Zmiany w załącznikach do Umowy wymagają pisemnego poinformowania Instytucji Zarządzającej FEW 2021+ przez Beneficjenta.
- 16. W przypadku zmian do Umowy wymagających zawarcia w niedługim okresie kilku aneksów, Strony Umowy mogą zawrzeć jeden aneks uwzględniający te zmiany. W takim przypadku, do czasu zawarcia aneksu, Beneficjent jest zobowiązany do informowania Instytucji Zarządzającej FEW 2021+ na piśmie o kolejnych zmianach, które zostaną ujęte w jednym aneksie.
- 17. Po zakończeniu realizacji Projektu sporządzany jest aneks końcowy uwzględniający wszystkie zmiany we wniosku o dofinansowanie wymagające uprzedniego poinformowania i zgody Instytucji Zarządzającej FEW 2021+.
- 18. W przypadku braku zgody Instytucji Zarządzającej FEW 2021+ na dokonanie zmian, o których mowa w ust. 2 niniejszego paragrafu, Beneficjent jest zobowiązany do realizacji Projektu zgodnie z obowiązującą wersją wniosku o dofinansowanie lub ma możliwość rezygnacji z realizacji Projektu w trybie, o którym mowa w § 21 ust. 6 Umowy.
- 19. Ostateczną decyzję o konieczności sporządzenia aneksu do Umowy, uwzględniającego wnioskowane przez Beneficjenta zmiany, podejmuje Instytucja Zarządzająca FEW 2021+.

## **§ 20 Siła wyższa**

- 1. Beneficjent jest zobowiązany niezwłocznie poinformować Instytucję Zarządzającą FEW 2021+ o fakcie wystąpienia działania siły wyższej, udowodnić te okoliczności poprzez przedstawienie dokumentacji potwierdzającej wystąpienie zdarzeń mających cechy siły wyższej oraz wskazać zakres i wpływ, jaki zdarzenie miało na przebieg realizacji Projektu. Ocena czy zdarzenie nosi znamiona siły wyższej leży po stronie Instytucji Zarządzającej FEW 2021+.
- 2. Wystąpienie siły wyższej, w sytuacji gdy dalsza realizacja Projektu nie jest możliwa, w żadnym z przypadków nie zwalnia Beneficjenta z obowiązku zwrotu dotychczas wypłaconego dofinansowania wraz z odsetkami w wysokości określonej jak dla zaległości podatkowych.

## **§ 21 Rozwiązanie Umowy**

- 1. Instytucja Zarządzająca FEW 2021+ może rozwiązać Umowę bez wypowiedzenia, jeżeli:
	- 1) Beneficjent nie rozpoczął realizacji Projektu w terminie 3 miesięcy od określonego w Projekcie terminu rozpoczęcia realizacji Projektu;
	- 2) Beneficjent nie realizuje zakresu rzeczowego lub jego realizacja w znacznym stopniu odbiega od postanowień Umowy, w szczególności harmonogramu realizacji Projektu określonego we wniosku o dofinansowanie;
	- 3) Beneficjent realizuje Projekt w sposób niezgodny z Umową lub przepisami prawa lub procedurami właściwymi dla Programu;
	- 4) Beneficjent nie osiągnął zamierzonego w Projekcie celu i/lub nie osiągnął zakładanych wskaźników produktu i rezultatu Projektu;
- 5) Beneficjent nie realizuje działań zgodnych z zasadami horyzontalnymi, do których stosowania zobowiązał się w Umowie lub podjął działania sprzeczne z zasadami, o których mowa w art. 9 rozporządzenia 2021/1060;
- 6) Beneficjent odmówił lub utrudniał przeprowadzenie kontroli przez Instytucję Zarządzającą FEW 2021+ bądź inne uprawnione podmioty;
- 7) Beneficjent dopuścił się nieprawidłowości lub w terminie określonym pisemnie przez Instytucję Zarządzającą FEW 2021+ nie usunął stwierdzonych nieprawidłowości;
- 8) Beneficjent nie przedłożył, pomimo pisemnego wezwania przez Instytucję Zarządzającą FEW 2021+, sprawozdania z realizacji Projektu lub wypełnionych poprawnie części sprawozdawczych z realizacji Projektu w ramach składanych wniosków o płatność;
- 9) Beneficjent nie przedkłada wniosków o płatność zgodnie z Umową, w tym nie przedłożył w wyznaczonym terminie, pomimo pisemnego wezwania przez Instytucję Zarządzającą FEW 2021+, poprawnego i kompletnego wniosku o płatność;
- 10) Beneficjent dokonał zakupu towarów, usług lub robót budowlanych w sposób sprzeczny z zasadami określonymi w § 12 Umowy;
- 11) Beneficjent nie wywiązuje się z obowiązków nałożonych na niego w Umowie;
- 12) Beneficjent wykorzystał przekazane środki finansowe (w całości lub w części) na cel inny niż określony w Projekcie lub niezgodnie z Umową oraz przepisami prawa lub procedurami właściwymi dla Programu;
- 13) Beneficjent nie wniósł Zabezpieczenia Umowy w formie i terminie określonym w Umowie;
- 14) Beneficjent złożył lub przedstawił Instytucji Zarządzającej FEW 2021+ nieprawdziwe, sfałszowane, podrobione, przerobione lub poświadczające nieprawdę albo niepełne dokumenty, oświadczenia lub informacje;
- 15) Beneficjent naruszył trwałość Projektu w rozumieniu art. 65 rozporządzenia 2021/1060;
- 16) Beneficjent pozostaje w stanie likwidacji, podlega zarządowi komisarycznemu lub gdy zawiesił swoją działalność lub jest podmiotem postępowań prawnych o podobnym charakterze;
- 17) wystąpiły okoliczności uzasadniające ogłoszenie upadłości Beneficjenta lub złożony został do sądu wniosek o ogłoszenie upadłości Beneficjenta;
- 18) Beneficjent po ustaniu siły wyższej nie przystąpił niezwłocznie do wykonania Umowy, w tym realizacji Projektu zgodnie z wnioskiem o dofinansowanie;
- 19) Beneficjent w okresie od dnia podpisania Umowy do dnia zakończenia okresu trwałości Projektu dokonał przeniesienia praw i obowiązków wynikających z Umowy na rzecz osób trzecich w sposób sprzeczny z Umową, w tym dokonał zmiany statusu Beneficjenta bez wymaganej akceptacji Instytucji Zarządzającej FEW 2021+;
- 20) Beneficjent nie przedłożył pełnej i poprawnej dokumentacji, o której mowa w § 7 ust. 18 Umowy lub przedstawiona dokumentacja została przez Instytucję Zarządzającą FEW 2021+ ocenione negatywnie;
- 21) Beneficjent rozpoczął realizację Projektu przed dniem rozpoczęcia okresu kwalifikowalności wydatków;
- 22) Beneficjent nie zrealizował Projektu zgodnie z przepisami prawa krajowego lub wspólnotowego, zasadami Programu, zapisami Regulaminu wyboru projektów, wnioskiem o dofinansowanie lub Umową;
- 23) Beneficjent poinformował Instytucję Zarządzającą FEW 2021+ o niezaakceptowaniu obowiązków wynikających z nowych Wytycznych lub zmienionych Wytycznych;
- 24) Beneficjent nie dopełnił obowiązku sprawozdawania się zgodnie ze "Zobowiązaniem stosowania mechanizmu monitorowania i wycofania" stanowiącego Załącznik do Umowy, w tym nie poinformował o wykorzystaniu infrastruktury na cele gospodarcze powyżej 20% jej całkowitej rocznej wydajności (jeśli dotyczy);
- 2. W przypadku wystąpienia okoliczności, o których mowa w ust. 1 niniejszego paragrafu, Instytucja Zarządzająca FEW 2021+ może rozwiązać Umowę. Jedno zdarzenie lub okoliczność dotycząca realizacji Umowy może wyczerpywać jedną lub więcej umownych przesłanek rozwiązania Umowy. Rozwiązanie Umowy następuje poprzez pisemne oświadczenie Instytucji Zarządzającej FEW 2021+ w tym zakresie przesłane za pomocą SL2021. Rozwiązanie Umowy w przypadkach wskazanych w ust. 1 niniejszego paragrafu przesłane do Beneficjenta za pośrednictwem CST2021 wymaga zachowania formy podpisu kwalifikowanego. Rozwiązanie umowy realizowane na podstawie ust. 1 niniejszego paragrafu następuje z datą zamieszczenia oświadczenia o wypowiedzeniu Umowy przez Instytucję Zarządzającą FEW 2021+ w CST2021.
- 3. W przypadku wystąpienia okoliczności, o których mowa w ust. 1 niniejszego paragrafu, Instytucja Zarządzająca FEW 2021+, zanim rozwiąże Umowę, może wezwać Beneficjenta do usunięcia stwierdzonych nieprawidłowości w realizacji Umowy, wyznaczając Beneficjentowi w tym zakresie termin, nie krótszy niż 14 dni, a po jego bezskutecznym upływie, rozwiązać Umowę na zasadach wskazanych w ust. 2 niniejszego paragrafu.
- 4. W przypadku rozwiązania Umowy z przyczyn, o których mowa w ust. 1 niniejszego paragrafu, Beneficjent jest zobowiązany do zwrotu otrzymanego dofinansowania wraz z odsetkami w wysokości określonej jak dla zaległości podatkowych liczonymi od dnia przekazania dofinansowania.
- 5. Umowa może zostać rozwiązana w wyniku zgodnej woli Stron Umowy bądź w wyniku wystąpienia okoliczności, które uniemożliwiają dalsze wykonywanie obowiązków w niej zawartych. W takim przypadku Beneficjent zobowiązany jest do zwrotu otrzymanego dofinansowania wraz z odsetkami w wysokości określonej jak dla zaległości podatkowych liczonymi od dnia przekazania dofinansowania.
- 6. Umowa może zostać rozwiązana na wniosek Beneficjenta, jeżeli zwróci on otrzymane dofinansowanie wraz z odsetkami w wysokości określonej jak dla zaległości podatkowych liczonymi od dnia przekazania dofinansowania.
- 7. Umowa może zostać również rozwiązana w przypadku wystąpienia okoliczności, o których mowa w ust. 1 niniejszego paragrafu, które miały miejsce w okresie trwałości Projektu. W takim przypadku Beneficjent zobowiązany jest do zwrotu otrzymanego dofinansowania wraz z odsetkami w wysokości określonej jak dla zaległości podatkowych liczonymi od dnia przekazania dofinansowania.
- 8. Zwrotów, o których mowa w ust. 4, 5, 6 i 7 niniejszego paragrafu, należy dokonać najpóźniej w terminie wyznaczonym przez Instytucję Zarządzającą FEW 2021+ na odpowiedni rachunek bankowy wskazany w Załączniku do Umowy pn. "Kwalifikowalność kosztów, wnioski o płatność oraz zwroty środków".

9. W przypadku rozwiązania Umowy Beneficjentowi nie przysługuje odszkodowanie.

## **§ 22 Rozstrzyganie sporów**

- 1. Wszelkie wątpliwości związane z realizacją Umowy wyjaśniane będą przez Strony Umowy w formie pisemnej, za którą uważa się korespondencję prowadzoną za pośrednictwem CST2021, z zastrzeżeniem § 6 ust. 12 Umowy.
- 2. W przypadku powstania sporów pomiędzy Stronami Umowy, prawem właściwym do ich rozstrzygania jest prawo obowiązujące na terytorium Rzeczypospolitej Polskiej.
- 3. Wszelkie spory wynikające z Umowy lub dotyczące Umowy rozstrzyga sąd powszechny właściwy według siedziby Instytucji Zarządzającej FEW 2021+.

**§ 23 Adresy do korespondencji**

- 1. Korespondencja między Stronami Umowy odbywa się za pośrednictwem CST2021. W przypadku korespondencji wskazanej w § 6 ust. 12 Umowy, Strony Umowy podają następujące adresy dla wzajemnych doręczeń:
	- 1) **Instytucja Zarządzająca FEW 2021+**: ...............................;
	- 2) **Beneficjent:** ................................
- 2. Za równoważne z doręczeniem korespondencji między Stronami Umowy za pośrednictwem CST2021, co obejmuje doręczenie wszelkich dokumentów, pism i oświadczeń składanych w toku wykonywania Umowy lub dotyczących Umowy uznaje się przesłanie korespondencji za pośrednictwem poczty listem poleconym na adresy korespondencyjne wskazane w ust 1 niniejszego paragrafu.
- 3. Wszelkie dokumenty, pisma i oświadczenia przesłane za zwrotnym potwierdzeniem odbioru na wskazane wyżej adresy Strony Umowy uznają za skutecznie doręczone, niezależnie od tego czy dokumenty, pisma i oświadczenia zostały rzeczywiście odebrane przez Stronę Umowy, do której były adresowane.
- 4. W przypadku równoczesnego przesłania tej samej korespondencji za pośrednictwem CST2021 oraz za pośrednictwem poczty, doręczenie korespondencji uznaje się za dokonane z dniem który nastąpił wcześniej, co oznacza:
	- 1) jeżeli zamieszczenie korespondencji w CST2021 nastąpiło przed odebraniem przez odbiorcę korespondencji wysłanej za pośrednictwem poczty, wówczas uznaje się że korespondencja dostarczona została z dniem zamieszczenia jej w CST2021,
	- 2) jeżeli odebranie korespondencji dostarczonej pocztą nastąpiło przed zamieszczeniem jej w CST2021, wówczas uznaje się, że korespondencja dostarczona została z dniem odebrania jej przez adresata za pośrednictwem poczty.

## **§ 24 Ochrona danych osobowych**

1. Zakres danych oraz odpowiedzialność Instytucji Zarządzającej FEW 2021+ i Beneficjenta w związku z udostępnieniem danych osobowych w ramach realizacji Projektu określa ustawa wdrożeniowa oraz Umowa.

- 2. Beneficjent jest samodzielnym administratorem danych osobowych w rozumieniu art. 4 pkt 7 RODO, który udostępnia dane osobowe innym administratorom danych osobowych (w tym Instytucji Zarządzającej FEW 2021+) zgodnie z przepisami prawa, w szczególności na podstawie ustawy wdrożeniowej.
- 3. Beneficjent jest zobowiązany do wykonania obowiązku informacyjnego również w imieniu Instytucji Zarządzającej FEW 2021+ wobec osób, których dane przetwarza w związku z realizacją dofinansowanego Projektu, mając na uwadze zasadę rozliczalności, o której mowa w art. 5 ust. 2 RODO. Obowiązek informacyjny, o którym mowa powyżej, realizowany jest zgodnie z art. 13 lub 14 RODO, a zakres informacji powinien obejmować co najmniej dane określone w Załączniku do Umowy.

## **§ 25 Oświadczenia Beneficjenta**

- 1. Beneficjent oświadcza, że w przypadku Projektu nie nastąpiło, nie następuje i nie nastąpi podwójne finansowanie wydatków, przyznawane z funduszy strukturalnych Unii Europejskiej, Funduszu Spójności, innych zwrotnych i bezzwrotnych funduszy lub programów Unii Europejskiej, a także z innych źródeł finansowania krajowego i zagranicznego.
- 2. Beneficjent<sup>37</sup> oświadcza, że nie został wykluczony z możliwości otrzymania dofinansowania na podstawie art. 207 ust. 4 ustawy o finansach publicznych.

## **§ 26 Postanowienia końcowe**

- 1. W sprawach nieuregulowanych Umową zastosowanie mają w szczególności:
	- 1) obowiązujące zasady, postanowienia i reguły wynikające z Programu oraz Szczegółowego Opisu Priorytetów Programu, Regulamin wyboru projektów, procedury, Wytyczne oraz informacje Instytucji Zarządzającej FEW 2021+, dostępne na stronie internetowej Programu;
	- 2) odpowiednie przepisy prawa unijnego;
	- 3) właściwe przepisy prawa polskiego, w szczególności ustawy z dnia 23 kwietnia 1964 r. Kodeks cywilny, ustawy z dnia 27 sierpnia 2009 r. o finansach publicznych, ustawy z dnia 28 kwietnia 2022 r. o zasadach realizacji zadań finansowanych ze środków europejskich w perspektywie finansowej 2021-2027, ustawy z dnia 29 września 1994 r. o rachunkowości, ustawy z dnia 11 września 2019 r. Prawo zamówień publicznych, ustawy z dnia 30 kwietnia 2004 r. o postępowaniu w sprawach dotyczących pomocy publicznej, ustawy z dnia 20 lipca 2018 r. Prawo o szkolnictwie wyższym i nauce, Rozporządzenie Ministra Funduszy i Polityki Regionalnej z dnia 29 września 2022 r. w sprawie udzielania pomocy de minimis w ramach regionalnych programów na lata 2021-2027, ustawy z dnia 27 kwietnia 2001 r. Prawo ochrony środowiska, ustawy z dnia 3 października 2008 r. o udostępnianiu informacji o środowisku i jego ochronie, udziale społeczeństwa w ochronie środowiska oraz o ocenach oddziaływania na środowisko, ustawy z dnia 11 marca 2004 r. o podatku od towarów i usług, ustawy z dnia 5 czerwca 1998 r. o samorządzie województwa, ustawy z dnia 6 marca 2018 r. Prawo przedsiębiorców, ustawy z dnia 10 maja 2018 r. o ochronie danych osobowych oraz rozporządzeń wykonawczych lub wytycznych do ww. aktów prawnych.
- 2. Umowa wchodzi w życie z chwilą opatrzenia jej przez ostatniego z podpisujących kwalifikowanym podpisem elektronicznym (stosownie do wskazania znacznika czasu ujawnionego w szczegółach dokumentu zawartego w formie elektronicznej).

<sup>1</sup> <sup>37</sup> Nie dotyczy podmiotów, o których mowa w art. 207 ust. 7 ustawy o finansach publicznych.

3. Zmiany przepisów mające zastosowanie do Umowy zastępują z mocy prawa postanowienia Umowy.

## **§ 27 Załączniki do Umowy**

- 1. Umowa została zawarta w formie elektronicznej.
- 2. Integralną część Umowy stanowią Wniosek o sumie kontrolnej …… znajdujący się w wersji elektronicznej w LSI 2021+ oraz wymienione poniżej dokumenty, w tym skany dokumentów wskazujących na umocowanie do działania na rzecz i w imieniu Stron Umowy:

**Załącznik nr 1** – Dokumenty wskazujące na umocowanie do działania na rzecz i w imieniu Stron Umowy;

**Załącznik nr 2** – Harmonogram płatności;

**Załącznik nr 3** – Oświadczenie o kwalifikowalności podatku VAT;

**Załącznik nr 4** – "Kwalifikowalność kosztów, wnioski o płatność oraz zwroty środków" wersja...;

**Załącznik nr 5** – Wykaz pomniejszenia wartości dofinansowania projektu w zakresie obowiązków komunikacyjnych;

**Załącznik nr 6** – Informacja dotycząca przetwarzania danych osobowych dla wszystkich osób zaangażowanych w projekty realizowane w ramach Programu; **Załącznik nr 7** – ...

## **W imieniu Instytucji Zarządzającej FEW 2021+ W imieniu Beneficjenta**

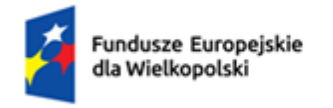

Rzeczpospolita Polska

Dofinansowane przez Unię Europejską

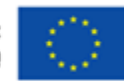

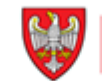

SAMORZĄD<br>WOJEWÓDZTWA WIELKOPOLSKIEGO

**Nazwa Wnioskodawcy: Tytuł Projektu: Nr wniosku:**

## **Oświadczenie o kwalifikowalności VAT**

Oświadczam, że na podstawie ………………….. (*należy wskazać podstawę prawną*) nie mam prawnej możliwości odzyskania podatku, którego wysokość została określona w wydatkach kwalifikowalnych projektu w tabeli 5.1.1 wniosku o dofinansowanie nr ………………………………….. i nie są mi obecnie znane żadne przesłanki, które mogą spowodować, że w przyszłości będę mieć prawną możliwość odzyskania podatku VAT w przedmiotowym Projekcie, dofinansowanym w ramach FEW 2021+.

Jednocześnie, zobowiązuję się do zwrotu zrefundowanego w ramach przedmiotowego projektu podatku VAT wraz z odsetkami, jeżeli zaistnieją przesłanki umożliwiające odzyskanie tego podatku przeze mnie lub inny podmiot, w tym po okresie trwałości Projektu.

Jestem świadomy, że w każdym przypadku konieczności zwrotu podatku VAT, który stanie się kosztem niekwalifikowalnym w Projekcie, odbywać się on będzie na zasadach określonych w ustawie z dnia 27 sierpnia 2009 r. o finansach publicznych (tj. wraz z odsetkami w wysokości określonej jak dla zaległości podatkowych liczonymi od dnia przekazania środków).

Ja, niżej podpisana/y, jestem świadoma/y odpowiedzialności karnej za złożenie fałszywych oświadczeń.

………………………………………… podpis/y Wnioskodawcy

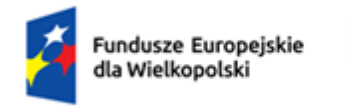

Rzeczpospolita Polska

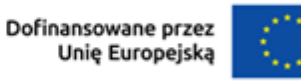

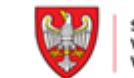

## **Wykaz pomniejszenia wartości dofinansowania Projektu w zakresie obowiązków komunikacyjnych**

Maksymalna wielkość pomniejszenia za wszystkie uchybienia nie może przekroczyć 3% kwoty dofinansowania.

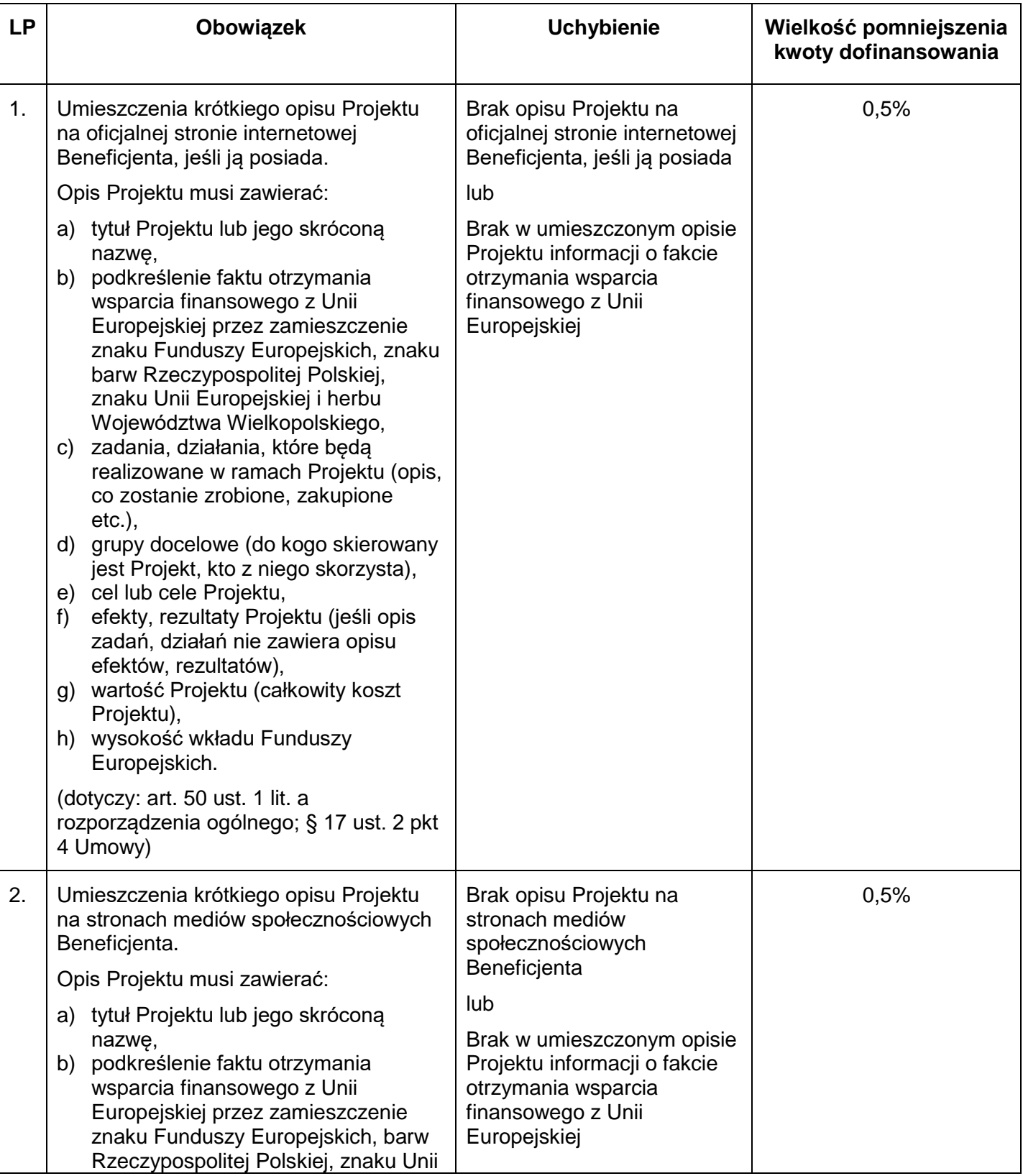

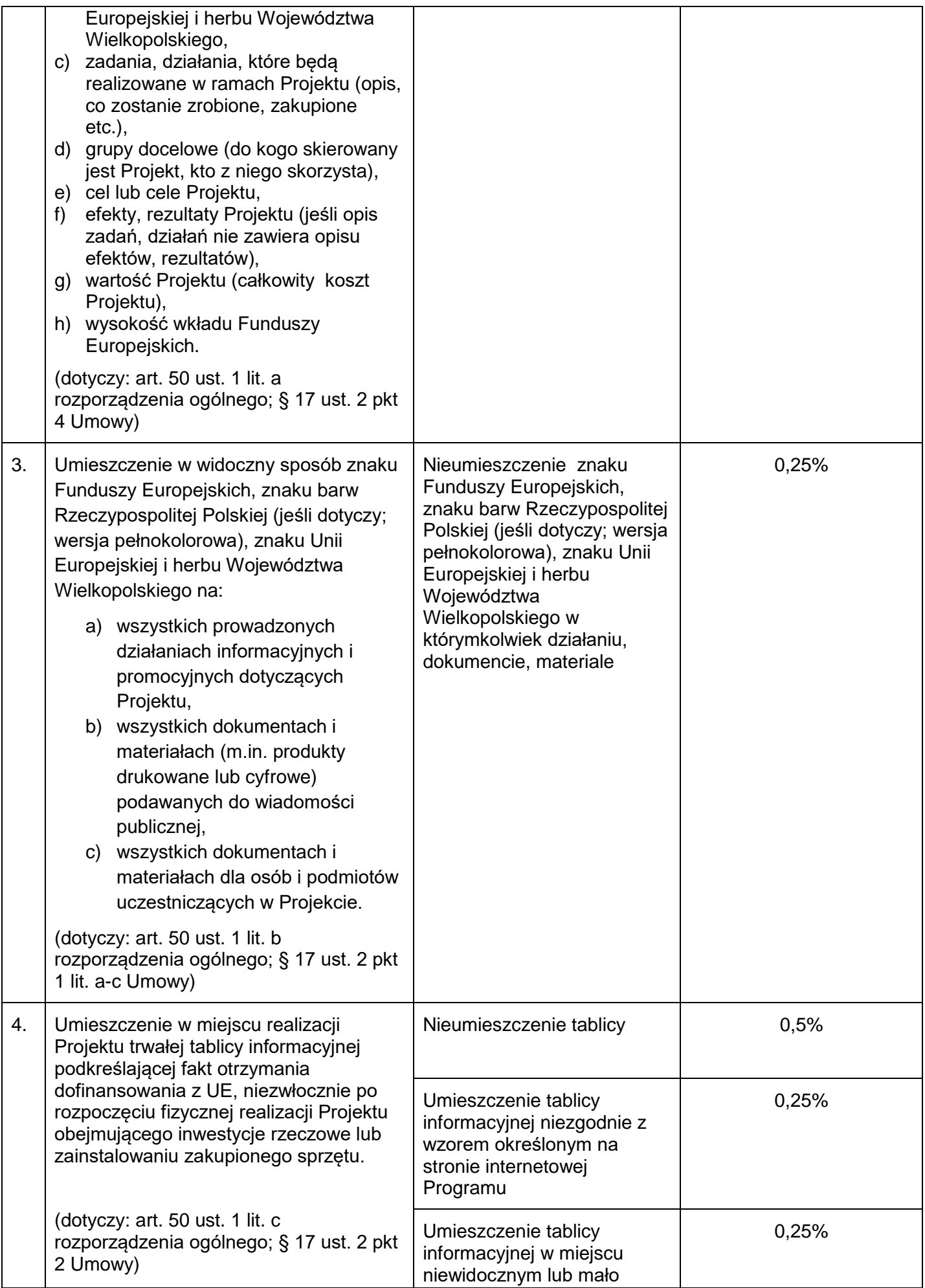

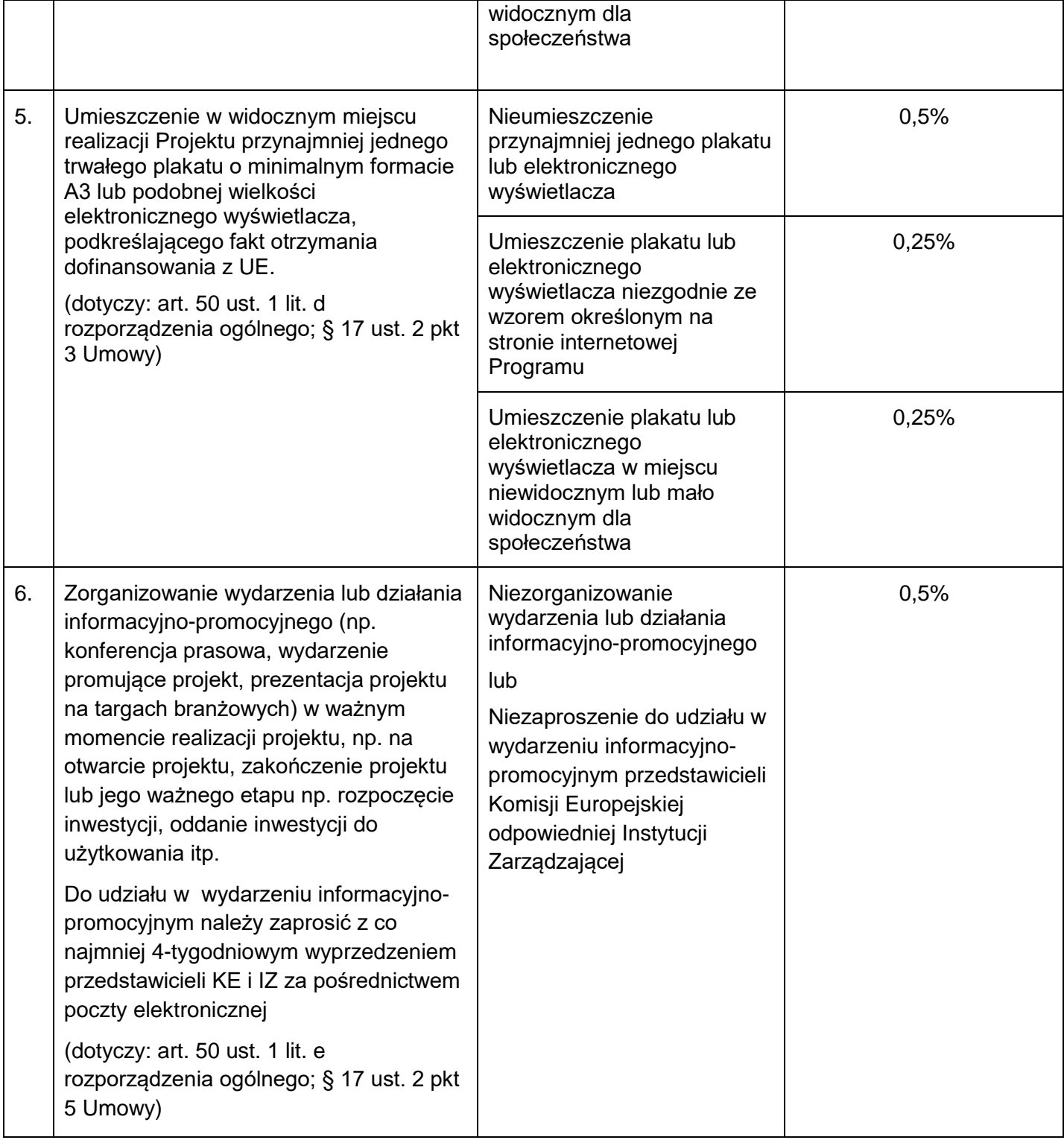

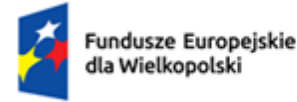

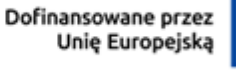

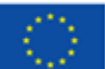

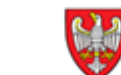

## **Informacja dotycząca przetwarzania danych osobowych dla wszystkich osób zaangażowanych w projekty realizowane w ramach FEW.**

- 1. Administratorem danych osobowych jest Województwo Wielkopolskie z siedzibą Urzędu Marszałkowskiego Województwa Wielkopolskiego w Poznaniu przy al. Niepodległości 34, 61-714 Poznań, e-mail: [kancelaria@umww.pl,](mailto:kancelaria@umww.pl) fax 61 626 69 69, adres skrytki urzędu na platformie ePUAP: /umarszwlkp/SkrytkaESP.
- 2. Państwa dane osobowe są przetwarzane w celu aplikowania o dofinansowanie i realizacji projektów i ich rozliczenia, w szczególności potwierdzenia kwalifikowalności wydatków, udzielenia wsparcia, monitoringu, ewaluacji, kontroli, audytu i sprawozdawczości oraz działań informacyjno-promocyjnych w ramach Programu Fundusze Europejskie dla Wielkopolski 2021-2027 (dalej FEW 2021+), a także w celach archiwizacyjnych.
- 3. Państwa dane osobowe przetwarzamy w związku z wypełnieniem obowiązku prawnego ciążącego na administratorze, który wynika z ustawy wdrożeniowej 2021-2027<sup>38</sup>, rozporządzeń PEiR UE 2021/1060, 2021/1056, 2021/1057<sup>39</sup> i innych powiązanych oraz ustawy o finansach publicznych i ustawy o narodowym zasobie archiwalnym i archiwach.
- 4. W sprawach związanych z przetwarzaniem danych osobowych można kontaktować się z Inspektorem ochrony danych osobowych listownie pod adresem administratora danych, lub elektronicznie poprzez skrytkę ePUAP: /umarszwlkp/SkrytkaESP lub e-mail: [inspektor.ochrony@umww.pl.](mailto:inspektor.ochrony@umww.pl)
- 5. Państwa dane osobowe będą przetwarzane do czasu rozliczenia Programu Fundusze Europejskie dla Wielkopolski 2021-2027 oraz upływu okresu archiwizacji dokumentacji związanej z tym programem.
- 6. Podanie danych osobowych obowiązkowych jest warunkiem ustawowym a ich niepodanie skutkuje brakiem możliwości udziału w projekcie.
- 7. Przysługuje Państwu prawo do usunięcia danych osobowych, o ile Państwa dane osobowe są przetwarzane na podstawie wyrażonej zgody, lub wynika to z wymogu prawa, lub gdy dane te są już niepotrzebne do przetwarzania danych.
- 8. Przysługuje Państwu prawo do cofnięcia zgody na przetwarzanie danych osobowych, o ile Państwa dane osobowe są przetwarzane na podstawie wyrażonej zgody. Wycofanie zgody nie wpływa na zgodność z prawem przetwarzania, którego dokonano na podstawie zgody przed jej wycofaniem.

<sup>39</sup> Rozporządzenia PEiR UE 2021/1060, 2021/1056, 2021/1057 – odpowiednio: ROZPORZĄDZENIE PARLAMENTU EUROPEJSKIEGO I RADY (UE) 2021/1060 z dnia 24 czerwca 2021 r. ustanawiające wspólne przepisy dotyczące Europejskiego Funduszu Rozwoju Regionalnego, Europejskiego Funduszu Społecznego Plus, Funduszu Spójności, Funduszu na rzecz Sprawiedliwej Transformacji i Europejskiego Funduszu Morskiego, Rybackiego i Akwakultury, a także przepisy finansowe na potrzeby tych funduszy oraz na potrzeby Funduszu Azylu, Migracji i Integracji, Funduszu Bezpieczeństwa Wewnętrznego i Instrumentu Wsparcia Finansowego na rzecz Zarządzania Granicami i Polityki Wizowej. ROZPORZĄDZENIE PARLAMENTU EUROPEJSKIEGO I RADY (UE) 2021/1056 z dnia 24 czerwca 2021 r. ustanawiające Fundusz na rzecz Sprawiedliwej Transformacji. ROZPORZĄDZENIE PARLAMENTU EUROPEJSKIEGO I RADY (UE) 2021/1057 z dnia 24 czerwca 2021 r. ustanawiające Europejski Fundusz Społeczny Plus (EFS+) oraz uchylające rozporządzenie (UE) nr 1296/2013.

<sup>1</sup> <sup>38</sup> Ustawa wdrożeniowa 2021-2027 – Ustawa z dnia 28 kwietnia 2022 r. o zasadach realizacji zadań finansowanych ze środków europejskich w perspektywie finansowej 2021-2027.

- 9. Przysługuje Państwu prawo do przenoszenia danych, o ile Państwa dane osobowe są przetwarzane na podstawie wyrażonej zgody lub są niezbędne do zawarcia umowy oraz gdy dane te są przetwarzane w sposób zautomatyzowany.
- 10. Przysługuje Państwu prawo do dostępu do danych osobowych, ich sprostowania lub ograniczenia przetwarzania.
- 11. Przysługuje Państwu prawo do wniesienia sprzeciwu wobec przetwarzania w związku z Państwa sytuacją szczególną o ile przetwarzanie Państwa danych osobowych jest niezbędne do zrealizowania zadania w interesie publicznym lub sprawowania władzy publicznej.
- 12. Przysługuje Państwu prawo wniesienia skargi do organu nadzorczego tj. Prezesa Urzędu Ochrony Danych Osobowych o ile uważają Państwo, iż przetwarzanie Państwa danych osobowych odbywa się w sposób niezgodny z prawem.
- 13. Państwa dane osobowe będą ujawniane:
	- podmiotom świadczącym usługi na rzecz Województwa Wielkopolskiego w zakresie serwisu i wsparcia systemów informatycznych, utylizacji dokumentacji niearchiwalnej, przekazywania przesyłek pocztowych, lub podmiotom dokonującym badań, kontroli, ewaluacji na zlecenie Województwa Wielkopolskiego w związku z realizacją programu Fundusze Europejskie dla Wielkopolski na lata 2021- 2027;
	- ministrowi właściwemu do spraw rozwoju regionalnego, który wykonuje zadania państwa członkowskiego, ministrowi właściwemu do spraw finansów publicznych, wspólnemu sekretariatowi, koordynatorom programów Interreg, kontrolerom krajowym, instytucjom pośredniczącym, instytucjom wdrażającym, instytucjom pośredniczącym o ile niezbędne to będzie do realizacji ich zadań.
- 14. Państwa dane osobowe nie są przetwarzane w sposób zautomatyzowany w celu podjęcia jakiejkolwiek decyzji oraz profilowania.
- 15. Państwa dane osobowe nie są przekazywane poza Europejski Obszar Gospodarczy oraz do organizacji międzynarodowych.
- 16. Państwa dane osobowe udostępnione zostały przez Beneficjenta ……………(nazwa Beneficjenta) <sup>40</sup> w zakresie niezbędnym do osiągniecia celów przetwarzania, lecz nie większym niż zakres o którym mowa w art. 87 ustawy wdrożeniowej 2021-2027 lub rozporządzeń PEiR UE 2021/1060, 2021/1056, 2021/1057.

<sup>1</sup> <sup>40</sup> Uzupełnia Beneficjent

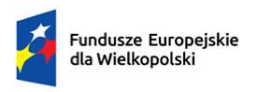

Rzeczpospolita Polska

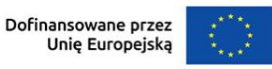

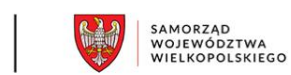

*Załącznik do Umowy o dofinansowanie projektu* 

# **Kwalifikowalność kosztów, wnioski o płatność oraz zwroty środków**

## **Fundusze Europejskie dla Wielkopolski 2021-2027**

## **Działanie FEWP.07.04 Wspieranie instrumentów terytorialnych ZIT**

## **Numer naboru FEWP.07.04-IZ.00-001/23**

**Wersja 1** 

# Spis treści

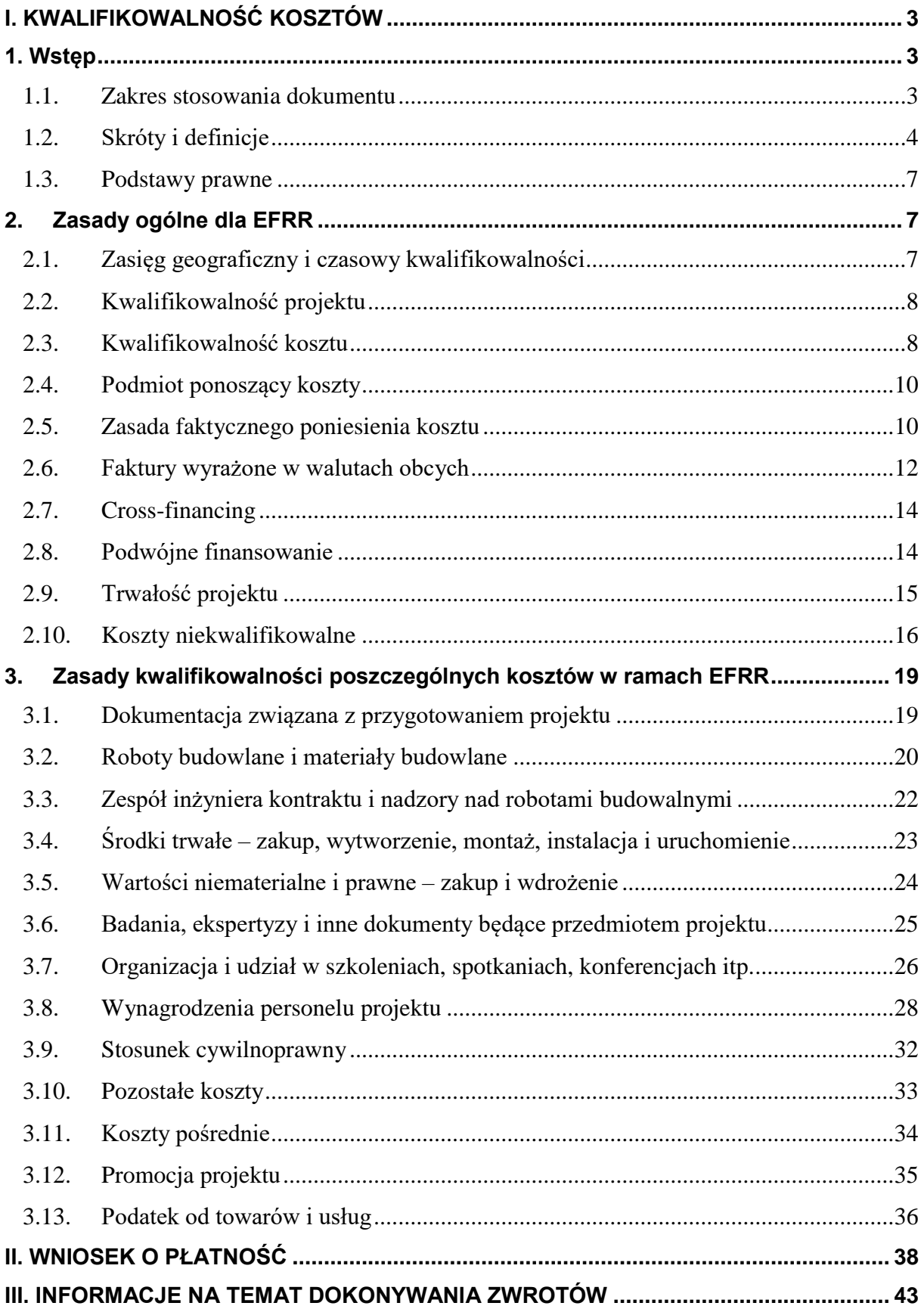

## <span id="page-281-1"></span>**I. KWALIFIKOWALNOŚĆ KOSZTÓW**

#### <span id="page-281-0"></span>**1. WSTĘP**

#### <span id="page-281-2"></span>*1.1. Zakres stosowania dokumentu*

Niniejszy dokument ma zastosowanie do oceny przez Instytucję Zarządzającą Programem Fundusze Europejskie dla Wielkopolski 2021-2027 kwalifikowalności kosztów finansowanych ze środków Europejskiego Funduszu Rozwoju Regionalnego, ponoszonych przez beneficjenta, zarówno w ramach współfinansowania krajowego (w tym wkładu własnego), jak i ze środków Unii Europejskiej (Europejskiego Funduszu Rozwoju Regionalnego) w ramach realizacji projektu współfinansowanego z Programu Fundusze Europejskie dla Wielkopolski 2021-2027.

Do oceny prawidłowości przeprowadzonego postępowania o udzielenie zamówienia oraz zawartej w ramach projektu umowy w sprawie zamówienia stosuje się wersję *Wytycznych dotyczących kwalifikowalności wydatków na lata 2021-2027*, wydanych przez ministra właściwego do spraw rozwoju regionalnego, obowiązującą w dniu wszczęcia postępowania, które zakończyło się zawarciem umowy. Wszczęcie postępowania jest tożsame z publikacją zapytania ofertowego, pod warunkiem że beneficjent udokumentuje publikację.

Niniejszy dokument ma zastosowanie do wszystkich projektów wybranych do dofinansowania w wyniku naboru numer FEWP.07.04-IZ.00-001/23. Weryfikacja kwalifikowalności kosztu dokonywana jest wstępnie w trakcie oceny wniosku o dofinansowanie projektu i opiera się przede wszystkim na regulacjach zawartych w Szczegółowym Opisie Priorytetów Programu Fundusze Europejskie dla Wielkopolski 2021-2027 i w regulaminie wyboru projektów dla naboru numer FEWP.07.04-IZ.00- 001/23. Ostateczna ocena kwalifikowalności poniesionego kosztu dokonywana jest przede wszystkim w trakcie weryfikacji wniosków o płatność oraz w trakcie kontroli projektu, w szczególności kontroli w miejscu realizacji projektu lub w siedzibie podmiotu kontrolowanego.

Obowiązujące przepisy prawa nie ograniczają finansowania w ramach Programu Fundusze Europejskie dla Wielkopolski 2021-2027 projektów zrealizowanych częściowo. Projekt częściowo zrealizowany to projekt, w ramach którego przed jego wyborem do dofinansowania poniesiono koszty, które zostaną następnie ujęte we wnioskach o płatność. W takim przypadku dofinansowaniem mogą zostać objęte wyłącznie koszty poniesione w okresie kwalifikowania kosztów w ramach Programu, to znaczy poniesione nie wcześniej niż w dniu 1 stycznia 2021 roku. Projekty takie muszą spełniać wszystkie obowiązujące wymogi, przede wszystkim dotyczące ochrony środowiska, zamówień publicznych i wynikające z zapisów Programu i Szczegółowego Opisu Priorytetów Programu Fundusze Europejskie dla Wielkopolski 2021-2027.

Do wsparcia ze środków Programu Fundusze Europejskie dla Wielkopolski 2021-2027 nie mogą zostać wybrane projekty, jeśli zostały one fizycznie ukończone (w przypadku robót budowlanych) lub w pełni wdrożone (w przypadku dostaw i usług) przed złożeniem wniosku o dofinansowanie projektu, niezależnie od tego, czy wszystkie dotyczące tego projektu płatności zostały przez beneficjenta dokonane. Przez projekt fizyczne ukończony lub w pełni wdrożony należy rozumieć

projekt, dla którego przed dniem złożenia wniosku o dofinansowanie projektu nastąpił odbiór ostatnich robót, dostaw lub usług przewidzianych do realizacji w jego zakresie rzeczowym.

W sprawach nieuregulowanych w niniejszym dokumencie zastosowanie mają zapisy regulacji krajowych i unijnych.

## <span id="page-282-0"></span>*1.2. Skróty i definicje*

- a) beneficjent osoba fizyczna, osoba prawna lub jednostka organizacyjna nieposiadająca osobowości prawnej, której ustawa przyznaje zdolność prawną, realizująca projekt finansowany ze środków Europejskiego Funduszu Rozwoju Regionalnego lub ze środków Europejskiego Funduszu Rozwoju Regionalnego i budżetu państwa na podstawie umowy o dofinansowanie projektu, ilekroć w niniejszym dokumencie jest mowa o beneficjencie, należy przez to rozumieć również podmiot upoważniony do realizacji projektu / ponoszenia wydatków, wskazany we wniosku o dofinansowanie projektu / umowie o dofinansowanie projektu, chyba że z treści niniejszego dokumentu wynika, że w danym kontekście chodzi o beneficjenta jako o stronę umowy o dofinansowanie projektu,
- b) *cross-financing* możliwość finansowania działań w sposób komplementarny ze środków Europejskiego Funduszu Rozwoju Regionalnego i Europejskiego Funduszu Społecznego Plus w przypadku, gdy dane działanie z jednego Funduszu objęte jest zakresem pomocy drugiego Funduszu,
- c) dofinansowanie wsparcie udzielane ze środków Europejskiego Funduszu Rozwoju Regionalnego lub ze środków Europejskiego Funduszu Rozwoju Regionalnego i środków budżetu państwa, stanowiące bezzwrotną pomoc przeznaczoną na pokrycie części wydatków kwalifikowalnych realizowanego projektu, udzielane na podstawie umowy o dofinansowanie projektu,
- d) EFRR Europejski Fundusz Rozwoju Regionalnego,
- e) FEW 2021+ Program Fundusze Europejskie dla Wielkopolski 2021-2027,
- f) IZ FEW 2021+ Instytucja Zarządzająca Programem Fundusze Europejskie dla Wielkopolski 2021-2027,
- g) KE Komisja Europejska,
- h) koszt kwalifikowalny porównaj część "Zasady ogólne dla EFRR": "Kwalifikowalność kosztu",
- i) koszt niekwalifikowalny koszt, który nie spełnia wymogów określonych w niniejszym dokumencie, w tym w części "Zasady ogólne dla EFRR": "Kwalifikowalność kosztu" i nie może zostać objęty dofinansowaniem; wykaz najważniejszych kosztów niekwalifikowalnych w ramach FEW 2021+ ujęto w części "Zasady ogólne dla EFRR": "Koszty niekwalifikowalne",
- j) nieruchomości zgodnie z artykułem 46 paragraf 1 ustawy z dnia 23 kwietnia 1964 roku Kodeks cywilny, części powierzchni ziemskiej stanowiące odrębny przedmiot własności (grunty), jak również budynki trwale z gruntem związane lub części takich budynków, jeżeli na mocy przepisów szczególnych stanowią odrębny od gruntu przedmiot własności,
- k) nieruchomość niezabudowana część powierzchni ziemskiej stanowiąca odrębny przedmiot własności (grunty), z wyłączeniem budynków, budowli, obiektów małej architektury oraz tymczasowych obiektów budowlanych,
- l) nieruchomość zabudowana część powierzchni ziemskiej stanowiąca odrębny przedmiot własności (grunty), wraz z budynkami, budowlami, obiektami małej architektury trwale związanymi z gruntem,
- m) personel projektu osoby zaangażowane do realizacji zadań lub czynności w ramach projektu na podstawie stosunku pracy, osoby fizyczne prowadzące działalność gospodarczą, będące beneficjentem oraz osoby z nimi współpracujące w rozumieniu artykułu 8 ustęp 11 ustawy z dnia 13 października 1998 roku o systemie ubezpieczeń społecznych,
- n) Program Program Fundusze Europejskie dla Wielkopolski 2021-2027,
- o) projekt przedsięwzięcie będące przedmiotem umowy o dofinansowanie projektu, szczegółowo określone we wniosku o dofinansowanie projektu,
- p) rozporządzenie 2021/1058 Rozporządzenie Parlamentu Europejskiego i Rady (UE) 2021/1058 z dnia 24 czerwca 2021 roku w sprawie Europejskiego Funduszu Rozwoju Regionalnego i Funduszu Spójności,
- q) rozporządzenie 2021/1060 rozporządzenie Parlamentu Europejskiego i Rady (UE) 2021/1060 z dnia 24 czerwca 2021 roku ustanawiające wspólne przepisy dotyczące Europejskiego Funduszu Rozwoju Regionalnego, Europejskiego Funduszu Społecznego Plus, Funduszu Spójności, Funduszu na rzecz Sprawiedliwej Transformacji i Europejskiego Funduszu Morskiego, Rybackiego i Akwakultury, a także przepisy finansowe na potrzeby tych funduszy oraz na potrzeby Funduszu Azylu, Migracji i Integracji, Funduszu Bezpieczeństwa Wewnętrznego i Instrumentu Wsparcia Finansowego na rzecz Zarządzania Granicami i Polityki Wizowej,
- r) SZOP Szczegółowy Opis Priorytetów Programu Fundusze Europejskie dla Wielkopolski 2021- 2027,
- s) środek trwały zgodnie z brzmieniem artykułu 3 ustęp 1 punkt 15 ustawy z dnia 29 września 1994 roku o rachunkowości, rzeczowe aktywa trwałe i zrównane z nimi, o przewidywanym okresie ekonomicznej użyteczności dłuższym niż rok, kompletne, zdatne do użytku i przeznaczone na potrzeby jednostki. Zalicza się do nich w szczególności nieruchomości (w tym grunty, prawo użytkowania wieczystego gruntu, budowle i budynki, a także będące odrębną własnością lokale, spółdzielcze własnościowe prawo do lokalu mieszkalnego oraz spółdzielcze prawo do lokalu użytkowego), maszyny, urządzenia, środki transportu i inne rzeczy, ulepszenia w obcych środkach trwałych oraz inwentarz żywy. Środki trwałe oddane do używania na

podstawie umowy najmu, dzierżawy lub leasingu zalicza się do aktywów trwałych jednej ze stron umowy, zgodnie z warunkami określonymi w artykule 3 ustęp 4 ustawy o rachunkowości,

- t) UE Unia Europejska,
- u) umowa o dofinansowanie projektu umowa zawarta z beneficjentem, na podstawie której beneficjent realizuje projekt współfinansowany w ramach FEW 2021+; pod pojęciem tym należy również rozumieć decyzję o dofinansowaniu projektu i porozumienie o dofinansowanie projektu,
- v) uproszczone metody rozliczania wydatków sposób rozliczenia przez beneficjenta kosztów w projekcie na podstawie stawek jednostkowych, kwot ryczałtowych i stawek ryczałtowych określonych w dokumentacji naboru zgodnie z artykułami 53-56 rozporządzenia 2021/1060,
- w) ustawa wdrożeniowa ustawa z dnia 28 kwietnia 2022 roku o zasadach realizacji zadań finansowanych ze środków europejskich w perspektywie finansowej 2021-2027,
- x) VAT podatek od towarów i usług,
- y) wartości niematerialne i prawne zgodnie z brzmieniem artykułu 3 ustęp 1 punkt 14 ustawy z dnia 29 września 1994 roku o rachunkowości, nabyte przez jednostkę, zaliczane do aktywów trwałych, prawa majątkowe nadające się do gospodarczego wykorzystania, o przewidywanym okresie ekonomicznej użyteczności dłuższym niż rok, przeznaczone do używania na potrzeby jednostki, a w szczególności: autorskie prawa majątkowe, prawa pokrewne, licencje, koncesje, prawa do wynalazków, patentów, znaków towarowych, wzorów użytkowych oraz zdobniczych, know-how; w przypadku wartości niematerialnych i prawnych oddanych do używania na podstawie umowy najmu, dzierżawy lub leasingu, wartości niematerialne i prawne zalicza się do aktywów trwałych jednej ze stron umowy, zgodnie z warunkami określonymi w artykule 3 ustęp 4 ustawy o rachunkowości. Do wartości niematerialnych i prawnych zalicza się również nabytą wartość firmy oraz koszty zakończonych prac rozwojowych,
- z) wkład własny pieniężny wkład beneficjenta do projektu, który nie zostanie beneficjentowi przekazany w formie dofinansowania (różnica między wartością kosztów kwalifikowalnych a kwotą dofinansowania przekazaną beneficjentowi),
- aa) wnioskodawca podmiot, który złożył wniosek o dofinansowanie projektu,
- bb) współfinansowanie krajowe z budżetu państwa środki budżetu państwa niepochodzące z budżetu środków europejskich, o którym mowa w artykule 117 ustęp 1 ustawy z dnia 27 sierpnia 2009 roku o finansach publicznych, wypłacane na rzecz beneficjenta.

Ilekroć w niniejszym dokumencie mowa jest o fakturze, należy przez to rozumieć fakturę lub inny dokument księgowy o równoważnej wartości dowodowej, w tym również dowód wewnętrzny.

## <span id="page-285-1"></span>*1.3. Podstawy prawne*

Niniejszy dokument określa warunki uznania kosztu za koszt kwalifikowalny w ramach FEW 2021+. Warunki te wynikają w szczególności z:

- a) aktów prawnych krajowych i unijnych dotyczących funduszy strukturalnych, w szczególności:
	- $\triangleright$  Rozporządzenia 2021/1060,
	- $\triangleright$  Rozporządzenia 2021/1058,
	- ustawy z dnia 28 kwietnia 2022 roku o zasadach realizacji zadań finansowanych ze środków europejskich w perspektywie finansowej 2021-2027,
	- ustawy z dnia 27 sierpnia 2009 roku o finansach publicznych oraz rozporządzeń wykonawczych,
	- ustawy z dnia 29 września 1994 roku o rachunkowości oraz rozporządzeń wykonawczych,
	- ustawy z dnia 11 marca 2004 roku o podatku od towarów i usług,
	- ustawy z dnia 26 lipca 1991 roku o podatku dochodowym od osób fizycznych,
	- $\triangleright$  ustawy z dnia 15 lutego 1992 roku o podatku dochodowym od osób prawnych,
- b) Szczegółowego Opisu Priorytetów Programu Fundusze Europejskie dla Wielkopolski 2021-2027.

## <span id="page-285-0"></span>**2. ZASADY OGÓLNE DLA EFRR**

## <span id="page-285-2"></span>*2.1. Zasięg geograficzny i czasowy kwalifikowalności*

## Zasięg geograficzny

W przypadku projektów współfinansowanych ze środków EFRR, projekty, z poszanowaniem wszystkich zasad dotyczących kwalifikowalności kosztów (w szczególności zgodności z FEW 2021+ i SZOP), kwalifikują się do dofinansowania w ramach FEW 2021+ jeżeli są realizowane w granicach administracyjnych obszaru objętego Programem, to jest na terenie województwa wielkopolskiego.

## Zasięg czasowy

W ramach FEW 2021+ koszty są kwalifikowalne, jeżeli zostały poniesione nie wcześniej niż w dniu 1 stycznia 2021 roku (niezależnie od terminu złożenia wniosku o dofinansowanie projektu i od terminu podpisania umowy o dofinansowanie projektu i nie później niż w dniu 31 grudnia 2029 roku.

Terminy ponoszenia kosztów kwalifikowalnych w ramach każdego projektu określa umowa o dofinansowanie tego projektu. Terminy te nie mogą wykraczać poza daty graniczne: 1 stycznia 2021 roku i 31 grudnia 2029 roku.

Do współfinansowania ze środków FEW 2021+ nie można przedłożyć projektu, który został fizycznie ukończony (w przypadku robót budowlanych) lub w pełni zrealizowany (w przypadku dostaw i

usług) przed złożeniem do IZ FEW 2021+ wniosku o dofinansowanie projektu, niezależnie od tego, czy wszystkie dotyczące tego projektu płatności zostały przez beneficjenta dokonane. Przez projekt ukończony / zrealizowany należy rozumieć projekt, dla którego przed dniem złożenia wniosku o dofinansowanie projektu nastąpił odbiór ostatnich robót, dostaw lub usług przewidzianych do realizacji w jego zakresie rzeczowym.

W przypadku zmian w FEW 2021+, wydatki, które stają się kwalifikowalne dzięki tym zmianom kwalifikują się do współfinansowania dopiero od daty przedłożenia przez IZ FEW 2021+ do KE wniosku o zmianę FEW 2021+ lub (w przypadku zmiany elementów FEW 2021+ nieobjętych decyzją KE) od daty wejścia w życie decyzji wprowadzającej te zmiany.

Wydatki poniesione przed podpisaniem umowy o dofinansowanie projektu mogą zostać uznane za kwalifikowalne wyłącznie w przypadku spełnienia warunków kwalifikowalności określonych w niniejszym dokumencie i w umowie o dofinansowanie projektu.

## <span id="page-286-0"></span>*2.2. Kwalifikowalność projektu*

Wstępna ocena kwalifikowalności projektu następuje na etapie oceny wniosku o dofinansowanie projektu i polega na sprawdzeniu, czy przedstawiony projekt może stanowić przedmiot dofinansowania w ramach FEW 2021+.

Projekt kwalifikuje się do dofinansowania, jeżeli spełnia łącznie co najmniej następujące przesłanki:

- a) został złożony przez uprawnionego wnioskodawcę lub osobę uprawnioną w imieniu wnioskodawcy do złożenia wniosku o dofinansowanie projektu w ramach danego priorytetu i działania,
- b) jest zgodny z zapisami FEW 2021+, SZOP, niniejszego dokumentu oraz z regulaminem wyboru,
- c) przyczynia się do realizacji szczegółowych celów danego priorytetu i działania,
- d) jest zgodny z horyzontalnymi politykami UE, określonymi w rozporządzeniu 2021/1060,
- e) spełnia kryteria wyboru obowiązujące w danym naborze,
- f) jest zgodny z obowiązującymi przepisami prawa unijnego oraz krajowego.

Fakt, że dany projekt kwalifikuje się do dofinansowania na etapie jego oceny, nie oznacza, że wszystkie koszty poniesione podczas jego realizacji będą uznane za kwalifikowalne.

## <span id="page-286-1"></span>*2.3. Kwalifikowalność kosztu*

Ocena kwalifikowalności kosztu polega na analizie zgodności jego poniesienia z obowiązującymi przepisami prawa unijnego i prawa krajowego, umową o dofinansowanie projektu wraz z niniejszym dokumentem oraz innymi dokumentami, do których stosowania wnioskodawca / beneficjent został zobowiązany w regulaminie wyboru i umowie o dofinansowanie projektu.

Ocena kwalifikowalności poniesionego kosztu dokonywana jest przede wszystkim w trakcie weryfikacji wniosków o płatność oraz w trakcie kontroli projektu, w szczególności kontroli w miejscu realizacji projektu lub w siedzibie podmiotu kontrolowanego. Niemniej jednak, na etapie oceny wniosku o dofinansowanie projektu dokonywana jest wstępna ocena kwalifikowalności planowanych kosztów. Przyjęcie danego projektu do realizacji i podpisanie z beneficjentem umowy o dofinansowanie projektu nie oznacza, że wszystkie koszty, które beneficjent przedstawi we wniosku o płatność zostaną zatwierdzone, zrefundowane lub rozliczone (w przypadku systemu zaliczkowego). Obowiązki nałożone na beneficjenta umową o dofinansowanie projektu, regulaminem wyboru oraz wynikające z przepisów prawa mogą mieć wpływ na kwalifikowalność kosztów również po zakończeniu realizacji projektu.

Kosztem kwalifikowalnym jest koszt spełniający łącznie następujące warunki:

- a) jest zgodny z obowiązującymi przepisami prawa unijnego i prawa krajowego,
- b) jest zgodny z FEW 2021+, SZOP, niniejszym dokumentem i regulaminem wyboru, w ramach którego został złożony wniosek o dofinansowanie projektu,
- c) został poniesiony zgodnie z postanowieniami umowy o dofinansowanie projektu, w tym w okresie realizacji projektu w niej wskazanym,
- d) został uwzględniony w budżecie projektu i w zakresie rzeczowym projektu zawartym we wniosku o dofinansowanie projektu,
- e) został dokonany zgodnie z zamówieniem / umową z wykonawcą, a wykonawca został wybrany zgodnie z ustawą z dnia 11 września 2019 roku Prawo zamówień publicznych lub zgodnie z *Wytycznymi dotyczącymi kwalifikowalności wydatków na lata 2021-2027*, wydanymi przez ministra właściwego do spraw rozwoju regionalnego,
- f) dotyczy dostarczonych towarów, wykonanych usług<sup>1</sup> lub zrealizowanych robót, w tym zaliczek dla wykonawców,
- g) jest zgodny z treścią protokołu odbioru,
- h) w przypadku zakupu środka trwałego / wartości niematerialnej i prawnej został wpisany do ewidencji środków trwałych / ewidencji wartości niematerialnych i prawnych,
- i) został rzeczywiście (faktycznie) poniesiony,

1

- j) został należycie udokumentowany, zgodnie z wymogami w tym zakresie określonymi w niniejszym dokumencie,
- k) został wykazany we wniosku o płatność zgodnie z obowiązującymi wymogami,
- l) jest niezbędny do realizacji celów projektu i został poniesiony w związku z realizacją projektu,

<sup>1</sup> Z zastrzeżeniem wybranych usług, specyficznych dla naboru nr FEWP.07.04-IZ.00-001/23.
- m)został dokonany w sposób przejrzysty, racjonalny i efektywny, z zachowaniem zasad uzyskiwania najlepszych efektów z danych nakładów,
- n) nie stanowi kosztu niekwalifikowalnego na mocy przepisów unijnych oraz zapisów niniejszego dokumentu,
- o) nie występuje przypadek podwójnego finansowania tego kosztu,
- p) jest zgodny z wszystkimi innymi warunkami uznania go za koszt kwalifikowalny określonymi w niniejszym dokumencie i regulaminie wyboru.

## *2.4. Podmiot ponoszący koszty*

Co do zasady, kosztem kwalifikowalnym jest koszt poniesiony przez wnioskodawcę / beneficjenta (to jest podmiot, który złożył wniosek o dofinansowanie projektu i z którym następnie IZ FEW 2021+ zawarła umowę o dofinansowanie projektu w ramach FEW 2021+) lub przez podmiot upoważniony do realizacji projektu / ponoszenia wydatków.

Beneficjent, niezależnie od tego czy sam ponosi koszty kwalifikowalne, czy upoważni inny podmiot do ich ponoszenia, jest:

- a) odpowiedzialny za prawidłowość rzeczowej i finansowej realizacji projektu i odpowiada przed IZ FEW 2021+ za prawidłowość całości kosztów, które są ponoszone w ramach projektu,
- b) odpowiedzialny za zapewnienie trwałości projektu zgodnie z artykułem 65 rozporządzenia 2021/1060,
- c) jedynym podmiotem właściwym do przedkładania wniosków o płatność oraz otrzymywania dofinansowania ze środków FEW 2021+.

### *2.5. Zasada faktycznego poniesienia kosztu*

Do współfinansowania kwalifikuje się koszt, który został faktycznie poniesiony przez beneficjenta. Koszty rozliczane uproszczoną metodą rozliczania wydatków są traktowane jak koszty faktycznie poniesione, a beneficjent nie ma obowiązku gromadzenia faktur na potwierdzenie poniesienia kosztów w ramach projektu.

Pod pojęciem kosztu faktycznie poniesionego należy rozumieć koszt poniesiony w znaczeniu kasowym, to jest jako rozchód środków pieniężnych z kasy lub rachunku bankowego beneficjenta.

Wyjątki od powyższej reguły stanowią:

- a) rozliczenia dokonywane na podstawie noty księgowej,
- b) potrącenia występujące, gdy dwie strony są jednocześnie względem siebie dłużnikami i wierzycielami,
- c) skuteczne złożenie depozytu sądowego przez beneficjenta w związku z realizacją projektu.

Za kwalifikowalne mogą być uznane zaliczki wypłacone na rzecz wykonawcy, jeżeli zostały wypłacone zgodnie z postanowieniami umowy zawartej pomiędzy beneficjentem a wykonawcą, przy czym, jeżeli umowa została zawarta na podstawie ustawy z dnia 11 września 2019 roku Prawo zamówień publicznych, zastosowanie ma artykuł 442 tej ustawy<sup>2</sup>. W przypadku braku umowy z wykonawcą, warunkiem uznania zaliczki za koszt kwalifikowalny jest przedstawienie innego dokumentu potwierdzającego konieczność wpłaty zaliczki na rzecz wykonawcy (na przykład zgłoszenia do udziału w targach). Jeżeli element objęty zaliczką nie jest kwalifikowalny w ramach projektu lub nie zostanie wykonany / dostarczony w okresie jego realizacji, zaliczka nie zostanie uznana przez IZ FEW 2021+ za koszt kwalifikowalny w projekcie.

Dowodem poniesienia kosztu jest zapłacona faktura.

Za datę poniesienia kosztu przyjmuje się:

- a) w przypadku kosztów poniesionych przelewem lub obciążeniową kartą płatniczą datę obciążenia rachunku bankowego beneficjenta, to jest datę księgowania operacji,
- b) w przypadku kosztów poniesionych kartą kredytową lub podobnym instrumentem płatniczym o odroczonej płatności – datę transakcji skutkującej obciążeniem rachunku karty kredytowej lub podobnego instrumentu,
- c) w przypadku kosztów poniesionych gotówką datę faktycznego dokonania płatności przez beneficjenta,
- d) w przypadku potrącenia datę, w której potrącenie staje się możliwe zgodnie z artykułem 499 ustawy z dnia 23 kwietnia 1964 roku Kodeks cywilny,
- e) w przypadku depozytu sądowego datę faktycznego wniesienia depozytu do sądu,
- f) w przypadku rozliczeń na podstawie noty księgowej datę zaksięgowania noty.

Co do zasady, za kwalifikowalny uznaje się koszt poniesiony przez beneficjenta na rzecz wybranego przez niego wykonawcy / dostawcy. Wyjątkiem od tej zasady jest:

a) złożenie depozytu sądowego przez beneficjenta,

1

- b) dokonanie przez beneficjenta zapłaty na rzecz cesjonariusza (jeżeli wykonawca ustanowił cesję wierzytelności zgodnie z właściwymi przepisami),
- c) dokonanie przez beneficjenta płatności bezpośrednio na rzecz podwykonawcy, zgodnie z właściwymi przepisami,
- d) dokonanie przez beneficjenta płatności na rachunek wskazany przez komornika,

<sup>2</sup> Jeśli element (robota, usługa, dostawa) objęty zaliczką nie zostanie faktycznie wykonany w okresie kwalifikowalności projektu, zaliczka przestaje być kosztem kwalifikowalnym.

e) dokonanie przez beneficjenta płatności z wykorzystaniem instytucji przekazu uregulowanej w artykule 921<sup>1</sup> i następnych ustawy z dnia 23 kwietnia 1964 roku Kodeks cywilny.

Niezależnie od powyższych wyjątków od zasady faktycznego poniesienia kosztu oraz bezpośrednio na rzecz wykonawcy / dostawcy, warunkiem uznania kosztu za kwalifikowalny jest spełnienie pozostałych warunków kwalifikowalności kosztów, określonych w niniejszym dokumencie.

## *2.6. Faktury wyrażone w walutach obcych*

W przypadku dokonania płatności w walucie obcej z rachunku bankowego beneficjenta prowadzonego w walucie krajowej, kwotę brutto (i odpowiednio wartość ogółem) i netto dokumentu oraz kwotę kosztów kwalifikowalnych należy przeliczyć na PLN według kursu z dnia zapłaty, to jest faktycznie zastosowanego dla danej transakcji. Wraz z dokumentem należy przechowywać informację z banku o zastosowanym do przeliczenia kursie (w przypadku gdy na wyciągu bankowym widnieje kurs waluty obcej zastosowany w dniu zapłaty, informacja z banku nie jest wymagana).

W przypadku dokonania płatności z rachunku bankowego beneficjenta prowadzonego w walucie obcej lub gotówką, kwotę brutto (i odpowiednio wartość ogółem) i netto dokumentu oraz kwotę kosztów kwalifikowalnych należy przeliczyć na PLN według średniego kursu ogłoszonego przez Narodowy Bank Polski z dnia poprzedzającego dzień dokonania płatności. Jeżeli na dzień poprzedzający dokonanie płatności kurs średni waluty obcej nie został wyliczony przez Narodowy Bank Polski, do przeliczenia stosuje się kurs ostatnio wyliczony i ogłoszony.

Kwota kosztu kwalifikowalnego wyliczona zgodnie z powyższymi zasadami, nie może być wyższa niż kwota faktycznie zapłacona, czy też kwota wynikająca z przeliczenia wydatków poniesionych w walucie obcej na PLN przyjętego przez beneficjenta w przypadku stosowania przez niego innych zasad rachunkowych, z uwzględnieniem wymogów przepisów podatkowych. Dodatkowo, w przypadku zakupu środków trwałych lub wartości niematerialnych i prawnych, kwota kosztu kwalifikowalnego wynikająca z faktury nie może być wyższa od kwoty wynikającej z tej faktury ujętej w wartości początkowej środka trwałego lub wartości niematerialnej i prawnej wprowadzonej do ewidencji księgowej.

W związku z powyższym, w przypadku zastosowania przez beneficjenta do przeliczenia wydatków poniesionych w walucie obcej na PLN kursu niższego od wskazanego w powyższych zasadach, kwotę brutto (i odpowiednio wartość ogółem) i netto dokumentu oraz kwotę kosztów kwalifikowalnych należy przeliczyć na PLN według faktycznie zastosowanego niższego kursu. W przypadku przedłożenia do rozliczenia dokumentów sporządzonych w języku obcym, należy je przetłumaczyć. Tłumaczenie powinno być podpisane przez osobę dokonującą tłumaczenia, ale nie musi być wykonane przez tłumacza przysięgłego. W przypadku wątpliwości IZ FEW 2021+ może wezwać beneficjenta do przetłumaczenia dokumentów przez tłumacza przysięgłego.

Dla faktur wystawionych w walucie obcej przez kontrahenta mającego swoją siedzibę w Polsce, wartość brutto (i odpowiednio wartość ogółem) należy wyliczyć, przeliczając na PLN kwotę netto z faktury po kursie wydatku (zgodnie z powyższymi zasadami) i dodając do niej kwotę podatku VAT wskazanego na fakturze w PLN (wartość podatku VAT wykazana w ewidencji VAT). W przypadku gdy podatek VAT został opłacony w walucie i jego kwota po przeliczeniu po kursie wydatku jest niższa niż kwota VAT-u wskazana na fakturze, do kwoty netto należy dodać tę niższą wartość.

We wniosku o płatność, w polu *Uwagi* Zestawienia dokumentów (jeśli nie ujęto tych informacji w opisie faktury) należy wskazać datę i kurs waluty kosztu i wydatku oraz wartości zaewidencjonowanego kosztu i poniesionego wydatku. W przypadku braku miejsca, należy przedstawić odpowiednie zestawienie z powyższymi informacjami.

#### Rozliczanie kosztów zagranicznych podróży służbowych – Uwagi ogólne

Kwotę brutto i netto dokumentu rozliczającego koszty z tytułu podróży służbowej należy wskazać w wysokości wynikającej z przedstawionego dokumentu wystawionego w PLN (rozliczenia z pracownikiem).

W przypadku rozliczenia kosztów podróży służbowej z pracownikiem w walucie obcej, koszt kwalifikowalny nie może być wyższy od kosztu faktycznie poniesionego i zaksięgowanego przez beneficjenta.

Co do zasady, koszty, które nie zostały poniesione ze środków własnych pracownika lub ze środków otrzymanej zaliczki nie powinny być przedstawiane we wniosku o płatność w ramach rozliczenia delegacji, lecz powinny zostać wykazane jako odrębne dokumenty.

W przypadku gdy podatek VAT w projekcie jest niekwalifikowalny, kwoty podatku VAT wynikające z dokumentów dotyczących rozliczenia kosztów podróży służbowej również stanowią koszt niekwalifikowalny.

W przypadku gdy pracownik nie otrzymał zaliczki, a rozliczenie z nim następuje w walucie obcej, lub otrzymał zaliczkę w walucie obcej, koszt kwalifikowalny przelicza się po kursie według zasad określonych powyżej.

W przypadku gdy w wyniku rozliczenia kosztów podróży służbowej, pracownikowi przysługuje dopłata i jest ona dokonywana w walucie obcej, kwotę dopłaty przelicza się po kursie według zasad określonych powyżej. Gdy kwota dopłaty została przeliczona z waluty obcej na PLN i jej wypłata następuje w PLN to należy wskazać zastosowany kurs, według którego zaewidencjonowano dokument.

Rozliczając koszty podróży, należy przedstawić oświadczenie osoby delegowanej z potwierdzeniem, że jest ona zatrudniona u beneficjenta oraz z informacją na temat zapewnionych podczas podróży posiłków.

## *2.7. Cross-financing*

EFRR może finansować w sposób komplementarny działania objęte zakresem z Europejskiego Funduszu Społecznego Plus, a Europejski Fundusz Społeczny Plus – działania objęte zakresem pomocy z EFRR, co jest definiowane jako *cross-financing*.

*Cross-financing* może dotyczyć wyłącznie takich kategorii kosztów, których poniesienie wynika z potrzeby realizacji danego projektu i stanowi logiczne uzupełnienie działań objętych dofinansowaniem z EFRR. Finansowanie takie winno być powiązane wprost z głównymi zadaniami realizowanymi w ramach danego projektu.

Wartość kosztów w ramach *cross-financingu* nie może stanowić więcej niż 15% całkowitej wartości projektu. Koszty poniesione w ramach *cross-financingu* powyżej dopuszczalnego limitu procentowego lub przekraczające kwotę określoną w zatwierdzonym wniosku o dofinansowanie projektu są niekwalifikowalne.

Koszty, które zostaną poniesione w ramach *cross-financingu*, uwzględnione są w zatwierdzonym wniosku o dofinansowanie projektu i podlegają rozliczeniu we wnioskach o płatność na zasadach określonych w FEW 2021+.

## *2.8. Podwójne finansowanie*

Niedozwolone jest podwójne finansowanie kosztów.

Podwójne finansowanie oznacza w szczególności:

- a) więcej niż jednokrotne przedstawienie do rozliczenia tego samego kosztu albo tej samej części kosztu ze środków UE (w jakiejkolwiek formie, w szczególności dotacji, pożyczki, gwarancji / poręczenia),
- b) rozliczenie kosztów amortyzacji aktywa trwałego uprzednio zakupionego z udziałem środków UE; niedozwolone jest również zaliczenie do kosztów uzyskania przychodu amortyzacji tej części wartości środka trwałego, która została sfinansowana ze środków UE,
- c) objęcie kosztów kwalifikowalnych projektu jednocześnie wsparciem w formie pożyczki i gwarancji / poręczenia,
- d) rozliczenie tego samego kosztu w kosztach pośrednich projektu oraz kosztach bezpośrednich projektu,
- e) otrzymanie na koszty kwalifikowalne danego projektu lub części projektu dotacji z kilku źródeł (krajowych, unijnych lub innych) w wysokości łącznie wyższej niż 100% kosztów kwalifikowalnych projektu lub części projektu,
- f) poświadczenie, zrefundowanie lub rozliczenie kosztów VAT ze środków FEW 2021+, a następnie odzyskanie tego podatku (również w części) ze środków budżetu państwa na podstawie ustawy z dnia 11 marca 2004 roku o podatku od towarów i usług,

g) sytuacja, w której środki na prefinansowanie wkładu unijnego (to jest środki wydatkowane przez beneficjenta, które mają następnie zostać zrefundowane) zostały pozyskane w formie kredytu lub pożyczki, które następnie zostały umorzone (podwójne finansowanie w takim przypadku dotyczy wyłącznie tej części kredytu lub pożyczki, która została umorzona).

#### *2.9. Trwałość projektu*

Zgodnie z postanowieniami artykułu 65 rozporządzenia 2021/1060, trwałość projektów musi być zachowana przez okres 5od daty płatności końcowej na rzecz beneficjenta.

Za datę płatności końcowej na rzecz beneficjenta uznaje się:

- a) datę dokonania przelewu na rachunek bankowy beneficjenta w przypadku gdy w ramach rozliczenia wniosku o płatność końcową beneficjentowi przekazywane są środki finansowe,
- b) datę zatwierdzenia wniosku o płatność końcową w pozostałych przypadkach.

Stwierdzenie niedochowania trwałości projektu oznacza konieczność zwrotu środków otrzymanych na realizację projektu, proporcjonalnie do okresu, w którym trwałość ta nie została zachowana. Zwrot dokonywany jest w trybie określonym w artykule 207 ustawy z dnia 27 sierpnia 2009 roku o finansach publicznych, to jest wraz z odsetkami w wysokości określonej jak dla zaległości podatkowych.

Naruszenie zasady trwałości projektu następuje w sytuacji wystąpienia w okresie trwałości co najmniej jednej z poniższych przesłanek:

- a) zaprzestano działalności produkcyjnej lub ją przeniesiono poza obszar wsparcia FEW 2021+,
- b) nastąpiła zmiana własności elementu infrastruktury, która daje przedsiębiorstwu lub podmiotowi publicznemu nienależną korzyść,
- c) nastąpiła istotna zmiana wpływająca na charakter projektu, jego cele lub warunki realizacji, która mogłaby doprowadzić do naruszenia jego pierwotnych celów.

Obowiązek zachowania trwałości projektu nie ma zastosowania jeśli beneficjent zaprzestał działalności z powodu ogłoszenia upadłości niewynikającej z oszustwa. W takim przypadku beneficjent obowiązany jest do wykazania, że doszło do nieoszukańczego bankructwa. Brak ogłoszenia upadłości beneficjenta, który zaprzestał prowadzenia działalności produkcyjnej, oznacza naruszenie trwałości projektu.

#### *2.10. Koszty niekwalifikowalne*

Następujące koszty są niekwalifikowalne:

- a) koszty niezaplanowane we wniosku o dofinansowanie projektu wraz z załącznikami zarówno w odniesieniu do kategorii kosztów, jak i do liczby planowanych do nabycia / wytworzenia jednostek (środków trwałych, wyposażenia, materiałów i tym podobne),
- b) prowizje pobierane w ramach operacji wymiany walut,
- c) rozliczony notą księgową koszt zakupu rzeczy będącej własnością beneficjenta lub prawa przysługującego beneficjentowi,
- d) koszty pożyczki lub kredytu, zaciągniętego na prefinansowanie dotacji,
- e) kary i grzywny,
- f) w ramach projektów, w których kwalifikowalne są wynagrodzenia:
	- $\triangleright$  zasiłki i inne świadczenia finansowane przez Zakład Ubezpieczeń Społecznych,
	- zasiłki finansowane z budżetu państwa,
	- zasiłki finansowane ze środków innych niż budżet pracodawcy,
	- odpisy na Zakładowy Fundusz Świadczeń Socjalnych oraz świadczenia finansowane ze środków Zakładowego Funduszu Świadczeń Socjalnych,
	- wpłaty na Państwowy Fundusz Rehabilitacji Osób Niepełnosprawnych,
	- $\triangleright$  wynagrodzenia zasadnicze, dodatki za wysługę lat, premie, nagrody, wynagrodzenia chorobowe, inne wynagrodzenia, składki na ubezpieczenia społeczne, zaliczki na podatek dochodowy od osób fizycznych, składki na Pracownicze Plany Kapitałowe, wydatki ponoszone na Pracowniczy Program Emerytalny – w części niewynikającej z części etatu przypisanego do realizacji projektu oraz poniesione niezgodnie z obowiązującymi beneficjenta regulacjami w zakresie wynagradzania, w szczególności z regulaminami wynagradzania i premiowania pracowników,
	- $\triangleright$  godziny nadliczbowe,
	- $\triangleright$  ekwiwalenty za urlop.
	- $\triangleright$  odprawy pracownicze,
	- $\triangleright$  nagrody jubileuszowe,
	- $\triangleright$  koszt zakupu okularów korygujących wzrok,
	- $\triangleright$  koszt badań wstępnych i okresowych,
	- $\triangleright$  koszt zakupu dodatkowych usług zdrowotnych dla pracowników,
	- $\triangleright$  koszty ubezpieczenia cywilnego funkcjonariuszy publicznych za szkodę wyrządzoną przy wykonywaniu władzy publicznej,
- $\triangleright$  koszty składek i opłat fakultatywnych, niewymaganych obowiązującymi przepisami prawa krajowego,
- $\triangleright$  koszt zaangażowania personelu projektu zatrudnionego jednocześnie na podstawie stosunku pracy w IZ FEW 2021+ / Instytucji Pośredniczącej FEW 2021+, gdy zachodzi konflikt interesów rozumiany jako naruszenie zasady bezinteresowności i bezstronności poprzez w szczególności wykonywanie zadań mających związek lub kolidujących ze stanowiskiem służbowym, mających negatywny wpływ na sprawy prowadzone w ramach obowiązków służbowych, lub na bezstronność prowadzenia spraw służbowych z uwagi na względy rodzinne, emocjonalne, sympatie polityczne lub związki z jakimkolwiek krajem, interes gospodarczy lub jakiekolwiek inne bezpośrednie lub pośrednie interesy osobiste,
- g) koszt zaangażowania pracownika beneficjenta na podstawie umowy cywilnoprawnej innej niż umowa o dzieło, z wyjątkiem przypadków, gdy szczególne przepisy dotyczące zatrudniania danej grupy pracowników uniemożliwiają wykonywanie zadań w ramach projektu na podstawie stosunku pracy,
- h) kwoty zatrzymane jako gwarancje w robotach budowlanych / dostawach / usługach, jeżeli nie zostały zwolnione przed terminem zakończenia realizacji projektu określonym w umowie o dofinansowanie projektu (są to koszty nieponiesione przez beneficjenta),
- i) zaliczka wypłacona przez beneficjenta niezgodnie z postanowieniami umowy lub jeśli element objęty zaliczką nie jest kwalifikowalny lub nie został faktycznie zrealizowany lub dostarczony w okresie realizacji projektu,
- j) koszty postępowania sądowego, koszty przygotowania i obsługi prawnej spraw sądowych oraz koszty funkcjonowania komisji rozjemczych,
- k) koszt zakupu środków transportu,
- l) VAT, który może zostać odzyskany przez beneficjenta albo inny podmiot zaangażowany w realizację projektu i wykorzystujący do działalności opodatkowanej produkty będące efektem jego realizacji, zarówno w fazie realizacyjnej jak i operacyjnej, na podstawie przepisów ustawy z dnia 11 marca 2004 roku o podatku od towarów i usług oraz aktów wykonawczych do tej ustawy; jeśli podatek VAT jest kosztem niekwalifikowalnym w projekcie, dotyczy to również kwot podatku VAT na dokumentach rozliczanych w ramach delegacji służbowych; w przypadku gdy, na podstawie ustawy o VAT oraz przepisów wykonawczych, beneficjent może odzyskać podatek VAT częściowo, jest on w całości niekwalifikowalny;
- m)koszty opłat administracyjnych, jeżeli ich poniesienie nie jest niezbędne do prawidłowej realizacji projektu,
- n) koszt zakupu używanego środka trwałego oraz wartości niematerialnej i prawnej,
- o) koszt zakupu nieruchomości,
- p) koszty leasingu,
- q) transakcja, bez względu na liczbę wynikających z niej płatności, dokonana w jakiejkolwiek części w gotówce, której odpowiednio przeliczona wartość przekracza równowartość kwoty, o której mowa w artykule 19 ustawy z dnia 6 marca 2018 roku Prawo przedsiębiorców,
- r) koszt sporządzenia studium wykonalności i wniosku o dofinansowanie projektu (w tym ewentualna premia za otrzymanie dofinansowania) powyżej 20.000 PLN,
- s) koszty przeznaczone na następujące przedsięwzięcia (artykuł 7 ustęp 1 rozporządzenia 2021/1058):
	- $\triangleright$  likwidacja lub budowa elektrowni jądrowych,
	- $\triangleright$  inwestycje służące redukcji emisji gazów cieplarnianych pochodzących z wykazu działań wymienionych w załączniku I do dyrektywy 2003/87/WE,
	- wytwarzanie, przetwórstwo i wprowadzanie do obrotu tytoniu i wyrobów tytoniowych,
	- $\triangleright$  przedsiębiorstwa znajdujące się w trudnej sytuacji zdefiniowane w artykule 2 punkt 18 rozporządzenia (UE) numer 651/2014, chyba że jest to dozwolone w ramach pomocy *de minimis* lub tymczasowych zasad pomocy państwa ustanowionych w celu odpowiedzi na wystąpienie wyjątkowych okoliczności,
	- $\triangleright$  inwestycje w infrastrukturę portów lotniczych, z wyjątkiem regionów najbardziej oddalonych lub istniejących regionalnych portów lotniczych zdefiniowanych w artykule 2 punkt 153 rozporządzenia (UE) numer 651/2014 w każdym z następujących przypadków:
		- i. inwestycje w środki łagodzące oddziaływanie na środowisko lub
		- ii. inwestycje w ochronę, bezpieczeństwo, jak i systemy zarządzania ruchem lotniczym wynikające z badań nad systemem zarządzania ruchem lotniczym w jednolitej europejskiej przestrzeni powietrznej,
	- $\triangleright$  inwestycje w zakresie składowania odpadów, z wyjątkiem:
		- i. w odniesieniu do regionów najbardziej oddalonych wyłącznie w należycie uzasadnionych przypadkach lub
		- ii. inwestycji w zakresie zamykania, przekształcania lub zabezpieczania istniejących składowisk, pod warunkiem że takie inwestycje nie zwiększają ich przepustowości,
	- inwestycje służące zwiększeniu przepustowości obiektów przetwarzania odpadów resztkowych; z wyjątkiem:
		- i. w odniesieniu do regionów najbardziej oddalonych wyłącznie w należycie uzasadnionych przypadkach,
		- ii. inwestycji w technologie odzyskiwania materiałów z odpadów resztkowych do celów gospodarki o obiegu zamkniętym,
- $\triangleright$  inwestycje w zakresie produkcji, przetwarzania, transportu, dystrybucji, magazynowania lub spalania paliw kopalnych, z wyjątkiem:
	- i. wymiany systemów ciepłowniczych zasilanych stałymi paliwami kopalnymi, to jest węglem kamiennym, torfem, węglem brunatnym, łupkami bitumicznymi, na systemy grzewcze zasilane gazem ziemnym w celu: \*modernizacji systemów ciepłowniczych i chłodniczych do stanu "efektywnego systemu ciepłowniczego i chłodniczego", zdefiniowanego w artykule 2 punkt 41 dyrektywy 2012/27/UE, \*\*modernizacji elektrociepłowni do stanu "wysokosprawnej kogeneracji", zdefiniowanej w artykule 2 punkt 34 dyrektywy 2012/27/UE, \*\*\*inwestycji w wymianę instalacji zasilanych węglem kamiennym, torfem, węglem brunatnym lub łupkami bitumicznymi, na kotły i systemy ciepłownicze zasilane gazem ziemnym w budynkach mieszkalnych i niemieszkalnych,
	- ii. inwestycji w rozbudowę, zmianę przeznaczenia, przekształcenie lub modernizację sieci przesyłowych i dystrybucyjnych gazu, pod warunkiem że inwestycje takie przygotowują te sieci na wprowadzenie do systemu gazów odnawialnych i niskoemisyjnych, takich jak wodór, biometan i gaz syntezowy, oraz umożliwiają zastąpienie instalacji zasilanych stałymi paliwami kopalnymi,
	- iii. inwestycji w: \*ekologicznie czyste pojazdy zdefiniowane w dyrektywie Parlamentu Europejskiego i Rady 2009/33/WE do celów publicznych, oraz \*\*pojazdy, statki powietrzne i jednostki pływające zaprojektowane i zbudowane lub przystosowane do użytku przez służby ochrony ludności i straż pożarną,
- t) inne koszty (niewymienione w katalogu kosztów kwalifikowalnych) poniesione bez zgody IZ FEW 2021+ w trakcie realizacji projektu.

Koszty uznane za niekwalifikowalne ponosi beneficjent.

# **3. ZASADY KWALIFIKOWALNOŚCI POSZCZEGÓLNYCH KOSZTÓW W RAMACH EFRR**

#### *3.1. Dokumentacja związana z przygotowaniem projektu*

Kwalifikowalne są koszty opracowania lub aktualizacji następujących dokumentów związanych z przygotowaniem projektu:

- a) wniosków o dofinansowanie projektu (w tym ewentualnej premii za otrzymanie dofinansowania), studiów wykonalności lub ich elementów (wyłącznie do wysokości 20.000 PLN),
- b) programów funkcjonalno-użytkowych,
- c) innej dokumentacji technicznej lub finansowej, o ile jej opracowanie jest niezbędne do przygotowania lub realizacji projektu.

Warunkiem uznania wskazanych powyżej kosztów za kwalifikowalne jest spełnienie wymogów ogólnych, określonych w części "Zasady ogólne dla EFRR".

Za należyte udokumentowanie kosztów poniesionych na usługi wskazane powyżej uznaje się:

- a) dokumenty z prawidłowego postępowania w sprawie wyboru wykonawcy,
- b) umowę z wykonawcą lub zlecenie wykonania usługi,
- c) dokumenty potwierdzające wykonanie usługi:
	- $\triangleright$  przygotowaną przez usługodawcę dokumentację,
	- $\triangleright$  protokół odbioru wykonanych dokumentów.
	- $\triangleright$  opinię z badania (dotyczy odwiertów, sondowania itp.),
- d) fakturę wystawioną przez wykonawcę, należycie opisaną przez beneficjenta,
- e) protokół odbioru (jeżeli był sporządzany),
- f) dowód zapłaty faktury,
- g) prawidłowe wprowadzenie wszystkich operacji związanych z poniesionymi kosztami do ewidencji księgowej.

#### *3.2. Roboty budowlane i materiały budowlane*

Koszty zakupu materiałów i / lub robót budowlanych, w tym prac konserwatorskich są kwalifikowalne wyłącznie w zakresie niezbędnym do funkcjonowania biura podmiotów reprezentujących związek ZIT oraz pod warunkiem zachowania wymogów ogólnych, określonych w części "Zasady ogólne dla EFRR".

Roboty budowlane, podobnie jak pozostałe koszty ponoszone przez beneficjenta w związku z realizacją projektu są kwalifikowalne pod warunkiem zachowania zgodności z prawem podejmowanych przez beneficjenta działań. W przypadku robót budowlanych (objętych przepisami ustawy z dnia 7 lipca 1994 roku Prawo budowlane) szczególną uwagę należy zwrócić na:

- a) regulacje dotyczące rozpoczęcia robót budowlanych (ostateczna i ważna decyzja o pozwoleniu na budowę lub zgłoszenie właściwemu organowi z zastrzeżeniem robót, które nie wymagają takiej decyzji lub zgłoszenia),
- b) wypełnienie wymagań wskazanych w decyzji o pozwoleniu na budowę nałożonych na beneficjenta (inwestora),
- c) zrealizowanie zakresu przedsięwzięcia zgodnie z warunkami zawartymi w decyzji o pozwoleniu na budowę, w tym zgodnie z zatwierdzonym projektem budowlanym,
- d) prowadzenie poprawnej dokumentacji budowy zgodnie z wymaganiami w tym zakresie,
- e) posiadanie prawa do dysponowania nieruchomością na cele budowlane dla realizowanego przedsięwzięcia,
- f) użytkowanie obiektu zgodnie z przeznaczeniem po uzyskaniu ostatecznej decyzji o pozwoleniu na użytkowanie z zastrzeżeniem przypadków, dla których uzyskanie takiej decyzji nie jest wymagane.

Koszty budowy przyłączy do sieci wodociągowych, kanalizacyjnych, elektroenergetycznych lub gazowych są kwalifikowalne, jeśli przyłącza te będą stanowiły własność beneficjenta. Warunkiem uznania tego kosztu za kwalifikowalny jest spełnienie wymogów ogólnych, określonych w części "Zasady ogólne dla EFRR".

Przyłącze kanalizacyjne to odcinek przewodu łączącego wewnętrzną instalację kanalizacyjną w nieruchomości odbiorcy usług z siecią kanalizacyjną, z pierwszą studzienką, licząc od strony budynku, a w przypadku jej braku do granicy nieruchomości gruntowej.

Koszty budowy przyłączy kanalizacyjnych / wodociągowych / gazowniczych mogą być uznane za koszty kwalifikowalne jeżeli są własnością beneficjenta lub podmiotu upoważnionego do ponoszenia kosztów kwalifikowalnych w ramach projektu (w takim przypadku we wniosku o dofinansowanie projektu należy szczegółowo opisać strukturę własności wytworzonego majątku).

Zgodnie z artykułem 15 ustęp 2 ustawy z dnia 7 czerwca 2001 roku o zbiorowym zaopatrzeniu w wodę i zbiorowym odprowadzaniu ścieków, "realizację budowy przyłączy do sieci oraz studni wodomierzowej, pomieszczenia przewidzianego do lokalizacji wodomierza głównego i urządzenia pomiarowego zapewnia na własny koszt osoba ubiegająca się o przyłączenie nieruchomości do sieci". Ponadto, zgodnie z wyrokiem Sądu Najwyższego z 2 lipca 2004 roku (II CK 420/03, Biul. SN 2004/12/9) "przyłącza kanalizacyjne i wodociągowe wskazane w artykule 2 punkt 5 i 6 ustawy o zbiorowym zaopatrzeniu w wodę i zbiorowym odprowadzaniu ścieków stanowią własność osoby, która poniosła koszty ich budowy".

Koszty odtworzenia pasa drogowego w zakresie wynikającym z zezwolenia na zajęcie pasa drogowego będą uznane za kwalifikowalne pod warunkiem spełnienia wymogów ogólnych, określonych w części "Zasady ogólne dla EFRR". Kwalifikowalne są koszty odtworzenia nawierzchni w zakresie wynikającym z zezwolenia na zajęcie pasa drogowego (również koszty odtworzenia nawierzchni poza pasem prowadzonych robót, jeżeli taki obowiązek został nałożony na beneficjenta).

W przypadku gdy z projektu budowlanego wynika konieczność przebudowy urządzeń obcych i jest ona niezbędna dla realizacji projektu, koszty związane z tymi pracami mogą być uznane za kwalifikowalne. Zasada ta ma zastosowanie jedynie w odniesieniu do prac niezbędnych z punktu widzenia prawidłowej realizacji projektu oraz w zakresie, w jakim obowiązek poniesienia tych kosztów wynika z przepisów prawa, w tym z warunków technicznych usunięcia kolizji, wydanych przez właścicieli urządzeń obcych. W przypadku odsprzedaży gestorowi przebudowanej sieci,

należne beneficjentowi wynagrodzenie pomniejsza wartość kosztów możliwych do rozliczenia w projekcie za ten zakres robót.

Za należyte udokumentowanie kosztów poniesionych na roboty budowlane / materiały uznaje się:

- a) dokumenty z prawidłowego postępowania w sprawie wyboru wykonawcy,
- b) umowę z wykonawcą lub zlecenie wykonania usługi,
- c) faktury częściowe z protokołami odbioru robót w toku, należycie opisane przez beneficjenta,
- d) dowody zapłaty faktur częściowych,
- e) fakturę końcową z końcowym protokołem odbioru robót, należycie opisaną przez beneficjenta,
- f) dowód zapłaty faktury końcowej,
- g) protokoły konieczności,
- h) projekt budowlany, program funkcjonalno-użytkowy,
- i) dziennik budowy,
- j) decyzję o pozwoleniu na budowę lub zgłoszenie właściwemu organowi lub decyzję o zezwoleniu na realizację inwestycji,
- k) decyzję o pozwoleniu na użytkowanie lub zawiadomienie o zakończeniu budowy,
- l) prawidłowe wprowadzenie wszystkich operacji związanych z poniesionymi kosztami do ewidencji księgowej.

# *3.3. Zespół inżyniera kontraktu i nadzory nad robotami budowalnymi*

Koszty poniesione na zakup usługi zespołu inżyniera kontraktu lub inspektorów nadzoru (niezależnie od istnienia obowiązku ich ustanowienia) są kosztami kwalifikowalnymi pod warunkiem zachowania wymogów ogólnych, określonych w części "Zasady ogólne dla EFRR".

Podstawą wykonywania samodzielnych funkcji technicznych w budownictwie jest przynależność do właściwej izby samorządu zawodowego, potwierdzona zaświadczeniem wydanym przez tę izbę, z określonym terminem ważności.

Koszt nadzoru autorskiego jest kosztem kwalifikowalnym pod warunkiem zachowania wymogów ogólnych, określonych w części "Zasady ogólne dla EFRR". Przez nadzór autorski należy rozumieć wyłącznie nadzór projektanta nad prowadzeniem robót budowlanych, zgodnie z artykułem 18 ustęp 3, artykułem 20 ustęp 1 punkt 4 oraz artykułem 21 ustawy z dnia 7 lipca 1994 roku Prawo budowlane.

Za należyte udokumentowanie kosztów poniesionych na usługi zespołu inżyniera kontraktu / inspektora nadzoru / nadzoru autorskiego uznaje się:

- a) dokumenty z prawidłowego postępowania w sprawie wyboru wykonawcy,
- b) umowę z wykonawcą lub zlecenie wykonania usługi,
- c) dokumenty potwierdzające wykonanie usługi:
	- protokoły odbioru robót w toku i końcowy protokół odbioru robót oraz protokoły konieczności (jeżeli były sporządzane) – protokoły potwierdzają udział usługodawcy w odbiorach,
	- wpisy do dziennika budowy,
- d) fakturę wystawioną przez wykonawcę, należycie opisaną przez beneficjenta,
- e) dowód zapłaty faktury,
- f) prawidłowe wprowadzenie wszystkich operacji związanych z poniesionymi kosztami do ewidencji księgowej.

### *3.4. Środki trwałe – zakup, wytworzenie, montaż, instalacja i uruchomienie*

Koszt zakupu (cena nabycia) lub wytworzenia środka trwałego kwalifikuje się do współfinansowania ze środków FEW 2021+ pod warunkiem włączenia go do ewidencji środków trwałych, uznania go za wydatek inwestycyjny (z zastrzeżeniem niskocennych środków trwałych) zgodnie z zasadami rachunkowości oraz spełnienia wymogów ogólnych, określonych w części "Zasady ogólne dla EFRR".

Jednym z warunków uznania za kwalifikowalny kosztu zakupu lub wytworzenia środka trwałego jest jego wprowadzenie do ewidencji środków trwałych (porównaj część "Kwalifikowalność kosztu").

Zgodnie z zapisami ustawy o podatku dochodowym od osób prawnych oraz ustawy o podatku dochodowym od osób fizycznych, amortyzacji podlegają, stanowiące własność lub współwłasność podatnika, nabyte lub wytworzone we własnym zakresie, kompletne i zdatne do użytku w dniu przyjęcia do używania budowle, budynki oraz lokale będące odrębną własnością, maszyny, urządzenia i środki transportu, inne przedmioty o przewidywanym okresie używania dłuższym niż rok, wykorzystywane przez podatnika na potrzeby związane z prowadzoną przez niego działalnością gospodarczą, zwane środkami trwałymi.

Powyższe oznacza, że w dacie oddania do użytkowania środek trwały ma być kompletny i zdatny do użytku, zarówno faktycznie jak i w świetle poszczególnych przepisów prawa regulujących możliwość dopuszczenia poszczególnych urządzeń do użytkowania. Nie ma więc możliwości zaliczenia składnika majątku do środków trwałych, jeżeli nie zostały dopełnione formalności pozwalające na jego użytkowanie. Zasada ta ma szczególne znaczenie w przypadku urządzeń podlegających dopuszczeniu do eksploatacji na przykład przez Urząd Dozoru Technicznego, właściwą stację sanitarno-epidemiologiczną i tym podobne. Urządzenia takie nie mogą zostać wprowadzone do

ewidencji środków trwałych przed uzyskaniem przez beneficjenta decyzji zezwalającej na ich eksploatację lub innego równoważnego dokumentu.

Za należyte udokumentowanie kosztów poniesionych na zakup lub wytworzenie środka trwałego uznaje się:

- a) dokumenty z prawidłowego postępowania w sprawie wyboru wykonawcy,
- b) umowę sprzedaży lub zamówienie,
- c) protokół odbioru,
- d) gwarancje, instrukcje, dokumentację techniczno-ruchową,
- e) uzyskanie wymaganych decyzji dopuszczających zakupiony sprzęt do użytkowania,
- f) fakturę wystawioną przez sprzedawcę, należycie opisaną przez beneficjenta,
- g) dowód zapłaty faktury,
- h) prawidłowe wprowadzenie wszystkich operacji związanych z poniesionymi kosztami do ewidencji księgowej, w tym do ewidencji środków trwałych.

Koszty transportu, montażu, instalacji i uruchomienia środka trwałego mogą być uznane za koszt kwalifikowalny, o ile w ramach tego samego projektu kwalifikowalny jest koszt nabycia lub wytworzenia tego środka trwałego i został on poniesiony zgodnie z wymogami określonymi w części "Zasady ogólne dla EFRR". Koszt montażu, instalacji i uruchomienia środka trwałego winien podwyższać wartość środka trwałego wprowadzoną do ewidencji środków trwałych.

Za należyte udokumentowanie kosztów poniesionych na montaż, instalację i uruchomienie środka trwałego uznaje się:

- a) dokumenty z prawidłowego postępowania w sprawie wyboru wykonawcy,
- b) umowę z wykonawcą lub zlecenie wykonania usługi,
- c) protokół odbioru,
- d) fakturę wystawioną przez wykonawcę, należycie opisaną przez beneficjenta,
- e) dowód zapłaty faktury,
- f) prawidłowe wprowadzenie wszystkich operacji związanych z poniesionymi kosztami do ewidencji księgowej.

#### *3.5. Wartości niematerialne i prawne – zakup i wdrożenie*

Koszt zakupu (cena nabycia) wartości niematerialnej i prawnej kwalifikuje się do współfinansowania pod warunkiem włączenia jej do ewidencji wartości niematerialnych i prawnych oraz spełnienia wymogów ogólnych, określonych w części "Zasady ogólne dla EFRR".

Kosztem kwalifikowalnym jest koszt wdrożenia oprogramowania pod warunkiem zachowania wymogów ogólnych, określonych w części "Zasady ogólne dla EFRR". Koszt wdrożenia winien zawierać się w wartości początkowej oprogramowania wprowadzonej do ewidencji wartości niematerialnych i prawnych.

Za należyte udokumentowanie kosztów poniesionych na zakup i wdrożenie wartości niematerialnej i prawnej uznaje się:

- a) dokumenty z prawidłowego postępowania w sprawie wyboru wykonawcy,
- b) umowę sprzedaży lub zamówienie,
- c) protokół odbioru,
- d) licencje, sublicencje,
- e) nośniki (dot. w szczególności oprogramowania),
- f) fakturę wystawioną przez sprzedawcę, należycie opisaną przez beneficjenta,
- g) dowód zapłaty faktury,
- h) prawidłowe wprowadzenie wszystkich operacji związanych z poniesionymi kosztami do ewidencji księgowej, w tym do ewidencji wartości niematerialnych i prawnych.

#### *3.6. Badania, ekspertyzy i inne dokumenty będące przedmiotem projektu*

Kosztem kwalifikowalnym jest koszty zakupu badań i ekspertyz oraz usług polegających na opracowaniu strategii, poradników, prezentacji i innych dokumentów w postaci papierowej lub elektronicznej, a także pozyskiwania, aktualizacji i analizy danych niezbędnych do prawidłowej realizacji projektu oraz do osiągnięcia jego celów pod warunkiem zachowania wymogów ogólnych, określonych w części "Zasady ogólne dla EFRR".

Za należyte udokumentowanie kosztów poniesionych na usługi wskazane powyżej uznaje się:

- a) dokumenty z prawidłowego postępowania w sprawie wyboru wykonawcy,
- b) umowę z wykonawcą lub zlecenie wykonania usługi,
- c) dokumenty potwierdzające kwalifikacje wykonawcy do opracowania dokumentu / przeprowadzenia badania (CV, kopie uprawnień, dyplomów i tym podobne),
- d) dokumenty potwierdzające wykonanie usługi:
	- $\triangleright$  przygotowane przez usługodawcę dokumenty,
	- protokół odbioru wykonanych dokumentów,
	- $\triangleright$  wynik badania / analizy wraz z protokołem odbioru,
- e) fakturę wystawioną przez wykonawcę, należycie opisaną przez beneficjenta,
- f) dowód zapłaty faktury,
- g) prawidłowe wprowadzenie wszystkich operacji związanych z poniesionymi kosztami do ewidencji księgowej.

Szczególną uwagę zwraca się na jakość dokumentów potwierdzających wykonanie usługi: opracowań, prezentacji, poradników, strategii, baz uzyskanych i zaktualizowanych danych, dokumentów zawierających wyniki analizy danych i tym podobnych.

### *3.7. Organizacja i udział w szkoleniach, spotkaniach, konferencjach itp.*

Koszty poniesione na udział w szkoleniach, spotkaniach, konferencjach i tym podobnych, w tym koszty delegacji krajowych i zagranicznych są kwalifikowalne pod warunkiem zachowania wymogów ogólnych, określonych w części "Zasady ogólne dla EFRR".

Za należyte udokumentowanie kosztu poniesionego na udział w szkoleniach, spotkaniach, konferencjach i tym podobnych uznaje się:

- a) poprawnie wypełniony i zaakceptowany przez upoważnione osoby formularz polecenia wyjazdu służbowego wraz z jego rozliczeniem (w tym oświadczeniem o zapewnionych posiłkach),
- b) bilety za przejazdy, należycie opisane przez beneficjenta,
- c) faktury za noclegi należycie opisane przez beneficjenta,
- d) faktury za paliwo (z nadrukowanym przez sprzedawcę numerem rejestracyjnym zatankowanego pojazdu) / paragony za paliwo zakupione za granicą (z podanym numerem rejestracyjnym zatankowanego pojazdu oraz nazwą i adresem nabywcy), należycie opisane przez beneficjenta,
- e) dokumenty dotyczące płatności za przejazd autostradami, parkowanie i tym podobne (z podanym numerem rejestracyjnym pojazdu oraz nazwą i adresem nabywcy), należycie opisane przez beneficjenta,
- f) dowody zapłaty faktur,
- g) dowód rozliczenia z delegowanym pracownikiem (wyciąg z rachunku bankowego beneficjenta, dokument KW i / lub KP wraz z raportem kasowym),
- h) ewidencję przebiegu pojazdu (jeżeli jest stosowana przez beneficjenta),
- i) dowód rejestracyjny pojazdu,
- j) dokumenty dotyczące celu wyjazdu (na przykład zaproszenie, program szkolenia, spotkania, konferencji i tym podobne),
- k) certyfikat ukończenia szkolenia,
- l) prawidłowe wprowadzenie wszystkich operacji związanych z poniesionymi kosztami do ewidencji księgowej.

Jeżeli płatność za nocleg, bilet i tym podobne była dokonywana ze środków beneficjenta (przelew z firmowego rachunku bankowego, płatność firmową kartą), koszt ten winien stanowić odrębną pozycję we wniosku o płatność, a nie być ujmowany w rozliczeniu polecenia wyjazdu służbowego pracownika biorącego udział w wydarzeniu.

Koszty związane z organizacją szkoleń, spotkań, konferencji i tym podobnych mogą stanowić koszty kwalifikowalne pod warunkiem spełnienia wymogów wskazanych w części "Zasady ogólne dla EFRR".

Udokumentowanie kosztów poniesionych na organizację szkoleń, spotkań, konferencji i tym podobnych w dużej mierze zależy od specyfiki podjętych działań. Poniżej przedstawiono sposoby dokumentowania najczęściej spotykanych kategorii kosztów związanych z działaniami o charakterze niematerialnym:

- a) koszty najmu sali: dokumenty z prawidłowego postępowania w sprawie wyboru wykonawcy, umowa wynajmu sali lub zlecenie wynajmu, faktura za wynajem sali, należycie opisana przez beneficjenta, dowód zapłaty faktury, dokumentacja zdjęciowa z konferencji / spotkania, harmonogram i zakres tematyczny konferencji / spotkania, materiały konferencyjne, lista wykładowców (jeżeli biorą udział w spotkaniu), lista obecności, prawidłowe wprowadzenie wszystkich operacji związanych z poniesionymi kosztami do ewidencji księgowej,
- b) koszty transportu (na przykład przewóz uczestników): dokumenty z prawidłowego postępowania w sprawie wyboru wykonawcy, umowa z wykonawcą lub zlecenie wykonania usługi, faktura za wykonaną usługę transportu, należycie opisana przez beneficjenta, dowód zapłaty za fakturę, w przypadku korzystania z transportu zbiorowego – bilety jednorazowe, należycie opisane przez beneficjenta, dokumentacja fotograficzna miejsca docelowego, prawidłowe wprowadzenie wszystkich operacji związanych z poniesionymi kosztami do ewidencji księgowej,
- c) koszty cateringu: dokumenty z prawidłowego postępowania w sprawie wyboru wykonawcy, umowa z usługodawcą lub zlecenie wykonania usługi, faktura za usługę, należycie opisana przez beneficjenta, dowód zapłaty za fakturę, menu / jadłospis, prawidłowe wprowadzenie wszystkich operacji związanych z poniesionymi kosztami do ewidencji księgowej,
- d) koszty produkcji materiałów promocyjnych i szkoleniowych: porównaj część "Zasady kwalifikowalności poszczególnych kosztów w ramach EFRR": "Promocja projektu",
- e) koszty reklamy w mediach: porównaj część "Zasady kwalifikowalności poszczególnych kosztów w ramach EFRR": "Promocja projektu",
- f) koszty tłumaczeń związanych z organizowanym wydarzeniem: porównaj część "Zasady kwalifikowalności poszczególnych kosztów w ramach EFRR": "Pozostałe koszty".

## *3.8. Wynagrodzenia personelu projektu*

<u>.</u>

Koszty poniesione na wynagrodzenia personelu projektu są kwalifikowalne wyłącznie w ramach projektów, w których ponoszenie takich wydatków jest uzasadnione specyfiką i zakresem projektu.

Koszt wynagrodzenia personelu projektu może zostać uznany za koszt kwalifikowalny pod następującymi warunkami:

- a) pracownik jest bezpośrednio zatrudniony przy realizacji projektu i można wykazać, że jego udział w realizacji projektu jest niezbędny oraz w sposób zasadniczy przyczynia się do osiągnięcia rezultatów projektu,
- b) powierzenie pracownikowi zadań przy realizacji projektu nastąpiło na piśmie,
- c) zaakceptowany wniosek o dofinansowanie projektu przewiduje kwalifikowalność kosztów wynagrodzeń,
- d) zachowano wymogi ogólne, określone w części "Zasady ogólne dla EFRR".

Koszty związane z wynagrodzeniem personelu są ponoszone zgodnie z przepisami krajowymi, w szczególności zgodnie z ustawą z dnia 26 czerwca 1974 roku Kodeks pracy oraz z ustawą z dnia 23 kwietnia 1964 roku Kodeks cywilny, jeżeli ma on zastosowanie.

Kwalifikowalne są wszystkie składniki wynagrodzenia personelu, w szczególności wynagrodzenie brutto, składki pracodawcy na ubezpieczenia społeczne, składki na Fundusz Pracy, Fundusz Gwarantowanych Świadczeń Pracowniczych i Pracownicze Plany Kapitałowe oraz wydatki ponoszone na Pracowniczy Program Emerytalny.

W ramach wynagrodzenia personelu niekwalifikowalne są koszty wskazane w części "Zasady ogólne dla EFRR": "Koszty niekwalifikowalne" w zakresie dotyczącym wynagrodzeń.

Dodatkowe wynagrodzenie roczne personelu projektu jest kwalifikowalne wyłącznie, jeżeli wynika z przepisów prawa pracy<sup>3</sup> i odpowiada proporcji, w której wynagrodzenie zasadnicze będące podstawą jego naliczenia jest rozliczane w ramach projektu.

Osoba upoważniona do dysponowania środkami dofinansowania projektu oraz do podejmowania wiążących decyzji finansowych w imieniu beneficjenta nie może być prawomocnie skazana za przestępstwo przeciwko mieniu, przeciwko obrotowi gospodarczemu, przeciwko działalności instytucji państwowych oraz samorządu terytorialnego, przeciwko wiarygodności dokumentów lub za przestępstwo skarbowe, co beneficjent weryfikuje na podstawie oświadczenia tej osoby przed jej zaangażowaniem do projektu<sup>4</sup>.

<sup>3</sup> W rozumieniu zgodnym z artykułem 9 paragraf 1 ustawy z dnia 26 czerwca 1974 roku Kodeks pracy.

<sup>4</sup> W przypadku gdy beneficjent upoważnił do dysponowania środkami finansowymi projektu osoby, wobec których wymóg niekaralności jest wymogiem kwalifikacyjnym wynikającym z mocy odrębnych aktów prawnych (na przykład artykuł 6 ustęp 2 ustawy o pracownikach samorządowych), składanie oświadczenia nie jest wymagane.

Koszty związane z zaangażowaniem osoby wykonującej zadania w projekcie lub projektach są kwalifikowalne, o ile:

- a) obciążenie z tego wynikające nie wyklucza możliwości prawidłowej i efektywnej realizacji wszystkich zadań powierzonych danej osobie,
- b) łączne zaangażowanie zawodowe tej osoby w realizację wszystkich projektów finansowanych z funduszy UE oraz działań finansowanych z innych źródeł, w tym środków własnych beneficjenta i innych podmiotów (niezależnie od formy zaangażowania), nie przekracza 276 godzin miesięcznie; do tego limitu wlicza się okres urlopu wypoczynkowego oraz czas niezdolności do pracy wskutek choroby, natomiast nie wlicza się innych nieobecności pracownika (na przykład urlop bezpłatny, rodzicielski i macierzyński).

Spełnienie powyższych warunków należy zweryfikować przed zaangażowaniem osoby do projektu, na przykład posiłkując się oświadczeniem przez nią złożonym. Warunki powinny być spełnione w całym okresie kwalifikowania wynagrodzenia danej osoby w tym projekcie, przy czym w przypadku wystąpienia nieprawidłowości w zakresie spełnienia warunku, o którym mowa w literze b, za niekwalifikowalne uznaje się wynagrodzenie personelu projektu (w całości lub w części) w tym projekcie, w ramach którego zaangażowanie personelu projektu spowodowało naruszenie tego warunku.

Koszty wynagrodzenia personelu są kwalifikowalne, pod warunkiem że ich wysokość nie przekracza stawek faktycznie stosowanych u beneficjenta poza projektami współfinansowanymi z FEW 2021+ na analogicznych stanowiskach lub na stanowiskach wymagających analogicznych kwalifikacji. Dotyczy to również pozostałych składników wynagrodzenia personelu, w tym nagród i premii.

#### Stosunek pracy

Umowa o pracę z osobą stanowiącą personel projektu obejmuje wszystkie zadania wykonywane przez tę osobę w ramach projektu lub projektów realizowanych przez beneficjenta, co jest odpowiednio udokumentowane. Nie jest możliwe angażowanie takiej osoby przez beneficjenta do realizacji żadnych zadań w ramach tego lub innego projektu na podstawie stosunku cywilnoprawnego, z wyjątkiem:

- a) umów, w wyniku których następuje wykonanie oznaczonego dzieła,
- b) przypadków, gdy szczególne przepisy dotyczące zatrudniania danej grupy pracowników uniemożliwiają wykonywanie zadań w ramach projektu na podstawie stosunku pracy.

W przypadku zatrudniania personelu na podstawie stosunku pracy, koszty wynagrodzenia personelu są kwalifikowalne, jeżeli są spełnione łącznie następujące warunki:

- a) pracownik jest zatrudniony lub oddelegowany<sup>5</sup> w celu realizacji zadań związanych bezpośrednio z realizacją projektu,
- b) wynagrodzenie dotyczy okresu zatrudnienia lub oddelegowania pracownika wyłącznie w okresie realizacji projektu wskazanym w umowie o dofinansowanie projektu; powyższe nie oznacza, że stosunek pracy nie może trwać dłużej niż okres realizacji projektu,
- c) zatrudnienie lub oddelegowanie do pełnienia zadań związanych z realizacją projektu jest odpowiednio udokumentowane postanowieniami umowy o pracę lub zakresem czynności służbowych pracownika lub opisem stanowiska pracy; przez odpowiednie udokumentowanie należy rozumieć w szczególności wskazanie w ww. dokumentach wszystkich zadań, które dana osoba będzie wykonywała w ramach projektu.

Jeżeli stosunek pracy pracownika beneficjenta tylko w części obejmuje zadania w ramach projektu (na przykład na ½ etatu, ¼ etatu w ramach projektu), koszty wynagrodzenia w ramach projektu są kwalifikowalne, o ile:

- a) zadania związane z realizacją projektu zostaną wyraźnie wyodrębnione w umowie o pracę lub zakresie czynności służbowych pracownika lub opisie stanowiska pracy,
- b) zakres zadań związanych z realizacją projektu stanowi podstawę do określenia proporcji faktycznego zaangażowania pracownika w realizację projektu w stosunku do czasu pracy wynikającego z umowy o pracę ze stosunku pracy tego pracownika,
- c) koszt wynagrodzenia personelu projektu odpowiada proporcji, o której mowa powyżej.

Kosztami kwalifikowalnymi w przypadku wynagrodzenia personelu mogą być również nagrody (z wyłączeniem nagrody jubileuszowej) lub premie, o ile są spełnione następujące warunki:

- a) nagrody lub premie zostały przewidziane w regulaminie pracy lub regulaminie wynagradzania danej instytucji lub też innych właściwych przepisach powszechnie obowiązującego prawa,
- b) nagrody lub premie zostały wprowadzone w danej instytucji co najmniej 6 miesięcy przed złożeniem wniosku o dofinansowanie projektu, chyba że możliwość przyznania nagrody lub premii została przewidziana w aktach prawa powszechnie obowiązującego,
- c) nagrody lub premie potencjalnie obejmują wszystkich pracowników danej instytucji, a zasady ich przyznawania są takie same w przypadku personelu zaangażowanego do realizacji projektów oraz pozostałych pracowników beneficjenta,
- d) nagrody lub premie przyznawane są w związku z realizacją zadań w ramach projektu na podstawie stosunku pracy.

W przypadku okresowego udokumentowanego zwiększenia obowiązków służbowych danej osoby, wydatkami kwalifikowalnymi związanymi z wynagrodzeniem personelu mogą być również dodatki

1

<sup>5</sup> Oddelegowanie należy rozumieć jako zmianę obowiązków służbowych pracownika na okres zaangażowania w realizację projektu.

do wynagrodzeń, o ile zostały przyznane zgodnie z obowiązującymi przepisami prawa pracy (z zastrzeżeniem poniższych zapisów), przy czym dodatek może być przyznany jako wyłączne wynagrodzenie za pracę w projekcie albo jako uzupełnienie wynagrodzenia personelu projektu rozliczanego w ramach projektu.

Dodatek może być kwalifikowalny, o ile spełnione zostaną łącznie następujące warunki:

- a) dodatek został przewidziany w regulaminie pracy lub regulaminie wynagradzania danej instytucji lub też innych właściwych przepisach powszechnie obowiązującego prawa,
- b) dodatek został wprowadzony w danej instytucji co najmniej 6 miesięcy przed złożeniem wniosku o dofinansowanie projektu, chyba że możliwość przyznania dodatku została przewidziana w aktach prawa powszechnie obowiązującego,
- c) dodatek potencjalnie obejmuje wszystkich pracowników danej instytucji, a zasady jego przyznawania są takie same w przypadku personelu zaangażowanego do realizacji projektów oraz pozostałych pracowników beneficjenta,
- d) dodatek jest kwalifikowalny wyłącznie w okresie zaangażowania danej osoby do projektu,
- e) wysokość dodatku uzależniona jest od zakresu dodatkowych obowiązków, przy czym w przypadku wykonywania zadań w kilku projektach u tego samego beneficjenta, personelowi projektu przyznawany jest wyłącznie jeden dodatek rozliczany proporcjonalnie do zaangażowania pracownika w dany projekt,
- f) wysokość dodatku wynika z wniosku o dofinansowanie projektu.

Za należyte udokumentowanie kosztów ponoszonych na wynagrodzenia z tytułu umowy o pracę uznaje się:

- a) umowę o pracę zawartą z pracownikiem wraz z zakresem czynności / opisem stanowiska pracy,
- b) listy obecności,
- c) listy płac lub noty księgowe określające koszt zaangażowania osoby fizycznej prowadzącej działalność gospodarczą będącej beneficjentem,
- d) deklarację ZUS określającą wysokość kosztów pochodnych od poszczególnych wynagrodzeń (po stronie pracodawcy i pracownika),
- e) dowód zapłaty na rzecz pracownika wynagrodzenia wynikającego z listy płac,
- f) dowód zapłaty pochodnych od wynagrodzeń (w szczególności składek na ubezpieczenia społeczne i zaliczek na podatek dochodowy od osób fizycznych w wysokości wynikającej z list płac),
- g) prawidłowe wprowadzenie wszystkich operacji związanych z poniesionymi kosztami do ewidencji księgowej.

Do wynagrodzeń pracowników beneficjenta rozliczanych w ramach kosztów pośrednich zapisy tej części nie mają zastosowania. Beneficjent jest zobowiązany wyłącznie do pozyskania od osoby upoważnionej do dysponowania środkami stanowiącymi dofinansowanie projektu oraz do podejmowania wiążących decyzji finansowych w imieniu beneficjenta oświadczenia w sprawie niekaralności, o którym mowa powyżej, oraz do weryfikacji tego oświadczenia.

## *3.9. Stosunek cywilnoprawny*

1

Koszty poniesione na wynagrodzenie osoby zaangażowanej do projektu na podstawie umowy cywilnoprawnej (umowa zlecenie, umowa o dzieło) są kwalifikowalne, z zastrzeżeniem warunków określonych poniżej oraz w części "Zasady ogólne dla EFRR".

Koszty poniesione na wynagrodzenie osoby zaangażowanej do projektu na podstawie umowy cywilnoprawnej, która jest jednocześnie pracownikiem beneficjenta, są niekwalifikowalne, z wyjątkiem:

- a) umów, w wyniku których następuje wykonanie oznaczonego dzieła,
- b) przypadków, gdy szczególne przepisy dotyczące zatrudniania danej grupy pracowników uniemożliwiają wykonywanie zadań w ramach projektu na podstawie stosunku pracy.

Za należyte udokumentowanie kosztów ponoszonych na wynagrodzenia z tytułu umowy cywilnoprawnej uznaje się:

a) umowę zlecenia lub umowę o dzieło (charakter zadań uzasadnia zawarcie umowy o dzieło<sup>6</sup>),

b) dzieło stworzone na podstawie umowy o dzieło (z przeniesieniem autorskich praw majątkowych),

- c) potwierdzenie przez beneficjenta wykonania zlecenia / dzieła, na przykład protokół odbioru,
- d) rachunek do umowy cywilnoprawnej, wystawiony przez zleceniobiorcę / twórcę dzieła wraz z listą płac (jeżeli jest sporządzana),
- e) deklarację ZUS określającą wysokość kosztów pochodnych od wynagrodzeń (po stronie pracodawcy i pracownika),
- f) dowód zapłaty rachunku na rzecz zleceniobiorcy / twórcy dzieła,
- g) dowód zapłaty pochodnych od wynagrodzeń (w szczególności składek na ubezpieczenia społeczne i zaliczek na podatek dochodowy od osób fizycznych w wysokości wynikającej z rachunku do umowy cywilnoprawnej),
- h) prawidłowe wprowadzenie wszystkich operacji związanych z poniesionymi kosztami do ewidencji księgowej.

<sup>6</sup> Umowa o dzieło musi spełniać wymogi określone w artykule 627 ustawy z dnia 23 kwietnia 1964 roku Kodeks cywilny, przy czym nie może ona dotyczyć zadań wykonywanych w sposób ciągły.

#### *3.10. Pozostałe koszty*

Niżej wymienione kategorie kosztów kwalifikują się do współfinansowania, o ile spełniają pozostałe warunki kwalifikowalności kosztów określone w niniejszym dokumencie.

#### Tłumaczenia

Koszty wszelkiego rodzaju tłumaczeń niezbędnych do realizacji projektu są kwalifikowalne pod warunkiem zachowania wymogów ogólnych, określonych w części "Zasady ogólne dla EFRR".

Za należyte udokumentowanie kosztów poniesionych na usługi tłumaczeń uznaje się:

- a) dokumenty z prawidłowego postępowania w sprawie wyboru wykonawcy,
- b) dokumenty potwierdzające kwalifikacje i / lub uprawnienia wykonawcy do wykonania tłumaczenia (CV, kopie uprawnień, dyplomów i tym podobne),
- c) umowę z wykonawcą lub zlecenie wykonania usługi,
- d) dokument potwierdzające wykonanie usługi pisemne tłumaczenie,
- e) fakturę wystawioną przez wykonawcę, należycie opisaną przez beneficjenta,
- f) dowód zapłaty faktury,
- g) prawidłowe wprowadzenie wszystkich operacji związanych z poniesionymi kosztami do ewidencji księgowej.

#### Usługi doradcze

Kosztem kwalifikowalnym może być koszt wykonania usług doradczych pod warunkiem zachowania wymogów ogólnych, określonych w części "Zasady ogólne dla EFRR".

Za należyte udokumentowanie kosztów poniesionych na usługi doradcze uznaje się:

- a) dokumenty z prawidłowego postępowania w sprawie wyboru wykonawcy,
- b) dokumenty potwierdzające kwalifikacje i / lub uprawnienia wykonawcy do wykonania konkretnej usługi doradczej (CV, kopie uprawnień, dyplomów i tym podobnych),
- c) umowę z wykonawcą lub zlecenie wykonania usługi,
- d) dokumenty potwierdzające wykonanie usługi, na przykład opracowania przygotowane przez wykonawcę, inne dokumenty wytworzone w ramach świadczonych usług doradczych,
- e) protokół odbioru (jeżeli był sporządzany),
- f) fakturę wystawioną przez wykonawcę, należycie opisaną przez beneficjenta,
- g) dowód zapłaty faktury,
- h) prawidłowe wprowadzenie wszystkich operacji związanych z poniesionymi kosztami do ewidencji księgowej.

### *3.11. Koszty pośrednie*

Koszty pośrednie to koszty niezbędne do realizacji projektu, ale niedotyczące bezpośrednio jego głównego celu.

Dla kosztów rozliczanych uproszczonymi metodami rozliczania wydatków nie ma obowiązku gromadzenia faktur na potwierdzenie poniesienia kosztu w ramach projektu oraz prowadzenia wyodrębnionej ewidencji księgowej.

Do kosztów pośrednich zaliczają się:

- a) koszty wynagrodzenia koordynatora lub kierownika projektu oraz innego personelu bezpośrednio zaangażowanego w zarządzanie, rozliczanie, monitorowanie projektu lub prowadzenie innych działań administracyjnych w projekcie,
- b) koszty zarządu (wynagrodzenia osób uprawnionych do reprezentowania jednostki),
- c) koszty obsługi prawnej, kadrowej i księgowej związanej z realizacją projektu,
- d) koszty zakupu aktywów (środków trwałych i wartości niematerialnych i prawnych) używanych na potrzeby osób, o których mowa w literach a-c,
- e) koszty utrzymania powierzchni biurowych (czynsz, najem, ubezpieczenia, opłaty administracyjne),
- f) opłaty za energię elektryczną, cieplną, gazową i wodę, opłaty przesyłowe, opłaty za odprowadzanie ścieków, opłaty za wywóz odpadów komunalnych,
- g) koszty związane z otwarciem i / lub prowadzeniem wyodrębnionego na rzecz projektu subkonta lub odrębnego rachunku płatniczego,
- h) koszty usług pocztowych, telefonicznych, internetowych, kurierskich,
- i) serwis urządzeń biurowych,
- j) koszty usług powielania dokumentów,
- k) koszty materiałów biurowych i artykułów piśmienniczych,
- l) koszty ochrony,
- m)koszty sprzątania pomieszczeń, w tym środków czystości, dezynsekcji, dezynfekcji, deratyzacji tych pomieszczeń,
- n) opłaty pobierane od dokonywanych transakcji płatniczych (krajowych lub zagranicznych).

Do wynagrodzeń pracowników beneficjenta, których koszt rozliczany jest w ramach kosztów pośrednich nie ma zastosowania część "Wynagrodzenia personelu projektu" niniejszego dokumentu z wyjątkiem wymogu, że osoba upoważniona do dysponowania środkami dofinansowania projektu oraz podejmowania wiążących decyzji finansowych w imieniu beneficjenta nie może być osobą prawomocnie skazaną za przestępstwo przeciwko mieniu, przeciwko obrotowi gospodarczemu, przeciwko działalności instytucji państwowych oraz samorządu terytorialnego,

przeciwko wiarygodności dokumentów lub za przestępstwo skarbowe, co beneficjent weryfikuje na podstawie oświadczenia tej osoby przed jej zaangażowaniem do projektu.

Wskazane wyżej koszty pośrednie rozliczane są z zastosowaniem stawki ryczałtowej. Wartość kwalifikowalnych kosztów pośrednich wynosi 7% kwalifikowalnych kosztów bezpośrednich projektu.

Wskazany powyżej limit obowiązuje beneficjenta zarówno na etapie przygotowania wniosku o dofinansowanie projektu oraz jego oceny przez IZ FEW 2021+, jak i podczas realizacji i rozliczania projektu. Oznacza to, że w przypadku, gdy wartość kwalifikowalnych kosztów bezpośrednich projektu ulegnie zmniejszeniu, koszty pośrednie zostaną również odpowiednio pomniejszone.

Niedopuszczalna jest sytuacja, w której koszty pośrednie zostaną rozliczone w ramach kosztów bezpośrednich. IZ FEW 2021+ weryfikuje:

- a) na etapie wyboru projektu: czy w ramach zadań obejmujących koszty bezpośrednie nie zostały wykazane koszty, które stanowią koszty pośrednie,
- b) na etapie realizacji projektu: czy w zestawieniu poniesionych kosztów bezpośrednich załączanym do wniosku o płatność nie zostały wykazane koszty pośrednie.

Koszty pośrednie rozliczone w ramach kosztów bezpośrednich są niekwalifikowalne.

W ramach kosztów pośrednich nie są wykazywane wydatki objęte cross-financingiem.

W ramach kosztów pośrednich rozliczanych za pomocą stawki ryczałtowej wkład własny uznaje się za wkład pieniężny.

### *3.12. Promocja projektu*

Koszty działań informacyjno-promocyjnych mogą stanowić koszty kwalifikowalne.

Koszty te muszą być ponoszone zgodnie z warunkami i procedurami określonymi w niniejszym dokumencie oraz pozostałymi warunkami i procedurami określonymi przez ministra właściwego do spraw rozwoju regionalnego w zakresie informacji i promocji.

Koszty poniesione na działania służące informacji o projekcie, zaplanowane w projekcie są kwalifikowalne pod warunkiem zachowania wymogów ogólnych, określonych w części "Zasady ogólne dla EFRR".

Za należyte udokumentowanie kosztu poniesionego na promocję projektu i / lub inną kampanię informacyjną / promocyjną uznaje się:

- a) dokumenty z prawidłowego postępowania w sprawie wyboru wykonawcy,
- b) umowę z wykonawcą / zlecenie wykonania usługi / zamówienie,
- c) dokumenty i przedmioty potwierdzające wykonanie usługi, na przykład:
- materiały promocyjne zgodne z *Podręcznikiem wnioskodawcy i beneficjenta Funduszy Europejskich na lata 2021-2027 w zakresie informacji i promocji* (beneficjent winien zachować jeden egzemplarz każdego materiału),
- oryginały informacji umieszczonych w prasie, z widocznym tytułem i numerem czasopisma oraz datą jego publikacji,
- $\triangleright$  nośniki w przypadku spotów reklamowych albo innych form promocji w radiu lub telewizji lub w innych środkach masowego przekazu (na przykład telebimy) albo wskazanie odpowiedniego linku,
- $\triangleright$  tablice informujące o źródłach finansowania projektu (w przypadku tablic umieszczonych wyłącznie na czas budowy i zastąpionych tablicami pamiątkowymi należy zachować dokumentację fotograficzną),
- $\triangleright$  dokumentacja fotograficzna na przykład z przeprowadzonych wydarzeń informacyjnopromocyjnych,
- $\triangleright$  inne dokumenty i / lub nośniki potwierdzające przeprowadzenie działań informacyjnych / promocyjnych,
- d) faktury wystawione przez wykonawców wraz z protokołami odbioru (w przypadku dużej ilości materiałów, szczególnie plakatów, ulotek i tym podobnych),
- e) dowody zapłaty faktur,
- f) prawidłowe wprowadzenie wszystkich operacji związanych z poniesionymi kosztami do ewidencji księgowej.

### *3.13. Podatek od towarów i usług*

VAT może być uznany za koszt kwalifikowalny tylko wtedy, gdy brak jest prawnej możliwości jego odzyskania na mocy prawodawstwa krajowego. Oznacza to, że zapłacony VAT może być uznany za koszt kwalifikowalny wyłącznie wówczas, gdy beneficjentowi ani żadnemu innemu podmiotowi zaangażowanemu w realizację projektu lub wykorzystującemu do działalności opodatkowanej produkty będące efektem realizacji projektu, zarówno w fazie realizacyjnej jak i operacyjnej, zgodnie z obowiązującym prawodawstwem krajowym, nie przysługuje prawo (to znaczy brak jest prawnych możliwości) do obniżenia kwoty podatku należnego o kwotę podatku naliczonego lub ubiegania się o zwrot VAT.

Posiadanie wyżej wymienionego prawa (potencjalnej prawnej możliwości) wyklucza uznanie kosztu za kwalifikowalny, nawet jeśli faktycznie zwrot nie nastąpił, na przykład ze względu na niepodjęcie przez podmiot czynności zmierzających do realizacji tego prawa.

Możliwość odzyskania VAT rozpatruje się zgodnie z przepisami ustawy z dnia 11 marca 2004 roku o podatku od towarów i usług zwanej dalej ustawą o VAT, oraz rozporządzeń do tej ustawy<sup>7</sup>.

Ponadto, warunkiem kwalifikowalności VAT jest jego zaplanowanie we wniosku o dofinansowanie projektu.

W sytuacji gdy VAT został zaplanowany we wniosku o dofinansowanie projektu jako koszt niekwalifikowalny, nie jest możliwe jego przesunięcie do kategorii kosztów kwalifikowalnych.

VAT w stosunku do kosztów, dla których beneficjent odlicza ten podatek częściowo zgodnie z zasadami opisanymi w ustawie o VAT oraz przepisów wykonawczych, jest niekwalifikowalny.

Dopuszcza się sytuację, w której VAT będzie kwalifikowalny jedynie dla części projektu. W takiej sytuacji beneficjent jest zobowiązany zapewnić przejrzysty system rozliczania projektu, tak aby nie było wątpliwości w jakiej części oraz w jakim zakresie VAT może być uznany za kwalifikowalny.

Beneficjent, który uzna VAT za koszt kwalifikowalny jest zobowiązany do przedstawienia wraz z wnioskiem o dofinansowanie projektu szczegółowego uzasadnienia zawierającego podstawę prawną wskazującą na brak możliwości obniżenia VAT należnego o VAT naliczony lub zwrotu podatku zarówno na dzień sporządzania wniosku o dofinansowanie projektu, jak również mając na uwadze planowany sposób wykorzystania w przyszłości majątku wytworzonego w związku z realizacją projektu (w okresie realizacji projektu oraz w okresie trwałości projektu lub dłuższym, jeżeli okres korekty podatku wynika z ustawy o VAT).

Biorąc pod uwagę, że prawo do obniżenia VAT należnego o VAT naliczony może powstać zarówno w okresie realizacji projektu, jak i po jego zakończeniu, beneficjenci, którzy zaliczą VAT do kosztów kwalifikowalnych są zobowiązani przedłożyć przed podpisaniem umowy o dofinansowanie projektu "Oświadczenie o kwalifikowalności VAT", zgodnie z wzorem opracowanym przez IZ FEW 2021+. Oświadczenie składa się z dwóch integralnych części: w pierwszej beneficjent oświadcza, że w chwili składania oświadczenia nie może odzyskać w żaden sposób poniesionego kosztu VAT, którego wysokość została określona w odpowiednim punkcie wniosku o dofinansowanie projektu (fakt ten decyduje o kwalifikowalności VAT), a w drugiej – zobowiązuje się do zwrotu zrefundowanej ze środków unijnych części VAT, jeżeli zaistnieją przesłanki umożliwiające odzyskanie tego podatku przez beneficjenta. Podpisanie umowy o dofinansowanie projektu z beneficjentem, który zaliczył VAT do kosztów kwalifikowalnych jest uwarunkowane podpisaniem ww. oświadczenia.

W przypadkach budzących wątpliwości interpretacyjne w zakresie możliwości odzyskania lub zwrotu VAT (co determinuje możliwość kwalifikowalności VAT w projekcie), beneficjent zwraca się do właściwego organu z prośbą o wydanie interpretacji przepisów prawa podatkowego zgodnie z przepisami Ordynacji podatkowej.

1

<sup>7</sup> Zaliczenie VAT do kosztów uzyskania przychodu celem obniżenia podstawy opodatkowania podatkiem dochodowym nie jest odliczeniem ani uzyskaniem zwrotu podatku od towarów i usług, a więc nie jest odzyskiwaniem podatku od towarów i usług w rozumieniu ustawy z dnia 11 marca 2004 roku o podatku od towarów i usług.

# **II. WNIOSEK O PŁATNOŚĆ**

- 1. Warunki złożenia wniosku o płatność innego niż pełniącego funkcję wyłącznie sprawozdawczą:
	- 1) otrzymanie informacji o pozytywnym zakończeniu weryfikacji wniosku złożonego wcześniej (wyjątkowo również wyłącznie sprawozdawczego),
	- 2) uzupełnienie informacji w SL2021 o zamówieniach publicznych i kontraktach (dotyczy zamówień udzielonych na podstawie ustawy z dnia 11 września 2019 roku Prawo zamówień publicznych) oraz w zakresie angażowania personelu projektu (jeśli dotyczy), dotyczących wydatków kwalifikowalnych mających być przedmiotem rozliczenia<sup>8</sup>,
	- 3) pozytywny wynik weryfikacji dokumentów złożonych w związku z realizacją projektu w trybie *zaprojektuj i wybuduj* oraz w związku ze zmianami w dokumentacji projektowej, będącej wcześniej przedmiotem oceny wniosku o dofinansowanie projektu lub w związku ze zmianami w projekcie, w konsekwencji których nie było możliwe wcześniejsze zweryfikowanie dokumentacji projektowej<sup>9</sup>,
	- 4) rozliczenie wcześniej otrzymanej / otrzymanych zaliczki / zaliczek (jeśli dotyczy i jeśli bieżący wniosek nie jest jednocześnie wnioskiem ją / je rozliczającym) $^{10}$ ,
	- 5) akceptacja przez IZ FEW 2021+ zabezpieczenia prawidłowego wykorzystania i rozliczenia zaliczek (jeśli dotyczy),
	- 6) dokonanie zwrotu tytułem rozliczenia kwot do zwrotu i / lub odsetek w wysokości określonej jak dla zaległości podatkowych, ujawnionych po zatwierdzeniu poprzedniego / poprzednich wniosku / wniosków o płatność.
- 2. Załącznikami<sup>11</sup> do wniosku o płatność (innego niż wyłącznie zaliczkowy i pełniącego wyłącznie funkcję sprawozdawczą) w szczególności są:
	- 1) faktury opisane zgodnie z punktem  $3^{12}$ ,

1

2) dowody zapłaty w całości wszystkich zobowiązań wynikających z dokumentów, o których mowa w podpunkcie 1,

<sup>8</sup> Nie dotyczy kosztów rozliczanych uproszczonymi metodami rozliczania wydatków.

<sup>9</sup> Analogiczny warunek obowiązuje w przypadku realizacji inwestycji etapami (jeśli również w ten sposób powstaje odpowiednia dokumentacja).

<sup>10</sup> W przypadku objęcia zadań kwotami ryczałtowymi, możliwe jest rozliczanie zaliczek dotyczących poszczególnych kwot ryczałtowych w odrębnych wnioskach o płatność z uwzględnieniem obowiązkowych terminów ich rozliczenia.

<sup>&</sup>lt;sup>11</sup> Wszystkie załączniki dotyczące wyłącznie danej faktury powinny być składane w jednym pliku jako załącznik do danej pozycji w Zestawieniu dokumentów w SL2021.

<sup>12</sup> Faktura może zostać przedstawiona do rozliczenia tylko raz.

- 3) wyciąg z rachunku bankowego do obsługi zaliczki za okres od dnia jej otrzymania do dnia złożenia rozliczającego ją wniosku o płatność (jeśli dotyczy; w przypadku rozliczania kolejnej zaliczki należy zachować ciągłość przedstawiania historii przedmiotowego rachunku); w przypadku dokonywania rozliczenia zaliczki poprzez zwrot 100% jej wartości, w terminie jej rozliczenia należy przesłać za pośrednictwem SL2021 ten wyciąg,
- 4) umowy / aneksy do umów z dostawcami lub wykonawcami (o ile nie zostały już przekazane do IZ FEW 2021+),
- 5) dokumenty potwierdzające odbiór przedmiotów dostawy czy usługi (jeśli dotyczy),
- 6) pozwolenie na użytkowanie lub inne wymagane pozwolenia, decyzje lub dokumenty (jeśli dotyczy)<sup>13</sup>,
- 7) karta informacyjna aktywa trwałego (wzór znajduje się na stronie internetowej Programu) lub dokument OT (z adresem miejsca użytkowania aktywa i numerem seryjnym aktywa – jeśli dotyczy)<sup>14</sup>,
- 8) odpowiednie deklaracje ZUS (jeśli dotyczy),

1

- 9) tłumaczenia załączonych dokumentów sporządzonych w języku obcym (opatrzone czytelnym podpisem osoby tłumaczącej),
- 10) inne niezbędne dokumenty, w szczególności potwierdzające i uzasadniające prawidłową realizację projektu (jeśli dotyczy, na wezwanie IZ FEW 2021+),
- 11) Harmonogram płatności składany każdorazowo wraz z wnioskiem o płatność (nie dotyczy wniosku o płatność końcową),
- 12) dokumenty potwierdzające osiągnięcie zadeklarowanych we wniosku o płatność wartości wskaźników produktu i / lub rezultatu (jeśli dotyczy).

Zapisy w podpunktach 1-8, co do zasady, nie dotyczą kosztów rozliczanych uproszczonymi metodami rozliczania wydatków, dla których nie ma obowiązku gromadzenia faktur na potwierdzenie ich poniesienia w ramach projektu. W przypadku projektu realizowanego w oparciu o budżet projektu – kwoty ryczałtowe, konieczne jest udokumentowanie osiągnięcia mierników, zgodnie z zapisami umowy o dofinansowanie projektu.

<sup>13</sup> Między innymi zgłoszenie zakończenia robót, zawiadomienie konserwatora zabytków o zakończeniu robót, decyzja UDT z protokołem z wykonania czynności dozoru technicznego. <sup>14</sup> Dla pełnej księgowości należy udokumentować księgowanie na konto środki trwałe / wartości niematerialne i prawne.

- 3. Oryginały faktur powinny na pierwszej stronie<sup>15</sup> zostać opisane<sup>16</sup>, ze wskazaniem:
	- 1) numeru projektu lub umowy o dofinansowanie projektu i tytułu projektu,
	- 2) informacji: "Projekt współfinansowany przez Unię Europejską" lub "Projekt współfinansowany przez Unię Europejską oraz z budżetu państwa" (w zależności od montażu finansowego określonego w umowie o dofinansowanie projektu),
	- 3) numeru ewidencyjnego lub księgowego<sup>17</sup>,
	- 4) pełnego dekretu księgowego (jeśli dotyczy)<sup>18</sup>,
	- 5) w przypadku faktur wystawionych w walucie obcej dat i kursu waluty kosztu i wydatku oraz wartości zaewidencjonowanego kosztu i poniesionego wydatku<sup>19</sup>.

W przypadku braku miejsca na opisywanym dokumencie, dopuszcza się zamieszczenie informacji, o których mowa w podpunktach 3-5 na jego odwrocie.

W przypadku dokumentów dotyczących w całości wydatków niekwalifikowalnych w projekcie, na ich pierwszej stronie powinny znaleźć się zapisy, o których mowa w podpunktach 1 i 2 z adnotacją "wydatek niekwalifikowalny". W przypadku gdy część wartości dokumentu nie dotyczy projektu, powinno to zostać odnotowane w opisie dokumentu lub we wniosku o płatność w polu *Uwagi* Zestawienia dokumentów.

- 4. IZ FEW 2021+ może wstrzymać lub przerwać<sup>20</sup> weryfikacie wniosku o płatność, a także wycofać wniosek, w szczególności w przypadku:
	- 1) złożenia przez beneficjenta wniosku o płatność mimo niezakończenia weryfikacji wniosku złożonego wcześniej,
	- 2) złożenia przez beneficjenta wniosku o płatność przed uzyskaniem informacji o pozytywnym wyniku weryfikacji dokumentów złożonych w związku z realizacją projektu w trybie *zaprojektuj i wybuduj* oraz w związku ze zmianami w dokumentacji projektowej, będącej wcześniej przedmiotem oceny wniosku o dofinansowanie projektu lub w związku ze zmianami

1

<sup>15</sup> W przypadku dokumentów elektronicznych, przedmiotowe opisy należy umieścić w systemie, w sposób zgodny z przyjętą dla projektu polityką rachunkowości.

<sup>&</sup>lt;sup>16</sup> Nie dotyczy kosztów rozliczanych uproszczonymi metodami rozliczania wydatków.

 $17$  Dla uproszczonej księgowości należy podać numer ewidencyjny ze wskazaniem, jakiej ewidencji on dotyczy (informację dot. ewidencji alternatywnie można wskazać we wniosku o płatność w polu *Uwagi* Zestawienia dokumentów). Dla pełnej księgowości należy podać numer księgowy. <sup>18</sup> Alternatywnie można załączyć odpowiednie polecenie księgowania.

<sup>19</sup> Informacje te można alternatywnie zamieścić tylko we wniosku o płatność w polu *Uwagi* Zestawienia dokumentów.

<sup>20</sup> Przerwanie nie dotyczy podpunktu 6.

w projekcie, w konsekwencji których nie było możliwe wcześniejsze zweryfikowanie dokumentacji projektowej <sup>21</sup>,

- 3) złożenia przez beneficjenta wniosku o płatność mimo nierozliczenia wcześniej przekazanej / przekazanych zaliczki / zaliczek (jeśli dotyczy i jeśli bieżący wniosek nie jest jednocześnie wnioskiem ją / je rozliczającym)<sup>22</sup>,
- 4) złożenia przez beneficjenta wniosku o płatność zaliczkową przed uzyskaniem akceptacji przedłożonego zabezpieczenia prawidłowego wykorzystania i rozliczenia zaliczek,
- 5) niedokonania przez beneficjenta zwrotu lub niewyrażenia zgody na pomniejszenie wnioskowanej płatności refundacyjnej (o ile pokryje wartość zobowiązania) tytułem rozliczenia kwot do zwrotu i / lub odsetek w wysokości określonej jak dla zaległości podatkowych,
- 6) trwających lub koniecznych do przeprowadzenia czynności kontrolnych / wizyty monitoringowej projektu,
- 7) konieczności uzyskania od beneficjenta informacji o wykonaniu zaleceń pokontrolnych (jeśli dotyczy),
- 8) konieczności uzyskania interpretacji / opinii komórek uprawnionych, w przypadku wystąpienia wątpliwości dotyczących w szczególności kwalifikowalności wydatków oraz realizacji projektu zgodnie z umową o dofinansowanie projektu,
- 9) awarii SL2021,

<u>.</u>

- 10) błędów / uchybień / braków w zakresie spełnienia przez wniosek wymogów formalnych i / lub merytorycznych i / lub rachunkowych,
- 11) złożenia przez beneficjenta wniosku o płatność przed wypełnieniem informacji w SL2021 o zamówieniach publicznych i kontraktach (jeśli dotyczy) oraz w zakresie angażowania personelu projektu (jeśli dotyczy), dotyczących wydatków kwalifikowalnych rozliczanych w danym wniosku o płatność<sup>23</sup>,
- 12) konieczności aktualizacji umowy o dofinansowanie projektu, w szczególności podpisania aneksu do umowy o dofinansowanie projektu.

<sup>&</sup>lt;sup>21</sup> Analogicznie w przypadku realizacji inwestycji etapami (jeśli również w ten sposób powstaje odpowiednia dokumentacja).

<sup>22</sup> W przypadku objęcia zadań kwotami ryczałtowymi, możliwe jest rozliczanie zaliczek dotyczących poszczególnych kwot ryczałtowych w odrębnych wnioskach o płatność z uwzględnieniem obowiązkowych terminów ich rozliczenia.

<sup>&</sup>lt;sup>23</sup> Nie dotyczy kosztów rozliczanych uproszczonymi metodami rozliczania wydatków.

IZ FEW 2021+, w przypadku niezłożenia przez beneficjenta w wyznaczonym terminie wymaganych i wyczerpujących wyjaśnień, korekt lub uzupełnień, co uniemożliwi przekazanie mu dofinansowania w terminie 80 dni, licząc od dnia złożenia wniosku o płatność, zastrzega sobie prawo wyłączenia z wniosku o płatność nieprawidłowo udokumentowanych wydatków, uznania ich za niekwalifikowalne, a także wycofania wniosku o płatność.

IZ FEW 2021+ przesyła beneficjentowi odpowiednią informację w powyższym zakresie za pośrednictwem SL2021 (wiadomość) 24 .

1

<sup>24</sup> W przypadku, o którym mowa w podpunkcie 9 odpowiednia informacja zostanie wysłana na adres mailowy osoby / osób uprawnionych przez beneficjenta w ramach SL2021.

## **III. INFORMACJE NA TEMAT DOKONYWANIA ZWROTÓW**

1. Zwrotów kwoty głównej otrzymanego dofinansowania (w tym niewykorzystanych zaliczek) oraz wpłat należnych odsetek (w tym bankowych, naliczonych od środków z zaliczki) należy dokonywać na rachunek bankowy Urzędu Marszałkowskiego Województwa Wielkopolskiego, odpowiedni dla numeru priorytetu, w ramach którego realizowany jest projekt:

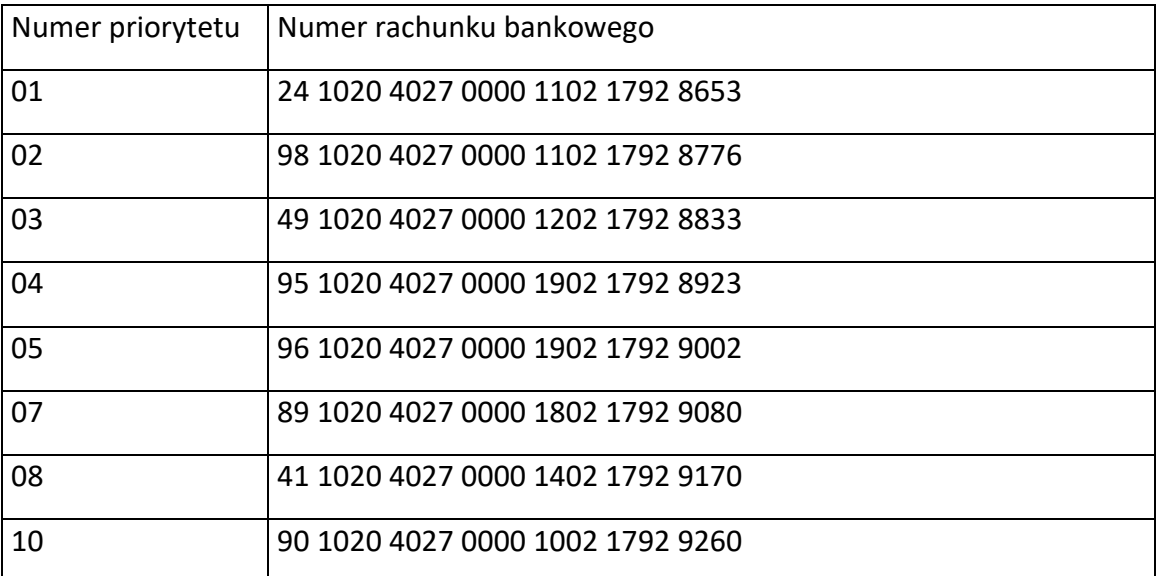

- 2. Tytuł przelewu dla zwrotu kwoty głównej powinien zawierać zapis:
	- 1) numer projektu,
	- 2) kwota główna (refundacja / zaliczka),
	- 3) źródło finansowania (EFRR / BP),
	- 4) rok, w którym beneficjent otrzymał środki,
	- 5) numer wezwania / decyzji o zwrocie, o ile zostały sporządzone.
- 3. Tytuł przelewu dla wpłaty odsetek powinien zawierać zapis:
	- 1) numer projektu,
	- 2) odsetki bankowe / podatkowe / inne,
	- 3) źródło finansowania kwoty głównej (EFRR / BP),
	- 4) rok, w którym beneficjent otrzymał środki, stanowiące podstawę naliczenia odsetek,
	- 5) numer wezwania / decyzji o zwrocie, o ile zostały sporządzone.
- 4. Tytuły przelewów, o których mowa w punkcie 2 i 3 można odpowiednio łączyć.
- 5. W przypadku zwrotów kwoty głównej i wpłaty przynależnej im kwoty odsetek odrębnymi przelewami, należy ich dokonać w tym samym dniu.
- 6. Potwierdzenie / potwierdzenia przelewu / przelewów należy niezwłocznie przesłać za pośrednictwem SL2021.